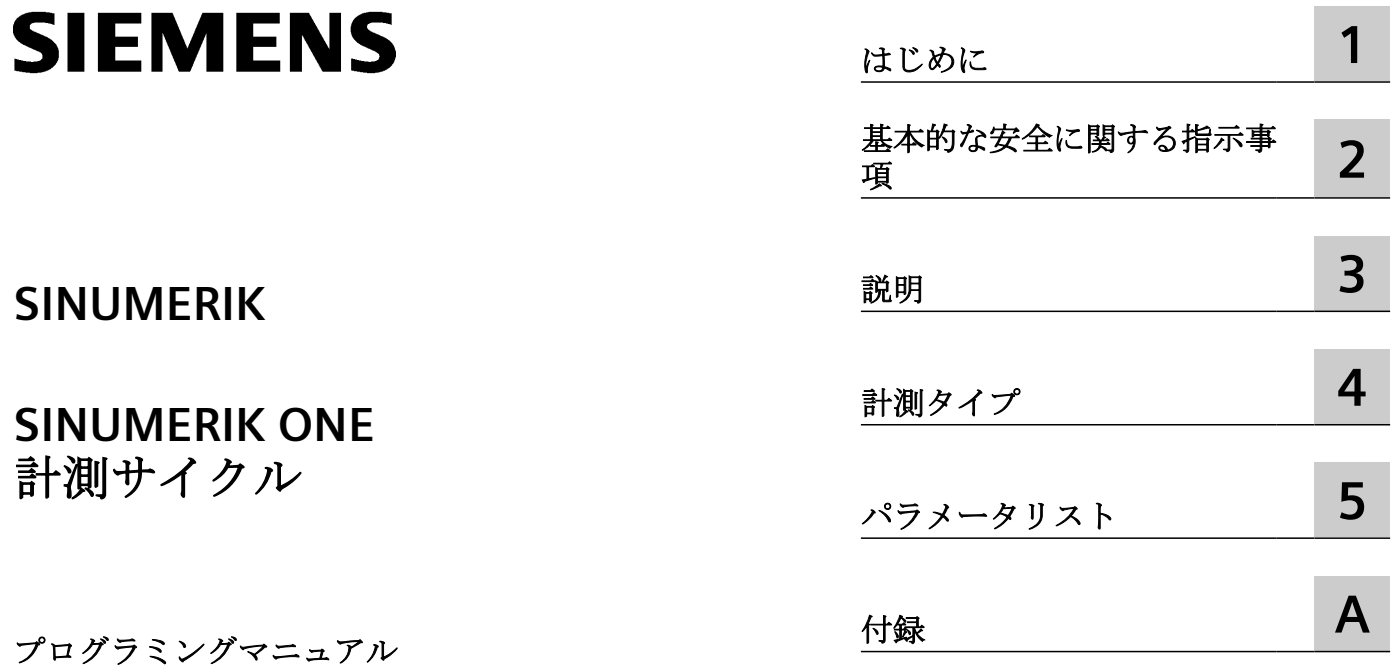

適用

制御 SINUMERIK ONE

CNC ソフトウェア バージョン 6.23

**01/2024** A5E48061510N AH

# 法律上の注意

### 警告事項

本書には、ユーザーの安全性を確保し製品の損傷を防止するうえ守るべき注意事項が記載されています。ユーザーの 安全性に関する注意事項は、安全警告サインで強調表示されています。このサインは、物的損傷に関する注意事項に は表示されません。以下に表示された注意事項は、危険度によって等級分けされています。

# 危険

回避しなければ、直接的な死または重傷に至る危険状態を示します。

# 警告

回避しなければ、死または重傷に至るおそれのある危険な状況を示します。

# 八 注意

回避しなければ、軽度または中度の人身傷害を引き起こすおそれのある危険な状況を示します。

# 通知

回避しなければ、物的損傷を引き起こすおそれのある危険な状況を示します。

複数の危険レベルに相当する場合は、通常、最も危険度の高い事項が表示されることになっています。安全警告サ イン付きの人身傷害に関する注意事項があれば、物的損傷に関する警告が付加されます。

# 有資格者

本書が対象とする製品 / システムは必ず有資格者が取り扱うものとし、各操作内容に関連するドキュメント、特に安 全上の注意及び警告が遵守されなければなりません。有資格者とは、訓練内容及び経験に基づきながら当該製品 / シ ステムの取り扱いに伴う危険性を認識し、発生し得る危害を事前に回避できる者をいいます。

# シーメンス製品を正しくお使いいただくために

以下の事項に注意してください。

# 八 警告

シーメンス製品は、カタログおよび付属の技術説明書の指示に従ってお使いください。他社の製品または部品との 併用は、弊社の推奨もしくは許可がある場合に限ります。製品を正しく安全にご使用いただくには、適切な運搬、 保管、組み立て、据え付け、配線、始動、操作、保守を行ってください。ご使用になる場所は、許容された範囲を必 ず守ってください。付属の技術説明書に記述されている指示を遵守してください。

#### 商標

®マークのついた称号はすべて Siemens Aktiengesellschaft の商標です。本書に記載するその他の称号は商標であり、 第三者が自己の目的において使用した場合、所有者の権利を侵害することになります。

# 免責事項

本書のハードウェアおよびソフトウェアに関する記述と、実際の製品内容との一致については検証済みです。 しか しなお、本書の記述が実際の製品内容と異なる可能性もあり、完全な一致が保証されているわけではありません。記 載内容については定期的に検証し、訂正が必要な場合は次の版て更新いたします。

# 目次

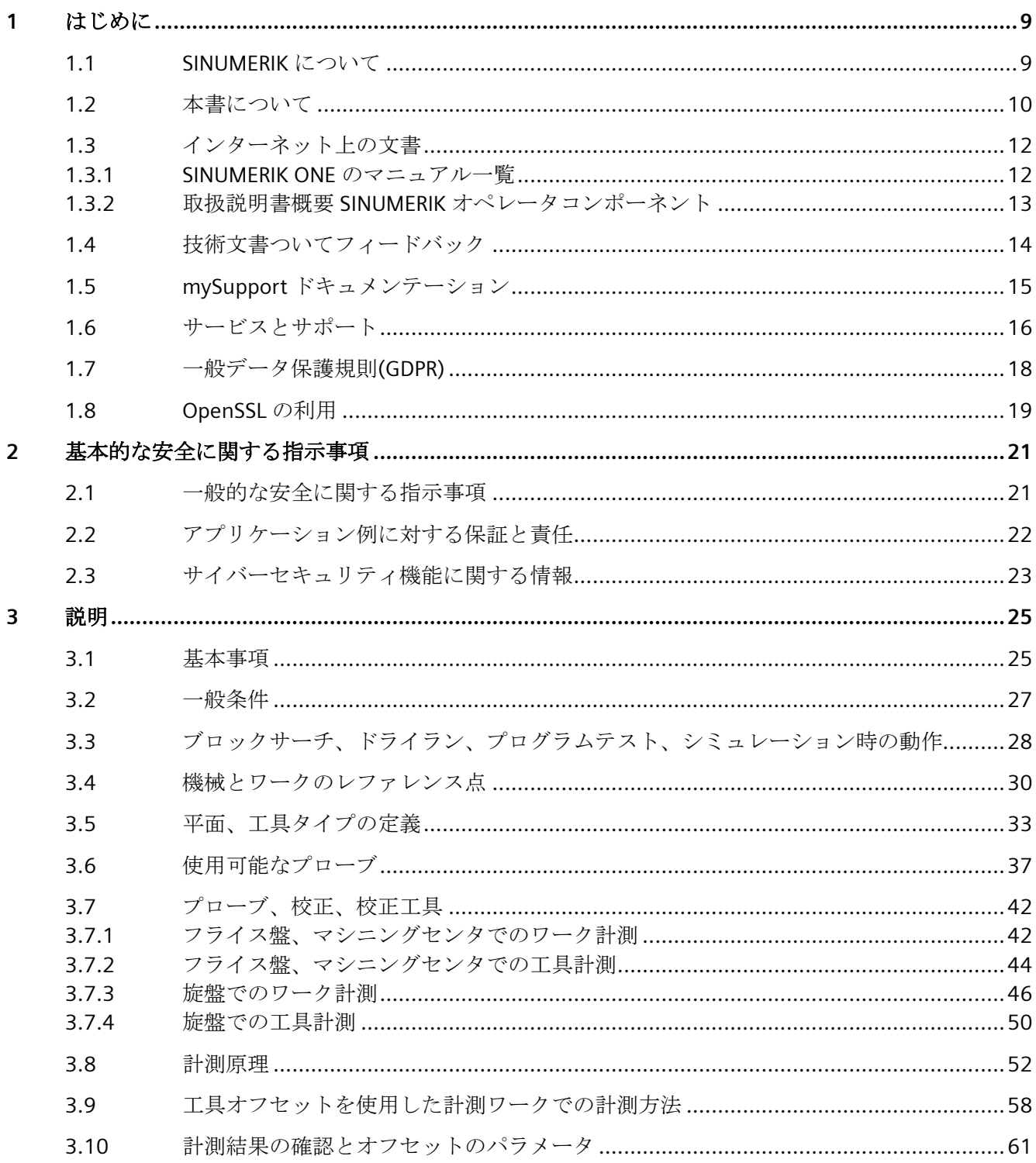

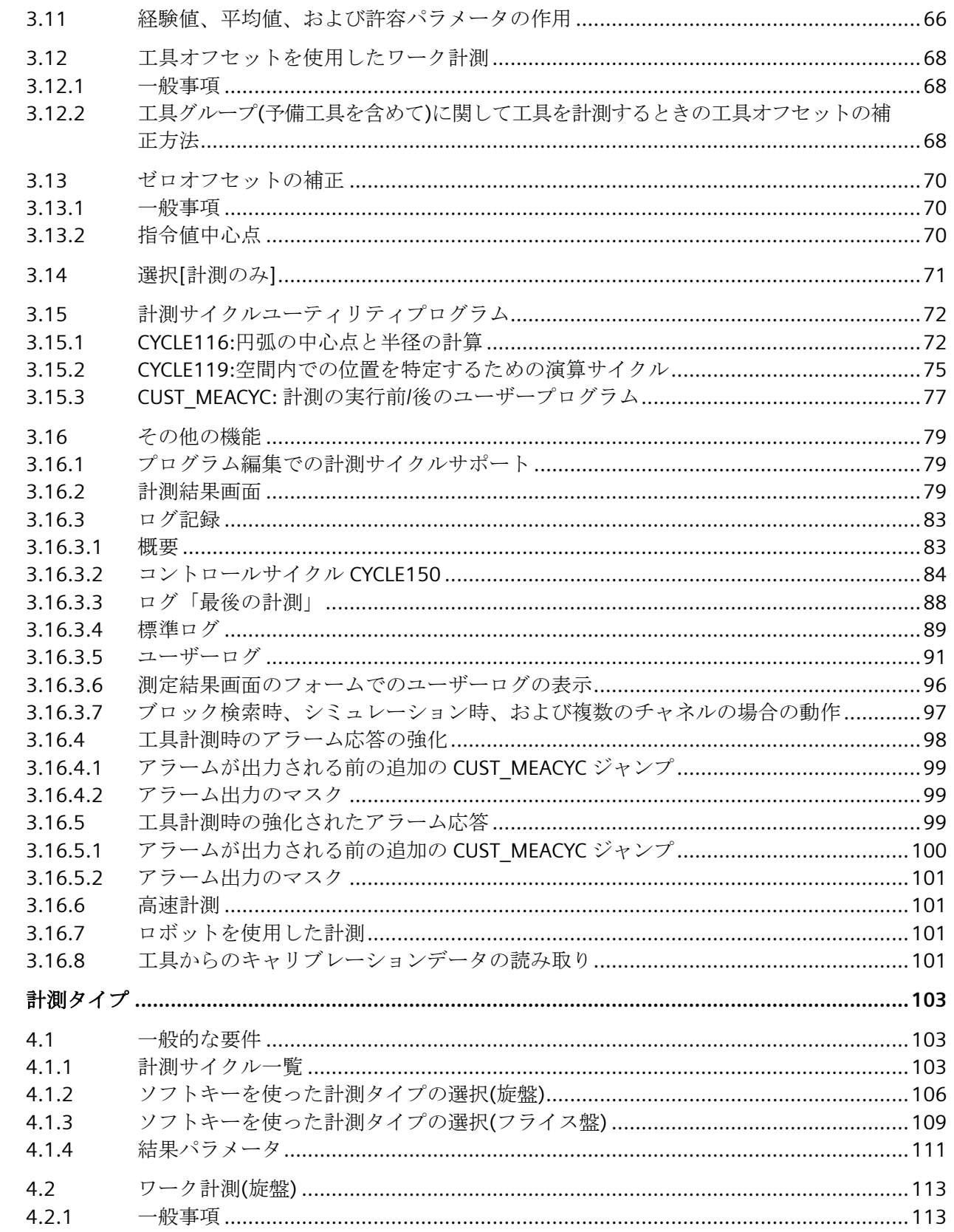

 $\overline{\mathbf{4}}$ 

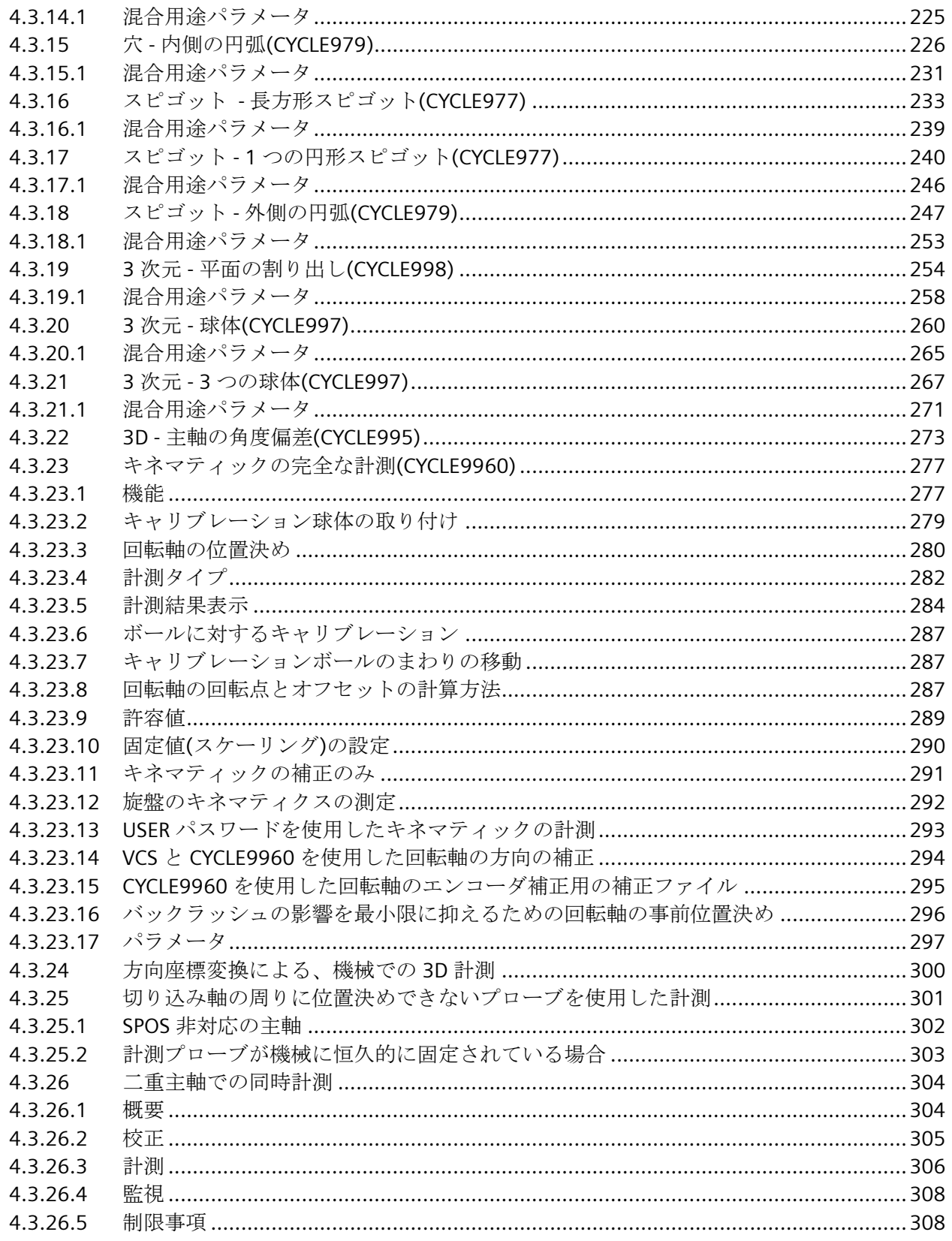

5

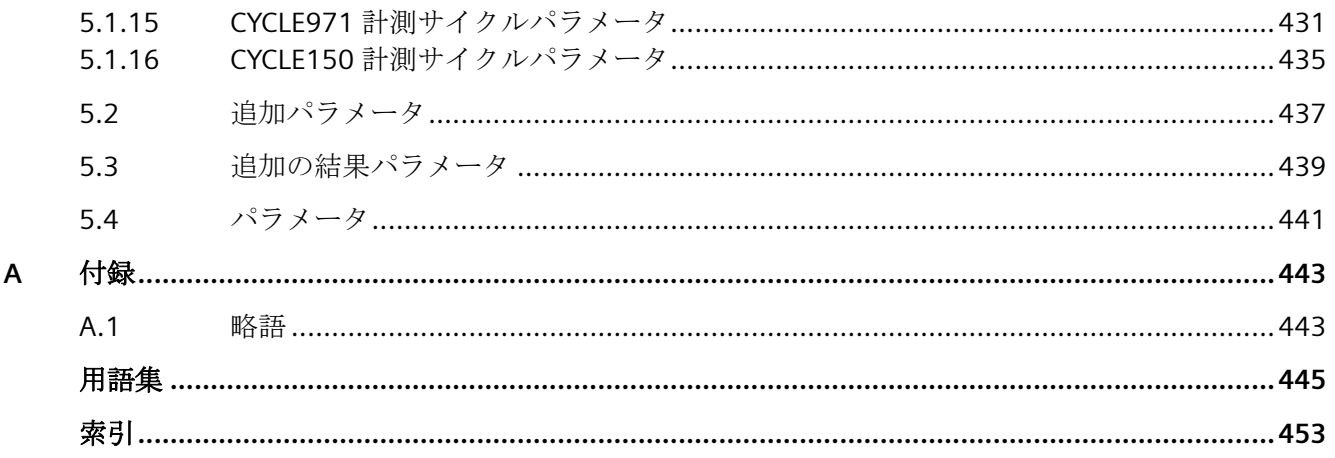

# <span id="page-8-0"></span>はじめに **1**

# **1.1 SINUMERIK** について

単純で、標準化された CNC 機械から、プレミアムなモジュール式機械構成まで。 SINUMERIK CNC は、すべての機械コンセプトに適したソリューションを提供します。こ この部品でも、大量生産でも、単純なワークでも複雑なワークでも。SINUMERIK はきわめ てダイナミックな自動化ソリューションで、すべての生産分野に統合できます。プロトタ イプの作成から金型設計、金型製作、さらに大規模な量産まで、あらゆるニーズに応えま す。

詳細情報は、当社の Web サイト SINUMERIK (<https://www.siemens.com/sinumerik>)をご覧 ください。

<span id="page-9-0"></span>*1.2* 本書について

# **1.2** 本書について

# 内容

CNC フライス盤をセットアップする際の標準的な設定手順では、加工中製品を機械軸に整 列させ、エッジプローブで加工中製品を引っかく、またはセンサでプローブするなどの方法 でゼロポイントを特定します。本マニュアルでは、フライス盤および旋盤テクノロジ向けに SINUMERIK Operate で利用できるすべての測定サイクル(特定の測定タスクを解決するサ ブプログラム)を説明します。

#### 対象

このプログラミングマニュアルは、SINUMERIK Operate ソフトウェアの工作機械メーカの プログラマーを対象としています。このプログラミングマニュアルを使って、ターゲット グループがプログラムを開発し、書き込みや試験を行い、エラーを修正することができま す。

#### 構造

- 「説明」の章では、測定サイクルを利用するために必要な技術的知識および予備知識に ついて説明します。
- 「計測タイプ」の章では、どの測定サイクルがどのテクノロジ(およびサブテクノロジ)で 利用できるかの複数の概要を説明しています。以下では、すべての測定サイクルおよ びファンクションとソフトキーからの呼び出し、および可能なパラメータを個別に説明 しています。さらに、結果パラメータも説明します。
- 「パラメータリスト」の章では、測定サイクルのパラメータを表およびコンパクトな形式 で説明します。

#### 記述の範囲

本書には標準仕様の機能についてのみ記載しています。これは、実際に納品されるシステ ムの機能の範囲とは異なる場合があります。納品されたドライブシステムの機能について は、注文書を参照してください。

本書で説明されていないシステムのその他の機能を実行することができる可能性もありま す。ただし、これはそのような機能を新しい制御装置によって提供したり、サービス時に 提供したりするということではありません。

*1.2* 本書について

明瞭化のために、本書ではすべての製品タイプの詳細を記載できているわけではありませ ん。さらに、本書は据え付け、運転およびサービス/メンテナンスで想定されるあらゆる ケースを考慮したものではありません。

工作機械メーカは、自社製品に加えた追加や変更を文書に記載する必要があります。

# 他社の **Web** サイト

本書には、他社の Web サイトへのハイパーリンクが含まれる場合があります。当社は、そ のような Web サイトとそれらの内容について責任を負わず、賠償を行いません。当社は、 そのような Web サイトに表示される情報を管理することはできず、そこで提供される内容 および情報に責任を負いません。それらを使用する場合は、ユーザーの責任で行ってくだ さい。

# <span id="page-11-0"></span>**1.3** インターネット上の文書

# **1.3.1 SINUMERIK ONE** のマニュアル一覧

SINUMERIK ONE バージョン 6.13 以上で提供される機能に関する広範なマニュアルが、 SINUMERIK ONE のマニュアル一覧 ([https://support.industry.siemens.com/cs/ww/en/view/](https://support.industry.siemens.com/cs/ww/en/view/109768483) [109768483](https://support.industry.siemens.com/cs/ww/en/view/109768483))にあります。

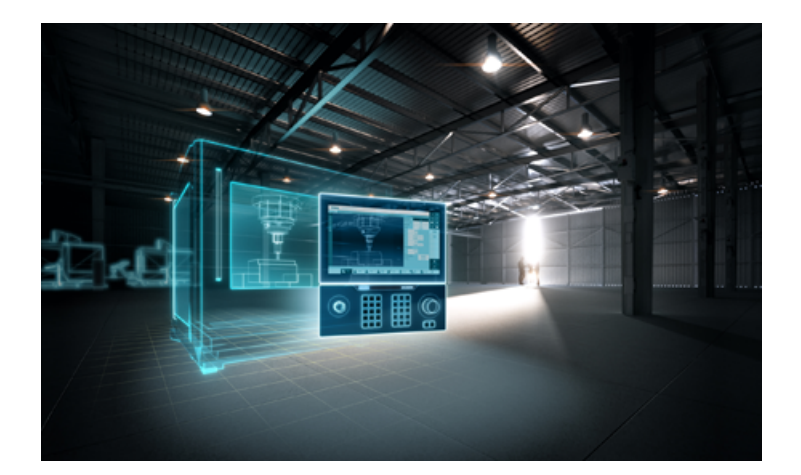

マニュアルは、PDF および HTML5 フォーマットで表示またはダウンロードできます。 マニュアルは、次のカテゴリに分かれています。

- ユーザー:操作
- ユーザー:プログラミング
- メーカー/サービス:機能
- メーカー/サービス:ハードウェア
- メーカー/サービス:コンフィグレーション/セットアップ
- メーカー/サービス:Safety Integrated
- 情報とトレーニング
- メーカー/サービス:SINAMICS

*1.3* インターネット上の文書

# <span id="page-12-0"></span>**1.3.2** 取扱説明書概要 **SINUMERIK** オペレータコンポーネント

SINUMERIK オペレータコンポーネントに関する完全なドキュメントは、取扱説明書概要 SINUMERIK オペレータコンポーネント [\(https://support.industry.siemens.com/cs/](https://support.industry.siemens.com/cs/document/109783841/technische-dokumentation-zu-sinumerik-bedienkomponenten?dti=0&lc=en-WW) [document/109783841/technische-dokumentation-zu-sinumerik-bedienkomponenten?](https://support.industry.siemens.com/cs/document/109783841/technische-dokumentation-zu-sinumerik-bedienkomponenten?dti=0&lc=en-WW) [dti=0&lc=en-WW](https://support.industry.siemens.com/cs/document/109783841/technische-dokumentation-zu-sinumerik-bedienkomponenten?dti=0&lc=en-WW))で提供されています。

マニュアルは、PDF および HTML5 フォーマットで表示またはダウンロードできます。 マニュアルは、次のカテゴリに分かれています。

- 操作パネル
- 機械操作パネル
- 機械の押ボタンパネル
- ハンドヘルドユニット/ミニハンドヘルドデバイス
- その他のオペレータコンポーネント

もっとも重要なドキュメントの概要、SINUMERIK へのリンクとエントリは、SINUMERIK 概 要 - トピックページ ([https://support.industry.siemens.com/cs/document/109766201/](https://support.industry.siemens.com/cs/document/109766201/sinumerik-an-overview-of-the-most-important-documents-and-links?dti=0&lc=en-WW) [sinumerik-an-overview-of-the-most-important-documents-and-links?dti=0&lc=en-WW](https://support.industry.siemens.com/cs/document/109766201/sinumerik-an-overview-of-the-most-important-documents-and-links?dti=0&lc=en-WW))に あります。

<span id="page-13-0"></span>*1.4* 技術文書ついてフィードバック

# **1.4** 技術文書ついてフィードバック

Siemens Industry Online Support で提供されている技術文書に関するご質問、ご提案や間 違いのご指摘がある場合、エントリの最後に用意されている「フィードバックを送信」の リンクをご利用ください。

*1.5 mySupport* ドキュメンテーション

# <span id="page-14-0"></span>**1.5 mySupport** ドキュメンテーション

Web ベースの「mySupport ドキュメンテーション」を使って、当社の内容をベースにし てユーザー独自の文書を作成でき、ユーザーの機械の取扱説明書とすることができます。

このアプリケーションを起動するには、mySupport リンクとツール [\(https://](https://support.industry.siemens.com/cs/ww/en/my) [support.industry.siemens.com/cs/ww/en/my](https://support.industry.siemens.com/cs/ww/en/my))ポータルページの[My Documentation]のタ イルをクリックします。

#### mySupport Links and Tools

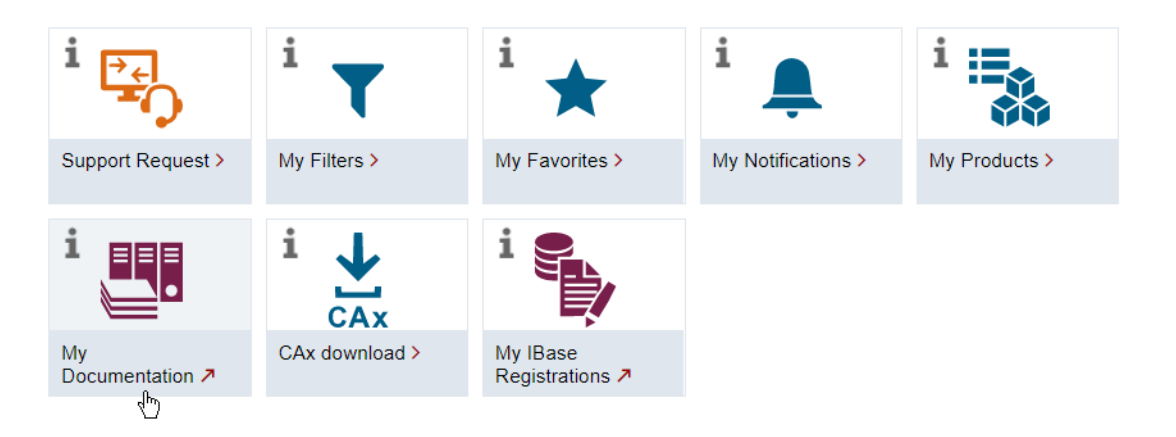

コンフィグレーションされたマニュアルは、RTF、PDF または XML 形式でエクスポートす ることができます。

# 注記

当社の mySupport Documentation アプリケーションのサポート情報には、[設定]のリン クが表示されます。

<span id="page-15-0"></span>*1.6* サービスとサポート

# **1.6** サービスとサポート

# 製品サポート

製品情報については、以下のインターネットサイトを参照してください: 製品サポート ([https://support.industry.siemens.com/cs/ww/en/\)](https://support.industry.siemens.com/cs/ww/en/) このアドレスでは、以下が提供されています。

- 最新の製品情報(製品告知)
- FAQ (良くある質問)
- マニュアル
- ダウンロード
- 製品に関する最新情報が記載されたニュースレター
- ユーザーおよび専門家が情報および成功事例を共有するためのグローバルフォーラム
- Siemens データベース(→ [コンタクト先])の当社の現地連絡先情報
- 現場サービス、修理、スペアパーツに関する情報(→ [現場サービス])

テクニカルサポート

テクニカルサポートの国別電話番号については、インターネットの[コンタクト先]の下の アドレス ([https://support.industry.siemens.com/cs/ww/en/sc/4868\)](https://support.industry.siemens.com/cs/ww/en/sc/4868)を参照してください。 技術的な質問は、"サポート・リクエスト"エリアのオンラインフォームをご使用ください。

### トレーニング

SITRAIN に関する情報は、以下のアドレス [\(https://www.siemens.com/sitrain](https://www.siemens.com/sitrain))にあります。 SITRAIN は、当社のオートメーションおよびドライブ装置製品、システムおよびソリュー ション向けのトレーニングコースを提供します。

*1.6* サービスとサポート

# **Siemens** 出張サポート

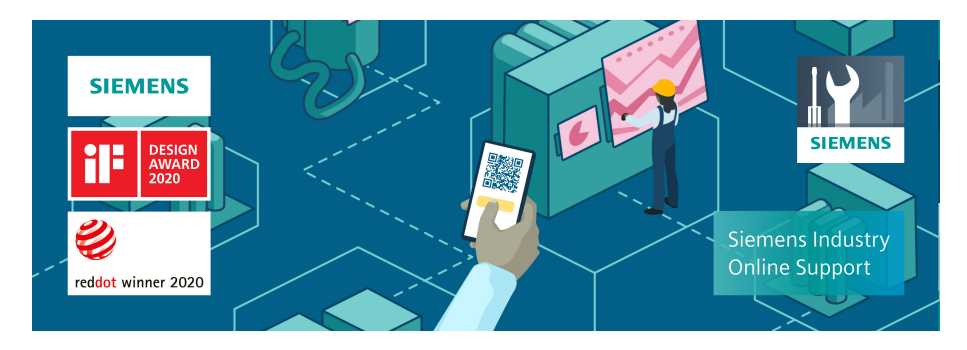

賞を受賞した「Industry Online Support」アプリを使用して、いつでもどこからでもシー メンス製品の 300,000 以上の文書にアクセスすることができます。このアプリでは、以下 の分野のサポートを受けられます。

- プロジェクトを実行する場合の問題解決
- 不具合が発生した場合のトラブルシューティング
- システムの拡張または新しいシステムの計画

さらに、技術フォーラムとシーメンスの専門家が書いた文書にアクセスできます。

- FAQ
- 用途例
- マニュアル
- 認証
- 製品のお知らせ他

「Industry Online Support」アプリは、Apple iOS および Android で使用できます。

<span id="page-17-0"></span>*1.7* 一般データ保護規則*(GDPR)*

# **1.7** 一般データ保護規則**(GDPR)**

# 概要

シーメンスは、データ保護の原則、特にデータの最小化規定を尊重します(privacy by design)。

SINUMERIK Operate では、

製品は以下の個人データを処理/保存します。

- FullName(オプション):ユーザー管理を有効にしている場合のみ
- ユーザー名 + パスワード:ユーザー管理を有効にしている場合のみ
- UserID: nur bei aktivierter Benutzerverwaltung
- IP アドレス
- セキュリティイベント
- タイプスタンプ

個人または私的データは含まれません。

上記のデータはユーザーログイン機能で必要です。権限のあるオペレータの認証のため、 データの保存は適切かつ必要最小限に行われます。(必要データ:ユーザー名 + パスワード; FullName はオプション。)

作業者を確実に認証するため、上記のデータは匿名または(ユーザー名を除く)ニックネー ムで保存できません。

当社の製品は上記データを自動的に削除しません。データとログは有資格者により手動で 削除されます。

上記データは、State-of-the-Art Product Security 機構により整合性および機密性を確保さ れます。

# *1.8 OpenSSL* の利用

# <span id="page-18-0"></span>**1.8 OpenSSL** の利用

この製品には、以下のソフトウェアが含まれる場合があります。

- OpenSSL ツールキットで使用するために OpenSSL プロジェクトによって開発されたソ フトウェア
- Eric Young 氏により作成された暗号化ソフトウェア。
- Eric Young 氏により開発されたソフトウェア

関連情報については、以下のインターネットサイトを参照してください:

- OpenSSL [\(https://www.openssl.org\)](https://www.openssl.org)
- Cryptsoft (<https://www.cryptsoft.com>)

はじめに

*1.8 OpenSSL* の利用

# <span id="page-20-0"></span>基本的な安全に関する指示事項 **2**

# **2.1** 一般的な安全に関する指示事項

# 警告

# 安全に関する情報および残存危険性に注意しない場合の死亡の危険性

関連するハードウェアの資料/文書にある安全に関する情報の遵守や存在する危険性に対 する注視がなされていない場合、重大な傷害または死亡事故が発生する可能性があります。

- ハードウェアドキュメントに記載された安全に関する指示事項を遵守してください。
- リスク評価では残存危険性を考慮してください。

# 警告

# 不正なまたは変更されたパラメータ設定による機械の誤作動

不正なまたは変更されたパラメータ設定により、傷害や死亡に至る機械の誤動作が発生す る場合があります。

- 承認されないアクセスに対するパラメータ設定変更を保護してください。
- 適切な対策を講じることで、考えられる誤作動に対応します (例: 非常停止または非常電源 遮断)。

<span id="page-21-0"></span>*2.2* アプリケーション例に対する保証と責任

# **2.2** アプリケーション例に対する保証と責任

アプリケーション例に拘束力はなく、設定、機器、または起こり得る不測の事態に関する 完全性を主張するものではありません。アプリケーション例は、特定のカスタマソリュー ションを示したものではなく、代表的なタスクを支援することのみを目的にしています。 ユーザー自身が責任を持って本製品の適切な運用を確実なものとしてください。アプリケ ーション例は、機器の使用、取り付け、操作、および保守を行うときの安全な取扱いに対 する責任からお客様を解放するものではありません。

*2.3* サイバーセキュリティ機能に関する情報

# <span id="page-22-0"></span>**2.3** サイバーセキュリティ機能に関する情報

シーメンスは、セキュアな環境下でのプラント、システム、機械およびネットワークの運転 をサポートする産業用サイバーセキュリティ機能を有する製品およびソリューションを提供 します。

プラント、システム、機械およびネットワークをサイバー脅威から守るためには、総体的 かつ最新の産業用サイバーセキュリティコンセプトを実装し、それを継続的に維持するこ とが必要です。シーメンスの製品とソリューションは、そのようなコンセプトの 1 要素を 形成します。

お客様は、プラント、システム、機械およびネットワークへの不正アクセスを防止する責任 があります。システム、機械およびコンポーネントは、企業内ネットワークのみに接続す るか、必要な範囲内かつ適切なセキュリティ対策を講じている場合にのみ(例:ファイア ウォールやネットワークセグメンテーションの使用など)インターネットに接続すること とするべきとシーメンスは考えます。

産業用サイバーセキュリティ対策に関する詳細な情報は、

https://www.siemens.com/cybersecurity-industry をご覧下さい。

シーメンスの製品とソリューションは、セキュリティをさらに強化するために継続的に開発 されています。シーメンスは、製品の更新プログラムが利用可能になり次第すぐにこれを 適用し、常に最新の製品バージョンを使用することを強くお勧めします。サポートが終了 した製品バージョンを使用すること、および最新の更新プログラムを適用しないことで、お 客様のサイバー脅威にさらされる危険性が増大する可能性があります。

製品の更新プログラムに関する最新情報を得るには、

https://www.siemens.com/cert よりシーメンス産業用サイバーセキュリティ RSS フィード を購読してください。

関連情報はインターネットから入手できます。

*2.3* サイバーセキュリティ機能に関する情報

警告

産業セキュリティ設定マニュアル [\(https://support.industry.siemens.com/cs/ww/en/view/](https://support.industry.siemens.com/cs/ww/en/view/108862708) [108862708](https://support.industry.siemens.com/cs/ww/en/view/108862708))

# ソフトウェアの誤動作による安全でない運転状態

ソフトウェアの誤動作 (例: ウィルス、トロイの木馬、マルウェアまたはワーム) は、死 亡事故、重大な傷害事故や物損事故に至る場合があるシステムにおける安全ではない運 転状態の原因となる場合があります。

- 最新のソフトウェアを使用して下さい。
- オートメーションおよびドライブコンポーネントを、設備または機械装置に対する最先端 のサイバーセキュリティコンセプトに組み込んでください。
- 設置された製品すべてをサイバーセキュリティコンセプトに組み込まれていることを確認 してください。
- 適切な保護対策で, 例えば, ウィルススキャンで悪意のあるソフトウェアから交換可能な記 憶媒体上に保存されたファイルを保護してください。
- コミッショニングが完了したら、すべてのサイバーセキュリティ関連の設定を慎重にチェ ックしてください。

# <span id="page-24-0"></span>**3.1** 基本事項

# 一般情報

計測サイクルは、特定の計測操作の実現方法として設計された汎用のサブプログラムです。 パラメータ設定によって、具体的な課題に適応できます。

一般的な計測では、以下の 2 つは区別されています。

- 工具計測および
- ワーク計測。

ワーク計測

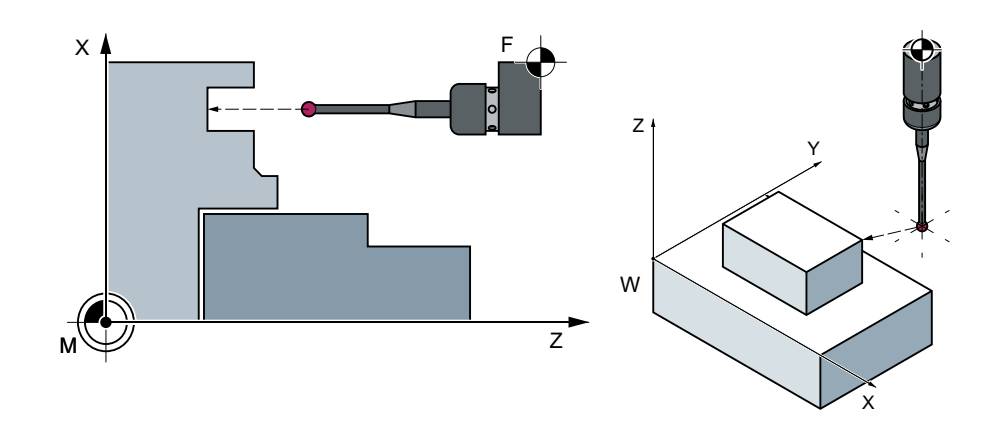

ワーク計測 - 旋盤の例 インコン ワーク計測 - フライス盤の例

ワーク計測では、工具と同様に計測プローブがクランプされたワークまで移動し、計測値を 取得します。柔軟性のある計測サイクルにより、フライス盤や旋盤で必要なほぼすべての 計測をおこなうことができます。

ワーク計測の結果は、次の用途にも使用することができます。

- ゼロオフセットの補正
- 自動工具補正
- オフセットなしの計測

*3.1* 基本事項

# 工具計測

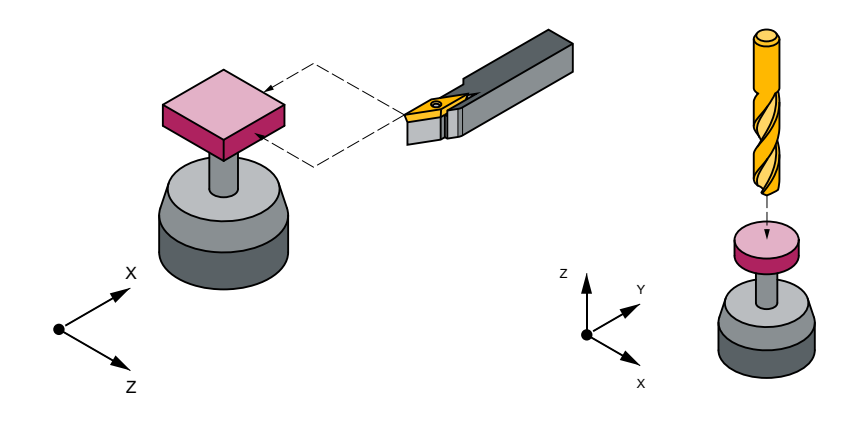

工具計測 - 旋盤工具の例 インコンコンコンコンコンコンコントリルの例

工具計測では、選択された工具がプローブまで移動し、計測値を取得します。プローブは 固定位置にあるか、機械的に旋回して作業領域に移動します。計測された工具形状は、対応 する工具オフセットデータセットに入力されます。

# *3.2* 一般条件

# <span id="page-26-0"></span>**3.2** 一般条件

#### 必要条件

計測サイクルを使用するには、特定の必要条件を満たしている必要があります。これらの 必要要件についての詳細は、試運転マニュアル『設定とセットアップの作業手順』を参照 してください。

以下のチェックリストで必要条件を確認してください。

- 機械
	- すべての機械軸は DIN 66217 に準拠した仕様です。
	- マシンデータは最適化されています。

#### • 開始位置

- レファレンス点にアプローチしています。
- 開始位置に直線補間で干渉せずに到達できます。

#### • 計測サイクルの表示機能

計測結果画面の表示と計測サイクルのサポートには、HMI/PCU または HMI/TCU が必要 です。

- プログラミング時の遵守事項**:**
	- 工具径補正は、呼び出す前に解除します(G40)。
	- サイクルは、5 番目以降のプログラムレベルで呼び出します。
	- 計測は基本単位系とは異なる(切替えられた加工条件の)単位系でおこなうこともで きます。
		- メトリック単位系では、有効な G70、G700 を使用します。 インチ単位系では、有効な G71、G710 を使用します。

# 詳細情報

本取扱説明書の詳細情報は、以下の SINUMERIK ONE マニュアルに記載されています。

- 試運転マニュアル『試運転のための最後のステップ』
- プログラミングマニュアル『 *NC* プログラミング』
- 機能マニュアル『*Basic Functions*』
- 機能マニュアル『座標変換』
- 機能マニュアル『工具』
- 機能マニュアル『 テクノロジー』
- 機能マニュアル『 工具管理』

<span id="page-27-0"></span>*3.3* ブロックサーチ、ドライラン、プログラムテスト、シミュレーション時の動作

# **3.3** ブロックサーチ、ドライラン、プログラムテスト、シミュレーション 時の動作

機能

次のいずれかの実行モードが有効な場合、計測サイクルは実行中にスキップされます。

- 「試運転」 (\$P\_DRYRUN=1)
- 「プログラムテスト」(\$P\_ISTEST=1)
- 「ブロックサーチ」 (\$P SEARCH=1)、\$A\_PROTO=0 場合のみ。

#### シミュレーションと同時描画

シミュレートされた環境での計測サイクルの設定

セッティングデータ SD55618 \$SCS\_MEA\_SIM\_ENABLE

- = 0: 計測サイクルがファンクションを使用せずに終了されます。
- = 1: 計測サイクルが実行されます。 以下のシミュレーションバージョンが区別されます。
	- HMI Operate エディタでのシミュレーション 移動動作が表示されます。 測定結果と測定結果表示は存在しません。
	- SinuTrain 測定結果と測定結果表示が存在します。 同時描画機能を使用して移動動作を表示できます。
	- シミュレーションされている軸を独占して動作しているシステムの場合(た とえば、仮想マシン、テストラックアプリケーション内の NCU) 測定結果と測定結果表示が存在します。 同時描画機能を使用して移動動作を表示できます。 SinuTrain のシミュレーションと軸がシミュレーションされるシステムの場合
		- は、以下のパラメータを指定し、その使用法を遵守してください。

MD13230 \$MN\_MEAS\_PROBE\_SOURCE = 1 ~ 8 の場合は、

MD10360 \$MN\_FASTIO\_DIG\_NUM\_OUTPUTS を 1!以上の値に設定してくだ さい!

SD55619 \$SCS\_MEA\_SIM\_MEASURE\_DIFF = シミュレーションされた計測差 異の入力

*3.3* ブロックサーチ、ドライラン、プログラムテスト、シミュレーション時の動作

シミュレートされた環境(SinuTrain)での計測サイクルと測定結果は、実際の機械が使用で きない場合に、トレーニング用のプログラミングに使用されます。測定結果には、

MD13231 \$MEAS\_PROBE\_OFFSET の設定から外れている可能性もあるが、測定結果の影響 を受けている「シミュレートされた」値も含まれます。

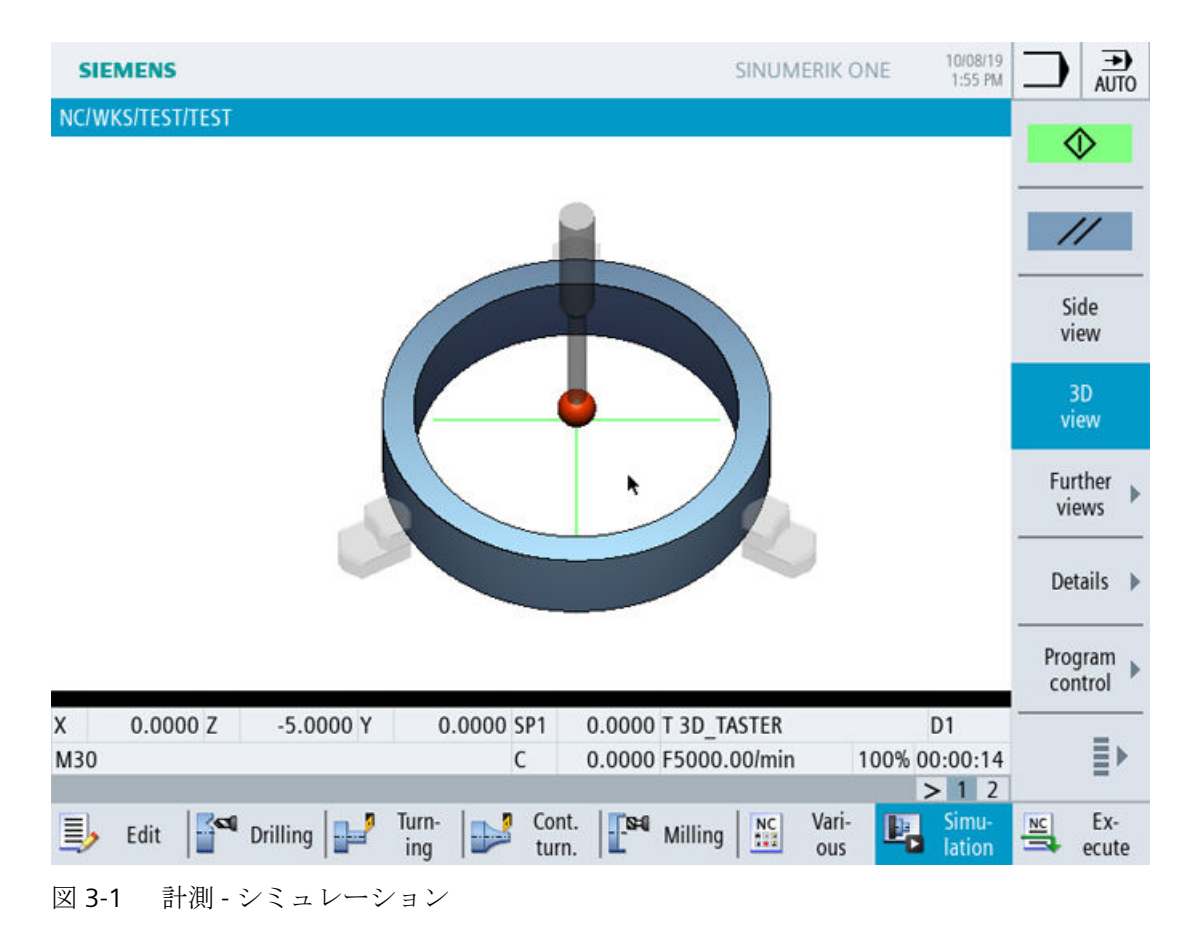

計測サイクル プログラミングマニュアル, 01/2024, A5E48061510N AH 29 <span id="page-29-0"></span>*3.4* 機械とワークのレファレンス点

# **3.4** 機械とワークのレファレンス点

# 一般情報

計測処理によって、機械座標系(MCS)またはワーク座標系(WCS)の計測値が必要な場合が あります。

たとえば、工具長は、機械座標系で確認する方が簡単な場合があります。

ワーク寸法は、ワーク座標系で計測されます。

次の略語を使用します。

- 機械原点 = 機械座標系の機械原点
- W = ワーク座標系のワーク原点
- F = 工具基準点

# 基準点

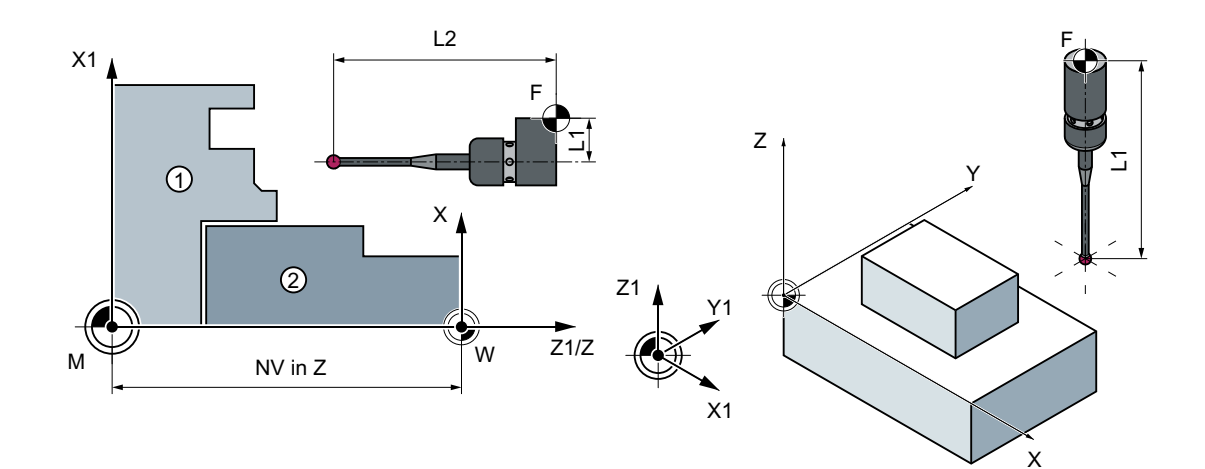

① 主軸チャック

② ワーク

機械座標系の工具基準点 F の位置は、機械原点 M を実機械位置として定義されます。 ワーク座標系で動作中の工具の先端/刃先の位置は、ワーク原点 W を実ワーク位置として 表示されます。ワークプローブでは、プローブボールの中心または端を工具先端として定義 できます。

ゼロオフセット(WO)は、機械座標系でのワーク原点 W の位置を表します。

ゼロオフセット(WO)は、オフセット成分、回転、ミラーリングおよびスケーリング係数で 構成されます(ただし、グローバル基本ゼロオフセットの場合のみ回転はありません)。

基本ゼロオフセット(G54 ... G599)とプログラマブルゼロオフセットは区別されます。基 本操作エリアには詳細なサブセクションがあります。たとえば基本ゼロオフセット、チャ ネル別基本ゼロオフセットおよび設定関連のゼロオフセット(例: 回転テーブルレファレン ス、基本レファレンス)などです。

指定されたゼロオフセットは互いに結合して有効になり、ワーク座標系を構成します。 「ゼロオフセットの補正」の場合、計測サイクルと組み合わせて以下の 2 つのケースが区別 されます。

- 荒削りオフセットの補正 アブソリュートオフセット値は、機械原点と計測されたワーク原点との間で決定され ます。このオフセットは選択されたゼロオフセットの荒削りコンポーネントに書き込ま れ、仕上げコンポーネントでは削除されます。
- 仕上げオフセットの補正 測定された差分が、選択されたゼロオフセットの仕上げコンポーネントにオフセット として書き込まれ、荒削りコンポーネントに追加されます。

自動計測サイクル画面の入力ウィンドウ荒削り/仕上げゼロオフセットは、SD54760 \$SNS MEA FUNCTION MASK PIECE、ビット 10 = 1 を使用して有効化されます。

機械座標系とワーク座標系は、「インチ」または「メトリック」単位系で個別に設定して プログラム指令ができます。

#### 注記

計測サイクルでは、スケーリング値が「1」以外のスケーリング係数はサポートされてい ません。ミラーリング機能は、旋盤の対向主軸と組み合わせてのみ許可されます。

#### 注記

#### 座標変換

- ワーク計測 ワーク計測は必ずワーク座標系でおこないます。ワーク計測に関する説明は、すべてこれを 基準にしています。
- 工具計測 キネマティックトランスフォーメーションを有効にして工具を計測する場合、基本座標系 と機械座標系を区別します。 キネマティックトランスフォーメーションを無効にすると、この区別は無効になります。 工具計測に関する以下のすべての説明では、キネマティックトランスフォーメーションが無 効化され、そのために機械座標系を基準にしていると仮定しています。

*3.4* 機械とワークのレファレンス点

#### 注記

オフセットが有効なゼロオフセットで成立していて、MD10617 \$MN\_FRAME\_SAVE\_MASK bit0=1 が設定されている場合、これは、計測サイクルからの戻りに、計測サイクルが呼び 出された時間で設定可能なフレームが再度有効になることを意味します。これにより、計算 されたオフセットが解除されます。このため、計測サイクルの呼び出しの後にユーザープ ログラムで再度ゼロオフセットを呼び出す必要があります。

<span id="page-32-0"></span>フライス盤での計測の場合、加工平面 G17、G18 または G19 を選択できます。 旋盤での計測の場合、加工平面 G18 を選択してください。 工具計測の場合、次の工具タイプが許可されています。

- フライス工具、タイプ 1..
- ドリル、タイプ 2 ...
- 旋盤工具、タイプ 5 ...

ワーク計測の場合、次の工具タイプが許可されています。

- ワークプローブ、フライス工具:プローブタイプ 710、712、713、714
- ワークプローブ、旋盤工具:拡張フライス削り機能なしの旋盤の場合プローブタイプ 580、他の場合プローブタイプ 710 [「機能が組み合わされた機械上でのワークの計測](#page-309-0) (ページ [310](#page-309-0))」を参照してください。

フライス盤

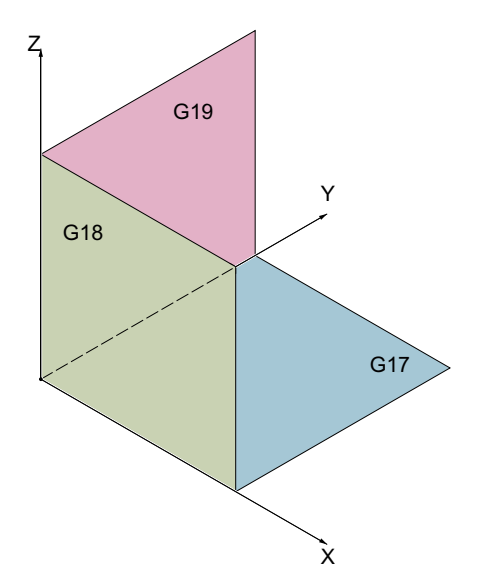

以下のように、工具タイプに応じて工具長が軸に割り当てられます。

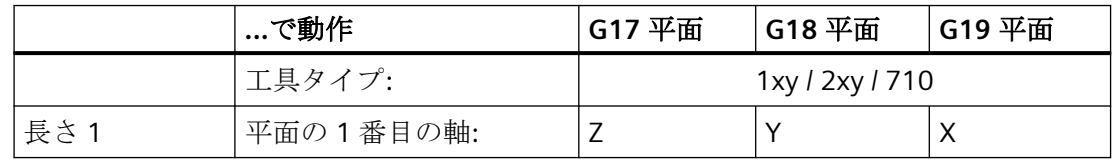

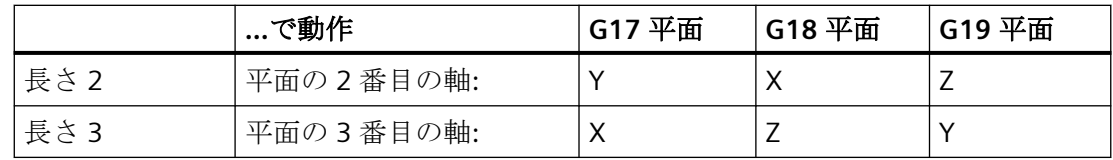

注記

工具長さの割り付けでは、以下のセッティングデータの設定内容に注意してください

- SD42940 \$SC\_TOOL\_LENGTH\_CONST
- SD42942 \$SC\_TOOL\_LENGTH\_CONST\_T
- SD42950 \$SC\_TOOL\_LENGTH\_TYPE

フライス盤用の平面定義の例

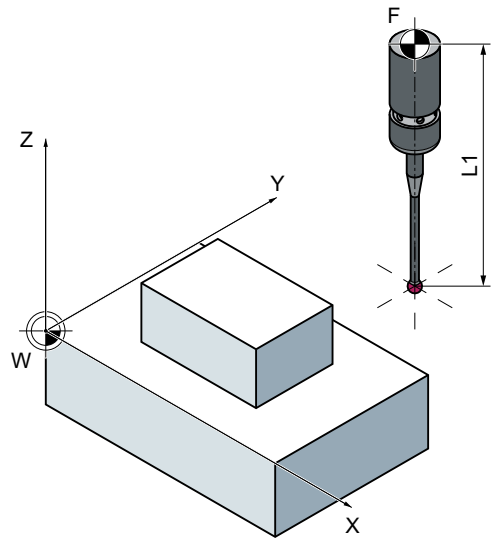

図 3-2 例:G17 を使ったフライス盤

#### 旋盤

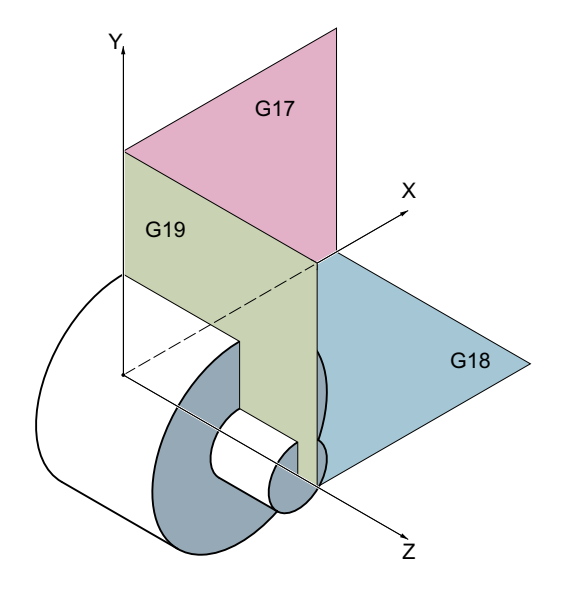

旋盤では通常、Z 軸と X 軸のみを使用します。つまり次のようになります。

# **G18** 平面

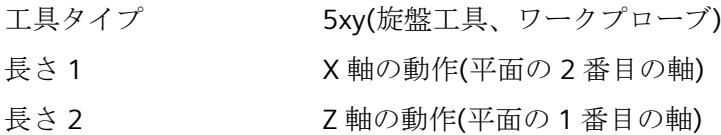

G17 と G19 は、旋盤でのフライス加工用に使用されます。機械軸 Y がない場合は、次の キネマティックトランスフォーメーションを使用してフライス加工を実行できます。

- TRANSMIT
- TRACYL

原則として、計測サイクルはキネマティックトランスフォーメーションをサポートしてい ます。これについては、個々のサイクルと計測タイプに明記されています。キネマティッ

クトランスフォーメーションに関する情報は、プログラミングマニュアル『*NC* プログラ ミング』または工作機械メーカの取扱説明書を参照してください。

# 注記

旋盤のドリルまたはフライス工具を計測する場合、ほとんどの場合にチャネル別 SD 42950 \$SC\_TOOL\_LENGTH\_TYPE = 2 を設定します。これらの工具は、旋盤工具と同じように長さ 補正されます。

SINUMERIK コントローラには他のマシンデータやセッティングデータがあり、これらが工 具の計算に影響を与える可能性があります。

#### 詳細情報**:**

- 機能マニュアル『*Basic Functions*』
- 機能マニュアル『座標変換』
- 機能マニュアル『工具』
- 『機能マニュアル テクノロジー』
- 機能マニュアル『 工具管理』

# 旋盤用の平面定義の例

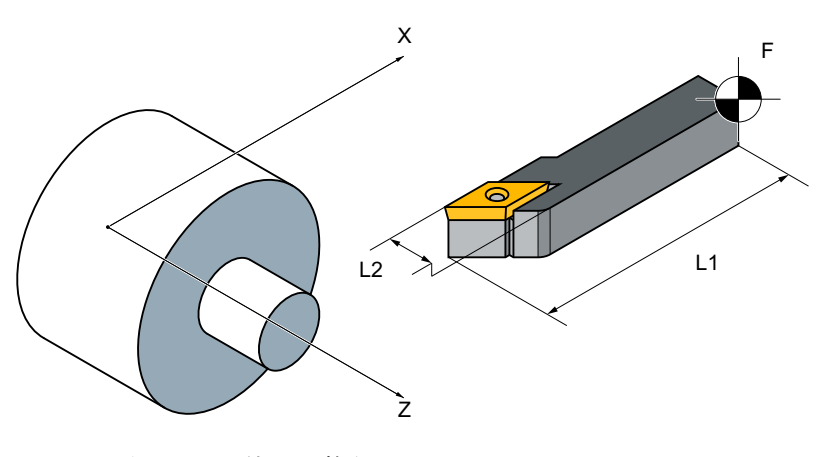

図 3-3 例:G18 を使った旋盤
### 概要

工具とワークの寸法を計測するには、スイッチがオンしたときに、必要とされる繰り返し 精度で信号変化を与える電子式タッチトリガプローブが必要です。

プローブは、実質的な反発力なしで作動させてください。

プローブのタイプは工作機械メーカによって異なります。

### 注記

次の点に関しては、電子式プローブメーカか工作機械メーカが提供する取扱説明書に従っ てください。

- 電気的接続
- プローブの機械的校正
- ワークプローブを使用する場合は、作動の方向と切替え信号の機械コラムへの伝送(無線、 赤外線、またはケーブル)の両方を考慮してください。一部のタイプでは、特定の主軸位置 または特定の範囲以外は伝送できません。このため、プローブの使用が制限される場合が あります。

プローブは、計測方向の数によって分類されます。

- 多方向(マルチプローブ)
- 一方向(一方向プローブ)

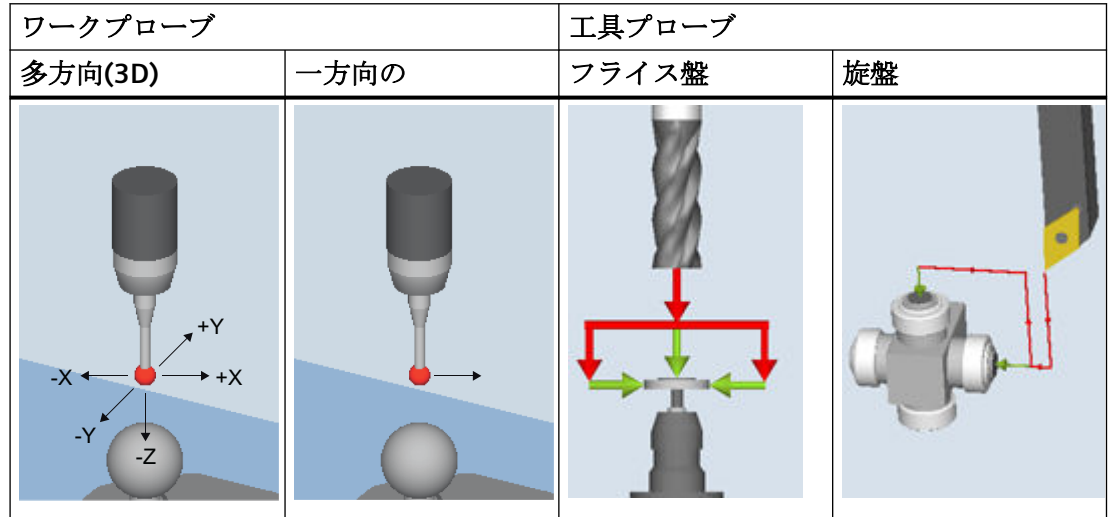

プローブは、スタイラス先端の形状も異なります。

計測サイクルは、ピン、L 型およびスター型のプローブを単独の工具タイプとしてサポー

トします。使用されているプローブタイプは、各計測サイクルで使用されます。マルチプ ローブは汎用的に適用できます。

一方向プローブの場合、それぞれの計測において主軸の回転で方向の切り替えをおこない ます。これは、プログラム実行時間が長くなる原因になります。

### ワークプローブのタイプ

以下のワーク計測プローブタイプが – 工具プローブの校正用の校正工具と同様に – 工具 管理機能で提供されます。

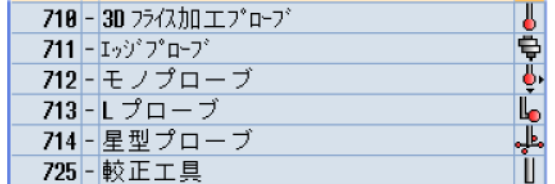

図 3-4 工具管理機能のプローブタイプ

#### プローブの工具データ

プローブは、工具タイプと特別な属性(たとえば、切り替え方向など)の結果として、さま ざまなものがあります。

プローブにはいくつかの工具タイプが含まれます。このために、プローブの複数の刃先 (D1、D2、...)を作成します。

#### 例**:**ブーム付きのマルチプローブ

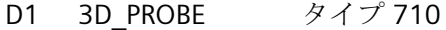

D2 L PROBE タイプ 713

事前位置決め時には、プローブの形状も考慮してください。このため、ユーザープログラ ムで各工具データを読み出すことができます。

#### 例:

```
IF (($P_TOOLNO>0) AND ($P_TOOL>0))
    R1= ($P AD[6]) ; 読み取り:現在の工具の工具半径
ENDIF
```
### 補正角度

プローブは、工具パラメータ「補正角度」を使用して+X 方向に割り出されます 。

**3D** プローブ**(**マルチプローブ**)**

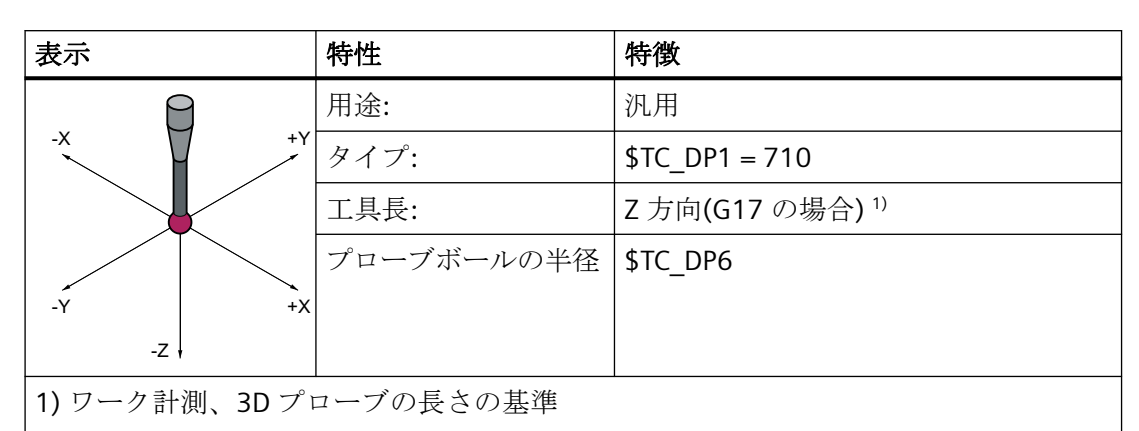

送り軸の方向の工具長さ(G17 の場合:Z 軸)は、工具アダプタの工具基準点とプローブボ ールのパラメータ設定された基準点の間の距離として定義されます。レファレンス点は、 以下のマシンデータを使用して、ボールの中心またはボールの表面に設定することがで きます。MD51740 \$MN\_MEA\_FUNCTION\_MASK、ビット 1

一方向プローブ

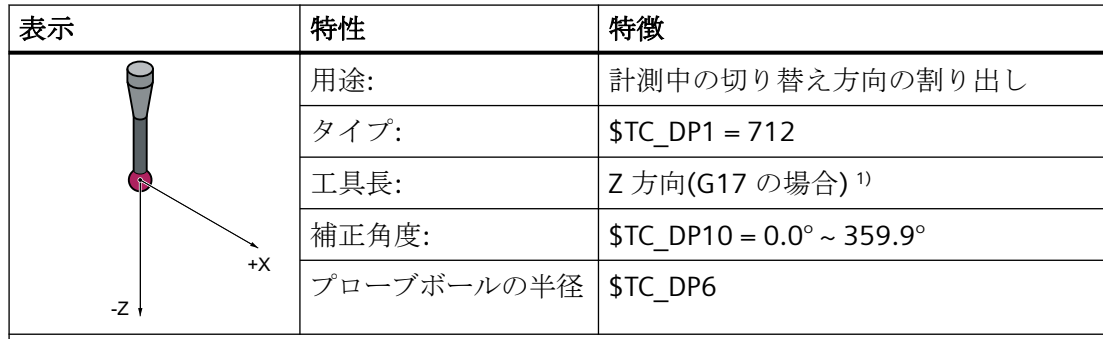

1) ワーク計測、一方向プローブの長さの基準

送り軸の方向の工具長さ(G17 の場合:Z 軸)は、工具アダプタの工具基準点とプローブボ ールのパラメータ設定された基準点の間の距離として定義されます。レファレンス点は、 以下のマシンデータを使用して、ボールの中心またはボールの表面に設定することがで きます。MD51740 \$MN\_MEA\_FUNCTION\_MASK、ビット 1

計測サイクルの初期状態として、主軸位置 0°で、加工平面での一方向プローブの切り替え 方向が軸方向+X に割り出しされるよう定義されています。角度オフセットが必要な場合は、 値を工具パラメータ「補正角度」(\$TC\_DP10)に入力してください。

### **L** 型プローブ

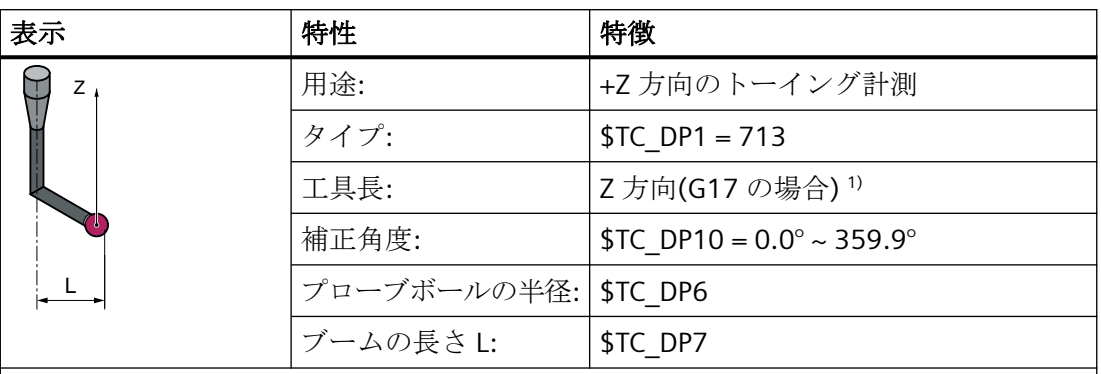

1) ワーク計測、長さの基準

工具長さは、工具アダプタの工具基準点とプローブボールの+Z 方向の接触点の間の距離 として定義されます。

計測サイクルに属するLプローブの初期位置は、主軸位置 0°でブームが、その結果、加工 平面での切り替え方向が軸方向+X に割り出しされるよう定義されています。

工具主軸の角度オフセットが必要な場合は、値を工具パラメータ「補正角度」(\$TC\_DP10) に入力してください。

## スター型プローブ

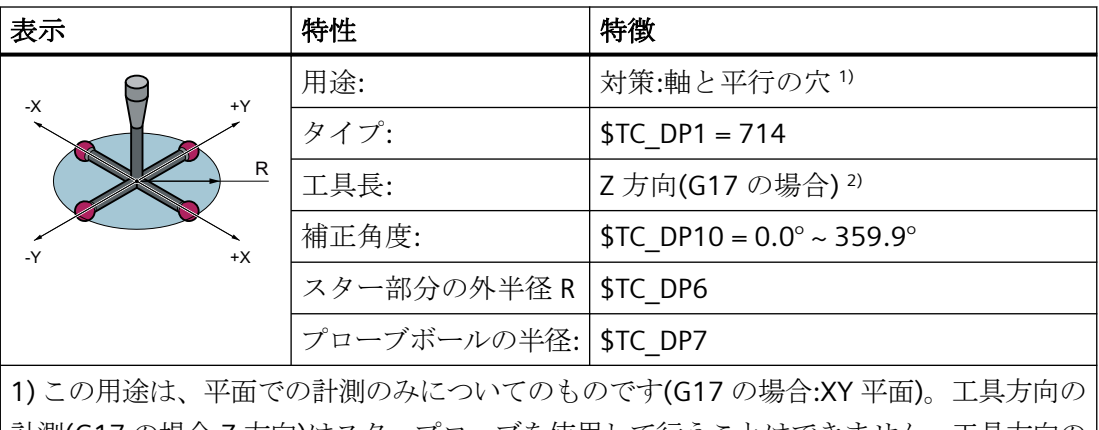

計測(G17 の場合:Z 方向)はスタープローブを使用して行うことはできません。工具方向の 計測をおこなう場合、スター部分(ブーム)を L 型プローブとしてパラメータ設定してく ださい(\$TC\_DP1 = 713)。

2) ワーク計測、スタープローブの長さの基準

工具長さは、工具アダプタの工具基準点とプローブボールのうちの 1 つの中心点の間の 距離として定義されます。

スタープローブのブームは、加工平面のジオメトリ軸と平行に割り出す必要があります。 角度オフセットが必要な場合は、値を工具パラメータ「補正角度」(\$TC\_DP10)に入力し てください。

# **3.7** プローブ、校正、校正工具

### **3.7.1** フライス盤、マシニングセンタでのワーク計測

### プローブの校正

使用前に、すべてのプローブを機械的に正しく調整してください。切り替え方向は、最初の 計測サイクルで使用する前に校正してください。これは、プローブ先端の交換時にも適用 されます。

校正中に、トリガポイント(切り替え点)、位置の偏り(傾斜)、およびワークプローブの有効 なボール半径が特定され、一般セッティングデータ SD54600 \$SNS\_MEA\_WP\_BALL\_DIAM のデータフィールドに入力されます。40 個のデータフィールドがあります。

校正は、キャリブレーションリング(既知の穴径)、キャリブレーションボールまたは適切な 形状精度と面粗度が小さいワーク面で行うことができます。

校正と計測には同じ計測速度を使用してください。これは特に送り速度オーバーライドの 場合に重要です。MD51740 \$MNS\_MEA\_FUNCTION\_MASK でビット 6 が 1 に設定されて いる場合、送り速度オーバーライドが> 0 に設定されていれば、計測ブロック(MEAS)は 100%の送り速度オーバーライドの計測サイクルで移動されます。校正が構成データセッ トで複数回実行される場合、同じ計測速度を設定する必要があります。これを行わない場 合、以前の校正が無効と宣言されます。

プローブの校正用には、さまざまな計測タイプの計測サイクル CYCLE976 があります。

#### 注記

#### キャリブレーションデータレコード数の増加

使用できるキャリブレーションデータフィールドの数(最大 40 個)は、マシンデータ MD 51600 \$MNS\_MEA\_CAL\_WP\_NUM で設定する必要があります。NC アーカイブを読み込ん だ後、この値は上書きできることに注意して下さい。

### 注記

### 校正状態の自動削除

ワークピースプローブを校正する場合、2 つの校正プロセス間の条件の変化(平面、校正 速度、ツールの種類、座標の回転など)が監視されます。

これらの条件のいずれかが変化すると、完全な校正状態は次の校正の前に削除されます。 これにより、この校正プロセス後にプローブが平面と長さに関して完全に校正されなくな り、次の計測にアラームが発せられる可能性があります。

• MD54750 \$SNS\_MEA\_ALARM\_MASK ビット 3=1 では、JOG 操作モードでアラーム 62378 が報告されることがあります。条件の変化の結果として校正状態が削除されると、通知さ れます。アラームが表示された後、処理を続行するかキャンセルするかを決定できます。

### 計測

すべてのプローブタイプを、位置決めに対応した主軸と組み合わせて使用することができ ます。これにより、すべてのフライス削り計測タイプを適用できます。

プローブを位置決めするときに、計測サイクルは常に有効なメイン主軸を基準にします。 複数の主軸が存在する場合、この条件はユーザーが満たす必要があります。プログラム実 行時間中に、SETMS NC 命令を使用してこれを行うことができます。

例: SETMS(3); 3 番目の主軸がメイン主軸として定義されます。

プローブを位置決めに対応していない主軸と組み合わせて使用する場合、計測タイプとプ ローブタイプに関する制約が課せられます。不適切な計測タイプの場合、サイクルタイム中 にアラームが表示されます。

校正および計測時に、オペレータはたとえばクランプやインデックスなどを行って、プロ ーブが同一の方向(主軸位置)となるよう保証する必要があります。

プローブがシステムに固定されている場合、計測タイプおよびプローブタイプに関する制約 が課せられます。不適切な計測タイプの場合、サイクルタイム中にアラームが表示されま す。

プローブが機械の固定の位置に取り付けられている場合、プローブボール(工具先端)の中 心点と工具基準点の間の 3 本のジオメトリ軸にメカニカルオフセットが存在します。

このオフセットを、ワークプローブの工具データのアダプタ寸法(基本寸法)に入力してく ださい。

### 下記も参照

プローブの校正 - [リングでの半径](#page-149-0)(CYCLE976) (ページ [150\)](#page-149-0) [プローブの校正](#page-154-0) - 端面での半径(CYCLE976) (ページ [155](#page-154-0)) プローブの校正 - [ボールでの校正](#page-164-0)(CYCLE976) (ページ [165\)](#page-164-0)

# **3.7.2** フライス盤、マシニングセンタでの工具計測

### 工具プローブ

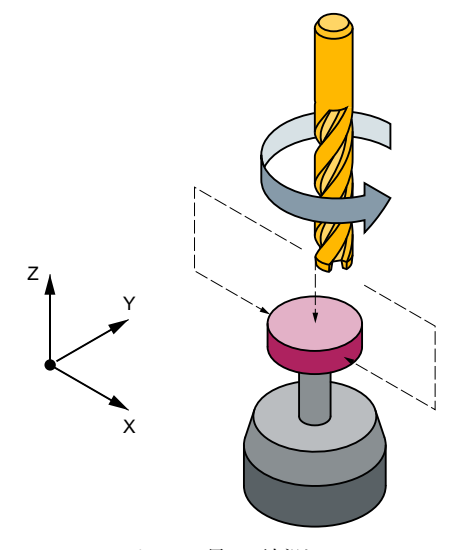

図 3-5 フライス工具の計測

説明

### 工具プローブのパラメータ

セッティングデータ

- 機械基準の計測/校正の場合:
	- SD54625 \$SNS\_MEA\_TP\_TRIG\_MINUS\_DIR\_AX1
	- SD54626 \$SNS\_MEA\_TP\_TRIG\_PLUS\_DIR\_AX1
	- SD54627 \$SNS\_MEA\_TP\_TRIG\_MINUS\_DIR\_AX2
	- SD54628 \$SNS\_MEA\_TP\_TRIG\_PLUS\_DIR\_AX2
	- SD54629 \$SNS\_MEA\_TP\_TRIG\_MINUS\_DIR\_AX3
	- SD54630 \$SNS\_MEA\_TP\_TRIG\_PLUS\_DIR\_AX3
- 機械基準の計測/校正の場合:
	- SD54640 \$SNS\_MEA\_TPW\_TRIG\_MINUS\_DIR\_AX1
	- SD54641 \$SNS\_MEA\_TPW\_TRIG\_PLUS\_DIR\_AX1
	- SD54642 \$SNS\_MEA\_TPW\_TRIG\_MINUS\_DIR\_AX2
	- SD54643 \$SNS\_MEA\_TPW\_TRIG\_PLUS\_DIR\_AX2
	- SD54644 \$SNS\_MEA\_TPW\_TRIG\_MINUS\_DIR\_AX3
	- SD54645 \$SNS\_MEA\_TPW\_TRIG\_PLUS\_DIR\_AX3

初期設定では、6 つのプローブのデータフィールドがあります。

### 校正、校正工具

プローブは使用する前に校正してください。これを行うには、自動モードで計測サイクルを 使用するときに、校正前に、上記にリストされた対応するプローブのセッティングデータに 適切な値を入力してください。その場合にのみ、プローブの適切な位置を計測サイクルで 特定できます。

校正とは、工具プローブのトリガポイント(切替え点)を正確に特定し、これらを対応する パラメータに入力することを指します。

校正工具(タイプ 725)、フライス削り(タイプ 1xy)、または穴あけ工具(2xy)を校正に使用 できます。工具の正確な寸法は既知です。

校正用には、計測タイ[ププローブの校正](#page-349-0)(CYCLE971) (ページ [350](#page-349-0))があります。

#### 注記

### 計測速度

計測プロセスは自動的に、校正時に校正レコードに保存された速度を使用します。

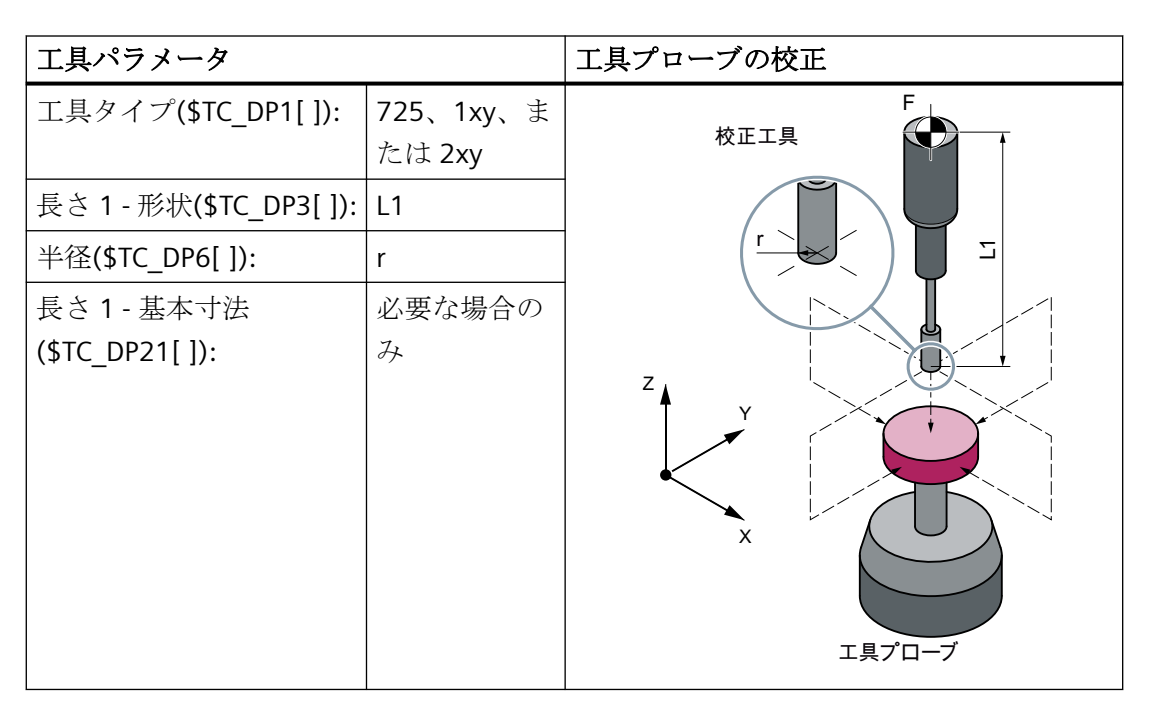

摩耗などの他のすべての工具パラメータは、値 0 を割り当ててください。

### **3.7.3** 旋盤でのワーク計測

ワークプローブ

旋盤では、ワークプローブは許容刃先位置(SL) 5~8 の工具タイプ 580 として扱われます。 ワークプローブの刃先位置 5~8 を工具オフセットデータに保存する必要があります。

旋盤工具に指定する長さは、常に工具先端を基準とします。ただし、旋盤上のワークプロ ーブは例外で、この場合はプローブ中心を基準とします。

プローブはその位置に従って分類されます。

ワークプローブ **SL 7**

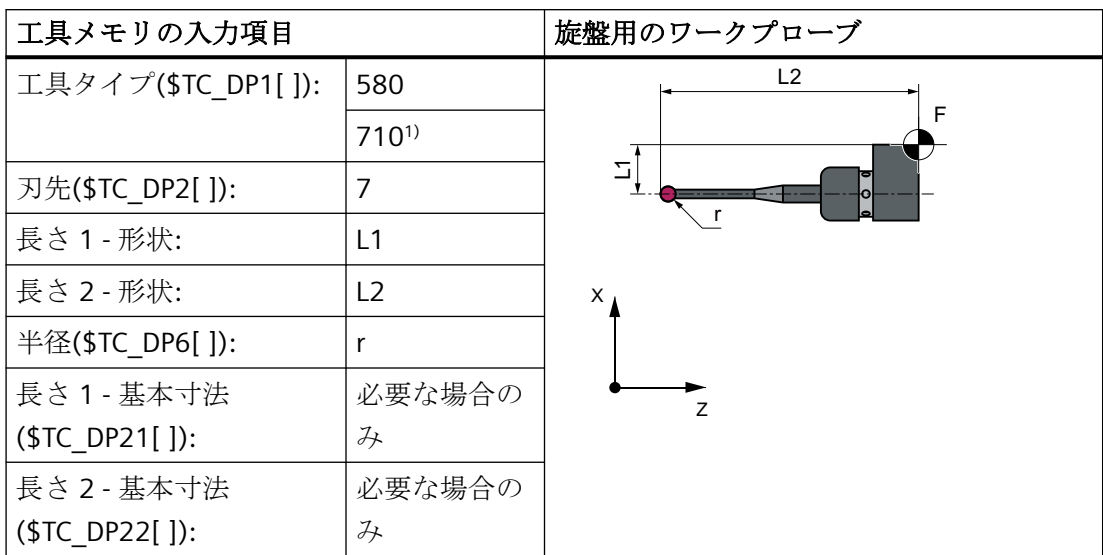

 $1)$  必要条件、セッティングデータ SD42940 \$SC\_TOOL\_LENGTH\_CONST = 18 (または-18)およ びセッティングデータ SD42950 \$SC\_TOOL\_LENGTH\_TYPE=2 付きの旋削-フライス削り組み 合わせテクノロジー(最初のテクノロジーは旋削、2 番目のテクノロジーはフライス削り)用

摩耗とその他の工具パラメータには値 0 を割り当ててください。

ワークプローブ **SL 8**

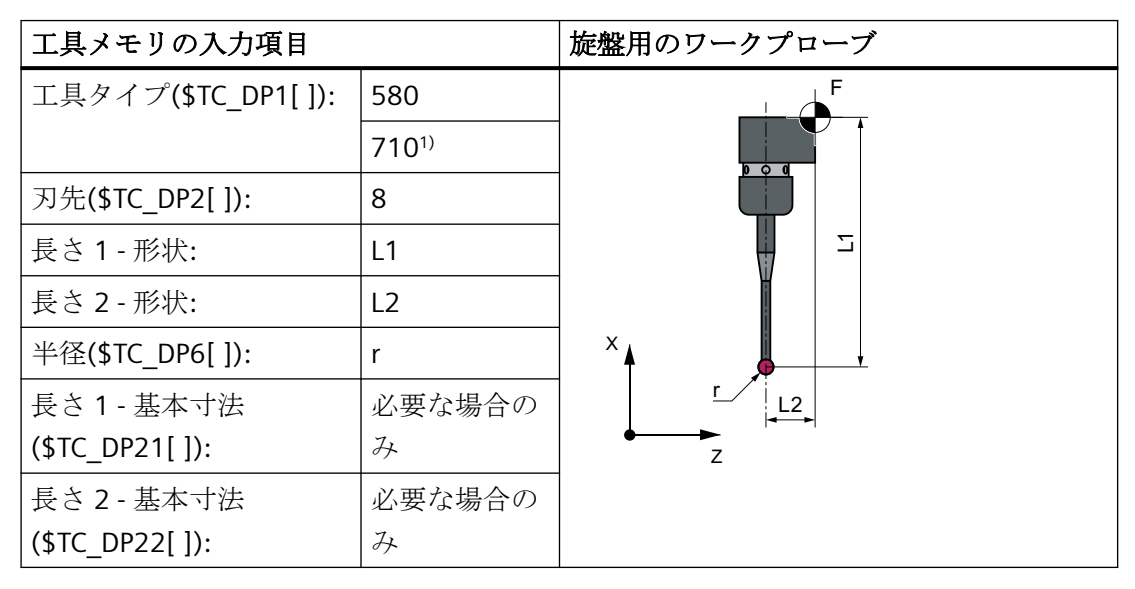

1) 必要条件、セッティングデータ SD42940 \$SC\_TOOL\_LENGTH\_CONST = 18 (または-18)およ びセッティングデータ SD42950 \$SC\_TOOL\_LENGTH\_TYPE = 2 付きの旋削-フライス削り組み 合わせテクノロジー(最初のテクノロジーは旋削、2 番目のテクノロジーはフライス削り)用

摩耗とその他の工具パラメータには値 0 を割り当ててください。

### ワークプローブ **SL 5** または **SL 6**

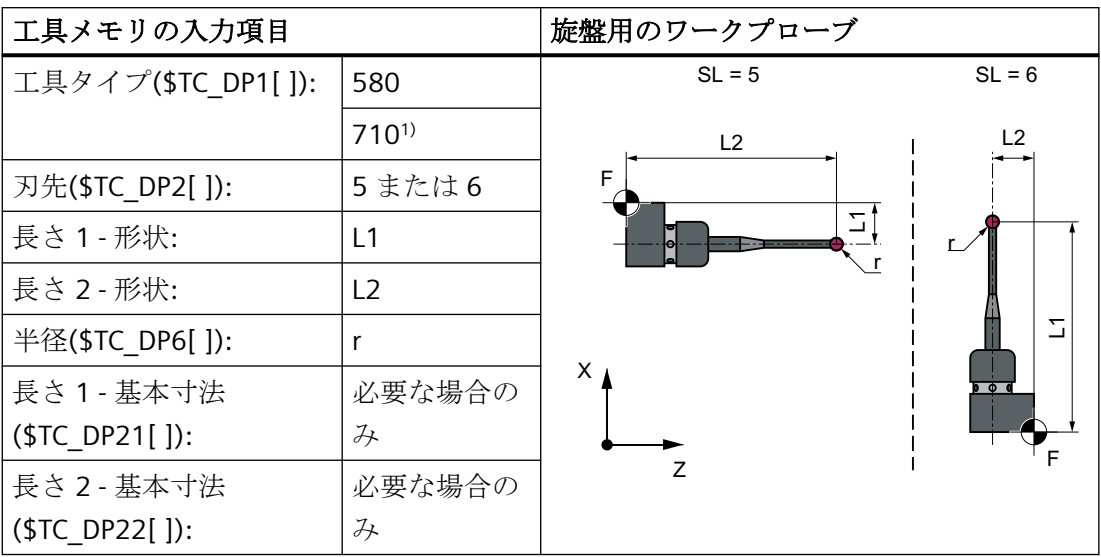

 $1)$  必要条件、セッティングデータ SD42940 \$SC\_TOOL\_LENGTH\_CONST = 18 (または-18)およ びセッティングデータ SD42950 \$SC\_TOOL\_LENGTH\_TYPE = 2 付きの旋削-フライス削り組み 合わせテクノロジー(最初のテクノロジーは旋削、2 番目のテクノロジーはフライス削り)用 摩耗とその他の工具パラメータには値 0 を割り当ててください。

校正、ゲージブロック

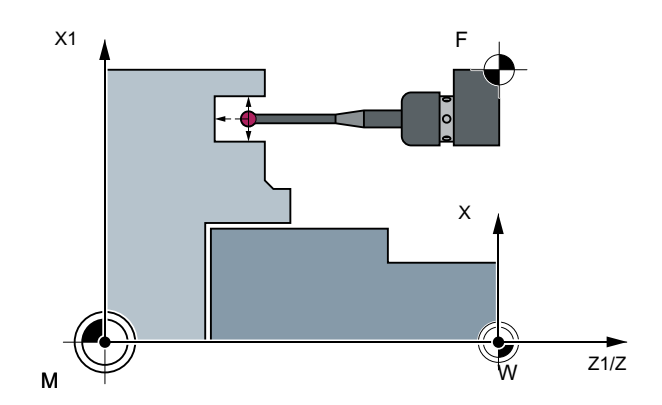

図 3-6 ワークプローブの校正、例:基準溝での校正

プローブは使用する前に校正してください。校正中に、トリガポイント(切り替え点)、位置 の偏り(傾斜)、およびワークプローブの正確なボール半径が特定され、一般セッティング データ SD54600 \$SNS\_MEA\_WP\_BALL\_DIAM の対応するデータフィールドに入力されます。 初期設定では、40 プローブのデータフィールドがあります。

旋盤でのワークプローブの校正は通常、ゲージブロック(基準溝)でおこなわれます。基準溝 の正確な寸法は既知で、次の一般セッティングデータの関連するデータフィールドに入力 されています。

- SD54615 \$SNS\_MEA\_CAL\_EDGE\_BASE\_AX1
- SD54616 \$SNS\_MEA\_CAL\_EDGE\_UPPER\_AX1
- SD54617 \$SNS\_MEA\_CAL\_EDGE\_PLUS\_DIR\_AX1
- SD54618 \$SNS\_MEA\_CAL\_EDGE\_MINUS\_DIR\_AX1
- SD54619 \$SNS\_MEA\_CAL\_EDGE\_BASE\_AX2
- SD54620 \$SNS\_MEA\_CAL\_EDGE\_UPPER\_AX2
- SD54621 \$SNS\_MEA\_CAL\_EDGE\_PLUS\_DIR\_AX2
- SD54622 \$SNS\_MEA\_CAL\_EDGE\_MINUS\_DIR\_AX2

初期設定では、3 つのゲージブロックのデータフィールドがあります。計測サイクルプロ グラムでは、ゲージブロックの数値(S\_CALNUM)で選択がおこなわれます。

既知の面で校正することもできます。

校正用には、さまざな計測タイプの計測サイクル CYCLE973 が準備されています。

### 下記も参照

[プローブの校正](#page-113-0) - 長さ(CYCLE973) (ページ [114](#page-113-0)) [プローブの校正](#page-117-0) - 面での半径(CYCLE973) (ページ [118\)](#page-117-0) [プローブの校正](#page-120-0) - 溝での校正(CYCLE973) (ページ [121\)](#page-120-0)

## **3.7.4** 旋盤での工具計測

### 工具プローブ

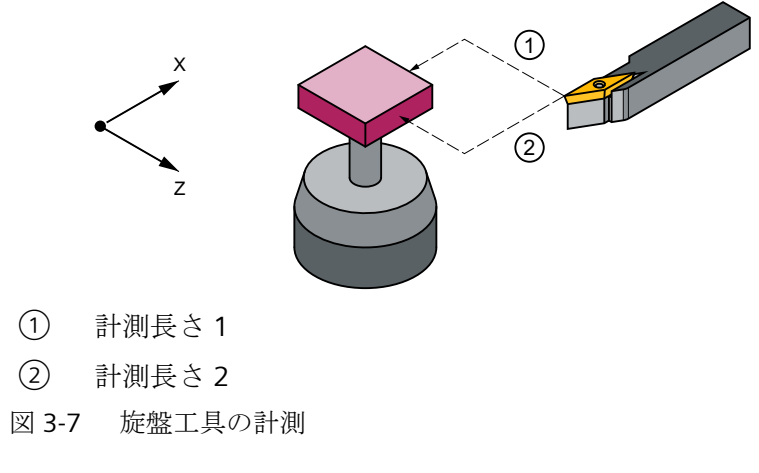

### 工具プローブのパラメータ

セッティングデータ:

- 機械基準の計測/校正の場合:
	- SD54626 \$SNS\_MEA\_TP\_TRIG\_PLUS\_DIR\_AX1
	- SD54625 \$SNS\_MEA\_TP\_TRIG\_MINUS\_DIR\_AX1
	- SD54627 \$SNS\_MEA\_TP\_TRIG\_MINUS\_DIR\_AX2
	- SD54628 \$SNS\_MEA\_TP\_TRIG\_PLUS\_DIR\_AX2
- ワーク基準の計測/校正の場合:
	- SD54641 \$SNS\_MEA\_TPW\_TRIG\_PLUS\_DIR\_AX1
	- SD54640 \$SNS\_MEA\_TPW\_TRIG\_MINUS\_DIR\_AX1
	- SD54642 \$SNS\_MEA\_TPW\_TRIG\_MINUS\_DIR\_AX2
	- SD54643 \$SNS\_MEA\_TPW\_TRIG\_PLUS\_DIR\_AX2

初期設定では、6 つのプローブのデータフィールドがあります。 旋盤工具に加えて、ドリルとフライス工具も計測できます。

校正、ゲージブロック

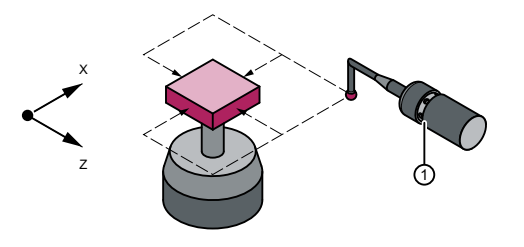

① 校正工具

プローブは使用する前に校正してください。これを行うには、自動モードで計測サイクルを 使用するときに、校正前に、上記にリストされた対応するプローブのセッティングデータに 適切な値を入力してください。その場合にのみ、プローブの適切な位置を計測サイクルで 特定できます。

校正とは、工具プローブのトリガポイント(切替え点)を正確に特定し、これらを対応する パラメータに入力することを指します。

校正工具(タイプ 585 またはタイプ 725)、または旋削工具(タイプ 5xy)を校正に使用でき ます。工具の正確な寸法は既知です。

校正用には、計測タイ[ププローブの校正](#page-316-0)(CYCLE982) (ページ [317](#page-316-0))があります。

旋盤の場合、校正工具は旋盤工具と同様に扱われます。刃先位置 1 ~ 4 を校正に使用でき ます。長さの指定はボールの中心ではなく、ボールの赤道を基準にしています。

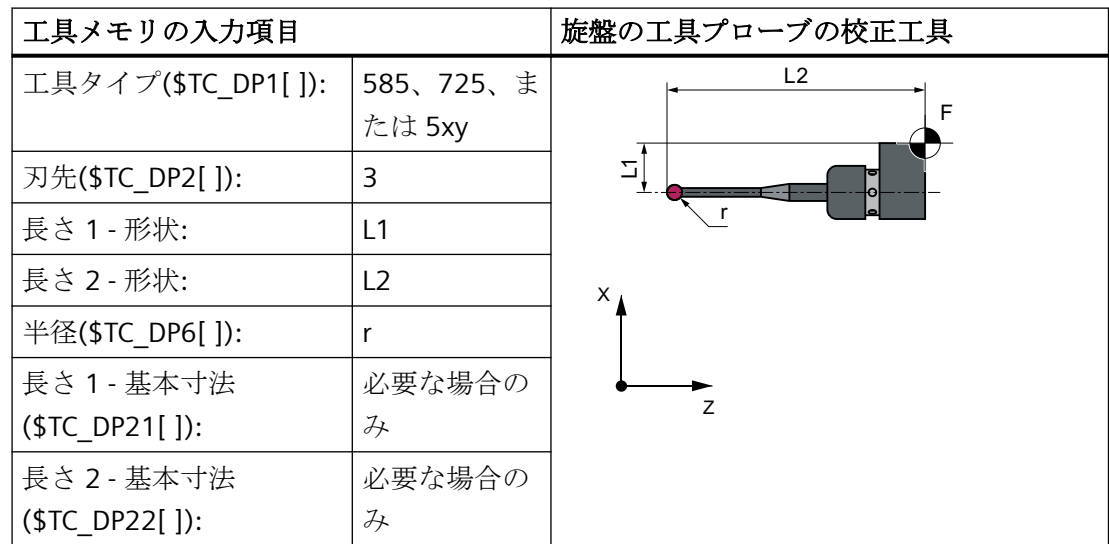

摩耗などの他のすべてのパラメータは、値 0 を割り当ててください。

*3.8* 計測原理

# **3.8** 計測原理

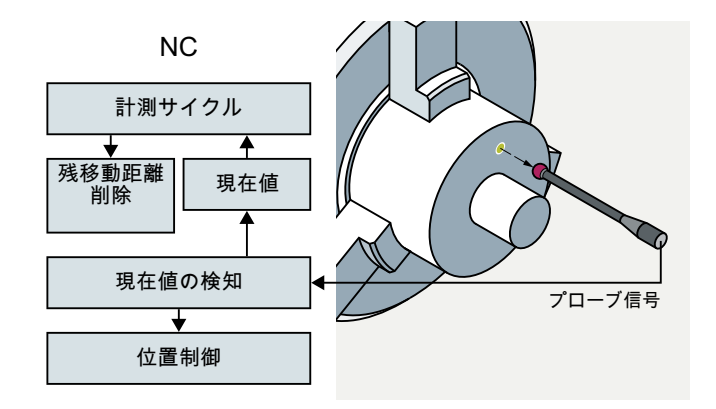

プローブのパルスにトリガされて、軸モーション中に軸の実際の位置が計測され、CNC に 保存されます。プローブ信号が検出されると、軸は定義された方法で減速され、計測ブロ ックの残移動距離が検出され、サイクル内の次の NC ブロックに変更されます。プログラ ムシーケンスは続行されます。

## プローブの接続

SINUMERIK コントロールシステムの I/O 装置インタフェースには、タッチトリガプローブ を接続する 2 つの入力部が装備されています。

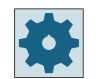

工作機械メーカ

工作機械メーカから提供される情報に従ってください。

*3.8* 計測原理

### 端面の設定**(CYCLE978)**の例を使った計測作業の手順

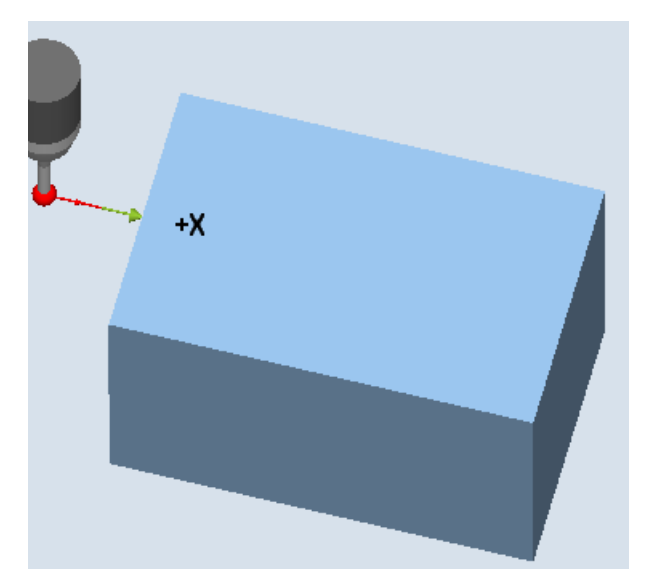

図 3-8 計測作業の手順 - 端面の設定(CYCLE978)の例

計測タイプ「端面の設定」(CYCLE978)を使って、手順を説明します。他の計測サイクル でも手順は基本的に同じです。

計測手順の開始位置は、指定された設定位置(予測される輪郭)の手前の **DFA** の位置です。

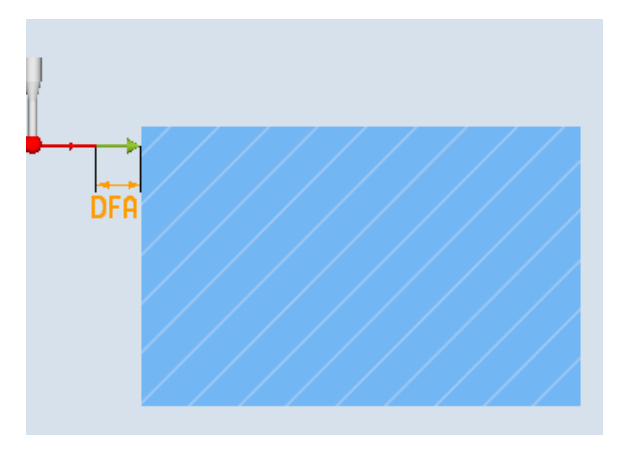

#### 図 3-9 開始位置

開始位置は、パラメータ入力とプローブデータに基づいてサイクル内で計算されます。ユ ーザープログラムで定義された事前設定位置から計測距離の開始位置までの移動距離を、 早送り G0 または位置決め速度 G1 のいずれかで移動します(パラメータによります)。開 始位置から、校正データに保存された計測速度が有効になります。

切替え信号は開始位置から 2 · DFA の距離内で出力されることが想定されています。そう でないと、アラームが出力されるか、計測が繰り返されます。

得られる最大計測位置は、計測サイクルの結果パラメータ OVR[ ] と OVI[ ] にあります。 プローブから切替え信号が出力された時点で、現在の実位置を現在値として「オンザフラ イ」で内部に設定し、計測軸を停止し、そして「残移動距離削除」機能を実行します。 残移動距離とは、計測ブロック内のまだ進んでいない経路です。削除すると、サイクルの次 のブロックを処理できるようになります。計測軸は開始位置に戻ります。繰り返し計測を 選択している場合は、この位置から再開されます。

### 計測距離 **DFA**

明記されたセットポイントまでの計測パスの長さは、パラメータ DFA で定義されていま す。サイクル内で、指令位置からこの距離を再度移動します。これにより、指令値と実際の 位置の偏差が確実に計測されます。

### 計測速度

計測送り速度として、すべての計測サイクルでワークプローブの校正後に一般セッティン グデータ SD54611 に保存された値を使用します。各校正フィールド[n]に異なる計測送り 速度を割り当てることができます。

計測プローブを校正するには、チャネルセッティングデータの計測送り速度 SD55630 \$SCS\_MEA\_FEED\_MEASURE を使う(初期値:300 mm/min)か、校正時に入力画面で計測送り 速度をオーバライドします。このためには、一般セッティングデータ SD54760 \$SNS MEA FUNCTION MASK PIECE のビット 4 を 1 に設定してください。

最大許容計測速度は、以下から求められます。

- 軸の減速特性。
- プローブの許容変位。
- 信号処理遅延。

### 減速距離、プローブの変位

#### 通知

### 計測軸の安全減速

計測軸が停止するまで、プローブの許容変位距離内で安全に減速するようにしてくださ い。さもないと、プローブが損傷するおそれがあります。

コントローラ独自の遅延 **t** を信号処理で考慮します。これは、切り替え信号の検出から計 測軸への減速命令の出力までの時間です(IPO サイクル:一般マシンデータ MD10050 \$MN\_SYSCLOCK\_CYCLE\_TIME と MD10070 \$MN\_IPO\_SYSCLOCK\_TIME\_RATIO)。これが、 制動距離の成分となります。

計測軸の追従誤差は減少します。追従誤差は速度に依存し、同時に計測軸の制御係数にも 依存します(関連する機械軸のサーボゲイン:サーボゲイン係数)。

軸の減速率も考慮してください。

これらを合わせて、軸別の速度に関連した減速距離が生成されます。

Kv 係数は軸 MD 32200 \$MA\_POSCTRL\_GAIN です。

最大軸加速/減速率は、軸 MD 32300 \$MA\_MAX\_AX\_ACCELに保存されます。これは他の影 響を受けて作用が低下する場合があります。

必ず計測に関連する軸の最小値を使用してください。

### 計測精度

プローブから切替え信号を検出してから計測値をコントローラへ伝送するまでの間に遅延が 発生します。これは、プローブからの信号伝送によって発生し、コントロールハードウェ アによって定義されます。この時間内に移動する距離の計測値にずれが生じます。この影響 は、計測速度を下げると最小限に抑えることができます。

回転主軸に取り付けたフライス工具を計測する場合の回転は、別の影響があります。これ は、補正テーブルを使って補正することができます。

得られる計測精度は、次の要素によって異なります。

- 機械の繰り返し精度
- プローブの繰り返し精度
- 検出器の分解能

#### 注記

正確な計測結果が得られるのは、計測条件でプローブを校正する、つまり作業平面、平面 での主軸のオリエンテーションおよび計測速度が校正と計測で同じ場合のみ可能です。こ こでの偏りは計測誤差につながります。MD51740\$MNS\_MEA\_FUNCTION\_MASK でビット 6 が 1 に設定されている場合、送り速度オーバライドが> 0 に設定されていれば、計測サ イクルの計測ブロック(MEAS)に 100%の送り速度オーバライド移動速度が使用されます。

*3.8* 計測原理

## 減速距離の計算

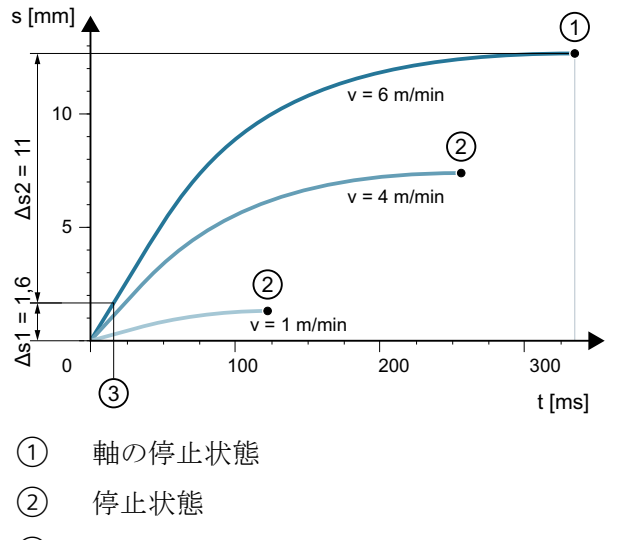

③ 遅延信号の処理

図 3-10 計算例に基づく異なる計測速度での距離/時間のグラフ

考慮が必要な減速距離は、次の式で計算されます。

$$
sb = v \cdot t + \frac{v2}{2a} + \Delta s
$$
  
 
$$
\overline{\Delta s1} = \overline{\Delta s2}
$$

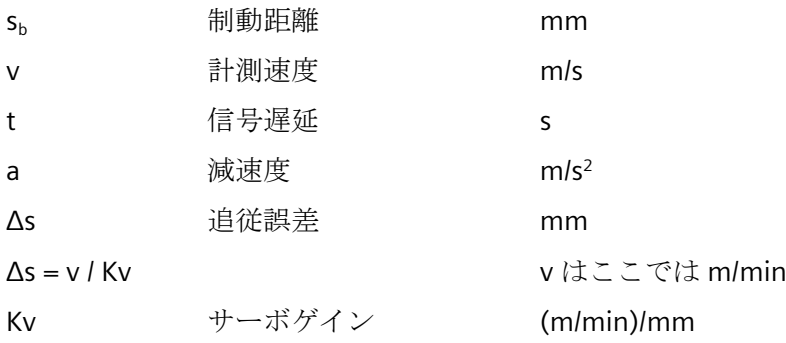

### 計算例**:**

- v = 6 m/min = 0.1 m/s 計測速度
- $a = 1$  m/s<sup>2</sup> 減速度

*3.8* 計測原理

• t = 16 ms 信号遅延

•  $Kv = 1$  (m/min)/mm

途中計算:

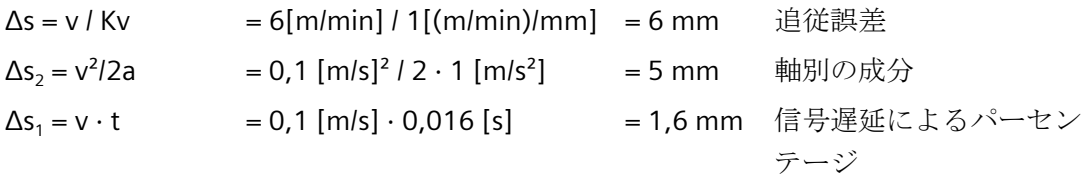

全体の結果:

s<sub>b</sub> = Δs<sub>1</sub> + Δs<sub>2</sub> + Δs = 6 mm + 5 mm + 1,6 mm **= 12,6 mm** 制動距離

プローブの変位 = 速度ゼロまでの軸の制動距離は **12.6 mm** となります。

*3.9* 工具オフセットを使用した計測ワークでの計測方法

# **3.9** 工具オフセットを使用した計測ワークでの計測方法

現在のワーク寸法を正確に計測して指令値と比較し、ワークの実際の寸法の偏りを特定して 補正できるようにしてください。これにより、加工に使用される工具のオフセット値を確定 できます。

#### 機能

機械上で計測をおこなう場合は、実際の寸法は位置制御された送り軸の距離検出器から取得 します。ワーク寸法の指令値と現在値から特定されるそれぞれの寸法の偏りの原因はさま ざまですが、基本的に次の 3 つのカテゴリに分類されます。

- これらの原因が特定の傾向に影響されない寸法の偏り、たとえば送り軸の位置決めの ばらつきや内部計測機器(計測プローブ)と外部計測機器(マイクロメータ、計測機械など) との計測差など。 この場合は、**経験値**を適用できます。経験値は個別のメモリに設定されています。特定 された指令値/現在値の差は、経験値によって自動的に補正されます。
- 原因が特定の傾向による影響を受ける寸法の偏り、たとえば工具の摩耗や送りねじの熱 膨張。
- 偶発的な寸法の偏り、たとえば温度変動、冷却水、計測点のわずかな汚れなどを原因と するもの。

理想的なケースであれば、ひとつの傾向に影響される寸法の偏りのみは、補正値の計算 で考慮に入れることができます。しかし、偶発的な寸法の偏りについては、計測結果に 及ぼす影響の程度やその方向がほぼ不明のため、計測された現在値/指令値の差から補 正値を取得する手段(移動平均)が必要となります。

### 平均値計算

平均値計算と計測評価との組み合わせが最適な方法であることが実証されています。

工具の補正時に、補正を実際の計測に基づいておこなうか、または複数回の計測をおこな って計測値の差を平均して補正に使用するのかを選択することができます。

選ばれた平均値生成の式は次の通りです。

$$
Mv_{\text{new}} = Mv_{\text{old}} - \frac{Mv_{\text{old}} - D_{\text{i}}}{k}
$$

- Mv<sub>new</sub> 新しい平均値 = 補正量
- Mv<sub>old</sub> 最後の計測の前の平均値

k 平均値計算用の加重係数

D<sup>i</sup> 計測された現在値/指令値の差(経験値を減算)

平均値計算では、一連の加工での寸法の偏りの傾向が考慮されます。平均値計算に使用する 加重係数 **k** は、選択できます。

偶発的な寸法の偏りの影響を受けた新しい計測結果は、加重係数に対応する範囲で、新しい 工具オフセットにのみ影響します。

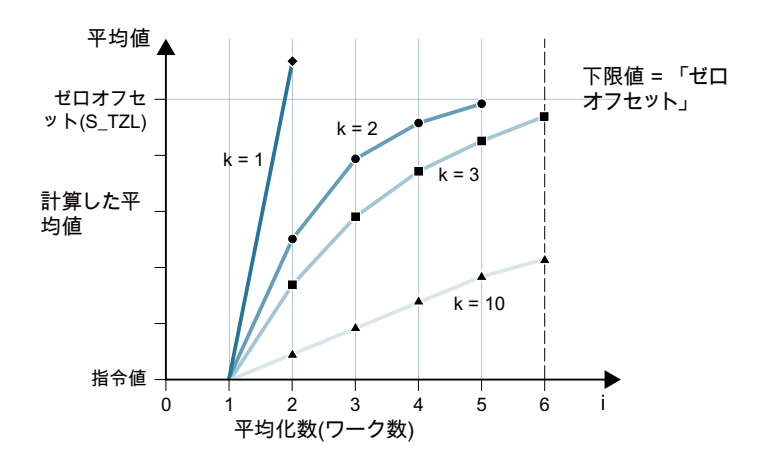

さまざまな加重係数 **k** を使用した平均値計算の特性

図 3-11 加重係数 k を加味した平均値計算

- 計算やカウンタ補正で大きな偏りが生じた場合、k の値が大きいほど緩やかに式に反映 されます。ただし同時に、k の値を増やすほど、偶発的な値のばらつきは減少します。
- 計算やカウンタ補正で大きな偏りが生じた場合、k の値が小さいほどすばやく式に反映 されます。ただし、偶発的な変動の影響も大きくなります。
- 平均値 Mv は、 平均値 Mv は、0 から開始してワークの数 i について計算され、算出さ れた平均値がゼロオフセットの範囲(S\_TZL)を超えるまで計算されます。この制限値を 超えると、算出された平均値がオフセットとして適用されます。
- 平均値はオフセットに使用された後、メモリから削除されます。次の計測が再度 Mvold = 0 から開始されます。

*3.9* 工具オフセットを使用した計測ワークでの計測方法

#### 表 3-1 平均値計算とオフセットの例

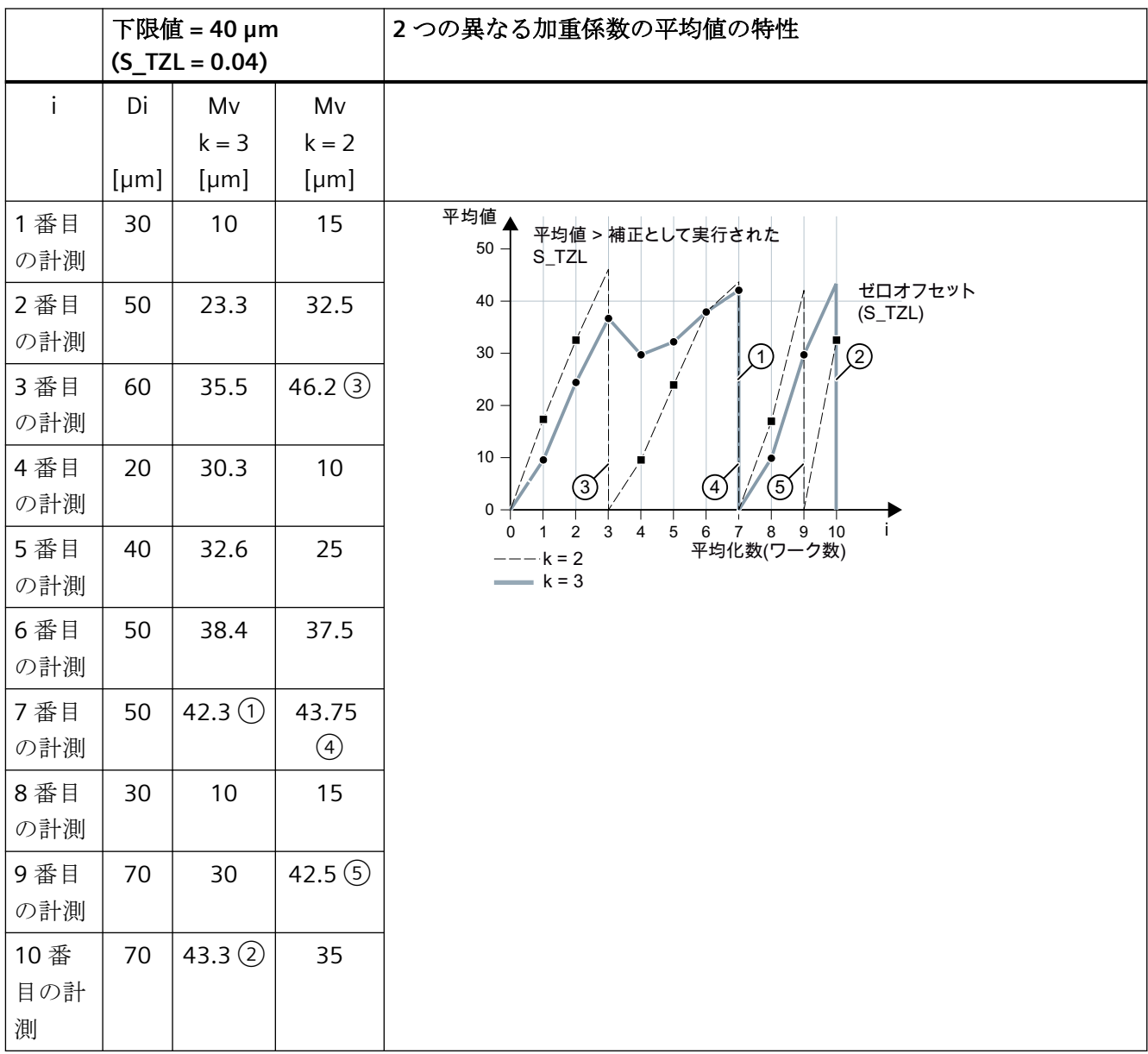

印が付けられた欄の計測では、平均値(計算された平均値>S TZL)を使って工具オフセット をおこないます。

- k=3 のときの 7 番目と 10 番目の計測(①と②)
- k=2 のときの 3 番目、7 番目および 9 番目の計測(③、④および⑤)。

ひとつの傾向に影響されない一定の偏りについては、計測された寸法の偏りは、特定の計測 タイプの経験値によって補正できます。

寸法の偏りに起因するその他の補正では、指令寸法に対称の許容範囲が割り当てられ、結 果的に異なる動作になります。

### 経験値**/**平均値 **EVN (S\_EVNUM)**

経験値は、ひとつの傾向に影響されない寸法の偏りを抑制するために使用します。

#### 注記

経験値を適用しない場合、S EVNUM = 0 を設定してください。

経験値は、チャネル別 SD55623 \$SCS\_MEA\_EMPIRIC\_VALUE に保存されます。

EVN は、経験値メモリ番号を指定します。計測サイクルで特定された現在値/指定値の差は、 その他の補正計測をおこなう前に、経験値で補正されます。

これは、次の場合におこなわれます。

- 自動工具補正を使用したワーク計測の場合。
- 自動ゼロオフセットを使用した 1 点計測の場合。
- 工具計測の場合。

平均値は、自動工具補正によるワーク計測のみを参照します。

自動工具補正の場合、平均値は前の計測と現在の計測の差から生成されます。この機能は、 同じ計測位置で計測がおこなわれる一連の加工で特に重要です。

この機能は必ずしも有効にする必要はありません。

平均値は、チャネル別 SD55625 \$SCS\_MEA\_AVERAGE\_VALUE に保存されます。 平均値メ モリ番号は、変数 S EVNUM を使って計測サイクルに転送されます。

#### 安全領域 **TSA (S\_TSA)**

安全領域は、ほぼすべての計測タイプに適用されるもので、オフセット値には影響しませ ん。これは診断に使用されます。

この制限値に達した場合、次のことが考えられます。

- プローブの故障、または
- 不正な指令位置、または
- 指令位置からの不適切な偏り。

#### 注記

#### **AUTOMATIC** モード

AUTOMATIC 運転が中断され、プログラムを続行できません。ユーザーに警告するアラ ームテキストが表示されます。

### 寸法差チェック **DIF (S\_TDIF)**

DIF は、自動工具補正を使用したワーク計測と工具計測のみで有効です。

この制限値は、補正値の生成にも影響しません。この値に達した場合、工具が摩耗していて 交換が必要な可能性があります。

#### 注記

オペレータに警告するためのアラームテキストが表示されます。プログラムは NC スター トを使用して続行できます。

この許容値は通常、PLC が工具管理の目的で使用します(ツインツール、摩耗監視)。

#### ワークの許容誤差**:**加減値 **TLL (S\_TLL)**、上限値 **TUL (S\_TUL)**

ワークを計測するとき、両方のパラメータは工具オフセットに関してのみ効果がありま す。

許容範囲パラメータ TLL、TUL に対して、非対称の値が選択されると、複数のサイクル内 で、指令値∅S が、内部で生成された新しい対称性を持つ許容範囲帯域幅の中心になるよ うに調整されます。これらの修正値つきのパラメータは、以下の結果パラメータに保存さ れます。

- \_OVR[0] 指令値
- OVR[8] 許容上限値
- \_OVR[12] 許容下限値

ユーザーによって入力されたパラメータ TLL、TUL、∅S は変更されません。

例: TUL= 0.0、TLL= -0.004、∅S= 10

結果では以下が取得されます: OVR[8] = 0.002、\_OVR[12] = -0.002、\_OVR[0] = 9.998 工具オフセット用に平均値生成が使用され、計測差が、「ワークの 2/3 許容範囲」(S\_TMV) と「寸法差監視」(S TDIF)の間の範囲の場合、計測差異の 100 %が工具オフセットとして組 み込まれ、直前の平均値は削除されます。これにより、大きな寸法の偏りにすばやく動作 できます。

#### 注記

計測差がワークの許容値の 1 つを超えると、許容位置に応じて、「オーバーサイズ」または 「アンダーサイズ」が表示されます。CYCLE995 では、TUL は角度の偏りの許容上限値を示 します。

#### **2/3** ワーク許容誤差 **TMV (S\_TMV)**

TMV は、自動工具補正を使用したワーク計測の場合のみ有効になります。

「計測方法」の章に記載された式に従って、「下限値」から「2/3 ワーク許容誤差」の範囲内 で平均値が計算されます。

#### 注記

Mvnew がゼロオフセット範囲と比較されます。

- Mv<sub>new</sub> がこの範囲を超えた場合、補正が Mv<sub>new</sub> で修正され、関連する平均値メモリは消去さ れます。
- Mv<sub>new</sub>がこの範囲を**下回った**場合、補正は行われません。これにより、過度な補正を防ぎま す。

#### 平均値生成のための加重係数 **FW (S\_K)**

FW は、自動工具補正を使用したワーク計測の場合のみ有効になります。加重係数を使用 すると、計測毎に異なる加重にすることができます。

これにより、新しい計測結果は、FW に応じて新しい工具オフセットのみに限定して反映 されます。

#### ゼロオフセット範囲 **TZL (S\_TZL)**

TZL は次に対して有効です。

- 自動工具補正を使用したワーク計測
- 工具計測とフライス工具およびワークプローブ用の校正。

この許容範囲は、偶発的な寸法の偏りの最大値に相当します。これは機械毎に定義してく ださい。

この制限内では工具補正はおこなわれません。

ただし、自動工具補正を使用したワーク計測では、この計測点の平均値は、計測された現 在値/指令値の差を使用して更新、再設定され、可能であれば経験値で補正されます。

許容範囲(許容寸法誤差の範囲)とこれに基づく動作は次の通りです。

### • 自動工具補正を使用したワーク計測の場合

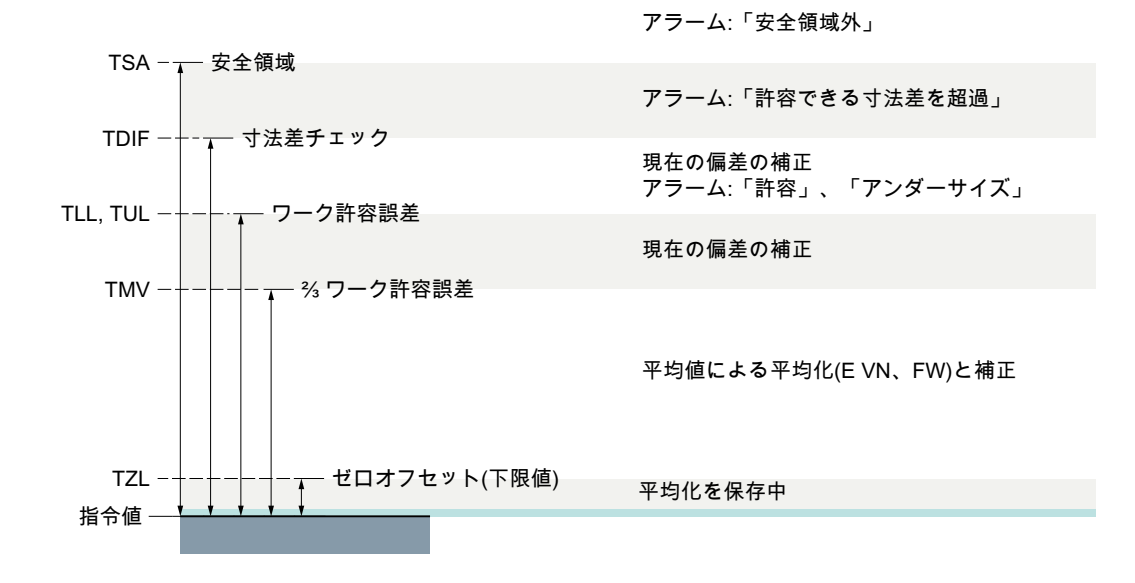

#### 注記

計測サイクルでは、ワーク指令寸法は、可能な±許容値が対称になるように、その中間に 配置されます。

#### • 工具計測の場合

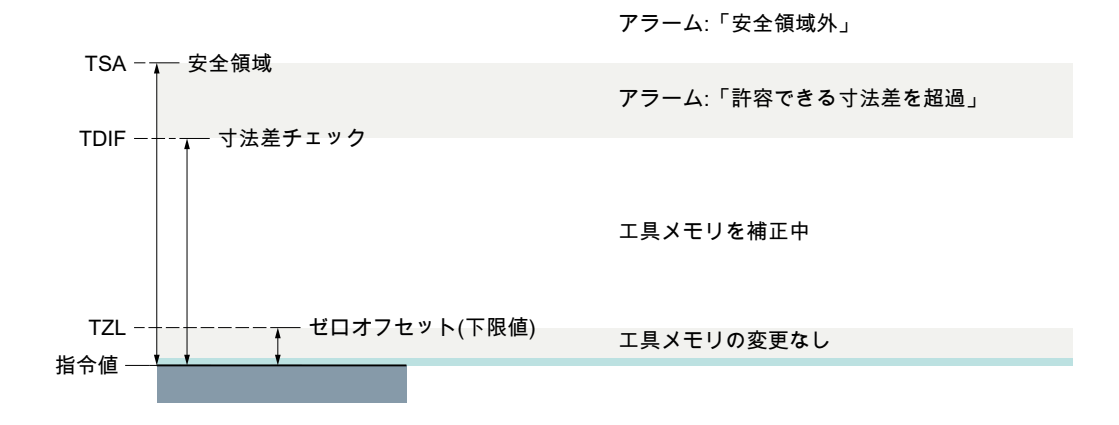

TSA ─ <del>↓</del> 安全領域 アラーム:「安全領域外」 WOメモリの補正 指令値

• **ZO** 補正を使用したワーク計測の場合

• ワークプローブ校正の場合

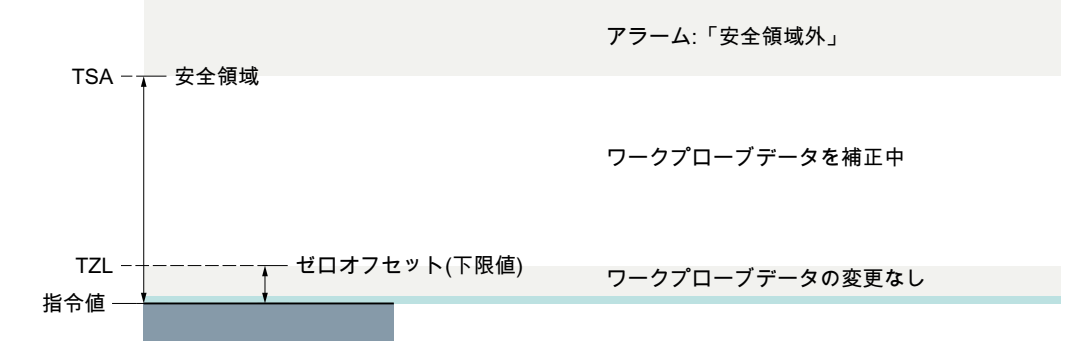

• 工具プローブ校正の場合

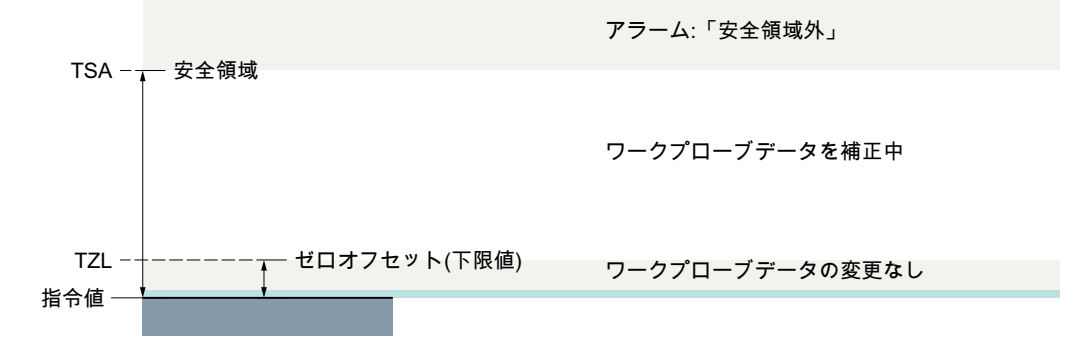

*3.11* 経験値、平均値、および許容パラメータの作用

# **3.11** 経験値、平均値、および許容パラメータの作用

次のフローチャートは、経験値、平均値、および許容誤差パラメータが、自動工具補正を 使用したワーク計測にどのように作用するかを示しています。

*3.11* 経験値、平均値、および許容パラメータの作用

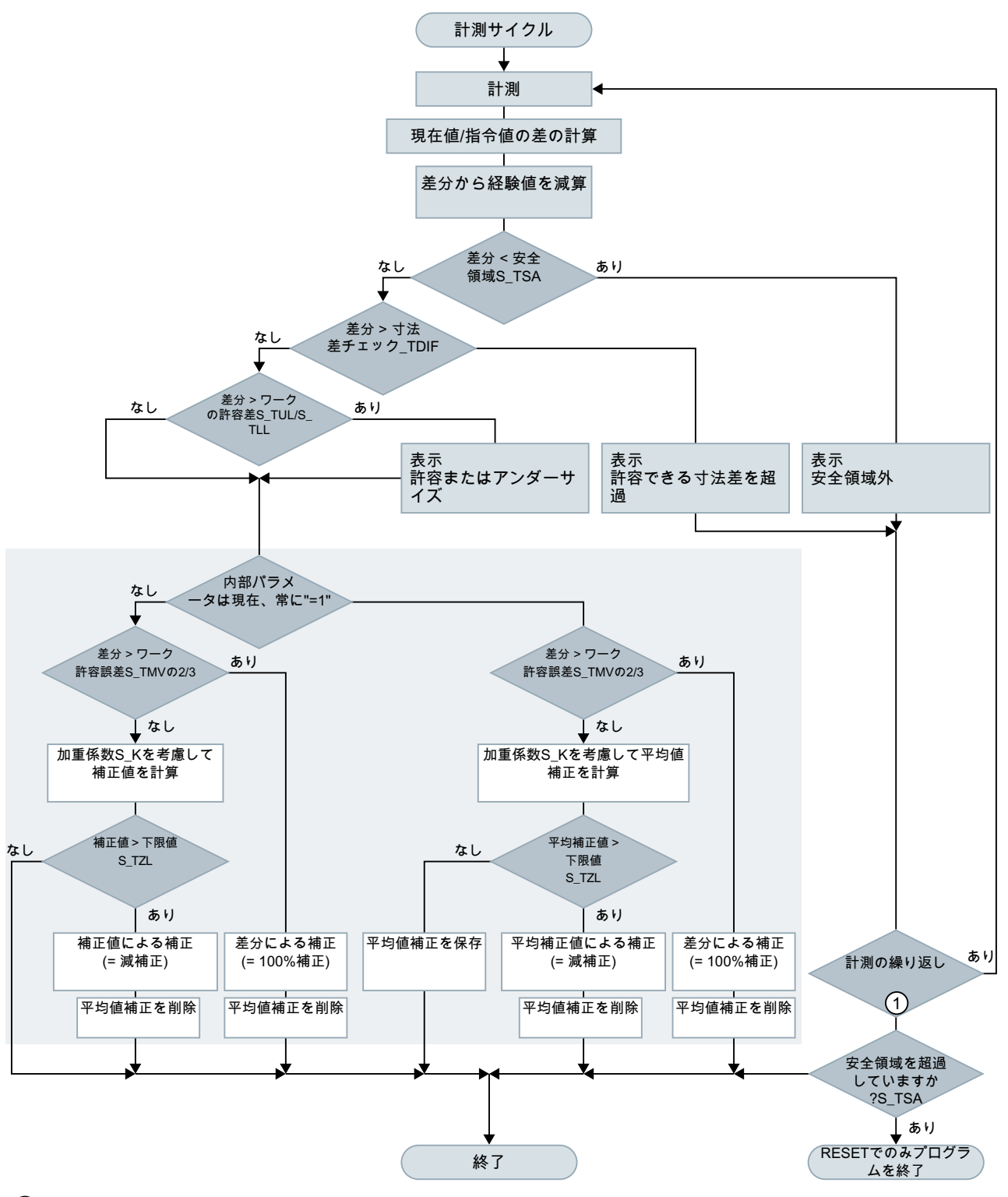

① SD54740 \$SNS\_MEA\_FUNCTION\_MASK、ビット 0

*3.12* 工具オフセットを使用したワーク計測

# **3.12** 工具オフセットを使用したワーク計測

### **3.12.1** 一般事項

[工具オフセット]が補正ターゲットとして選択されている場合、どの工具でもオフセット できます。補正の基本は、計測された長さ、幅、および直径です。

安全領域 TSA も、長さ、幅、および直径の差分を指します。中心点またはコーナー点は、 TSA パラメータでは監視されません。

### 注記

[自動]が選択されている場合、Y 旋削工具(タイプ 505、515、および 525)は計測できませ  $h_{\circ}$ 

# **3.12.2** 工具グループ**(**予備工具を含めて**)**に関して工具を計測するときの工具オフセットの 補正方法

ワークを計測した後、工具オフセットを処理するときに、計測サイクルは常に以下の工具 ステータスをチェックします。

- 「工具が有効」および
- 「工具が使用中」

このステータスの工具のみが、工具がロックされていないとみなして、補正されます。

### 計測サイクルの個々の特定

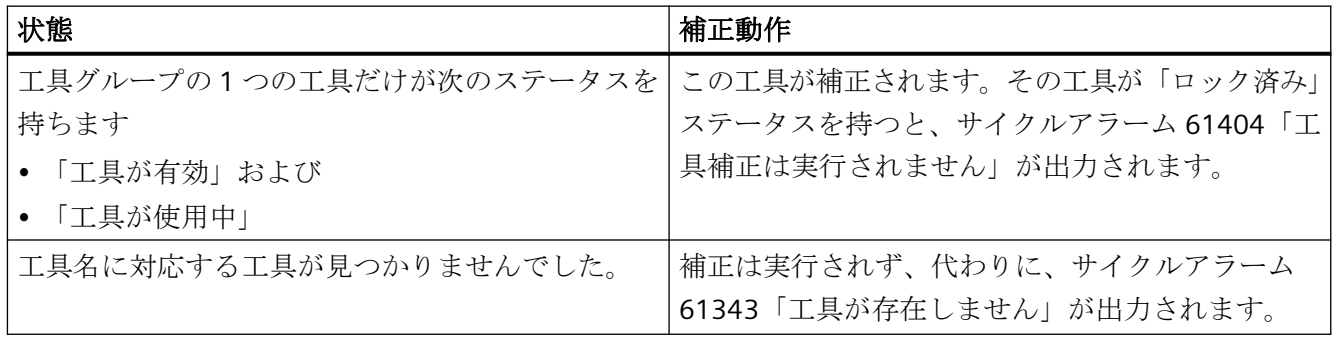

# *3.12* 工具オフセットを使用したワーク計測

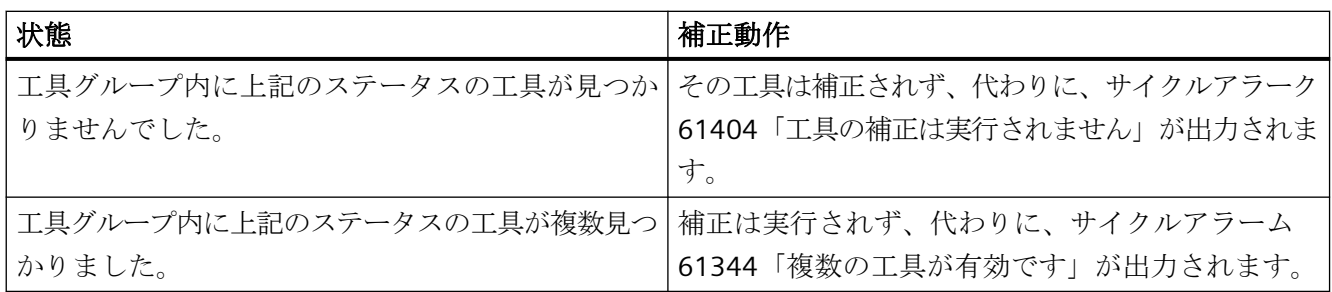

<span id="page-69-0"></span>*3.13* ゼロオフセットの補正

# **3.13** ゼロオフセットの補正

### **3.13.1** 一般事項

[ゼロオフセット]が補正ターゲットとして選択されている場合、どのゼロオフセットも補正 できます。荒削りコンポーネントと仕上げコンポーネントの両方とも補正可能です。オフ セットの基本は、中心点とコーナーポイントです。

「自動」モードには、既存のオフセットを再計測するためのゼロオフセットの補正も含ま れます。ゼロオフセットをセットアップするためには、JOG モードまたは「指令値中心点」 機能を使用する必要があります。

安全領域 TSA は、長さ、幅、および直径ではなく中心点またはコーナー点の差分を指し ます。

### **3.13.2** 指令値中心点

「指令値中心点」機能を使用して、ユーザーは自動モードの指令値を定義できます。それ以 外は、指令値はウェブ、スロット、穿孔、円形スピゴット、長方形ポケット、およびスピ ゴットを計測する測定タイプの開始点と等しくなります。機能は、すべての測定タイプには 使用できません。

# **3.14** 選択**[**計測のみ**]**

[計測のみ]が補正ターゲットとして選択されている場合、計測後にオフセットは実行され ません。

安全領域 \_TSA の評価は、ゼロオフセットの補正と同じ方法で実行されます(章[「一般事項](#page-69-0) (ページ [70\)](#page-69-0)」を参照)。

*3.15* 計測サイクルユーティリティプログラム

# **3.15** 計測サイクルユーティリティプログラム

# **3.15.1 CYCLE116:**円弧の中心点と半径の計算

### 機能

このサイクルは、1 つの平面上に位置する 3 つまたは 4 つの点から、中心点と半径を使用 して描画される円弧を計算して求めます。

このサイクルをできるだけ多くの場合に使用できるよう、そのデータはパラメータリストを 使って転送されます。

長さ 13 の REAL 変数の配列は、パラメータとして転送してください。

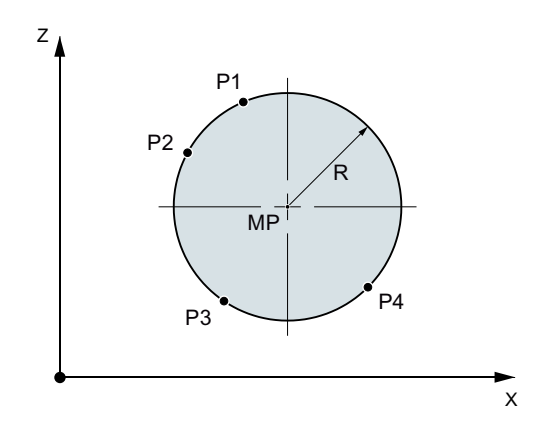

図 3-12 4 点を使った円弧データの計算

プログラミング

CYCLE116 (CAL[ ], MODE)
## 転送パラメータ

# • 入力データ

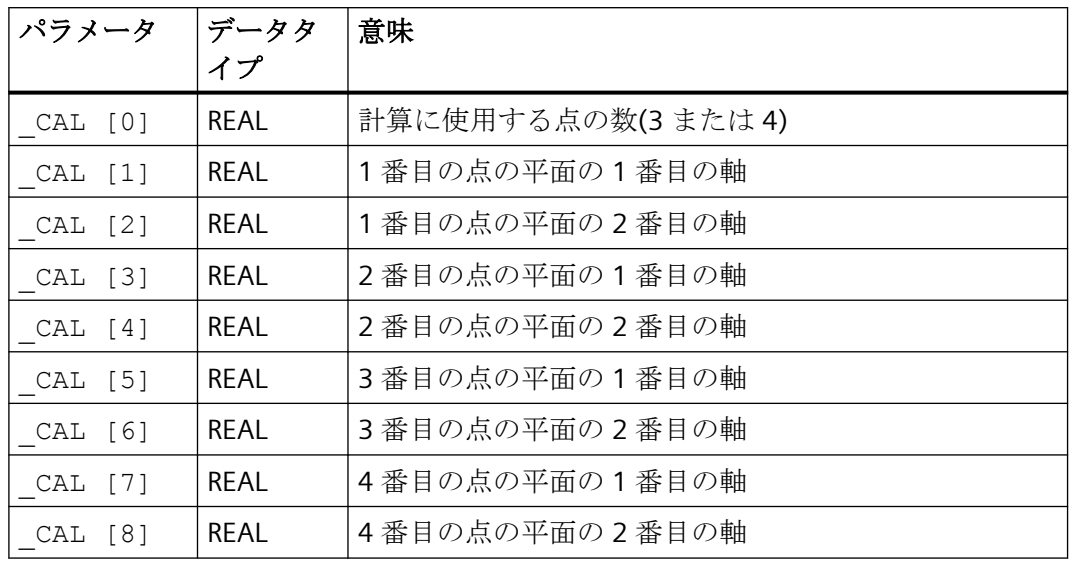

• 出力データ

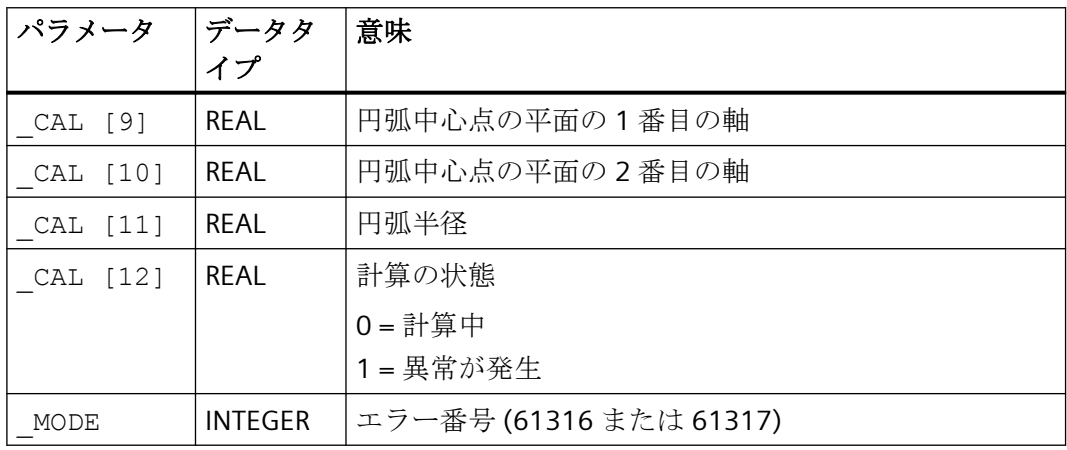

#### 注記

このサイクルは、たとえば計測サイクル CYCLE979 から、サブプログラムとして呼び出さ れます。

# *3.15* 計測サイクルユーティリティプログラム

例

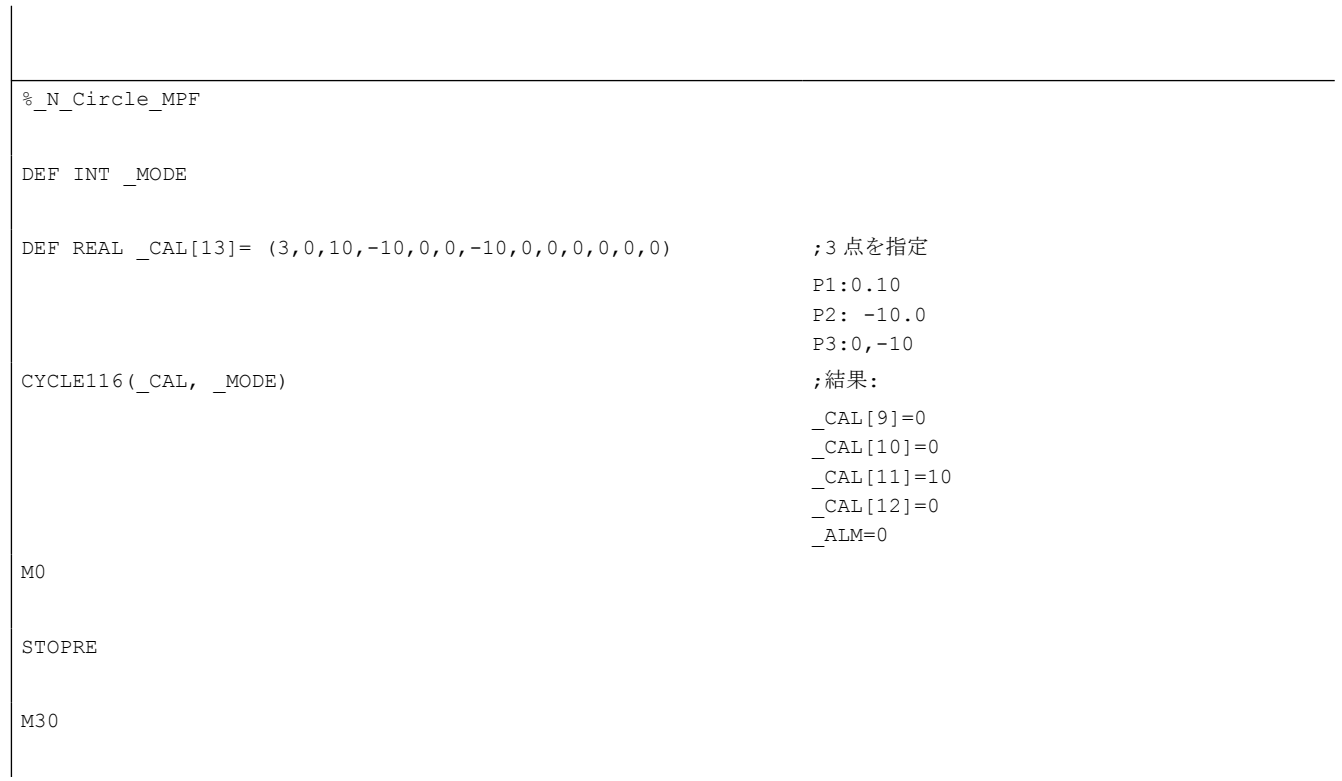

# **3.15.2 CYCLE119:**空間内での位置を特定するための演算サイクル

# 機能

このヘルプサイクルは、3 つの空間指令位置(基準三角形)から、3 つの空間の実際の位置な らびに有効なフレームに対する位置および角度の偏差を計算します。オフセットを選択さ れたフレームの方向に適用します。

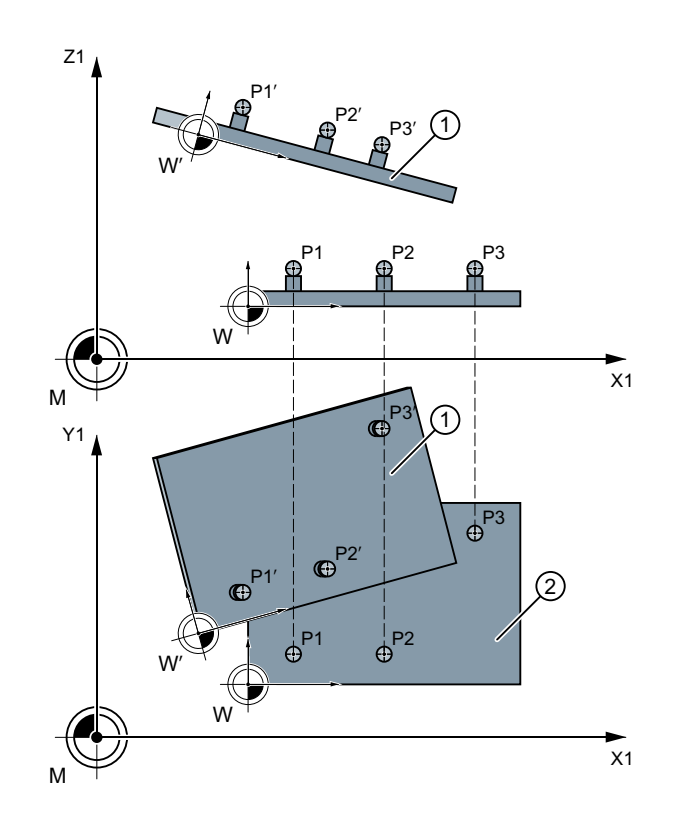

① フィードバック位置 ② ワーク

3 つの接続点 P1~P3 (三角形)が空間的にオフセットされ回転されます:P1', P2', P3'

サイクル 119 は、計測サイクル CYCLE997 からサブプログラムとして個別に呼び出され るか、ユーザープログラムから個別に呼び出されます。

このサイクルを汎用的に使用するために、パラメータインターフェースを使用してデータを 転送します。

# プログラミング

CYCLE119 ( SETPOINT, \_MEASPOINT, \_ALARM, \_RES, \_REFRAME, COR, RESLIM)

*3.15* 計測サイクルユーティリティプログラム

# パラメータ

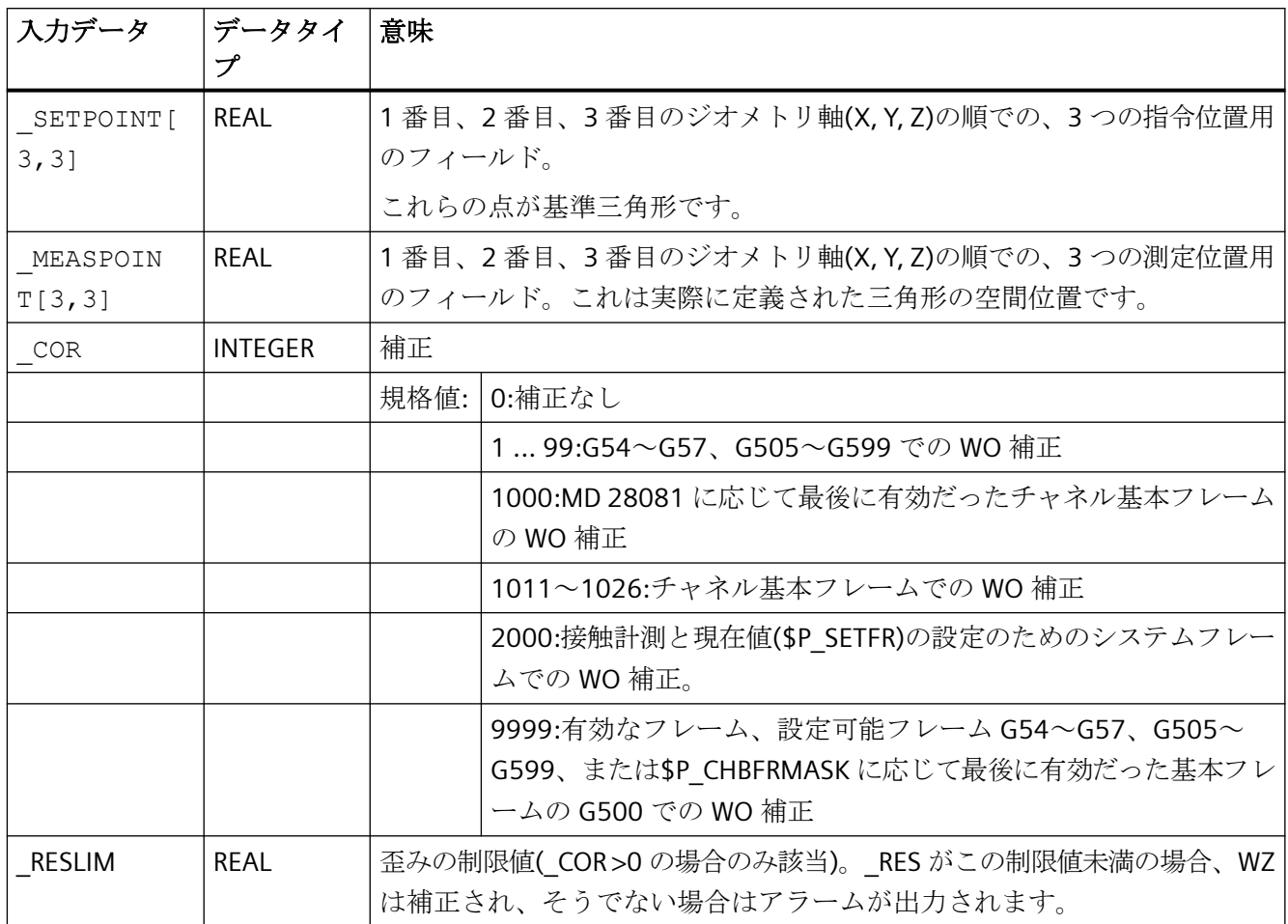

計算結果は以下の転送パラメータに設定されます。

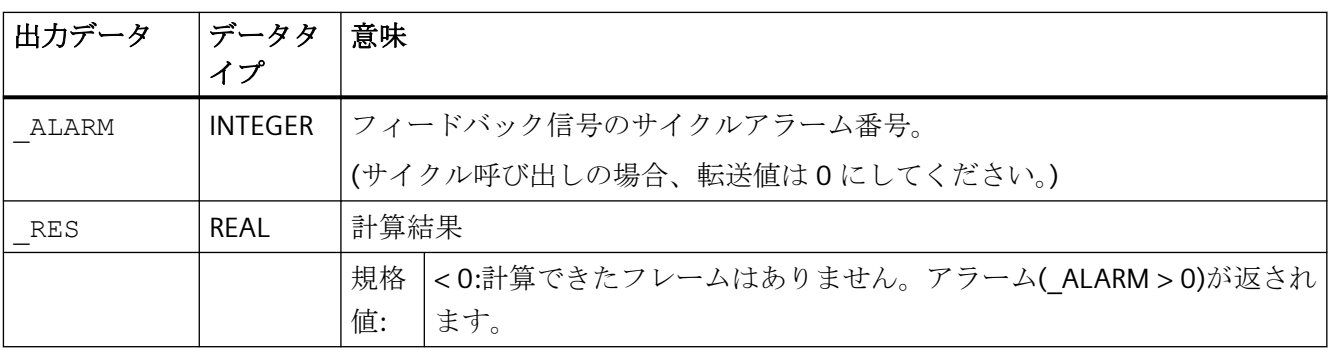

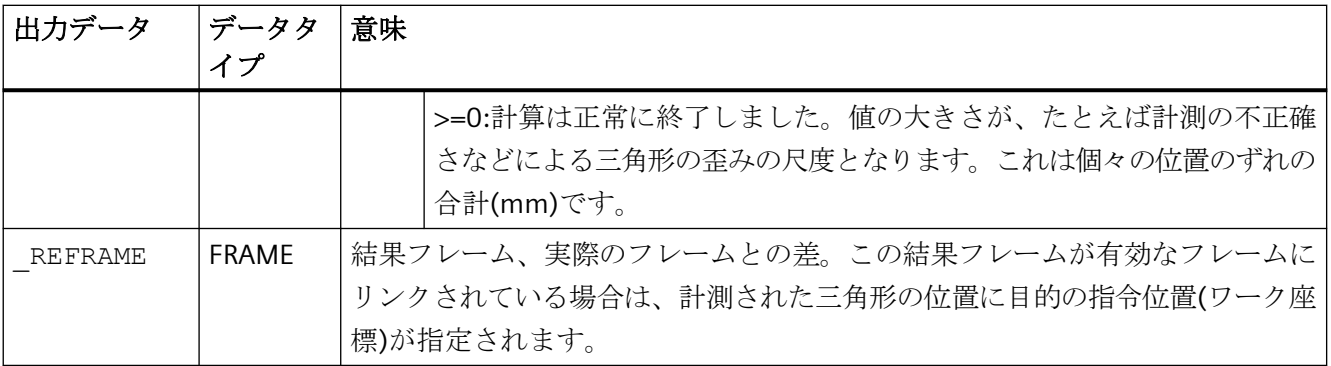

### 注記

#### 補正の場合

補正されるフレームにはミラーリングや単位変換係数を含めないでください。G500 のチ ャネル基本フレームが存在しない場合は、サイクリックアラーム(\_ALARM>0)が出力され ます。

サイクル 119 がサイクル 997 で呼び出される場合、補正されたフレームが自動的に有効に なります。

サイクル 119 がユーザープログラムで個別に呼び出される場合、対応する設定可能フレ ーム(G500、G54 ~ ...)の G 命令が再プログラムされているときは、フレームの新しいデー タはサイクル外で有効になります。

# **3.15.3 CUST\_MEACYC:** 計測の実行前**/**後のユーザープログラム

## 機能

CUST\_MEACYC サイクルは、すべての計測サイクルで、計測の前後に呼び出されます。

これは、計測開始前に必要な処理(例: プローブを起動する)をプログラム指令するために使 用できます。

出荷時状態では、このサイクルには各計測サイクルの 1 つのラベルにジャンプする 1 つの CASE 命令が含まれており、そのラベルの後に M17(エンドオブサブプログラム)がありま す。

# 例

**\_M977**: ;CYCLE977 (穴/軸/溝/スピゴットの計測)によるワークプローブの前 GOTOF AM WP MES

*3.15* 計測サイクルユーティリティプログラム

; ..... ; \_AM\_WP\_M ;ワーク一般の前 ES: ; ; **M17** ;サイクルの終了

ジャンプラベルから、CYCLE977 呼び出しごとに実行するアクション(label M977)または 一般ワーク計測用アクション(label \_AM\_WP\_MES)をプログラムできます。

# 詳細情報

詳細は、試運転マニュアル『SINUMERIK ONE 試運転の最終ステップ』を参照してください。

# **3.16.1** プログラム編集での計測サイクルサポート

プログラム編集には、計測サイクルの呼び出しをプログラムに挿入するための計測サイク ルの拡張サポートが用意されています。

## 機能

この計測サイクルサポートには次の機能が用意されています。

- ソフトキーによる計測サイクルの選択
- ヘルプ表示付きのパラメータ設定用入力画面
- 再コンパイル可能なプログラムコードを個々の画面から生成

# **3.16.2** 計測結果画面

# 機能

計測サイクル中に、自動的に計測結果を表示することができます。ログ機能も制御するサ イクル CYCLE150 を使用して、測定結果画面のオン/オフを切り替えて、プログラムで構成 できます。この測定結果イメージの測定結果の少数位は、コントロールシステムに設定さ れている個々の表示精度によって異なります。

#### 注記

最初の関連する計測サイクルの前に CYCLE150 をプログラムする必要があります。互換性 上の理由により、セッティングデータ SD55613 \$SCS\_MEA\_RESULT\_DISPLAY を使用して計 測結果画面を制御する、前のオプションが保持されています。

# 計測結果画面

#### 手順

 $\overline{O}$ 

処理するパートプログラムまたは ShopMill プログラムが作成され、エディタで開かれます。

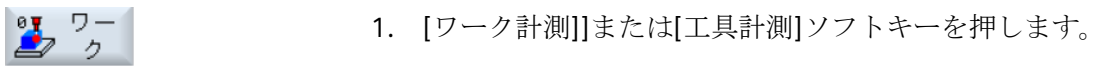

- 2. [計測結果]ソフトキーを押します。[計測結果]入力ウィ ンドウが開きます。
- 3. 切り替え欄で必要な選択をおこないます。

計測結果[オン]の場合、表示モードを画面で以下のように選択できます。

- 「自動的に 8 秒」 ... 計測結果画面は 8 秒間の固定された時間のあいだ表示されま す。
- 「NC スタート」 ... 計測結果画面では、サイクルは M0 を使用して停止され、計 測サイクルは NC スタートで継続されて、計測結果画面が選 択解除されます。
- 「アラームの場合」 ... 計測結果画面は、サイクルアラーム 61303、61304、61305 および 61306 が発生した場合のみ表示されます。

これらの選択オプションは、以前に SD55613 \$SCS\_MEA\_RESULT\_DISPLAY で提供されて いたオプションに対応しています。

計測結果画面とログ機能は、個別に有効化および無効化できます。追加の CYCLE150 呼び 出しをプログラムする必要があります。

この機能は、プログラムの最後(チャネル RESET)に自動的に無効になるため、明示的なプ ログラミングは不要です。

#### 注記

互換性上の理由により、セッティングデータ SD55613 \$SCS\_MEA\_RESULT\_DISPLAY を使用 して計測結果画面を制御する、前のオプションが保持されています。

計測サイクルでは、計測タイプに合わせて異なる計測結果画面を表示できます。

- 工具プローブの校正
- 工具計測

- ワークプローブの校正
- ワーク計測

#### 計測結果画面の内容

計測結果画面には、次のデータが表示されます。

## 工具プローブの校正

- 測定サイクル、測定タイプおよびチャンネル番号
- 軸方向のトリガ値と差
- プローブ番号
- 安全領域

## 工具計測

- 計測サイクルと計測タイプ
- 現在値と工具オフセットの差
- 安全領域と許容寸法差
- T 名称、D 番号

#### ワークプローブの校正

- 計測サイクルと計測タイプ
- 軸方向のトリガ値と差
- 平面での校正中の位置の偏り(プローブ傾斜)
- プローブ番号
- 安全領域

#### ワーク計測

- 計測サイクルと計測タイプ
- 指令値、現在値およびその差
- (工具オフセットの)許容上限値と許容下限値
- オフセット値
- プローブ番号
- 安全領域と許容寸法差
- T 名称、D 番号および DL 番号、または自動オフセット用 WO メモリ番号

# 計測結果画面の例

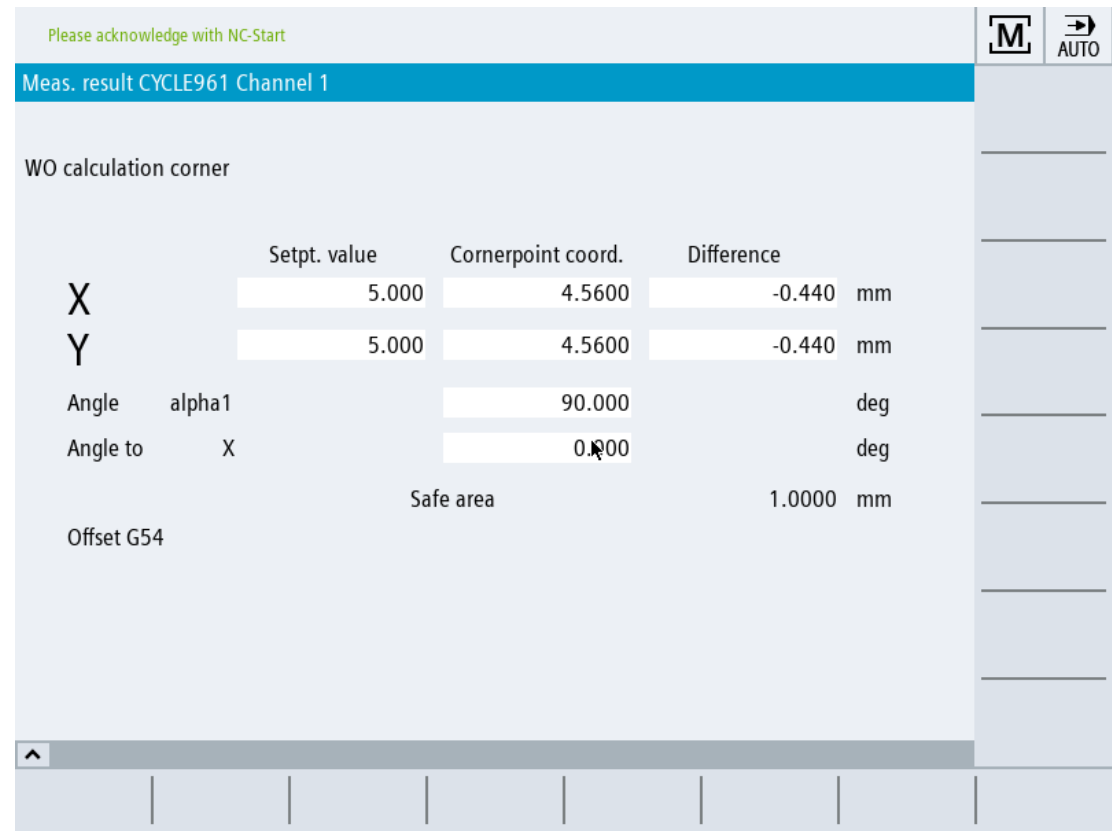

# 計測結果の表示とシャットダウンのためのプログラム制御

プログラム制御 MRD「計測結果の表示」を使用して、プログラムされた計測結果表示呼び 出しを簡単に有効化または無効化できます。これを行うために、プログラムを変更する必要 はありません!

プログラム制御 MRD は、計測結果呼び出しが CYCLE150 呼び出しを使用して実行される か、プログラムでセッティングデータ SD55613 \$SCS\_MEA\_RESULT\_DISPLAY をプログラ ミングして実行されるかにかかわらず、すべての計測結果表示呼び出しで機能します。

#### **3.16.3** ログ記録

#### **3.16.3.1** 概要

#### 機能

• 標準ログ 自動計測サイクルからの計測結果のログファイルへの出力。 内容については、標準計測サイクルの各計測方法が、固定の標準ログに割り当てられ ます。計測結果に対応した内容が画面に表示されます。ログの内容に関して、ユーザー 入力は必要ありません。

• ユーザーログ

別のログまたは計測ログの補足としてのユーザー関連データの出力。 内容および形式はすべてユーザーが決定します。事前定義された変数欄を使用して、ロ グの内容を指定できます。

ローカルドライブ、USB、またはパートプログラムメモリなどの外部媒体(使用可能な場合) にログを記録することもできます。ログ出力は、テキスト形式、または後でスプレッドシ ートプログラムで処理できるように表形式(列の区切り文字「;」)にすることができます。 このプロトコルでの測定結果の少数位は、コントロールシステムに設定されている個々の 表示制度によって異なります。

#### 必要条件

データを USB などの外部媒体またはネットワークドライブに保存する場合は、「EES」オ プションが必要です(『試運転マニュアル Sinumerik Operate (IM9)』を参照)。

#### 標準ログの内容

- 日付/時刻(ログの記録時点)、ログ名とそのパス
- 計測方法
- 重要な入力値(測定前に画面で入力)
- 補正対象
- 指令値、計測値、およびその差

画面に表示される数の小数位がログに記録されます。用語および軸識別子も画面表示に対応 します。ただし、省略せずに完全な名称でログに記録されます。計測単位 mm/inch は、計 測時に使用された単位系に従います。

# **3.16.3.2** コントロールサイクル **CYCLE150**

#### 機能

ログ機能を有効にするには、CYCLE150 呼び出しをプログラムするだけです。結果表示と ログ記録は別々に選択でき、個別に制御できます。CYCLE150 のパラメータは、プログラ ムの最後またはリセットまで、あるいはサイクルが再度呼び出されるまでモーダル効果を持 ちます。

#### 手順

ログ記録を有効または無効にするには、プログラムで CYCLE150 の対応するパラメータを 設定します。これは、計測プログラムの開始時に一度プログラムするだけです。入力パラ メータを変更した場合のみ、対応する計測サイクル呼び出しの前に、再度プログラミングを 実行してください。この機能は、プログラムの最後(チャネル RESET)に自動的に無効にな るため、明示的なプログラミングは不要です。

処理するパートプログラムまたは ShopMill プログラムが作成され、エディタが選択され ています。

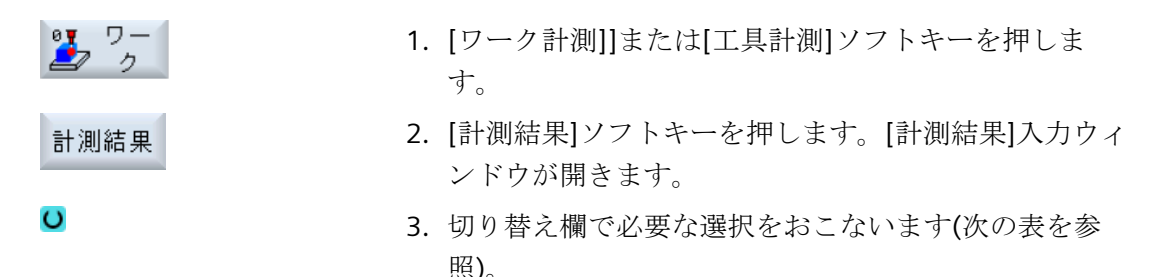

画面には、「オフ」/「オン」の切り替えで計測結果表示を有効または無効にする選択欄が あります。また、「オフ」/「オン」/「最後の計測」の切り替えによりログ記録を有効または 無効にする選択欄もあります。

この 2 つの選択欄をどちらも「オフ」にすると、各機能に対して以下の入力欄はすべて非 表示になります。

パラメータ

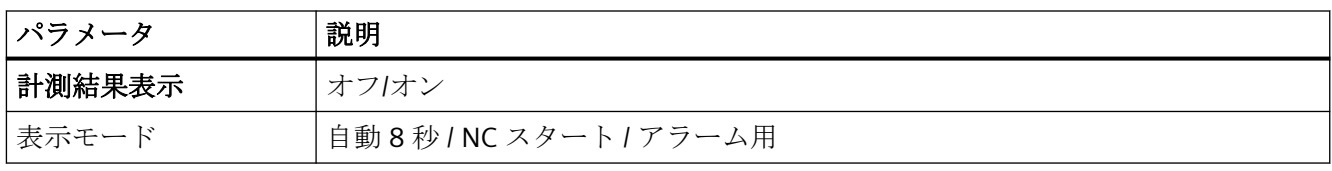

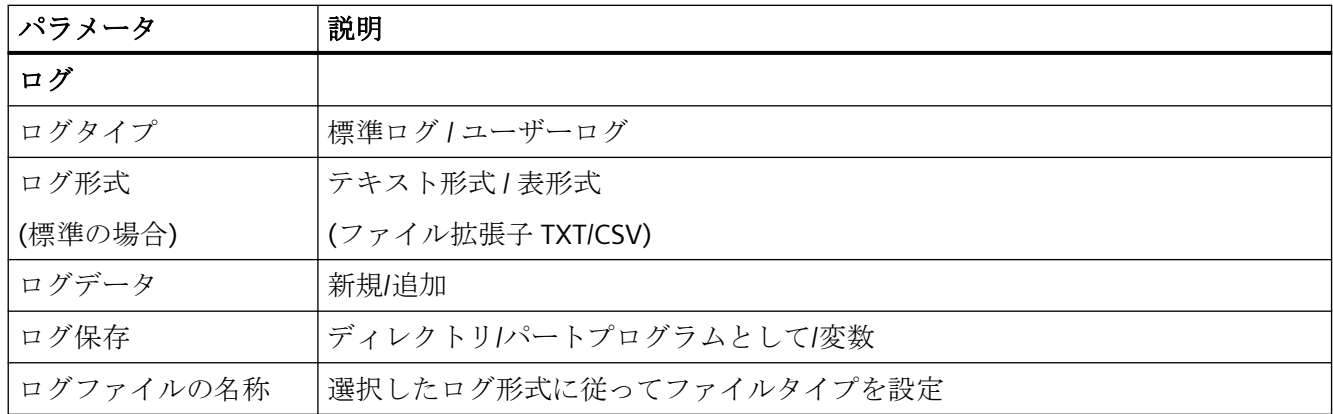

#### ログタイプ

ユーザー独自の目的、つまりユーザーログの出力のために、ユーザーが計測結果のログ記録 に関する既存の設定にもアクセスできるようにする必要があります。そのために、標準ロ グとユーザーログが区別されます。

#### ログ形式

標準ログは、テキスト形式と表形式の 2 つのログ形式に出力できます。テキスト形式は、 計測結果の画面表示に基づいています。表形式は、Excel (またはその他のスプレッドシー トプログラム)でインポートできる形式です。これにより、計測結果のログを統計的に処理 することができます。

テキスト形式/表形式の選択は、標準ログの場合のみ有効です。ユーザーログでは、ユー ザーが形式を定義します。つまり、この選択欄はユーザーログでは非表示になります。

#### ログデータ

新しいログファイルを作成するか、既存のファイルに追加することができます。これは、 ログデータ[新規]または[追加]の選択により指定します。[新規]の場合、ログ記録時に同じ 名前の既存ファイルが削除され、新しいファイルが作成されます。

#### ログ保存

ログを保存するパスは、明確にまたは自動的に指定できます。すなわち、[ディレクトリ]、 [パートプログラムとして]、または[変数]のいずれかを選択できます。

[パートプログラムとして]を選択した場合、ログサイクルによって上位の NC プログラム のパスが自動的に特定され、そこにログファイルが保存されます。パスに関する以降の入 力欄は非表示になります。[ディレクトリ]を選択した場合、パスを入力する追加の入力欄が

表示されます。パスを入力する必要はありません。追加の VSK1[ディレクトリの選択]を使 用して開くダイアログでパスを選択できます。

変数の名前が以下のフィールドの[変数]に入力されます。その後、この変数を介してログ ファイルの名前がプログラムされます。パスの指定は可能ですが、必須ではありません。 その後、ログファイルは上位の NC プログラムと同じパスに配置されます。

このソフトキー[ディレクトリの選択]は、[ログ保存]選択欄で[ディレクトリ]を設定した場 合のみ表示されます。

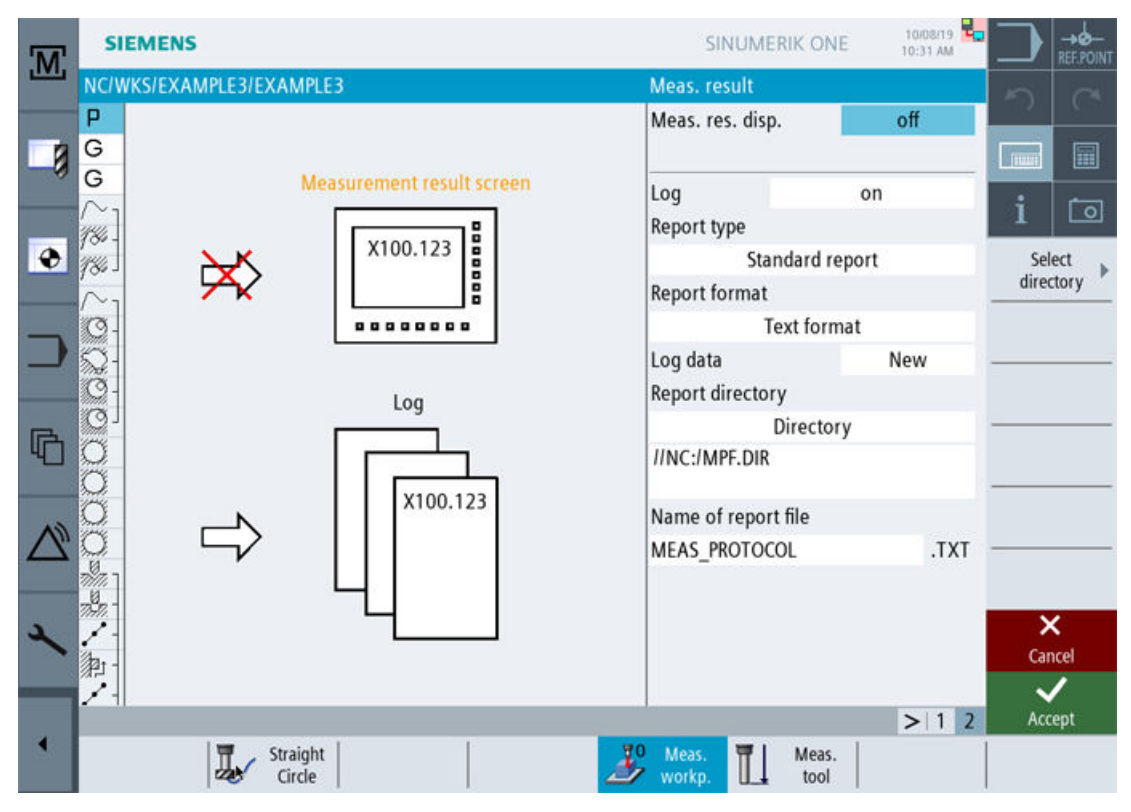

図 3-13 ログ保存の選択ダイアログの入力

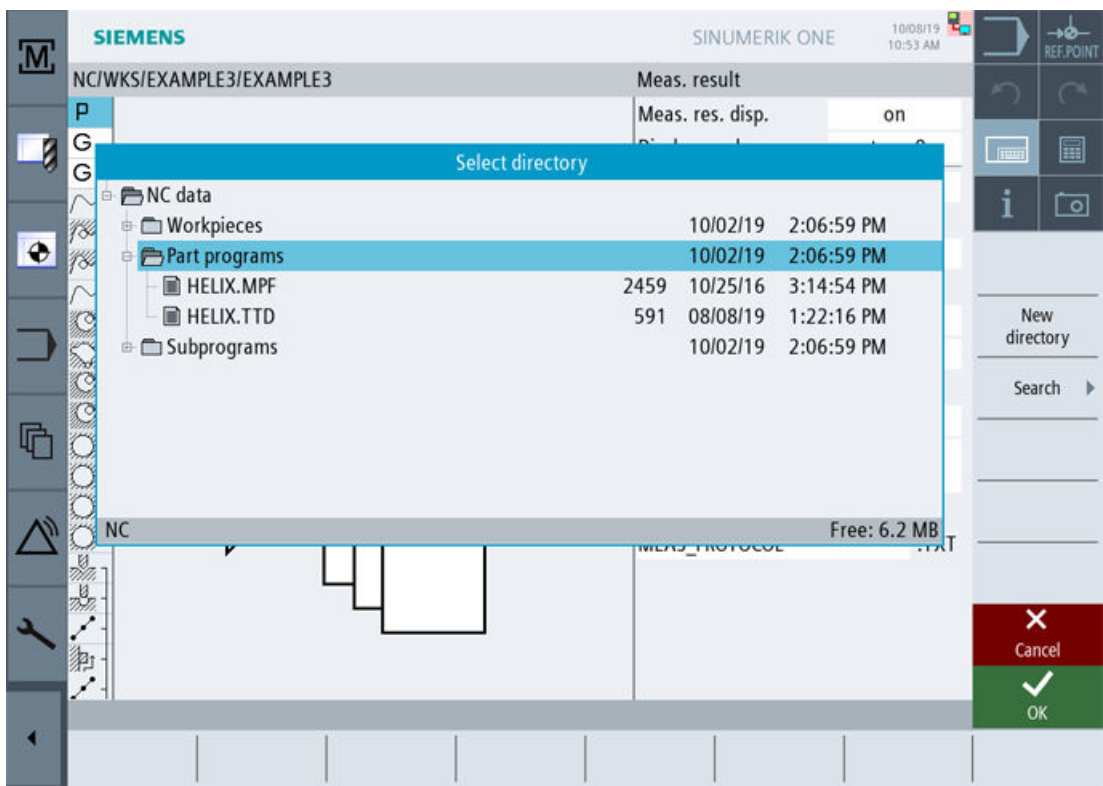

図 3-14 ログ保存の選択ダイアログ

プログラムマネージャで使用できるすべてのドライブおよびパスを選択できます。

- ローカルドライブ
- NC データ(パートプログラムメモリ)
- ネットワークドライブ(接続されている場合)
- USB (使用可能な場合)

ダイアログでパスのみまたは使用可能なファイルを選択できます。

パスのみを選択した場合、選択内容が完全なパスで[確認]ソフトキー付きの入力画面に転送 されます。ただし、これは変更できます。ログファイルの名前が入力されます。ファイルを 選択した場合、完全なパスとファイル名が入力画面に転送されます。ただし、これは変更 できます。

代わりに、保存場所を入力することもできます。

選択した保存場所の例

- 1. NC データ -> ワーク -> ワークの「ログ」 //NC:/WKS.DIR/PROTOKOLLE.WPD
- 2. ネットワークドライブのログ //d:/Logs
- 3. USB -> measuring\_cycle\_logs //USB:/01/measuring\_cycle\_logs

#### ログファイルの名称

ログファイル名は自由に選択できます。ログファイル名は、NC でのプログラム名の規則、 または外部ドライブに書き込む場合のプログラム名の規則に適合するようにしてください。

# ファイルタイプ

以下のファイルタイプがサポートされています。

- テキストファイル タイプ TXT
- 表形式 タイプ CSV

ファイルタイプは、選択したログ形式によって決まります。

ファイルタイプは表示されるだけで、変更できません。

# **3.16.3.3** ログ「最後の計測」

# 機能

"最後の計測のログ"機能は、ログ記録 CYCLE150 を一度呼び出すことでプログラムされま す。計測は実行されず、その代わりに計測サイクルの結果パラメータ(GUD 変数)でまだ使 用可能な最後の計測の値が使用され、ログ記録のためにサブサイクルのみが呼び出されま す。この機能は、計測中にログ[オフ]が選択されている場合のみ意味があります。

#### 必要条件

標準ログは、計測サイクルが以前に自動モードで有効であった場合のみ出力できます。

# 手順

ログ記録「最後の計測」のパートプログラムが作成され、エディタに入力されます。

確認

 $D^*$ 

- 1. 入力欄でログ「最後の計測」を選択します。
	- 2. 上に説明したように追加パラメータを提供します。
	- 3. [確認]ソフトキーを押します。生成されたサイクル呼び 出しがエディタに表示されます。

#### プログラミング例**:**

最後の計測

CYCLE150(30,11012,"//NC/MPF.DIR/LAST\_MEASURE.TXT") M30

## **3.16.3.4** 標準ログ

# 機能

標準ログは、計測サイクルからの結果をわかりやすいログ構造で表示します。テキスト形式 または表形式での出力が可能です。内容と構造は事前定義されています。

#### 必要条件

標準ログは、計測サイクル呼び出しと組み合わせた場合のみ可能です。

# ログの内容

一般的には、ログは固定の英語テキストで作成されます(測定結果表示が Operate に設定さ れている言語で表示されます。)

計測サイクルのログの構造と内容は、以下の通りです。

- ヘッダーブロック ログヘッダ
	- 日付/時刻(ログの作成時点)
	- ログファイルの名前とパス
	- 計測機能を呼び出したパートプログラムの名前
	- ワーク番号
- 値ブロック 計測点ごとの結果
	- 計測点の番号、プログラムされた計測タイプ、計測の時間、 テキストとしての計測タイプ(たとえば、"1 個の穴")
	- 補正対象の指定、 計測のみ – 補正なし – または WO 補正による計測タイプの場合:補正される WO の指定、補正対象(WO / 仕上げオ フセット) – または 工具オフセットによる計測タイプの場合:工具名、D 番号、工具タイプ、補正対象(長 さ/半径、ジオメトリ/摩耗)
	- 指令値、計測値、個々の軸名称または計測オブジェクト(例:"直径")と計測単位の指定 による誤差

#### 手順

コントロール CYCLE150 の呼び出しは、常にプログラムの開始時です。この場合、それぞ れの計測サイクル呼び出しをプログラムします。CYCLE150 に別のパラメータを設定する 必要がある場合は、適切なプログラム位置で再度 CYCLE150 を呼び出してください。

#### プログラミング例

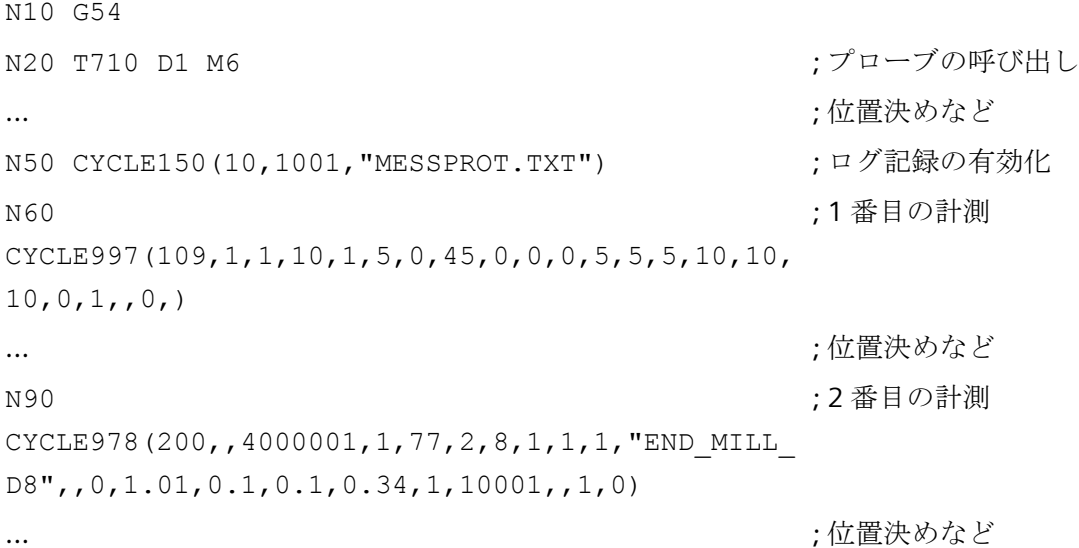

```
N120 
CYCLE998(100105,10004,0,1,1,1,1,,5,201,1,10,,,,
,1,,1,); 3. 計測
N140 M30
```
# 表形式でのログ記録

「表形式」は、CYCLE150 画面の[ログ形式]で選択してください。この形式では、スプレッ ドシートプログラムにインポートしてさらに処理することができます。

「表形式」は以下のデフォルト設定で定義されます。

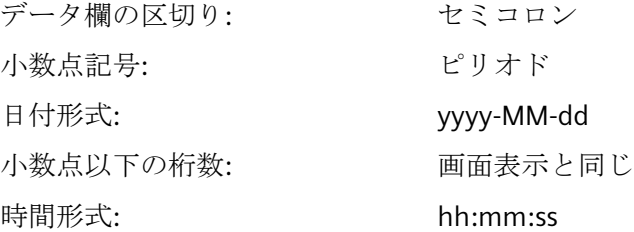

表形式のログには、テキスト形式のログと同じ情報が含まれます。計測の統計的な評価を行 うには、スプレッドシートプログラムでこれらのログの後処理をおこなう必要がありま す。

# **3.16.3.5** ユーザーログ

# 機能

この機能では、ユーザーはログの内容を自由に定義して、それらを文字列変数の配列に保存 します(文字列の長さ 200)。

文字列配列の内容は、新しい CYCLE160 が呼び出されたときにログ記録されます。ログ記 録は常に配列インデックス0で開始し、空の文字列(すなわち、文字列の長さ0)が見つか るまで継続されます。

簡単なアプリケーション用に、PGUD ブロックに次のような文字列変数の NCK グローバル 配列が事前定義されています。

DEF NCK STRING[200] S\_LOGTXT[10]

これは、10 行を即時にログ記録できることを意味します。

これで足りない場合は、代わりにユーザーが、別の GUD ブロック(MGUD や UGUD など) に、次のように事前定義された名前 S USERTXT[n]で任意の長さの2番目の文字列配列を 作成できます。

#### DEF NCK STRING[200] S\_USERTXT[n]

ログ機能は、SUSERTXT 配列が使用可能かどうかをチェックします。使用可能な場合、こ の配列の内容がログに記録され、使用できない場合は、S LOGTXT の内容が記録されます。

CYCLE160 が呼び出されるプログラム位置で、CYCLE150 呼び出しで設定されたログ対象に 従って、ログ記録が実行されます。これは計測結果のログ記録とまったく同じです。

この機能を使用して、ユーザー固有のログ一式を出力するか(計測を参照せずに)、標準ロ グに追加の行を挿入することができます。

表形式の標準ログに追加の行を書き込む場合は、これらの文字列の列の形式を確認してく ださい(区切り記号「;」を挿入)。

手順

CYCLE150 画面でログコントロールに[ユーザーログ]が選択されています。

テキスト形式と表形式との間に違いはありません。ユーザーが内容を定義します。ユーザ ーログの場合は対応する選択欄が非表示になります。

パスが入力されている場合は、標準ログと同じダイアログで実行されます。

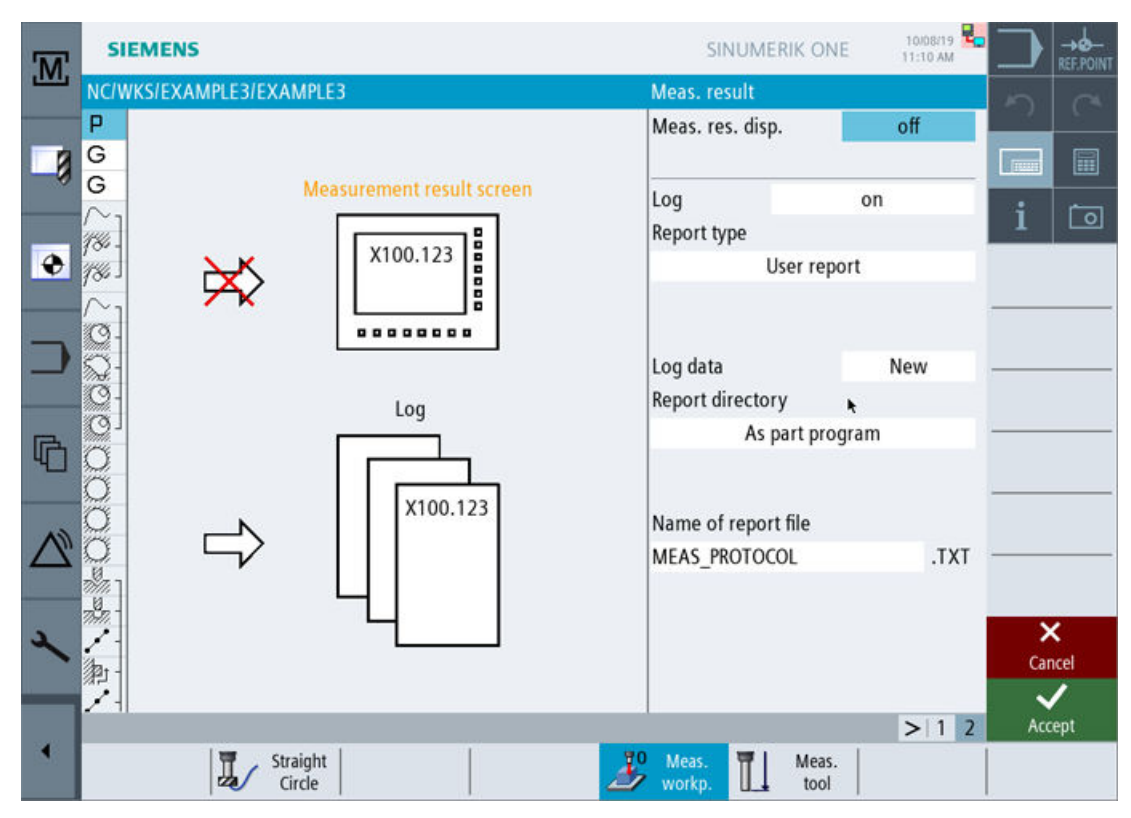

図 3-15 ユーザーログの入力画面

パートプログラムに以下の内容を書き込みます。

- ユーザーログを有効にするための CYCLE150 呼び出し
- 事前定義された文字列変数へのログの内容の割り当て
- ログ内容の出力のための CYCLE160

CYCLE160 には転送パラメータはありません。ユーザーは入力画面を使用せずにパラメー タをプログラムします。

#### 自由に定義できるユーザーログ

プログラミング例:

```
...
N50 CYCLE150(10,1111,
"MY_PROT.TXT")
                           ; ログ記録をオン  
N51 S USERTXT[0]=REP("") ;古いデータ配列を削除
N52 
S_USERTXT[0]="MACHINE:ABC_12345"
                             ; ログの内容をコンパイル
N53 S_USERTXT[1]="LOGFILE COMPENSATION DATA"
```
#### 説明

*3.16* その他の機能

```
N54 S USERTXT[2]=" " ;空の行のプログラミング:1 x 空白
N55 S USERTXT[3]="VALUE1 =
"<<R101N56 S USERTXT[4]="VALUE2 =
"<<R102N60 CYCLE160 :ユーザーログの書き込み
...
M30
```
#### ログの抜粋**:**

MACHINE:ABC\_12345

LOGFILE COMPENSATION DATA

VALUE1 = 123.456

VALUE2 = 789.333

説明:

- N50 … ログ記録をオンにする
	- 保存先:呼び出しプログラムと同じパス
	- ログは追加
	- ログタイプ:ユーザーログ
	- ログ記録「オン」
- N52~N56 ログの内容
- N60 … CYCLE160 の呼び出し:データの書き込み
- 値 1 と値 2 は、ログ出力時に、R パラメータ R101 と R102 の内容をミラーリングしま す。

# 追加のユーザーデータを含む標準ログ

プログラミング例:

```
---
N50 CYCLE150(10,1001,...) ;ログ記録をオン、ヘッダの書き込み
N51 S LOGTXT[0]=REP("") ; 古いデータ配列を削除
N52 S LOGTXT[0]="HOLE DM 20H7" ;ユーザーログの書き込み
```

```
N53 
S_LOGTXT[1]="LARGESTDIMENSION:20
.021"
N54 
S_LOGTXT[2]="SMALLESTDIMENSION:2
0.000"
N55 S_LOGTXT[3]="SPINDLETEMPERATURE:"<<R99<<" DEG"
N60 CYCLE160                                 :ユーザーデータをログに書き込み
T="3D_PROBE_FR" D1 M6
G0 X0 Y0 Z5
N70 CYCLE977(201,,4000001,1,24,,,2,8,0,1,1,,,1," 
",, 0, 1, 01, 1, 01, -1, 01, 0, 34, 1, 0, , 1, 1)
...
M30
ログの抜粋:
*******************************************************************
*******************************
Date : 2013-08-05 Time: 11:59:10
Protocol: / N_WKS_DIR/_N_WP1_WPD/_PROT_TE_977_BOHR_TXT
Program : N_TE_977_BOHR_MPF
Workpiece no.:123
*******************************************************************
******************************
HOLE DM 20H7
LARGESTDIMENSION:20.021
SMALLESTDIMENSION:20.000
SPINDLETEMPERATURE:68.7 DEG
----------------------------------------------------------------------------------------------------------------
1 : 977 / 101 Time:11:58:10
Results measure:1 Hole / CYCLE977
----------------------------------------------------------------------------------------------------------------
Correction into:Work offset, coarse
```
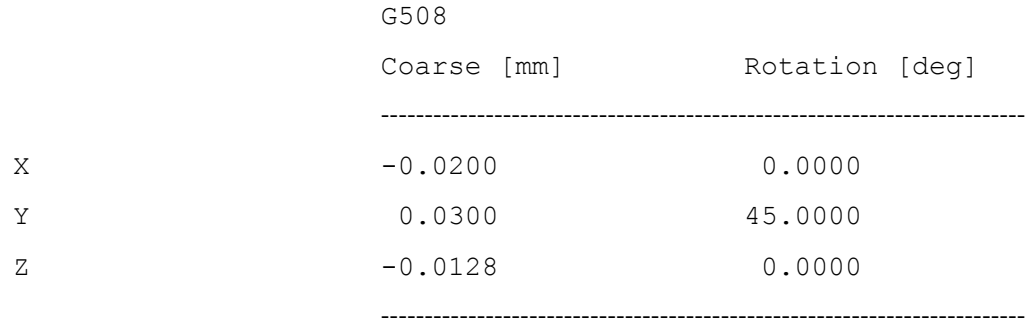

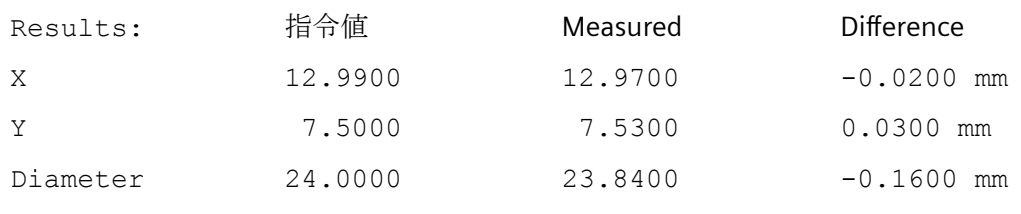

---------------------------------------------------------------------------------------------------------------

# **3.16.3.6** 測定結果画面のフォームでのユーザーログの表示

以下の条件が満たされる場合、ユーザーログは測定結果画面のフォームで画面に表示され ます。

- CYCE150:測定結果画面が「オン」
	- 「ユーザーログ」ログタイプ OR
	- ログが「オフ」

• CYCLE160 の呼び出し 「最後の計測」ログを選択するとき、CYCLE160を呼び出してはいけません!

プログラム制御によって「MRD」を選択すると、変数フィールド「S\_PROTTXT」または 「S USERTXT」の内容が、測定結果画面のドームで表示されます。結果画面の内容は、ロ グの内容と一致します。プログラムは、CYCLE150 での選択に応じて、「Start」または 「Automatic」で続けられます。ログが「オフ」の場合、結果画面のみが表示されます。「ア ラームの場合」表示モードは、計測サイクルでのみ有効です。

# プログラミング例 **1**

同一列に配分された複数のユーザーログ行を標準ログと同じようにテキスト形式で出力する 場合は、形式定義を GUD 変数\_PROTVAL[35],[36]から取得できます。キーワード 「SPRINT」を使用して、以下のようにプログラムを作成してください。

%\_N\_TEST\_3.MPF

```
CYCLE150(31,11,"MEAS_PROTOCOL.TXT")
S PROTTXT[0]=REP("",10)
S_PROTTXT[0]="SPRINT(_PROTVAL[35],'"'Axis'"','"'Setpoint'"','"'Me
asurd'"','"'Difference'"','"'Unit'"')"
S_PROTTXT[1]="SPRINT(_PROTVAL[36],'"'Z'"',R11,R12,R13,S_TXT[3])"
CYCLE160
M30
```
#### 説明

計測値が、5 つの標準列に分割され、行ごとに標準計測ログに出力されます。形式文字列 は、カンマで分離されたこれらの各列の値に適用されるフォーマットルールです。

\_PROTVAL[35] = 列ヘッダーを表示する形式文字列(テキストのみ)

- PROTVAL[36] = 列内容を表示する形式文字列(テキストおよび値のみ)

S TXT[3] = 有効なシステムの長さ寸法(mm またはインチ)

文字列の開始と終了は" ("…")で識別します - キーワード SPRINT を含めて。特定の列がテ キストのみを含む場合、文字列識別子を反転カンマ(例: ' " 'NAME' " ')で囲んでください。

# プログラミング例 **2**

「最後の計測」機能で CYCLE150 を呼び出すと、変数フィールドの実際の内容がログされ、 表示されます(MRD が有効な場合)。

%\_N\_LASTMEAS\_MPF

CYCLE150(31,12,"MEAS\_PROTOCOL\_LAST.TXT")

M30

#### **3.16.3.7** ブロック検索時、シミュレーション時、および複数のチャネルの場合の動作

#### ブロック検索

ブロック検索中の場合、ログ記録「オン」のサイクル呼び出しが実行され、この状態が保存 されます。 ブロック検索モードで実行される以下の計測サイクル呼び出しでは、何もログ 記録されません(計測結果がないため)。検索ターゲットに達すると、プログラムスタート 時点でログ記録が開始されます。

同様に、ブロック検索時にログ記録「オフ」の場合はサイクル呼び出しの状態も保存され、 プログラムスタート時点で何も記録されません。

#### シミュレーション

Operate のシミュレーションでは、以下の動作が適用されます。

ログ記録の機能の呼び出しを含むプログラムを実行できますが、ログは作成されません。 シミュレーション時、計測サイクルは計測結果を返さず、計測点への移動を示すだけです。 そのため、ログに記録するものはありません。

#### 複数のチャネル

原則として、ログ記録を含む計測プログラムは 2 つのチャネルで実行できます。

ただし、計測とログ記録の機能がチャネルからチャネルへと連続して実行され、重複しな いことを確認してください。 これはユーザーログの場合も同じです。

#### **3.16.4** 工具計測時のアラーム応答の強化

無人モードでは、追加応答のある特定のアラームに基づいて行動するか、アラームの出力 をマスクすると良いでしょう。「強化されたアラーム応答」機能は、工具計測(CYCLE971 および CYCLE982)用に実現されています。

以下のアラームがサポートされています:

- 61301 「プローブが切り変えられていない」
- 61303 「安全領域外」
- 61306 「許容できる寸法差を超過」
- 62320 「個々の刃先が寸法差の外側に位置する」

次の GUD パラメータも説明されています。

- OVI[2] サイクル番号(971 または 982)
- \_OVI[9] アラーム番号

#### **3.16.4.1** アラームが出力される前の追加の **CUST\_MEACYC** ジャンプ

SD54750 \$SNS\_MEA\_ALARM\_MASK ビット 16=1 では、アラームが CUST\_MEACYC で出力 される前に、上記のアラームのラベル「\_MEACYC\_ERROR」にジャンプします。このラベ ルに従って、計測プローブのランインなど、追加の応答をプログラムすることができます。 GUD パラメータ\_OVI[2]および\_OVI[9]の照会によって、個々のサイクルとアラーム番号を 区別することができます。

## 例

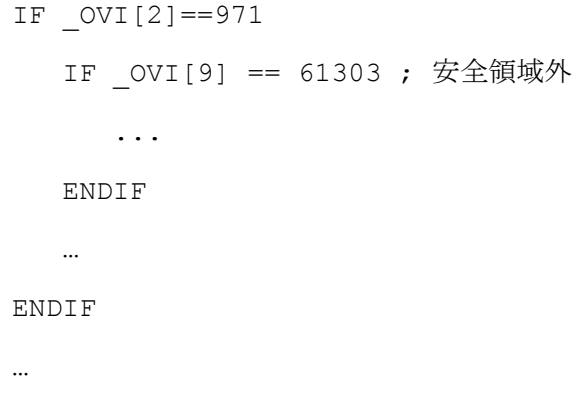

# **3.16.4.2** アラーム出力のマスク

SD54750 \$SNS\_MEA\_ALARM\_MASK ビット 17=1 では、上記のアラームは出力されませ ん。ビット 17 は、SD54750 \$SNS\_MEA\_ALARM\_MASK ビット 16 と連結してのみ機能し ます。

#### 注記

アラーム 61301 「プローブが切り替えられていない」は必ずしも工具が減速されることを 意味しません。プローブからの切り替え信号がないことを示しています。プローブとコン トローラ間の接続に問題がある可能性もあります。

# **3.16.5** 工具計測時の強化されたアラーム応答

無人モードでは、追加応答のある特定のアラームに基づいて行動するか、アラームの出力 をマスクすると良いでしょう。「強化されたアラーム応答」機能は、工具計測用に実現さ れています。

以下のアラームがサポートされています:

- 61301 「プローブが切り変えられていない」
- 61303 「安全領域外」
- 61304 「オーバーサイズ」
- 61305 「アンダーサイズ」
- 61306 「許容できる寸法差を超過」

次の GUD パラメータも説明されています。

- OVI[2] サイクル番号
- \_OVI[9] アラーム番号

# **3.16.5.1** アラームが出力される前の追加の **CUST\_MEACYC** ジャンプ

SD54750 \$SNS\_MEA\_ALARM\_MASK ビット 4=1 では、アラームが CUST\_MEACYC で出力 される前に、上記のアラームのラベル「 MEACYC\_ERROR\_WP」にジャンプします。この ラベルに従って、たとえば信頼範囲を超えた場合に自動的にワークを選別するような、追加 の応答をプログラムすることができます。GUD パラメータ OVI[2]および OVI[9]の照会に よって、個々のサイクルとアラーム番号を区別することができます。

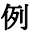

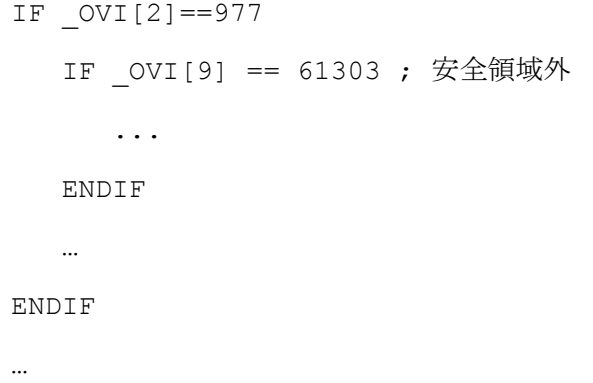

#### **3.16.5.2** アラーム出力のマスク

SD54750 \$SNS MEA ALARM MASK ビット 5=1 では、上記のアラームは出力されませ ん。ビット 5 は、SD54750 \$SNS MEA ALARM MASK ビット 4 と連結してのみ機能しま す。

#### 注記

アラーム 61301 「プローブが切り替えられていない」は必ずしも工具が減速されることを 意味しません。プローブからの切り替え信号がないことを示しています。プローブとコン トローラ間の接続に問題がある可能性もあります。

## **3.16.6** 高速計測

オプション[計測機能 レベル 2]を設定すると、NC 命令 MEASF は MEAS の代わりに計測サ イクルで使用されます。MEASF は、同じレベルの精度で計測時間を短縮します。

## **3.16.7** ロボットを使用した計測

コンパイルサイクル「ROBX」が実行されているロボットで計測を実行する場合、以下の ような注意すべきいくつかの特別なことがあります。

• ソフトウェアリミット位置モニタは実施されません。このことは、計測時にソフトウ ェアの 終了位置の近くで計測距離が自動的に縮小することを意味します。

#### **3.16.8** 工具からのキャリブレーションデータの読み取り

セッティングデータ 54740 \$SNS\_MEA\_FUNCTION\_MASKBit 5 = 1 の場合、キャリブレー ションデータセット番号が工具から自動的に読み取られます。

ただし、このためには前提条件として、キャリブレーションデータセット番号(1...40)が工 具またはプローブにパラメータ\$TC\_DPNT で保存されている必要があります。入力画面で は、キャリブレーションデータセットを表示するフィールドは非表示になります。

説明

*3.16* その他の機能

# **計測タイプ** インプレート インタイプ インタイプ

# **4.1** 一般的な要件

# **4.1.1** 計測サイクル一覧

#### 計測サイクルの機能

次の表は、旋盤とフライス盤の用途のすべての計測サイクル機能を示しています。

#### 表 4-1 計測サイクル

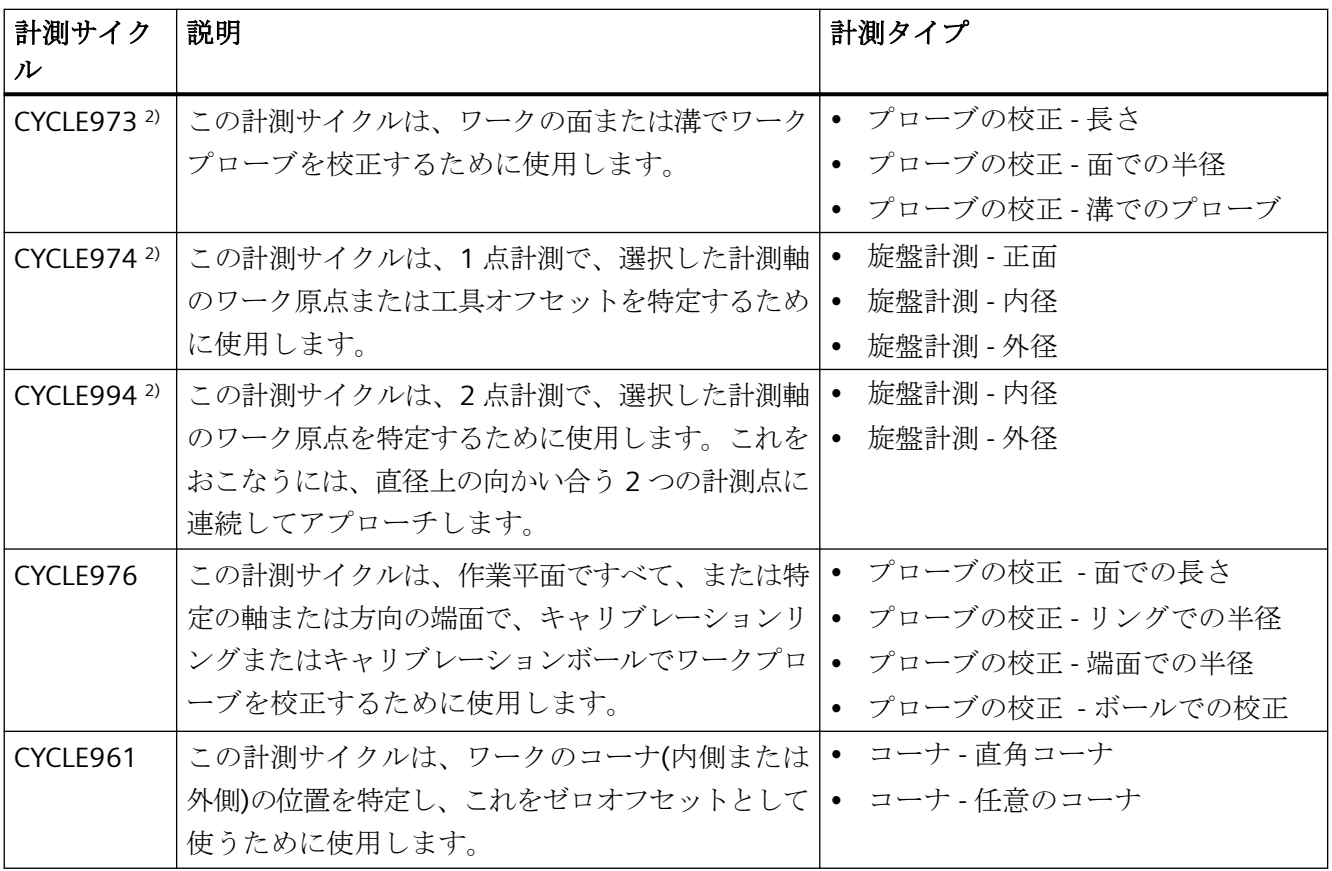

*4.1* 一般的な要件

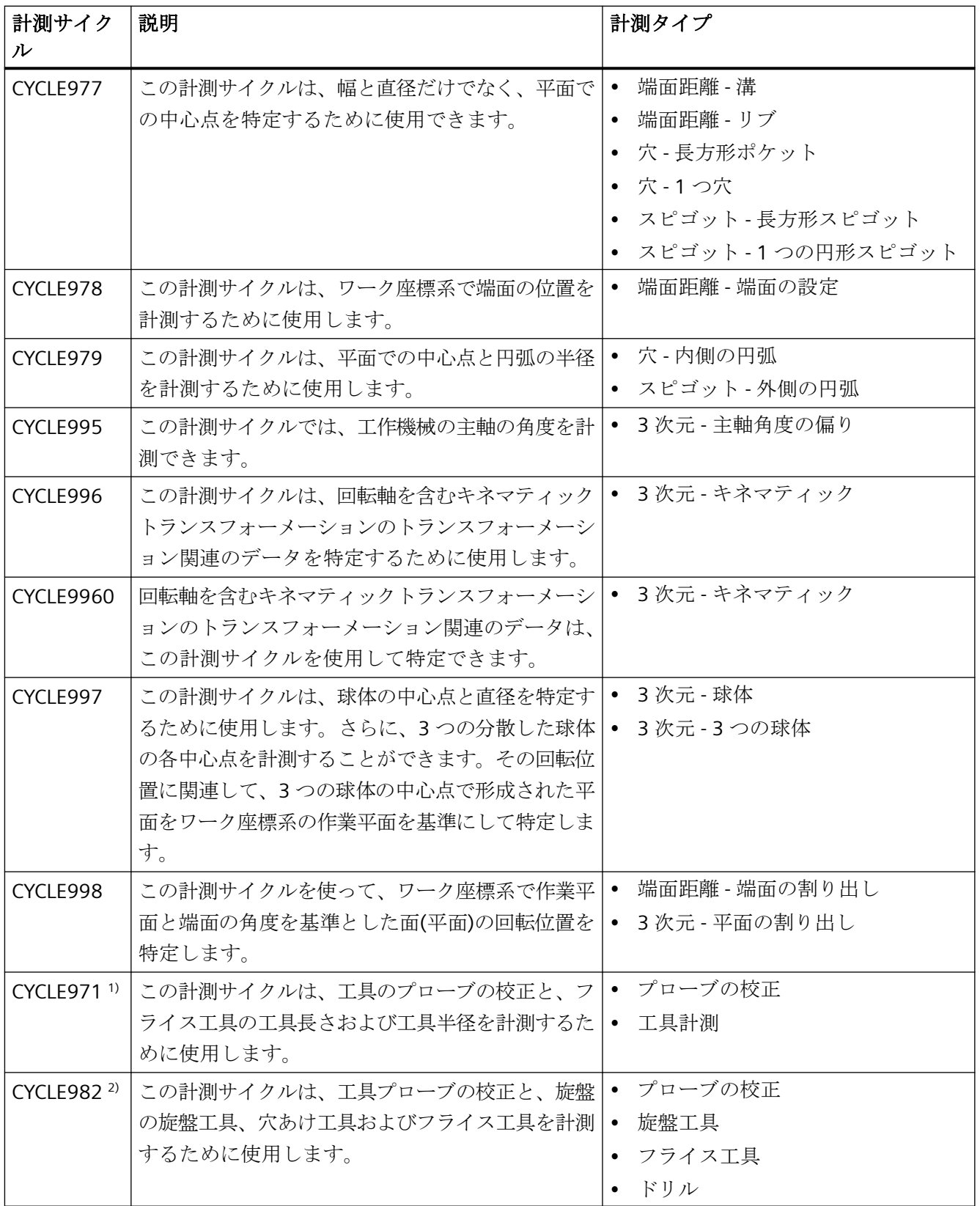

計測タイプ *4.1* 一般的な要件

- 1) フライス盤の用途のみ
- 2) 旋盤の用途のみ

*4.1* 一般的な要件

# **4.1.2** ソフトキーを使った計測タイプの選択**(**旋盤**)**

以下に、旋削用途の計測タイプをプログラムエディタのメニューツリーで示します。コン トローラで使用できるすべての計測タイプが、画面に表示されます。しかし、特定のシス テムでは、設定した拡張用途で使用できるステップのみ選択できます。

旋盤用途メニューツリー

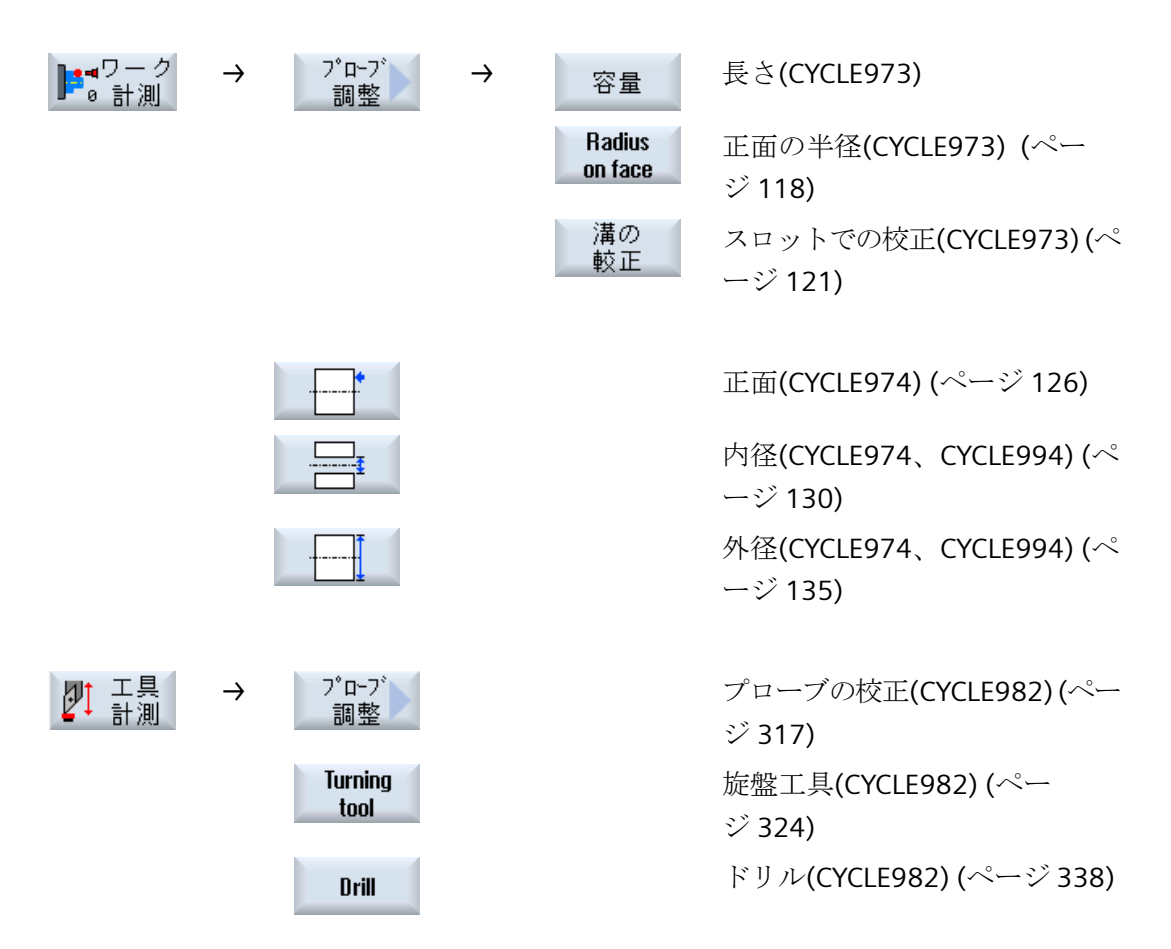

以下のソフトキーは、"フライス盤"拡張機能が設定されている場合(チャネル別の MD52201 \$MCS TECHNOLOGY EXTENSION = 2)だけ表示されます。

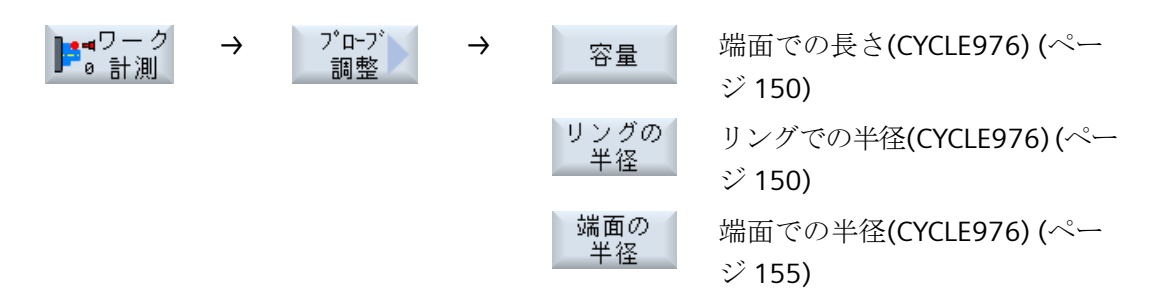

計測タイプ

*4.1* 一般的な要件

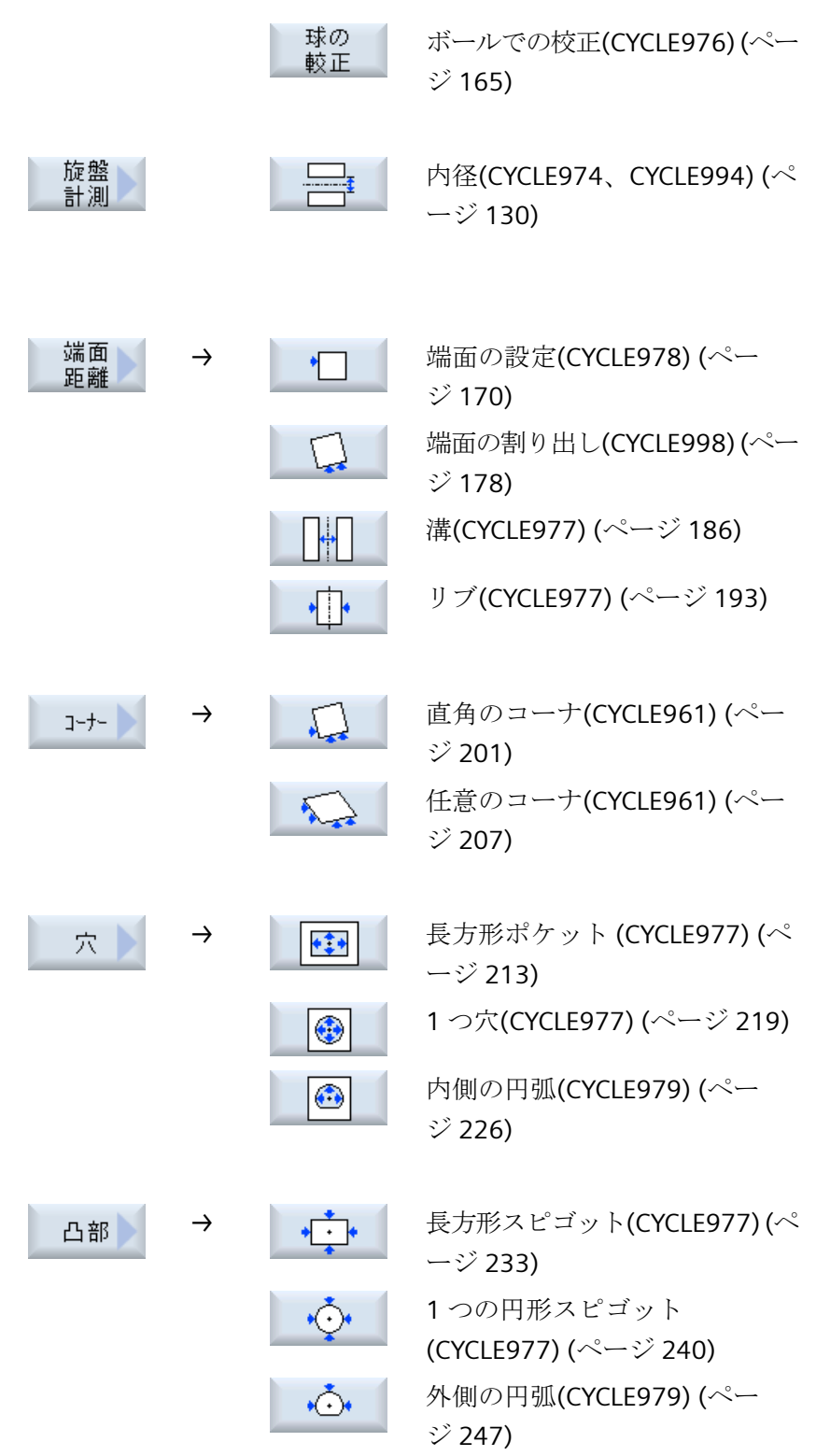

*4.1* 一般的な要件

30

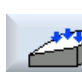

 $\ddot{\bullet}$ 

 $\frac{28}{5}$ 

 $\mathbf{Q}$ 

?i≅i

→ [平面の割り出し](#page-253-0)(CYCLE998)(ペー ジ [254](#page-253-0)) [3D]ソフトキーは、一般 SD54760 **\$SNS\_MEA\_FUNCTION\_MASK\_PI** ECE でビット 1 = 1 が設定されて

いる場合に表示されます。

ボール[\(CYCLE997\)](#page-259-0) (ページ [260\)](#page-259-0)

3 [つのボール](#page-266-0)(CYCLE997) (ペー ジ [267](#page-266-0))

[主軸角度の偏り](#page-272-0)(CYCLE995)(ペー ジ [273](#page-272-0))

[主軸の角度誤差]ソフトキーは、 G コードプログラムでのみ表示さ れます。

[キネマティックの完全な計測](#page-276-0) [\(CYCLE9960\)](#page-276-0) (ページ [277\)](#page-276-0) [キネマティック]ソフトキーは、 「キネマティックの計測」オプシ ョンが設定されている場合だ け、G コードプログラムに表示さ れます。

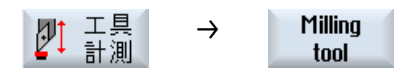

→ [フライス工具](#page-329-0)(CYCLE982) (ペー ジ [330](#page-329-0))

# 下記も参照

[プローブの校正](#page-113-0) - 長さ(CYCLE973) (ページ [114](#page-113-0))

[機能が組み合わされた機械上でのワークの計測](#page-309-0) (ページ [310\)](#page-309-0)
*4.1* 一般的な要件

# **4.1.3** ソフトキーを使った計測タイプの選択**(**フライス盤**)**

以下に、フライス盤用途の計測タイプをプログラムエディタのメニューツリーで示します。 コントローラで使用できるすべての計測タイプが、画面に表示されます。しかし、特定の システムでは、設定した拡張用途で使用できるステップのみ選択できます。

フライス盤用途メニューツリー

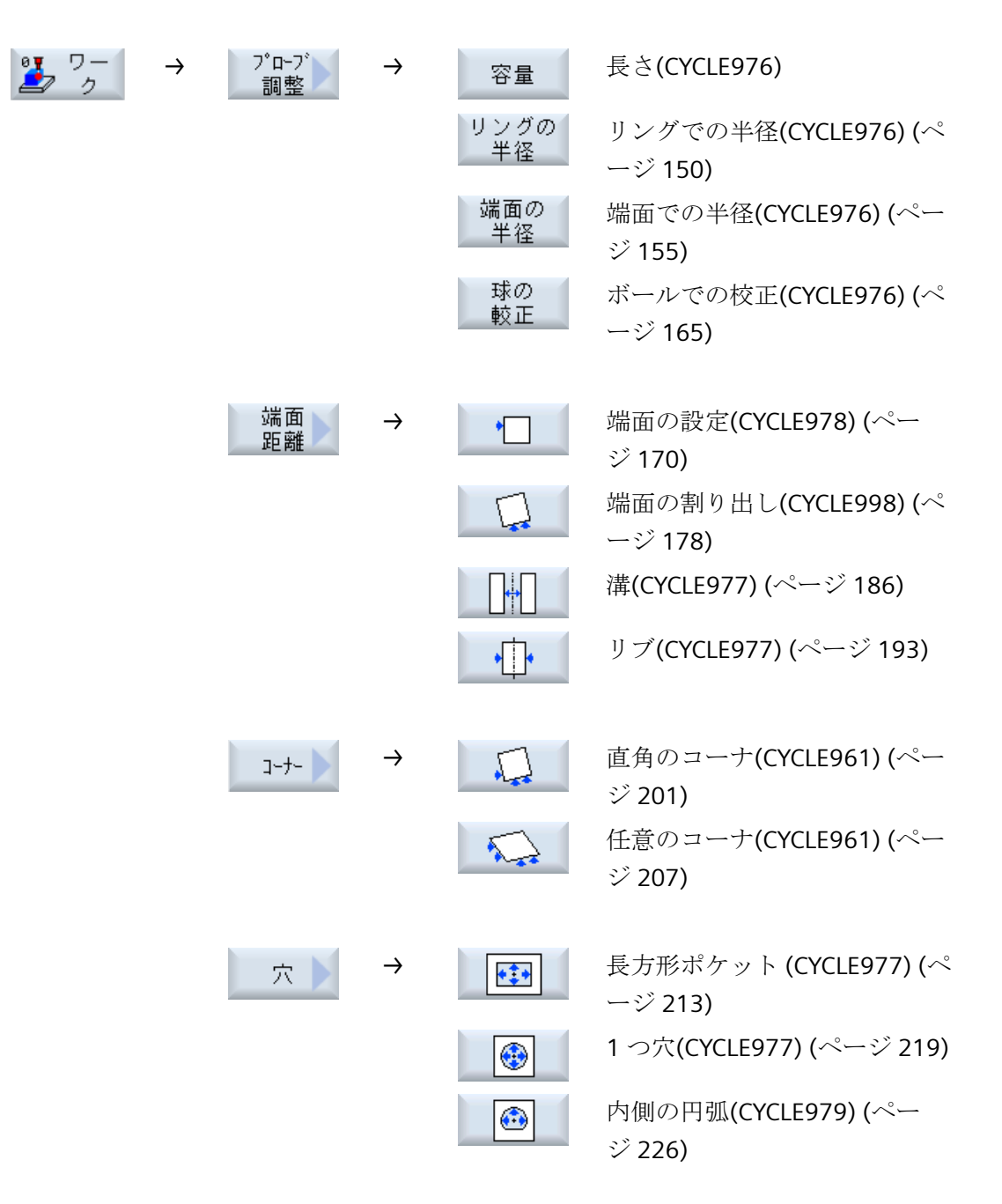

*4.1* 一般的な要件

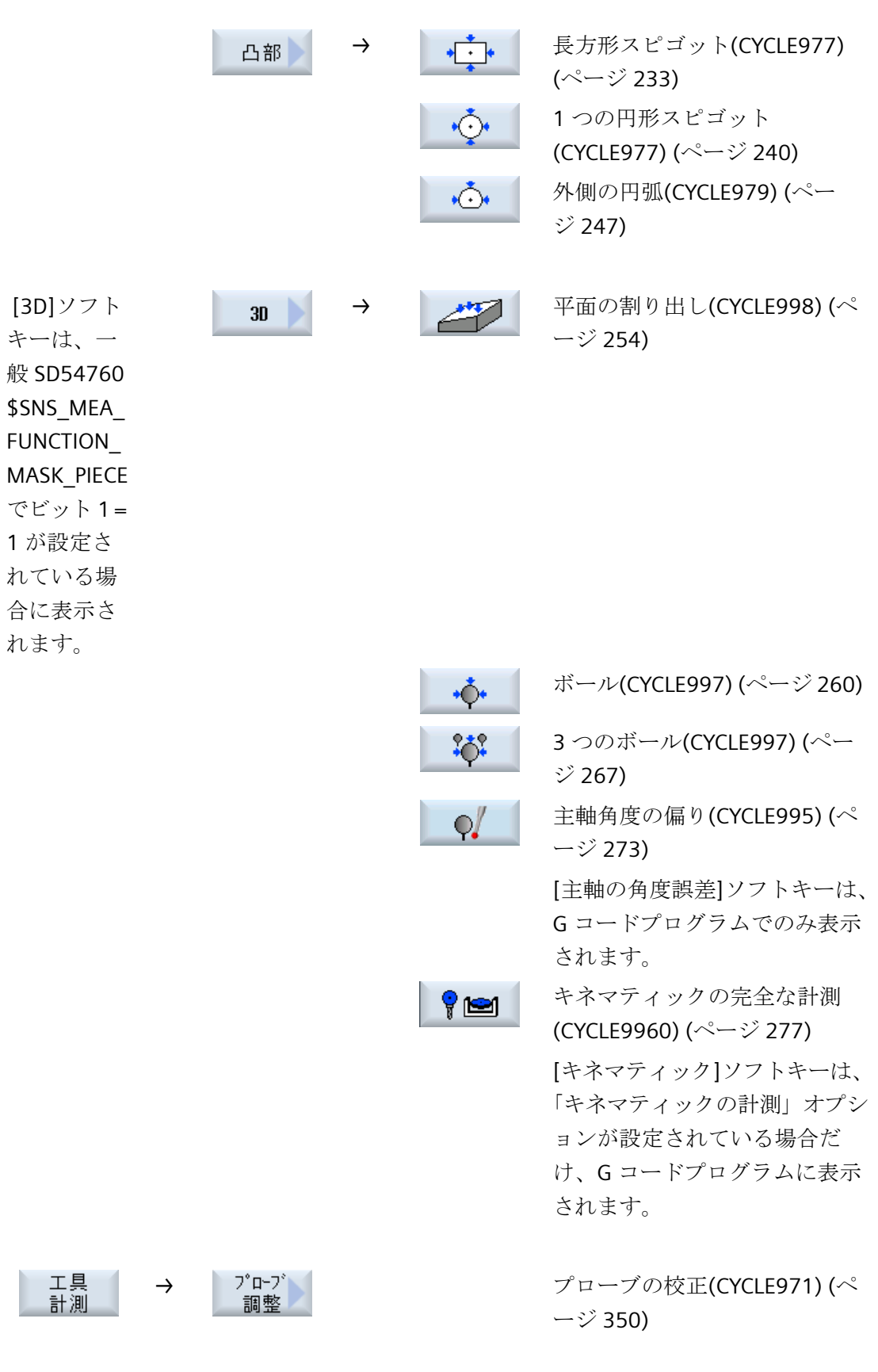

計測サイクル 110 プログラミングマニュアル, 01/2024, A5E48061510N AH

計測タイプ

*4.1* 一般的な要件

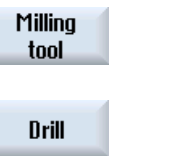

[フライス工具またはドリル](#page-357-0) [\(CYCLE971\)](#page-357-0) (ページ [358\)](#page-357-0) [フライス工具またはドリル](#page-357-0) [\(CYCLE971\)](#page-357-0) (ページ [358\)](#page-357-0)

次のソフトキーは、「旋削」拡張機能が設定されていない場合(チャネル別の MD52201 \$MCS TECHNOLOGY EXTENSION = 1)だけ表示されます。

→ 旋盤工具[\(CYCLE982\)](#page-323-0) (ペー ジ [324](#page-323-0))

# 下記も参照

[プローブの校正](#page-120-0) - 溝での校正(CYCLE973) (ページ [121\)](#page-120-0) 旋盤計測 - 正面[\(CYCLE974\)](#page-125-0) (ページ [126\)](#page-125-0) 旋盤計測 - 内径[\(CYCLE974, CYCLE994\)](#page-129-0) (ページ [130](#page-129-0)) 旋盤計測 - 外径[\(CYCLE974](#page-134-0)、CYCLE994) (ページ [135\)](#page-134-0)

**4.1.4** 結果パラメータ

定義

結果パラメータは、計測サイクルにより出力される計測結果です。

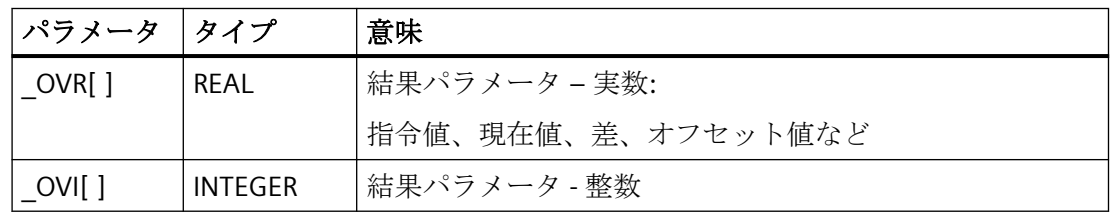

# *4.1* 一般的な要件

# 呼び出し

計測サイクルの結果パラメータは、チャネル別ユーザー変数に保存されます。これらは、次 のように操作エリアから呼び出すことができます。

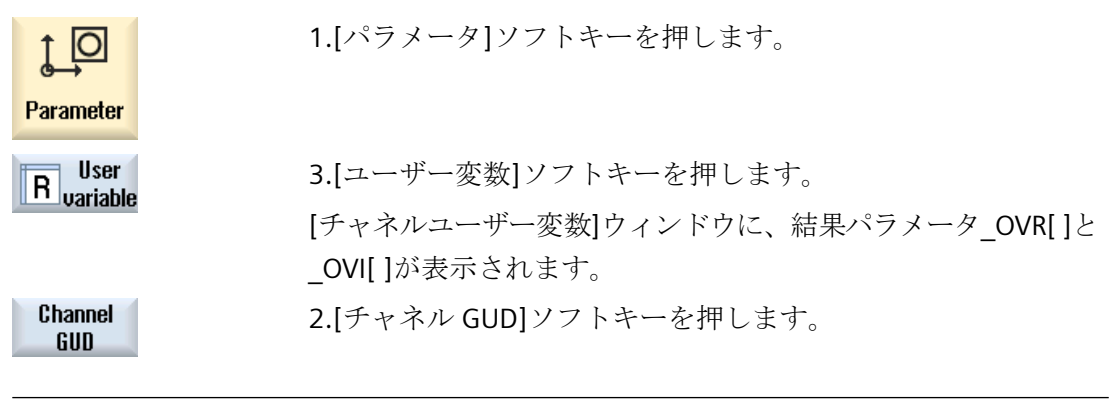

# 注記

SGUD 変数のみが存在していない場合、[GUD 選択]ソフトキーを使用して「SGUD」を選択 します。

計測タイプ

計測サイクルで出力される結果パラメータについては、各計測タイプの箇所で説明してい ます。

工具オフセットまたは WO のオフセットを使ったワーク計測では、複数の計測タイプも結 果パラメータを提供します。セクション[「追加の結果パラメータ](#page-438-0) (ページ [439](#page-438-0))」を参照し てください。

# **4.2** ワーク計測**(**旋盤**)**

## **4.2.1** 一般事項

以下の計測サイクルは、旋盤での使用を目的としています。

## 主軸

計測サイクルの主軸命令は、常に、コントローラの有効なメイン主軸を対象とします。 複数の主軸をもつ機械で計測サイクルを使用する場合、サイクル呼び出しの前に関連する 主軸をメイン主軸として定義してください。

#### 注記

正確な計測は、計測条件でプローブを校正する、つまり作業平面と計測速度が計測と校正の 両方で同じ場合のみ可能です。

プローブを回転工具の主軸で使用する場合、主軸のオリエンテーションも考慮してくださ い。偏りにより、計測異常が発生する可能性もあります。

詳細情報**:**プログラミングマニュアル『 *NC* プログラミング』

# 直径指定、単位系

旋削で使用される計測サイクルは、選択中の平面 G18 で動作します。

旋削で使用される計測サイクルの径方向軸(X)の値指定は、直径(DIAMON)でおこなわれま す。旋削で使用される計測サイクル(*(CYCLE973*、*CYCLE974*、および *CYCLE994*)も、内部 的に、有効な直径指定(DIAMON)で動作します。

機械とワークの単位系(基本単位系)は、異なる場合があります。

メトリック機械でワークをインチ単位で計測するときは、G700 命令を使用する必要があ ります。

「インチ」機械でワークを mm 単位で計測するときは、G710 命令を使用する必要があり ます。

3 番目の軸と組み合わせた計測についての情報は、章[「拡張計測](#page-141-0) (ページ [142](#page-141-0))」を参照し てください。

## 補正方法

オプションとして経験値を含めることができます。平均値は計算されません。これについ ての詳細情報は、章「[計測結果の確認とオフセットのパラメータ](#page-60-0)(ページ[61\)](#page-60-0)」および[「経](#page-65-0) [験値、平均値、および許容パラメータの作用](#page-65-0)(ページ [66\)](#page-65-0)」を参照してください。経験値を 有効にする際の注意事項は、試運転マニュアルを参照してください。

# **4.2.2** プローブの校正 **-** 長さ**(CYCLE973)**

## 機能

#### フライス削り機能なしの旋盤のみに適用されます。

この計測タイプでは、刃先位置 SL=5~8 のワークプローブを既知の面(ワーク基準)で校正 することができます。プローブのトリガポイントを特定します。

任意に、「工具長さ設定」パラメータを使って工具オフセットメモリに実際の長さを入力で きます。

## 計測原理

軸でのワークプローブのスイッチング位置を計算して、計測プローブ長に入力します。計算 されたトリガポイントは、対応する軸と軸方向で特定され、ワークプローブの選択された 校正データセット(校正データフィールド)に入力されます。

プローブは、校正端面(例: ワーク)まで計測方向に移動します。

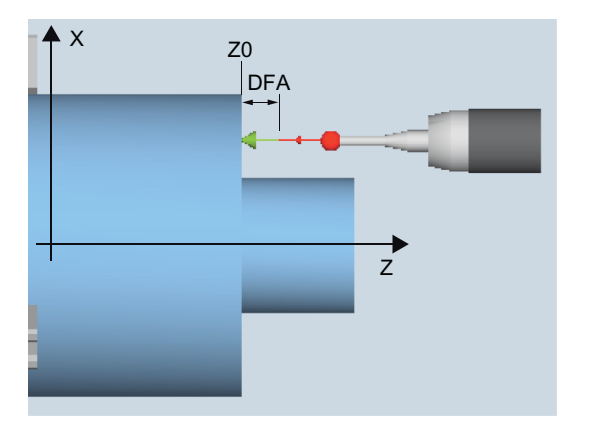

図 4-1 校正:面での長さ(CYCLE973)、例: G18、SL=7

## 必要条件

- 面がワーク座標系(WCS)の軸と平行であること。
- 校正面の面粗度が小さいこと。
- ワークプローブが工具オフセット有りの工具として呼び出されること。
- プローブタイプとして 580 が宣言されること。
- プローブの長さの校正が工具の計測を表していないこと。物理的なプローブの長さと工 具データの値間の誤差は、5 mm/0.2 インチ未満でなければなりません。

# 計測前の開始位置

プローブを、校正面に向かい合って位置決めしてください。

# 計測サイクル終了後の位置

プローブは、 校正面から選択された計測距離(DFA)だけ離れた位置になります。

#### 下記も参照

[機能が組み合わされた機械上でのワークの計測](#page-309-0) (ページ [310\)](#page-309-0)

## 手順

処理するパートプログラムまたは ShopTurn プログラムが作成され、エディタが選択され ている状態で次の操作をおこないます。

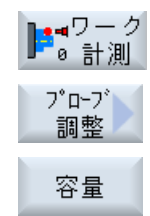

- 1. [ワーク計測]ソフトキーを押します。
- 2. [プローブの校正]ソフトキーを押します。
- 3. [長さ]ソフトキーを押します。 入力ウィンドウ[校正: 面での長さ]が開きます。

# パラメータ

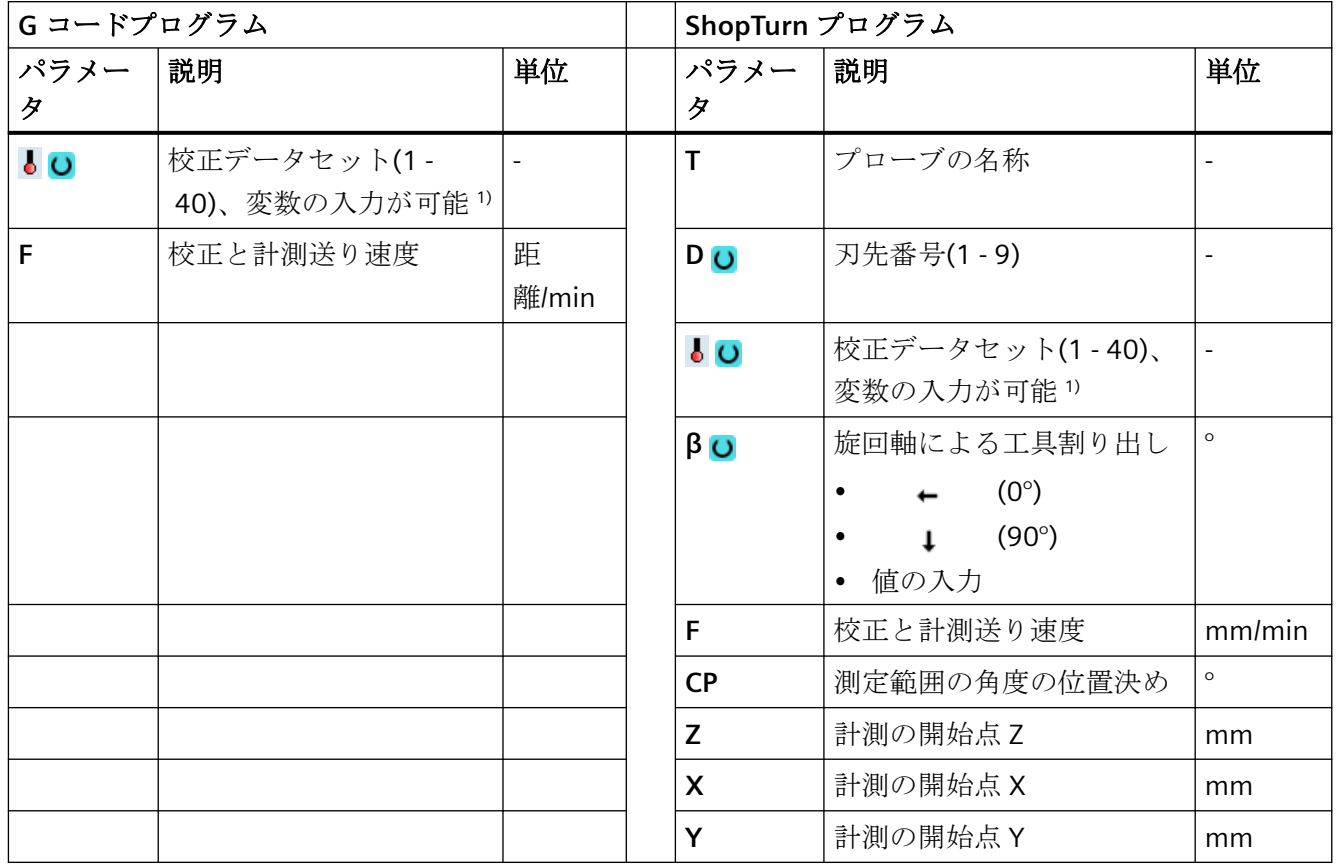

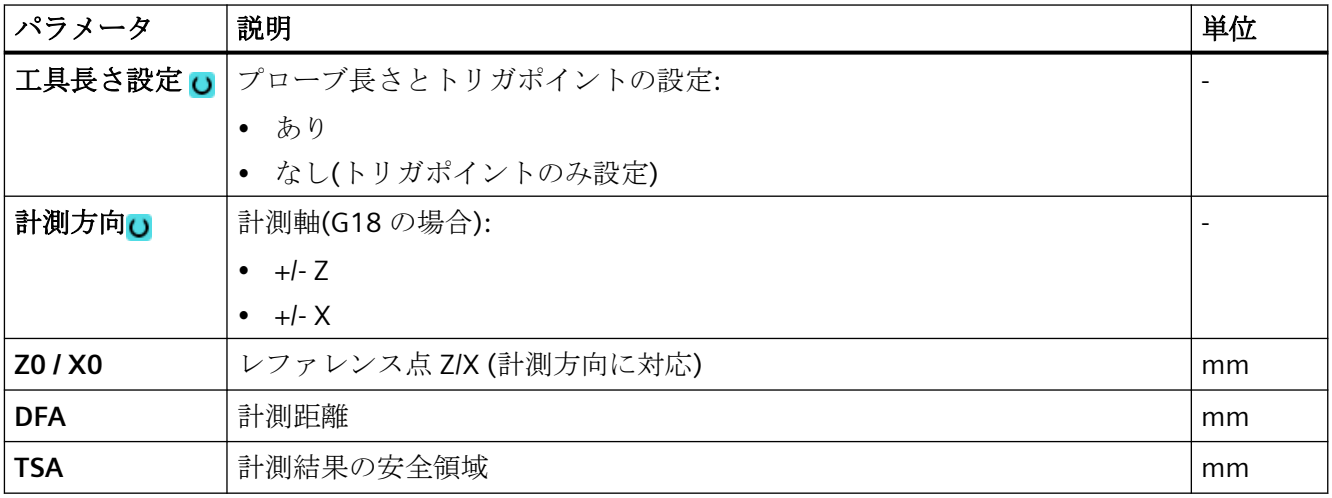

1) 変数名を空にしないでください。

# 注記

最初に校正をおこなう場合、プローブのデータフィールドの初期設定はまだ「0」のまま です。この理由から、「安全領域超過」アラームを避けるため **TSA** パラメータは、実際の プローブボール半径より大きくなるようにプログラム指令してください。

# 結果パラメータのリスト

計測タイプ「長さ」では、次の結果パラメータが得られます。

表 4-2 「長さ」結果パラメータ

| パラメータ     | 説明                       | 単位                       |
|-----------|--------------------------|--------------------------|
| OVR [4]   | プローブボール直径の現在値            | mm                       |
| OVR [5]   | プローブボール直径の差              | mm                       |
| OVR [8]   | 負方向のトリガポイント、平面の1番目の軸の現在値 | mm                       |
| OVR [10]  | 正方向のトリガポイント、平面の1番目の軸の現在値 | mm                       |
| OVR [12]  | 負方向のトリガポイント、平面の2番目の軸の現在値 | mm                       |
| _OVR [14] | 正方向のトリガポイント、平面の2番目の軸の現在値 | mm                       |
| OVR [9]   | 負方向のトリガポイント、平面の1番目の軸の差   | mm                       |
| _OVR [11] | 正方向のトリガポイント、平面の1番目の軸の差   | mm                       |
| OVR [13]  | 負方向のトリガポイント、平面の2番目の軸の差   | mm                       |
| OVR [15]  | 正方向のトリガポイント、平面の2番目の軸の差   | mm                       |
| OVR [20]  | 平面の1番目の軸の位置の偏り(プローブ傾斜)   | mm                       |
| OVR [21]  | 平面の2番目の軸の位置の偏り(プローブ傾斜)   | mm                       |
| OVR [27]  | ゼロオフセット範囲                | mm                       |
| OVR [28]  | 安全領域                     | mm                       |
| OVI [2]   | 計測サイクル番号                 | $\overline{\phantom{a}}$ |
| OVI [5]   | プローブ番号                   | $\overline{\phantom{a}}$ |
| OVI [9]   | アラーム番号                   | $\overline{\phantom{a}}$ |

# **4.2.3** プローブの校正 **-** 面での半径**(CYCLE973)**

# 機能

#### フライス削り機能なしの旋盤のみに適用されます。

この計測タイプでは、刃先位置 SL=5~8 のワークプローブの半径を面で校正することが できます。プローブのトリガポイントを特定します。

校正面はワーク基準に対応します。この校正面に直交する選択軸とその方向の校正のみが 可能です。

## 計測原理

ワークプローブのパラメータで決められた軸とその方向の特定されたスイッチング位置は、 基準面の指令値を使用して計算され、これから対応するトリガポイントが特定されます。

アラームが発生しなければ、トリガ値はワークプローブの選択された校正データセットに 入力されます。

プローブは、基準面(例: ワーク)まで計測方向に移動します。

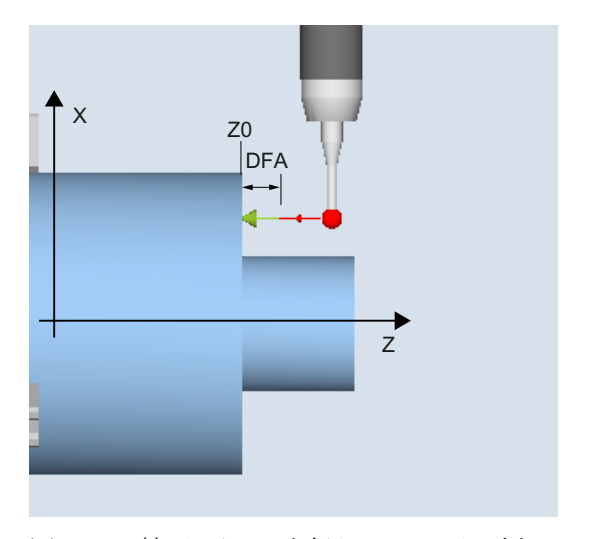

図 4-2 校正:面での半径(CYCLE973)、例: G18、SL=8

### 必要条件

- 面がワーク座標系(WCS)の軸と平行であること。
- 校正面の面粗度が小さいこと。

- ワークプローブが工具オフセット有りの工具として呼び出されること。
- プローブタイプとして 580 が宣言されること。

## 計測前の開始位置

プローブを、校正面に向かい合って位置決めしてください。

## 計測サイクル終了後の位置

プローブ(ボール半径)は、校正面から計測距離だけ離れた位置になります。

# 下記も参照

[機能が組み合わされた機械上でのワークの計測](#page-309-0) (ページ [310\)](#page-309-0)

## 手順

処理するパートプログラムまたは ShopTurn プログラムが作成され、エディタが選択され ている状態で次の操作をおこないます。

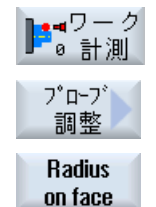

- 1. [ワーク計測]ソフトキーを押します。
	- 2. [プローブの校正]ソフトキーを押します。
- 3. [面での半径]ソフトキーを押します。 入力ウィンドウ[校正: 面での半径]が開きます。

計測タイプ

*4.2* ワーク計測*(*旋盤*)*

# パラメータ

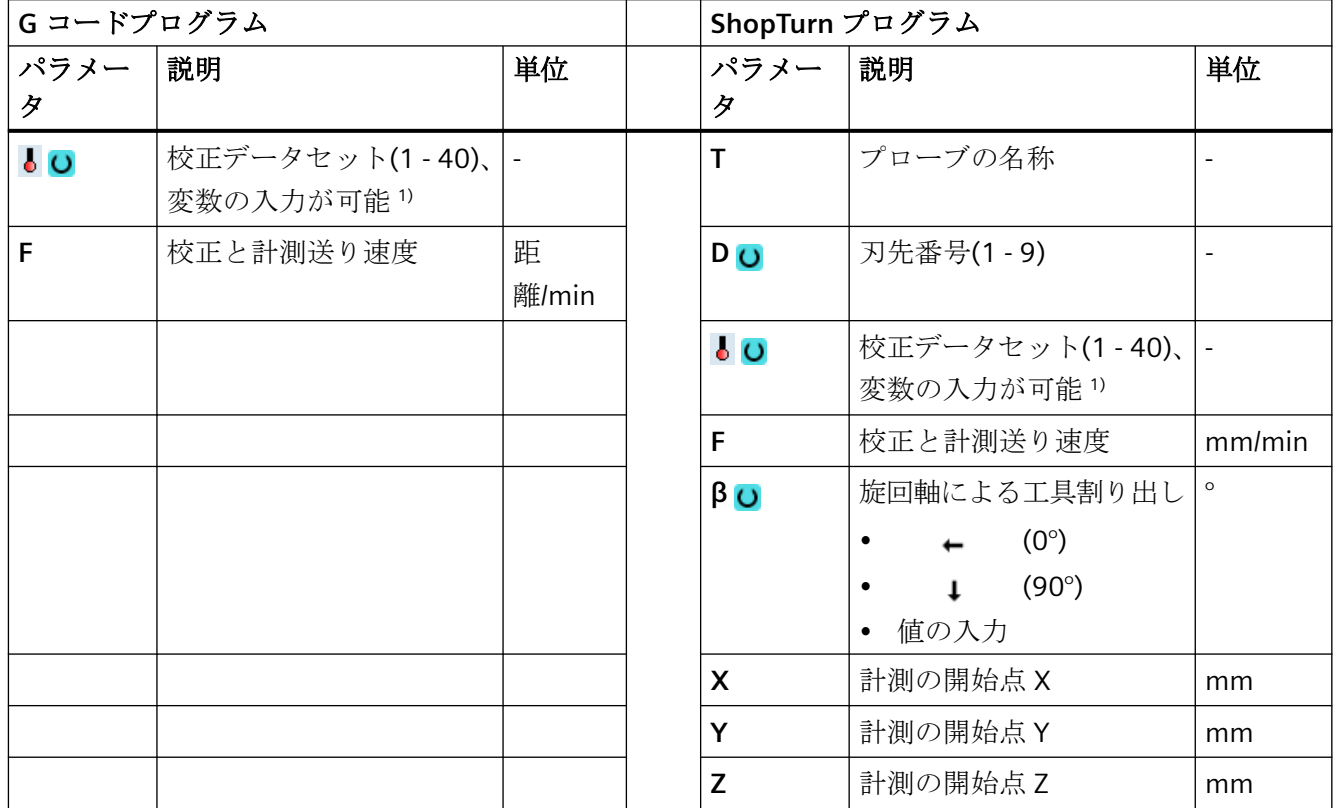

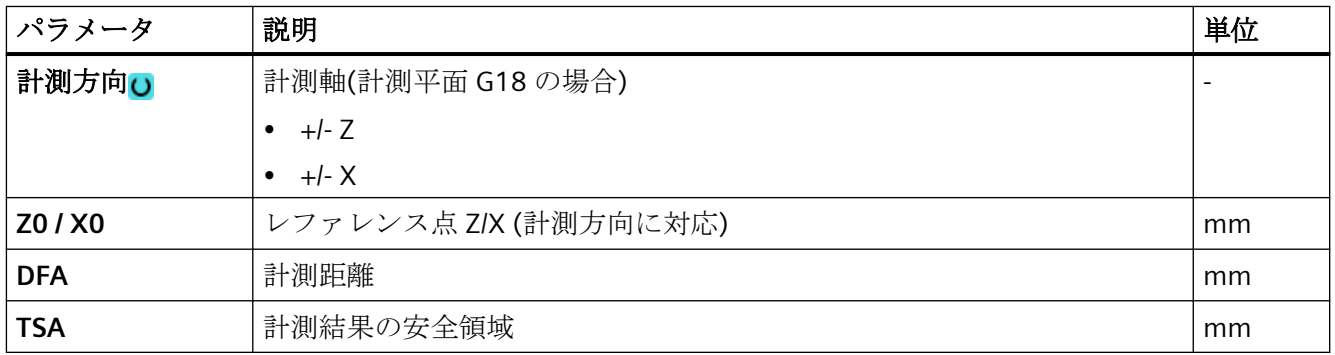

1) 変数名を空にしないでください。

# 注記

最初に校正をおこなう場合、プローブのデータフィールドの初期設定はまだ「0」のまま です。この理由から、「安全領域超過」アラームを避けるため **TSA** パラメータは、実際の プローブボール半径より大きくなるようにプログラム指令してください。

## <span id="page-120-0"></span>結果パラメータのリスト

計測タイプ「面での半径」では、次の結果パラメータが得られます。

| パラメータ           | 説明                       | 単位 |
|-----------------|--------------------------|----|
| <b>OVR</b> [4]  | プローブボール直径の現在値            | mm |
| <b>OVR</b> [5]  | プローブボール直径の差              | mm |
| OVR [8]         | 負方向のトリガポイント、平面の1番目の軸の現在値 | mm |
| OVR [10]        | 正方向のトリガポイント、平面の1番目の軸の現在値 | mm |
| OVR [12]        | 負方向のトリガポイント、平面の2番目の軸の現在値 | mm |
| OVR [14]        | 正方向のトリガポイント、平面の2番目の軸の現在値 | mm |
| OVR [9]         | 負方向のトリガポイント、平面の1番目の軸の差   | mm |
| OVR [11]        | 正方向のトリガポイント、平面の1番目の軸の差   | mm |
| OVR [13]        | 負方向のトリガポイント、平面の2番目の軸の差   | mm |
| OVR [15]        | 正方向のトリガポイント、平面の2番目の軸の差   | mm |
| OVR [20]        | 平面の1番目の軸の位置の偏り(プローブ傾斜)   | mm |
| <b>OVR</b> [21] | 平面の2番目の軸の位置の偏り(プローブ傾斜)   | mm |
| OVR [27]        | ゼロオフセット領域                | mm |
| OVR [28]        | 安全領域                     | mm |
| OVI [2]         | 計測サイクル番号                 |    |
| OVI [5]         | プローブ番号                   |    |
| OVI [9]         | アラーム番号                   |    |

表 4-3 「面での半径」結果パラメータ

# **4.2.4** プローブの校正 **-** 溝での校正**(CYCLE973)**

# 機能

## フライス削り機能なしの旋盤のみに適用されます。

この計測タイプを使って、刃先位置 SL=7 または SL=8 のワークプローブを、平面の軸の機 械基準の基準溝で校正することができます。計測プローブ長さまたはプローブボール半径を 校正で特定することができます。

半径を特定すると、軸の一方向または双方向での校正が可能になります。双方向の校正中 に、プローブの位置の偏り(傾斜)とプローブボールの有効直径を特定することもできます。

## 計測原理

パラメータで決められた軸で計測されたワークプローブのスイッチング位置は、選択された 校正溝の機械基準データと一緒に考慮されます。このデータから、この軸での位置の偏りと 有効なプローブボール直径だけでなく、正と負方向のトリガポイントも計算されます。ト リガポイントは常にプローブボールの中心(TCP)を基準点とします。

プローブは選択された計測軸で校正溝を両方向に移動します。

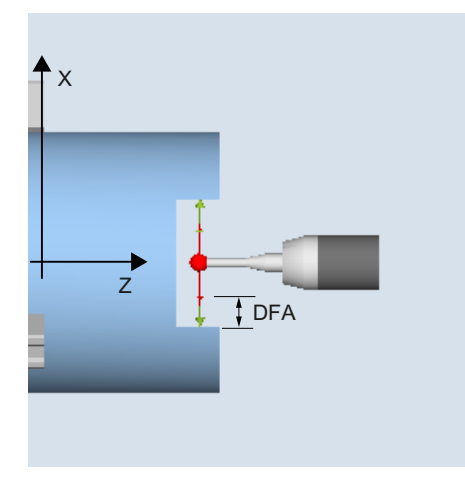

校正:溝でのプローブ(CYCLE973), 例: G18、SL=7

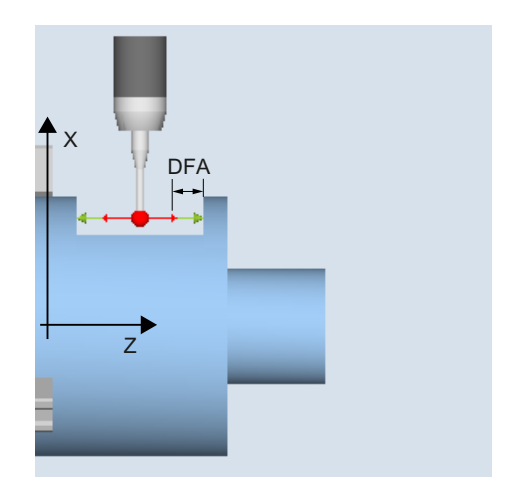

校正:溝でのプローブ(CYCLE973), 例: G18、SL=8

# 必要条件

- ワークプローブが関連工具オフセット有りの工具として呼び出されること。
- 選択した校正グループの機械関連の形状寸法が、校正前に、対応する一般セッティン グデータに保存されていること。

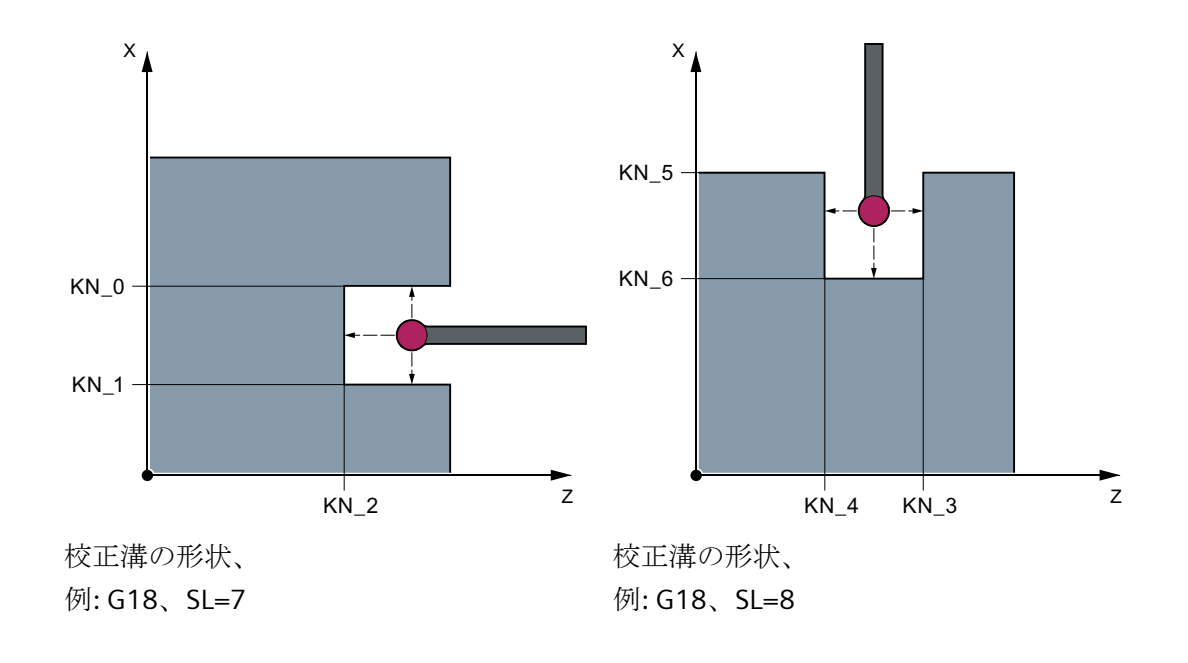

表 4-4 校正溝の寸法の一般セッティングデータ

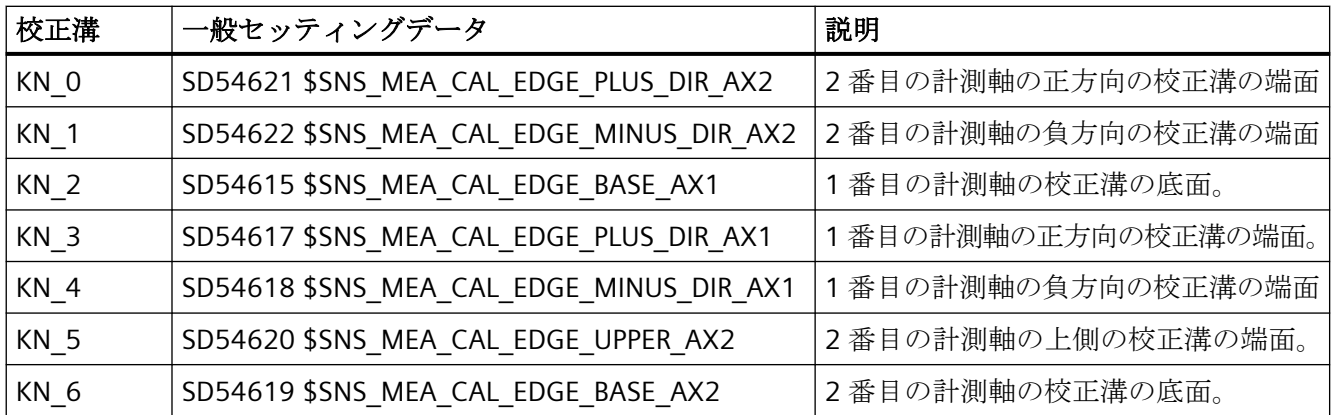

# 計測前の開始位置

開始位置は、選択されたワークプローブが、有効な刃先位置に対応した基準溝内での、干渉 を起こさずに近軸移動による最短距離での位置決めができるように、選択してください。

# 計測サイクル終了後の位置

校正方向が 1 つの校正が完了したら、プローブは校正面から計測距離(DFA)の位置になり ます。校正方向が 2 つの校正の場合、プローブは計測操作が完了すると開始位置になりま す。

# 手順

処理するパートプログラムまたは ShopTurn プログラムが作成され、エディタが選択され ている状態で次の操作をおこないます。

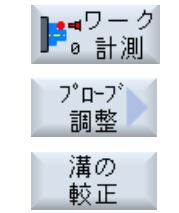

- 1. [ワーク計測]ソフトキーを押します。
	- 2. [プローブの校正]ソフトキーを押します。
	- 3. [溝の較正]ソフトキーを押します。 入力ウィンドウ[校正: 溝でのプローブ]が開きます。

パラメータ

| Gコードプログラム                      |                                           |            | ShopTurn プログラム |                                                       |                          |
|--------------------------------|-------------------------------------------|------------|----------------|-------------------------------------------------------|--------------------------|
| パラメー<br>タ                      | 説明                                        | 単位         | パラメー<br>タ      | 説明                                                    | 単位                       |
| $PL$ <sub><math>O</math></sub> | 計測平面(G17 - G19)                           |            | т              | プローブの名称                                               |                          |
| $\bullet$ O                    | 校正データセット(1-40)、<br>変数の入力が可能 <sup>1)</sup> |            | D <sub>U</sub> | 刃先番号(1 - 9)                                           |                          |
| F                              | 校正と計測送り速度                                 | 距<br>離/min | $\bullet$ O    | 校正データセット(1 - 40)、<br>変数の入力が可能 <sup>1)</sup>           | $\overline{\phantom{a}}$ |
|                                |                                           |            | $\beta$ O      | 旋回軸による工具割り出し<br>$(0^{\circ})$<br>$(90^\circ)$<br>値の入力 | $\circ$                  |
|                                |                                           |            | F              | 校正と計測送り速度                                             | mm/min                   |
|                                |                                           |            | X              | 計測の開始点 X                                              | mm                       |
|                                |                                           |            | Y              | 計測の開始点Y                                               | mm                       |
|                                |                                           |            | $\mathsf{Z}$   | 計測の開始点Z                                               | mm                       |

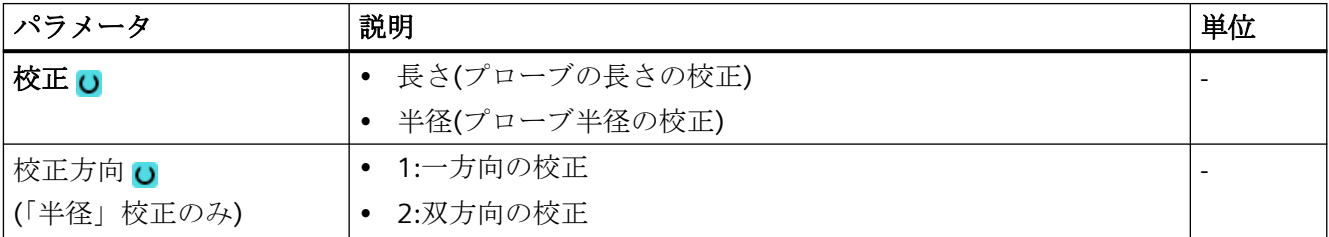

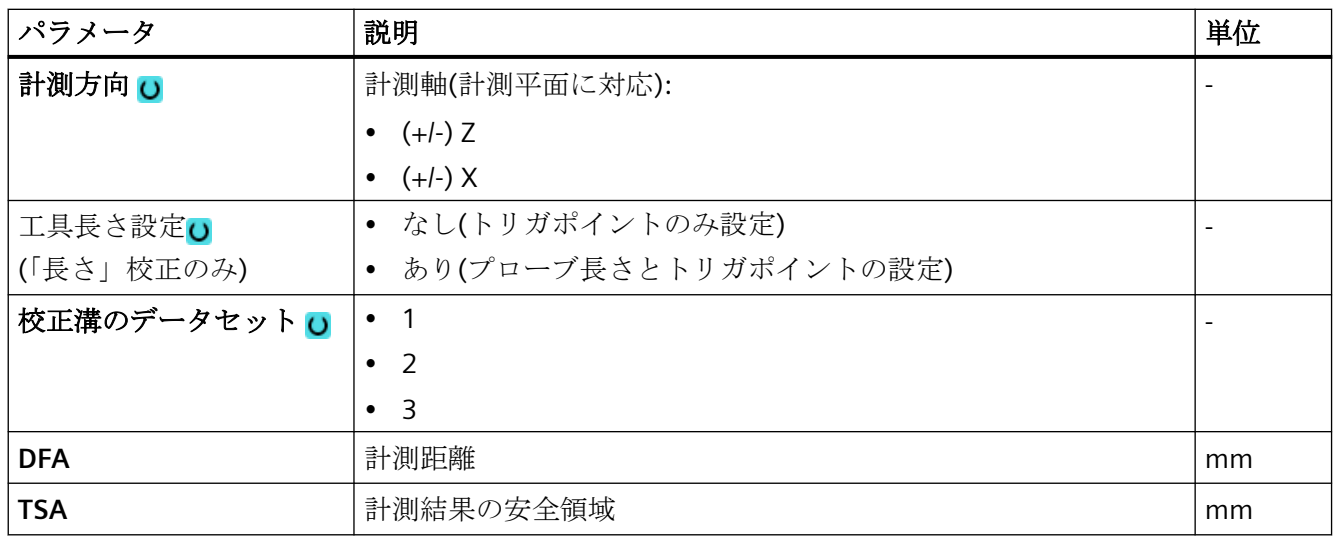

1) 変数名を空にしないでください。

# 注記

最初に校正をおこなう場合、プローブのデータフィールドの初期設定はまだ「0」のまま です。この理由から、「安全領域超過」アラームを避けるため **TSA** パラメータは、実際の プローブボール半径より大きくなるようにプログラム指令してください。

## 結果パラメータのリスト

計測タイプ「溝での校正」では、次の結果パラメータが得られます。

表 4-5 「溝での校正」結果パラメータ

| パラメータ    | 説明                       | 単位 |
|----------|--------------------------|----|
| OVR [4]  | プローブボール直径の現在値            | mm |
| OVR [5]  | プローブボール直径の差              | mm |
| OVR [8]  | 負方向のトリガポイント、平面の1番目の軸の現在値 | mm |
| OVR [10] | 正方向のトリガポイント、平面の1番目の軸の現在値 | mm |
| OVR [12] | 負方向のトリガポイント、平面の2番目の軸の現在値 | mm |
| OVR [14] | 正方向のトリガポイント、平面の2番目の軸の現在値 | mm |
| OVR [9]  | 負方向のトリガポイント、平面の1番目の軸の差   | mm |
| OVR [11] | 正方向のトリガポイント、平面の1番目の軸の差   | mm |
| OVR [13] | 負方向のトリガポイント、平面の2番目の軸の差   | mm |

<span id="page-125-0"></span>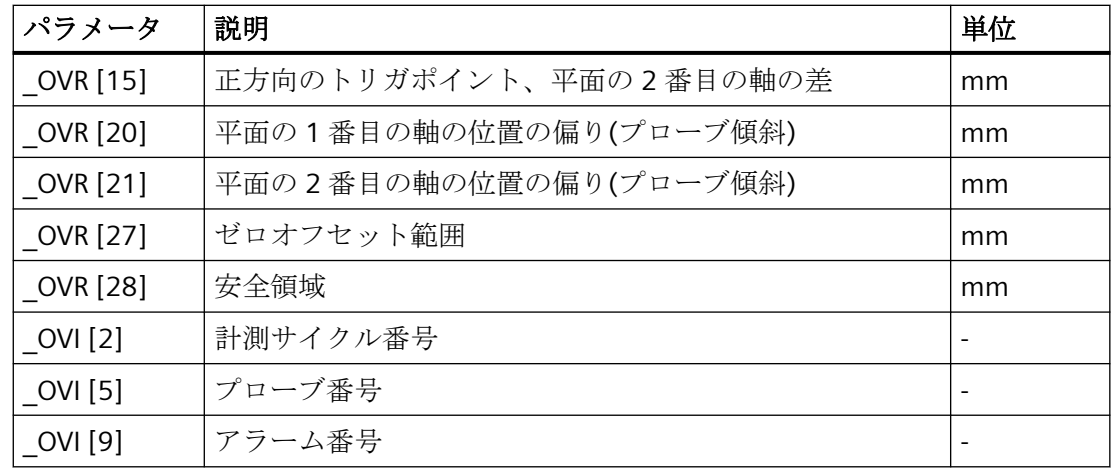

# **4.2.5** 旋盤計測 **-** 正面**(CYCLE974)**

## **4.2.5.1** 機能

# 機能

この計測タイプでは、ワーク寸法を、送り軸の方向の端面で計測し、これらの寸法からオ フセットを求めます。

計測結果と計測差異は、以下の用途に使用することができます。

- ゼロオフセットの補正
- 工具のオフセット
- オフセットなしの計測

# 注記

## 拡張計測

3番目の軸と組み合わせた計測についての情報は、セクション[「拡張計測](#page-141-0)(ページ[142](#page-141-0))」を 参照してください。

# 計測原理

この計測サイクルは、旋削部の 1 つの端面での計測点の現在値を、ワーク原点を基準にして 特定します。

平面の 1 番目の軸の現在位置(計測値)と指定された指令値の差が計算されます(G18 の場 合:Z)。

予備工具の拡張工具オフセットだけでなく、サムオフセットとセットアップオフセットも 可能です。

工具オフセットの場合、通常、経験値を計算に含むことができます。

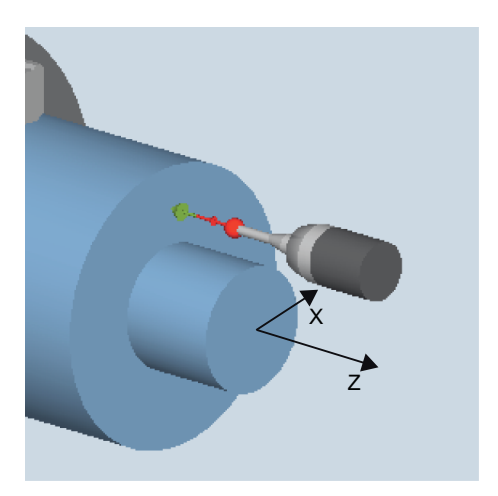

図 4-3 計測:正面(CYCLE974)

## 必要条件

- プローブが計測方向で校正され、工具として有効になっていること。プローブタイプが 580 となっていること。プローブタイプ 710 が、複合技術「旋削/フライス盤」で有効 となっていること。
- 可能な刃先位置は 5~8 で、計測操作に対応していること。
- ワークが主軸の位置決め(SPOS)によって目的の回転位置に移動できること。

# 計測前の開始位置

プローブは、計測する面/端面に向かい合って位置決めしてください。この位置から始め て、計測サイクルは、常に、指令値の方向に計測軸を移動します。

## 計測サイクル終了後の位置

計測プロセスが完了したら、プローブは計測面から計測距離(DFA)だけ離れた位置になり ます。

# 手順

処理するパートプログラムまたは ShopTurn プログラムが作成され、エディタが選択され ている状態で次の操作をおこないます。

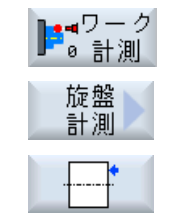

- 1. [ワーク計測]ソフトキーを押します。
	- 2. [旋盤計測]ソフトキーを押します。
	- 3. [正面]ソフトキーを押します。 入力ウィンドウ[計測: 正面]が開きます。

パラメータ

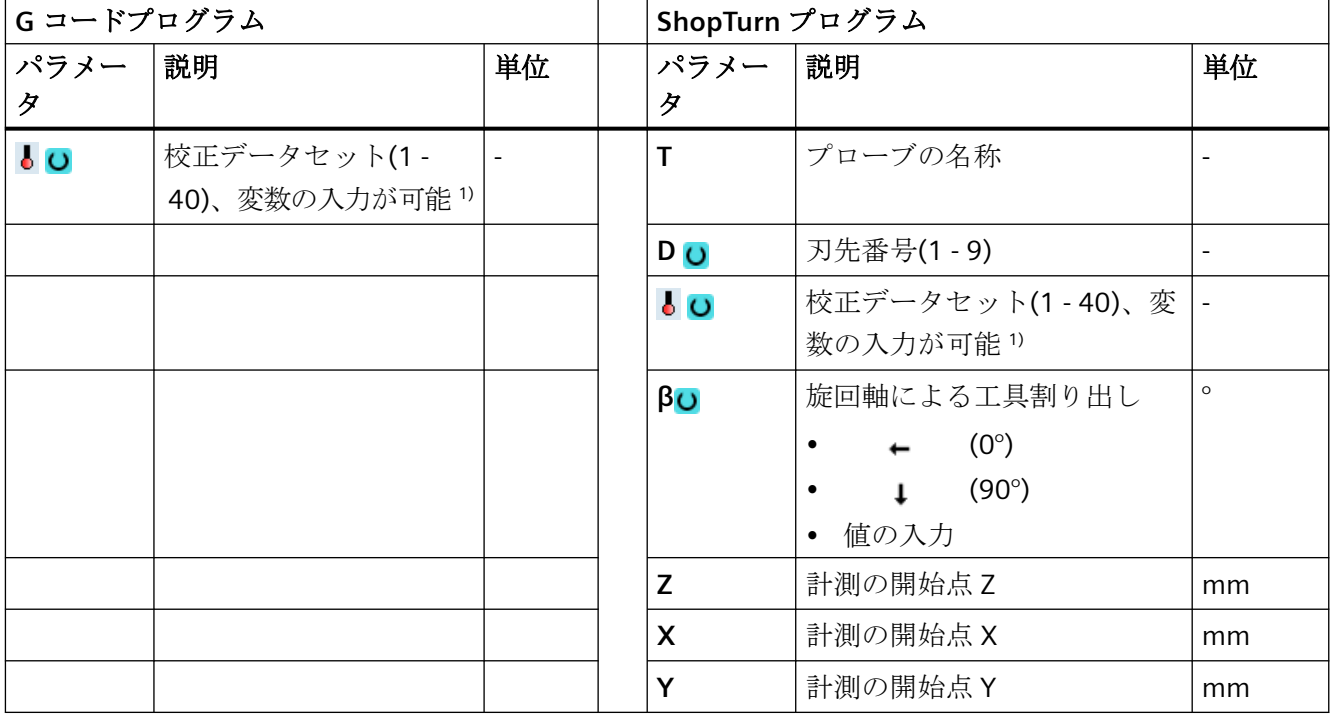

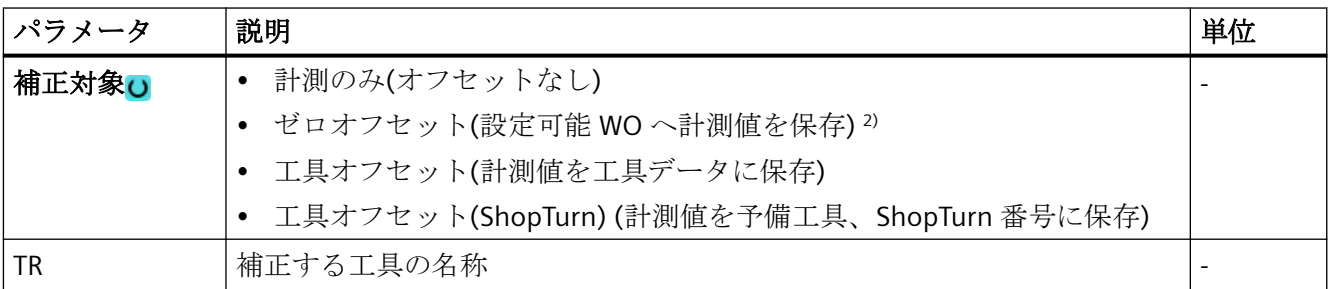

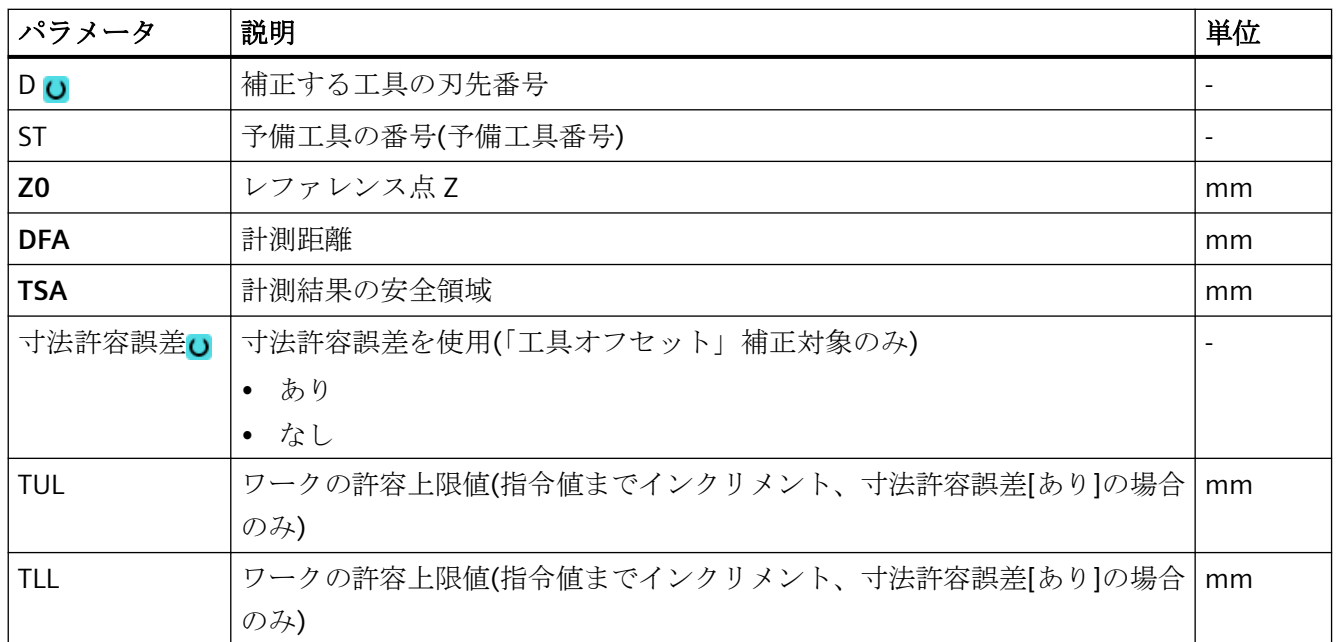

1) 変数名を空にしないでください。

2) 他のパラメータと補正対象は、一般 SD54760 \$SNS\_MEA\_FUNCTION\_MASK\_PIECE で設定することができます。

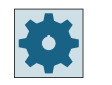

## 工作機械メーカ

工作機械メーカから提供される情報に従ってください。

# 結果パラメータのリスト

計測タイプ「正面」では、次の結果パラメータが得られます。

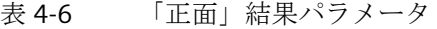

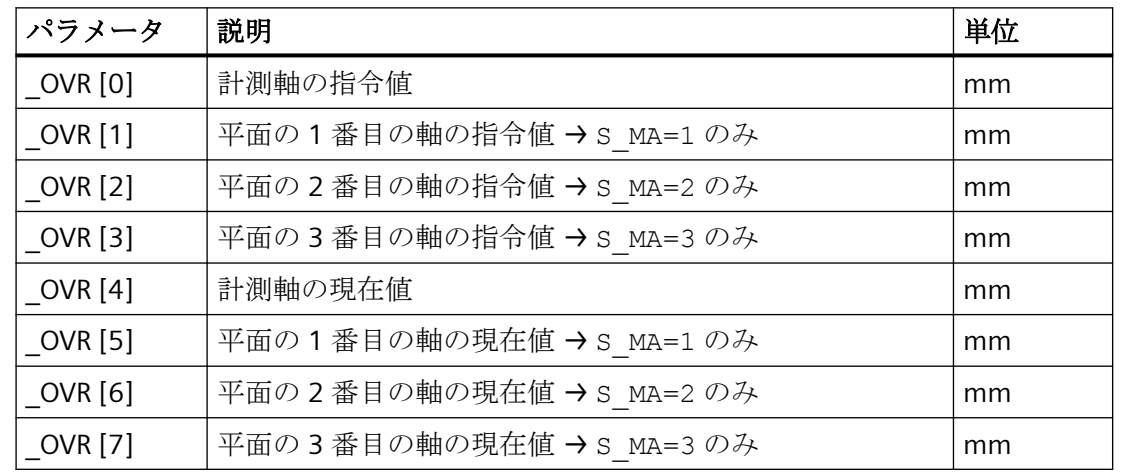

<span id="page-129-0"></span>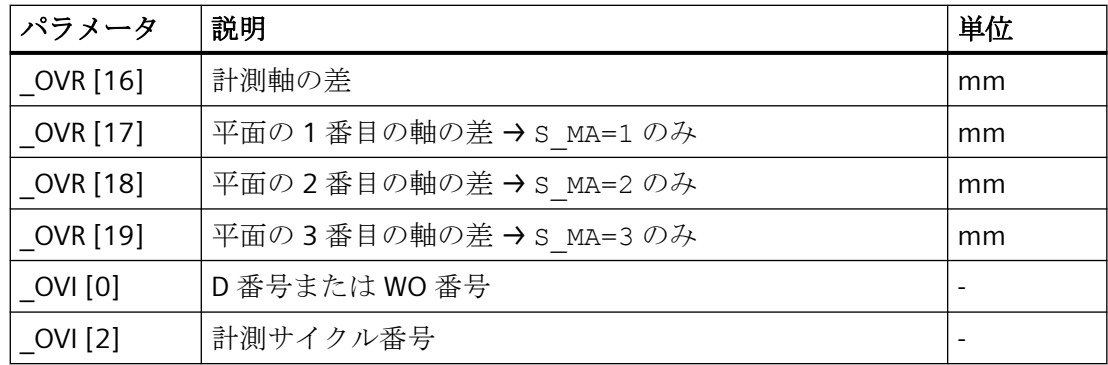

工具オフセットまたはゼロオフセットの補正を使ったワーク計測の場合、追加のパラメー タが表示されます。[「追加の結果パラメータ](#page-438-0) (ページ [439\)](#page-438-0)」を参照してください。

# **4.2.6** 旋盤計測 **-** 内径**(CYCLE974, CYCLE994)**

## **4.2.6.1** 機能

## 機能

この計測タイプでは、円筒形のワークの内径を計測します。直径と半径指定がサポートさ れています。

計測結果(計測差異)は、以下の用途に使用することができます。

- ゼロオフセットの補正(1 点計測のみ)
- 工具のオフセット
- オフセットなしの計測

# 注記

# 拡張計測

3番目の軸と組み合わせた計測についての情報は、セクション[「拡張計測](#page-141-0)(ページ[142](#page-141-0))」を 参照してください。

#### 計測原理

この計測サイクルは、1 点計測またはワーク原点を中心(回転の中心)とした対称な 2 点計測 を使って、実際の内径値を測定します。2 点計測は、主軸をワーク上で 180°反転するか、 回転の中心の上側と下側で計測しておこないます。

予備工具の拡張工具オフセットだけでなく、サムオフセットとセットアップオフセットも 可能です。

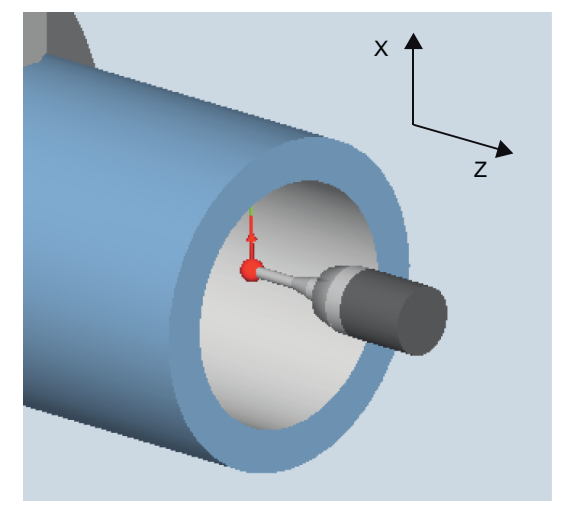

工具オフセットの場合、通常、経験値を計算に含むことができます。

## 「中心の下側での移動」位置決め**(CYCLE994)**

「中心の下側での移動」の場合、ワークの内径は計測サイクル CYCLE994 を使った 2 点計 測で計測されます。ワーク原点(回転の中心)に対して対称の 2 つの向かい合う計測点には、 ユーザーが指定した指令値だけ離れた位置でアプローチします。

移動時に考慮が必要なプロテクションゾーンをプログラム指令できます。プロテクション ゾーンのサイズ決めの際には、ユーザー側でプローブのボール半径を考慮する必要があり ます。

図 4-4 計測:内径(CYCLE974)

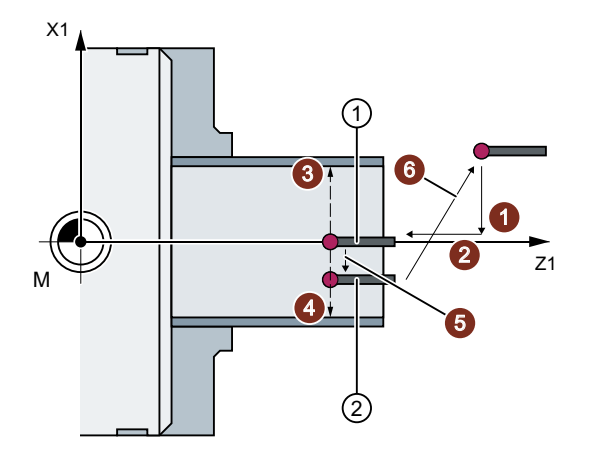

- ① 計測の開始
- ② 計測の終了
- 図 4-5 2 点計測(CYCLE994)を使った内径計測時のプローブ位置

## ワーク反転ありの計測**(CYCLE974)**

#### 注記

主軸は位置決め可能でなければなりません(SPOS)。

この計測タイプでは、計測軸のワーク原点を基準にしたワークの現在値を、直径上の向かい 合う 2 点を取得して計測します。

ワークは、最初の計測の前に、サイクルで、パラメータ **α0** でプログラム指令された回転 位置に位置決めされます。最初の計測後、2 番目の計測の実行前に、サイクルでも自動的に 180°反転がおこなわれます。この 2 つの計測値から平均値を計算します。

ゼロオフセット(WO)の補正は、 反転をおこなわない計測(1 点計測)のみで可能です。

## 必要条件

- プローブは計測方向に校正されること。
- プローブタイプ 580 が有効であること。プローブタイプ 710 が、複合技術「旋削/フラ イス盤」で有効となっていること。
- 可能な刃先位置は 5~8 で、計測操作に対応していること。

## 計測前の開始位置

プローブは、回転中心の上側で、計測対象面に向かい合って位置決めしてください。

# 計測サイクル終了後の位置

プローブは、 回転中心の上側の、計測面から計測距離(DFA)だけ離れた位置になります。 「回転の中心の下側の移動」が選択されている場合、計測サイクル終了後に、プローブは回 転の中心の下側の、計測面から計測距離(DFA)だけ離れた位置になります。

## 手順

処理するパートプログラムまたは ShopTurn プログラムが作成され、エディタが選択され ている状態で次の操作をおこないます。

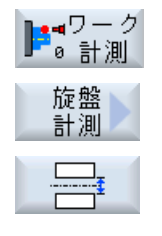

- 1. [ワーク計測]ソフトキーを押します。
- 2. [旋盤計測]ソフトキーを押します。
- 3. [内径]ソフトキーを押します。 入力ウィンドウ[計測: 内径]が開きます。

パラメータ

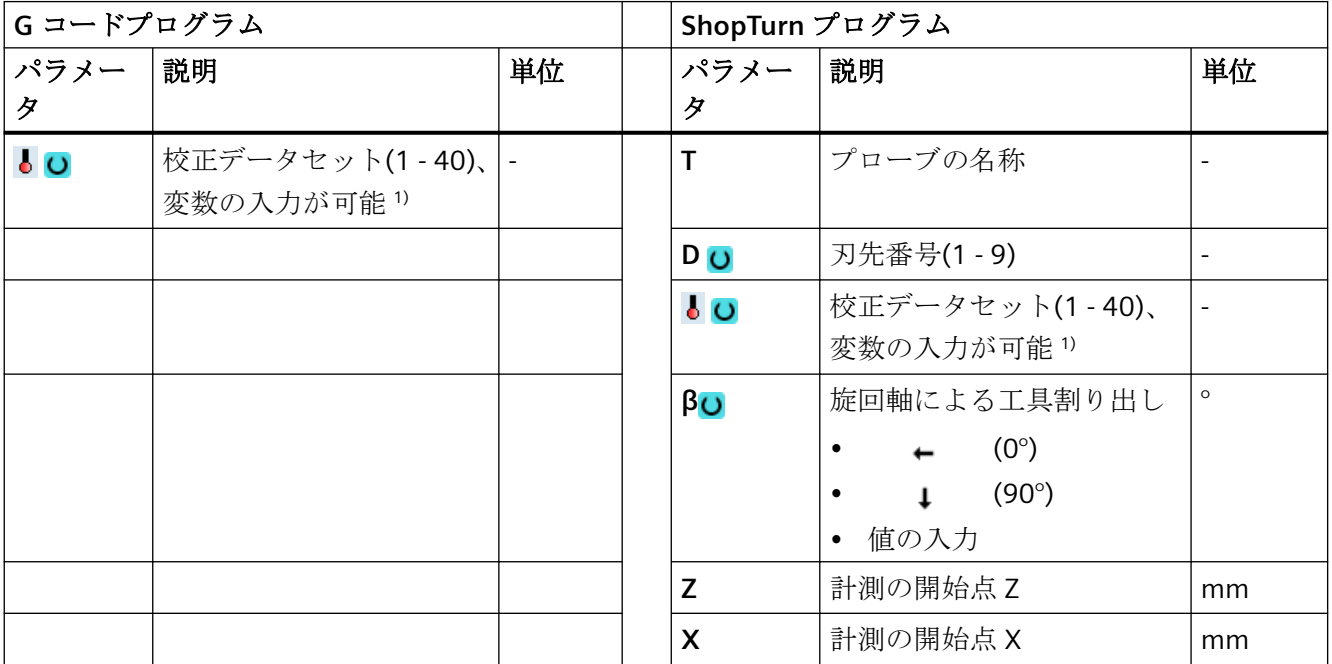

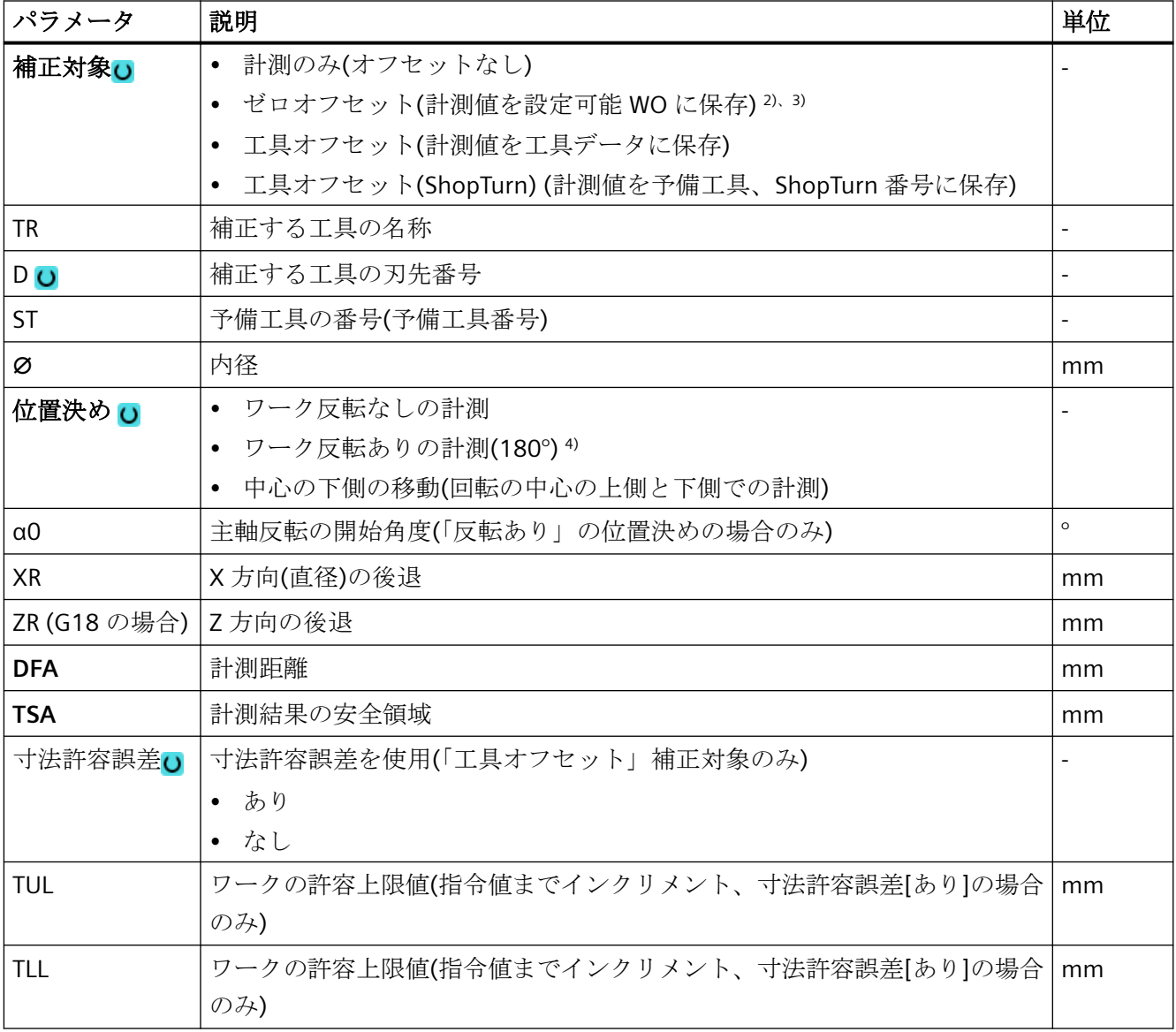

1) 変数名を空にしないでください。

2) 「反転なし」の位置決めの場合のみ

- 3) 他のパラメータと補正対象は、一般 SD54760 \$SNS\_MEA\_FUNCTION\_MASK\_PIECE で設定することができます。
- <sup>4)</sup> 「ワーク反転ありの計測」機能は、一般 SD54764 \$SNS\_MEA\_FUNCTION\_MASK\_TURN でビット 0 が設定され ている場合に表示されます。

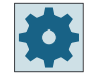

# 工作機械メーカ

工作機械メーカから提供される情報に従ってください。

## <span id="page-134-0"></span>結果パラメータのリスト

計測タイプ「内径」では、次の結果パラメータが得られます。

表 4-7 「内径」の結果パラメータ

| パラメータ             | 説明                          | 単位 |
|-------------------|-----------------------------|----|
| OVR [0]           | 直径指令値(計測軸 S MA に注意してください)   | mm |
| $\lfloor$ OVR [1] | 平面の1番目の軸の直径の指令値 → S MA=1のみ  | mm |
| OVR [2]           | 平面の2番目の軸の直径の指令値 → s MA=2 のみ | mm |
| OVR [3]           | 平面の3番目の軸の直径の指令値 →s MA=3のみ   | mm |
| OVR [4]           | 直径の現在値                      | mm |
| OVR [5]           | 平面の1番目の軸の直径の現在値 →s MA=1 のみ  | mm |
| OVR [6]           | 平面の2番目の軸の直径の現在値→S_MA=2のみ    | mm |
| OVR [7]           | 平面の3番目の軸の直径の現在値 → S MA=3 のみ | mm |
| OVR [16]          | 直径差                         | mm |
| OVR [17]          | 平面の1番目の軸の直径の差 →s MA=1 のみ    | mm |
| OVR [18]          | 平面の2番目の軸の直径の差 → S_MA=2のみ    | mm |
| OVR [19]          | 平面の3番目の軸の直径の差 →s MA=3のみ     | mm |
| OVI [0]           | D 番号                        |    |
| OVI [2]           | 計測サイクル番号                    |    |

工具オフセットまたはゼロオフセットの補正を使ったワーク計測の場合、追加のパラメー タが表示されます。[「追加の結果パラメータ](#page-438-0) (ページ [439](#page-438-0))」を参照してください。

# **4.2.7** 旋盤計測 **-** 外径**(CYCLE974**、**CYCLE994)**

**4.2.7.1** 機能

# 機能

この計測タイプでは、円筒形のワークの外径を計測します。直径と半径指定がサポートさ れています。

計測結果(計測差異)は、以下の用途に使用することができます。

- ゼロオフセットの補正(反転のない計測、1 点計測のみ)
- 工具のオフセット
- オフセットなしの計測

## 注記

# 拡張計測

3番目の軸と組み合わせた計測についての情報は、セクション[「拡張計測](#page-141-0)(ページ[142](#page-141-0))」を 参照してください。

## 計測原理

この計測サイクルは、1 点計測またはワーク原点を中心(回転の中心)とした対称な 2 点計測 を使って、実際の外径値を特定します。2 点計測は、主軸をワーク上で 180°反転するか、 回転の中心の上側と下側で計測しておこないます。

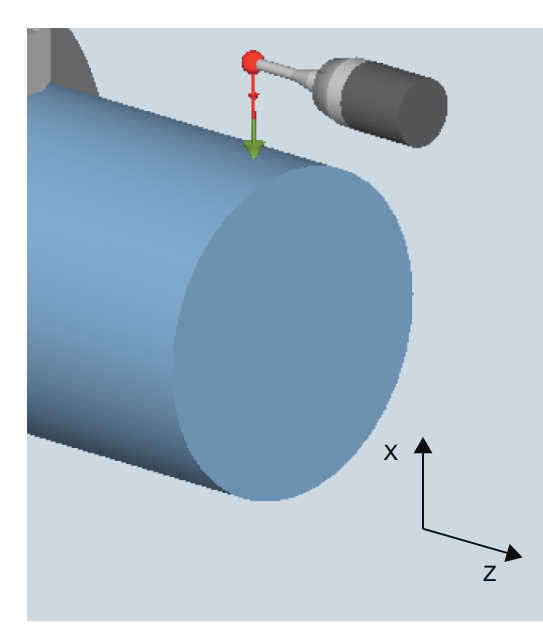

計測:ワーク反転ありなしの 外径(CYCLE974)

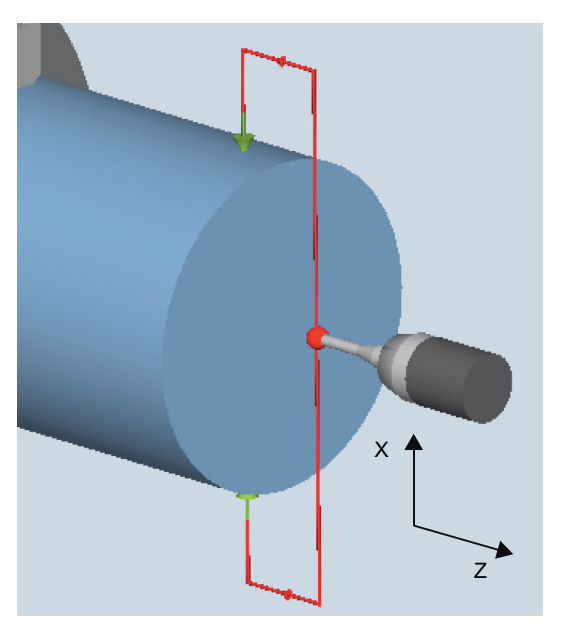

計測:直径、回転中心の上側/下側での外径 の計測 (CYCLE994)

## 「中心の下側での移動」位置決め**(CYCLE994)**

「中心の下側での移動」の場合、ワークの外径は計測サイクル CYCLE994 を使った 2 点計 測で計測されます。ワーク原点(回転の中心)に対して対称の 2 つの向かい合う計測点には、 ユーザーが指定した指令値だけ離れた位置でアプローチします。移動する場合には、プロ テクションゾーンが考慮されます。プロテクションゾーンのサイズ決めの際には、ユーザー 側でプローブのボール半径を考慮する必要があります。

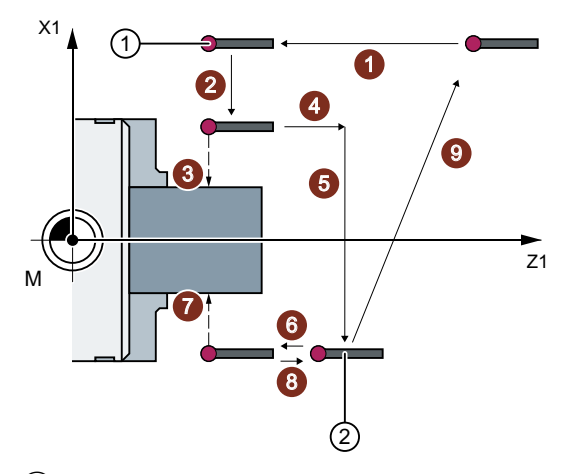

① 計測の開始

② 計測の終了

図 4-6 X および Z 方向の後退経路ありの外径の計測(CYCLE994)時のプローブの位置

# ワーク反転ありの計測**(CYCLE974)**

#### 注記

主軸は位置決め可能でなければなりません(SPOS)。

この計測タイプでは、計測軸のワーク原点を基準にしたワークの現在値を、直径上の向かい 合う 2 点を取得して計測します。

ワークは、最初の計測の前に、サイクルで、パラメータ **α0** でプログラム指令された回転 位置に位置決めされます。最初の計測後、2 番目の計測の実行前に、サイクルでも自動的に 180°反転がおこなわれます。この 2 つの計測値から平均値を計算します。

ゼロオフセット(WO)の補正は、 反転をおこなわない計測(1 点計測)のみで可能です。

予備工具の拡張工具オフセットだけでなく、サムオフセットとセットアップオフセットも 可能です。

工具オフセットの場合、通常、経験値を計算に含むことができます。

# 必要条件

- プローブが計測方向に校正されていること。
- プローブタイプ 580 が有効であること。プローブタイプ 710 が、複合技術「旋削/フラ イス盤」で有効となっていること。
- 可能な刃先位置は 5~8 で、計測操作に対応していること。

## 注記

計測タイプ「回転の中心の下側での移動」の場合、ユーザープログラムで、CYCLE 994 を呼 び出す前に、\_CHBIT[7]が設定されていれば、事前の校正なしでも計測をおこなうことが できます(旧リリースと互換性を持ちます)。

# 計測前の開始位置

プローブは、回転中心の上側で、計測対象面に向かい合って位置決めしてください。

# 計測サイクル終了後の位置

プローブは、 回転中心の上側の、計測面から計測距離(DFA)だけ離れた位置になります。

「回転の中心の下側の移動」が選択されている場合、計測サイクル終了後に、プローブは回 転の中心の下側の、計測面から計測距離(DFA)だけ離れた位置になります。

# 手順

処理するパートプログラムまたは ShopTurn プログラムが作成され、エディタが選択され ている状態で次の操作をおこないます。

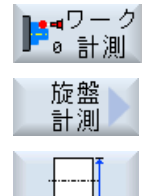

- 1. [ワーク計測]ソフトキーを押します。
- 2. [旋盤計測]ソフトキーを押します。
- 3. [外径]ソフトキーを押します。 入力ウィンドウ[計測: 外径]が開きます。

# パラメータ

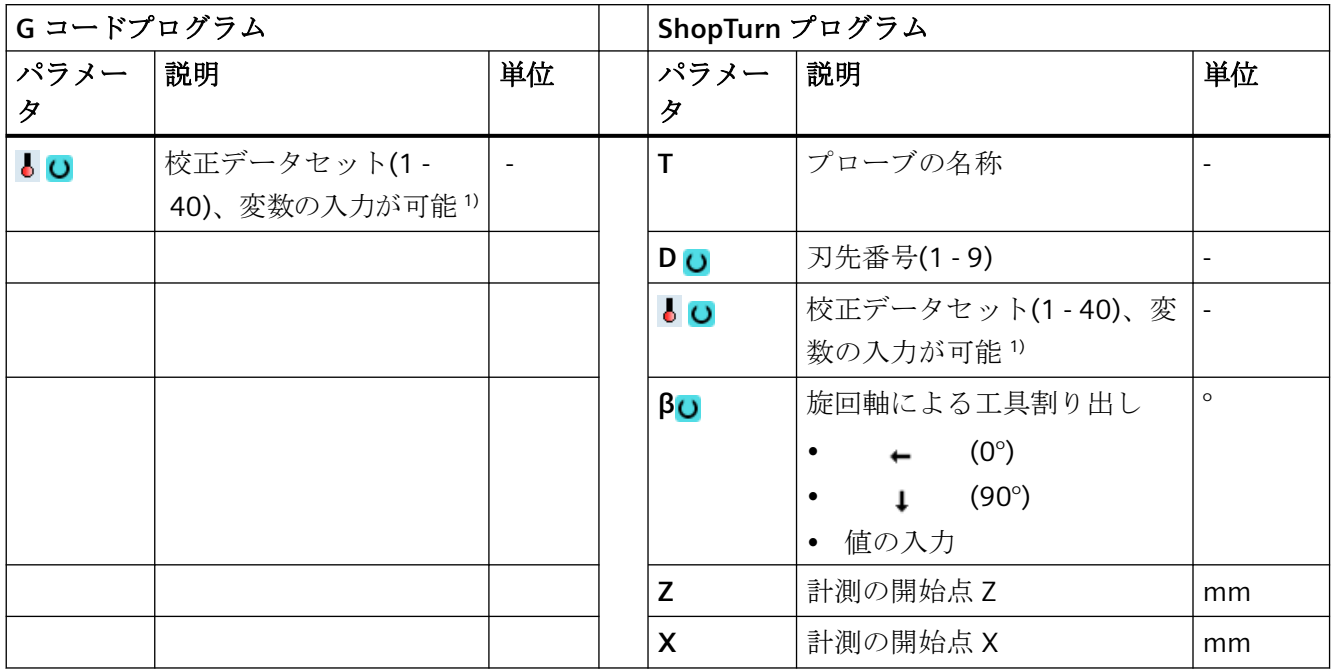

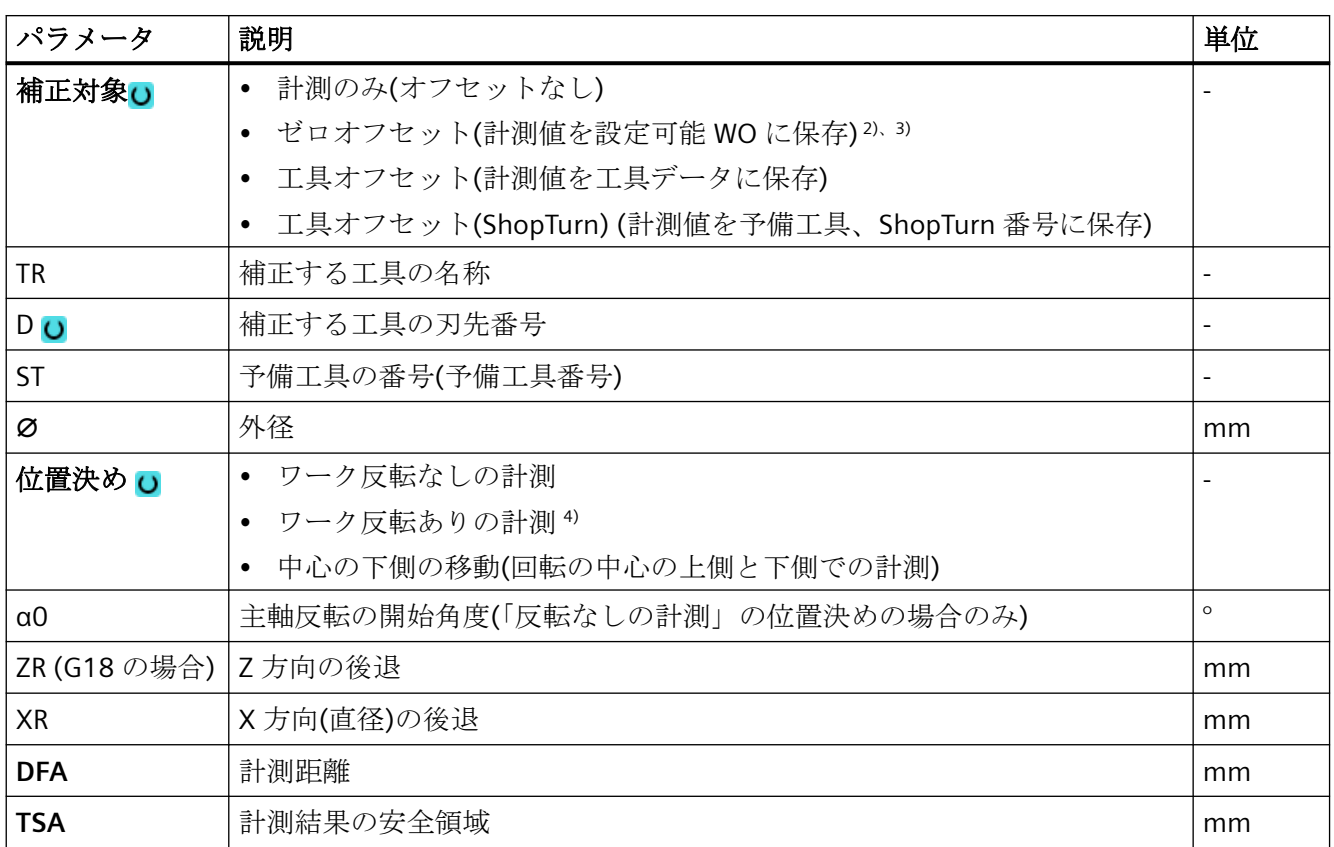

計測タイプ

*4.2* ワーク計測*(*旋盤*)*

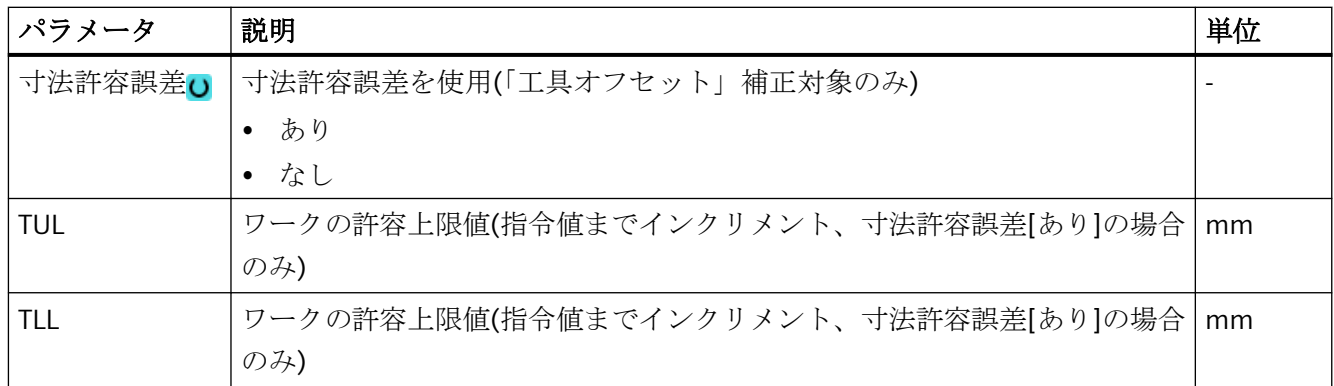

1) 変数名を空にしないでください。

2) 「反転なしの計測」の位置決めの場合のみ

- 3) 他のパラメータと補正対象は、一般 SD54760 \$SNS MEA FUNCTION\_MASK\_PIECE で設定することができます。
- 4) 「ワーク反転ありの計測」機能は、一般 SD54764\$SNS\_MEA\_FUNCTION\_MASK\_TURN でビット 0 が設定されて いる場合に表示されます。

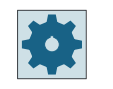

工作機械メーカ

工作機械メーカから提供される情報に従ってください。

# 計測タイプ、旋盤でのフライス削り

手順

編集するパートプログラムまたは ShopMill プログラムが作成され、エディタが選択され ています。

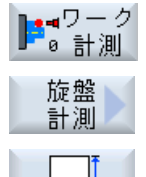

- 1. [ワーク計測]ソフトキーを押します。
- 2. [旋盤計測]ソフトキーを押します。

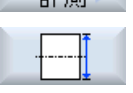

3. [外径]ソフトキーを押します。 入力ウィンドウ[計測:外径]が開きます。

パラメータ

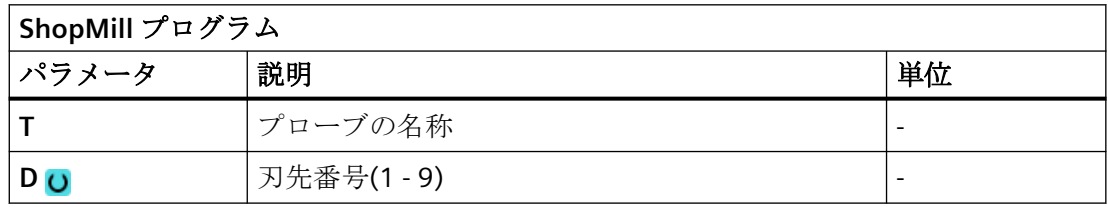

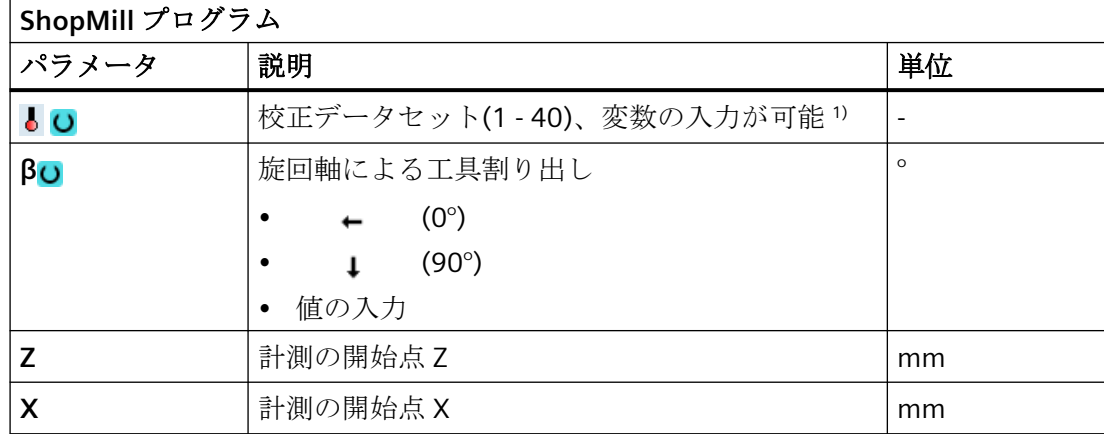

1) 変数名を空にしないでください。

# 結果パラメータのリスト

計測タイプ「外径」では、次の結果パラメータが得られます。

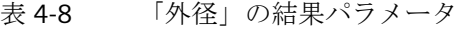

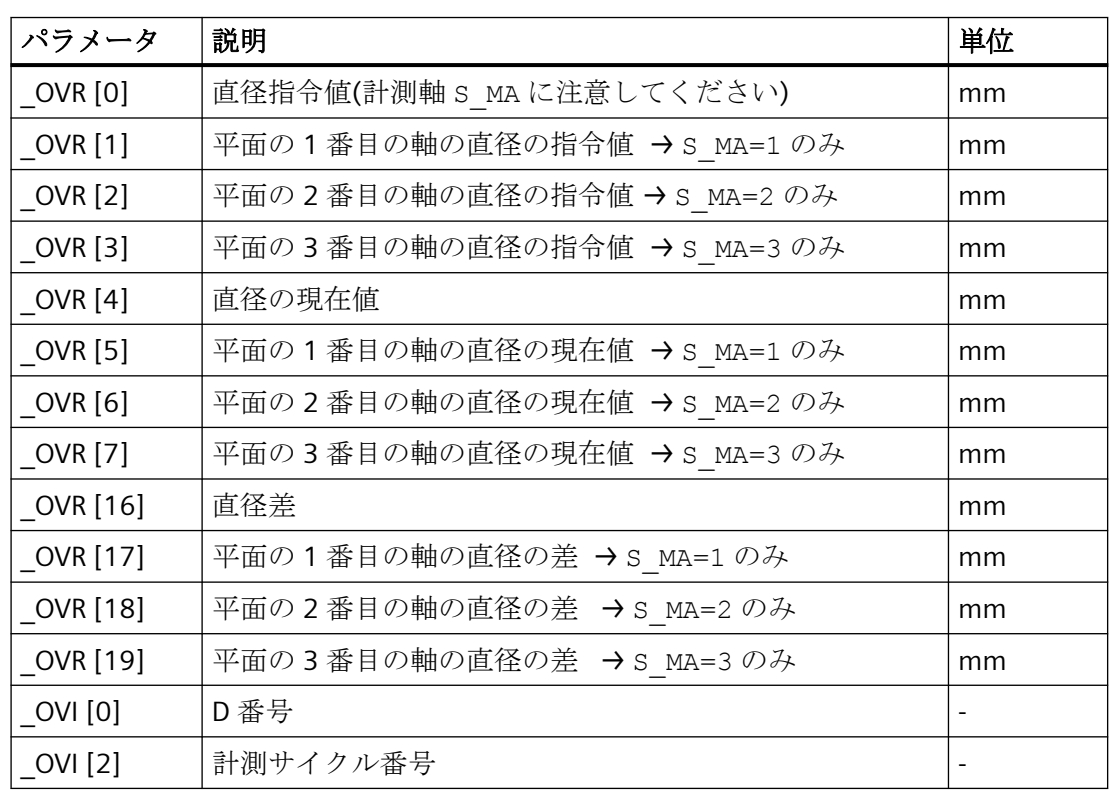

<span id="page-141-0"></span>工具オフセットまたはゼロオフセットの補正を使ったワーク計測の場合、追加のパラメー タが表示されます。[「追加の結果パラメータ](#page-438-0) (ページ [439\)](#page-438-0)」を参照してください。

#### **4.2.8** 拡張計測

## **3** 番目の軸**(Y)**との組み合わせによる計測

旋盤に 3 番目の軸がある場合、技術的な理由でこの軸も計測軸として使用します。この場 合、事前位置決めと計測操作を 3 番目の軸(Y 軸)で行います。ただし、計測結果補正を 2 番目のジオメトリ軸(X 軸)の工具成分と WO 成分に入力します。3 番目の軸は、2 番目の ジオメトリ軸(X)との関係に基づく半径と直径指定をサポートしています。

#### 注記

旋盤で 3 番目の軸を使う機能は、計測サイクル CYCLE974 と CYCLE994 を使用します。こ の機能を有効化してください。

詳細情報**:**試運転マニュアル『*SINUMERIK ONE* 試運転のための最終ステップ』

#### **2** 点計測の拡張バイパスオプション**(CYCLE994)**

旋盤に 3 番目の軸がある場合、オプションでこれをバイパス軸として使用することができ ます。

以下で説明するバイパス手法は、パラメータ設定画面または計測軸の数値(パラメータ S\_MA)を使っておこないます。

拡張バイパス手法の基本条件は、3 番目の軸が計測サイクル用に有効化されていることで す。

## **S\_MA**、複数桁 **= 102 S\_MA**、複数桁 **= 103**

平面の 1 番目の軸はバイパス軸 (Z) 平面の 2 番目の軸は計測軸(X)

平面の 1 番目の軸はバイパス軸(Z) 3 番目の軸は計測軸(Y)

計測タイプ

*4.2* ワーク計測*(*旋盤*)*

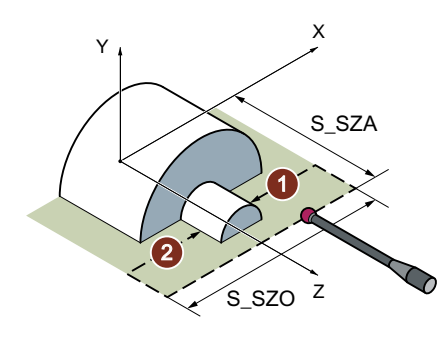

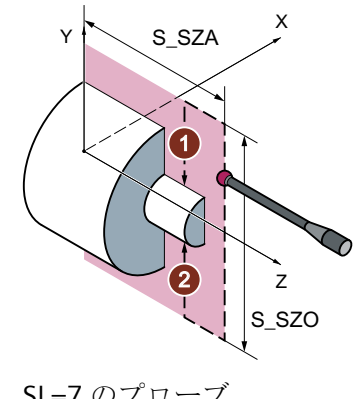

刃先位置 SL=7 のプローブ SL=7 のプローブ

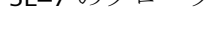

**S\_MA**、複数桁 **= 302 S\_MA**、複数桁 **= 203** 3 番目の軸はバイパス軸(Y) 平面の 2 番目の軸は計測軸(X)

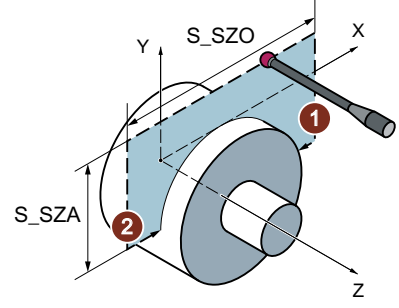

SL=7 のプローブ SL=7 のプローブ

平面の 2 番目の軸はバイパス軸(X) 3 番目の軸は計測軸(Y)

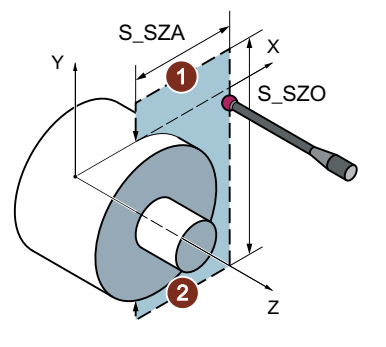

*4.3* ワーク計測*(*フライス盤*)*

# **4.3** ワーク計測**(**フライス盤**)**

#### **4.3.1** 概要

#### フライス盤

以下の計測サイクルは、フライス盤での使用を目的としています。

# 注記

# 主軸

計測サイクルの主軸命令は、常に、コントローラの有効なメイン主軸を対象とします。 複数の主軸をもつ機械で計測サイクルを使用する場合、サイクル呼び出しの前に関連する 主軸をメイン主軸として定義してください。

## 注記

正確な計測は、計測条件でプローブを校正する、つまり作業平面と計測速度が計測と校正の 両方で同じ場合のみ可能です。

プローブを回転工具の主軸で使用する場合、主軸のオリエンテーションも考慮してくださ い。偏りにより、計測異常が発生する可能性もあります。

詳細情報: プログラミングマニュアル『 *NC* プログラミング』

# 平面定義、単位系

フライス削りの計測サイクルは、有効な平面 G17、G18、または G19 で動作します。

機械とワークの単位系(基本単位系)は、異なる場合があります。

メトリック機械でワークをインチ単位で計測するときは、G700 命令を使用する必要があ ります。

「インチ」機械でワークを mm 単位で計測するときは、G710 命令を使用する必要があり ます。

# 補正方法

オプションとして経験値を含めることができます。平均値は計算されません。これについ ての詳細情報は、章「[計測結果の確認とオフセットのパラメータ](#page-60-0) (ページ [61\)](#page-60-0)」および[「経](#page-65-0) [験値、平均値、および許容パラメータの作用](#page-65-0)(ページ [66\)](#page-65-0)」を参照してください。経験値を 有効にする際の注意事項は、試運転マニュアルを参照してください。
# **4.3.2** プローブの校正 **-** 長さ**(CYCLE976)**

## **4.3.2.1** 機能

#### 注記

#### すべての校正方法についての注記

旋回/Cycle800 または Traori 機能と組み合わせて精密な計測を行うには、計測を以降行う のと同じようにプローブを確実に較正する必要があります。 言い換えると、計測に対応する回転軸と直線軸の機械的集合でプローブを校正する必要が あります。

#### 機能

この計測タイプを使用して、ワークプローブの長さを既知の面(基準エリア)の工具軸で校正 することができます。これは、たとえばワーク上でおこなうことができます。

#### 計測原理

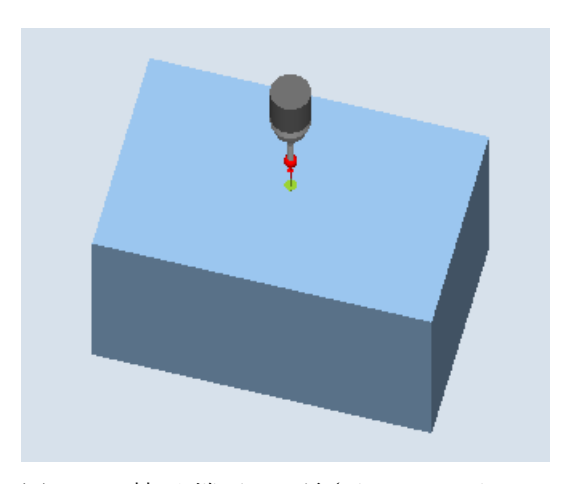

プローブは、端面(例: ワーク)まで計測方向に移動します。

図 4-7 校正:端面での長さ(CYCLE976)

プローブの長さは、一般 MD 51740 \$MNS\_MEA\_FUNCTION\_MASK のビット 1 の設定に応 じて決まります。この設定は、工具の長さがプローブボールの中心またはプローブボールの 円周のどちらを基準にするかを特定します。

"ボールの中心までの工具長さ"タイプでは、トリガ値は校正方向に基づいて校正データに 入力されます。

## 必要条件

- プローブが工具として有効になっていること。
- プローブタイプ:
	- 3D マルチプローブ(タイプ 710)
	- 一方向プローブ(タイプ 712)
	- L 型プローブ(タイプ 713)

#### 注記

## **L** 型プローブ用途**(**タイプ **713)**

L 型プローブでは、+Z 方向(トーイング計測用)の校正が可能です。 L 型プローブブームの基本割り出しは、+X 方向です(オフセット角度 = 0)。計測プ ログラムで、プローブブームを異なる方向に割り出しする場合、工具軸を中心にした 回転によって実行できます(たとえば、ROT Z = 90)。

- 干渉を起こさずワークプローブの位置決めをおこなうため、プログラムでプローブの長 さが既知で、それがオフセットメモリに入力されていること。
- 正確なボールの半径がわかっていて、それが工具データに入力されること。たとえば、 これは、リングまたはボール(710、712 のタイプに適用)での以前の校正を使っておこ なうことができます。
- 校正面が計測軸または工具軸と直交していること。

## 計測前の開始位置

プローブを、校正面に向かい合って位置決めしてください。

プローブと校正面の距離が、選択された計測距離(DFA)とほぼ同じになるようにしてくだ さい。

#### 計測サイクル終了後の位置

計測方向(X、Y、Z)に基づいて、AUTOMATION 操作のプローブと校正面の距離が選択され た計測距離(DFA)と同じになります。JOG 操作では、開始位置に再度アプローチします。

## **4.3.2.2** 計測タイプの呼び出し

プロープ 調整

容量

# 手順

処理するパートプログラムまたは ShopMill プログラムが作成され、エディタが選択され ている状態で次の操作をおこないます。

- $0$   $\sqrt{2}$ 1. [ワーク計測]ソフトキーを押します。 ♪ヶ
	- 2. [プローブの校正]ソフトキーを押します。
		- 3. [長さ]ソフトキーを押します。 入力ウィンドウ[校正: 端面での長さ]が開きます。

## **4.3.2.3** パラメータ

パラメータ

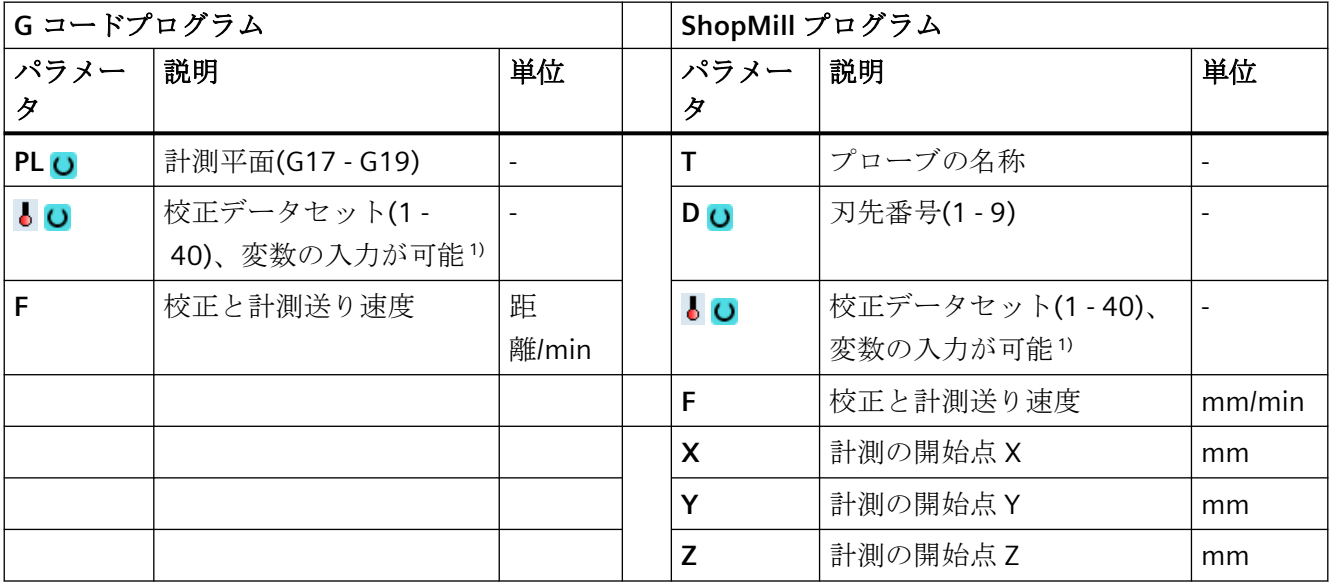

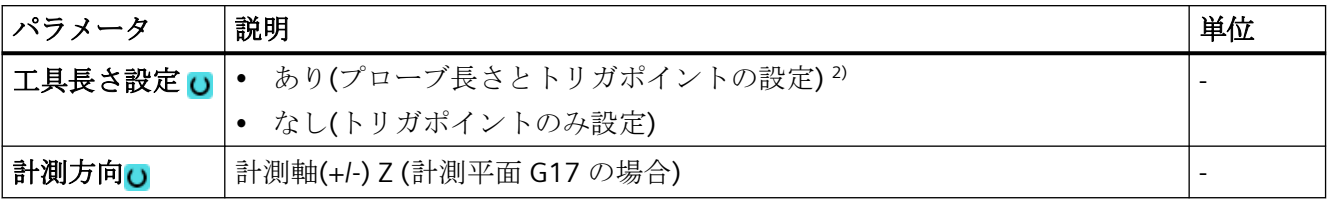

計測タイプ

*4.3* ワーク計測*(*フライス盤*)*

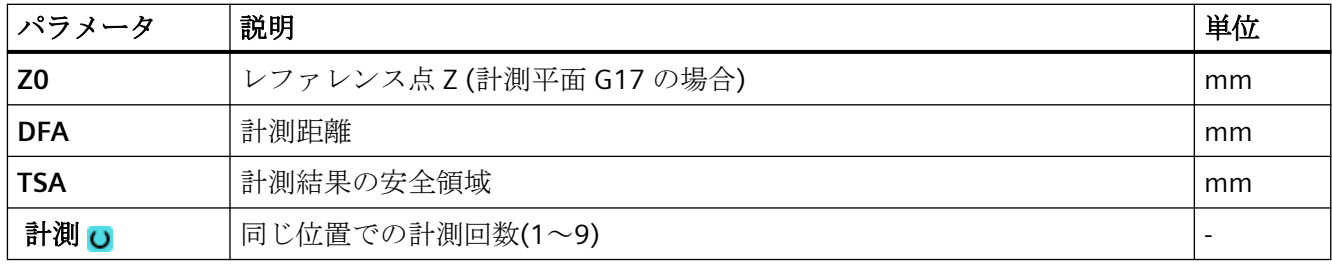

1) 変数名を空にしないでください。

2) パラメータ[工具長の設定]は、このフィールドが SD54780 \$SNS\_J\_MEA\_FUNCTION\_MASK\_PIECE ビット 28 で 有効になっている場合にのみ使用可能です。

## 注記

最初に校正をおこなう場合、プローブのデータフィールドの初期設定はまだ「0」のまま です。この理由から、「安全領域超過」アラームを避けるため **TSA** パラメータは、実際の プローブボール半径より大きくなるようにプログラム指令してください。

**4.3.2.4** 混合用途パラメータ

#### 計測タイプ、フライス盤での旋削

#### 手順

編集用のパートプログラムまたは ShopTurn プログラムを作成し、エディタを起動します。

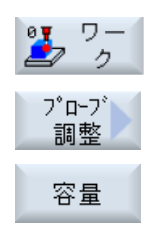

- 1. [ワーク計測]ソフトキーを押します。
- 2. [プローブ調整]ソフトキーを押します。
- 3. [長さ]ソフトキーを押します。 入力ウィンドウ[校正:端面での長さ]が開きます。

#### パラメータ

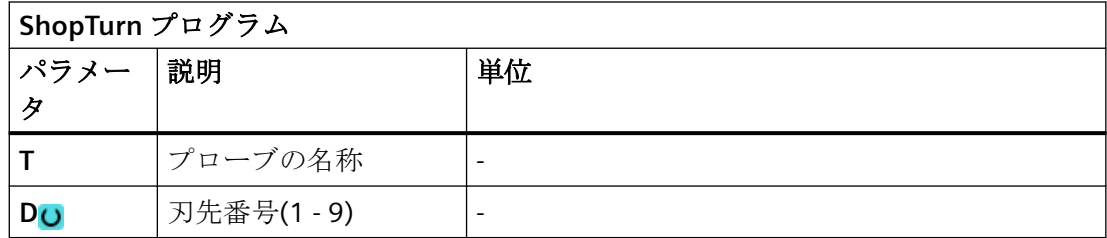

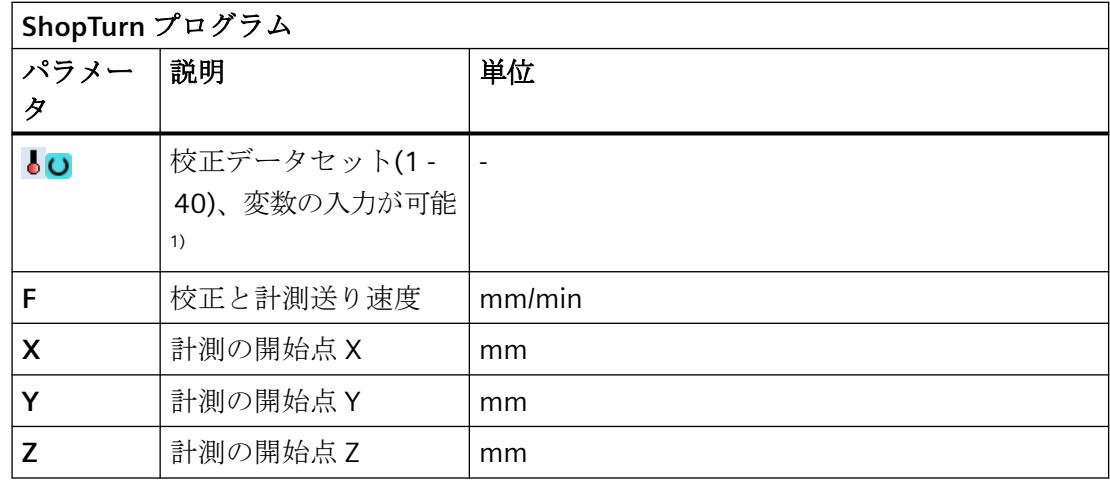

1) 変数名を空にしないでください。

# **4.3.2.5** 結果パラメータ

# 結果パラメータのリスト

計測タイプ「長さ」では、次の結果パラメータが得られます。

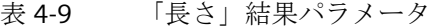

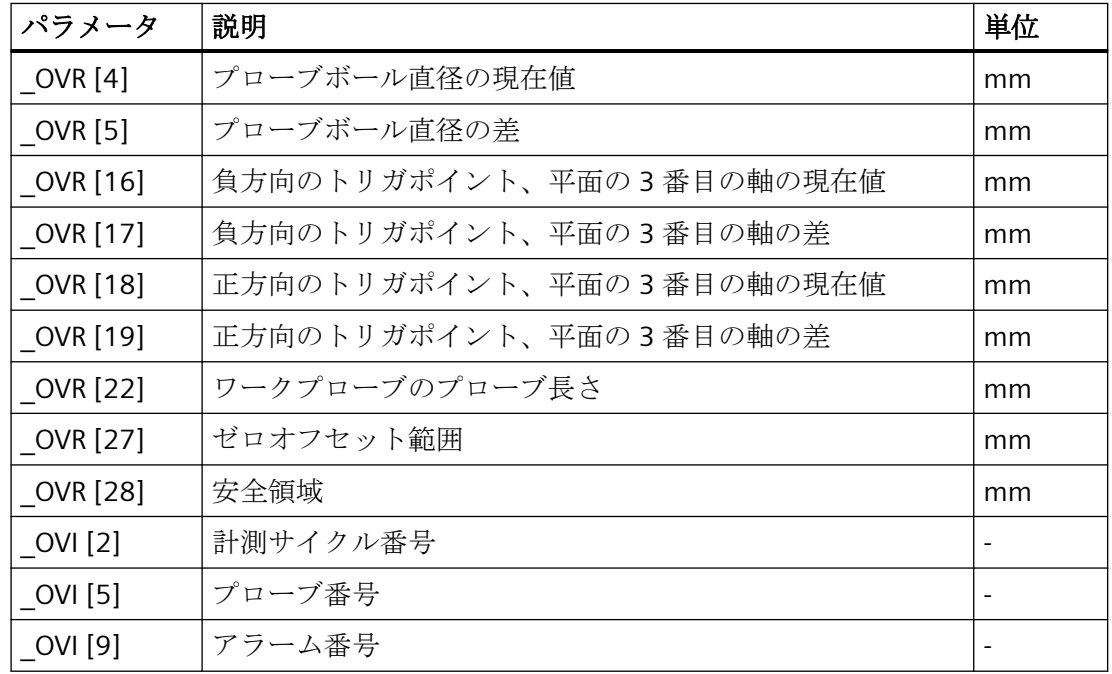

# **4.3.3** プローブの校正 **-** リングでの半径**(CYCLE976)**

## 機能

この計測タイプを使用して、以下のデータを校正できます。

- ワークプローブの傾斜位置
- トリガ値
- (平面の軸の)校正リングのプローブの半径

リングでのプローブの校正は、未知または既知のリングの中心点に基づいておこなうこと ができます。既知の中心点の場合、これが開始位置に対応します。

「リングの中心から開始」校正方法を使用する場合、開始角度を考慮した校正も可能です。 開始角度を使って、計測経路上または計測点の障害物を避けることができます。

#### 計測原理

校正は、必ず実際の加工平面の 1 番目の軸の正方向に開始されます。2 回の経路に分けて 8 つの校正位置を取得します。プローブのタイプによって、同じ主軸位置を使うか、180°反 転して移動します。

校正処理中に、(校正方法に対応した)キャリブレーションリングの中心点とその開始位置 までの距離が特定されます。

校正データ/トリガ値では、次の要素によって結果が大きく影響を受けます。

- 物理的なプローブボールの半径
- プローブのタイプ
- 計測速度
- キャリブレーションリングとその精度
- キャリブレーションリングの適切な取り付け

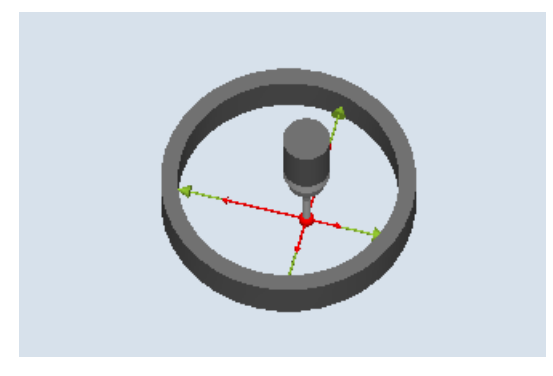

図 4-8 校正:リングでの半径(CYCLE976)

#### 必要条件

リングでの校正では、次の条件を満たすようにしてください。

- プローブが工具として有効になっていること。
- プローブタイプ:
	- 3D マルチプローブ(タイプ 710)
	- 一方向プローブ(タイプ 712)
	- スター型プローブ(タイプ 714)

#### 注記

一方向プローブ、スター型プローブおよび「リングの中心を開始点としない」校正 方法については、SPOS 対応の主軸が必要です。

#### 注記

スター型プローブ(タイプ 714)のアームは、互いに 90°の位置にしてください。

• キャリブレーションリングの正確な直径がわかっていること。

### 計測前の開始位置

計測サイクルがリングの中心から開始されない場合、ワークプローブボールの中心をリン グの中心およびキャリブレーションリング内の校正高さに近くなるよう位置決めしてくだ さい。

計測サイクルをリングの中心から開始する場合、ワークプローブボールの中心をリングの 中心およびキャリブレーションリング内の校正高さに正確に位置決めしてください。

#### 計測サイクル終了後の位置

校正が完了すると、プローブ中心がリング中心の校正高さになります。

## 注記

計測精度要求が高精度の場合、通常はゼロオフセットでの中心点と開始位置の距離を受け入 れて、この調整を使って追加の校正をおこないます。

#### 手順

処理するパートプログラムまたは ShopMill プログラムが作成され、エディタが選択され ている状態で次の操作をおこないます。

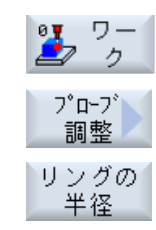

- 1. [ワーク計測]ソフトキーを押します。
- 2. [プローブの校正]ソフトキーを押します。
- 3. [リングの半径]ソフトキーを押します。 入力ウィンドウ[校正: リングでの半径]が開きます。

パラメータ

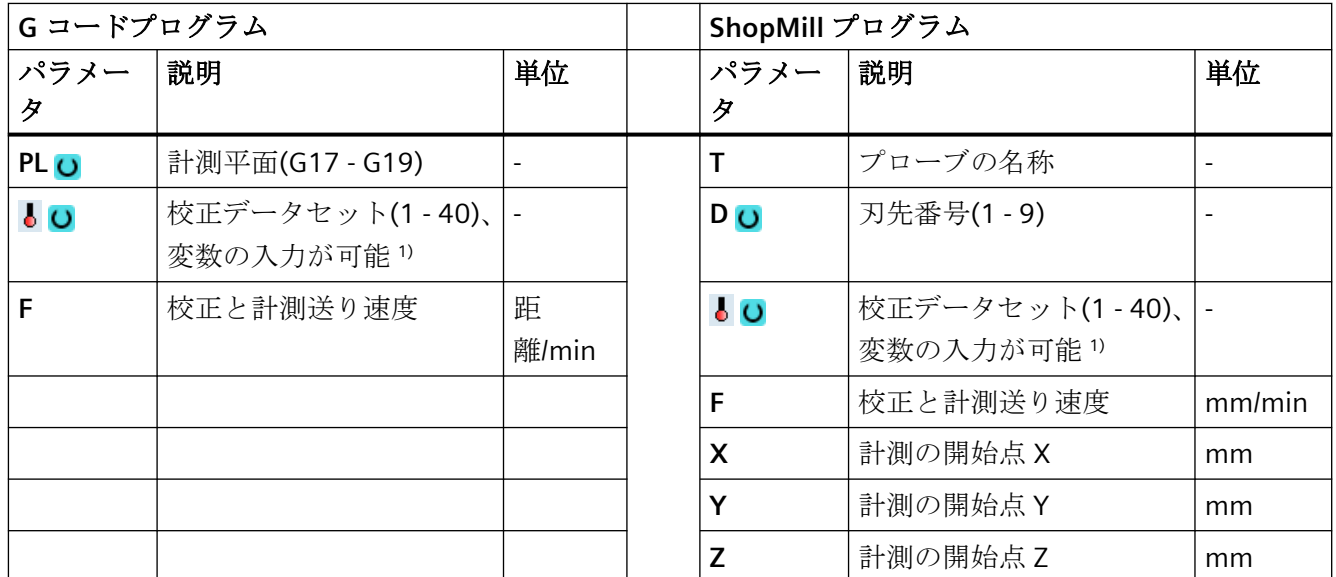

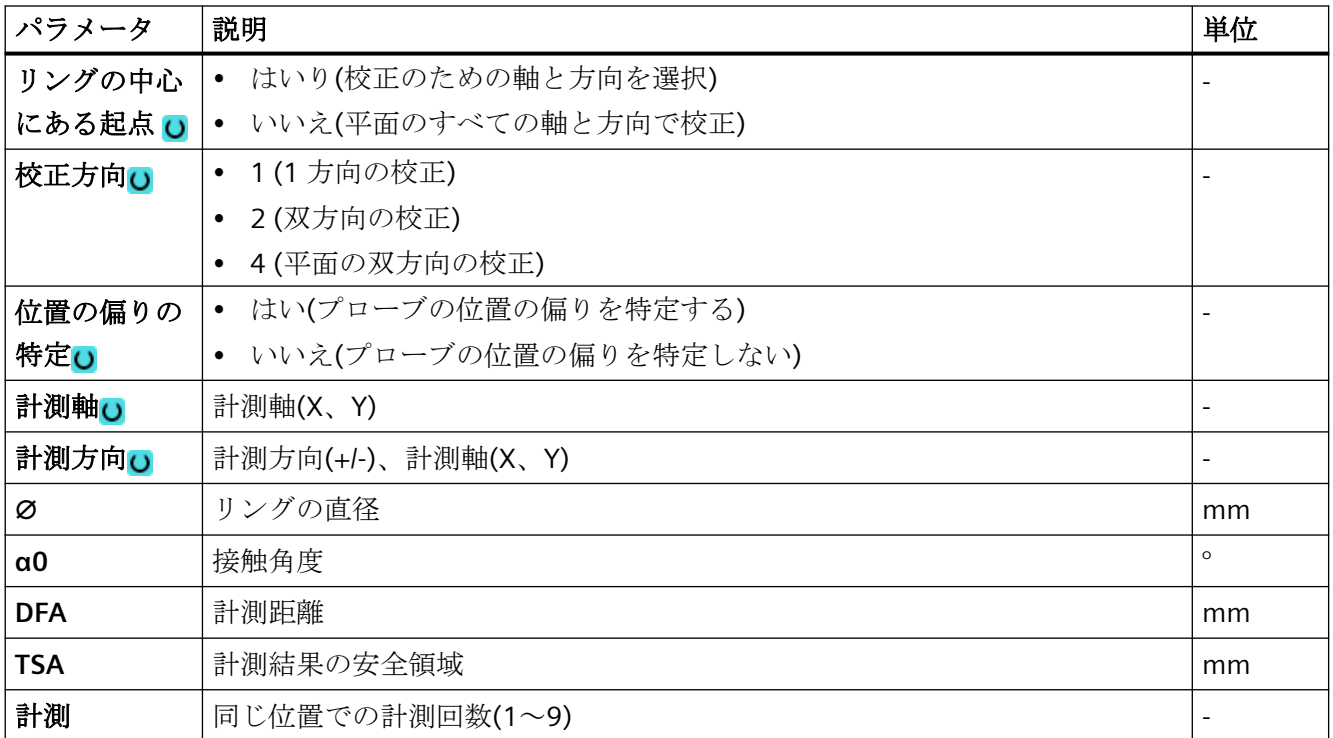

1) 変数名を空にしないでください。

#### 注記

最初に校正をおこなう場合、プローブのデータフィールドの初期設定はまだ"0"のままで す。この理由から、"安全領域超過"アラームを避けるため **TSA** パラメータは、実際のプロ ーブボール半径より大きくなるようにプログラム指令してください。

#### **4.3.3.1** 混合用途パラメータ

#### 計測タイプ、フライス盤での旋削

#### 手順

編集用のパートプログラムまたは ShopTurn プログラムを作成し、エディタを起動します。

 $0 + 7 - 1$ 1. [ワーク計測]ソフトキーを押します。  $\mathcal{L}$  $\bullet$ プロブ<br>調整 2. [プローブ調整]ソフトキーを押します。 リングの 3. [リングの半径]ソフトキーを押します。 半径 入力ウィンドウ[校正:リングでの半径]が開きます。

#### パラメータ

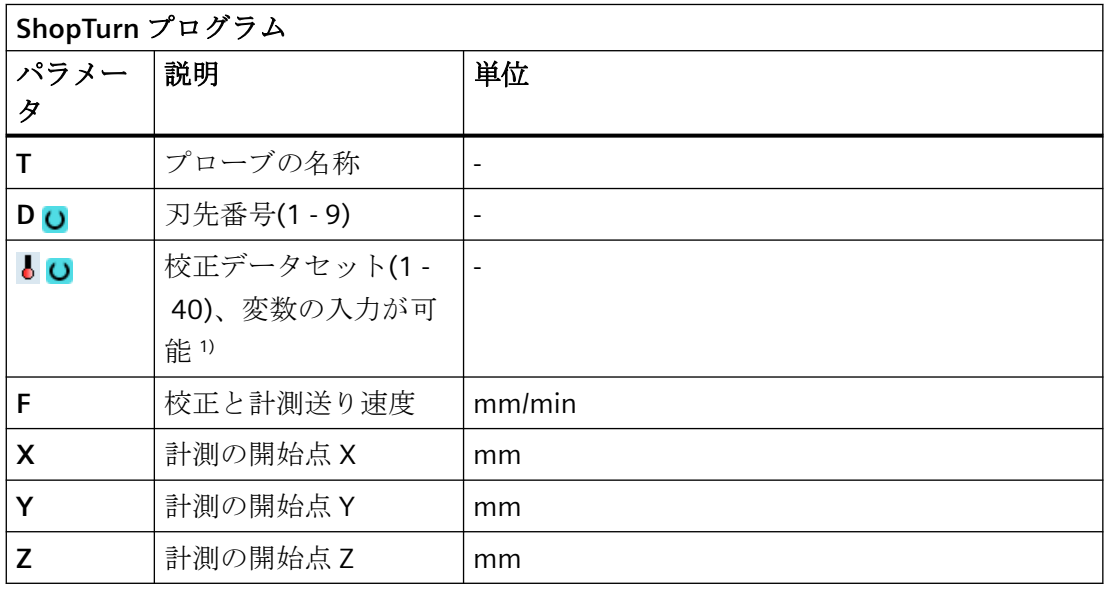

1) 変数名を空にしないでください。

#### 結果パラメータのリスト

計測タイプ「リングでの半径」では、次の結果パラメータが得られます。

| パラメータ          | 説明                        | 単位                           |
|----------------|---------------------------|------------------------------|
| OVR [4]        | プローブボール直径の現在値             | mm                           |
| OVR [5]        | プローブボール直径の差               | mm                           |
| OVR [6]        | 平面の1番目の軸のキャリブレーションリングの中心点 | mm                           |
| OVR [7]        | 平面の2番目の軸のキャリブレーションリングの中心点 | mm                           |
| <b>OVR</b> [8] | 負方向のトリガポイント、平面の1番目の軸の現在値  | mm                           |
| OVR [9]        | 負方向のトリガポイント、平面の1番目の軸の差    | mm                           |
| OVR [10]       | 正方向のトリガポイント、平面の1番目の軸の現在値  | mm                           |
| OVR [11]       | 正方向のトリガポイント、平面の1番目の軸の差    | mm                           |
| OVR [12]       | 負方向のトリガポイント、平面の2番目の軸の現在値  | mm                           |
| OVR [13]       | 負方向のトリガポイント、平面の2番目の軸の差    | mm                           |
| OVR [14]       | 正方向のトリガポイント、平面の2番目の軸の現在値  | mm                           |
| OVR [15]       | 正方向のトリガポイント、平面の2番目の軸の差    | mm                           |
| OVR [20]       | 平面の1番目の軸の位置の偏り(プローブ傾斜)    | mm                           |
| OVR [21]       | 平面の2番目の軸の位置の偏り(プローブ傾斜)    | mm                           |
| OVR [24]       | トリガポイントを特定する角度            | $\circ$                      |
| OVR [27]       | ゼロオフセット領域                 | mm                           |
| OVR [28]       | 安全領域                      | mm                           |
| <b>OVI</b> [2] | 計測サイクル番号                  | $\overline{\phantom{a}}$     |
| OVI [5]        | プローブ番号                    | $\qquad \qquad \blacksquare$ |
| OVI [9]        | アラーム番号                    |                              |

表 4-10 「リングでの半径」結果パラメータ

# **4.3.4** プローブの校正 **-** 端面での半径**(CYCLE976)**

#### 機能

この計測方法では、ワークプローブは、これに直交する基準面でユーザーが選択した軸と 方向で校正することができます。これは、たとえばワーク上でおこなうことができます。

特定されたトリガ点は、アドレス指定された校正データフィールドに取り込まれます。

#### 計測原理

プローブは、選択された軸と方向で基準面にアプローチします。

特定された校正値(トリガ位置 + 位置の偏り)は、アドレス指定された校正データフィール ドに転送されます。直径に変換されたプローブボール半径も、プローブの工具データから 校正データフィールドに書き込まれます。

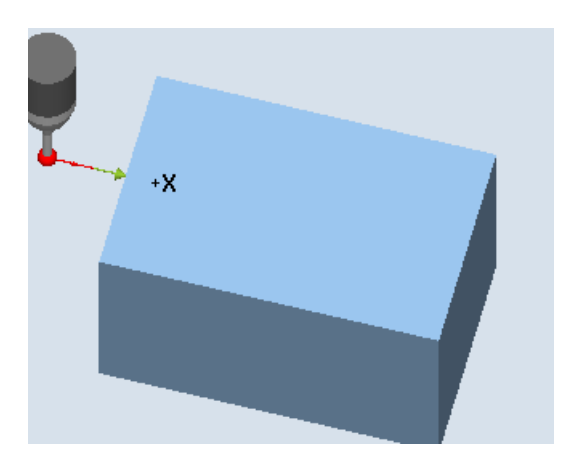

校正:端面での半径(CYCLE976)、校正方向

#### 必要条件

- プローブが工具として有効になっていること。
- プローブの工具タイプ:
	- 3D マルチプローブ(タイプ 710)
	- 一方向プローブ(タイプ 712)
	- スター型プローブ(タイプ 714)

#### 注記

一方向プローブおよびスター型プローブには SPOS 対応主軸が必要です。

## 計測前の開始位置

プローブは計測高さに、端面に向かい合って計測距離(DFA)とほぼ同じ距離だけ離れた位置 に位置決めされます。

## 計測サイクル終了後の位置

プローブボールの中心が、基準端面から計測距離だけ離れた手前の位置になります。

# 手順

処理するパートプログラムまたは ShopMill プログラムが作成され、エディタが選択され ている状態で次の操作をおこないます。

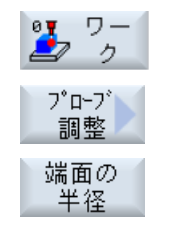

- 1. [ワーク計測]ソフトキーを押します。
- 2. [プローブの校正]ソフトキーを押します。
- 3. [端面の半径]ソフトキーを押します。 入力ウィンドウ[校正: 端面での半径]が開きます。

#### パラメータ

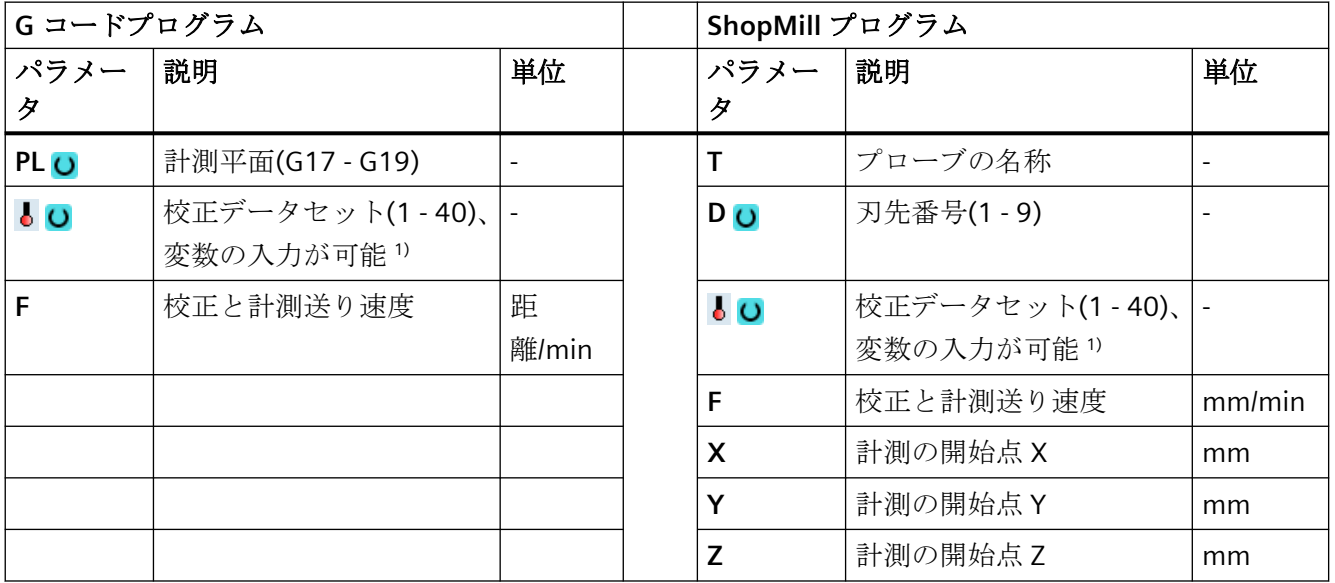

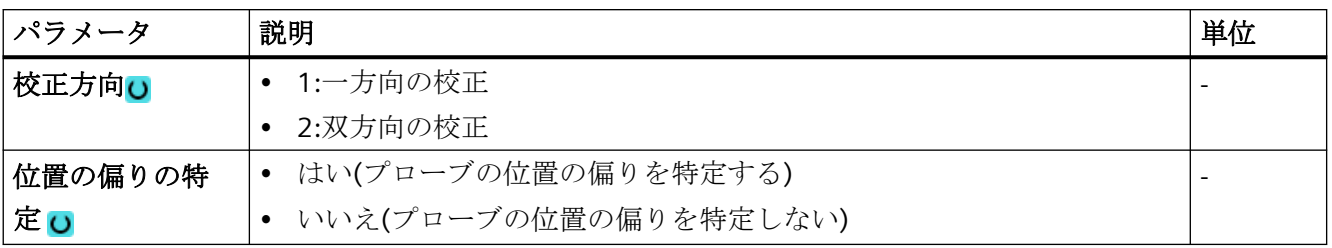

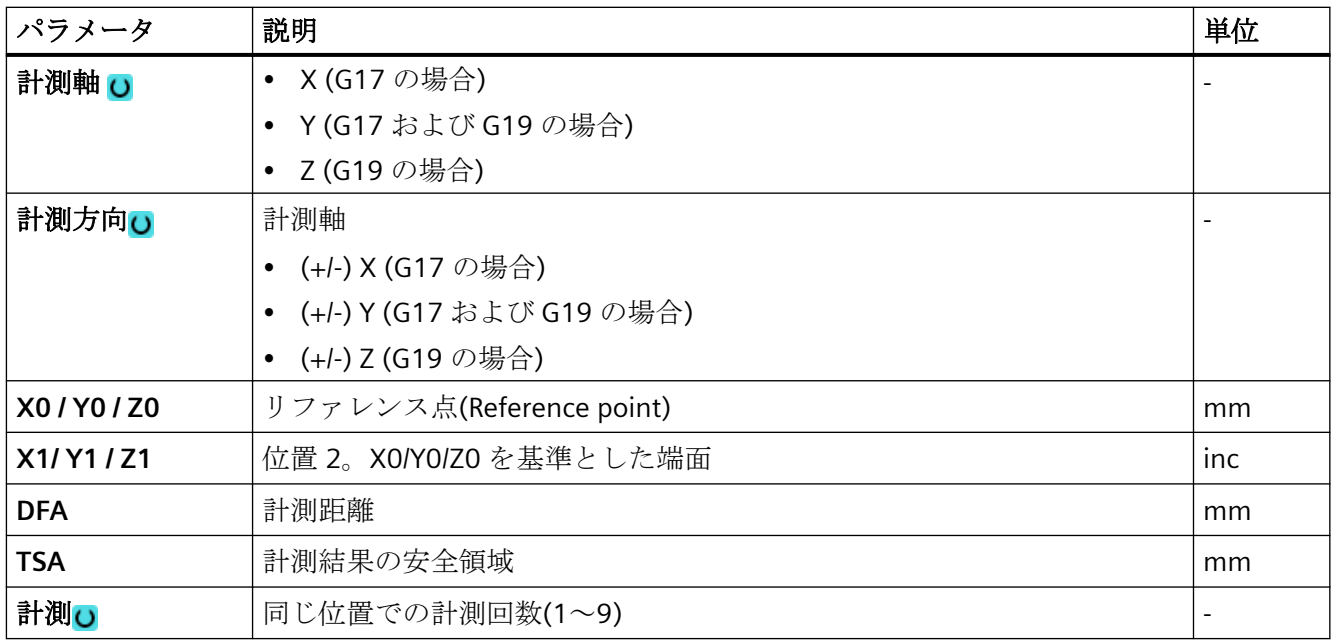

1) 変数名を空にしないでください。

## 注記

最初に校正をおこなう場合、プローブのデータフィールドの初期設定はまだ"0"のままで す。この理由から、"安全領域超過"アラームを避けるため **TSA** パラメータは、実際のプロ ーブボール半径より大きくなるようにプログラム指令してください。

#### **4.3.4.1** 混合用途パラメータ

## 計測タイプ、フライス盤での旋削

#### 手順

編集用のパートプログラムまたは ShopTurn プログラムを作成し、エディタを起動します。

- $\sum_{j=1}^{n}$  $7^\circ 0^- 7^\circ$ 調整 端面の 半径
- 1. [ワーク計測]ソフトキーを押します。
	- 2. [プローブ調整]ソフトキーを押します。
	- 3. [端面の半径]ソフトキーを押します。 入力ウィンドウ[校正:端面での半径]が開きます。

パラメータ

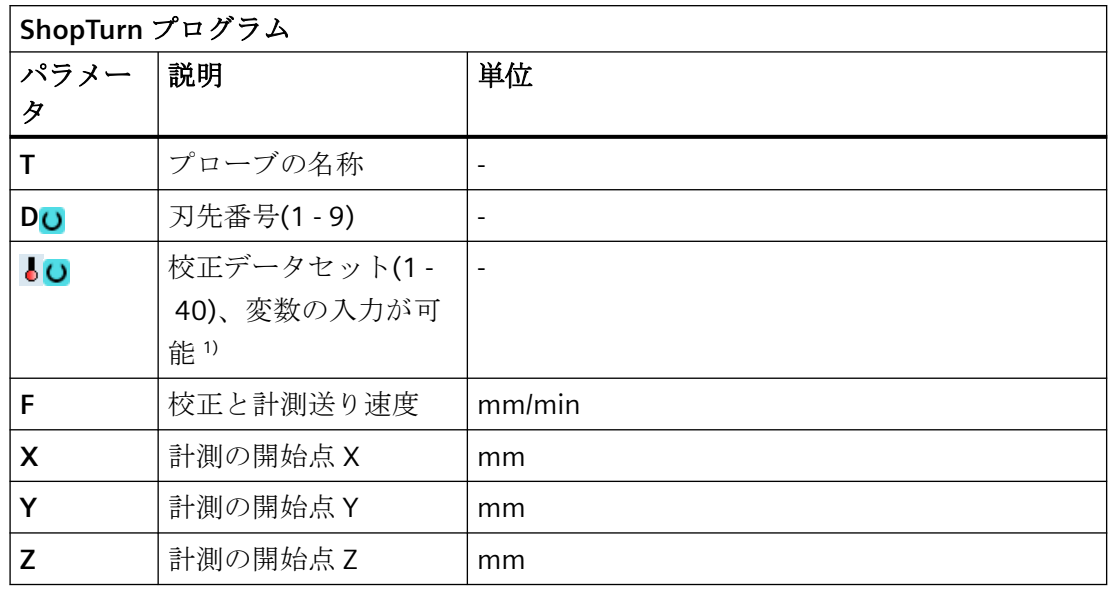

1) 変数名を空にしないでください。

# 結果パラメータのリスト

計測タイプ「端面での半径」では、次の結果パラメータが得られます。

表 4-11 「端面での半径」結果パラメータ

| パラメータ    | 説明                       | 単位 |
|----------|--------------------------|----|
| OVR [4]  | プローブボール直径の現在値            | mm |
| OVR [5]  | プローブボール直径の差              | mm |
| OVR [8]  | 負方向のトリガポイント、平面の1番目の軸の現在値 | mm |
| OVR [10] | 正方向のトリガポイント、平面の1番目の軸の現在値 | mm |
| OVR [40] | 負方向のトリガポイント、平面の2番目の軸の現在値 | mm |
| OVR [14] | 正方向のトリガポイント、平面の2番目の軸の現在値 | mm |
| OVR [9]  | 負方向のトリガポイント、平面の1番目の軸の差   | mm |
| OVR [11] | 正方向のトリガポイント、平面の1番目の軸の差   | mm |
| OVR [13] | 負方向のトリガポイント、平面の2番目の軸の差   | mm |
| OVR [15] | 正方向のトリガポイント、平面の2番目の軸の差   | mm |
| OVR [20] | 平面の1番目の軸の位置の偏り(プローブ傾斜)   | mm |
| OVR [21] | 平面の2番目の軸の位置の偏り(プローブ傾斜)   | mm |

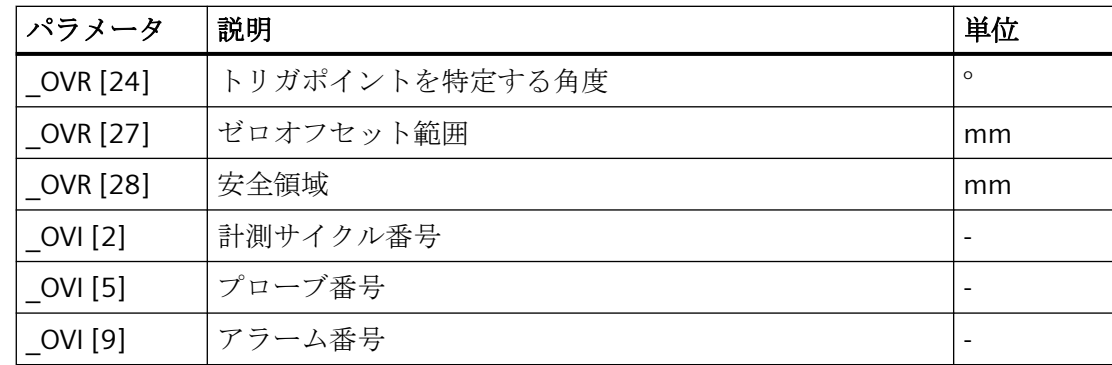

# **4.3.5** プローブの校正 **- 2** つの端面間の半径**(Cycle976)**

#### **4.3.5.1** 機能

# 機能

この計測タイプでは、ワークプローブを互いに平行な 2 つの基準面間の、ユーザーが選択 した加工平面の軸で校正することができます。

## 計測原理

プローブは基準面間で、選択された軸を一定の主軸割り出しで移動します。移動経路は基 準面に対して直角でなければなりません。

特定された校正値(トリガ位置 + 位置の偏り)およびプローブボール直径が、アドレス指定 された校正データフィールドに転送されます。「位置の偏りの特定」機能が選択されている 場合、トリガ位置と位置の偏りが対応する校正パラメータに個別に書き込まれます。

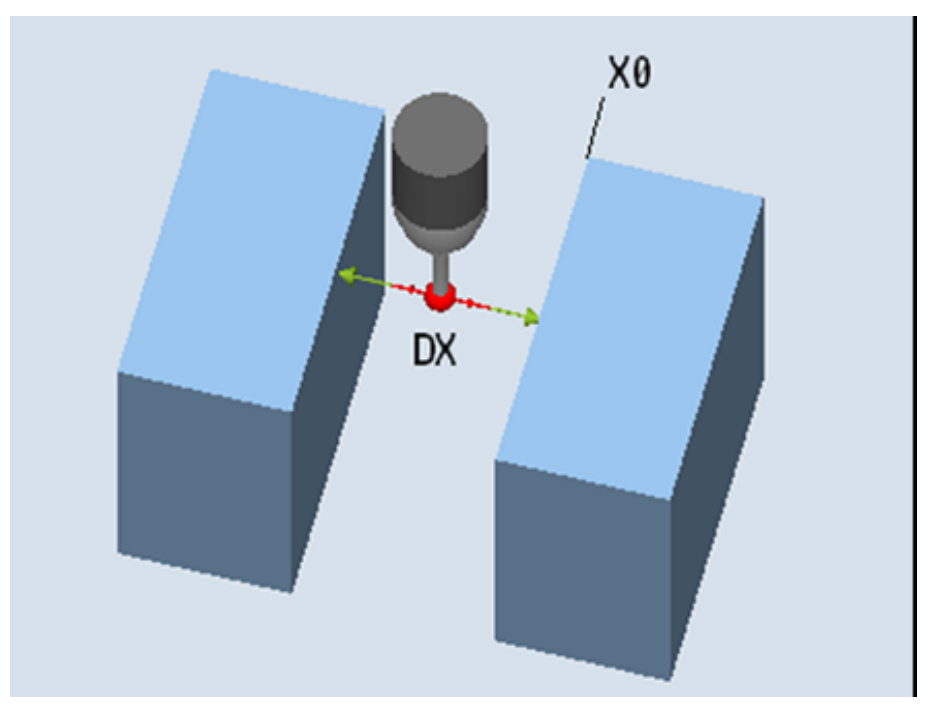

図 4-9 校正:2 つの端面間の半径(CYCLE976)

## 必要条件

- プローブが工具として有効になっていること。
- プローブの工具タイプ:
	- 3D マルチプローブ(タイプ 710)

# 計測前の開始位置

プローブは 2 つの端面のほぼ中央で、校正高さに置きます。

# 計測サイクル終了後の位置

プローブの中心は、2 つの基準面間の中央にあります。

計測タイプ

*4.3* ワーク計測*(*フライス盤*)*

### **4.3.5.2** 計測タイプの呼び出し

## 手順

処理するパートプログラムまたは ShopMill プログラムが作成され、エディタが選択され ています。

- 8頁 ワー 1. [ワーク計測]ソフトキーを押します。  $\bullet$  $\mathcal{L}$  $7°$ n- $7°$ 2. [プローブ調整]ソフトキーを押します。 調整 端面の 3. [端面での半径]ソフトキーを押します。 半径 入力ウィンドウ[校正:端面での半径]が開きます。
	- 4. 選択欄[校正方向]で、[2]を選択します。

#### パラメータ

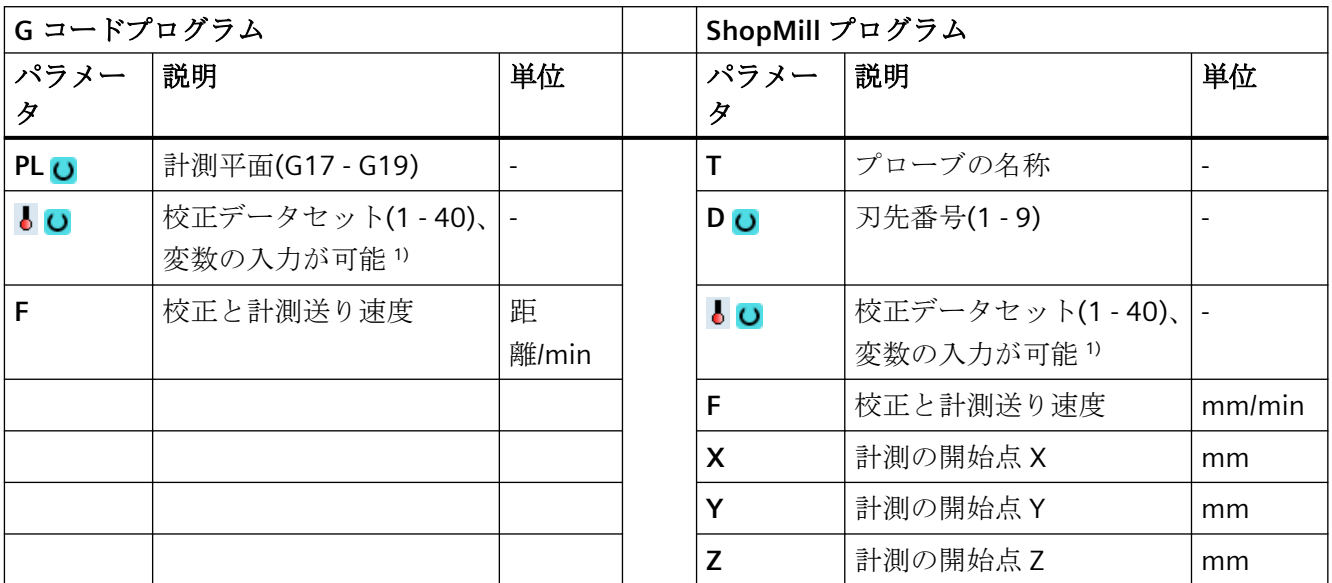

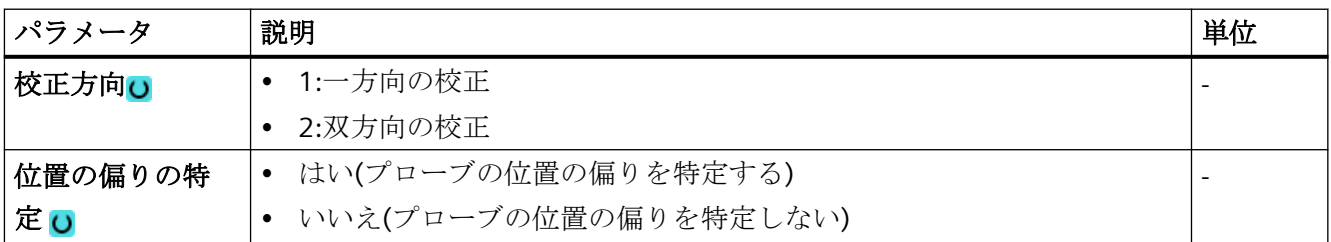

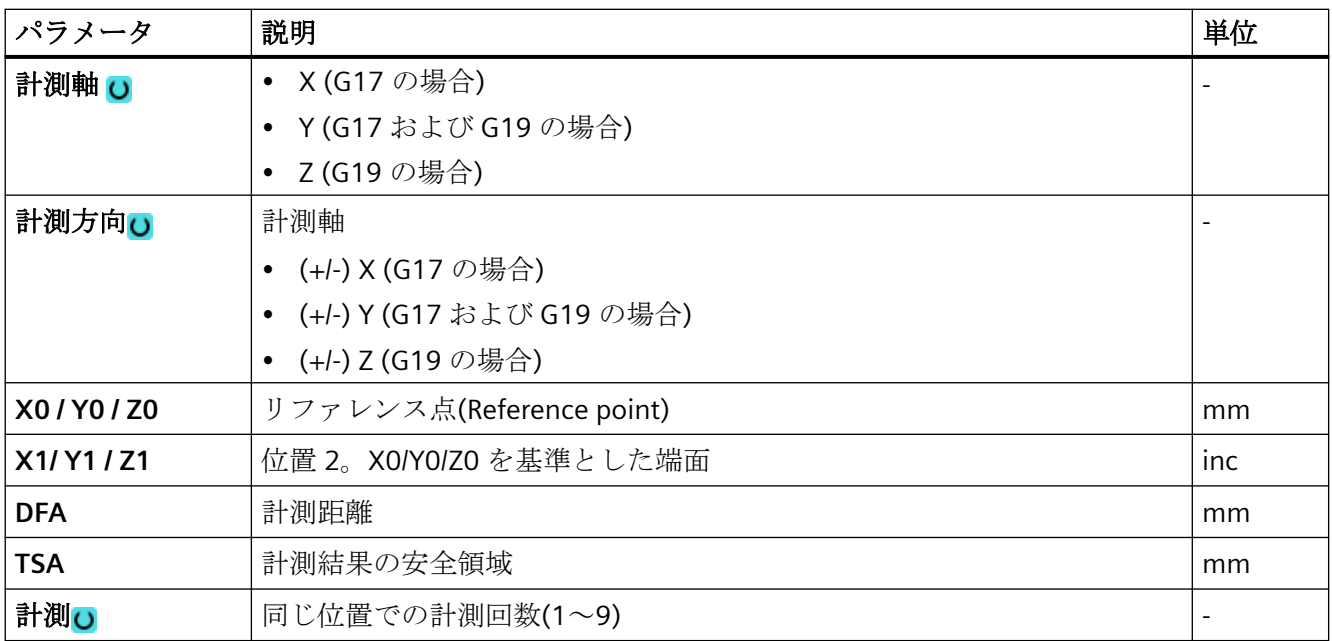

1) 変数名を空にしないでください。

#### 注記

最初に校正をおこなう場合、プローブのデータフィールドの初期設定はまだ"0"のままで す。この理由から、"安全領域超過"アラームを避けるため **TSA** パラメータは、実際のプロ ーブボール半径より大きくなるようにプログラム指令してください。

## **4.3.5.3** 混合用途パラメータ

## 計測タイプ、フライス盤での旋削

#### 手順

編集用のパートプログラムまたは ShopTurn プログラムを作成し、エディタを起動します。

- $\sum_{i=1}^{n}$ 1. [ワーク計測]ソフトキーを押します。
	- 2. [プローブ調整]ソフトキーを押します。
		- 3. [端面の半径]ソフトキーを押します。 入力ウィンドウ[校正:端面での半径]が開きます。

プロープ 調整 端面の 半径

#### パラメータ

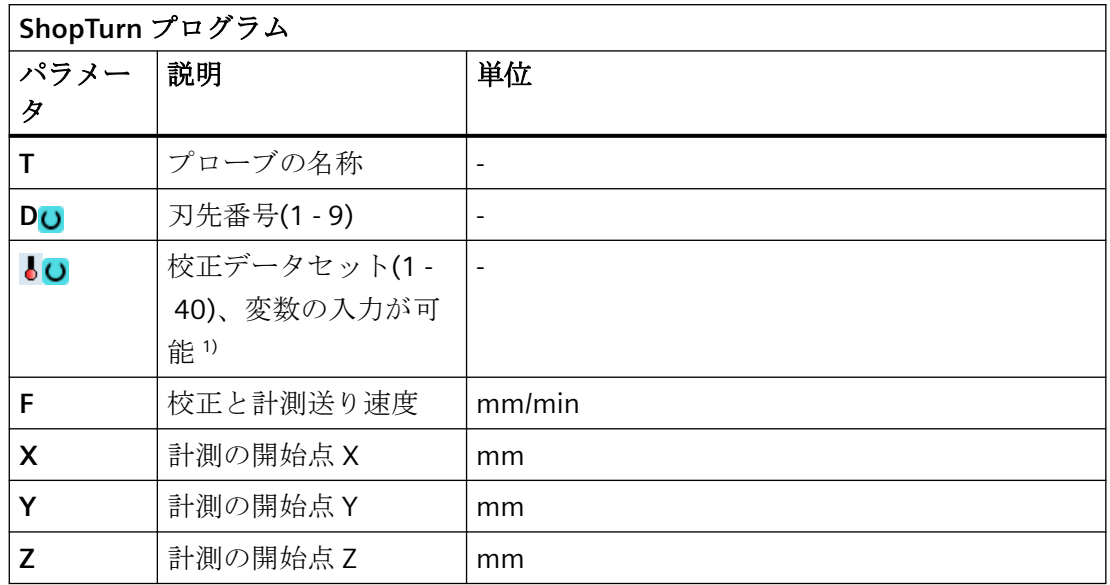

1) 変数名を空にしないでください。

## **4.3.5.4** 結果パラメータ

# 結果パラメータのリスト

計測タイプ"2 つの端面間の半径"では、次の結果パラメータが得られます。

表 4-12 "2 つの端面間の半径"結果パラメータ

| パラメータ    | 説明                           | 単位 |
|----------|------------------------------|----|
| OVR [4]  | プローブボール直径の現在値                | mm |
| OVR [5]  | プローブボール直径の差                  | mm |
| OVR [8]  | 負方向のトリガポイント、平面の1番目の軸の現在<br>値 | mm |
| OVR [10] | 正方向のトリガポイント、平面の1番目の軸の現在<br>値 | mm |
| OVR [12] | 負方向のトリガポイント、平面の2番目の軸の現在<br>値 | mm |
| OVR [14] | 正方向のトリガポイント、面の2番目の軸の現在値      | mm |
| OVR [9]  | 負方向のトリガポイント、平面の1番目の軸の差       | mm |
| OVR [11] | 正方向のトリガポイント、平面の1番目の軸の差       | mm |

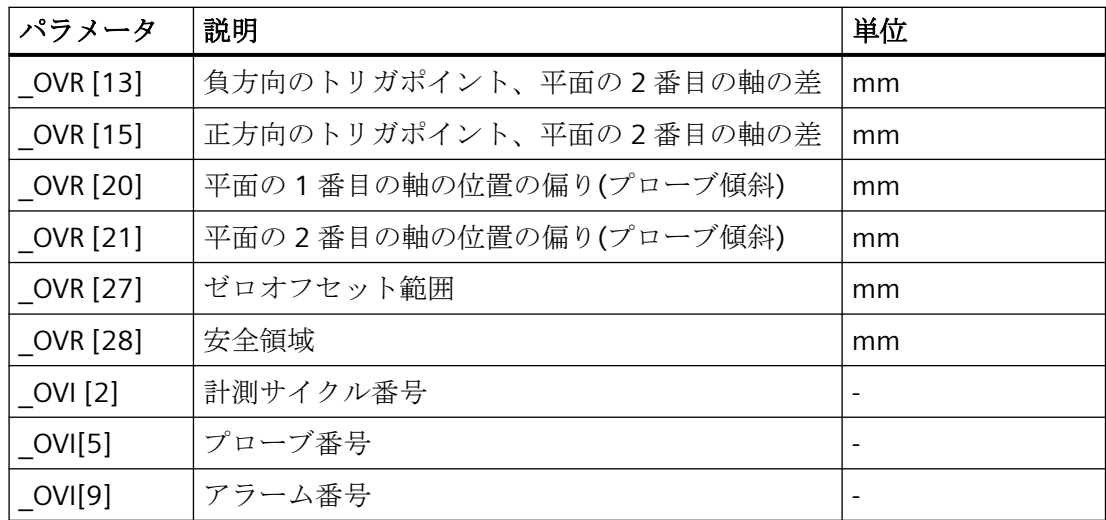

結果パラメータは書き込まれ、選択された軸に対応します。

# **4.3.6** プローブの校正 **-** ボールでの校正**(CYCLE976)**

### 機能

この計測方法を使って、空間の任意の位置でワークプローブの校正をおこなうことができ ます。これは、旋回機能と座標変換に関連して特別な意味をもちます。

次に示す、リングでの校正の場合と同一の校正データが生成されます。

- ワークプローブの傾斜位置
- トリガ値
- プローブボールの半径

また、マシンデータに基づいて工具軸のプローブ長さを特定することもできます。

MD51740 \$MNS\_MEA\_FUNCTION\_MASK、ビット 1 (プローブボールの中心またはボール の円周)

補足の結果として、キャリブレーションボールの中心も特定されます。

#### 注記

「円弧軌跡上の位置決め」タイプの場合、90°での位置決めは、常に数学的正方向になりま す。

#### 計測原理

計測手順は以下のステップに分けられています。

- 1. 基準ボールの中心点の座標の特定
- 2. 校正データの特定

この手順は、基準ボールを通過するかまたはそのまわりを移動して軸に平行におこなうこ とができます。

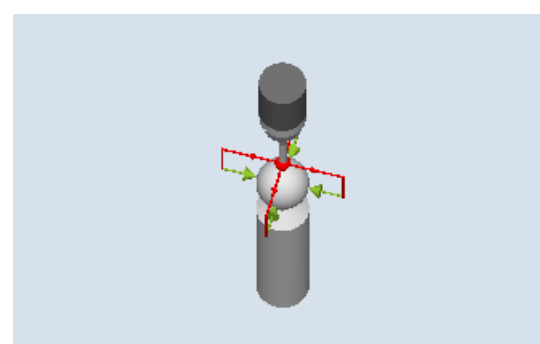

図 4-10 ボールでの校正(CYCLE976)、オーバートラベルの例(軸に平行な中間の位置決め)

# 必要条件

- 基準ボールの直径が既知であること。
- プローブの工具タイプ:
	- 3D マルチプローブ(タイプ 710)
	- 一方向プローブ(タイプ 712)
- SPOS 対応の主軸

#### 計測前の開始位置

ワークプローブは、上方からアプローチしたとき、また円周で干渉しないよう、基準ボー ルの上方に位置決めしてください。

# 計測サイクル終了後の位置

ワークプローブはボールの中心の上方の位置になります。

# 手順

処理するパートプログラムまたは ShopMill プログラムが作成され、エディタが選択され ている状態で次の操作をおこないます。

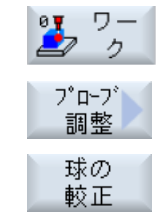

- 1. [ワーク計測]ソフトキーを押します。
	- 2. [プローブの校正]ソフトキーを押します。
	- 3. [ボールの校正]ソフトキーを押します。 入力ウィンドウ[校正: ボール上のプローブ]が開きます。

パラメータ

| Gコードプログラム   |                                 |            | ShopMill プログラム |                                             |        |
|-------------|---------------------------------|------------|----------------|---------------------------------------------|--------|
| パラメー<br>タ   | 説明                              | 単位         | パラメー<br>タ      | 説明                                          | 単位     |
| PL O        | 計測平面(G17 - G19)                 |            |                | プローブの名称                                     |        |
| $\bullet$ O | 校正データセット(1 - 40)、<br>変数の入力が可能1) |            | D O            | 刃先番号(1-9)                                   |        |
| F           | 校正と計測送り速度                       | 距<br>離/min | $\bullet$ O    | 校正データセット(1 - 40)、<br>変数の入力が可能 <sup>1)</sup> |        |
|             |                                 |            | F              | 校正と計測送り速度                                   | mm/min |
|             |                                 |            | X              | 計測の開始点 X                                    | mm     |
|             |                                 |            | Y              | 計測の開始点Y                                     | mm     |
|             |                                 |            | Z              | 計測の開始点Z                                     | mm     |

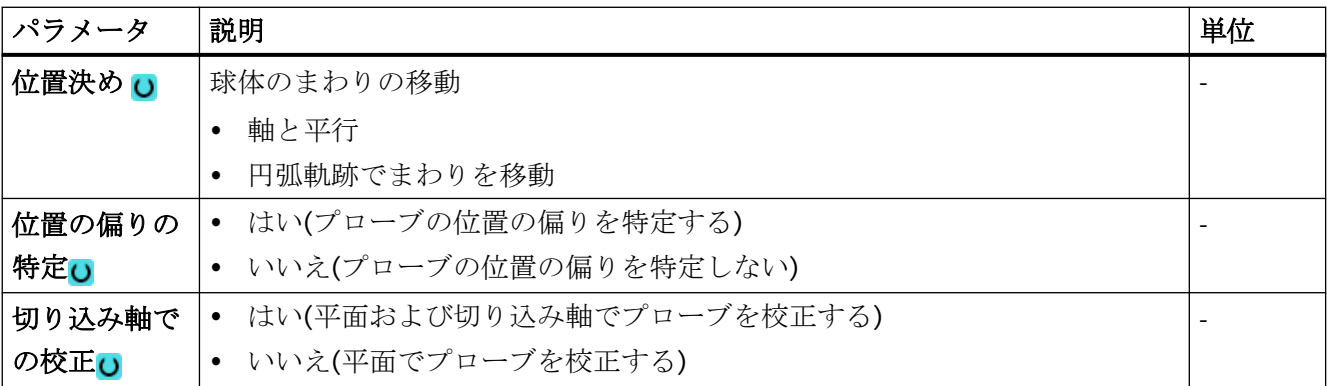

計測タイプ

*4.3* ワーク計測*(*フライス盤*)*

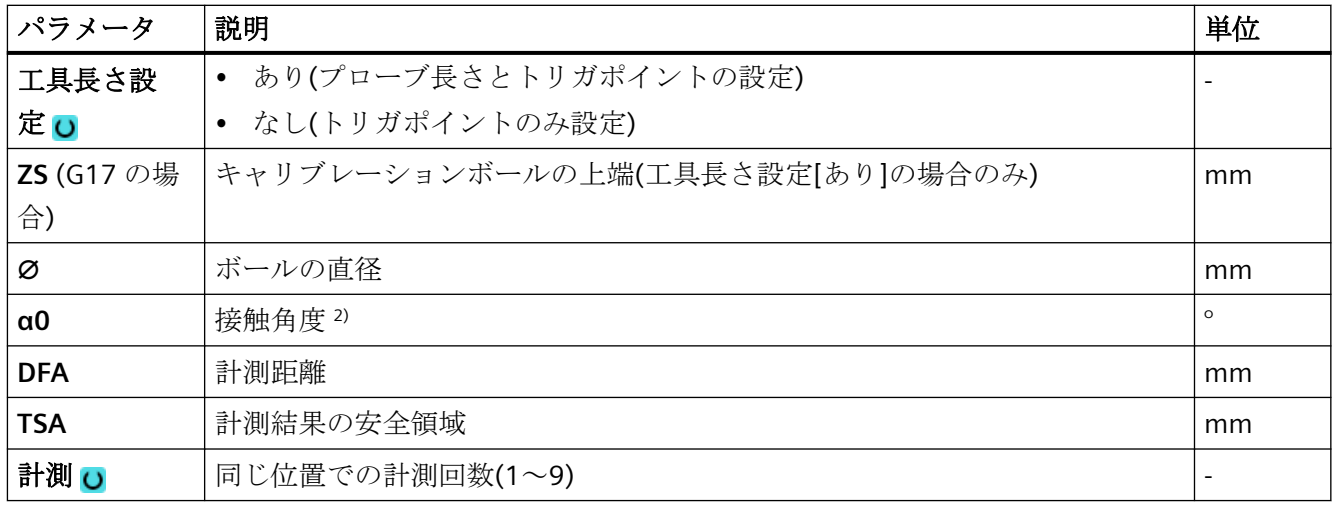

1) 変数名を空にしないでください。

2) 接触角度は常に有効な座標系の 1 番目の軸の正方向を基準とします。たとえば、G17 の場合は+X、G18 の場合 は+Z、G19 の場合は+Y

## **4.3.6.1** 混合用途パラメータ

# 計測タイプ、フライス盤での旋削

#### 手順

 $7°$ n- $7°$ 調整 球の 較正

加工用のパートプログラムまたは ShopTurn プログラムを作成し、エディタを起動します。

- $^{0}$ ,  $^{7}$ 1. [ワーク計測]ソフトキーを押します。 ゥ 27
	- 2. [プローブ調整]ソフトキーを押します。
	- 3. [球体との比較]ソフトキーを押します。 入力ウィンドウ[校正:ボール上のプローブ]が開きます。

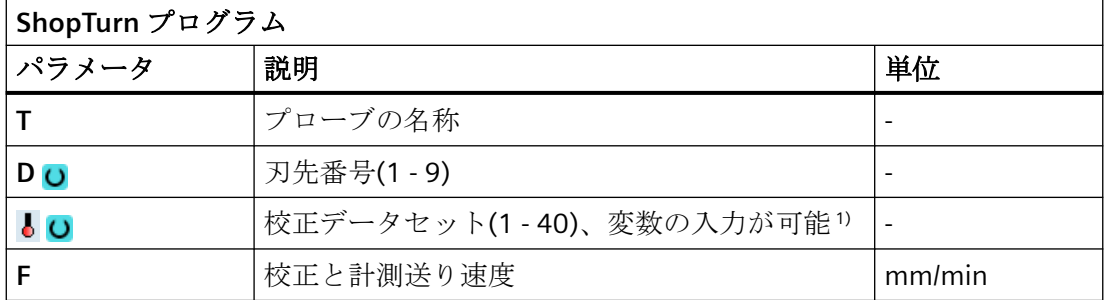

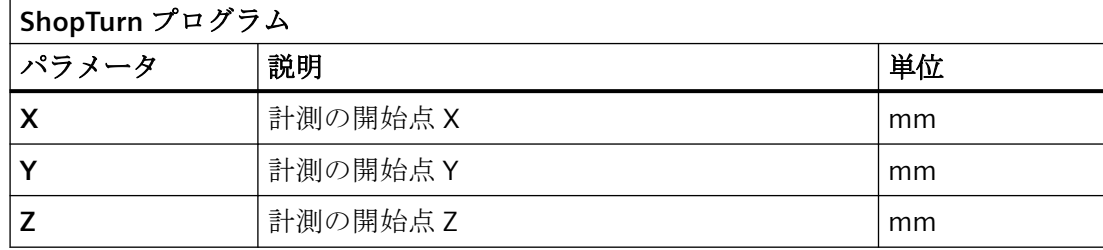

1) 変数名を空にしないでください。

# 結果パラメータのリスト

計測タイプ「ボールでの半径」では、次の結果パラメータが得られます。

| パラメータ           | 説明                       | 単位      |
|-----------------|--------------------------|---------|
| <b>OVR</b> [4]  | プローブボール直径の現在値            | mm      |
| <b>OVR</b> [5]  | プローブボール直径の差              | mm      |
| OVR [8]         | 負方向のトリガポイント、平面の1番目の軸の現在値 | mm      |
| OVR [10]        | 正方向のトリガポイント、平面の1番目の軸の現在値 | mm      |
| OVR [12]        | 負方向のトリガポイント、平面の2番目の軸の現在値 | mm      |
| OVR [14]        | 正方向のトリガポイント、平面の2番目の軸の現在値 | mm      |
| OVR [16]        | 負方向のトリガポイント、平面の3番目の軸の現在値 | mm      |
| <b>OVR</b> [18] | 正方向のトリガポイント、平面の3番目の軸の現在値 | mm      |
| OVR [9]         | 負方向のトリガポイント、平面の1番目の軸の差   | mm      |
| OVR [11]        | 正方向のトリガポイント、平面の1番目の軸の差   | mm      |
| OVR [13]        | 負方向のトリガポイント、平面の2番目の軸の差   | mm      |
| OVR [15]        | 正方向のトリガポイント、平面の2番目の軸の差   | mm      |
| OVR [17]        | 負方向のトリガポイント、平面の3番目の軸の差   | mm      |
| OVR [19]        | 正方向のトリガポイント、平面の3番目の軸の差   | mm      |
| <b>OVR</b> [20] | 平面の1番目の軸の位置の偏り(プローブ傾斜)   | mm      |
| OVR [21]        | 平面の2番目の軸の位置の偏り(プローブ傾斜)   | mm      |
| <b>OVR</b> [22] | ワークプローブのプローブ長さ           | mm      |
| OVR [24]        | トリガポイントを特定する角度           | $\circ$ |
| OVR [27]        | ゼロオフセット範囲                | mm      |
| <b>OVR</b> [28] | 安全領域                     | mm      |

表 4-13 「ボールでの半径」結果パラメータ

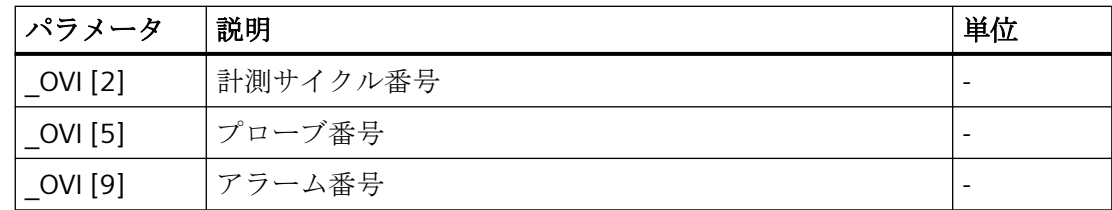

## **4.3.7** 端面距離 **-** 端面の設定**(CYCLE978)**

#### 機能

この計測方法は、ワーク座標系で 1 点計測を使って近軸端面の位置を特定します。

サイドブーム付きのプローブ(L プローブ、タイプ 713)の場合、工具軸の正方向のトーイ ング計測が可能です。

「主軸反転ありの 3D プローブ」計測方法では、計測は、差分計測として、平面の軸で実行 されます。2 つの計測は、一方が主軸位置 180°、もう一方が 0°で自動的に連続して実行さ れます。この計測の特別な手順では、校正していない多方向プローブの使用が可能です。 ただし、プローブの校正によってプローブの正しい半径を一回、特定する必要があります。 712、713 および 714 のプローブタイプは、この目的には適しません。位置決め可能な主 軸が必須です。

"3D プローブの割り出し"計測方法では、プローブのスイッチング方向を常に現在の計測方 向に合わせます。計測精度に高い要求がおこなわれる場合には、この機能を推奨します。 712、713 および 714 のプローブタイプは、この目的には適しません。位置決め可能な主 軸が必須です。

計測結果(計測差異)は、以下の用途に使用することができます。

- ゼロオフセットの補正
- 工具のオフセット
- オフセットなしの計測
- 予備工具の拡張工具オフセットだけでなく、サムオフセットとセットアップオフセッ トも可能です。工具オフセットの場合、通常、経験値を計算に含むことができます。

#### 計測原理

この計測サイクルは、ワークの 1 つの端面での校正値を考慮して、原点を基準とする計測点 の現在値を特定します。

現在位置(計測値)とパラメータで決められた計測軸で指定された指令値との差が計算され ます。

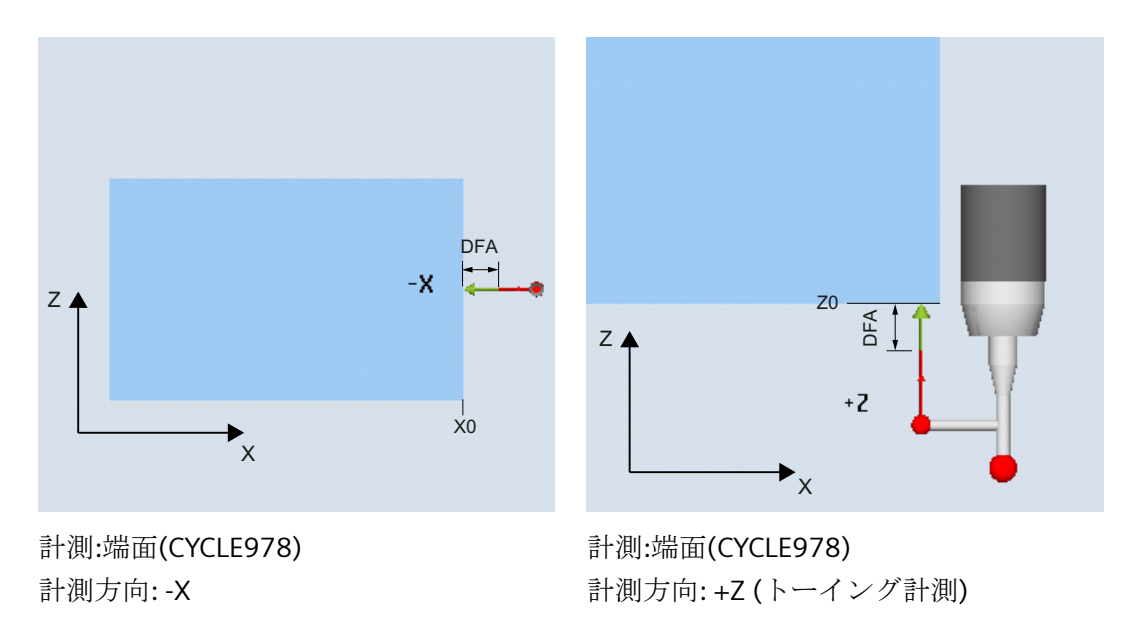

必要条件

- プローブが工具として有効になっていること。
- プローブの工具タイプ:
	- 3D マルチプローブ(タイプ 710)
	- 一方向プローブ(タイプ 712)
	- L 型プローブ(タイプ 713)

## 注記

#### **L** 型プローブ用途**(**タイプ **713)**

L 型プローブでは、+Z 方向(トーイング計測用)の計測が可能です。

L型プローブブームの基本割り出しは、+X 方向です(オフセット角度 = 0)。計測プ ログラムで、プローブブームを異なる方向に割り出しする場合、工具軸を中心にした 回転によって実行できます(たとえば、ROT Z = 90)。

– スター型プローブ(タイプ 714)

## 注記

以下の計測方法は、平面の軸のみで可能です。

- 主軸反転ありの 3D プローブ(差分計測)
- 3D プローブの割り出し

これらの計測方法では、通常、712、713、および 714 のプローブタイプは使用できませ  $\mathcal{L}_\circ$ 

旋盤でこの計測タイプを使用する場合:

- 710 または 580 のプローブタイプを使用します。
- プローブボールの中心に対するワークプローブの長さの基準を設定します: MD51740 \$MNS\_MEA\_FUNCTION\_MASK、ビット 1 = 0

#### 注記

機能「主軸反転ありの 3D プローブ」、「3D プローブの割り出し」、またはプローブタイプ 712、713、および 714 には SPOS 対応主軸が必要です。

### 計測前の開始位置

プローブは、計測する面に対して計測距離(DFA)より少し長い距離に位置決めしてください。

#### 計測サイクル終了後の位置

計測が完了すると、プローブボールの円周が、計測面から計測距離 DFA だけ離れた位置に なります。

## 手順

処理するパートプログラムまたは ShopMill プログラムが作成され、エディタが選択され ている状態で次の操作をおこないます。

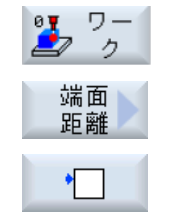

- 1. [ワーク計測]ソフトキーを押します。
	- 2. [端面距離]ソフトキーを押します。
	- 3. [端面の設定]ソフトキーを押します。 入力ウィンドウ[計測: 端面]が開きます。

パラメータ

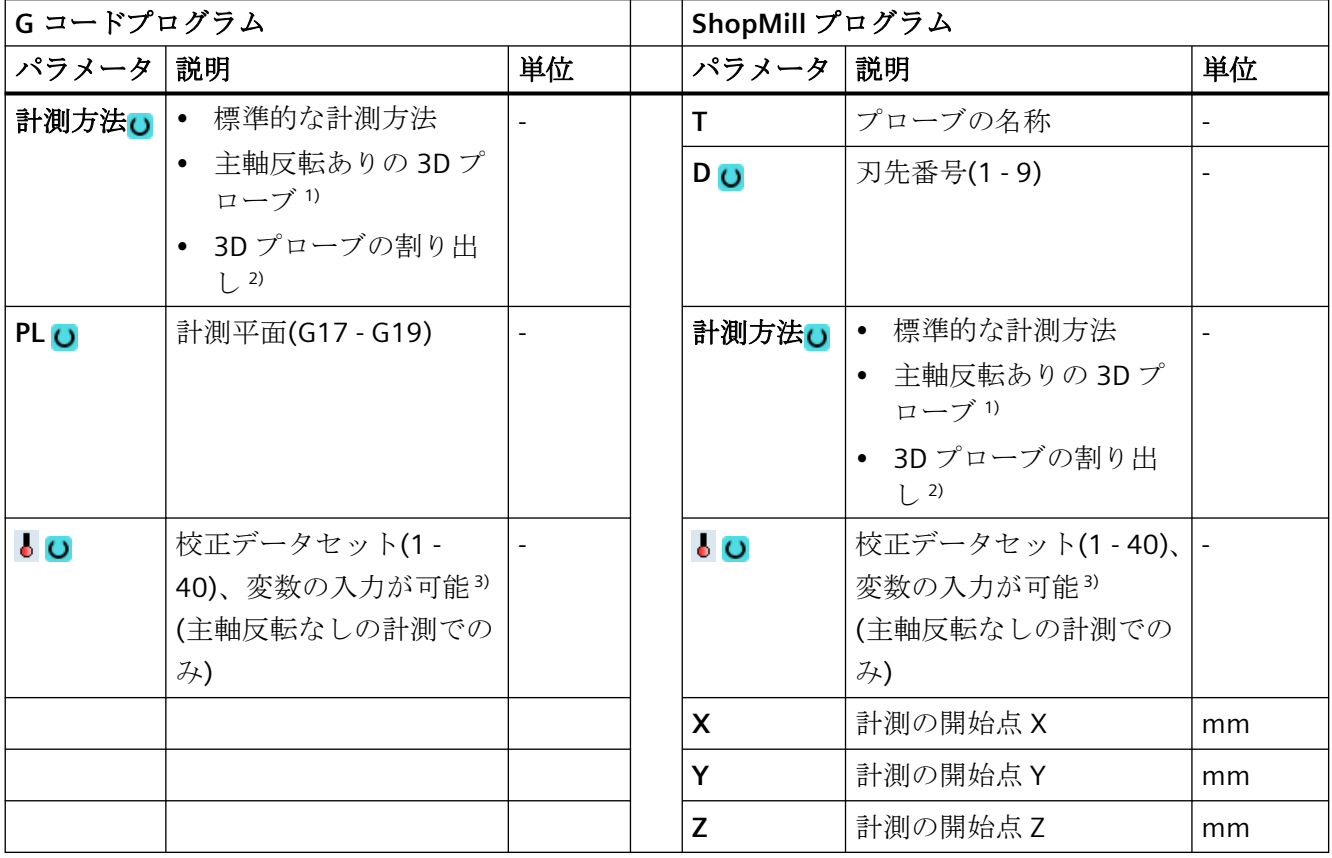

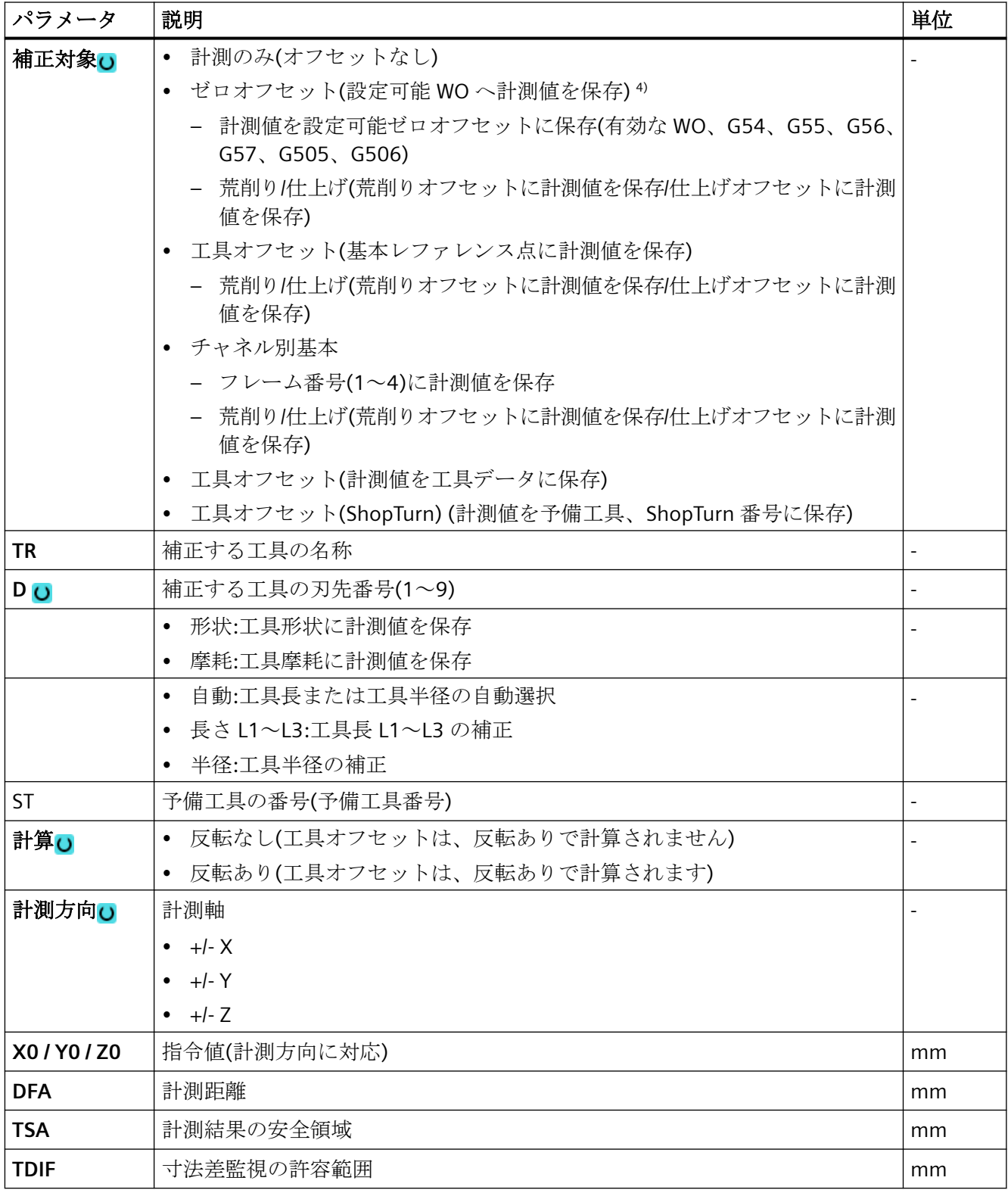

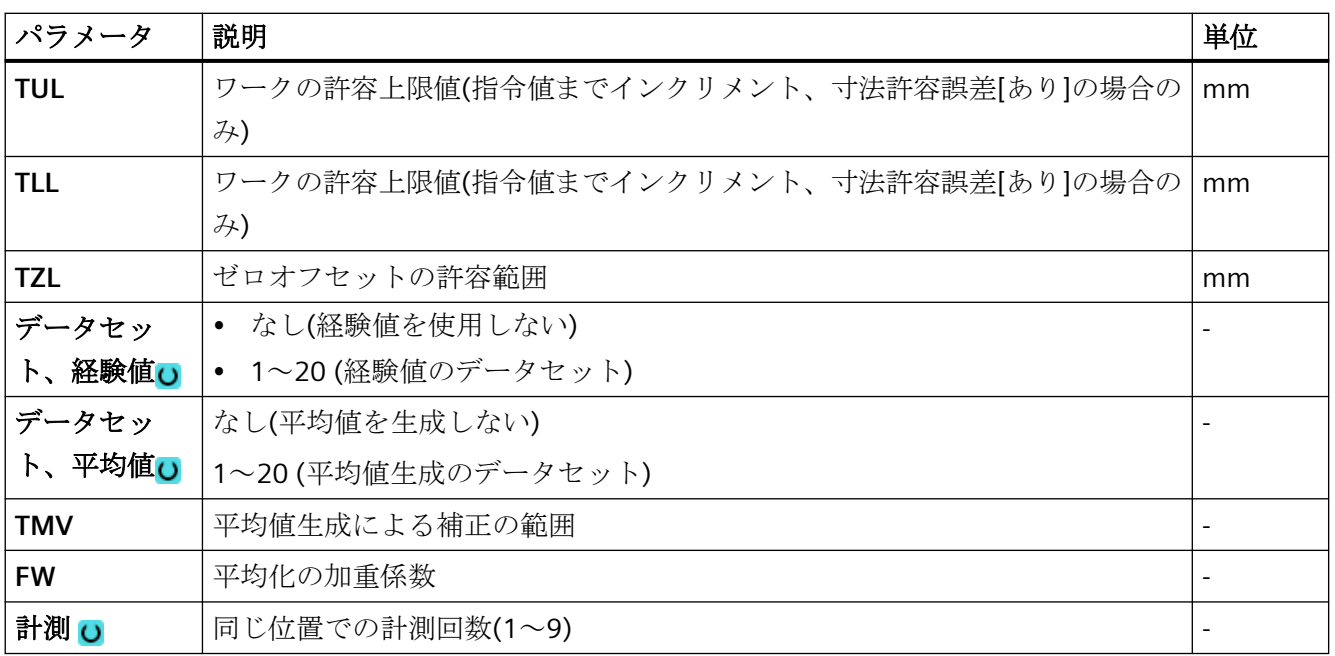

1) 「主軸反転ありの 3D プローブ」機能は、一般 SD54760 \$SNS\_MEA\_FUNCTION\_MASK\_PIECE でビット 16 が設定 されている場合に表示されます。

- 2) 「3D プローブの割り出し」機能は、一般 SD54760 \$SNS\_MEA\_FUNCTION\_MASK\_PIECE でビット 17 が設定さ れている場合に表示されます。
- 3) 変数名を空にしないでください。
- 4) 他のパラメータと補正対象は、一般 SD54760 \$SNS\_MEA\_FUNCTION\_MASK\_PIECE で設定することができます。

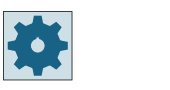

#### 工作機械メーカ

工作機械メーカから提供される情報に従ってください。

## **4.3.7.1** 混合用途パラメータ

# 計測タイプ、フライス盤での旋削

#### 手順

編集用のパートプログラムまたは ShopTurn プログラムを作成し、エディタを起動します。

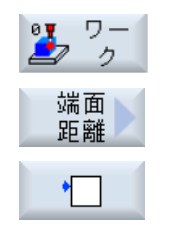

- 1. [ワーク計測]ソフトキーを押します。
	- 2. [端面距離]ソフトキーを押します。
	- 3. [端面の設定]ソフトキーを押します。 入力ウィンドウ[計測:端面]が開きます。

## パラメータ

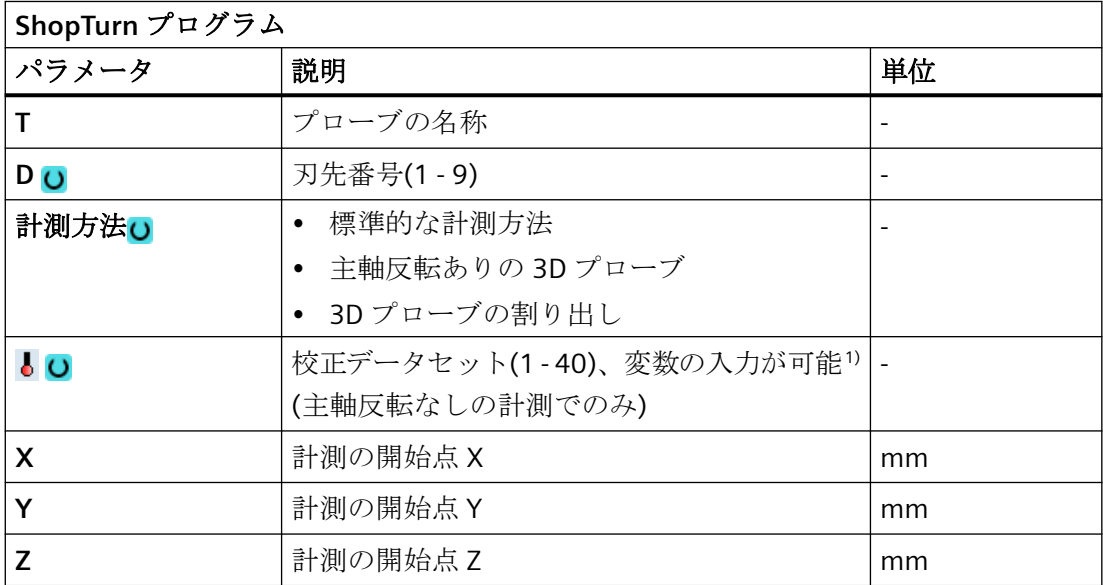

1) 変数名を空にしないでください。

### 結果パラメータのリスト

計測タイプ「端面の設定」では、次の結果パラメータが得られます。

| パラメータ              | 説明                           | 単位 |
|--------------------|------------------------------|----|
| $\angle$ OVR $[0]$ | 計測軸の指令値                      | mm |
| OVR [1]            | 平面の1番目の軸の指令値 → S MA=1のみ      | mm |
| OVR [2]            | 平面の2番目の軸の指令値→S MA=2のみ        | mm |
| OVR [3]            | 平面の3番目の軸の指令値→S MA=3のみ        | mm |
| OVR [4]            | 計測軸の現在値                      | mm |
| OVR [5]            | 平面の1番目の軸の現在値→S MA=1のみ        | mm |
| OVR [6]            | 平面の2番目の軸の現在値→S MA=2のみ        | mm |
| OVR [7]            | 平面の3番目の軸の現在値→S MA=3のみ        | mm |
| OVR [16]           | 計測軸の差                        | mm |
| OVR [17]           | 平面の1番目の軸の差→S MA=1のみ          | mm |
| OVR [18]           | 平面の2番目の軸の差→S MA=2のみ          | mm |
| OVR [19]           | 平面の3番目の軸の差→S MA=3のみ          | mm |
| OVR [21]           | 平均値                          | mm |
| OVR[40]            | 2つの個別の計測の差分 <sup>1)</sup>    | mm |
| OVR[41]            | 回転した WCS における平面の1番目の軸の現在値    | mm |
| OVR[42]            | 回転した WCS における平面の2番目の軸の現在値    | mm |
| OVR[43]            | 回転した WCS における平面の3番目の軸の現在値    | mm |
| OVR[44]            | 回転していない WCS における平面の1番目の軸の現在値 | mm |
| OVR[45]            | 回転していない WCS における平面の2番目の軸の現在値 | mm |
| OVR[46]            | 回転していない WCS における平面の3番目の軸の現在値 | mm |
| OVR[47]            | BCS における平面の1番目の軸の現在値         | mm |
| OVR[48]            | BCS における平面の2番目の軸の現在値         | mm |
| OVR[49]            | BCSにおける平面の3番目の軸の現在値          | mm |
| $\sqrt{$ OVI [0]   | D番号または WO 番号                 |    |
| <b>OVI</b> [2]     | 計測サイクル番号                     |    |

表 4-14 「端面の設定」結果パラメータ

計測タイプ

*4.3* ワーク計測*(*フライス盤*)*

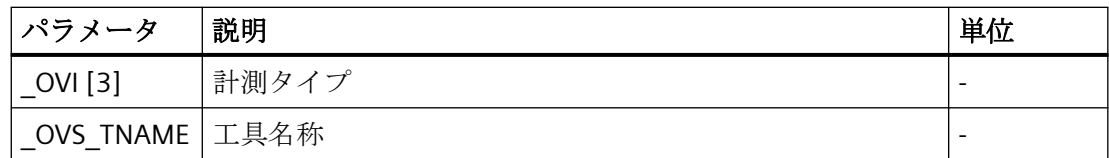

1) 「3 次元プローブ、主軸チャック付き/オーバー」計測方法の場合のみ

工具オフセットまたはゼロオフセットの補正を使ったワーク計測の場合、追加のパラメー タが表示されます。[「追加の結果パラメータ](#page-438-0) (ページ [439\)](#page-438-0)」を参照してください。

# **4.3.8** 端面距離 **-** 端面の割り出し**(CYCLE998)**

## 機能

ワークは任意の方向に向けて置かれています。つまり、作業台上でワーク座標系(WCS)に 平行に置かれていません。ワークの基準端面の選択した 2 点を計測することで、有効な座 標系に対する角度を特定します。この角度は、任意の WO または有効な WO のジオメトリ 軸の回転、または回転軸(回転テーブル)の並進オフセットとして補正することができます。

#### 注記

## 最大計測角度

「端面の割り出し」計測タイプを使って、最大角度+/- 45°の計測が可能です。

#### 計測原理

端面の割り出し計測タイプは、単一角度計測原理に基づいておこなわれます。

- 平面上で回転するクランプされたワークの場合、角度オフセットは、計測平面に垂直に 配置したジオメトリ軸の回転部分になります。 G17 平面の例:計測軸 X、オフセット軸 Y
	- 角度オフセットは、Z の回転でおこないます。
	- WO の回転オフセットは、ワーク座標系での端面の実位置(現在値)と目的の指令角度 (α)を考慮しておこなわれます。
- 回転テーブル上のワークの場合、回転軸(テーブル軸)の平行移動オフセットに角度オフ セットを加えます。この補正は、回転軸が計測平面に垂直に位置されたジオメトリ軸を 中心に回転する場合のみ有効です。

G17 平面の例:計測軸 X、オフセット軸 Y

- 角度オフセットは、C 軸でおこないます。回転軸 C は、回転テーブルを Z 軸を中心に 回転させます。
- 計測後、ワークを割り出すため、回転軸を再位置決めしてください。
- 例:G55 G0 C0.

両方の補正タイプでは、WO の並進成分は変更されません。これは、端面の割り出し完了後 に再度決定してください。これは、この後の計測プログラムで「端面の設定」機能を使って 実行することができます。

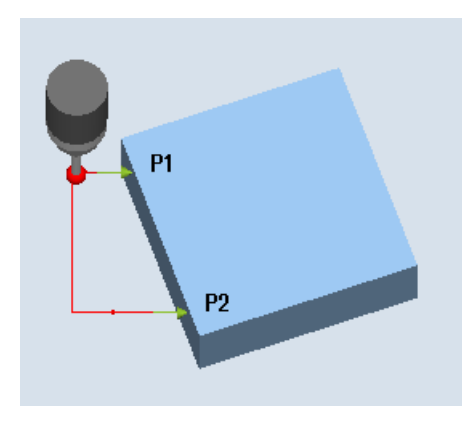

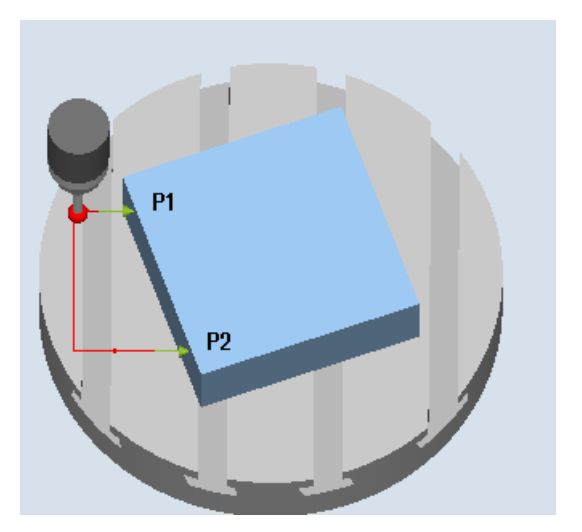

計測:端面の割り出し(CYCLE998)、 ワークは平面上にクランプ

計測:端面の割り出し(CYCLE998)、 ワークは C 軸回転テーブルに固定

#### 主軸反転なしの計測

正確な計測結果が得られるのは、校正されたプローブを使用して、作業平面、平面での主軸 のオリエンテーションおよび計測速度が校正と計測で同じ場合のみ可能です。偏りにより、 さらに別の計測異常が発生する可能性もあります。

#### 主軸反転ありの計測

"主軸反転ありの 3D プローブ"計測方法では、180°の主軸反転(プローブが 180 °回転します) と 0°で計測点 P1 が 2 回ずつ計測されますこれは、この計測で対応する軸方向のトリガポ イントが新たに特定されることを意味します(プローブを計測方向で校正する必要はあり ません)。「主軸反転ありの 3D プローブ」計測方法は、作業平面(G17 XY)の軸の端面の割り 出しにのみ有効です。

この計測の特別な手順では、校正していない多方向プローブの使用が可能です。プローブ タイプ 712、713 および 714 は、この目的には適しません。位置決め可能な主軸が必須で す。

#### 必要条件

- プローブが工具長補正有りの工具として呼び出されること。
- プローブの工具タイプ:
	- 3D マルチプローブ(タイプ 710)
	- 一方向プローブ(タイプ 712)

#### 注記

角度を正確に特定するには、少なくとも 1 つの計測点で対応する加工面品位が必要です。 計測点間の距離は、できるだけ長くなるように選択してください。

#### 注記

「主軸反転ありの 3D プローブ」機能(差分計測)は、平面の軸のみで可能です。この計測方法 では、通常、プローブタイプ 712、713、および 714 は使用できません。

#### 注記

機能「主軸反転ありの 3D プローブ」またはプローブタイプ 712、713、および 714 には SPOS 対応主軸が必要です。

#### 計測前の開始位置

必要に応じて、計測軸と位置決め軸(オフセット軸)を事前選択することができます。ただ し、これらは同じだとは限りません。
#### プロテクションゾーンを考慮した位置決め

- プロテクションゾーン = なし 計測軸のプローブは、計測高さで計測点 P1 の手前の計測対象面から計測距離 DFA で最 も離れた位置に位置決めされます。
- プロテクションゾーン = あり 計測軸のプローブは、計測高さで計測点 P1 の手前の計測対象面から、計測距離 DFA と パラメータ DX の絶対値(G17 と計測軸 X の場合)で最も離れた位置に位置決めされます。

いずれの場合も、計測時には計測点 P1 に安全に到達できる必要があります。

1 番目の計測では、選択された基準端面からの距離が大きすぎる場合、計測は行われませ  $h_n$ 

## 計測点 **P1** から計測点 **P2** までの中間位置決め

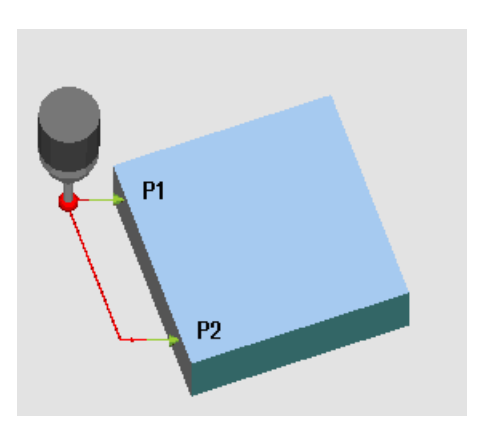

「端面と平行に」中間位置決め

図 4-11 端面の割り出し(CYCLE998)、「端面と平行に」中間位置決め

プローブは、計測点 P2 までパラメータ L2 だけ離れて基準端面に平行に移動します。この とき、パラメータ **α** と **TSA** の角度を考慮します。TSA には、角度の最大許容偏りの値が含 まれています。

「軸と平行に」中間位置決め

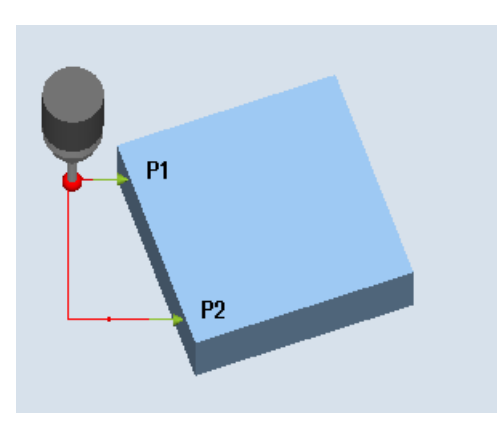

図 4-12 端面の割り出し(CYCLE998)、「軸と平行に」中間位置決め

プローブは、計測点 P2 までパラメータ L2 だけ離れて位置決め軸(オフセット軸)に平行に 移動します。

## 計測サイクル終了後の位置

計測が完了すると、プローブは計測面に対する計測距離 DFA だけ離れた計測点 P2 の位置 になります。

## 手順

処理するパートプログラムまたは ShopMill プログラムが作成され、エディタが選択され ている状態で次の操作をおこないます。

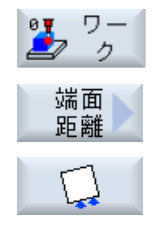

- 1. [ワーク計測]ソフトキーを押します。
- 2. [端面距離]ソフトキーを押します。
- 3. [端面の調整]ソフトキーを押します。 入力ウィンドウ[計測: 端面の割り出し]が開きます。

パラメータ

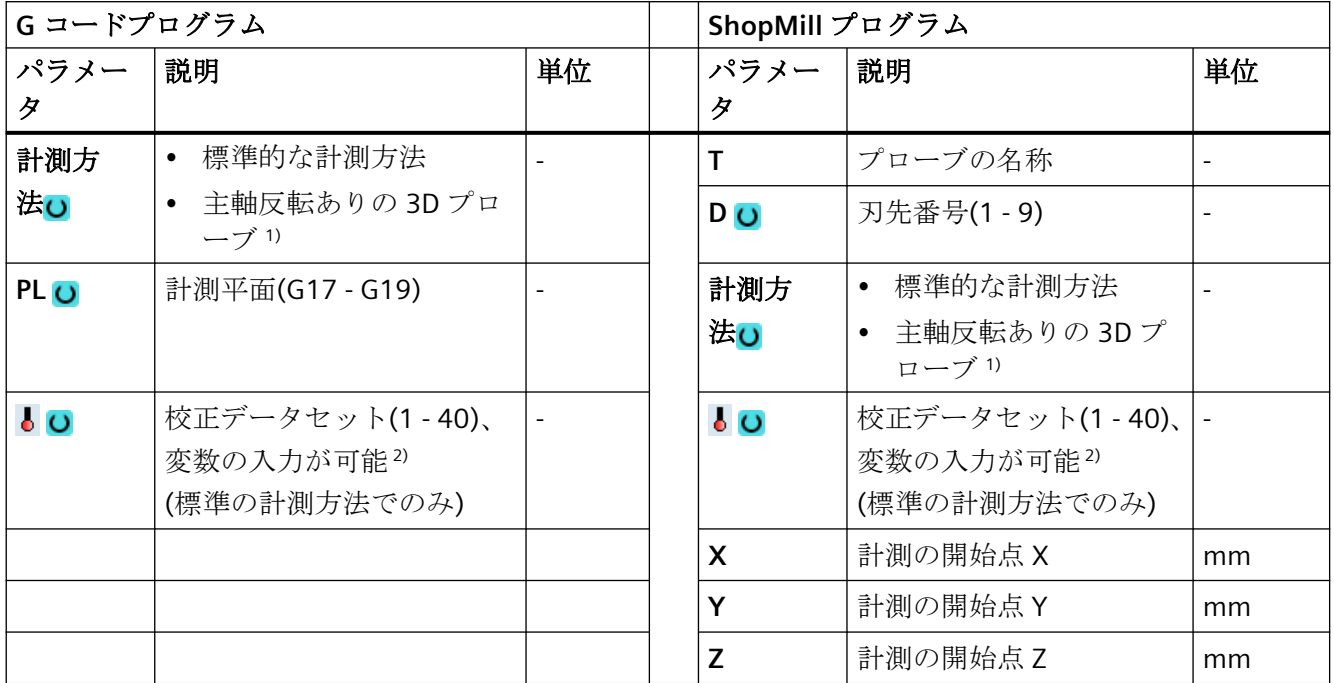

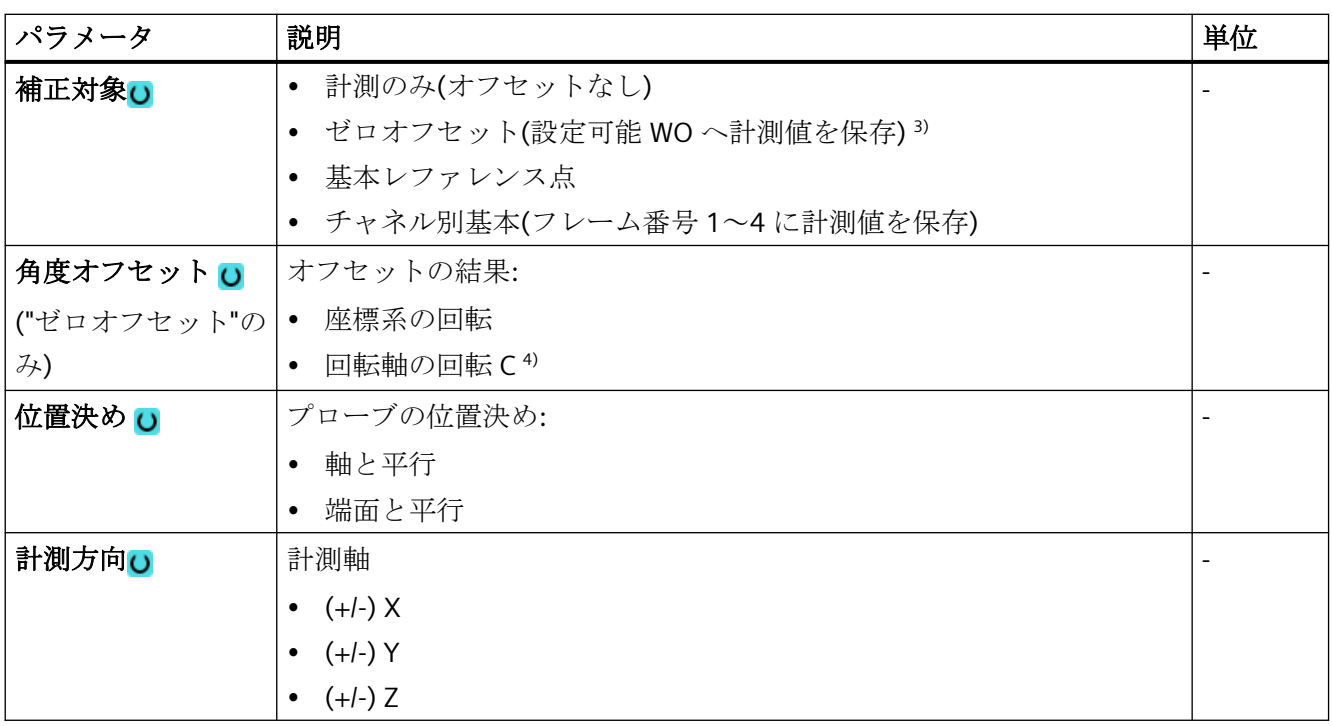

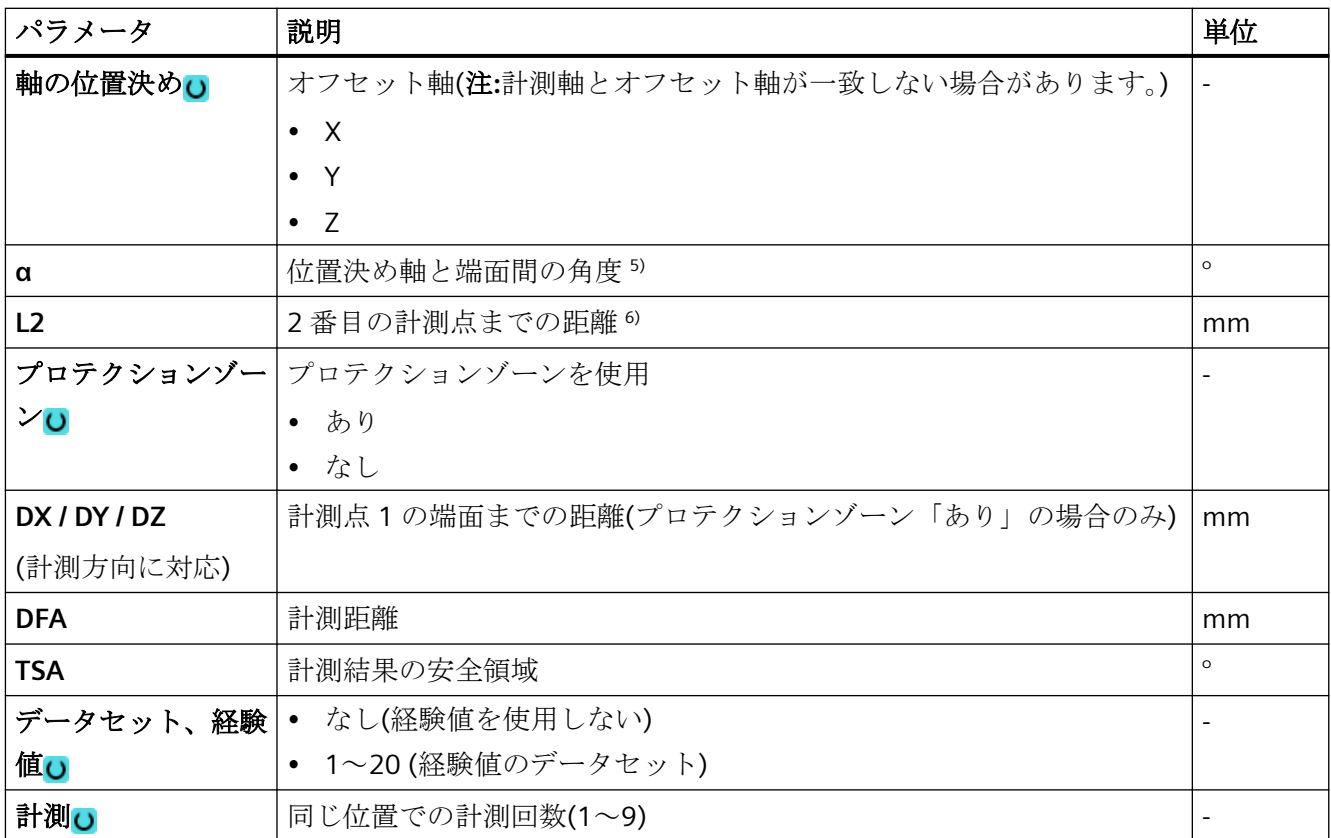

1) 「主軸反転ありの 3D プローブ」機能は、一般 SD54760 \$SNS\_MEA\_FUNCTION\_MASK\_PIECE でビット 16 が設定 されている場合に表示されます。

2) 変数名を空にしないでください。

- 3) 他のパラメータと補正対象は、一般 SD54760 \$SNS\_MEA\_FUNCTION\_MASK\_PIECE で設定することができます。
- <sup>4)</sup> 対応する回転軸をオフセット対象として表示するには、チャンネル別 MD52207 \$MCS AXIS USAGE ATTRIB で ビット 6 を 1 に設定してください。

オフセット(補正)がジオメトリ軸のどれかを中心にした複数の回転に関連する場合、このオフセットを回転軸で実行 することはできません。アラーム 61403 "ゼロオフセットの補正が実行されません"が出力されます。

- 5) 計測値がパラメータ計測方向で指定されている場合、3 つすべての計測平面に対応することができます。この ため、指令角度 **α** はオフセット軸の正方向を示し、右回りは負、左回りは正になります。 指令角度 **α** は、端面とオフセット軸の正方向の間の必要な角度を指定します。**α**=0 (S\_STA=0) の場合、オフ セット軸に関する補正後、端面は軸と平行になります。 "端面に平行"位置決め時、角度 **α** も位置決めに使用されます。位置決め角度の生成には、パラメータ **TSA** も使用 されます。このため、パラメータ **α** と計測角度の差が少量であることが必要です。
- 6) パラメータ **L2** (S\_ID) が以下の場合、オフセット軸での P1 と P2 の間の距離が定義されます。**L2** には正の値の み使用できます。このため、P1 はサイクルの開始時にオフセット軸で選択してください。

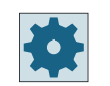

工作機械メーカ

工作機械メーカから提供される情報に従ってください。

## **4.3.8.1** 混合用途パラメータ

## 計測タイプ、フライス盤での旋削

## 手順

編集用のパートプログラムまたは ShopTurn プログラムを作成し、エディタを起動します。

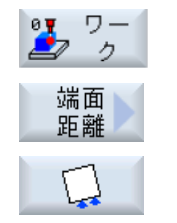

- 1. [ワーク計測]ソフトキーを押します。
	- 2. [端面距離]ソフトキーを押します。
	- 3. [端面の調整]ソフトキーを押します。 入力ウィンドウ[計測]:[端面の割り出し]が開きます。

#### パラメータ

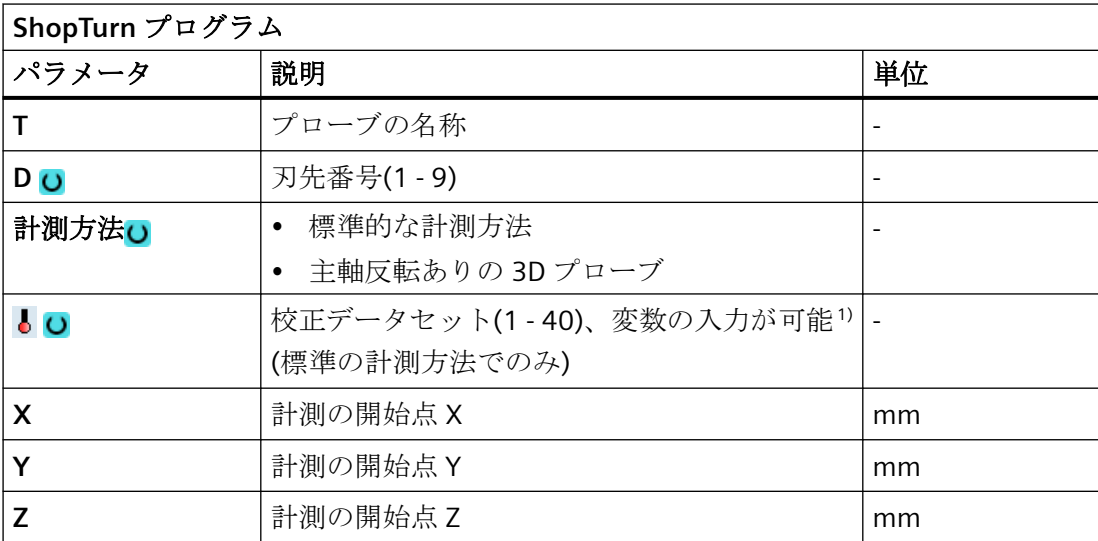

1) 変数名を空にしないでください。

計測タイプ

*4.3* ワーク計測*(*フライス盤*)*

#### 結果パラメータのリスト

計測タイプ「端面の割り出し」では、次の結果パラメータが得られます。

| パラメータ                   | 説明       | 単位              |
|-------------------------|----------|-----------------|
| $\angle$ OVR $[0]$      | 角度指令値    | $\circ$         |
| $\sqrt{\text{OVR} [4]}$ | 角度の現在値   | $\circ$         |
| $OVR$ [16]              | 角度差      | $\circ$         |
| $OVR$ [20]              | 角度オフセット値 | $\circ$         |
| $OVR$ [28]              | 安全領域     | $\circ$         |
| $\angle$ OVR [30]       | 経験値      | $\circ$         |
| $\sqrt{$ OVI [0]        | WO 番号    |                 |
| $\sqrt{$ OVI [2]        | 計測サイクル番号 |                 |
| OVI [5]                 | プローブ番号   |                 |
| OVI [7]                 | 経験値メモリ番号 | $\qquad \qquad$ |
| OVI [9]                 | アラーム番号   |                 |

表 4-15 「端面の割り出し」結果パラメータ

## **4.3.9** 端面距離 **-** 溝**(CYCLE977)**

機能

この計測タイプを使って、ワークの 1 つの溝の計測を行うことができます。溝の幅が計測 され、溝の中心点が特定されます。傾斜した溝の計測も可能です。これをおこなうには、溝 の位置の実際の角の部分に対応する角度をパラメータ設定画面に入力します。溝の端面で のプロービングは常に直角でおこなわれます。溝のプロテクションゾーンを定義すること ができます。

「主軸反転ありの 3D プローブ」計測方法では、計測は、差分計測として、平面の軸で実行 されます。溝の 2 つの完全な計測が、一方が主軸位置 180°、もう一方が 0°で自動的に連続 して実行されます。この計測の特別な手順では、校正していない多方向プローブの使用が 可能です。ただし、プローブの校正によってプローブの正しい半径を一回、特定する必要 があります。712、713 および 714 のプローブタイプは、この目的には適しません。位置 決め可能な主軸が必須です。

"3D プローブの割り出し"計測方法では、プローブのスイッチング方向を常に現在の計測方 向に合わせます。計測精度に高い要求がおこなわれる場合には、この機能を推奨します。 712、713 および 714 のプローブタイプは、この目的には適しません。位置決め可能な主 軸が必須です。

計測結果(計測差異)は、以下の用途に使用することができます。

- ワーク原点が溝の中心点を基準とするような WO の補正
- 工具のオフセット
- オフセットなしの計測

予備工具の拡張工具オフセットだけでなく、サムオフセットとセットアップオフセットも 可能です。工具オフセットの場合、通常、経験値を計算に含むことができます。

#### 計測原理

選択された計測軸に基づいて、溝の向かい合うそれぞれの端面の 1 つの点が計測されます。 ジオメトリ軸の正方向が最初に計測されます。

2 つの実位置から、校正値を考慮して溝の幅が計算されます。

選択した補正用ゼロオフセットに従って、溝の中心の位置がワーク原点として特定されま す。

セットポイントを中心点として「はい」を選択すると、セットポイントの指定によって、溝 の中心の位置をワーク原点として定義できます。

計測された溝幅の差を工具オフセットの基本値として使用し、溝の原点の位置をゼロオフ セットの基準として使用します。

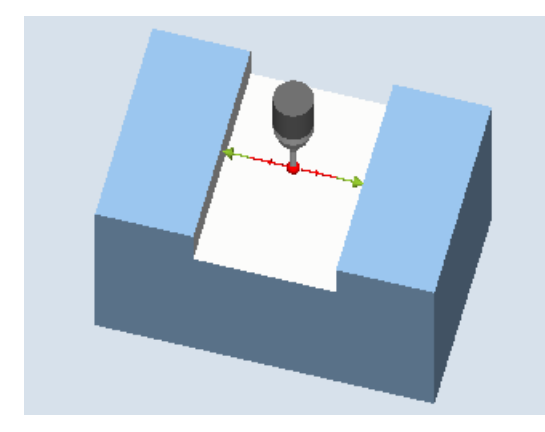

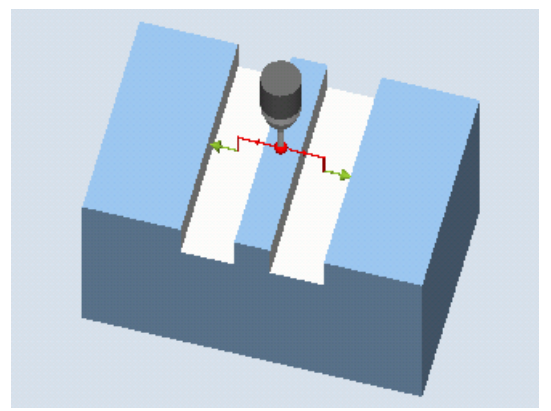

計測:溝(CYCLE977) 計測:プロテクションゾーンありの溝 (CYCLE977)

## 必要条件

- プローブが工具として有効になっていること。
- プローブの工具タイプ:
	- 3D マルチプローブ(タイプ 710)
	- 一方向プローブ(タイプ 712)

## 注記

以下の計測方法は、平面の軸のみで可能です。

- 主軸反転ありの 3D プローブ(差分計測)
- 3D プローブの割り出し

これらの計測方法では、通常、712、713、および 714 のプローブタイプは使用できませ  $h_{\circ}$ 

#### 注記

機能「主軸反転ありの 3D プローブ」、「3D プローブの割り出し」、またはプローブタイプ 712、713、および 714 には SPOS 対応主軸が必要です。

## 計測前の開始位置

プローブは、計測軸のプローブボールの中心を溝のほぼ中央の計測高さに位置決めしてく ださい。プロテクションゾーンがある場合、計測軸のプローブボールを溝のほぼ中央のプ ロテクションゾーンより上方の高い位置に位置決めしてください。入力された送り距離で、 この高さから溝の目標の計測高さに到達することを確認してください。

#### 注記

大きすぎる計測距離 DFA を選択したためプロテクションゾーンを通過する場合、サイク ルで距離が自動的に短縮されます。ただし、プローブボールが入るのに十分な広さが必要 です。

#### 計測サイクル終了後の位置

有効なプロテクションゾーンがない場合、プローブボールは溝の中央の計測高さになりま す。プロテクションゾーンがある場合、プローブボールは、計測サイクルの開始位置では プロテクションゾーン上方の、溝に対して中央の位置になります。

## 手順

処理するパートプログラムまたは ShopMill プログラムが作成され、エディタが選択され ている状態で次の操作をおこないます。

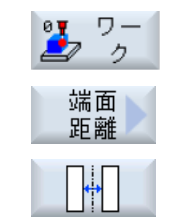

- 1. [ワーク計測]ソフトキーを押します。
- 2. [端面距離]ソフトキーを押します。
- 3. [溝]ソフトキーを押します。 入力ウィンドウ[計測: 溝]が開きます。

パラメータ

| Gコードプログラム                      |                                                                            |                | ShopMill プログラム    |                                                   |                |
|--------------------------------|----------------------------------------------------------------------------|----------------|-------------------|---------------------------------------------------|----------------|
| パラメータ                          | 説明                                                                         | 単位             | パラメータ             | 説明                                                | 単位             |
| 計測方法 <sub>U</sub>              | 標準的な計測方法<br>$\bullet$                                                      | $\blacksquare$ | Т                 | プローブの名称                                           | $\blacksquare$ |
|                                | 主軸反転ありの 3D プ<br>$\bullet$<br>ローブ <sup>1)</sup>                             |                | D O               | 刃先番号(1-9)                                         |                |
|                                | 3D プローブの割り出<br>$\bullet$<br>$\left[\begin{array}{cc} 2 \end{array}\right]$ |                |                   |                                                   |                |
| $PL$ <sub><math>O</math></sub> | 計測平面(G17 - G19)                                                            |                | 計測方法 <sub>U</sub> | 標準的な計測方法<br>$\bullet$                             |                |
|                                |                                                                            |                |                   | 主軸反転ありの 3D プ<br>$\bullet$<br>ローブ1)                |                |
|                                |                                                                            |                |                   | 3D プローブの割り出<br>$\bullet$<br>$\left  \right $ , 2) |                |
| $\overline{6}$ O               | 校正データセット(1 -                                                               |                | $\overline{6}$ O  | 校正データセット(1 -                                      |                |
|                                | 40)、変数の入力が可能3)                                                             |                |                   | 40)、変数の入力が可能3)                                    |                |
|                                | (主軸反転なしの計測での                                                               |                |                   | (主軸反転なしの計測での                                      |                |
|                                | み)                                                                         |                |                   | み)                                                |                |
|                                |                                                                            |                | X                 | 計測の開始点 X                                          | mm             |
|                                |                                                                            |                | Y                 | 計測の開始点Y                                           | mm             |
|                                |                                                                            |                | Z                 | 計測の開始点Z                                           | mm             |

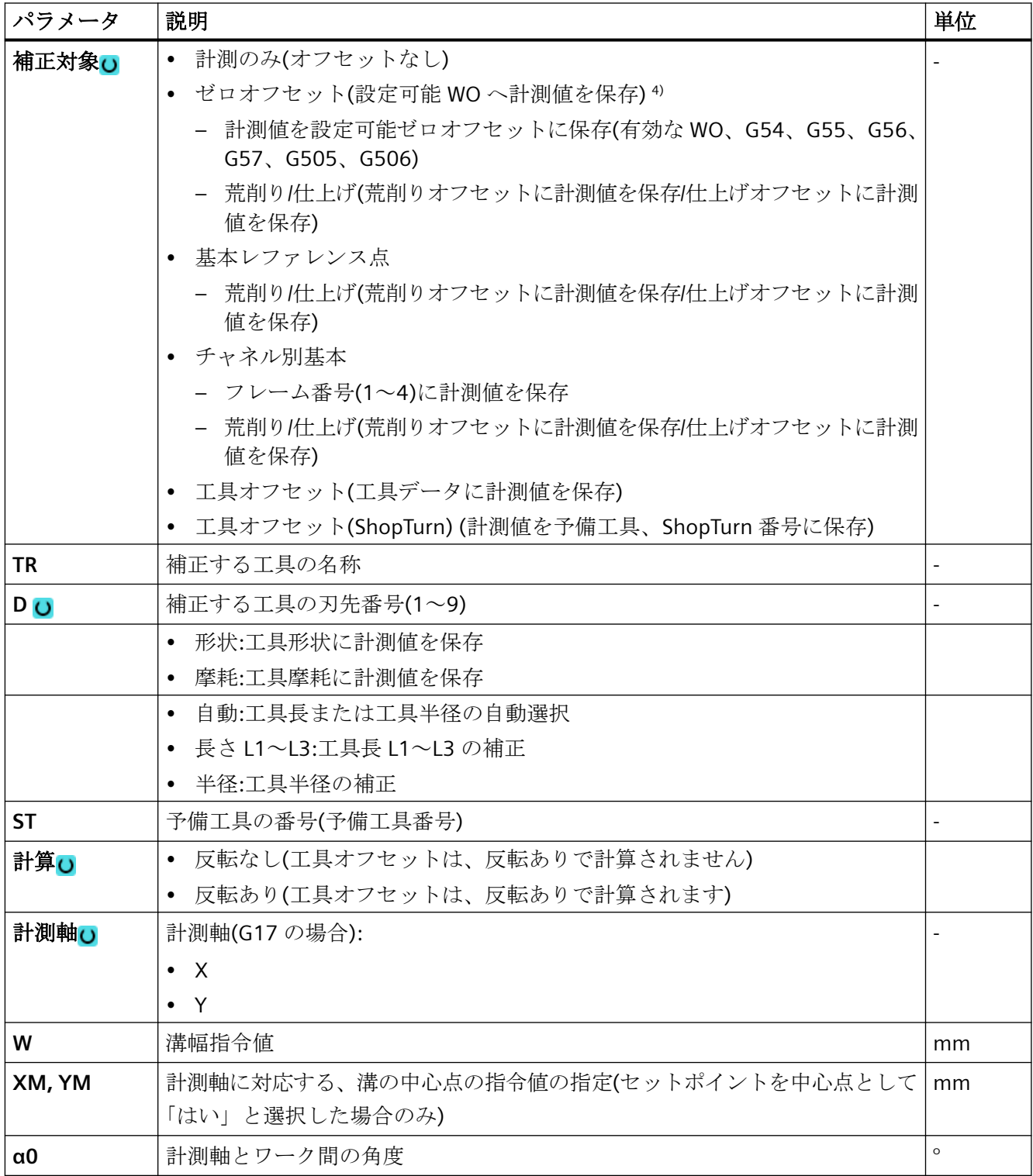

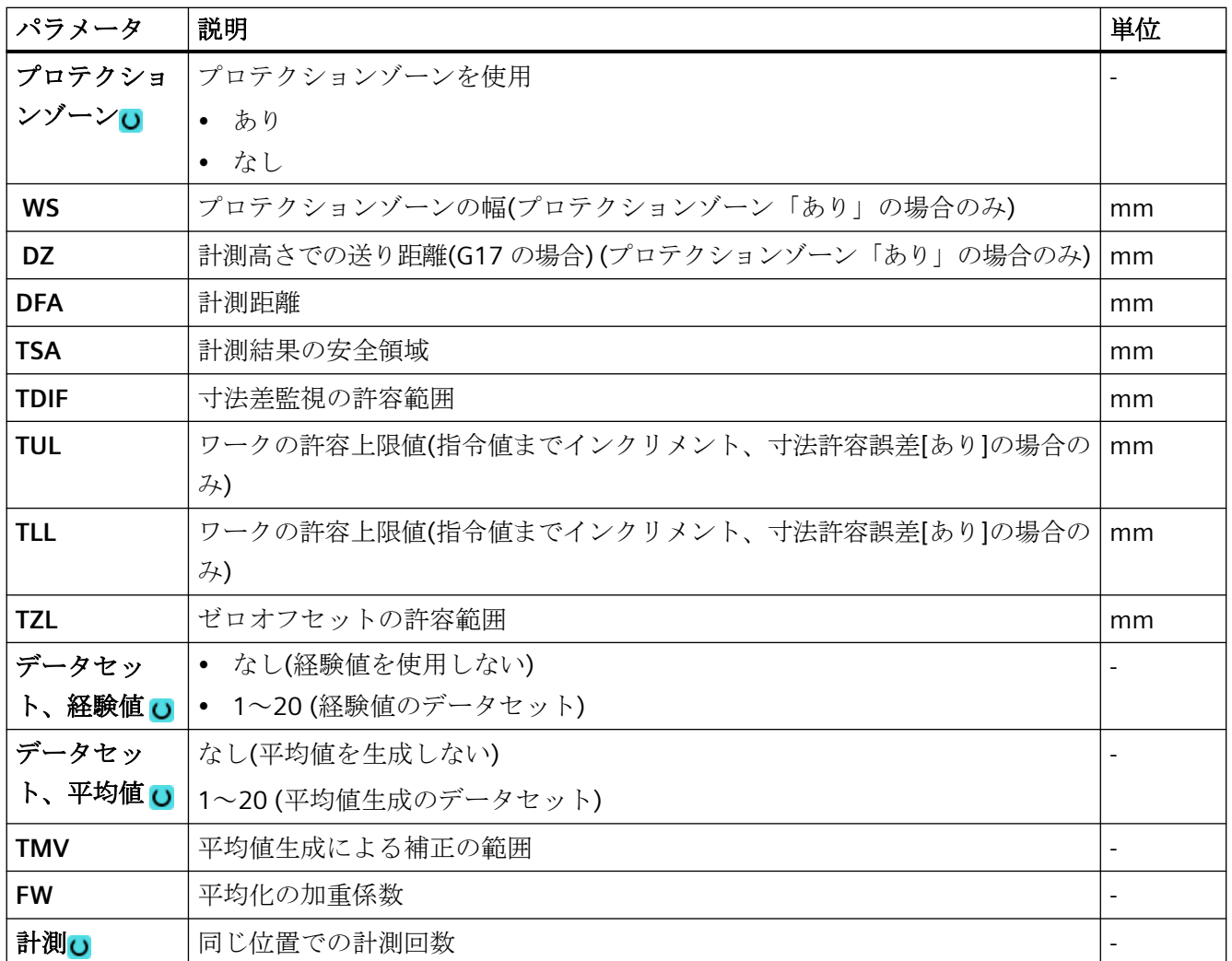

1) 「主軸反転ありの 3D プローブ」機能は、一般 SD54760 \$SNS\_MEA\_FUNCTION\_MASK\_PIECE でビット 16 が設定 されている場合に表示されます。

- 2) 「3D プローブの割り出し」機能は、一般 SD54760 \$SNS\_MEA\_FUNCTION\_MASK\_PIECE でビット 17 が設定さ れている場合に表示されます。
- 3) 変数名を空にしないでください。
- 4) 他のパラメータと補正対象は、一般 SD54760 \$SNS\_MEA\_FUNCTION\_MASK\_PIECE で設定することができます。

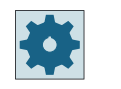

#### 工作機械メーカ

工作機械メーカから提供される情報に従ってください。

## **4.3.9.1** 混合用途パラメータ

## 計測タイプ、フライス盤での旋削

## 手順

編集用のパートプログラムまたは ShopTurn プログラムを作成し、エディタを起動します。

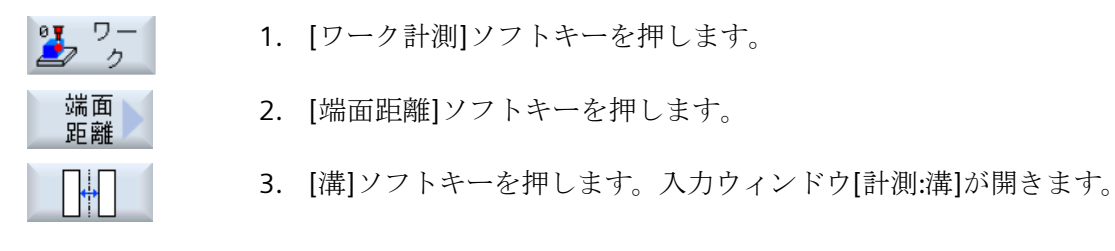

#### パラメータ

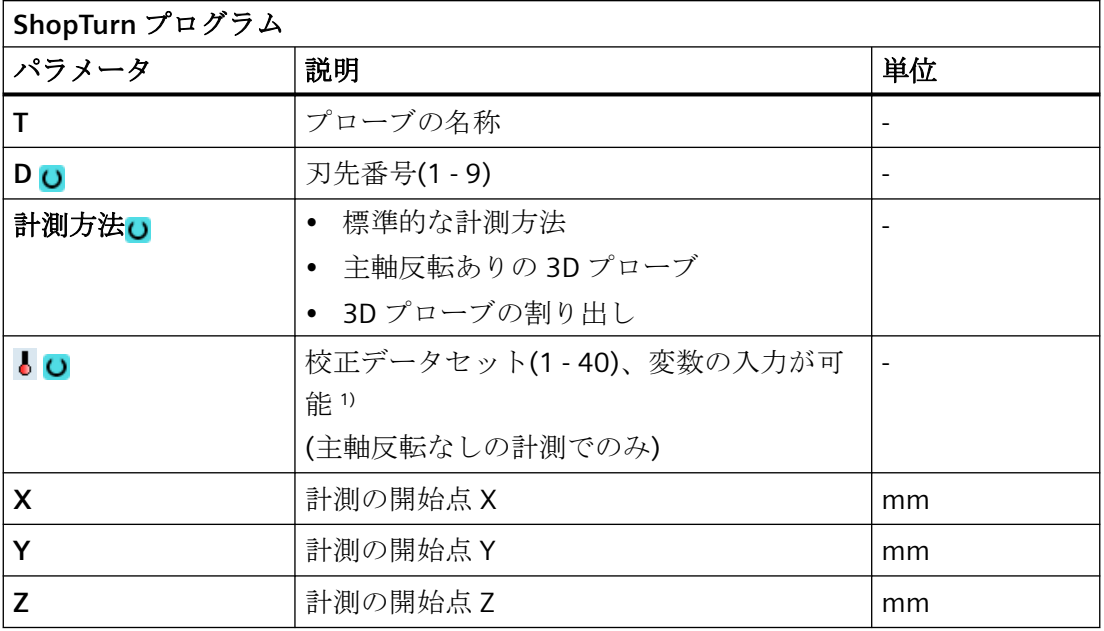

1) 変数名を空にしないでください。

#### 結果パラメータのリスト

計測タイプ「溝」では、次の結果パラメータが得られます。

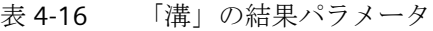

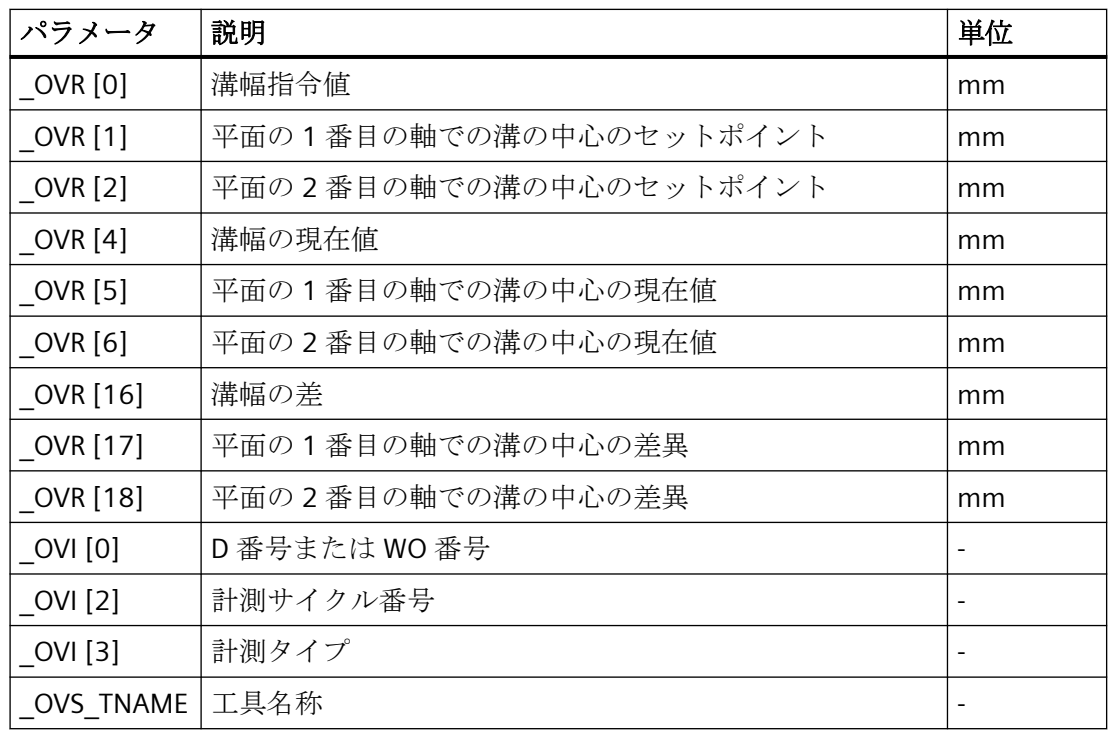

工具オフセットまたはゼロオフセットの補正を使ったワーク計測の場合、追加のパラメー タが表示されます。[「追加の結果パラメータ](#page-438-0) (ページ [439](#page-438-0))」を参照してください。

## **4.3.10** 端面距離 **-** リブ**(CYCLE977)**

機能

この計測タイプを使って、ワークのリブの計測をおこなうことができます。リブの幅が計測 され、リブの中心点が特定されます。

傾斜したリブの計測も可能です。これをおこなうには、リブの位置の実際の角の部分に対応 する角度をパラメータ設定画面に入力します。リブの端面でのプロービングは常に直角で おこなわれます。リブの側面でプロテクションゾーンを定義することができます。

「主軸反転ありの 3D プローブ」計測方法では、計測は、差分計測として、平面の軸で実行 されます。リブの 2 つの完全な計測が、一方が主軸位置 180°、もう一方が 0°で自動的に 連続して実行されます。この計測の特別な手順では、校正していない多方向プローブの使用 が可能です。ただし、プローブの校正によってプローブの正しい半径を一回、特定する必要 があります。712、713 および 714 のプローブタイプは、この目的には適しません。位置 決め可能な主軸が必須です。

"3D プローブの割り出し"計測方法では、プローブのスイッチング方向を常に現在の計測方 向に合わせます。計測精度に高い要求がおこなわれる場合には、この機能を推奨します。 712、713 および 714 のプローブタイプは、この目的には適しません。位置決め可能な主 軸が必須です。

計測結果(計測差異)は、以下の用途に使用することができます。

- ワーク原点が溝の中心点を基準とするような WO の補正。
- 工具のオフセット
- オフセットなしの計測

予備工具の拡張工具オフセットだけでなく、サムオフセットとセットアップオフセットも 可能です。工具オフセットの場合、通常、経験値を計算に含むことができます。

#### 計測原理

選択された計測軸に基づいて、リブの向かい合うそれぞれの端面の 1 つの点が計測されま す。ジオメトリ軸の正方向が最初に計測されます。2 つの実位置から、校正値を考慮して リブの幅が計算されます。選択した補正用ゼロオフセットに応じて、リブの中心の位置が ワーク原点として特定されます。

セットポイントを中心点として「はい」を選択すると、セットポイントの指定によって、 リブの中心の位置をワーク原点として定義できます。

計測されたリブ幅の差を工具オフセットの基本値として使用し、リブ原点の位置をゼロオ フセットの基準として使用します。

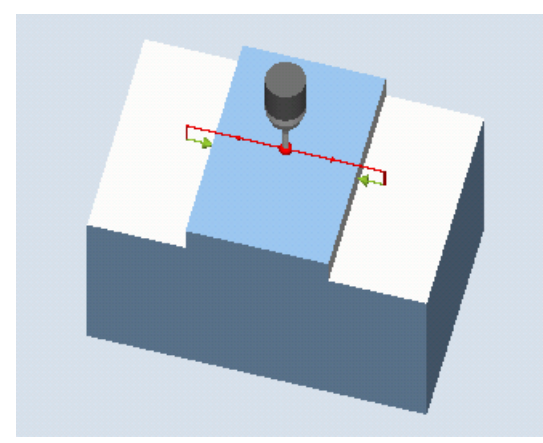

計測:リブ(CYCLE977) 計測:プロテクションゾーンありのリブ (CYCLE977)

必要条件

- プローブが工具として有効になっていること。
- プローブの工具タイプ:
	- 3D マルチプローブ(タイプ 710)
	- 一方向プローブ(タイプ 712)

## 注記

以下の計測方法は、平面の軸のみで可能です。

- 主軸反転ありの 3D プローブ(差分計測)
- 3D プローブの割り出し

これらの計測方法では、通常、712、713、および 714 のプローブタイプは使用できませ  $h_{\circ}$ 

#### 注記

機能「主軸反転ありの 3D プローブ」、「3D プローブの割り出し」、またはプローブタイプ 712、713、および 714 には SPOS 対応主軸が必要です。

## 計測前の開始位置

プローブは、計測軸のプローブボールの中心をリブのほぼ中央の上方の位置に位置決めし てください。入力された送り距離で、開始高さからリブの必要な計測高さに到達することを 確認してください。

#### 注記

大きすぎる計測距離 DFA を選択したためプロテクションゾーンを通過する場合、サイク ルで距離が自動的に短縮されます。ただし、プローブボールが入るのに十分な広さが必要 です。

## 計測サイクル終了後の位置

プローブボールの位置は、計測サイクルの開始位置の高さで、リブ上方の中央になります。

## 手順

処理するパートプログラムまたは ShopMill プログラムが作成され、エディタが選択され ている状態で次の操作をおこないます。

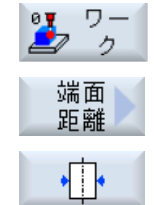

- 1. [ワーク計測]ソフトキーを押します。
	- 2. [端面距離]ソフトキーを押します。
	- 3. [リブ]ソフトキーを押します。 入力ウィンドウ[計測: リブ]が開きます。

# パラメータ

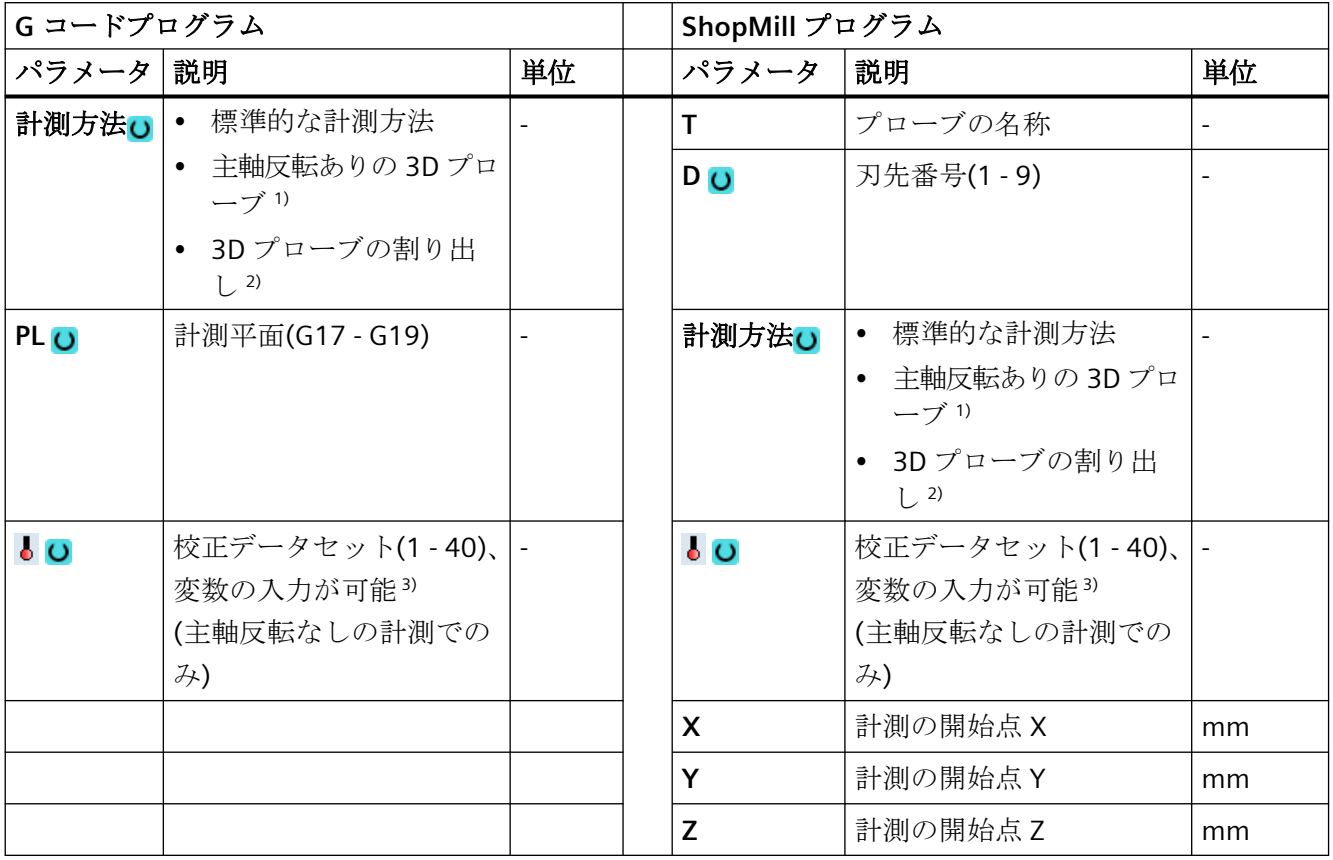

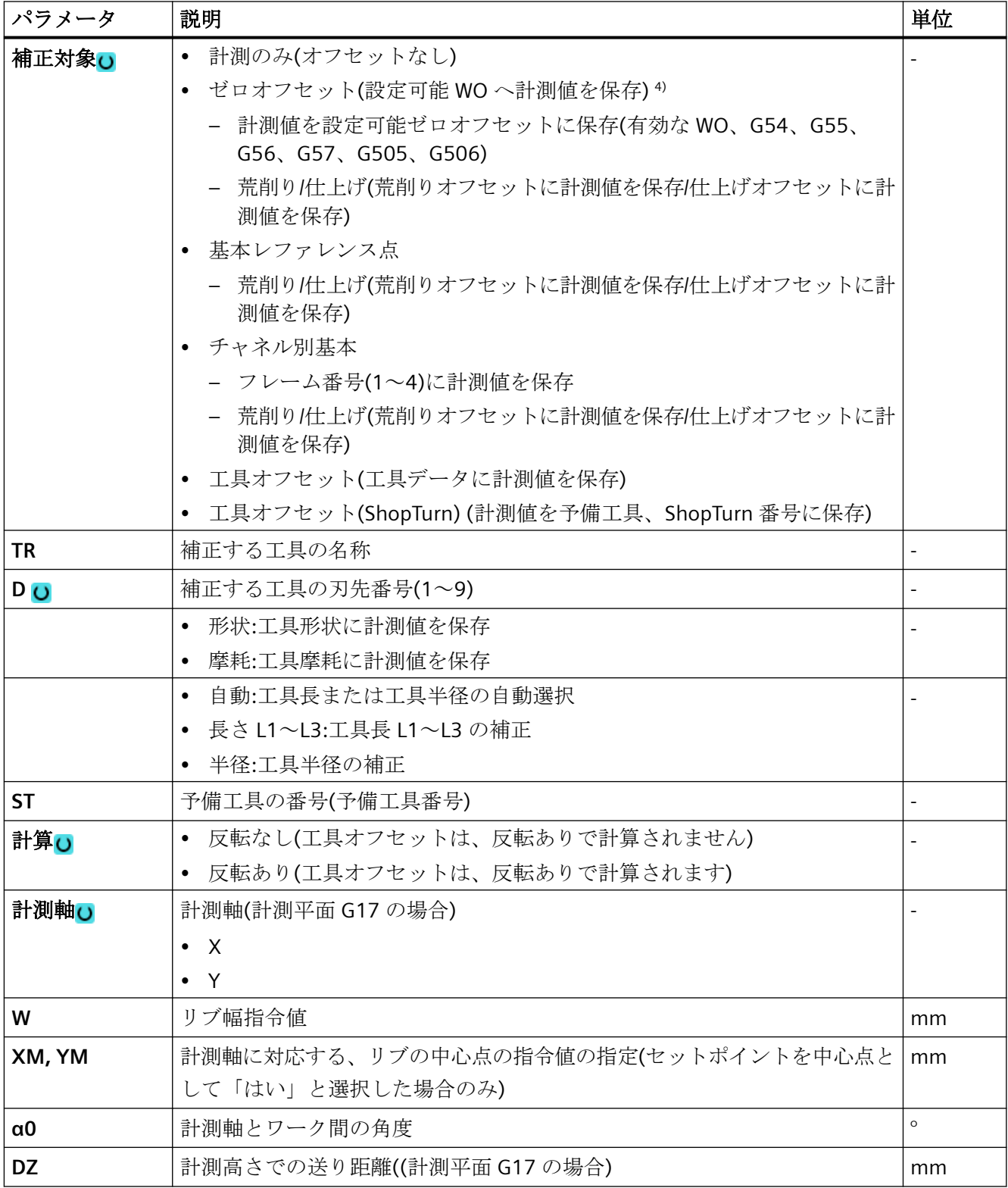

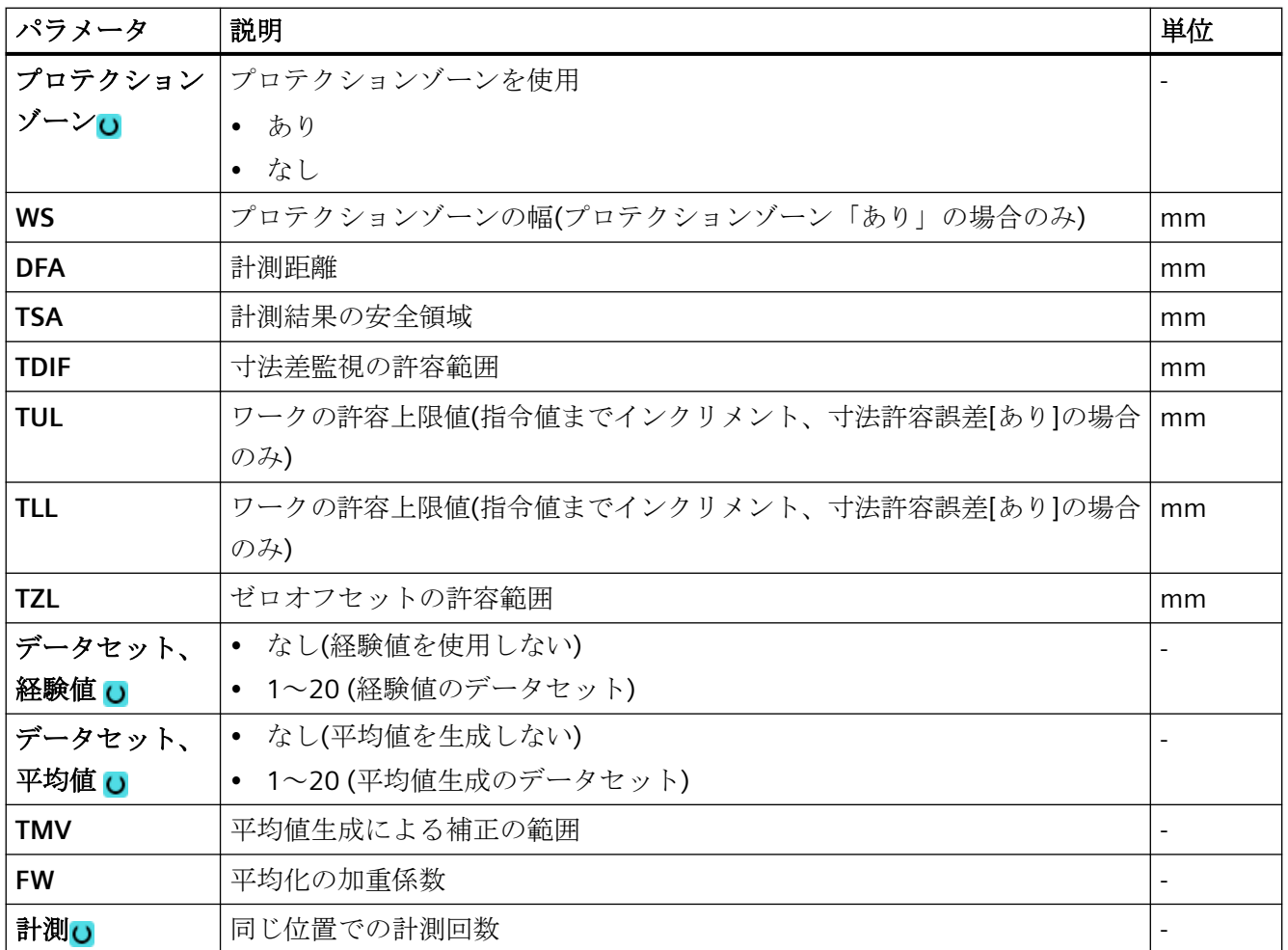

<sup>1)</sup> 「主軸反転ありの 3D プローブ」機能は、一般 SD54760 \$SNS\_MEA\_FUNCTION\_MASK\_PIECE でビット 16 が設定 されている場合に表示されます。

2) 「3D プローブの割り出し」機能は、一般 SD54760 \$SNS\_MEA\_FUNCTION\_MASK\_PIECE でビット 17 が設定さ れている場合に表示されます。

- 3) 変数名を空にしないでください。
- 4) 他のパラメータと補正対象は、一般 SD54760 \$SNS\_MEA\_FUNCTION\_MASK\_PIECE で設定することができます。

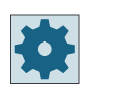

#### 工作機械メーカ

工作機械メーカから提供される情報に従ってください。

#### 計測タイプ

*4.3* ワーク計測*(*フライス盤*)*

## **4.3.10.1** 混合用途パラメータ

## 計測タイプ、フライス盤での旋削

## 手順

編集用のパートプログラムまたは ShopTurn プログラムを作成し、エディタを起動します。

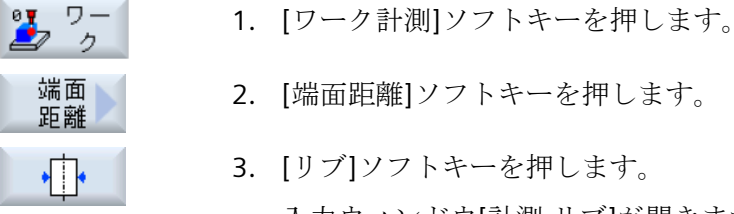

# 3. [リブ]ソフトキーを押します。

入力ウィンドウ[計測:リブ]が開きます。

#### パラメータ

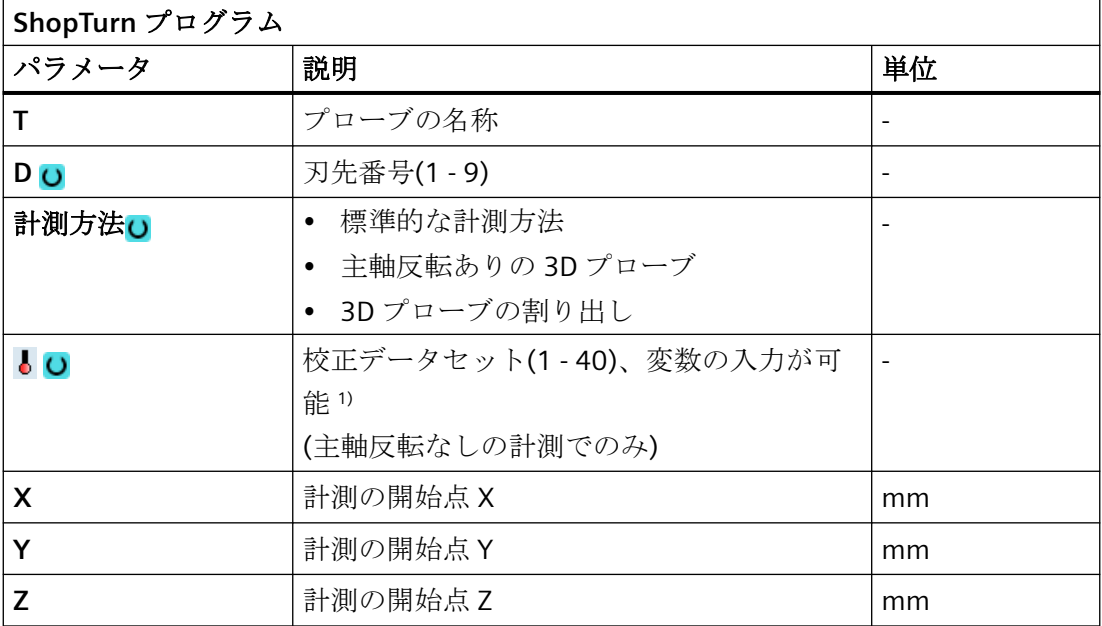

1) 変数名を空にしないでください。

#### 結果パラメータのリスト

計測タイプ「リブ」では、次の結果パラメータが得られます。

表 4-17 「リブ」結果パラメータ

| パラメータ              | 説明                     | 単位                           |
|--------------------|------------------------|------------------------------|
| OVR [0]            | リブ幅指令値                 |                              |
| $\lfloor$ OVR [1]  | 平面の1番目の軸のリブ中央指令値<br>mm |                              |
| $\lfloor$ OVR [2]  | 平面の2番目の軸のリブ中央指令値       | mm                           |
| OVR [4]            | リブ幅現在値                 | mm                           |
| $\lfloor$ OVR [5]  | 平面の1番目の軸のリブ中央現在値       | mm                           |
| $\lfloor$ OVR [6]  | 平面の2番目の軸のリブ中央現在値       | mm                           |
| $\lfloor$ OVR [16] | リブ幅の差                  | mm                           |
| $\lfloor$ OVR [17] | 平面の1番目の軸のリブ中央差         | mm                           |
| _OVR [18]          | 平面の2番目の軸のリブ中央差         | mm                           |
| OVI [0]            | D 番号または WO 番号          | $\qquad \qquad \blacksquare$ |
| OVI [2]            | 計測サイクル番号               |                              |
| OVI [3]            | 計測タイプ                  |                              |
| OVS TNAME          | 工具名称                   |                              |

工具オフセットまたはゼロオフセットの補正を使ったワーク計測の場合、追加のパラメー タが表示されます。[「追加の結果パラメータ](#page-438-0) (ページ [439](#page-438-0))」を参照してください。

#### **4.3.11** コーナ **-** 直角のコーナ**(CYCLE961)**

機能

この計測タイプを使って、ワークの直角の内側または外側のコーナの計測をおこなうこと ができます。

計測に加え、コーナーの位置を、指定されたゼロオフセット(WO)のワーク原点として使用 できます。

計測は、ワーク座標系に平行におこなわれます。端面に平行の計測モーションは、画面形式 パラメータ α0 で補正できます。この角度の指定は結果に影響しません。

#### 計測原理

計測サイクルで 3 つの計測点に移動し、得られる直線の交点と実際の平面の 1 番目の軸の 正の回転角度を特定します。

交点/コーナの角度がその位置を表します。これらは、MCS および WCS 値として OVR[]結果 パラメータに保存されます。特定されたコーナ点をワーク原点として使用する場合、セッ トポイント値の仕様 X0、Y0 (例えば、G17)がゼロオフセットの計算で考慮されます。

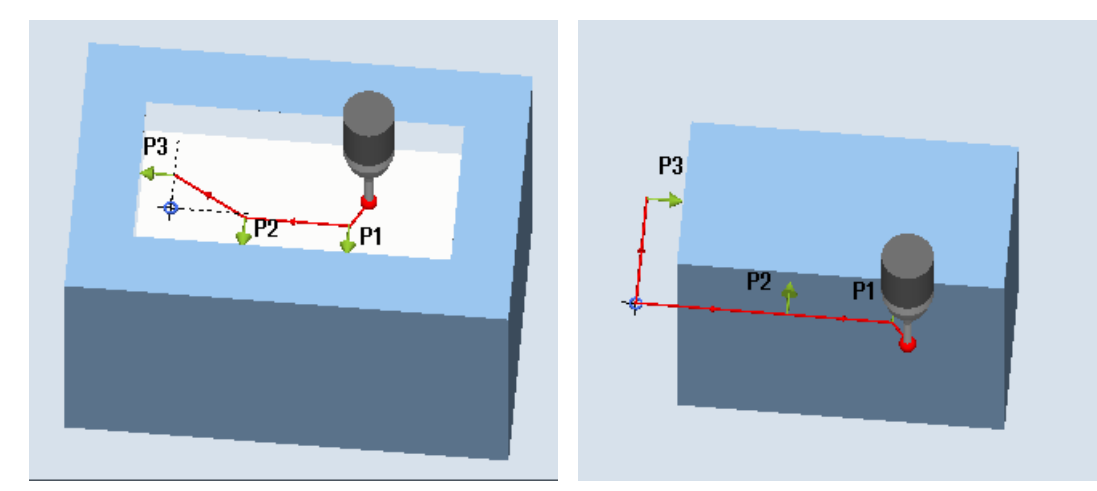

計測:直角のコーナ、内側(CYCLE961) 計測:直角のコーナ、外側(CYCLE961)

## 必要条件

- プローブが工具長補正有りの工具として呼び出されること。
- プローブの工具タイプ:
	- 3D マルチプローブ(タイプ 710)
	- パラメータ設定タイプ「polar」のみの一方向プローブ(タイプ 712)

#### 注記

プローブタイプ 712 には SPOS 対応主軸が必要です。

#### 計測前の開始位置

プローブは計測高さにあるか、計測するコーナの反対側のコーナの上方(プロテクション ゾーンを参照してください)または 1 番目の計測点より手前にあります。

ここから計測点に干渉せずアプローチできる必要があります。

計測点は、プログラム指令距離 L1~L3 と極の位置(XP、YP)から求められます。位置決め時 には、α0 (MCS の X 軸と 1 番目の端面の間の角度)も考慮されます。

計測サイクルは、必要な移動ブロックを生成し、P1 から開始して計測点 P1~P3 の計測を おこないます。

#### 計測点 **P1**~**P3** の位置決めでの、プロテクションゾーンの考慮

- プロテクションゾーン = なし プローブが計測高さで事前位置決めされ、コーナを計測時にこの計測高さを維持しま す。外側のコーナを行き来します。
- プロテクションゾーン = あり プローブはコーナの上方に事前位置決めされます。計測中、平面の 3 番目の軸(G17 の 場合、Z)はパラメータ DZ の値で計測高さまで移動され、対応する計測点が計測されま す。計測後、プローブはパラメータ DZ の値まで上昇し、次の計測点に移動して再度下 降します。

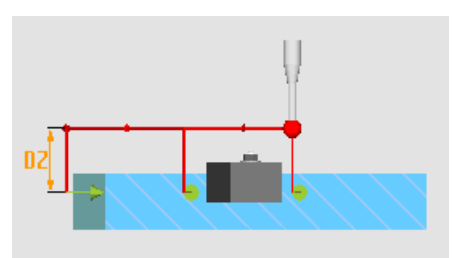

図 4-13 プロテクションゾーン = あり G17 で DZ>0 (計測高さ + DZ)で外側のコーナを往 来

## 計測サイクル終了後の位置

プローブは再び開始位置になります(計測されたコーナと向かい合う位置)。

プロテクションゾーンパラメータの「あり」/「なし」に対応して、プローブは計測高さ になるか、またはコーナの上方の位置になります。

## 手順

処理するパートプログラムまたは ShopMill プログラムが作成され、エディタが選択され ている状態で次の操作をおこないます。

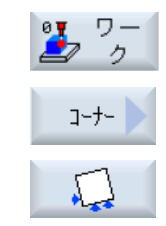

- 1. [ワーク計測]ソフトキーを押します。
	- 2. [コーナー]ソフトキーを押します。
		- 3. [直角コーナー]ソフトキーを押します。 入力ウィンドウ[計測: 直角のコーナー]が開きます。

パラメータ

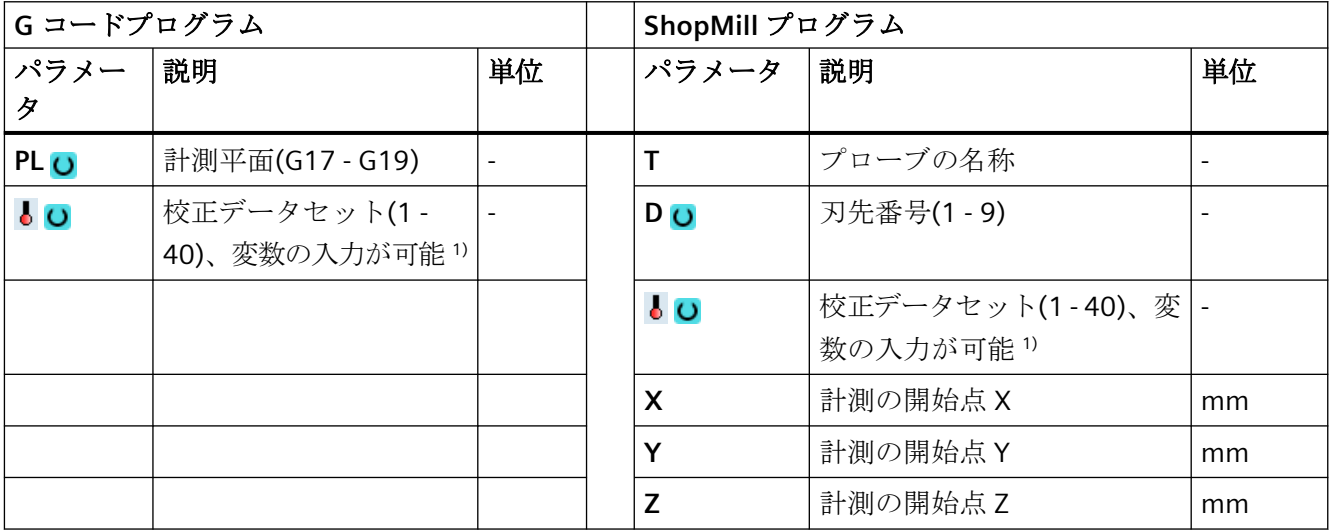

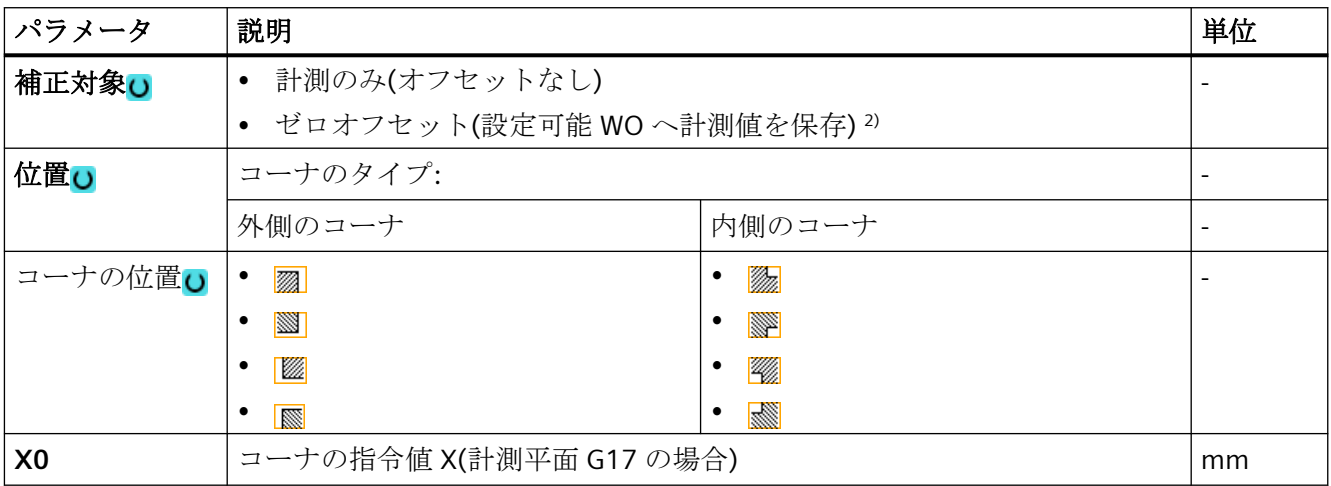

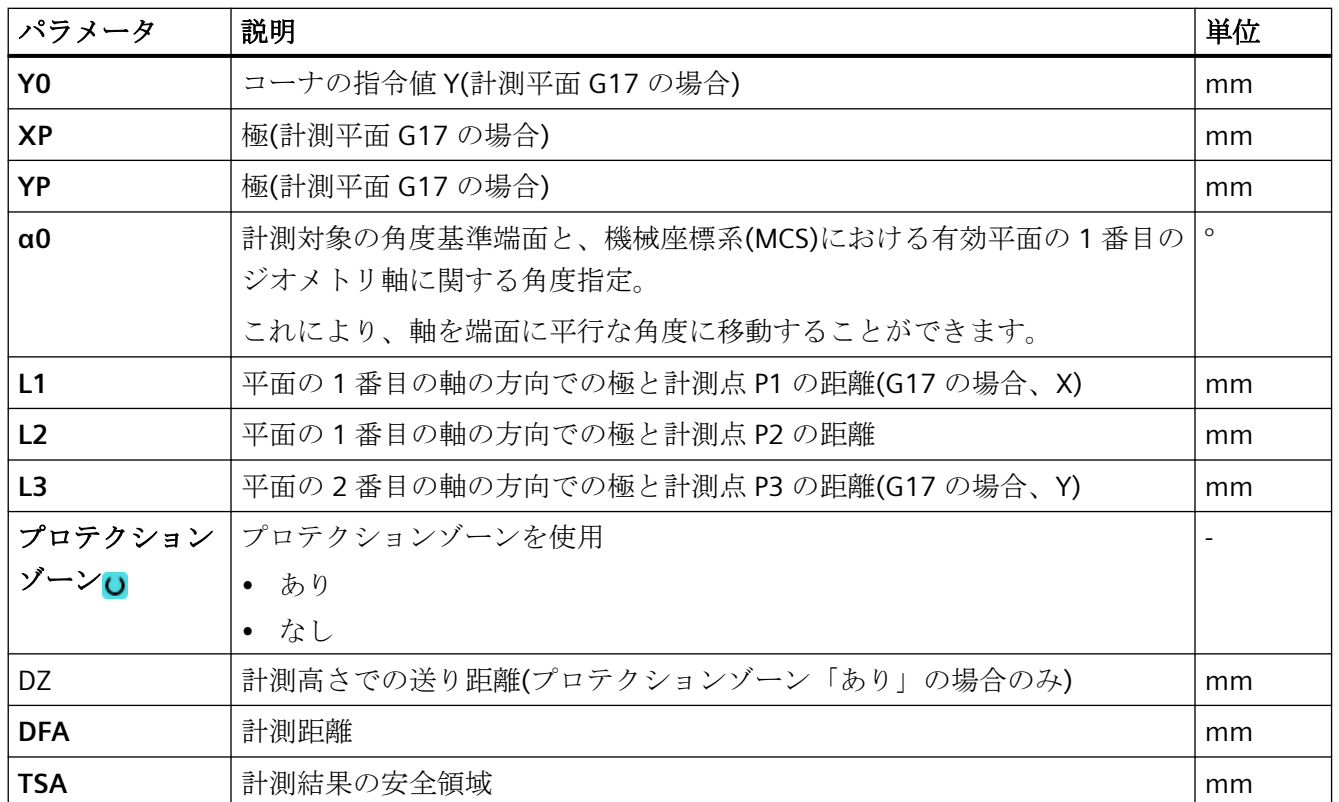

1) 変数名を空にしないでください。

2) 他のパラメータと補正対象は、一般 SD54760 \$SNS\_MEA\_FUNCTION\_MASK\_PIECE で設定することができます。

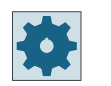

## 工作機械メーカ

工作機械メーカから提供される情報に従ってください。

#### **4.3.11.1** 混合用途パラメータ

## 計測タイプ、フライス盤での旋削

## 手順

編集用のパートプログラムまたは ShopTurn プログラムを作成し、エディタを起動します。

◎▼ ワー 1. [ワーク計測]ソフトキーを押します。 ウッ 2. [コーナー]ソフトキーを押します。 コーナー 3. [直角コーナー]ソフトキーを押します。  $\sum$ 入力ウィンドウ[計測:直角のコーナー]が開きます。

## パラメータ

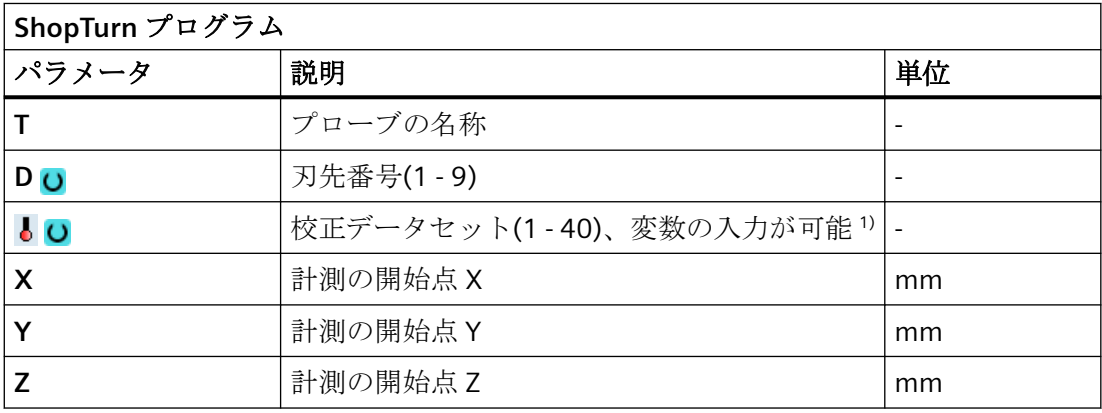

1) 変数名を空にしないでください。

## 結果パラメータのリスト

計測タイプ「直角のコーナ」では、次の結果パラメータが得られます。

表 4-18 「直角のコーナ」結果パラメータ

| パラメータ   | 説明                                                           | 単位 |
|---------|--------------------------------------------------------------|----|
| OVR [4] | ワーク座標系(WCS)における有効平面の 1 番目のジオメトリ軸に<br>おする、計測対象の角度基準端面の角度の現在値。 |    |
| OVR [5] | WCSにおける平面の1番目の軸のコーナ点の現在値                                     | mm |
| OVR [6] | WCSにおける平面の2番目の軸のコーナ点の現在値                                     | mm |

計測タイプ

*4.3* ワーク計測*(*フライス盤*)*

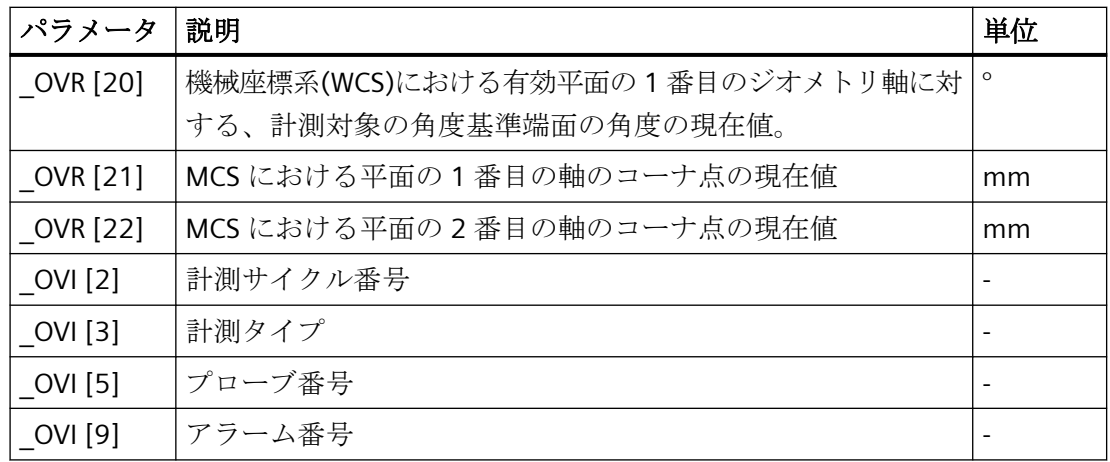

## **4.3.12** コーナ **-** 任意のコーナ**(CYCLE961)**

機能

この計測タイプを使って、未知のワーク形状の内側または外側のコーナの計測を行うこと ができます。計測は、ワーク座標系に平行におこなわれます。端面に平行の計測モーショ ンは、画面形式パラメータ α0 で補正できます。この角度の指定は結果に影響しません。 計測後、コーナーの位置を、指定されたゼロオフセット(WO)のワーク原点として使用で きます。

## 計測原理

計測サイクルで 4 つの計測点(P1~P4)に順に移動し、得られる直線の交点と、平面の 1 番 目の軸(G17 の場合、X)の計測点 P1 と P2 の基準端面に対して正方向の回転角度を決定し ます。

交点/コーナの角度がその位置を表します。これらは、MCS および WCS 値として OVR[]結果 パラメータに保存されます。特定されたコーナ点をワーク原点として使用する場合、セッ トポイント値の仕様 X0、Y0 (例えば、G17)がゼロオフセットの計算で考慮されます。

点 P1 と P2 の相対的な位置が、新規の座標系における平面の 1 番目の軸の方向を特定し ます。

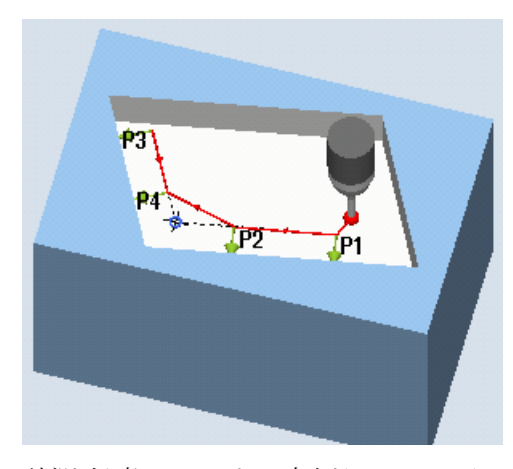

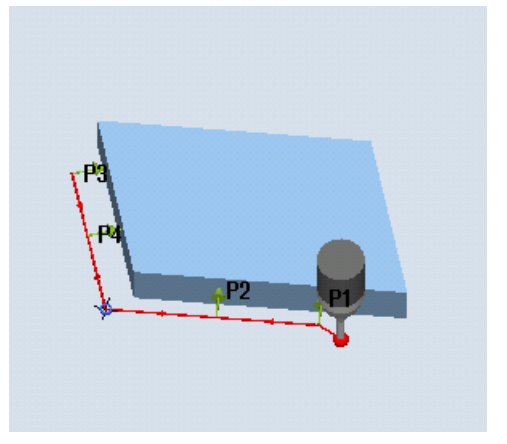

計測:任意のコーナ、内側(CYCLE961) 計測:任意のコーナ、外側(CYCLE961)

必要条件

- プローブが工具長補正有りの工具として呼び出されること。
- プローブの工具タイプ:
	- 3D マルチプローブ(タイプ 710)
	- 機能タイプ「polar」のみの一方向プローブ(タイプ 712)

#### 注記

プローブタイプ 712 には SPOS 対応主軸が必要です。

#### 計測前の開始位置

プローブは計測高さにあるか、計測するコーナの反対側のコーナの上方(プロテクション ゾーンを参照してください)または 1 番目の計測点より手前にあります。

ここから計測点に干渉せずアプローチできる必要があります。

計測サイクルは、必要な移動ブロックを生成し、P1 から開始して計測点 P1~P4 の計測を おこないます。

計測点 **P1**~**P4** の位置決めでの、プロテクションゾーンの考慮

- プロテクションゾーン = なし プローブが計測高さで事前位置決めされ、コーナを計測時にこの計測高さを維持しま す。外側のコーナを行き来します。
- プロテクションゾーン = あり プローブはコーナの上方に事前位置決めされます。計測時、平面の 3 番目の軸(G17 の 場合、Z)はパラメータ DZ の値で計測高さまで移動され、対応する計測点が計測されま す。計測後、プローブはパラメータ DZ の値まで上昇し、次の計測点に移動して再度下 降します。

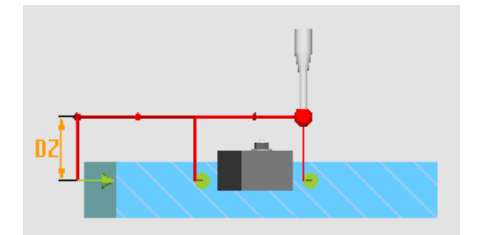

図 4-14 プロテクションゾーン = あり:G17 の場合、DZ>0 (計測高さ + DZ)で外側のコー ナーを往来

#### 計測サイクル終了後の位置

最後の計測後、プローブは計測点 P4 にあります。

プロテクションゾーンパラメータの「あり」/「なし」に対応して、プローブは計測高さ になるか、またはコーナの上方の位置になります。

## 手順

処理するパートプログラムまたは ShopMill プログラムが作成され、エディタが選択され ている状態で次の操作をおこないます。

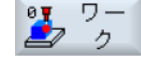

 $\sqrt{2}$ 

- 1. [ワーク計測]ソフトキーを押します。
- コーナー
- 2. [コーナー]ソフトキーを押します。
	- 3. [任意のコーナー]ソフトキーを押します。 入力ウィンドウ[計測: 任意のコーナー]が開きます。

計測タイプ

*4.3* ワーク計測*(*フライス盤*)*

# パラメータ

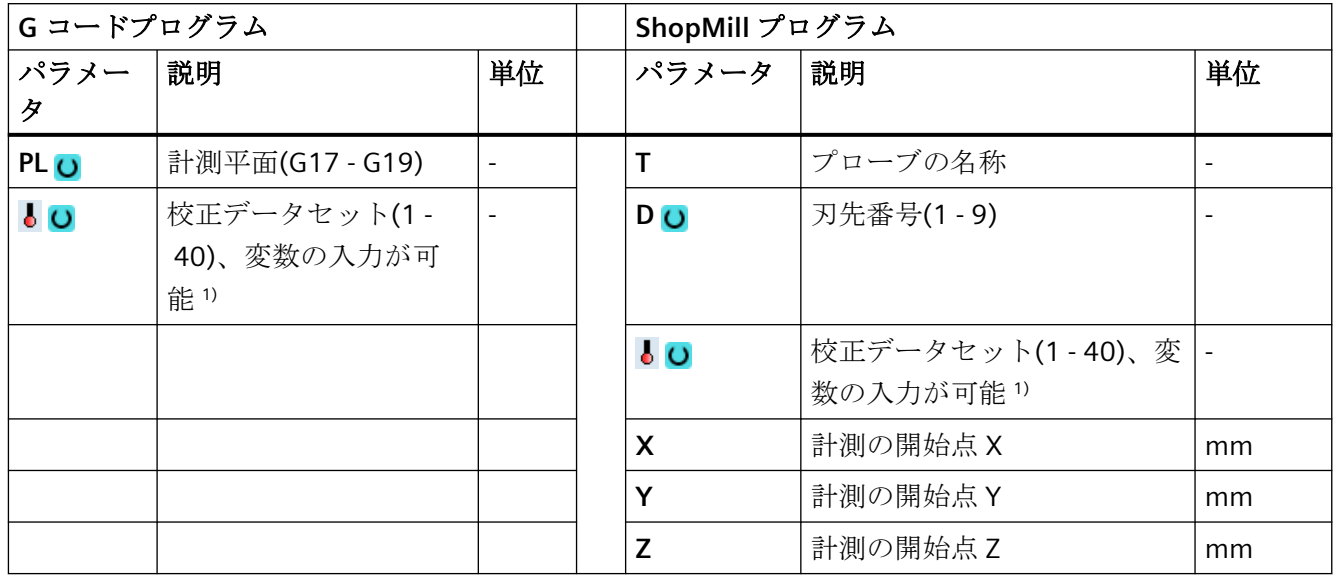

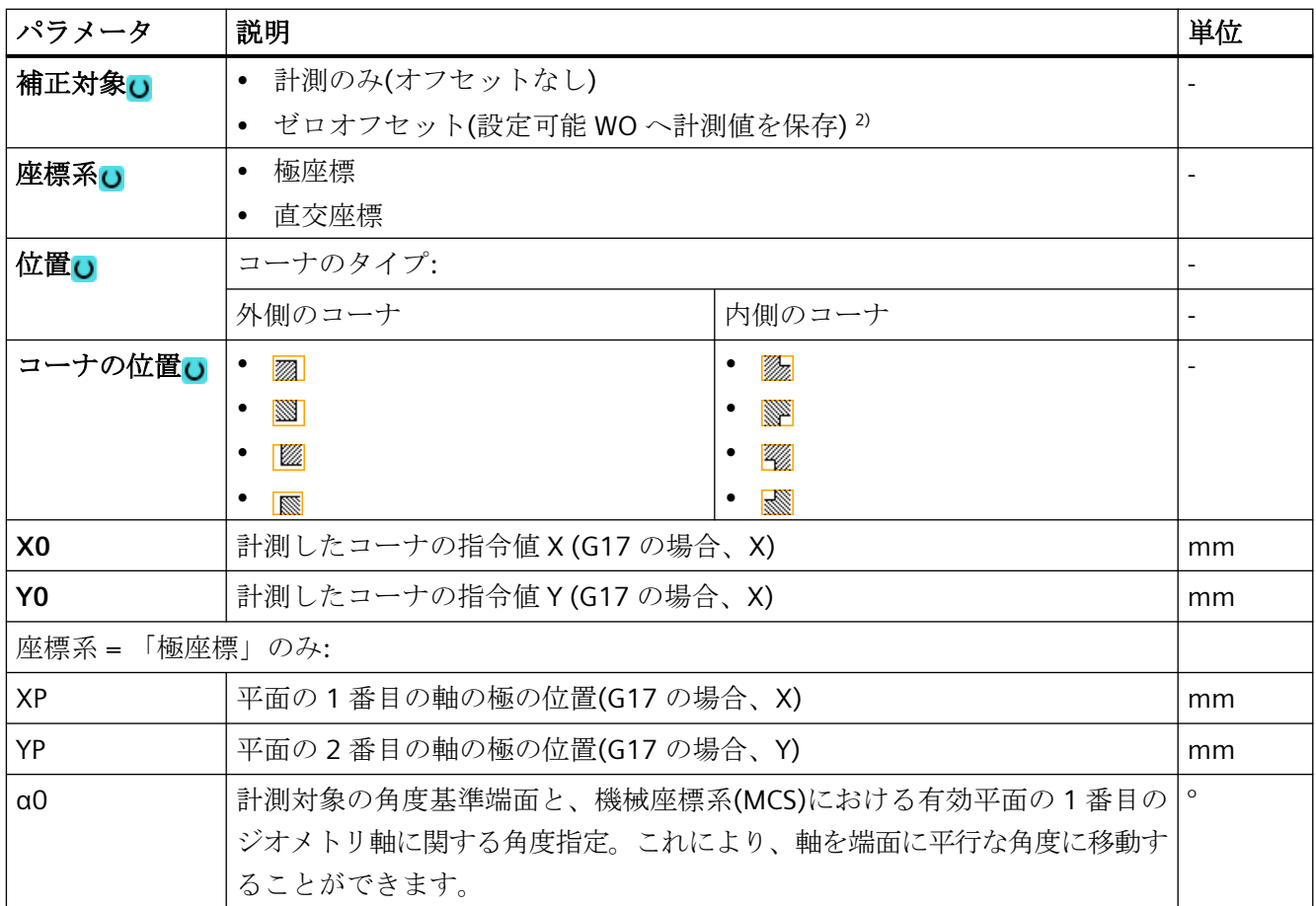

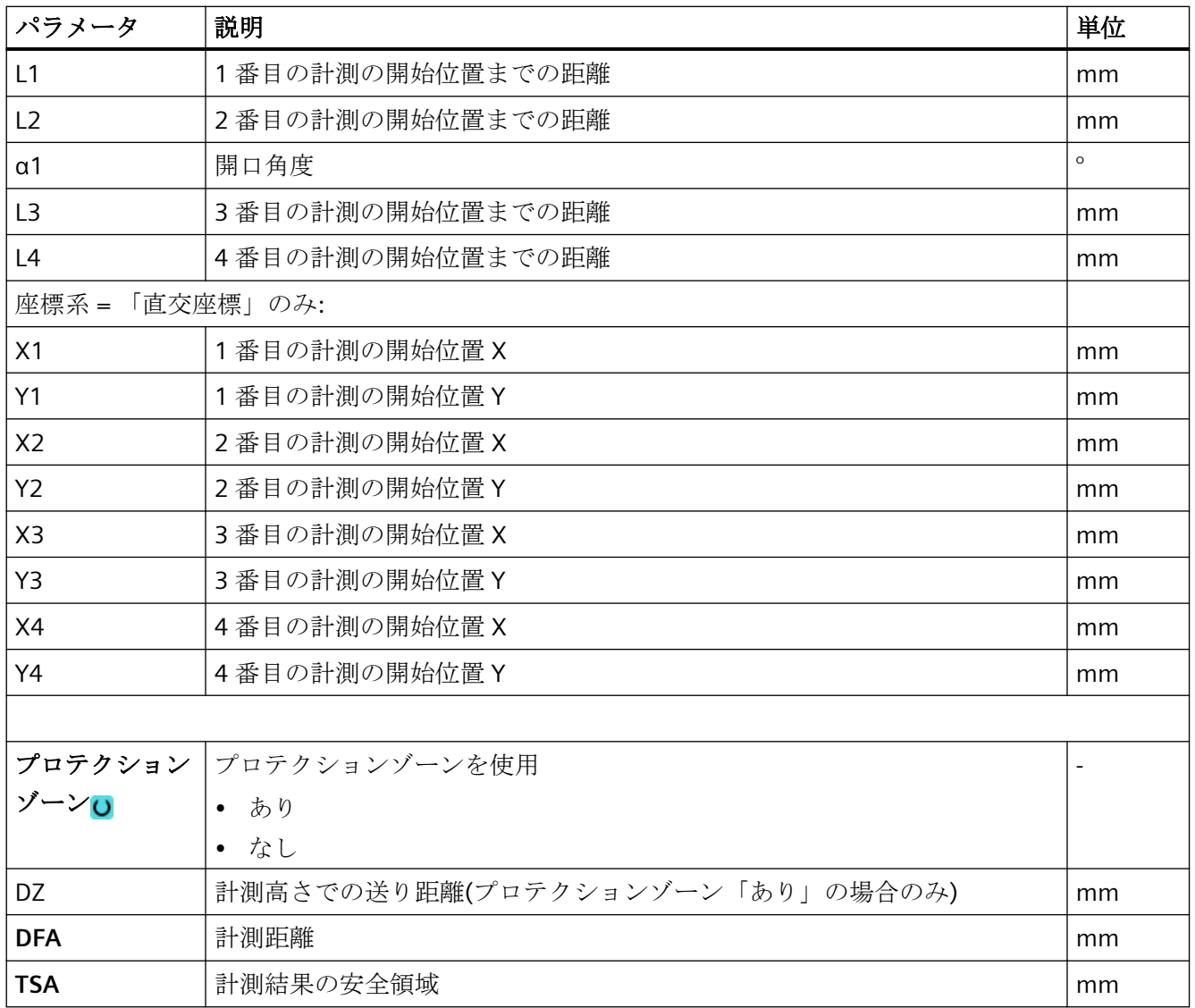

1) 変数名を空にしないでください。

2) 他のパラメータと補正対象は、一般 SD54760 \$SNS\_MEA\_FUNCTION\_MASK\_PIECE で設定することができます。

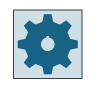

#### 工作機械メーカ

工作機械メーカから提供される情報に従ってください。

## 注記

全体の軌跡が「2· DFA [mm]」内で輪郭に到達できるように、4 つの計測点または計測距離 DFA を選択してください。それ以外の場合、計測をおこなうことができません。 サイクルの内部では、計測距離 DFA に最小値 20 mm が生成されます。

#### **4.3.12.1** 混合用途パラメータ

## 計測タイプ、フライス盤での旋削

## 手順

編集用のパートプログラムまたは ShopTurn プログラムを作成し、エディタを起動します。

◎▼ ワー 1. [ワーク計測]ソフトキーを押します。  $\rightarrow$  2 2. [コーナー]ソフトキーを押します。 コーナー 3. [任意のコーナー]ソフトキーを押します。  $\sum_{i=1}^{n}$ 入力ウィンドウ[計測:任意のコーナー]が開きます。

## パラメータ

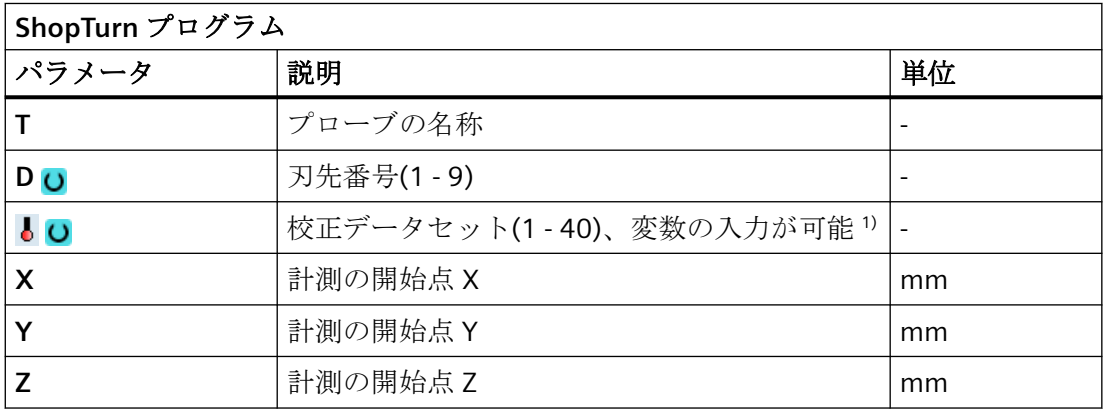

1) 変数名を空にしないでください。

## 結果パラメータのリスト

計測タイプ「任意のコーナ」では、次の結果パラメータが得られます。

表 4-19 「任意のコーナ」結果パラメータ

| パラメータ   | 説明                                 | 単位 |
|---------|------------------------------------|----|
| OVR [4] | ワーク座標系(WCS)における有効平面の1番目のジオメトリ軸に  。 |    |
|         | 対する、計測対象の角度基準端面の角度の現在値。            |    |
| OVR [5] | WCSにおける平面の1番目の軸のコーナ点の現在値           | mm |
| OVR [6] | WCSにおける平面の2番目の軸のコーナ点の現在値           | mm |

計測タイプ

*4.3* ワーク計測*(*フライス盤*)*

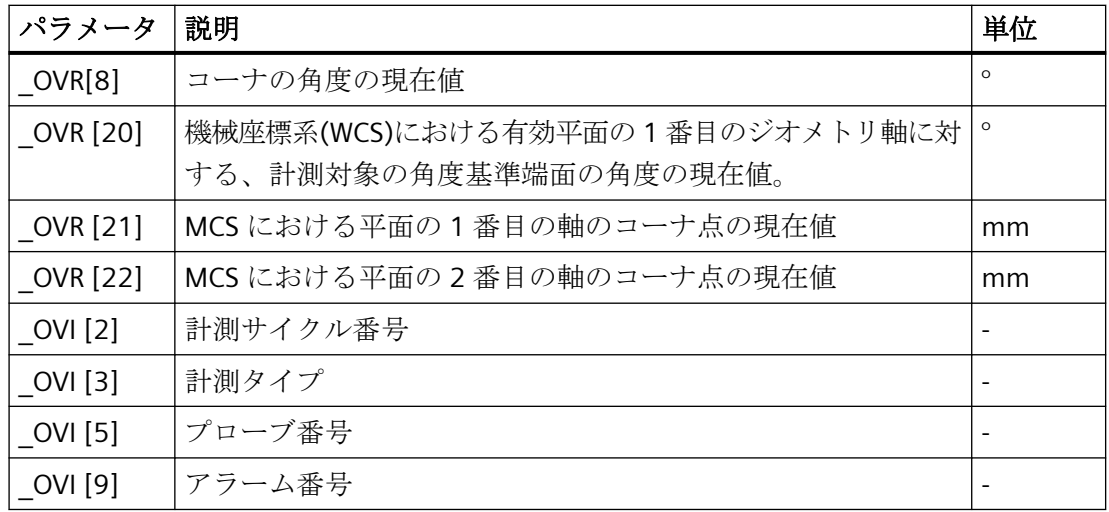

## **4.3.13** 穴 **-** 長方形ポケット**(CYCLE977)**

機能

この計測タイプを使って、ワークの長方形ポケットの計測を行うことができます。ポケッ トの幅とポケットの長さが計測され、ポケットの中心点が特定されます。

計測は、必ず有効な平面のジオメトリ軸に平行におこなわれます。計測は、送り軸を中心に 回転した長方形ポケットでも可能です。これをおこなうには、実際のポケット位置に対応 する角度をパラメータ設定画面に入力してください。ポケットの側面でのプローブ動作は、 常に側面に対して直角です。ポケットのプロテクションゾーンを定義することができます。

「主軸反転ありの 3D プローブ」計測方法では、計測は、差分計測として、平面の軸で実行 されます。長方形ポケットの 2 つの完全な計測が、一方が主軸位置 180°、もう一方が 0°で 自動的に連続して実行されます。この計測の特別な手順では、校正していない多方向プロ ーブの使用が可能です。ただし、プローブの校正によってプローブの正しい半径を一回、 特定する必要があります。712、713 および 714 のプローブタイプは、この目的には適し ません。位置決め可能な主軸が必須です。

"3D プローブの割り出し"計測方法では、プローブのスイッチング方向を常に現在の計測方 向に合わせます。計測精度に高い要求がおこなわれる場合には、この機能を推奨します。 712、713 および 714 のプローブタイプは、この目的には適しません。位置決め可能な主 軸が必須です。

計測結果(計測差異)は、以下の用途に使用することができます。

- ワーク原点が長方形の中心点を基準とするように WO を補正
- 工具のオフセット
- オフセットなしの計測

予備工具の拡張工具オフセットだけでなく、サムオフセットとセットアップオフセットも 可能です。工具オフセットの場合、通常、経験値を計算に含むことができます。

## 計測原理

平面の 2 つのジオメトリ軸のそれぞれの向かい合う 2 点が計測されます。計測は、1 番目 のジオメトリ軸の正方向に向かって開始されます。ポケットの幅とポケットの長さは、校 正値を考慮してポケットの側面の 4 点で計測された実位置から計算されます。選択した補 正用のゼロオフセットに応じて、ポケットの中心の位置がワーク原点として特定されます。 計測された側面の長さの差を工具オフセットの基本量として使用し、ポケットの原点の位置 をゼロオフセットの基準として使用します。

セットポイントを中心点として「はい」を選択すると、セットポイントの指定によって、 長方形ポケットの中心の位置をワーク原点として定義できます。

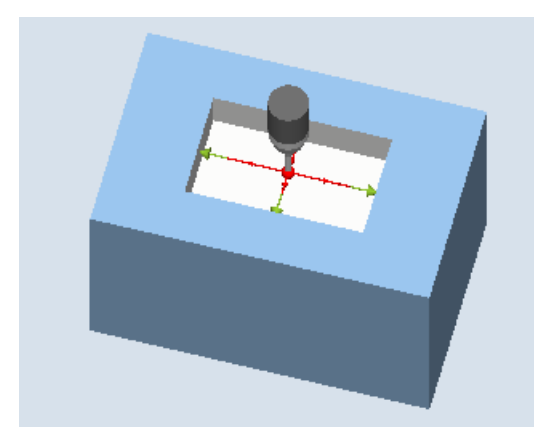

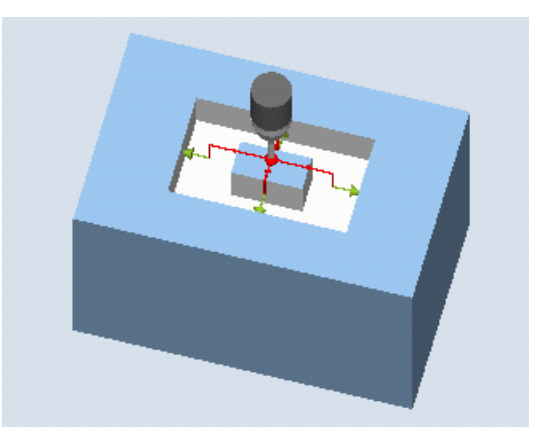

計測:長方形ポケット (CYCLE977) 計測:プロテクションゾーンありの長方形ポ ケット(CYCLE977)

## 必要条件

- プローブが工具として有効になっていること。
- プローブの工具タイプ:
	- 3D マルチプローブ(タイプ 710)
	- 一方向プローブ(タイプ 712)
	- スター型プローブ(タイプ 714)

### 注記

以下の計測方法は、平面の軸のみで可能です。

- 主軸反転ありの 3D プローブ(差分計測)
- 3D プローブの割り出し

これらの計測方法では、通常、712、713、および 714 のプローブタイプは使用できませ  $\mathcal{L}_\circ$ 

#### 注記

機能「主軸反転ありの 3D プローブ」、「3D プローブの割り出し」、またはプローブタイプ 712 および 714 には SPOS 対応主軸が必要です。

#### 計測前の開始位置

プローブは、ポケットの中心点の位置指令値に位置決めしてください。ポケットでアプロ ーチされるこの位置は、開始位置を示すと同時に、オフセットを特定するための指令値を示 します。プロテクションゾーンでは、プローブボールの位置は、プロテクションゾーンより 上の高さにあります。

入力された送り距離で、この高さからポケットの目標の計測高さに到達することを確認し てください。

#### 注記

大きすぎる計測距離 DFA を選択したためプロテクションゾーンを通過する場合、サイク ルで距離が自動的に短縮されます。ただし、プローブボールが入るのに十分な広さが必要 です。

## 計測サイクル終了後の位置

有効なプロテクションゾーンがない場合、計測サイクルが終了するとプローブボールはポ ケットの中央で計測高さになります。

#### 計測タイプ

*4.3* ワーク計測*(*フライス盤*)*

 $\sum_{i=1}^{n}$ 

穴上

•‡•

プロテクションゾーンがある場合、計測サイクルが終了するとプローブボールはポケットの 中央の上方で、計測サイクルの開始位置の高さになります。

## 手順

処理するパートプログラムまたは ShopMill プログラムが作成され、エディタが選択され ている状態で次の操作をおこないます。

- 1. [ワーク計測]ソフトキーを押します。
- 2. [穴]ソフトキーを押します。
- 3. [長方形ポケット]ソフトキーを押します。 入力ウィンドウ[計測: 長方形ポケット]が開きます。

パラメータ

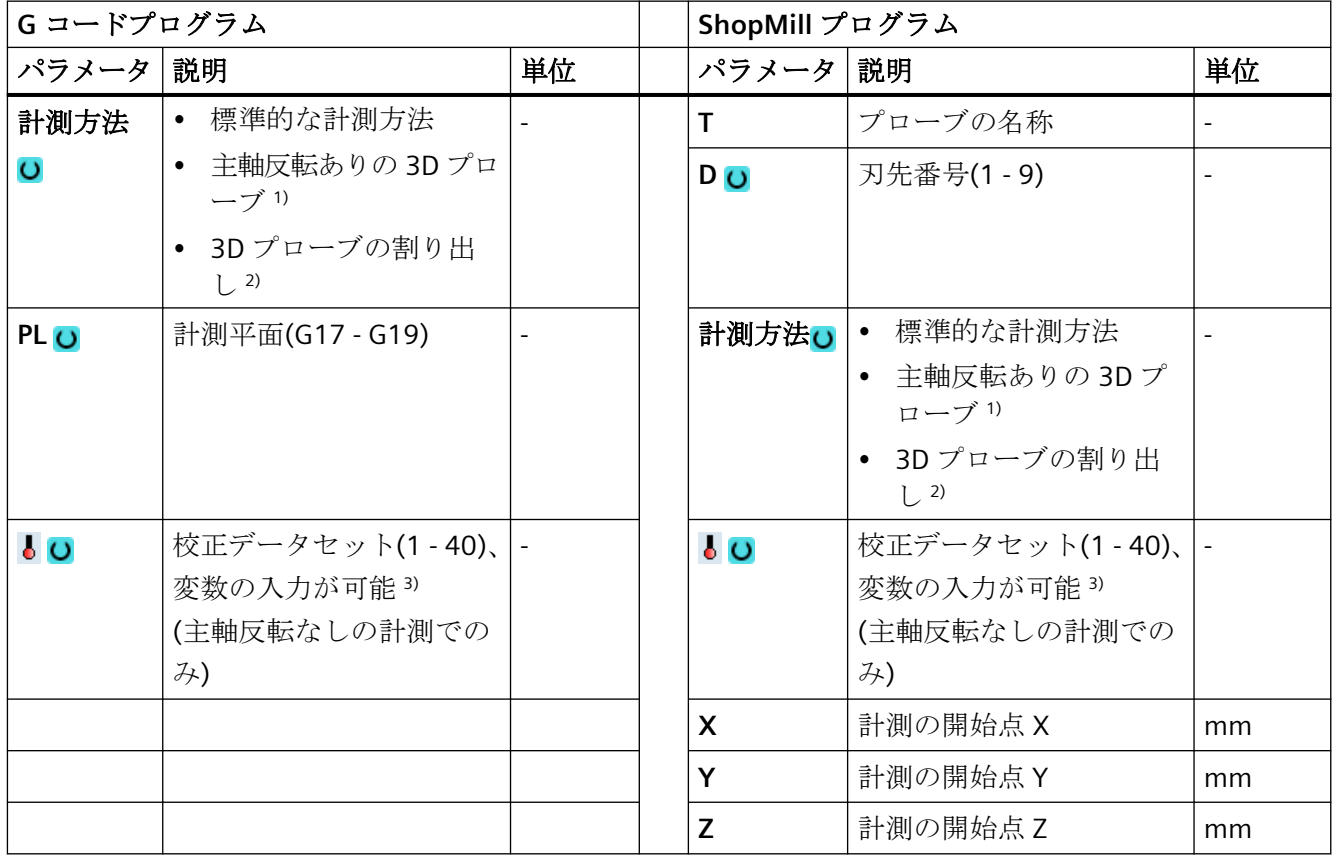
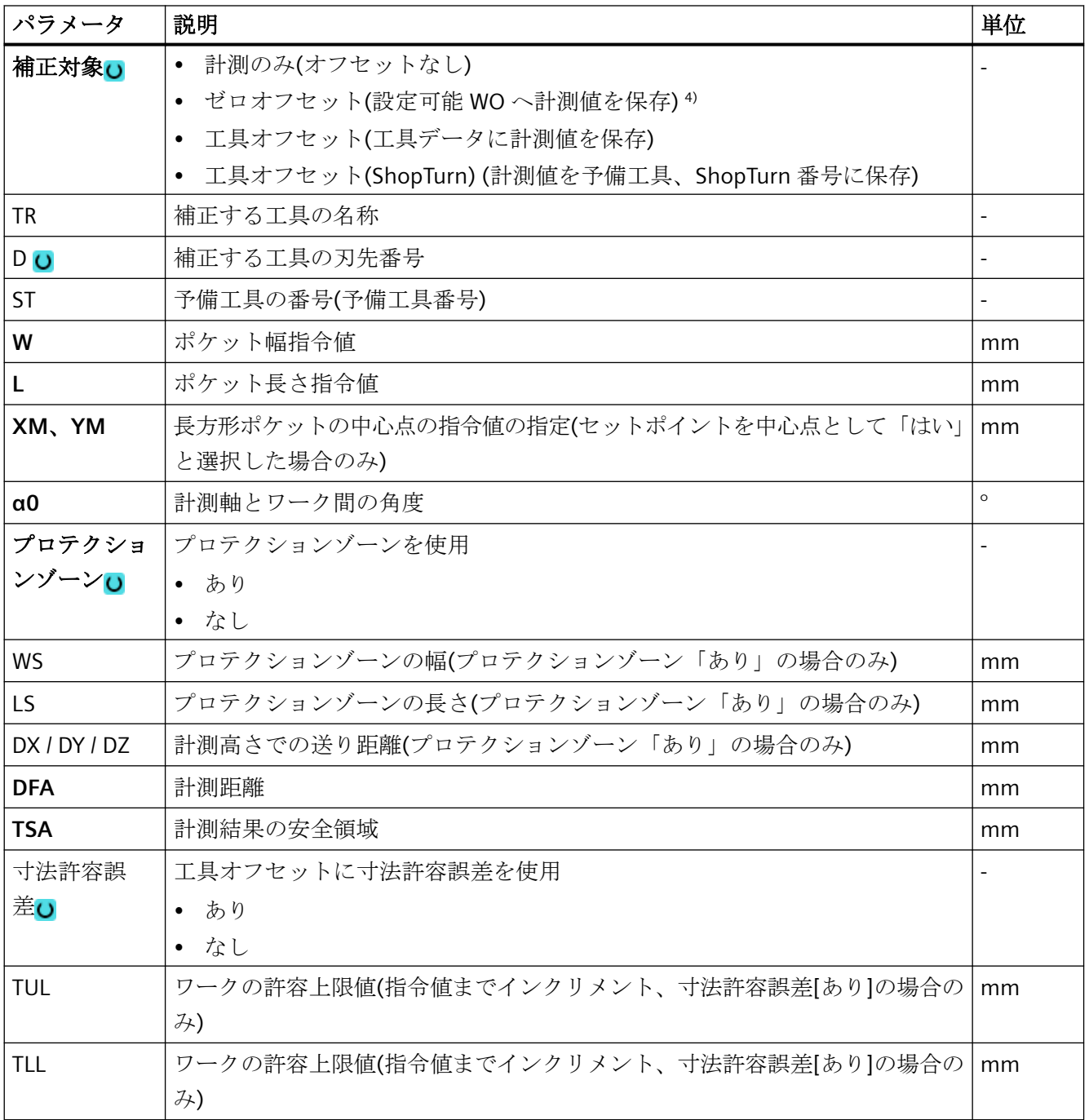

1) 「主軸反転ありの 3D プローブ」機能は、一般 SD54760 \$SNS\_MEA\_FUNCTION\_MASK\_PIECE でビット 16 が設定 されている場合に表示されます。

- 2) 「3D プローブの割り出し」機能は、一般 SD54760 \$SNS\_MEA\_FUNCTION\_MASK\_PIECE でビット 17 が設定さ れている場合に表示されます。
- 3) 変数名を空にしないでください。

4) 他のパラメータと補正対象は、一般 SD54760 \$SNS\_MEA\_FUNCTION\_MASK\_PIECE で設定することができます。

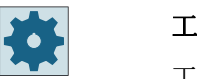

#### 工作機械メーカ

工作機械メーカから提供される情報に従ってください。

## **4.3.13.1** 混合用途パラメータ

## 計測タイプ、フライス盤での旋削

### 手順

編集用のパートプログラムまたは ShopTurn プログラムを作成し、エディタを起動します。

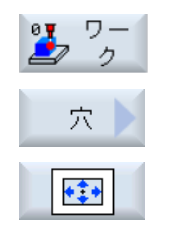

- 1. [ワーク計測]ソフトキーを押します。
	- 2. [穴]ソフトキーを押します。
	- 3. [長方形ポケット]ソフトキーを押します。 入力ウィンドウ[計測:長方形ポケット]が開きます。

#### パラメータ

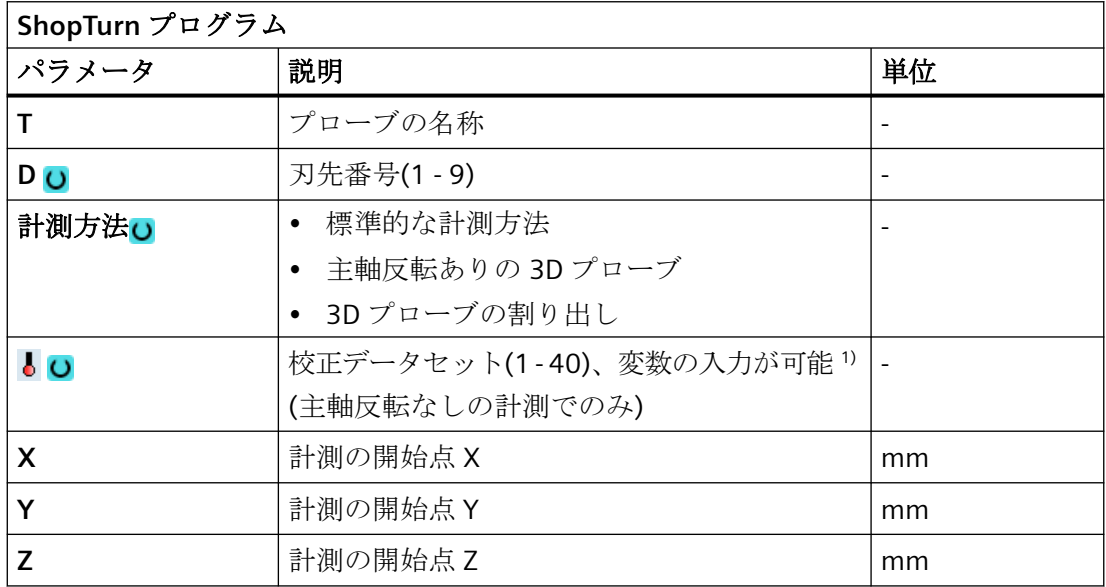

1) 変数名を空にしないでください。

#### 結果パラメータのリスト

計測タイプ「長方形ポケット」では、次の結果パラメータが得られます。

| パラメータ             | 説明                  | 単位 |
|-------------------|---------------------|----|
| OVR [0]           | 平面の1番目の軸の長方形寸法の指令値  | mm |
| OVR [1]           | 平面の2番目の軸の長方形寸法の指令値  | mm |
| OVR [2]           | 平面の1番目の軸の長方形の中心点指令値 | mm |
| OVR [3]           | 平面の2番目の軸の長方形の中心点指令値 | mm |
| $\lfloor$ OVR [4] | 平面の1番目の軸の長方形寸法現在値   | mm |
| OVR [5]           | 平面の2番目の軸の長方形寸法現在値   | mm |
| $\lfloor$ OVR [6] | 平面の1番目の軸の長方形の中心点現在値 | mm |
| OVR [7]           | 平面の2番目の軸の長方形の中心点現在値 | mm |
| OVR [16]          | 平面の1番目の軸の長方形寸法の差    | mm |
| _OVR [17]         | 平面の2番目の軸の長方形寸法の差    | mm |
| OVR [18]          | 平面の1番目の軸の長方形の中心点の差  | mm |
| OVR [19]          | 平面の2番目の軸の長方形の中心点の差  | mm |
| OVI [0]           | D 番号または WO 番号       |    |
| OVI [2]           | 計測サイクル番号            |    |
| OVS TNAME         | 工具名称                |    |

表 4-20 「長方形ポケット」結果パラメータ

工具オフセットまたはゼロオフセットの補正を使ったワーク計測の場合、追加のパラメー タが表示されます。[「追加の結果パラメータ](#page-438-0) (ページ [439](#page-438-0))」を参照してください。

# **4.3.14** 穴 **- 1** つ穴**(CYCLE977)**

## 機能

この計測タイプを使って、ワークの 1 つの穴の計測をおこなうことができます。穴の中心点 を特定するだけでなく、穴の直径も計測されます。計測は、必ず有効な平面のジオメトリ軸 に平行におこなわれます。

開始角度を使う場合、送り軸を中心に回転することによって、計測点を穴の周辺に移動す ることができます。

穴のプロテクションゾーンを定義することができます。

「主軸反転ありの 3D プローブ」計測方法では、計測は、差分計測として、平面の軸で実行 されます。穴の 2 つの完全な計測が、順番に、一方が主軸位置 180°、もう一方が 0°で自 動的に連続して実行されます。この計測の特別な手順では、校正していない多方向プロー ブの使用が可能です。ただし、プローブの校正によってプローブの正しい半径を一回、特定 する必要があります。712、713 および 714 のプローブタイプは、この目的には適しませ ん。位置決め可能な主軸が必須です。

"3D プローブの割り出し"計測方法では、プローブのスイッチング方向を常に現在の計測方 向に合わせます。計測精度に高い要求がおこなわれる場合には、この機能を推奨します。 712、713 および 714 のプローブタイプは、この目的には適しません。位置決め可能な主 軸が必須です。

計測結果(計測差異)は、以下の用途に使用することができます。

- ワーク原点が穴の中心を基準とするように WO を補正
- 工具のオフセット
- オフセットなしの計測

予備工具の拡張工具オフセットだけでなく、サムオフセットとセットアップオフセットも 可能です。工具オフセットの場合、通常、経験値を計算に含むことができます。

### 計測原理

平面の 2 つのジオメトリ軸のそれぞれの向かい合う 2 点が計測されます。穴の直径と中 心点が、これらの 4 つの計測された実位置から、校正値を考慮して計算されます。平面の 1 番目のジオメトリ軸の計測点から、この軸の中心が計算され、プローブがこの中心に位置決 めされます。この中心点から開始して、2 番目のジオメトリ軸の 2 点が計測され、これら から穴の実際の直径が特定されます。計測は、1 番目のジオメトリ軸の正方向に向かって 開始されます。計測された穴の直径の差を工具のオフセットに使用し、穴の原点の位置を ゼロオフセットの基準として使用します。

セットポイントを中心点として「はい」を選択すると、セットポイントの指定によって、穴 の中心の位置をワーク原点として定義できます。

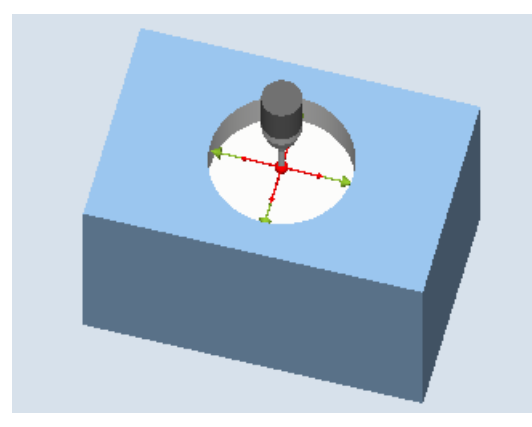

計測:穴(CYCLE977) またはない 計測:プロテクションゾーンありの穴 (CYCLE977)

必要条件

- プローブが工具として有効になっていること。
- プローブの工具タイプ:
	- 3D マルチプローブ(タイプ 710)
	- 一方向プローブ(タイプ 712)
	- スター型プローブ(タイプ 714)

### 注記

以下の計測方法は、平面の軸のみで可能です。

- 主軸反転ありの 3D プローブ(差分計測)
- 3D プローブの割り出し

これらの計測方法では、通常、712、713、および 714 のプローブタイプは使用できませ  $\mathcal{L}_{\circ}$ 

### 注記

基準リングの計測の場合、すべての軸の位置の機械的複雑さを考慮した場合、基準リングの 直径は計測結果にのみ正確に反映されます。これは、次の計測状況に従って校正をおこな うことにより実現できます。これはすべての計測に適用できます。

#### 注記

機能「主軸反転ありの 3D プローブ」、「3D プローブの割り出し」、またはプローブタイプ 712 および 714 には SPOS 対応主軸が必要です。

## 計測前の開始位置

プローブは、穴の中心点の位置指令値に位置決めしてください。穴でアプローチされるこの 位置は、開始位置を示すと同時に、オフセットを特定するための指令値を示します。

プロテクションゾーンでは、プローブボールの中心は、プロテクションゾーンより上の高 さにあります。入力された送り距離で、この高さから穴の中の目標の計測高さに到達する ことを確認してください。

#### 注記

大きすぎる計測距離 DFA を選択したためプロテクションゾーンを通過する場合、サイク ルで距離が自動的に短縮されます。ただし、プローブボールが入るのに十分な広さが必要 です。

#### 計測サイクル終了後の位置

有効なプロテクションゾーンがない場合、プローブボールの位置は穴の中心となり、高さは 計測高さとなります。

プロテクションゾーンがある場合、計測サイクル終了時のプローブボールの位置は穴の中 心上方となり、高さは開始位置の高さになります。

### 注記

穴の中心点に対する計測サイクル起点の範囲は、計測距離 DFA の値の範囲内ある必要が あります。これを守らないと、干渉が発生する危険性があり、また計測をおこなうことが できない場合があります。

## 手順

処理するパートプログラムまたは ShopMill プログラムが作成され、エディタが選択され ている状態で次の操作をおこないます。

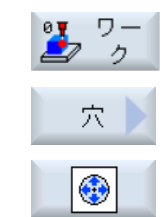

- 1. [ワーク計測]ソフトキーを押します。
- 2. [穴]ソフトキーを押します。
	- 3. [1 つ穴]ソフトキーを押します。 入力ウィンドウ[計測: 1 つの穴] が開きます。

パラメータ

| Gコードプログラム         |                                                       |    | ShopMill プログラム   |                                                                                                    |                              |
|-------------------|-------------------------------------------------------|----|------------------|----------------------------------------------------------------------------------------------------|------------------------------|
| パラメータ   説明        |                                                       | 単位 | パラメー<br>タ        | 説明                                                                                                    | 単位                           |
| 計測方法 <sub>U</sub> | • 標準的な計測方法                                            |    | T.               | プローブの名称                                                                                                | $\qquad \qquad \blacksquare$ |
|                   | 主軸反転ありの 3D プロ<br>$\bullet$<br>ーブ 1)                   |    | D <sub>U</sub>   | 刃先番号(1 - 9)                                                                                            | $\overline{a}$               |
|                   | 3D プローブの割り出<br>$\bullet$<br>$\lfloor 2 \rfloor$       |    |                  |                                                                                                    |                              |
| $PL$ $O$          | 計測平面(G17 - G19)                                       |    | 計測方<br>法心        | • 標準的な計測方法<br>主軸反転ありの 3D プ<br>$\bullet$<br>ローブ 1)<br>3D プローブの割り出<br>$\bullet$<br>$\left  \right $ , 2) |                              |
| $\overline{6}$ O  | 校正データセット(1 - 40)、<br>変数の入力が可能3)<br>(主軸反転なしの計測での<br>み) |    | $\overline{6}$ O | 校正データセット(1 - 40)、<br>変数の入力が可能3)<br>(主軸反転なしの計測での<br>み)                                                  |                              |
|                   |                                                       |    | X                | 計測の開始点 X                                                                                               | mm                           |
|                   |                                                       |    | Y                | 計測の開始点Y                                                                                                | mm                           |
|                   |                                                       |    | Z                | 計測の開始点Z                                                                                                | mm                           |

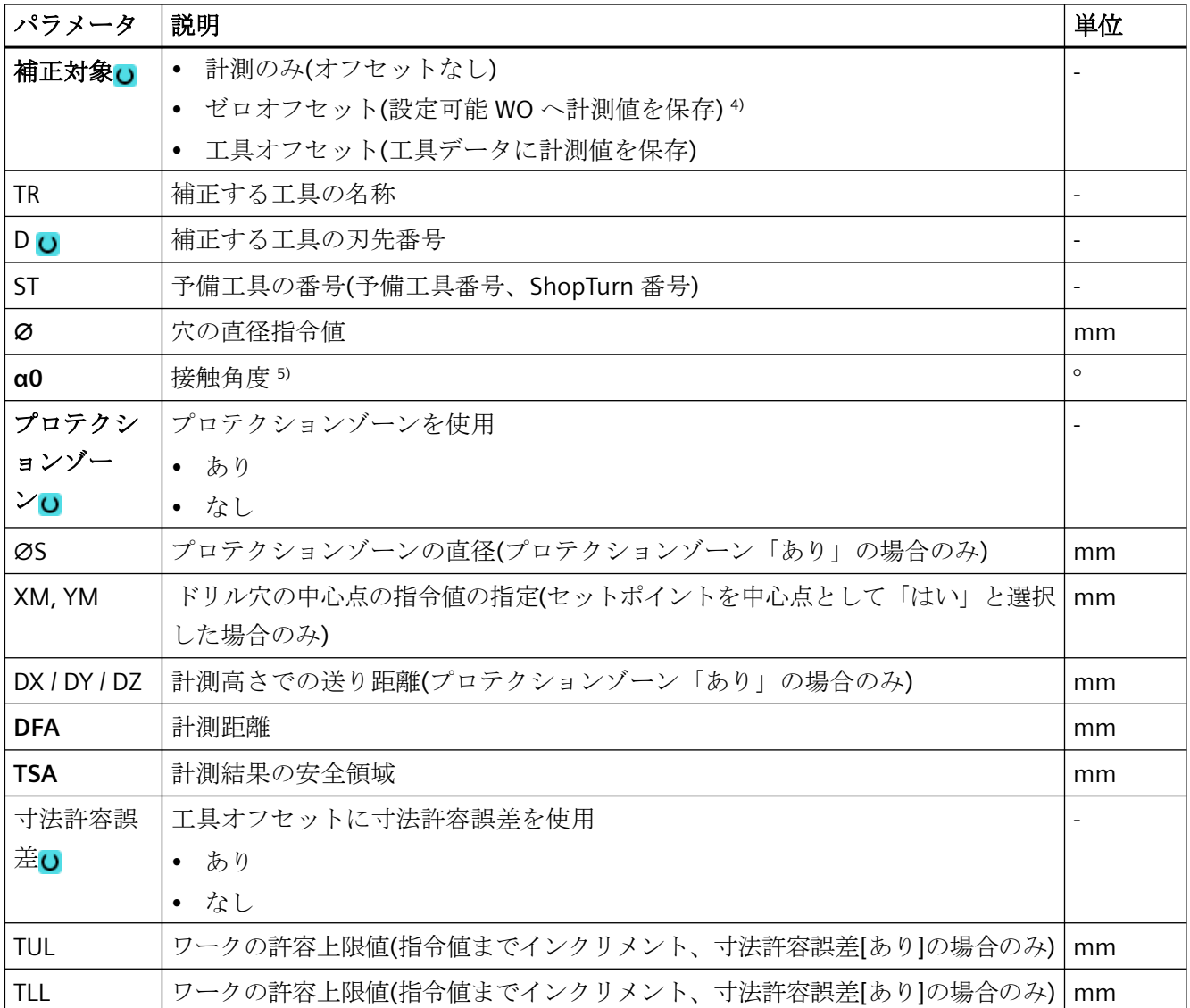

1) 「主軸反転ありの 3D プローブ」機能は、一般 SD54760 \$SNS\_MEA\_FUNCTION\_MASK\_PIECE でビット 16 が設定 されている場合に表示されます。

- 2) 「3D プローブの割り出し」機能は、一般 SD54760 \$SNS\_MEA\_FUNCTION\_MASK\_PIECE でビット 17 が設定さ れている場合に表示されます。
- 3) 変数名を空にしないでください。
- 4) 他のパラメータと補正対象は、一般 SD54760 \$SNS\_MEA\_FUNCTION\_MASK\_PIECE で設定することができます。
- 5) 接触角度は常に有効な座標系の 1 番目の軸の正方向を基準とします。たとえば、G17 の場合は+X、G18 の場合 は+Z、G19 の場合は+Y

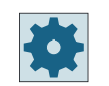

工作機械メーカ

工作機械メーカから提供される情報に従ってください。

# **4.3.14.1** 混合用途パラメータ

# 計測タイプ、フライス盤での旋削

手順

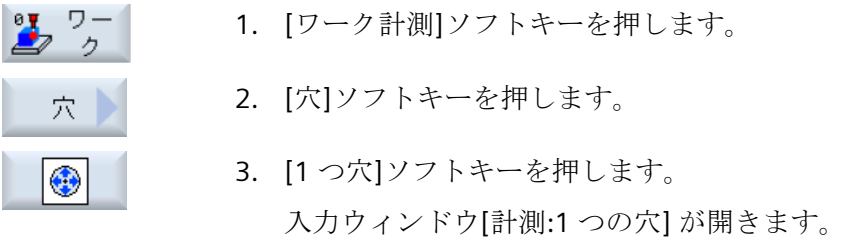

パラメータ

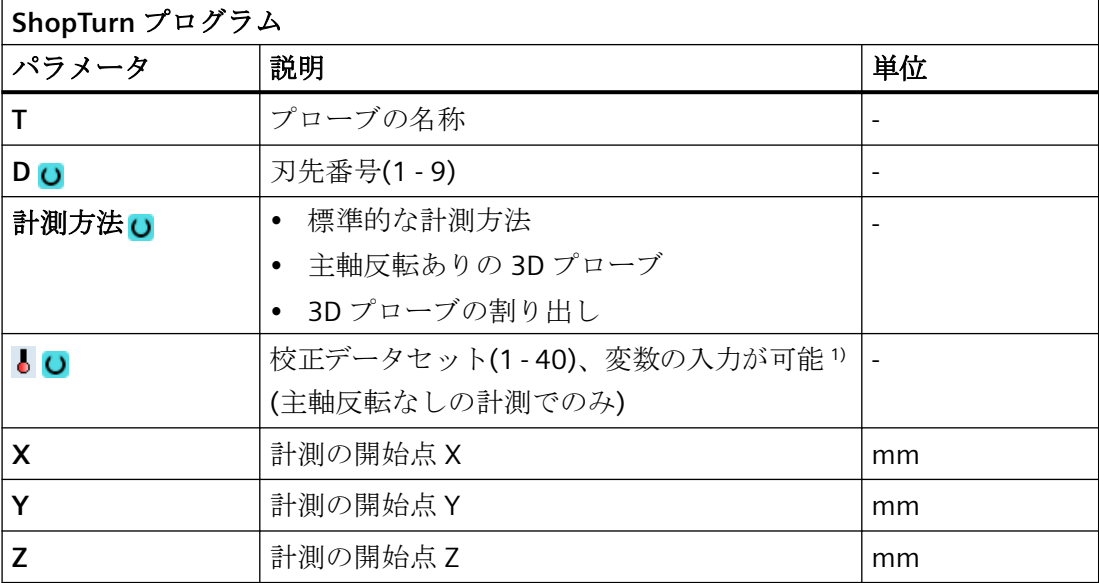

1) 変数名を空にしないでください。

#### 結果パラメータのリスト

計測タイプ「穴」は、次の結果パラメータが得られます。

表 4-21 「穴」結果パラメータ

| パラメータ     | 説明                | 単位 |
|-----------|-------------------|----|
| OVR [0]   | 穴の直径指令値           | mm |
| OVR [1]   | 平面の1番目の軸の穴の中心点指令値 | mm |
| OVR [2]   | 平面の2番目の軸の穴の中心点指令値 | mm |
| OVR [4]   | 穴の直径の現在値          | mm |
| OVR [5]   | 平面の1番目の軸の穴の中心点現在値 | mm |
| OVR [6]   | 平面の2番目の軸の穴の中心点現在値 | mm |
| OVR [16]  | 穴の直径差             | mm |
| OVR [17]  | 平面の1番目の軸の穴の中心点の差  | mm |
| OVR [18]  | 平面の2番目の軸の穴の中心点の差  | mm |
| OVI [0]   | D 番号または WO 番号     |    |
| OVI [2]   | 計測サイクル番号          |    |
| OVI [3]   | 計測タイプ             |    |
| OVS TNAME | 工具名称              |    |

工具オフセットまたはゼロオフセットの補正を使ったワーク計測の場合、追加のパラメー タが表示されます。[「追加の結果パラメータ](#page-438-0) (ページ [439\)](#page-438-0)」を参照してください。

## **4.3.15** 穴 **-** 内側の円弧**(CYCLE979)**

#### 機能

この計測タイプを使って、内側から円弧の計測を行うことができます。平面での円弧の直径 と中心点が特定されます。セットポイントを中心点として「はい」を選択すると、セット ポイントの指定によって、円弧の中心の位置をワーク原点として定義できます。

平面の 1 番目のジオメトリ軸を基準にした開始角度を使って、円弧の円周に沿って計測点を 移動することができます。円周に沿った計測点間の距離は、分割角度を使って定義されま す。

「主軸反転ありの 3D プローブ」計測方法では、計測は、差分計測として、平面の軸で実行 されます。この計測の特別な手順では、校正していない多方向プローブの使用が可能です。 712、713 および 714 のプローブタイプは、この目的には適しません。位置決め可能な主 軸が必須です。

"3D プローブの割り出し"計測方法では、プローブのスイッチング方向を常に現在の計測方 向に合わせます。計測精度に高い要求がおこなわれる場合には、この機能を推奨します。 712、713 および 714 のプローブタイプは、この目的には適しません。位置決め可能な主 軸が必須です。

計測結果(計測差異)は、以下の用途に使用することができます。

- ワーク原点が円弧の中心点を基準とするように WO を補正
- 工具のオフセット
- オフセットなしの計測

予備工具の拡張工具オフセットだけでなく、サムオフセットとセットアップオフセットも 可能です。工具オフセットの場合、通常、経験値を計算に含むことができます。

#### 計測原理

円弧は、3 つまたは 4 つの計測点で計測することができます。計測点の中間位置にはジオ メトリ軸に平行の円弧軌跡に沿ってアプローチしません。プローブボールの円周と穴の距離 は、計測距離 DFA に対応します。円弧軌跡の方向は、分割角度の符号で取得します。中 間位置から計測点までの計測距離は、穴の周囲までの半径方向の距離です。

計測点の数と分割角度から得られた円弧は 360°を超えることはできません。計測された円 弧直径の差を工具オフセットとして、円弧の原点をゼロオフセットの基準として使用しま す。

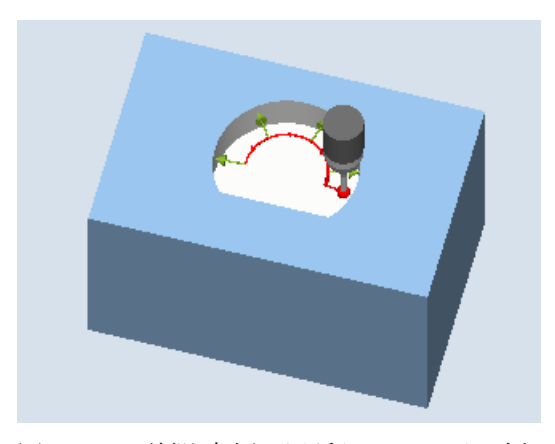

図 4-15 計測:内側の円弧(CYCLE979)、例: 4 つの計測点

### 必要条件

- プローブが工具として有効になっていること。
- プローブの工具タイプ:
	- 3D マルチプローブ(タイプ 710)
	- 一方向プローブ(タイプ 712)

## 注記

以下の計測方法は、平面の軸のみで可能です。

- 主軸反転ありの 3D プローブ(差分計測)
- 3D プローブの割り出し

これらの計測方法では、通常、712、713、および 714 のプローブタイプは使用できませ  $h_{\circ}$ 

#### 注記

90°未満の円弧を計測する場合、数学的には、円形から外れた計測点は、結果(中心点、直 径)の精度に大きく影響することに注意してください。

このため、小さな円弧を計測する場合は、細心の注意を払う必要があります。次の手順を 使用すれば、よい結果が得られます。

計測する円弧は、次の条件を満たす必要があります。

- 加工屑がないこと。
- 加工技術を使用して保証される、できる限り正確な円の形状であること。
- 加工技術を使用して保証される、できる限り滑らかな面であること。
- 高品質なプローブで計測されていること。つまり、プローブボールの形状ができるだけ均一 であること。
- 4 点を使って計測すること(パラメータで設定)。
- 最近校正したプローブを使って計測すること。

#### 注記

機能「主軸反転ありの 3D プローブ」、「3D プローブの割り出し」、またはプローブタイプ 712 には SPOS 対応主軸が必要です。

## 計測前の開始位置

プローブは、平面の 3 番目の軸(工具軸)上の必要な計測高さにあり、計測距離 DFA とほぼ 等しい距離だけ最初の計測点の前方にあります。平面の軸でこの暫定位置を選択するとき は、開始角度の設定を考慮してください。これは、最初の計測点およびすべての追加計測点 が開始角度によって円弧軌跡上で移動するためです。

例として 180°の開始角度を使用すると、最初の接触点は、計測する穴の反対側になります。 開始位置についてこのことを考慮しない場合は、穴で発生する可能性のある障害物との干渉 が発生します。

## 計測サイクル終了後の位置

計測後、プローブボールの円周は、最後の計測点から半径方向に計測距離 DFA だけ離れた 計測高さの位置になります。

### 注記

円弧の中心点に対する計測サイクル起点の範囲は、計測距離 DFA の値の範囲内ある必要が あります。これを守らないと、干渉が発生する危険性があり、また計測をおこなうことが できない場合があります。

## 手順

処理するパートプログラムまたは ShopMill プログラムが作成され、エディタが選択され ている状態で次の操作をおこないます。

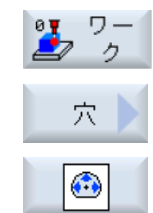

- 1. [ワーク計測]ソフトキーを押します。
	- 2. [穴]ソフトキーを押します。
		- 3. [内側円弧]ソフトキーを押します。 入力ウィンドウ[計測: 内側の円弧]が開きます。

計測タイプ

*4.3* ワーク計測*(*フライス盤*)*

# パラメータ

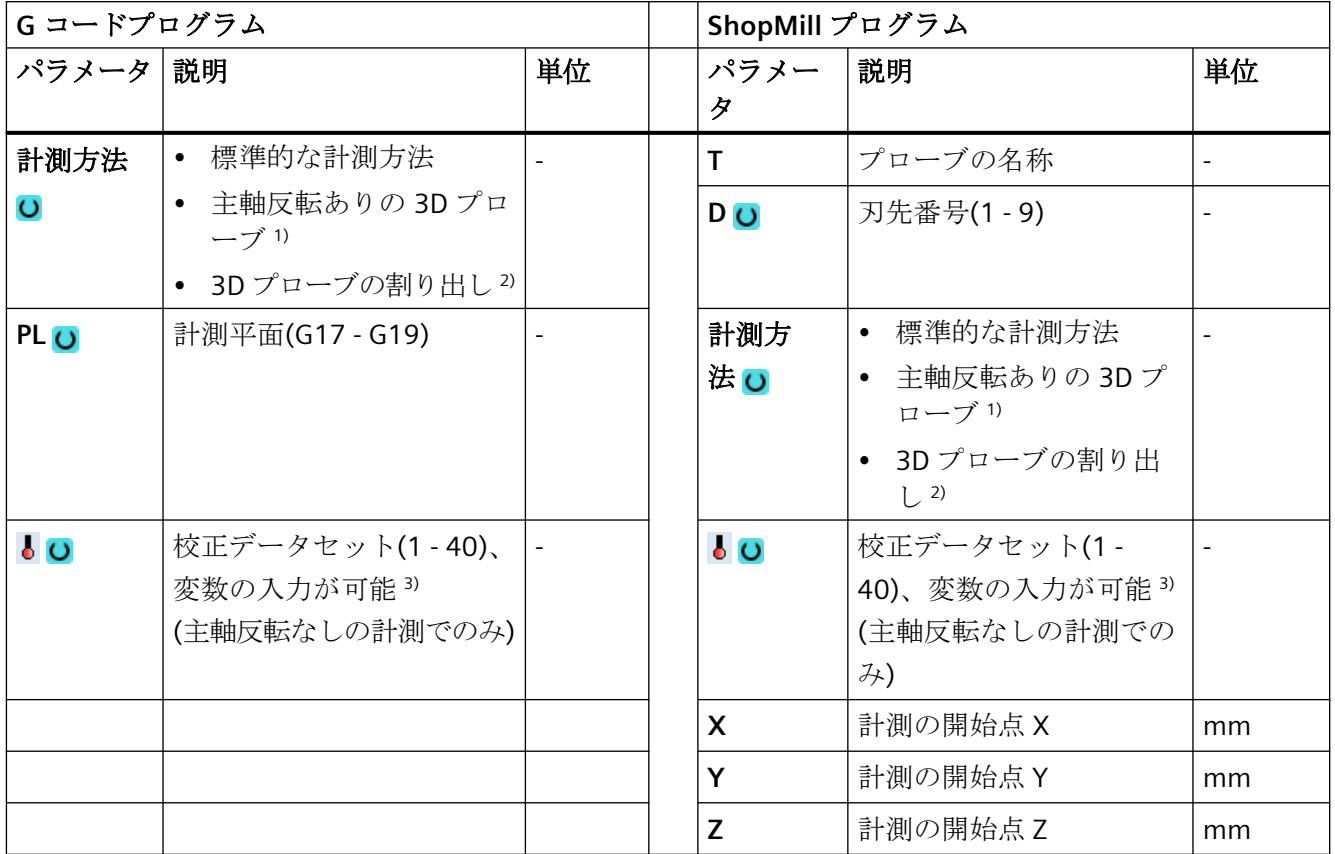

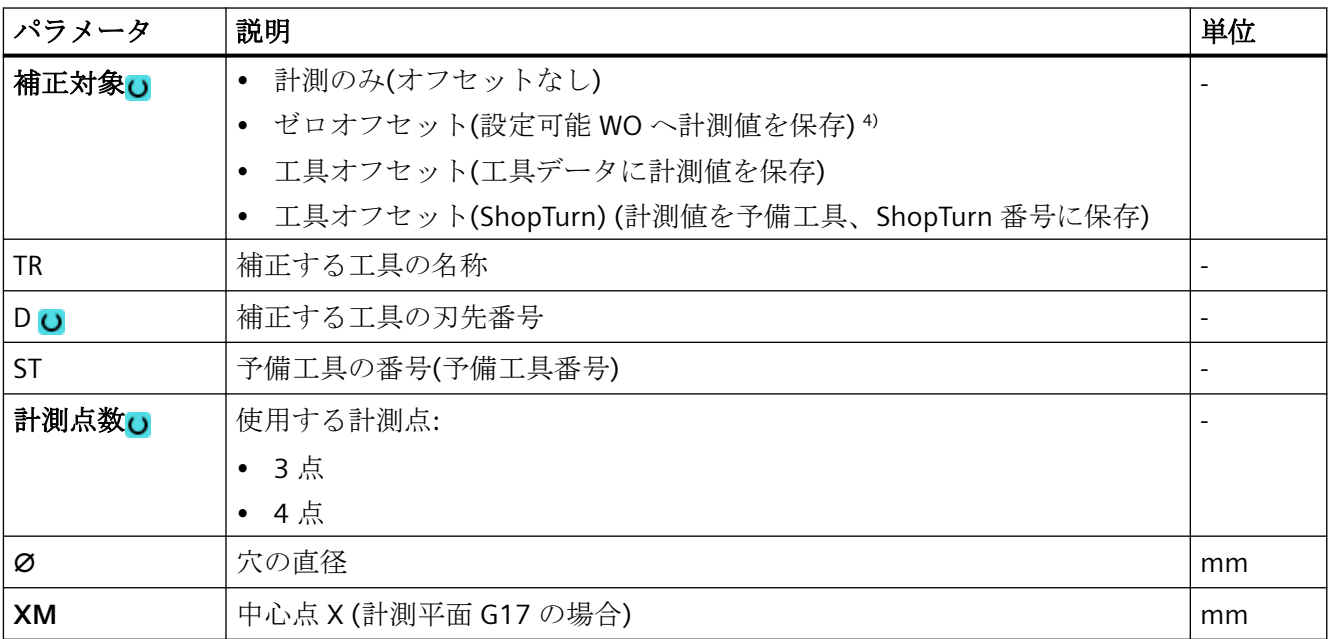

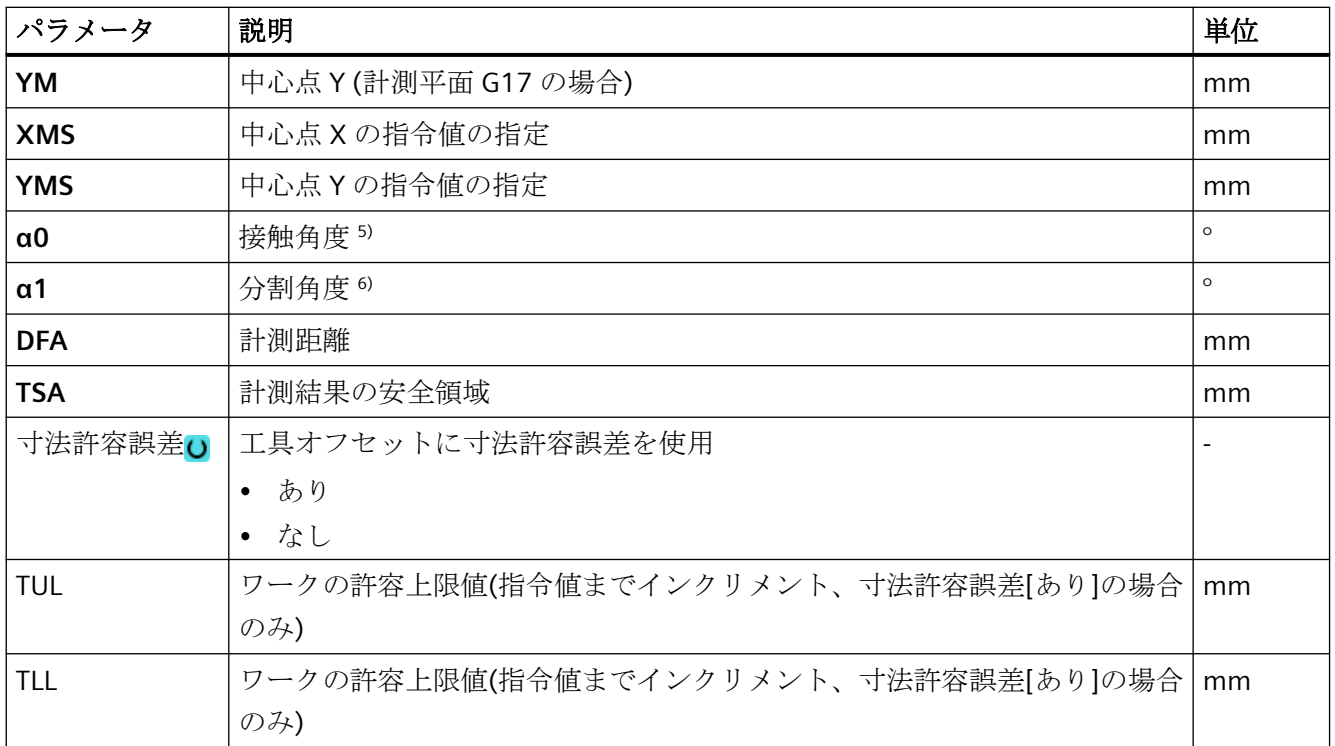

- <sup>1)</sup> 「主軸反転ありの 3D プローブ」機能は、一般 SD54760 \$SNS\_MEA\_FUNCTION\_MASK\_PIECE でビット 16 が設定 されている場合に表示されます。
- 2) 「3D プローブの割り出し」機能は、一般 SD54760 \$SNS\_MEA\_FUNCTION\_MASK\_PIECE でビット 17 が設定さ れている場合に表示されます。
- 3) 変数名を空にしないでください。
- 4) 他のパラメータと補正対象は、一般 SD54760 \$SNS\_MEA\_FUNCTION\_MASK\_PIECE で設定することができます。
- 5) 接触角度は常に有効な座標系の 1 番目の軸の正方向を基準とします。たとえば、G17 の場合は+X、G18 の場合 は+Z、G19 の場合は+Y
- 6) 分割角度の符号は、この角度の位置決め方向を示します。

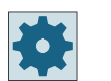

#### 工作機械メーカ

工作機械メーカから提供される情報に従ってください。

**4.3.15.1** 混合用途パラメータ

## 計測タイプ、フライス盤での旋削

#### 手順

編集用のパートプログラムまたは ShopTurn プログラムを作成し、エディタを起動します。

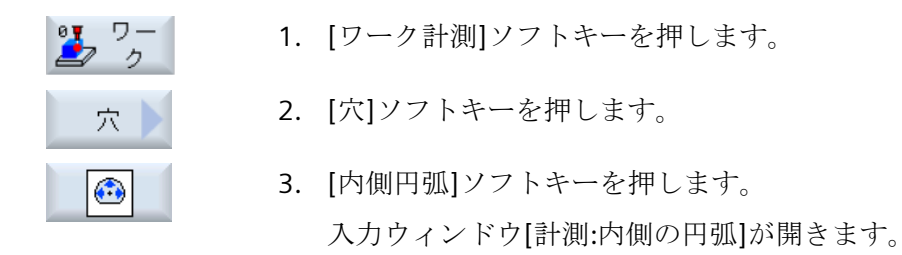

パラメータ

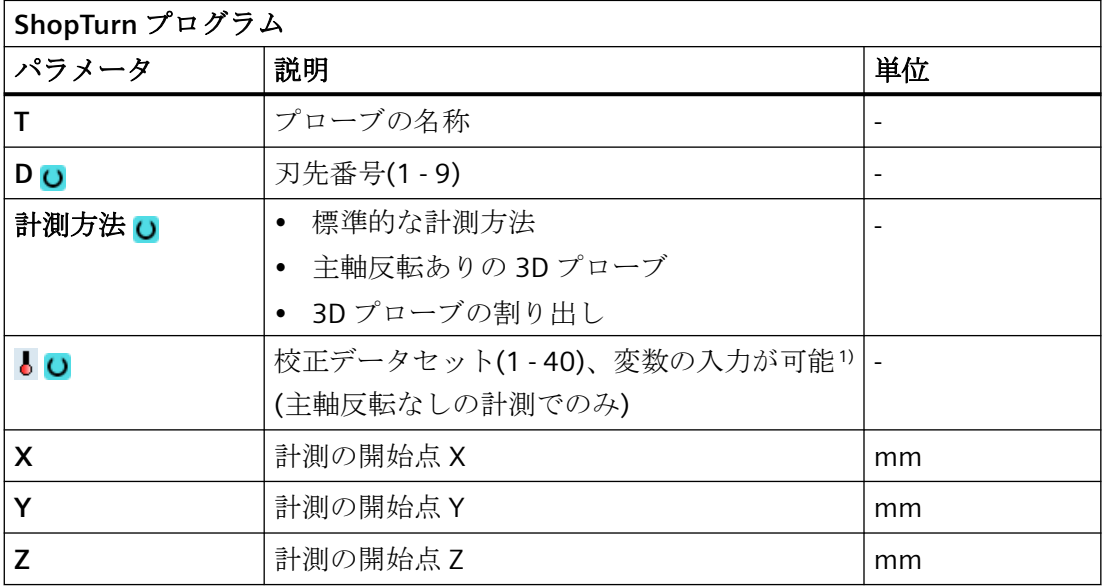

1) 変数名を空にしないでください。

#### 結果パラメータのリスト

計測タイプ「内側の円弧」では、次の結果パラメータが得られます。

表 4-22 「内側の円弧」結果パラメータ

| パラメータ          | 説明              | 単位 |
|----------------|-----------------|----|
| OVR [0]        | 穴の直径指令値         | mm |
| OVR [1]        | 平面の1番目の軸の中心点指令値 | mm |
| OVR [2]        | 平面の2番目の軸の中心点指令値 | mm |
| OVR [4]        | 穴の直径の現在値        | mm |
| <b>OVR</b> [5] | 平面の1番目の軸の中心点現在値 | mm |

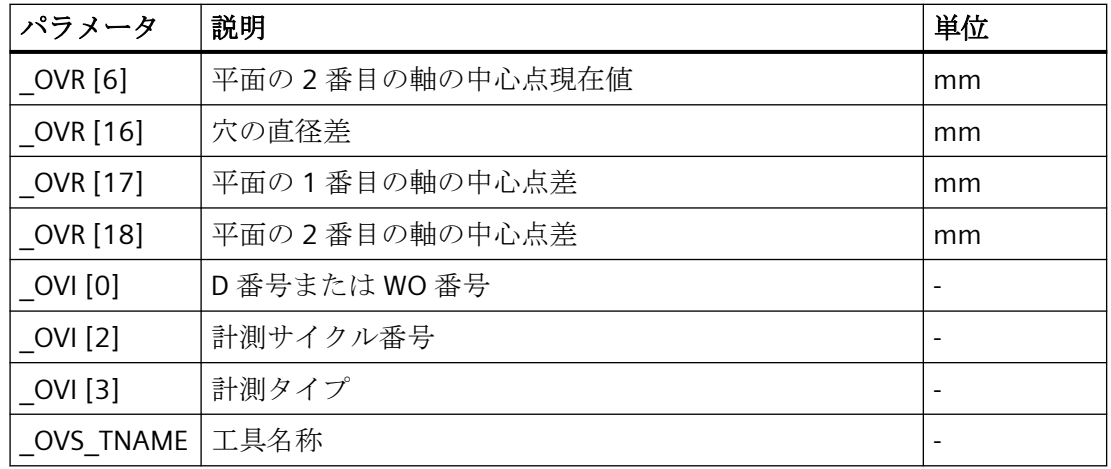

工具オフセットまたはゼロオフセットの補正を使ったワーク計測の場合、追加のパラメー タが表示されます。[「追加の結果パラメータ](#page-438-0) (ページ [439](#page-438-0))」を参照してください。

## **4.3.16** スピゴット **-** 長方形スピゴット**(CYCLE977)**

#### 機能

この計測タイプを使って、ワークの長方形スピゴットの計測を行うことができます。スピ ゴットの中心点が特定されるだけでなく、スピゴットの幅とスピゴットの長さが計測され ます。

計測は、必ず有効な平面のジオメトリ軸に平行におこなわれます。計測は、送り軸を中心に 回転した長方形スピゴットでも可能です。これをおこなうには、実際のスピゴット位置に 対応する角度をパラメータ設定画面に入力してください。凸形状の側面でのプローブ動作 は、常に側面に対して直角です。

スピゴットのまわりにプロテクションゾーンを定義することもできます。

「主軸反転ありの 3D プローブ」計測方法では、計測は、差分計測として、平面の軸で実行 されます。長方形凸形状の 2 つの完全な計測が、一方が主軸位置 180°、もう一方が 0°で 自動的に連続して実行されます。この計測の特別な手順では、校正していない多方向プロ ーブの使用が可能です。ただし、プローブの校正によってプローブの正しい半径を一回、 特定する必要があります。712、713 および 714 のプローブタイプは、この目的には適し ません。位置決め可能な主軸が必須です。

"3D プローブの割り出し"計測方法では、プローブのスイッチング方向を常に現在の計測方 向に合わせます。計測精度に高い要求がおこなわれる場合には、この機能を推奨します。

712、713 および 714 のプローブタイプは、この目的には適しません。位置決め可能な主 軸が必須です。

計測結果(計測差異)は、以下の用途に使用することができます。

- ワーク原点が長方形スピゴットの中心点を基準とするように WO を補正
- 工具のオフセット
- オフセットなしの計測

予備工具の拡張工具オフセットだけでなく、サムオフセットとセットアップオフセットも 可能です。工具オフセットの場合、通常、経験値を計算に含むことができます。

計測原理

平面の 2 つのジオメトリ軸のそれぞれの向かい合う 2 点が計測されます。計測は、1 番目 のジオメトリ軸の正方向に向かって開始されます。スピゴットの幅とスピゴットの長さは、 校正値を考慮して、スピゴット側面の 4 点で計測した実位置から計算されます。選択した 補正用のゼロオフセットに応じて、スピゴットの中心の位置がワーク原点として特定され ます。側面の長さの計測差異は、工具オフセットの基本変数として使用されます。スピゴ ットゼロの位置はゼロオフセットの基準として使用されます。

セットポイントを中心点として「はい」を選択すると、セットポイントの指定によって、 長方形スピゴットの中心の位置をワーク原点として定義できます。

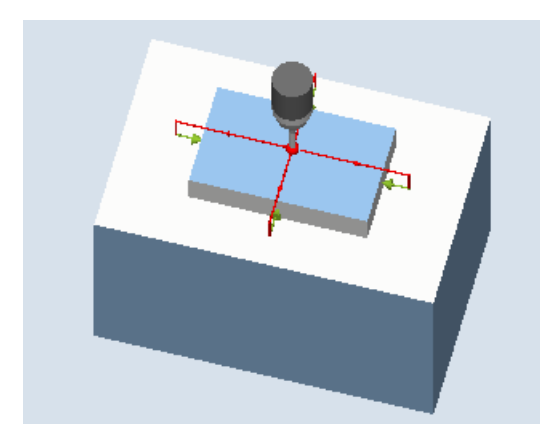

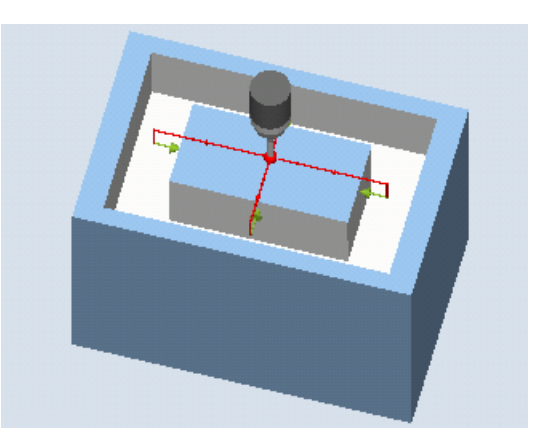

計測:長方形スピゴット(CYCLE977) 計測:プロテクションゾーンありの長方形ス ピゴット(CYCLE977)

#### 必要条件

- プローブが工具として有効になっていること。
- プローブの工具タイプ:
	- 3D マルチプローブ(タイプ 710)
	- 一方向プローブ(タイプ 712)
	- スター型プローブ(タイプ 714)

### 注記

以下の計測方法は、平面の軸のみで可能です。

- 主軸反転ありの 3D プローブ(差分計測)
- 3D プローブの割り出し

これらの計測方法では、通常、712、713、および 714 のプローブタイプは使用できませ  $\mathcal{L}_\circ$ 

#### 注記

機能「主軸反転ありの 3D プローブ」、「3D プローブの割り出し」、またはプローブタイプ 712 および 714 には SPOS 対応主軸が必要です。

## 計測前の開始位置

プローブは、長方形スピゴットより上方の、中心点の位置指令値に位置決めしてください。 スピゴットより上方でアプローチされるこの位置は、開始位置を示すと同時に、オフセッ トを特定するための指令値を示します。

入力された送り距離で、この開始位置高さから長方形スピゴットの目標の計測高さに到達 することを確認してください。

プロテクションゾーンは、開始位置には影響しません。

#### 注記

大きすぎる計測距離 DFA を選択したためプロテクションゾーンを通過する場合、サイク ルで距離が自動的に短縮されます。ただし、プローブボールが入るのに十分な広さが必要 です。

#### 計測サイクル終了後の位置

計測サイクル終了時のプローブボールの位置はスピゴットの中心上方となり、高さは計測 サイクル開始位置の高さとなります。

#### 注記

スピゴットの中心点に対するサイクル開始位置の範囲は、計測距離 DFA の値の範囲内に ある必要があります。これを守らないと、干渉が発生する危険性があり、また計測をおこ なうことができない場合があります。

### 手順

処理するパートプログラムまたは ShopMill プログラムが作成され、エディタが選択され ている状態で次の操作をおこないます。

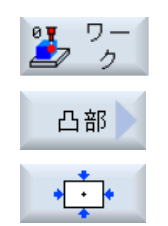

- 1. [ワーク計測]ソフトキーを押します。
- 2. [スピゴット]ソフトキーを押します。
- 3. [長方形スピゴット]ソフトキーを押します。 入力ウィンドウ[計測: 長方形スピゴット]が開きます。

パラメータ

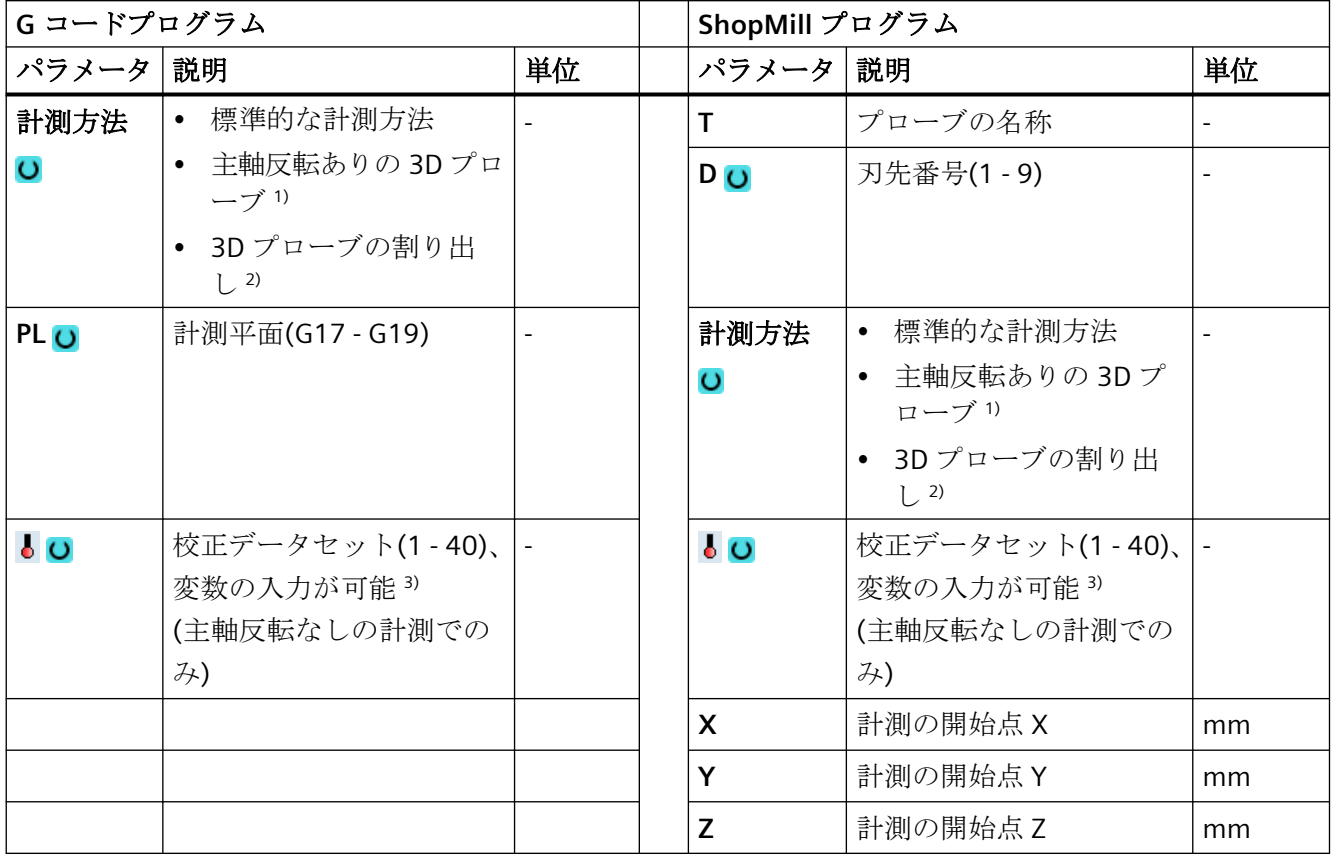

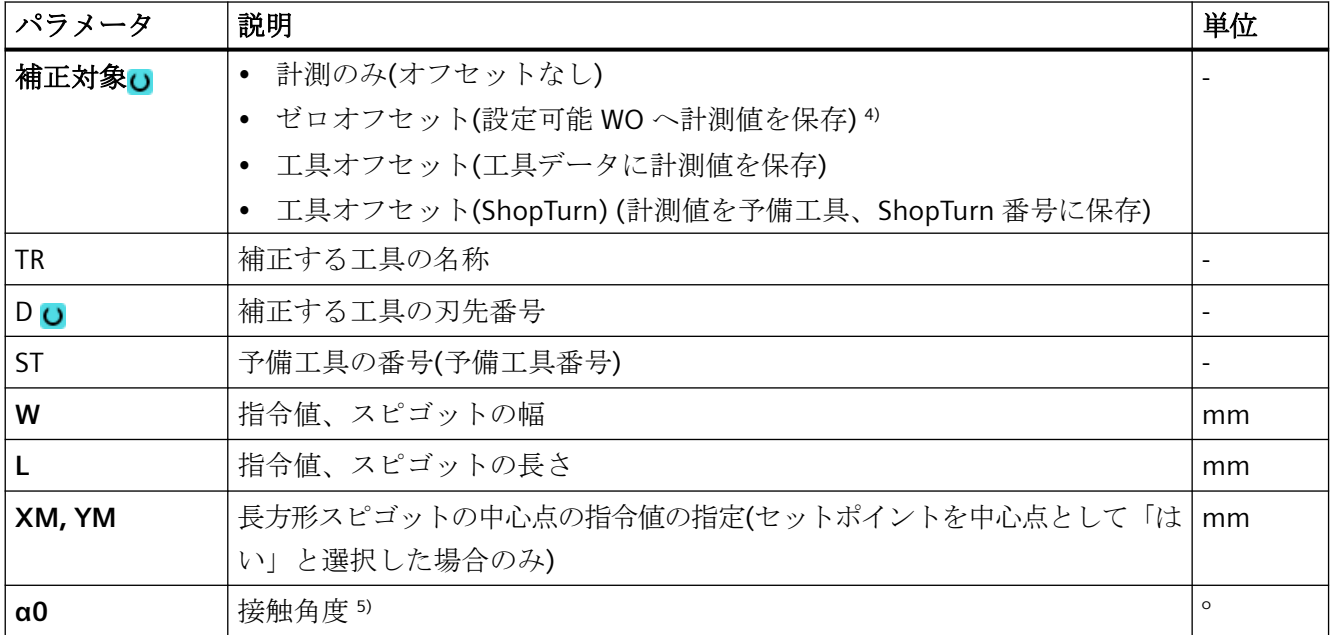

計測タイプ

*4.3* ワーク計測*(*フライス盤*)*

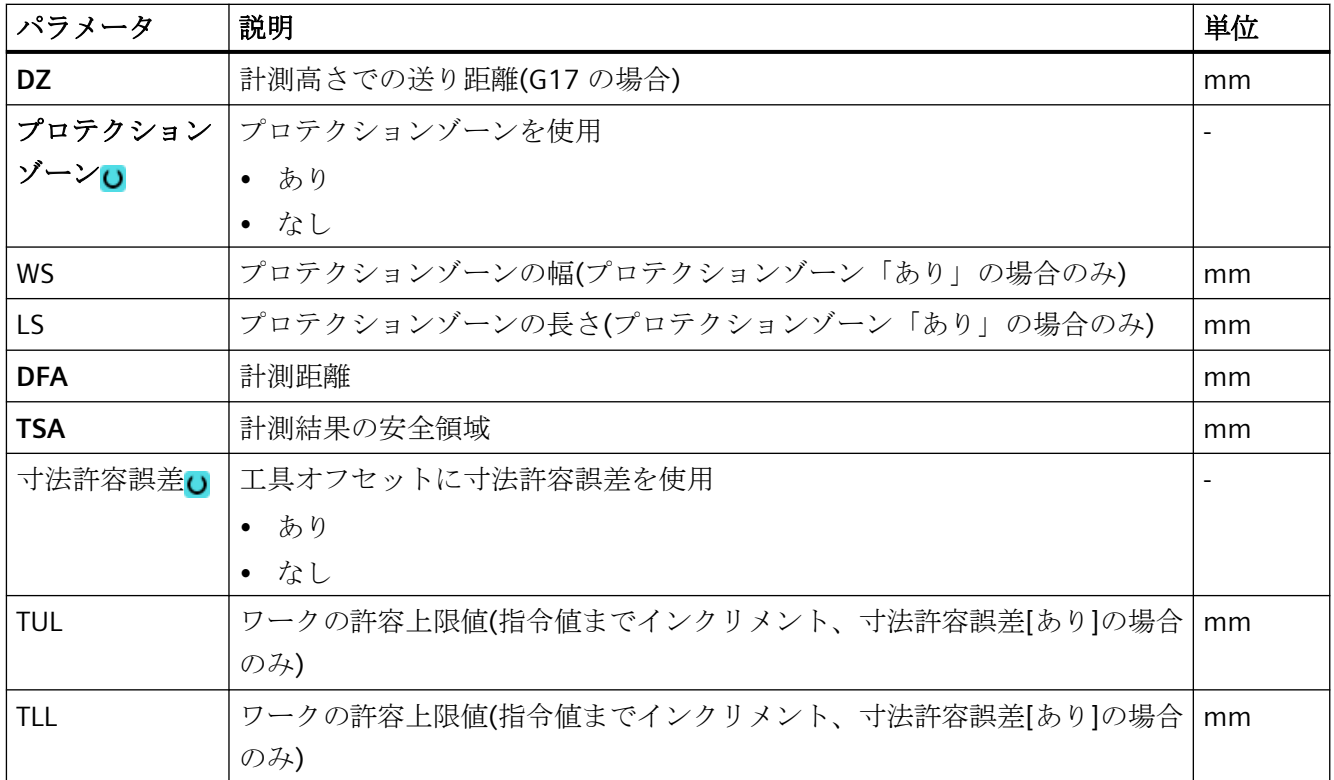

1) 「主軸反転ありの 3D プローブ」機能は、一般 SD54760 \$SNS\_MEA\_FUNCTION\_MASK\_PIECE でビット 16 が設定 されている場合に表示されます。

2) 「3D プローブの割り出し」機能は、一般 SD54760 \$SNS\_MEA\_FUNCTION\_MASK\_PIECE でビット 17 が設定さ れている場合に表示されます。

- 3) 変数名を空にしないでください。
- 4) 他のパラメータと補正対象は、一般 SD54760 \$SNS\_MEA\_FUNCTION\_MASK\_PIECE で設定することができます。
- 5) 接触角度は常に有効な座標系の 1 番目の軸の正方向を基準とします。たとえば、G17 の場合は+X、G18 の場合 は+Z、G19 の場合は+Y

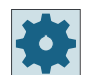

### 工作機械メーカ

工作機械メーカから提供される情報に従ってください。

## **4.3.16.1** 混合用途パラメータ

## 計測タイプ、フライス盤での旋削

## 手順

編集用のパートプログラムまたは ShopTurn プログラムを作成し、エディタを起動します。

 $\sum_{i=1}^{n}$ 1. [ワーク計測]ソフトキーを押します。 2. [凸形状]ソフトキーを押します。 凸部  $\frac{1}{\sqrt{2}}$ 3. [長方形凸形状]ソフトキーを押します。 入力ウィンドウ[計測:長方形凸形状]が開きます。

## パラメータ

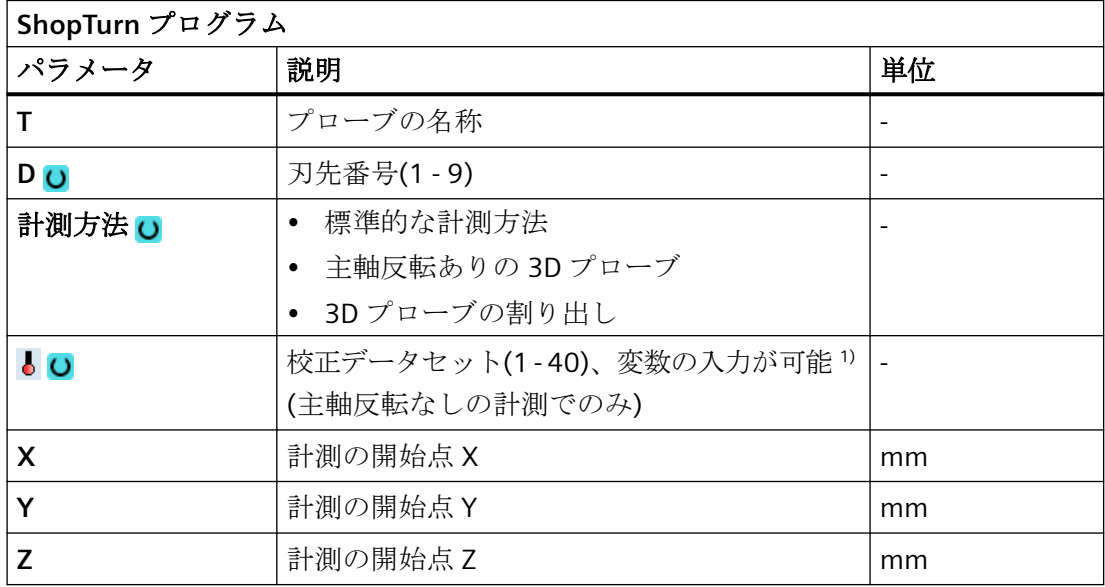

1) 変数名を空にしないでください。

計測タイプ

*4.3* ワーク計測*(*フライス盤*)*

#### 結果パラメータのリスト

計測タイプ「長方形スピゴット」では、次の結果パラメータが得られます。

| パラメータ               | 説明                  | 単位                       |
|---------------------|---------------------|--------------------------|
| OVR [0]             | 平面の1番目の軸の長方形寸法の指令値  | mm                       |
| OVR [1]             | 平面の2番目の軸の長方形寸法の指令値  | mm                       |
| $\lfloor$ OVR $[2]$ | 平面の1番目の軸の長方形の中心点指令値 | mm                       |
| OVR [3]             | 平面の2番目の軸の長方形の中心点指令値 | mm                       |
| OVR [4]             | 平面の1番目の軸の長方形寸法現在値   | mm                       |
| OVR [5]             | 平面の2番目の軸の長方形寸法現在値   | mm                       |
| OVR [6]             | 平面の1番目の軸の長方形の中心点現在値 | mm                       |
| OVR [7]             | 平面の2番目の軸の長方形の中心点現在値 | mm                       |
| $\lfloor$ OVR [16]  | 平面の1番目の軸の長方形寸法の差    | mm                       |
| OVR [17]            | 平面の2番目の軸の長方形寸法の差    | mm                       |
| OVR [18]            | 平面の1番目の軸の長方形の中心点の差  | mm                       |
| OVR [19]            | 平面の2番目の軸の長方形の中心点の差  | mm                       |
| OVI [0]             | D 番号または WO 番号       |                          |
| OVI [2]             | 計測サイクル番号            | $\overline{\phantom{a}}$ |
| OVI [3]             | 計測タイプ               |                          |
| _OVS_TNAME          | 工具名称                |                          |

表 4-23 「長方形スピゴット」結果パラメータ

工具オフセットまたはゼロオフセットの補正を使ったワーク計測の場合、追加のパラメー タが表示されます。[「追加の結果パラメータ](#page-438-0) (ページ [439\)](#page-438-0)」を参照してください。

# **4.3.17** スピゴット **- 1** つの円形スピゴット**(CYCLE977)**

### 機能

この計測タイプを使って、ワークの円形スピゴットの計測をおこなうことができます。 スピゴットの直径が計測され、スピゴットの中心点が特定されます。計測は、必ず有効な 平面のジオメトリ軸に平行におこなわれます。

開始角度を使う場合、回転の中心としての送り軸のまわりのスピゴット円周に沿って、計 測点を移動することができます。

スピゴットのまわりにプロテクションゾーンを定義することもできます。

「主軸反転ありの 3D プローブ」計測方法では、計測は、差分計測として、平面の軸で実行 されます。凸形状の 2 つの完全な計測が、一方が主軸位置 180°、もう一方が 0°で自動的に 連続して実行されます。この計測の特別な手順では、校正していない多方向プローブの使用 が可能です。ただし、プローブの校正によってプローブの正しい半径を一回、特定する必要 があります。712、713 および 714 のプローブタイプは、この目的には適しません。位置 決め可能な主軸が必須です。

"3D プローブの割り出し"計測方法では、プローブのスイッチング方向を常に現在の計測方 向に合わせます。計測精度に高い要求がおこなわれる場合には、この機能を推奨します。 712、713 および 714 のプローブタイプは、この目的には適しません。位置決め可能な主 軸が必須です。

計測結果(計測差異)は、以下の用途に使用することができます。

- 原点がスピゴットの中心点を基準とするように WO を補正
- 工具のオフセット
- オフセットなしの計測

予備工具の拡張工具オフセットだけでなく、サムオフセットとセットアップオフセットも 可能です。工具オフセットの場合、通常、経験値を計算に含むことができます。

### 計測原理

平面の 2 つのジオメトリ軸のそれぞれの向かい合う 2 点が計測されます。スピゴットの直 径と中心点が、これらの 4 つの計測された実位置から、校正値を考慮して計算されます。 平面の 1 番目のジオメトリ軸の計測点から、この軸の中心が計算され、プローブがこの中心 に位置決めされます。

この中心点から開始して、2 番目のジオメトリ軸の測定ポイントが計測され、これらから 実際のスピゴットの直径が特定されます。計測は、1 番目のジオメトリ軸の正方向に向か って開始されます。計測されたスピゴットの直径の差を工具のオフセットとして使用し、 スピゴットの原点の位置をゼロオフセットの基準として使用します。

セットポイントを中心点として「はい」を選択すると、セットポイントの指定によって、 スピゴットの中心の位置をワーク原点として定義できます。

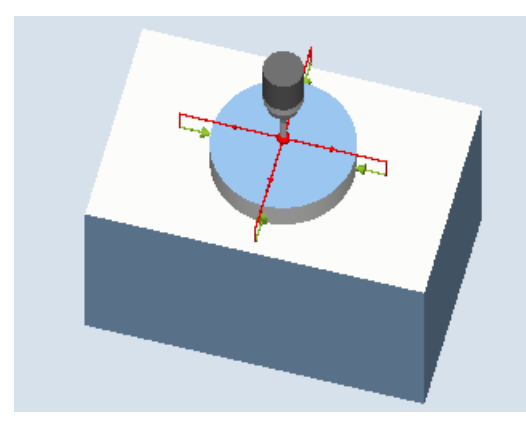

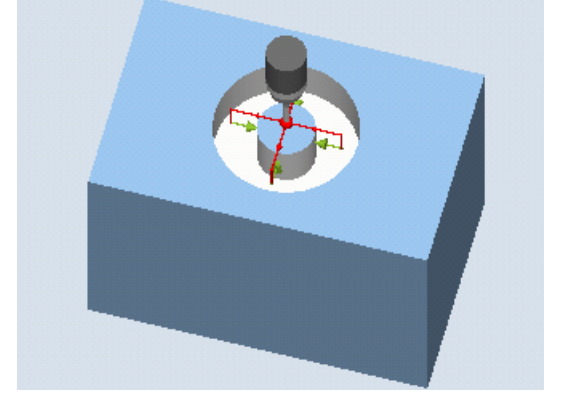

計測:円形スピゴット(CYCLE977) 計測:プロテクションゾーンありの円形スピ ゴット(CYCLE977)

### 必要条件

- プローブが工具として有効になっていること。
- プローブの工具タイプ:
	- 3D マルチプローブ(タイプ 710)
	- 一方向プローブ(タイプ 712)
	- スター型プローブ(タイプ 714)

#### 注記

以下の計測方法は、平面の軸のみで可能です。

- 主軸反転ありの 3D プローブ(差分計測)
- 3D プローブの割り出し

これらの計測方法では、通常、712、713、および 714 のプローブタイプは使用できませ  $\lambda$ 。

## 注記

機能「主軸反転ありの 3D プローブ」、「3D プローブの割り出し」、またはプローブタイプ 712 および 714 には SPOS 対応主軸が必要です。

#### 計測前の開始位置

プローブは、円形スピゴットより上方の、中心点の位置指令値に位置決めしてください。 スピゴットより上方でアプローチされるこの位置は、開始位置を示すと同時に、オフセッ トを特定するための指令値を示します。

入力された送り距離で、この開始位置高さからスピゴットの目標の計測高さに到達するこ とを確認してください。

プロテクションゾーンは、開始位置には影響しません。

## 注記

大きすぎる計測距離 DFA を選択したためプロテクションゾーンを通過する場合、サイク ルで距離が自動的に短縮されます。ただし、プローブボールが入るのに十分な広さが必要 です。

#### 計測サイクル終了後の位置

計測サイクル終了時のプローブボールの位置はスピゴットの中心上方となり、高さは計測 サイクル開始位置の高さとなります。

#### 注記

スピゴットの中心点に対する計測サイクル開始位置の範囲は、計測距離 DFA の値の範囲内 にある必要があります。これを守らないと、干渉が発生する危険性があり、また計測をお こなうことができない場合があります。

## 手順

処理するパートプログラムまたは ShopMill プログラムが作成され、エディタが選択され ている状態で次の操作をおこないます。

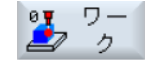

凸部

 $\odot$ 

- 1. [ワーク計測]ソフトキーを押します。
- 2. [スピゴット]ソフトキーを押します。
	- 3. [1 つの円形スピゴット]ソフトキーを押します。 入力ウィンドウ[計測: 1 つの円形スピゴット]が開きます。

計測タイプ

*4.3* ワーク計測*(*フライス盤*)*

# パラメータ

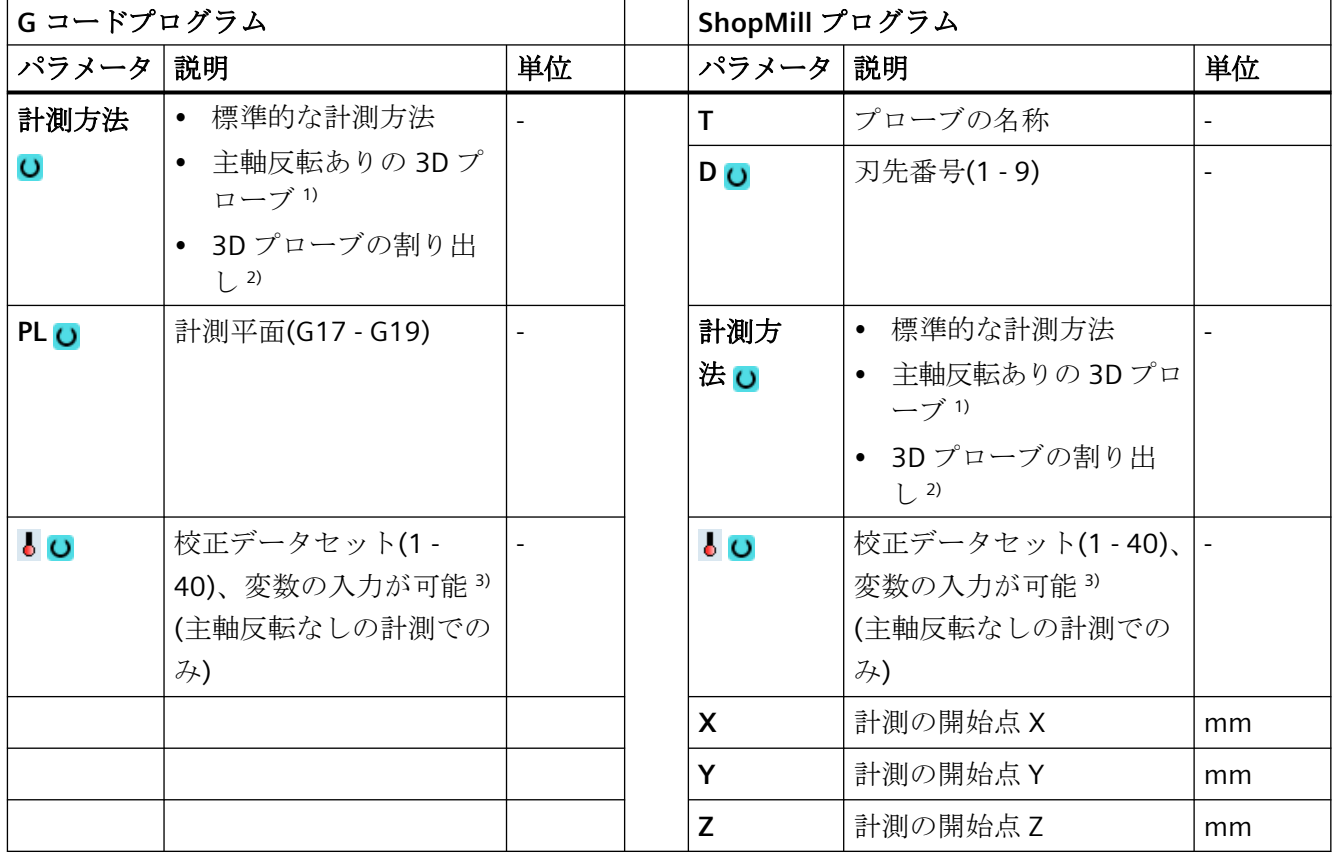

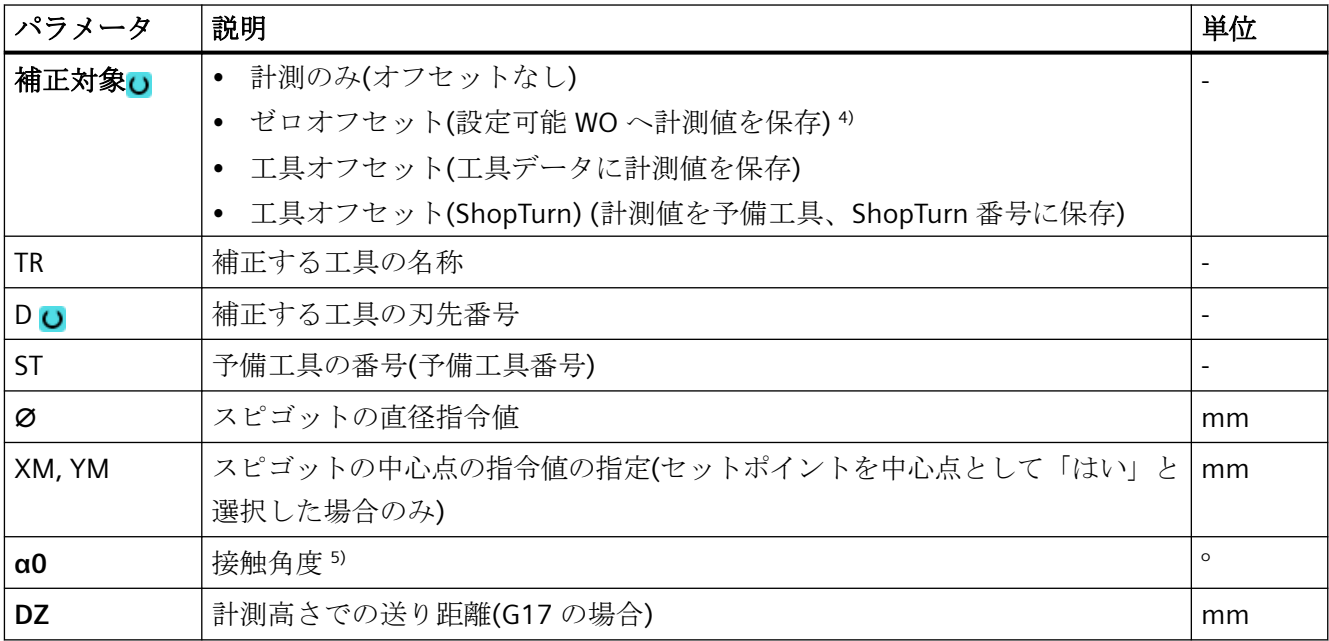

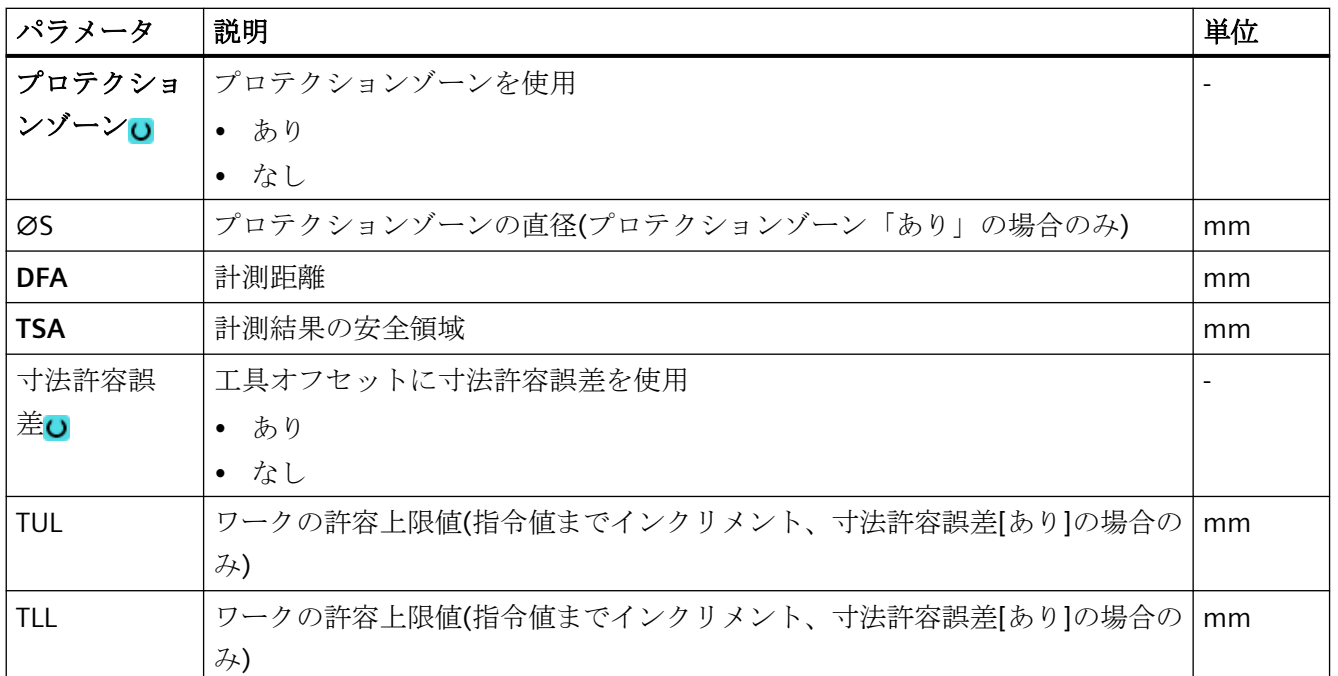

<sup>1)</sup>「主軸反転ありの 3D プローブ」機能は、一般 SD54760 \$SNS\_MEA\_FUNCTION\_MASK\_PIECE でビット 16 が設定 されている場合に表示されます。

2) 「3D プローブの割り出し」機能は、一般 SD54760 \$SNS\_MEA\_FUNCTION\_MASK\_PIECE でビット 17 が設定さ れている場合に表示されます。

- 3) 変数名を空にしないでください。
- 4) 他のパラメータと補正対象は、一般 SD54760 \$SNS\_MEA\_FUNCTION\_MASK\_PIECE で設定することができます。
- 5) 接触角度は常に有効な座標系の 1 番目の軸の正方向を基準とします。たとえば、G17 の場合は+X、G18 の場合 は+Z、G19 の場合は+Y

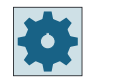

#### 工作機械メーカ

工作機械メーカから提供される情報に従ってください。

## **4.3.17.1** 混合用途パラメータ

## 計測バージョン、フライス盤での旋削

### 手順

編集用のパートプログラムまたは ShopTurn プログラムを作成し、エディタを起動します。

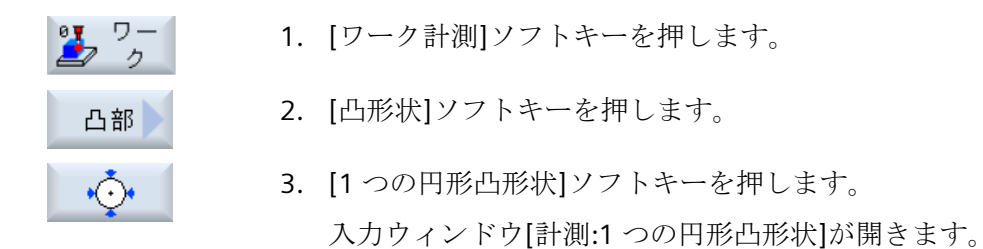

## パラメータ

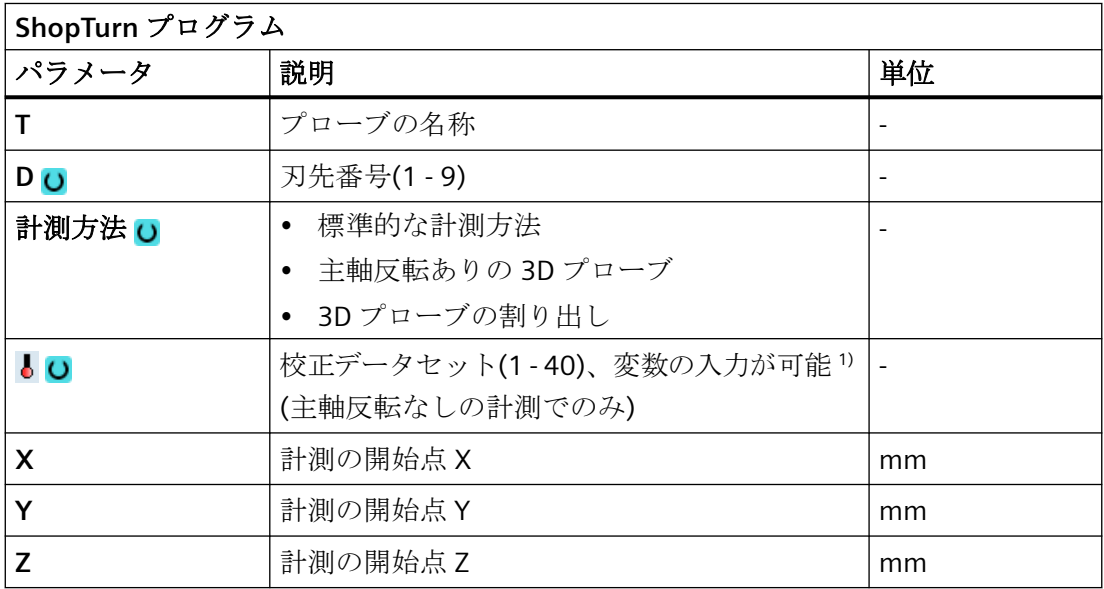

1) 変数名を空にしないでください。

#### 結果パラメータのリスト

計測タイプ「1つの円形スピゴット」では、次の結果パラメータが得られます。

| パラメータ              | 説明                     | 単位                       |
|--------------------|------------------------|--------------------------|
| OVR [0]            | 円形スピゴットの直径指令値          | mm                       |
| $\lfloor$ OVR [1]  | 平面の1番目の軸の円形スピゴット中心点指令値 | mm                       |
| OVR [2]            | 平面の2番目の軸の円形スピゴット中心点指令値 | mm                       |
| OVR [4]            | 円形スピゴットの直径現在値          | mm                       |
| $\lfloor$ OVR [5]  | 平面の1番目の軸の円形スピゴット中心点現在値 | mm                       |
| OVR [6]            | 平面の2番目の軸の円形スピゴット中心点現在値 | mm                       |
| $\lfloor$ OVR [16] | 円形スピゴットの直径差            | mm                       |
| OVR [17]           | 平面の1番目の軸の円形スピゴット中心点差   | mm                       |
| OVR [18]           | 平面の2番目の軸の円形スピゴット中心点差   | mm                       |
| OVI [0]            | D 番号または WO 番号          |                          |
| OVI [2]            | 計測サイクル番号               | $\overline{\phantom{0}}$ |
| OVI [3]            | 計測タイプ                  |                          |
| <b>OVS TNAME</b>   | 工具名称                   |                          |

表 4-24 「1 つの円形スピゴット」結果パラメータ

工具オフセットまたはゼロオフセットの補正を使ったワーク計測の場合、追加のパラメー タが表示されます。[「追加の結果パラメータ](#page-438-0) (ページ [439](#page-438-0))」を参照してください。

## **4.3.18** スピゴット **-** 外側の円弧**(CYCLE979)**

#### 機能

この計測タイプを使って、外側から円弧の計測を行うことができます。平面での円弧の直径 と中心点が特定されます。セットポイントを中心点として「はい」を選択すると、セット ポイントの指定によって、円弧の中心の位置をワーク原点として定義できます。平面の 1 番目のジオメトリ軸を基準にした開始角度を使って、円弧の円周に沿って計測点を移動す ることができます。円周に沿った計測点間の距離は、分割角度を使って定義されます。

「主軸反転ありの 3D プローブ」計測方法では、計測は、差分計測として、平面の軸で実行 されます。この計測の特別な手順では、校正していない多方向プローブの使用が可能です。

712、713 および 714 のプローブタイプは、この目的には適しません。位置決め可能な主 軸が必須です。

"3D プローブの割り出し"計測方法では、プローブのスイッチング方向を常に現在の計測方 向に合わせます。計測精度に高い要求がおこなわれる場合には、この機能を推奨します。 712、713 および 714 のプローブタイプは、この目的には適しません。位置決め可能な主 軸が必須です。

計測結果(計測差異)は、以下の用途に使用することができます。

- ワーク原点が円弧の中心点を基準とするように WO を補正
- 工具のオフセット
- オフセットなしの計測

予備工具の拡張工具オフセットだけでなく、サムオフセットとセットアップオフセットも 可能です。工具オフセットの場合、通常、経験値を計算に含むことができます。

### 計測原理

円弧は、3 つまたは 4 つの計測点で計測することができます。計測点の中間位置にはジオ メトリ軸に平行の円弧軌跡に沿ってアプローチしません。プローブボールの円周と穴の距離 は、計測距離 DFA に対応します。円弧軌跡の方向は、分割角度の符号で取得します。中 間位置から計測点までの計測距離は、穴の周囲までの半径方向の距離です。

計測点の数と分割角度から得られた円弧は 360°を超えることはできません。計測された円 弧直径の差を工具オフセットとして使用し、円弧の原点をゼロオフセットの基準として使用 します。

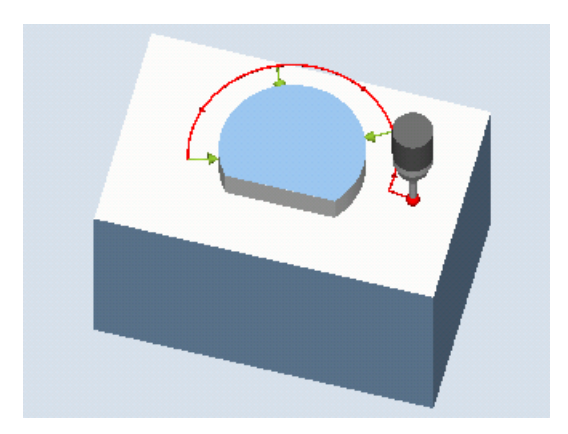

図 4-16 計測:外側の円弧(CYCLE977)

#### 必要条件

• プローブが工具として有効になっていること。

- プローブの工具タイプ:
	- 3D マルチプローブ(タイプ 710)
	- 一方向プローブ(タイプ 712)

## 注記

以下の計測方法は、平面の軸のみで可能です。

- 主軸反転ありの 3D プローブ(差分計測)
- 3D プローブの割り出し

これらの計測方法では、通常、712、713、および 714 のプローブタイプは使用できませ  $\lambda$ <sub>c</sub>

### 注記

90°未満の円弧を計測する場合、数学的には、円形から外れた計測点は、結果(中心点、直 径)の精度に大きく影響することに注意してください。

このため、小さな円弧を計測する場合は、細心の注意を払う必要があります。次の手順を 使用すれば、よい結果が得られます。

計測する円弧は、次の条件を満たす必要があります。

- 加工屑がないこと。
- 加工技術を使用して保証される、できる限り正確な円の形状であること。
- 加工技術を使用して保証される、できる限り滑らかな面であること。
- 高品質なプローブで計測されていること。つまり、プローブボールの形状ができるだけ均一 であること。
- 4 点を使って計測すること(パラメータで設定)。
- 最近校正したプローブを使って計測すること。

#### 注記

機能「主軸反転ありの 3D プローブ」、「3D プローブの割り出し」、またはプローブタイプ 712 には SPOS 対応主軸が必要です。

## 計測前の開始位置

プローブは、平面の 3 番目の軸(工具軸)上の必要な計測高さにあり、計測距離 DFA とほぼ 等しい距離だけ最初の計測点の前方にあります。平面の軸でこの暫定位置を選択するとき は、開始角度の設定を考慮してください。これは、最初の計測点およびすべての追加計測点 が開始角度によって円弧軌跡上で移動するためです。

例として 180°の開始角度を使用すると、最初の接触点は、計測する穴の反対側になります。 開始位置についてこのことを考慮しない場合は、穴で発生する可能性のある障害物との干渉 が発生します。

## 計測サイクル終了後の位置

計測が完了すると、プローブボールの円周は、最後の計測点から半径方向に計測距離 DFA だけ離れた計測高さの位置になります。

### 注記

円弧の中心点に対する計測サイクル起点の範囲は、計測距離 DFA の値の範囲内ある必要が あります。これを守らないと、干渉が発生する危険性があり、また計測をおこなうことが できない場合があります。

## 手順

処理するパートプログラムまたは ShopMill プログラムが作成され、エディタが選択され ている状態で次の操作をおこないます。

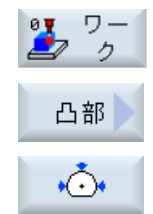

- 1. [ワーク計測]ソフトキーを押します。
- 2. [スピゴット]ソフトキーを押します。
- 3. [外側円弧]ソフトキーを押します。 入力ウィンドウ[計測: 外側の円弧]が開きます。

# パラメータ

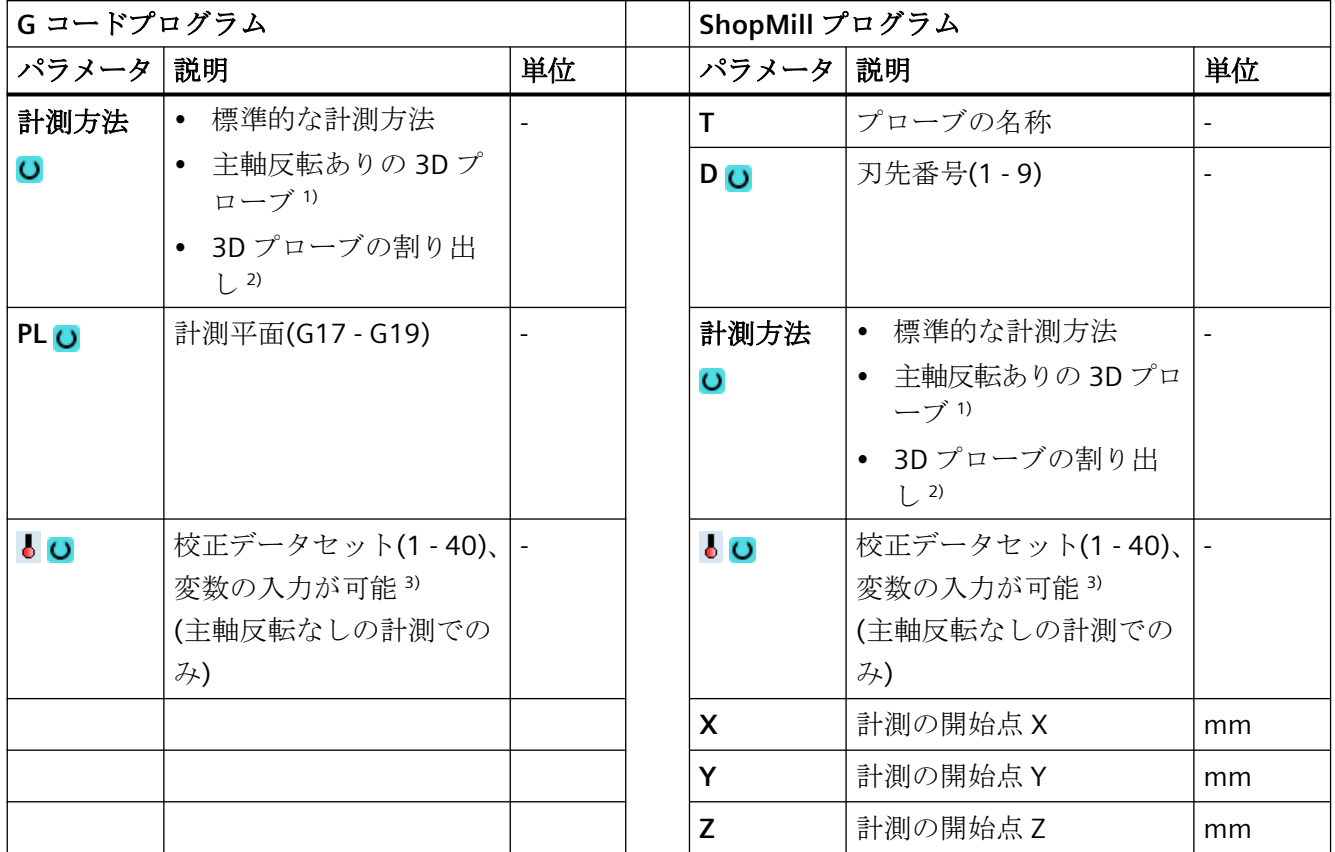

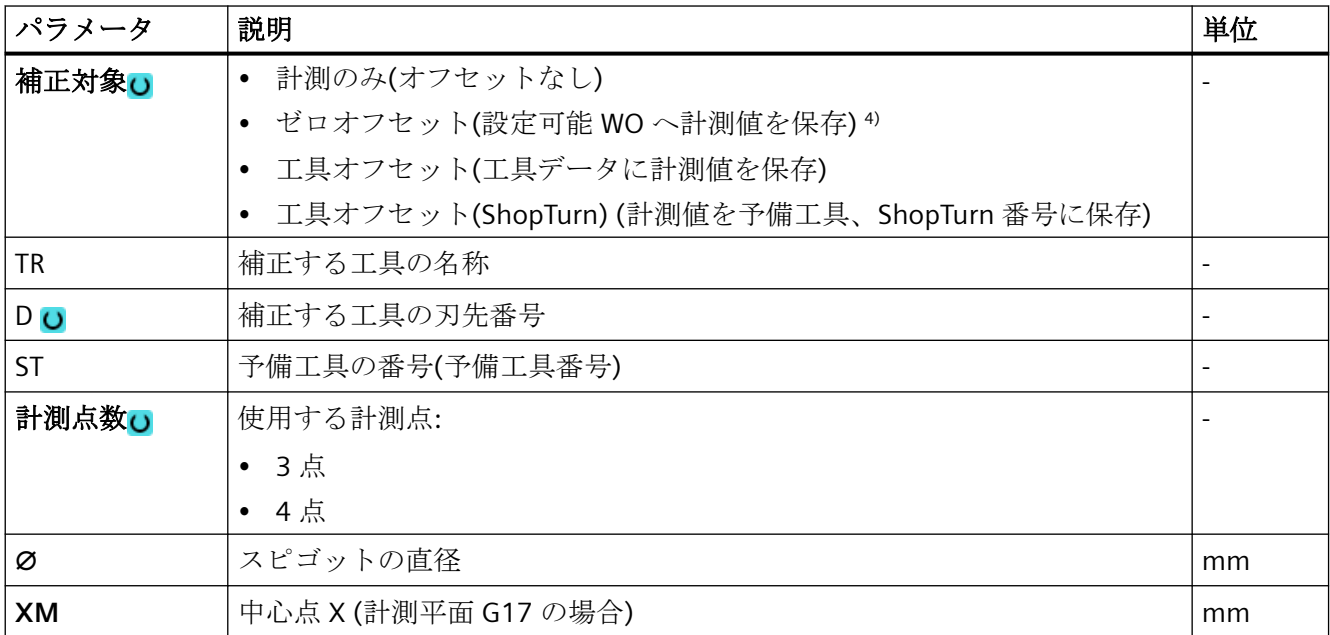

計測タイプ

*4.3* ワーク計測*(*フライス盤*)*

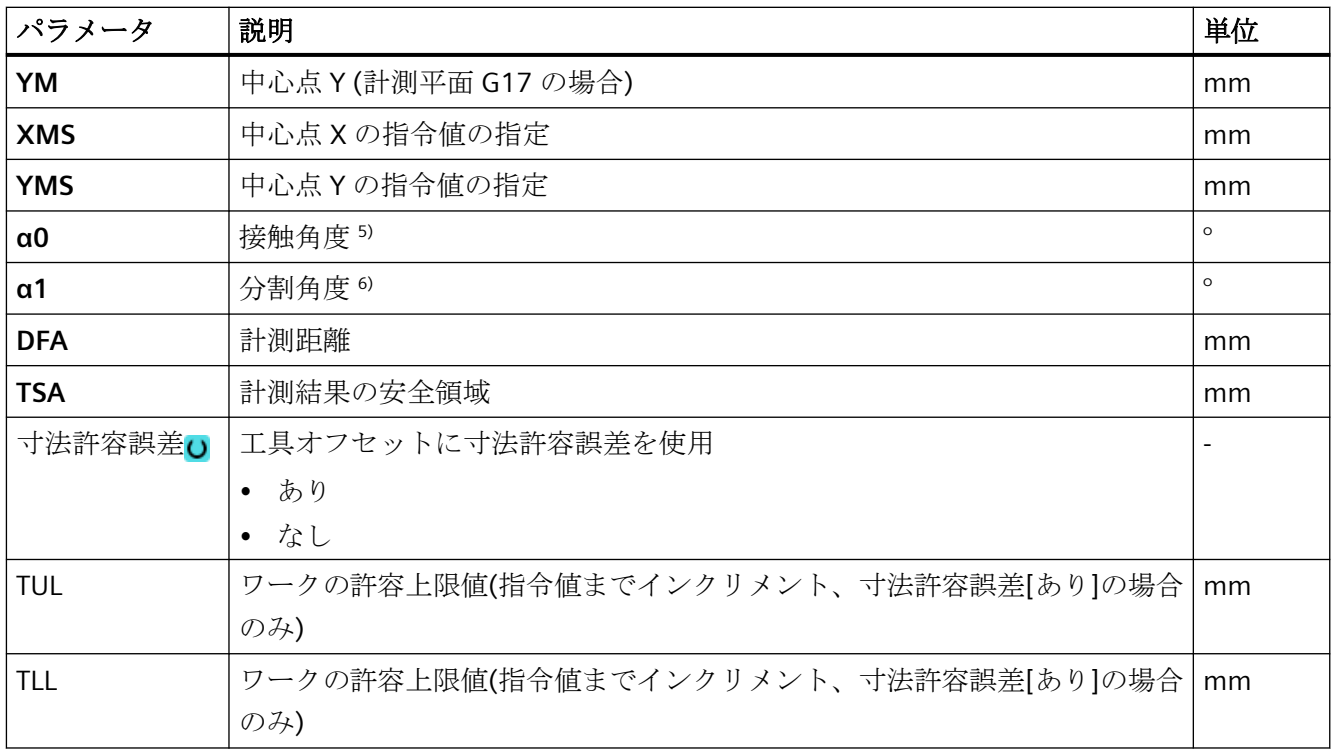

<sup>1)</sup> 「主軸反転ありの 3D プローブ」機能は、一般 SD54760 \$SNS\_MEA\_FUNCTION\_MASK\_PIECE でビット 16 が設定 されている場合に表示されます。

2) 「3D プローブの割り出し」機能は、一般 SD54760 \$SNS\_MEA\_FUNCTION\_MASK\_PIECE でビット 17 が設定さ れている場合に表示されます。

3) 変数名を空にしないでください。

- 4) 他のパラメータと補正対象は、一般 SD54760 \$SNS\_MEA\_FUNCTION\_MASK\_PIECE で設定することができます。
- 5) 接触角度は常に有効な座標系の 1 番目の軸の正方向を基準とします。たとえば、G17 の場合は+X、G18 の場合 は+Z、G19 の場合は+Y
- 6) 分割角度の符号は、この角度の位置決め方向を示します。

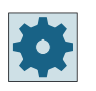

#### 工作機械メーカ

工作機械メーカから提供される情報に従ってください。
# **4.3.18.1** 混合用途パラメータ

# 計測タイプ、フライス盤での旋削

# 手順

編集用のパートプログラムまたは ShopTurn プログラムを作成し、エディタを起動します。

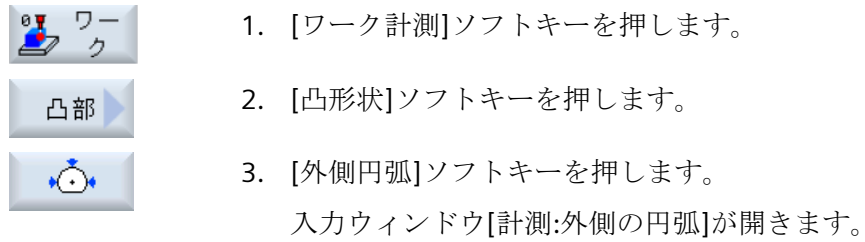

# パラメータ

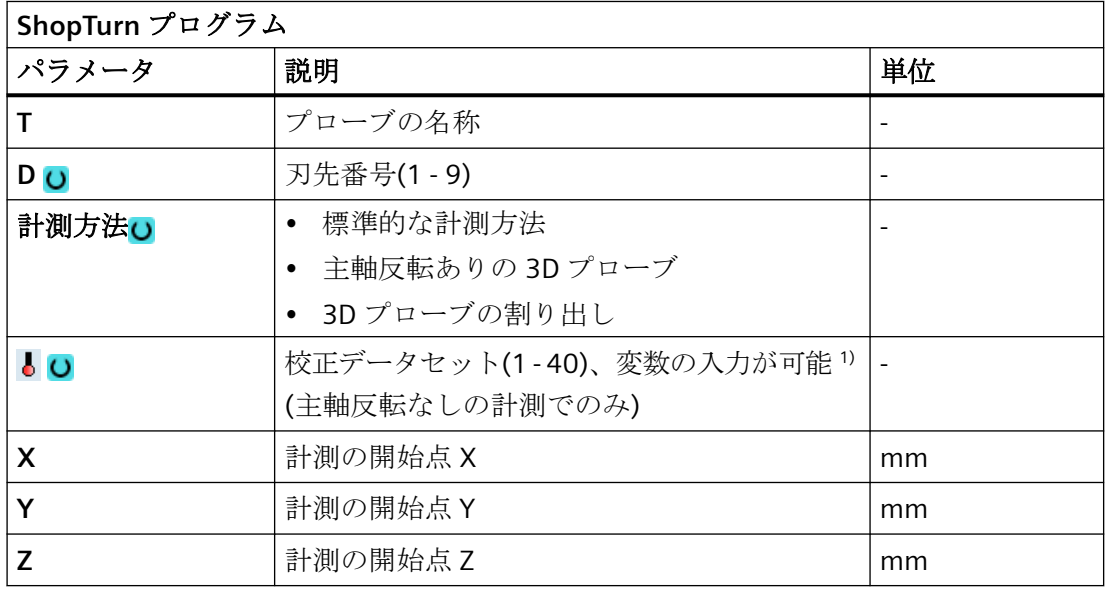

1) 変数名を空にしないでください。

*4.3* ワーク計測*(*フライス盤*)*

### 結果パラメータのリスト

計測タイプ「外側の円弧」では、次の結果パラメータが得られます。

| パラメータ     | 説明              | 単位                       |
|-----------|-----------------|--------------------------|
| OVR [0]   | 円弧の直径指令値        | mm                       |
| OVR [1]   | 平面の1番目の軸の中心点指令値 | mm                       |
| OVR [2]   | 平面の2番目の軸の中心点指令値 | mm                       |
| OVR [4]   | 円弧の直径の現在値       | mm                       |
| OVR [5]   | 平面の1番目の軸の中心点現在値 | mm                       |
| OVR [6]   | 平面の2番目の軸の中心点現在値 | mm                       |
| OVR [16]  | 円弧の直径差          | mm                       |
| OVR [17]  | 平面の1番目の軸の中心点差   | mm                       |
| OVR [18]  | 平面の2番目の軸の中心点差   | mm                       |
| OVI [0]   | D 番号または WO 番号   | $\overline{\phantom{0}}$ |
| OVI [2]   | 計測サイクル番号        |                          |
| OVI [3]   | 計測タイプ           |                          |
| OVS TNAME | 工具名称            |                          |

表 4-25 「外側の円弧」結果パラメータ

工具オフセットまたはゼロオフセットの補正を使ったワーク計測の場合、追加のパラメー タが表示されます。[「追加の結果パラメータ](#page-438-0) (ページ [439\)](#page-438-0)」を参照してください。

# **4.3.19 3** 次元 **-** 平面の割り出し**(CYCLE998)**

## 機能

この計測タイプを使って、3 点を計測することでワーク上で 3 次元の傾斜平面の回転位置を 特定し、補正することができます。この回転位置は、有効な平面 G17~G19 の軸まわりの 回転に対応します。

単純な角度計測と同じ必要条件が適用されます。計測タイプ「[端面の割り出し](#page-177-0) (ペー ジ [178\)](#page-177-0)」を参照してください。

2 番目の角度の指令値を指定するには、追加のデータが必要です。補正は、指定されたゼ ロオフセット(WO)の回転成分(回転)のゼロオフセットで行われます。

WO の平行移動成分は変更されません。これは、以後の計測(例: 端面の設定、コーナ)で補正 してください。

計測が完了すると、オリエンテーション座標設定(旋回、TRAORI)が適切に設定された機械 で、プローブが計測平面(加工平面)に垂直に割り出すことができるようになります。

- 旋回のテーマに関する追加情報は、『フライス盤』操作マニュアルに記載されています。
- TRAORI G0 C3=1 ;G17 の場合の工具軸 Z の割り出し

## 計測原理

「平面の割り出し」計測タイプは、2 つの角度計測の原理に基づいておこなわれます。

角度オフセットは、3 次元の傾斜平面をもつワークに対するジオメトリ軸の回転部分です。

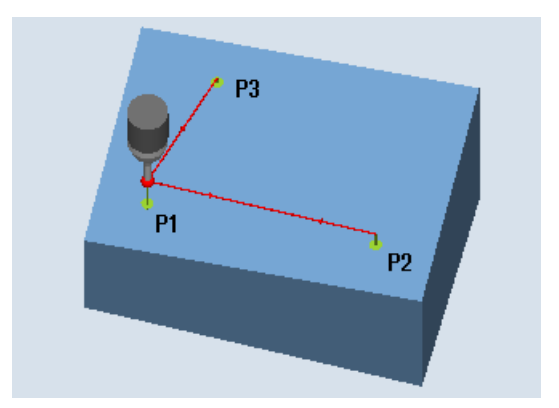

図 4-17 計測:平面の割り出し(CYCLE998)

# 注記

## 最大計測角度

CYCLE998 計測サイクルでは、最大で-45°~+45°の計測が可能です。

## 必要条件

- プローブが工具長補正有りの工具として呼び出されること。
- プローブの工具タイプ:
	- 3D マルチプローブ(タイプ 710)
	- 一方向プローブ(タイプ 712)

# 計測前の開始位置

プローブは、平面の軸(G17 の場合: XY)の 1 番目の計測点 P1 の上方に事前位置決めされ ます。XY).

## プロテクションゾーンを考慮した位置決め

- プロテクションゾーン「なし」 計測軸のプローブは、計測高さで計測点 P1 の上方の計測対象面から計測距離 DFA で最 も離れるように位置決めされます。
- プロテクションゾーン「あり」 計測軸のプローブは、計測高さで計測点 P1 上方の計測対象面から計測距離 DFA とパ ラメータ **DZ** (G17 の場合は必ず計測軸 Z)の値で最も離れるように位置決めされます。

いずれの場合も、計測時には計測点 P1 に安全に到達できる必要があります。

1 番目の計測で、選択された基準面からの距離が大きすぎる場合、計測は行われません。 計測軸は、必ず平面の 3 番目の軸です(G17 の場合:Z)。計測点 P1 は、2 番目の計測点(L2) と 3 番目の計測点(L3)までの距離が正の値になるよう平面上で選択してください。

# 計測点 **P1**、**P2**、**P3** 間での位置決め

#### 「平面と平行に」中間位置決め

プローブは、基準面に対して平行に、パラメータ L2 だけ離れた計測点 P2 まで、または 2 番目の計測後にパラメータ L3 だけ離れた計測点 P3 まで移動します。このとき、パラメー タ **α** と **TSA** の角度が考慮されます。TSA には、角度の最大許容偏りの値が含まれています。

P1 での計測を行った後、角度 **β** と **TSA** の最大偏りを考慮して、プローブは平面の 1 番目の 軸と平面の 3 番目の軸(G17 の場合、X と Z)の P2 に位置決めされます。P2 での計測をお こなった後、プローブは同じ軌跡で P1 に再位置決めされます。プローブは、角度 **α** と **TSA** の最大偏りを考慮して平面の 2 番目の軸と平面の 3 番目の軸(G17 の場合、X と Y)で P1 か ら P3 に位置決めされ、計測が行われます。

### 「軸と平行に」中間位置決め

平面の 1 番目の軸で P1 から P2 への位置決めが行われ、平面の 2 番目の軸で P1 から P3 への位置決めが行われます。平面の 3 番目の軸(G17 の場合、Z)の開始位置 P1 を使って、 P2 および P3 にも衝突なしで到達できる必要があります。

## 計測サイクル終了後の位置

プローブは 最後の計測点(P3)上方の計測距離だけ離れた位置になります。

# 手順

処理するパートプログラムまたは ShopMill プログラムが作成され、エディタが選択され ている状態で次の操作をおこないます。

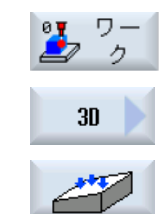

- 1. [ワーク計測]ソフトキーを押します。
- 2. [3D]ソフトキーを押します。
- 3. [面の調整]ソフトキーを押します。 入力ウィンドウ[計測: 平面の割り出し]が開きます。

パラメータ

| Gコードプログラム                      |                        | ShopMill プログラム |             |                        |                |
|--------------------------------|------------------------|----------------|-------------|------------------------|----------------|
| パラメー<br>タ                      | 説明                     | 単位             | パラメー<br>タ   | 説明                     | 単位             |
|                                |                        |                |             |                        |                |
| $PL$ <sub><math>O</math></sub> | 計測平面(G17 - G19)        |                |             | プローブの名称                |                |
| $\overline{6}$ O               | 校正データセット(1 - 40)、      |                | D O         | 刃先番号(1-9)              |                |
|                                | 変数の入力が可能 <sup>1)</sup> |                |             |                        |                |
|                                |                        |                | $\bullet$ O | 校正データセット(1 - 40)、      | $\blacksquare$ |
|                                |                        |                |             | 変数の入力が可能 <sup>1)</sup> |                |
|                                |                        |                | X           | 計測の開始点 X               | mm             |
|                                |                        |                | Y           | 計測の開始点Y                | mm             |
|                                |                        |                | Z           | 計測の開始点Z                | mm             |

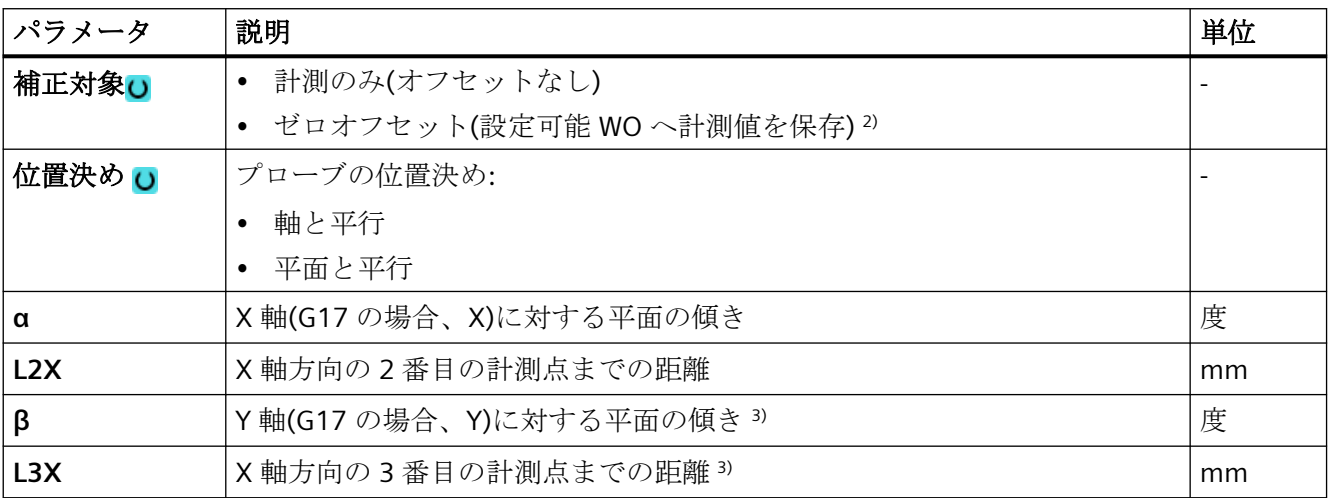

*4.3* ワーク計測*(*フライス盤*)*

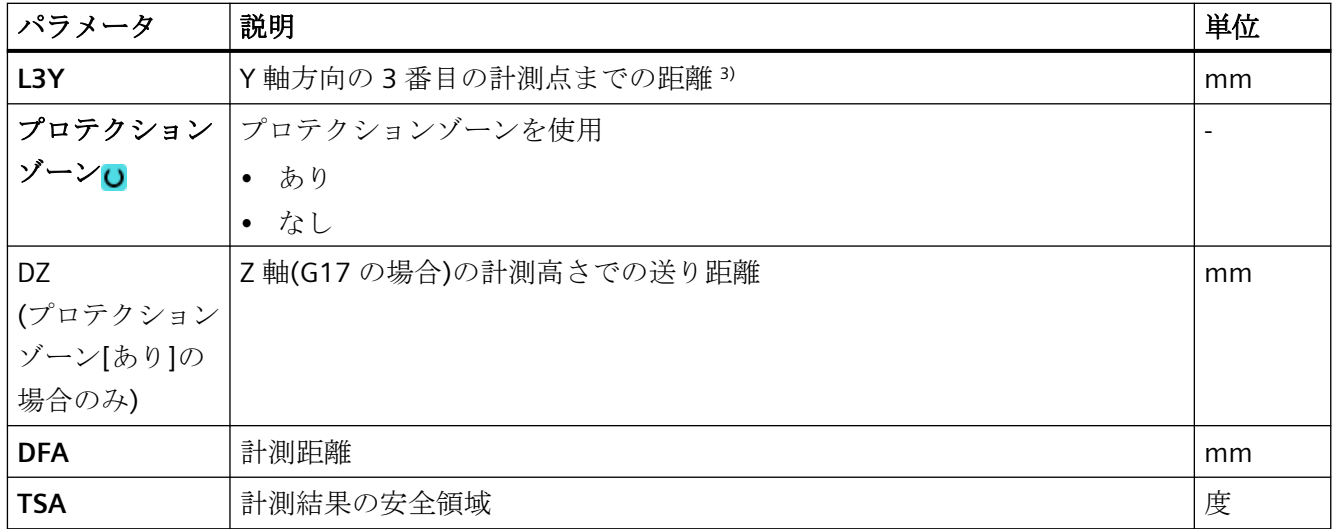

1) 変数名を空にしないでください。

2) 他のパラメータと補正対象は、一般 SD54760 \$SNS\_MEA\_FUNCTION\_MASK\_PIECE で設定することができます。

3) 正の値のみ使用可能です。

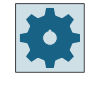

# 工作機械メーカ

工作機械メーカから提供される情報に従ってください。

**4.3.19.1** 混合用途パラメータ

# 計測タイプ、フライス盤での旋削

## 手順

編集用のパートプログラムまたは ShopTurn プログラムを作成し、エディタを起動します。

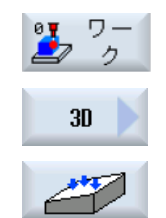

- 1. [ワーク計測]ソフトキーを押します。
	- 2. [3 次元]ソフトキーを押します。
	- 3. [面の調整]ソフトキーを押します。 入力ウィンドウ[計測:平面の割り出し]が開きます。

パラメータ

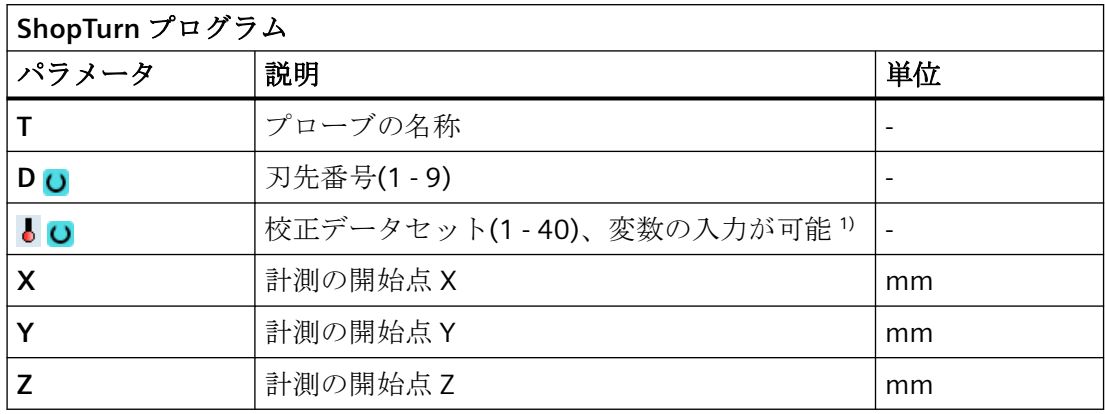

1) 変数名を空にしないでください。

# 結果パラメータのリスト

計測タイプ「平面の割り出し」では、次の結果パラメータが得られます。

表 4-26 「平面の割り出し」結果パラメータ

| パラメータ              | 説明                                | 単位                       |
|--------------------|-----------------------------------|--------------------------|
| ONR[0]             | ワーク面と、有効な WCS の平面の 1 番目の軸の間の角度指令値 | $\circ$                  |
| $\lfloor$ OVR [1]  | ワーク面と、有効な WCS の平面の 2 番目の軸の間の角度指令値 | $\circ$                  |
| OVR [4]            | ワーク面と、有効な WCS の平面の 1 番目の軸の間の角度現在値 | $\circ$                  |
| OVR [5]            | ワーク面と、有効な WCS の平面の 2 番目の軸の間の角度現在値 | O                        |
| _OVR [16]          | 平面の1番目の軸まわりの角度差                   | $\circ$                  |
| _OVR [17]          | 平面の2番目の軸まわりの角度差                   | $\circ$                  |
| $\lfloor$ OVR [20] | 角度オフセット値                          | $\circ$                  |
| OVR [21]           | 平面の1番目の軸まわりの角度オフセット値              | $\circ$                  |
| $\lfloor$ OVR [22] | 平面の2番目の軸まわりの角度オフセット値              | $\circ$                  |
| OWR[23]            | 平面の3番目の軸まわりの角度オフセット値              | $\circ$                  |
| _OVR [28]          | 安全領域                              | $\circ$                  |
| OVR [30]           | 経験値                               | $\circ$                  |
| OVI [0]            | WO 番号                             |                          |
| OVI [2]            | 計測サイクル番号                          |                          |
| OVI [5]            | プローブ番号                            | $\overline{\phantom{a}}$ |
| OVI [7]            | 経験値メモリ番号                          |                          |

<span id="page-259-0"></span>*4.3* ワーク計測*(*フライス盤*)*

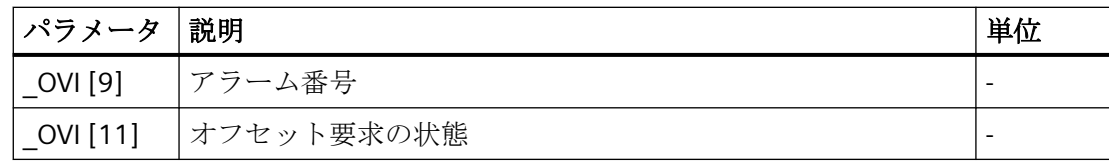

# **4.3.20 3** 次元 **-** 球体**(CYCLE997)**

# 機能

この計測タイプを使って、球体の計測をおこなうことができます。計測は、軸に平行にお こなうかワーク座標系の円弧軌跡上でおこないます。

既知の直径の中心点(球体の位置)は、円周の 3 つまたは 4 つの計測点と球体の"北極"の 1 つの計測点から特定されます。[球体の直径を特定します]および[繰り返し計測なし]を選択 している場合、追加の計測を使って球体の直径が正確に特定されます。

[ボールの直径を特定します]および[繰り返し計測あり]を選択している場合、追加の計測が 1回目のパスでのみ実行されます。

2番目のパス(繰り返しパス)では、直径は追加の計測なしで内部的に計算されます。

計測サイクル CYCLE997 を使って球体を計測でき、また球体の中心の位置に基づいて、有 効平面の番目の 3 本の軸の平行移動オフセットのゼロオフセット(WO)を自動的に補正す ることができます。

# 計測原理

下記は、加工平面 G17 についての説明です。

- 平面の軸:XY
- 工具軸:Z

開始位置から始まり、まず-X、次に-Z でボールの赤道の指令値にアプローチします。この 計測高さで 3 点または 4 点が計測されます。

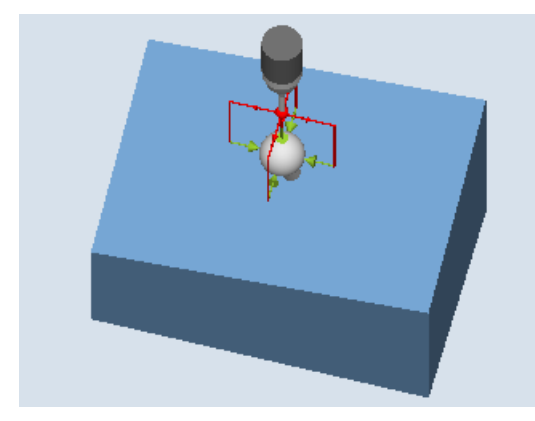

計測:球体(CYCLE997) "軸と平行"の位置決めの例

計測:球体(CYCLE997) "円弧軌跡上"の位置決めの例

- 計測タイプ「近軸位置決め」: 計測点間で位置決めする場合(例: P1-> P2、P2->P3)、軸は必ず開始位置(球体の北極)に戻 ります。 計測点 P1 を計測するときの回転位置は、プローブ角度 **α0** (開始角度)を使用して定義さ れます。
- 計測タイプ"円弧軌跡上の位置決め" 計測点間の位置決め(例: P1-> P2、P2->P3)が、球体の赤道と同じ高さの円弧軌跡でおこ なわれます。 プローブ角度 **α0** (開始角度)を使って、計測点 P1 を計測するときの回転位置が定義さ れます。**α1** を使って、P2 までと、さらに P3 までの分割角度、また 4 つの計測点を使 った計測タイプの場合は P4 までの分割角度が定義されます。

ステッピング角度 **α1** で乗算された計測点の数は、360°を超えてはなりません。

内部的に、円弧の実際の中心点 XY は、これらの計測値(平面での球体の中心)から特定さ れます。次に、+Z と XY を使って、軸が計算された球体の"北極"に移動します。そこで、-Z の計測がおこなわれます。

球体の完全な中心点は、平面の 3 つの軸(XYZ)で計測点から計算されます。

繰り返し計測の場合、軸は球体の正確な赤道に移動します(1 番目の計測から)。これにより、 計測結果が向上します。

ボールの中心点に加え、実際のボールの直径を計測する場合、1 番目の計測パスでサイク ルは赤道で+X 方向に、軸と平行の補助計測をおこないます。

[繰り返し計測]を選択しても、2 番目のパス(繰り返しパス)では追加の計測は行われず、直 径は内部で計算されます。

最適な位置決め特性が得られるよう、できれば「円弧軌跡上の位置決め」計測タイプを使用 してください。また、この計測タイプではボールのまわりを移動する際、スイッチング方向 にプローブを割り出すことができます("プローブの割り出し"パラメータを参照してくださ い)。

#### ゼロオフセット**(WO)**の補正

中心点座標の設定と実際の差は、WO の平行移動部分で計算されます。補正中に、特定さ れた球体の中心点は、補正された WO のなかの指定された位置指令値(ワーク座標、3 軸) になります。

#### 必要条件

- プローブは工具長補正ありの工具として呼び出されて、有効になっていること。
- プローブの工具タイプ:
	- 3D マルチプローブ(タイプ 710)
	- 一方向プローブ(タイプ 712)
- 計測するボール直径は、プローブのボール直径よりもはるかに大きくなければなりま せん(約 10:1)。

#### 注記

機能「3D プローブの割り出し」またはプローブタイプ 712 には SPOS 対応主軸が必要で す。

# 注記

基準ボールの計測の場合、すべての軸の位置の機械的複雑さを考慮した場合、基準ボールの 直径は計測結果にのみ正確に反映されます。これは、次の計測状況に従って校正をおこな うことにより実現できます。これはすべてのボール計測に適用できます。

# 計測前の開始位置

プローブは、指令された球体中心点上の安全な高さに位置決めしてください。

計測サイクルは、計測点にアプローチする移動動作を生成し、選択した計測タイプに対応 して計測をおこないます。

### 注記

計測する球体は、プローブを位置決めするときに、WCS で、プローブボールが計測オブ ジェクトの赤道に安全に到達し、球体の固定具と衝突しないように取り付けてください。 開始角度と分割角度の変数を指定することで、円弧軌跡で位置決めをおこなうときに、難 しいクランプ条件でもこれが可能となります。

パラメータ DFA の計測距離は、合計計測距離 2 x DFA 以内ですべての計測点に到達するよ うに、十分大きな距離を選択してください。そうでないと、計測がおこなわれなかったり、 計測が完全でないなどの問題が発生します。

## 計測サイクル終了後の位置

プローブは特定された球体の中心の上方の安全な高さ(開始位置の高さ)の位置になります。

### 手順

処理するパートプログラムまたは ShopMill プログラムが作成され、エディタが選択され ている状態で次の操作をおこないます。

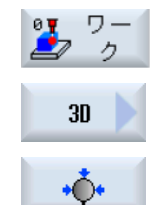

- 1. [ワーク計測]ソフトキーを押します。
	- 2. [3D]ソフトキーを押します。
	- 3. [ボール]ソフトキーを押します。 入力ウィンドウ[計測: ボール]が開きます。

*4.3* ワーク計測*(*フライス盤*)*

# パラメータ

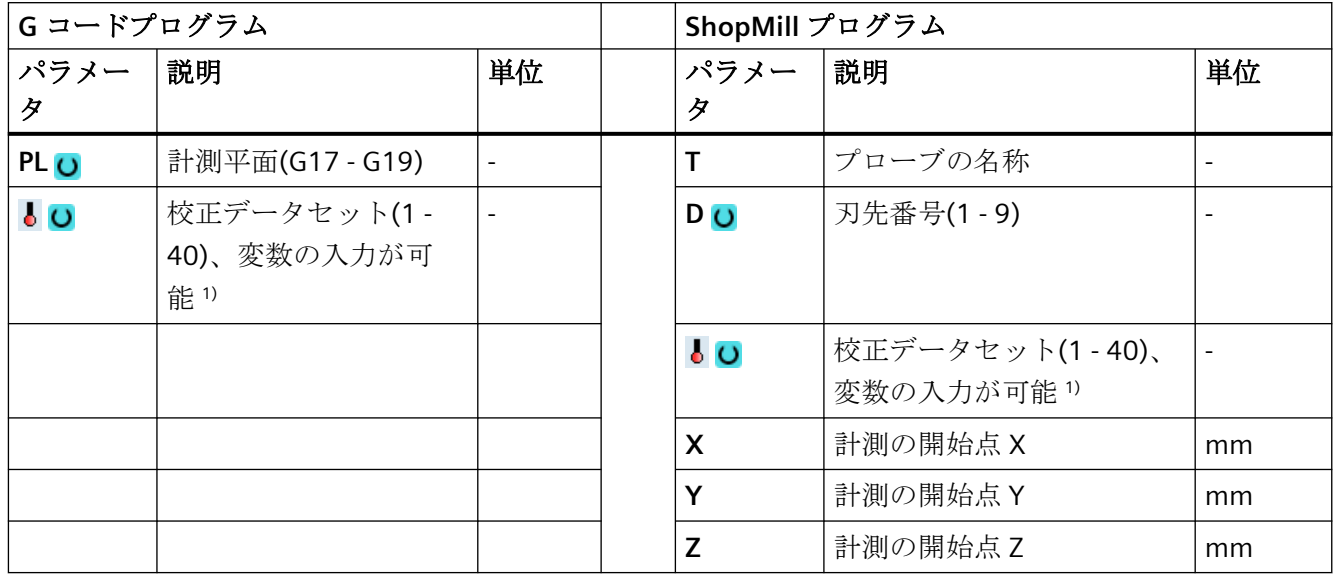

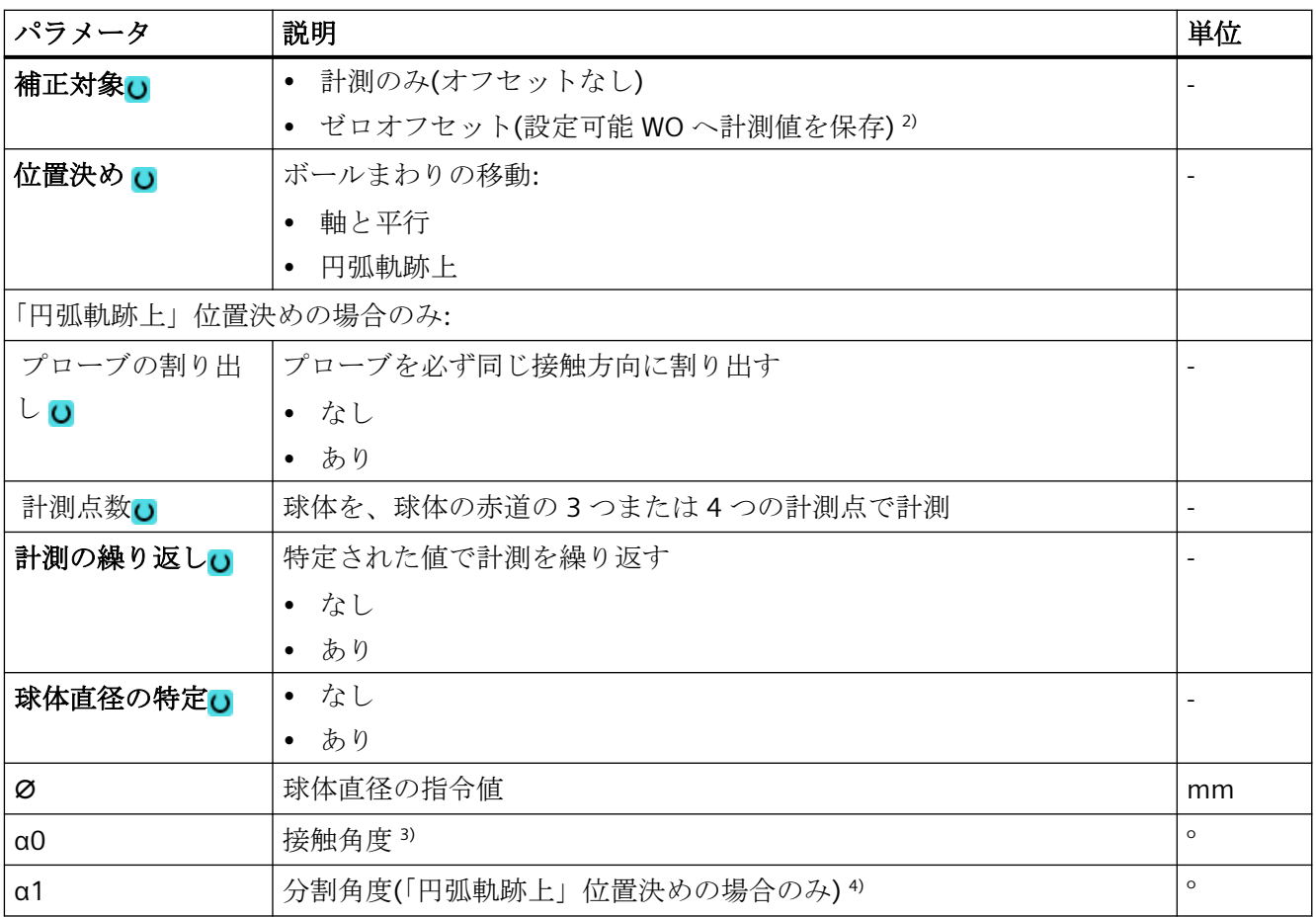

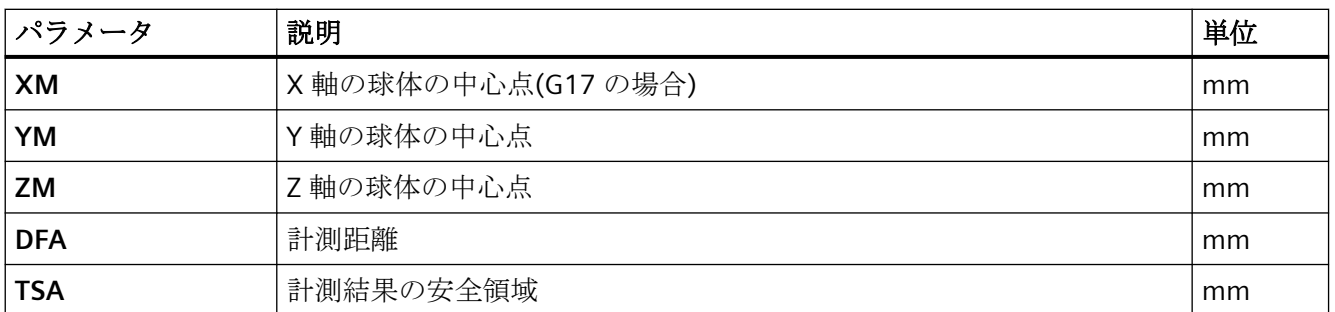

1) 変数名を空にしないでください。

- 2) 他のパラメータと補正対象は、一般 SD54760 \$SNS\_MEA\_FUNCTION\_MASK\_PIECE で設定することができます。
- 3) 接触角度は常に有効な座標系の 1 番目の軸の正方向を基準とします。たとえば、G17 の場合は+X、G18 の場合 は+Z、G19 の場合は+Y
- 4) 分割角度の符号は、この角度の位置決め方向を示します。

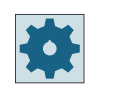

# 工作機械メーカ

工作機械メーカから提供される情報に従ってください。

**4.3.20.1** 混合用途パラメータ

# 計測タイプ、フライス盤での旋削

#### 手順

編集用のパートプログラムまたは ShopTurn プログラムを作成し、エディタを起動します。

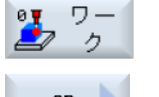

1. [ワーク計測]ソフトキーを押します。

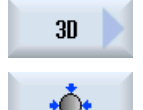

- 2. [3 次元]ソフトキーを押します。
- ∙Ŏ∙
- 3. [球体]ソフトキーを押します。 入力ウィンドウ[計測:球体]が開きます。

#### パラメータ

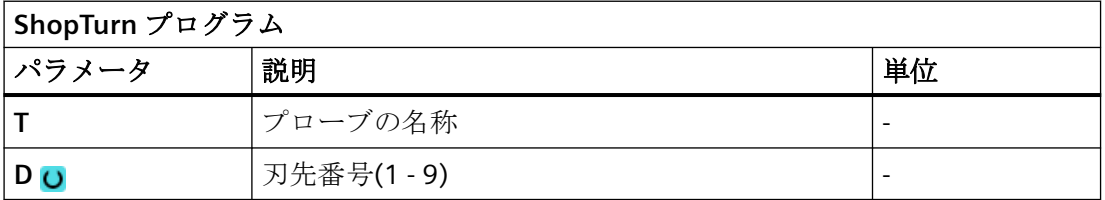

*4.3* ワーク計測*(*フライス盤*)*

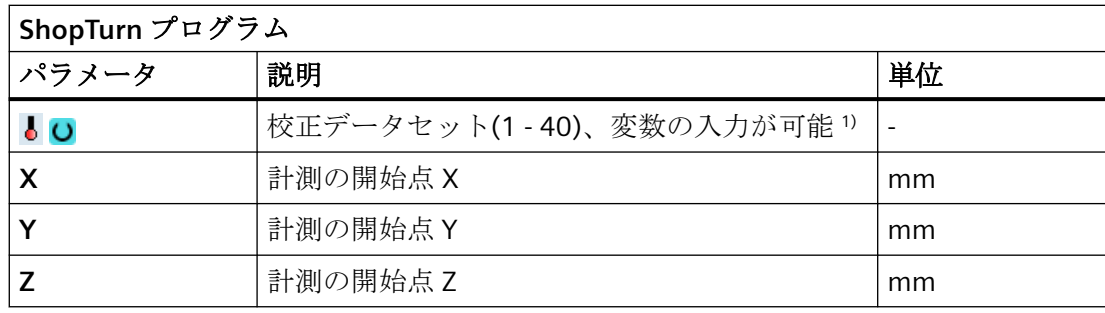

1) 変数名を空にしないでください。

# 結果パラメータのリスト

計測タイプ「球体」では、次の結果パラメータが得られます。

| パラメータ                      | 説明                | 単位                       |
|----------------------------|-------------------|--------------------------|
| OVR[0]                     | 球体直径の指令値          | mm                       |
| OVR[1]                     | 平面の1番目の軸の中心点座標指令値 | mm                       |
| OVR[2]                     | 平面の2番目の軸の中心点座標指令値 | mm                       |
| OVR[3]                     | 平面の3番目の軸の中心点座標指令値 | mm                       |
| OVR[4]                     | 球体直径の現在値          | mm                       |
| OVR[5]                     | 平面の1番目の軸の中心点座標現在値 | mm                       |
| OVR[6]                     | 平面の2番目の軸の中心点座標現在値 | mm                       |
| OVR[7]                     | 平面の3番目の軸の中心点座標現在値 | mm                       |
| OVR[8]<br>球体の直径の差          |                   | mm                       |
| OVR[9]<br>平面の1番目の軸の中心点座標の差 |                   | mm                       |
| OVR[10]                    | 平面の2番目の軸の中心点座標の差  | mm                       |
| OVR[11]                    | 平面の3番目の軸の中心点座標の差  | mm                       |
| OVR[28]                    | 安全領域              | mm                       |
| OVI[0]                     | WO 番号             |                          |
| OVI[2]                     | 計測サイクル番号          | $\overline{a}$           |
| OVI[5]                     | プローブ番号            | $\overline{a}$           |
| OVI[9]                     | アラーム番号            |                          |
| OVI[11]                    | オフセット要求の状態        | $\overline{\phantom{a}}$ |
| OVI[12]                    | 補助アラームデータ、内部の計測評価 |                          |

表 4-27 「球体」結果パラメータ

# **4.3.21 3** 次元 **- 3** つの球体**(CYCLE997)**

# 機能

この計測方法を使って、1 つの共通のベース(ワーク)に固定された同じ寸法の 3 つの球体を 計測することができます。

それぞれの球体の計測は、1 つの球体の計測と同様に行われます。「3D 球体[\(CYCLE997\)](#page-259-0)(ペ ージ [260\)](#page-259-0)」を参照してください。

3 番目の球体の計測後、ゼロオフセット(WO)での補正のため、球体が取り付けられている ワークの位置を WO 内の回転として補正します。

## 計測原理

有効なワーク座標系で、3 つの球体の中心点の位置を、パラメータ XM1~ZM3 に指令値と して入力します。計測は 1 番目の球体から始まり、3 番目の球体で終了します。

球体間の位置決めは、1 番目の球体の開始位置の高さの直線に沿って行われます。計測点の 数、直径の特定、直径などのパラメータの設定内容は、3 つのすべての球体に適用されま す。

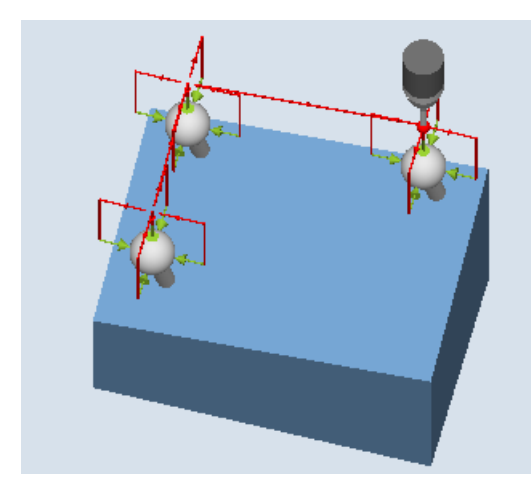

計測:3 つの球体(CYCLE997)、 「軸と平行の位置決め」の例

計測:3 つの球体(CYCLE997)、 「円弧軌跡上の位置決め」の例

# ゼロオフセット**(WO)**の補正

3番目の球体の計測後、球体の計測された中心点からゼロオフセットが計算されます。こ れは、並進成分(オフセット)と回転成分(回転)で構成され、球体が取り付けられるワークの 位置を表します。

補正中、特定された球体中心点の三角形には指定された中心点指令位置(ワーク座標系)が含 まれます。互いのボールの誤差の合計は、パラメータ TVL の値の範囲内にしてください。 そうでないと、補正はおこなわれず、アラームが出力されます。

### 必要条件

- プローブは工具長補正ありの工具として呼び出されて、有効になっていること。
- プローブの工具タイプ:
	- 3D マルチプローブ(タイプ 710)
	- 一方向プローブ(タイプ 712)
- 有効な WO で、オフセットと回転に関連した球体の位置の近似値が入力され、有効化さ れます。WO のオフセット値は、1 番目の球体を基準としています。
- サイクルでは、ワークの実位置からわずかな偏りのみが見込まれます。
- 計測するボール直径は、プローブのボール直径よりもはるかに大きくなければなりま せん(約 10:1)。

## 注記

機能「3D プローブの割り出し」またはプローブタイプ 712 には SPOS 対応主軸が必要で す。

# 計測前の開始位置

プローブは、1 番目の球体の設定された中心点の上方の安全な高さに位置決めしてくださ い。

#### 注記

計測点は、計測中または中間位置決め中に球体の固定具や他の障害物との干渉の危険性が ないように選択してください。

パラメータ DFA の計測距離は、合計計測距離 2 x DFA 以内ですべての計測点に到達するよ うに、十分大きな距離を選択してください。そうでないと、計測がおこなわれなかったり、 計測が完全でないなどの問題が発生します。

#### 計測サイクル終了後の位置

プローブは特定された 3 番目の球体の中心の上方の安全な高さ(開始位置の高さ)の位置に なります。

# 手順

処理するパートプログラムまたは ShopMill プログラムが作成され、エディタが選択され ている状態で次の操作をおこないます。

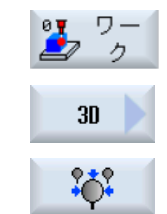

- 1. [ワーク計測]ソフトキーを押します。
- 2. [3D]ソフトキーを押します。
- 3. [3 つのボール]ソフトキーを押します。 入力ウィンドウ[計測: 3 つのボール]が開きます。

パラメータ

| Gコードプログラム                      |                        | ShopMill プログラム |                        |                        |    |
|--------------------------------|------------------------|----------------|------------------------|------------------------|----|
| パラメー<br>タ                      | 説明                     | 単位             | パラメー<br>タ              | 説明                     | 単位 |
|                                |                        |                |                        |                        |    |
| $PL$ <sub><math>O</math></sub> | 計測平面(G17 - G19)        |                |                        | プローブの名称                |    |
| $\overline{6}$ O               | 校正データセット(1 - 40)、      |                | D <sub>O</sub>         | 刃先番号(1-9)              |    |
|                                | 変数の入力が可能 <sup>1)</sup> |                |                        |                        |    |
|                                |                        |                | $\overline{\bullet}$ O | 校正データセット(1 - 40)、      |    |
|                                |                        |                |                        | 変数の入力が可能 <sup>1)</sup> |    |
|                                |                        |                | X                      | 計測の開始点 X               | mm |
|                                |                        |                | Υ                      | 計測の開始点Y                | mm |
|                                |                        |                | z                      | 計測の開始点Z                | mm |

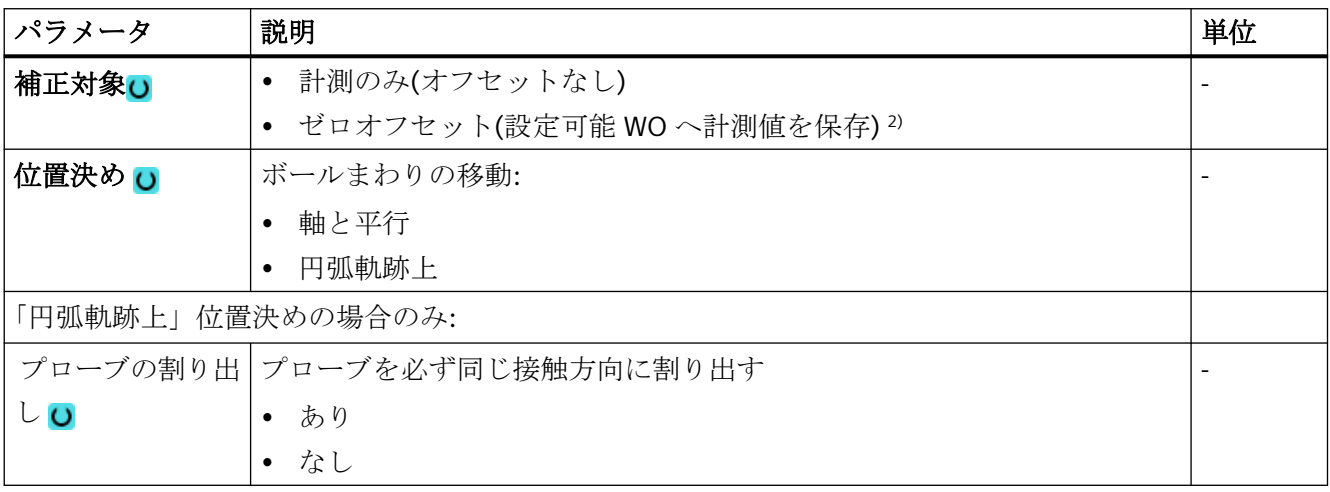

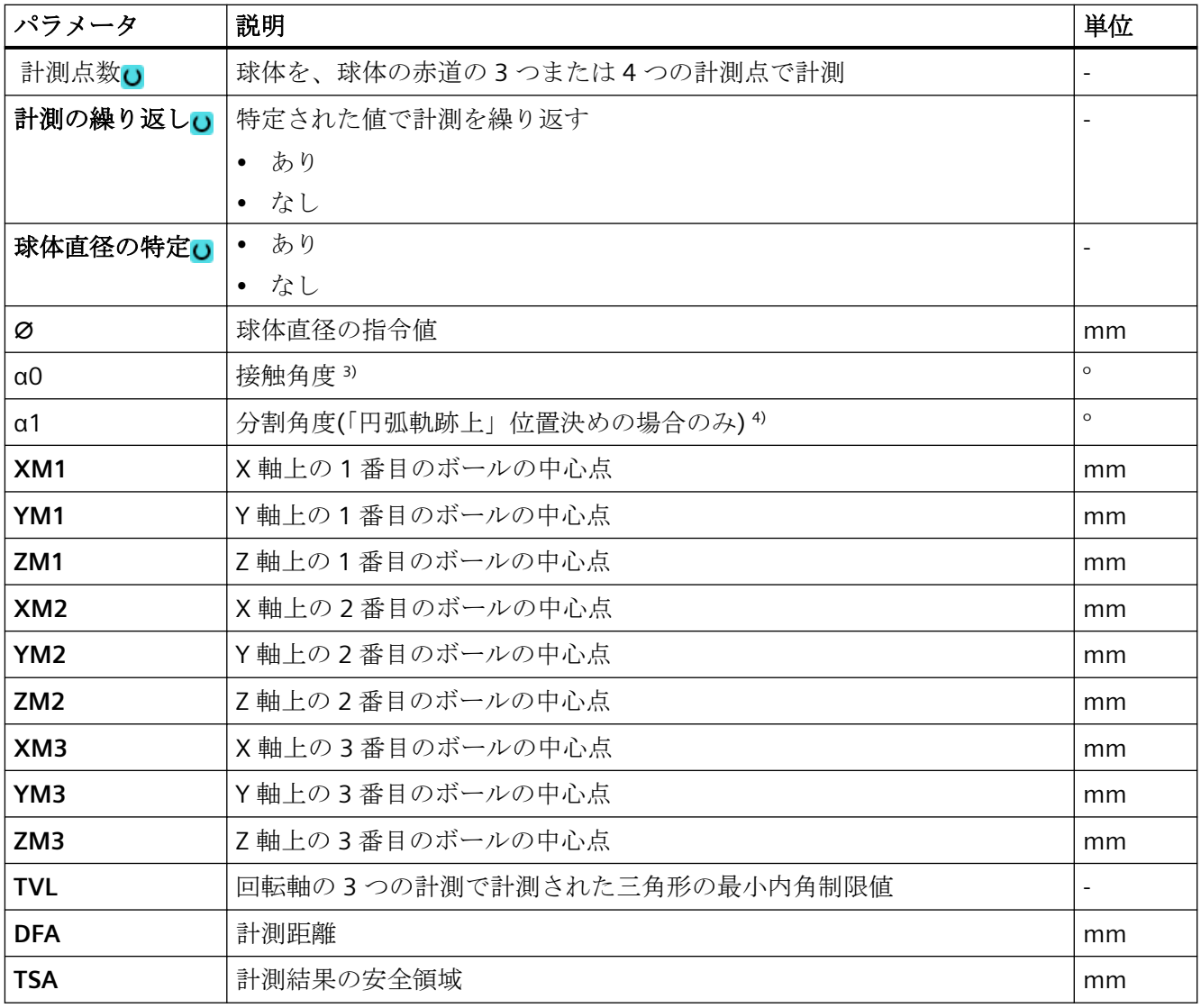

1) 変数名を空にしないでください。

2) 他のパラメータと補正対象は、一般 SD54760 \$SNS\_MEA\_FUNCTION\_MASK\_PIECE で設定することができます。

- 3) 接触角度は常に有効な座標系の 1 番目の軸の正方向を基準とします。たとえば、G17 の場合は+X、G18 の場合 は+Z、G19 の場合は+Y
- 4) 分割角度の符号は、この角度の位置決め方向を示します。

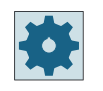

# 工作機械メーカ

工作機械メーカから提供される情報に従ってください。

# **4.3.21.1** 混合用途パラメータ

# 計測タイプ、フライス盤での旋削

## 手順

編集用のパートプログラムまたは ShopTurn プログラムを作成し、エディタを起動します。

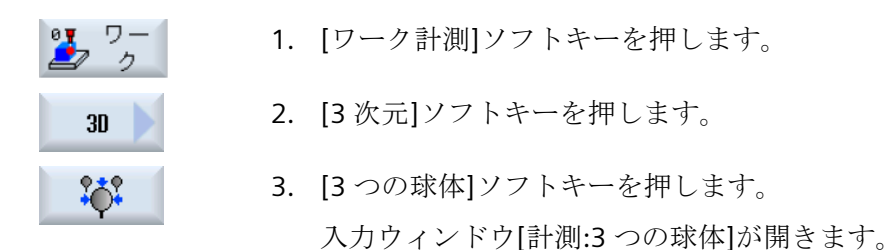

# パラメータ

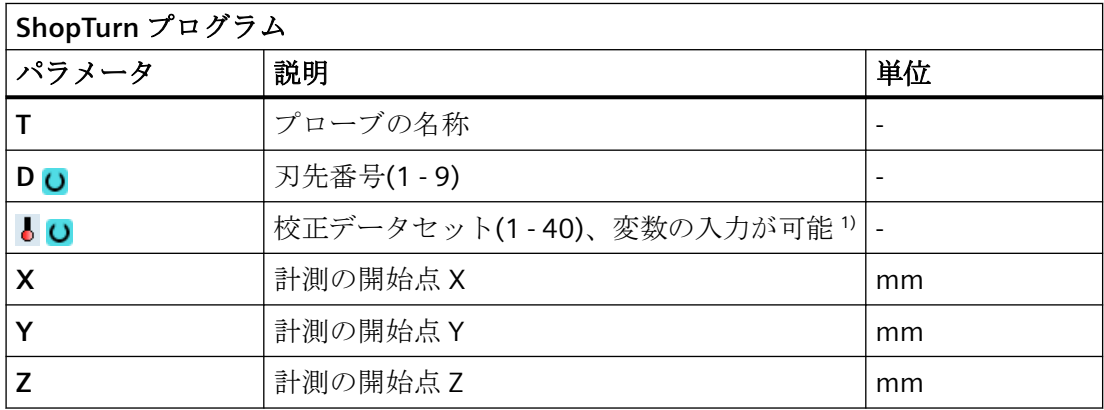

1) 変数名を空にしないでください。

# 結果パラメータのリスト

計測タイプ「3つの球体」では、次の結果パラメータが得られます。

表 4-28 「3 つの球体」結果パラメータ

| パラメータ  | 説明                       | 単位 |
|--------|--------------------------|----|
| OVR[0] | 1番目の球体の球体直径の指令値          | mm |
| OVR[1] | 1番目の球体の平面の1番目の軸の中心点座標指令値 | mm |
| OVR[2] | 1番目の球体の平面の2番目の軸の中心点座標指令値 | mm |
| OVR[3] | 1番目の球体の平面の3番目の軸の中心点座標指令値 | mm |

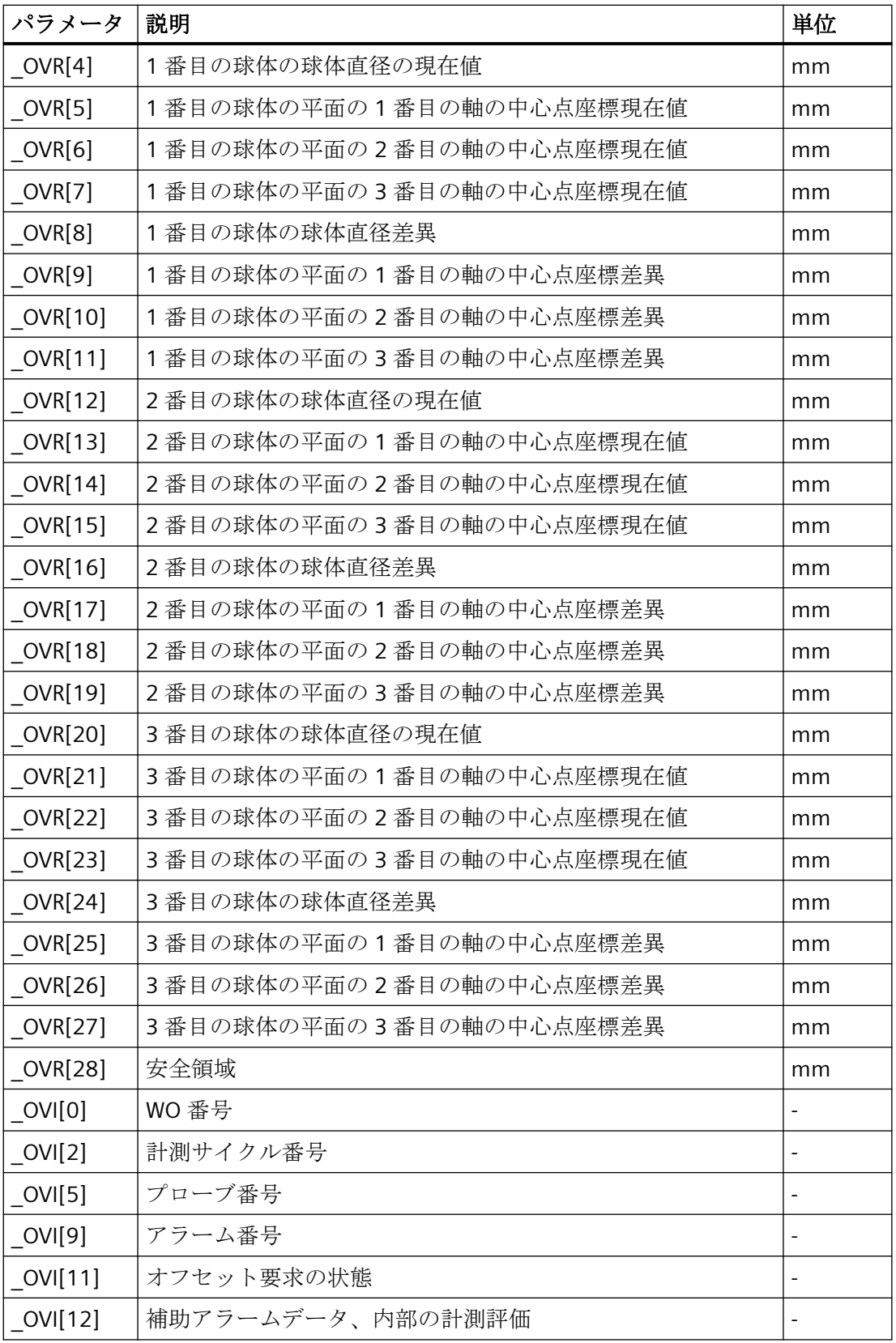

# **4.3.22 3D -** 主軸の角度偏差**(CYCLE995)**

# 機能

この計測方法では、工作機械の主軸の傾斜角度がキャリブレーションボールで計測されま す。計測は、計測方法「ボール」(CYCLE997)と「外側の円弧」(CYCLE979)を組み合わせ ることによって実行されます。

計測値に基づいて、平面の軸に対する主軸角度の偏りが計算されます。

計測された角度の偏りを使用して、機械的に主軸を工具軸に平行に配置するか、真直度補正 のための該当テーブルを更新することができます。

回転軸が存在する場合は、求められた角度データを使用して、回転軸の割り出しをおこな うことができます。これをおこなうには、CYCLE995 の結果パラメータを(\_OVR)を使用し てください。

## 計測原理

キャリブレーションボールの 1 番目の計測は CYCLE997 で実行され、計測が繰り返されま す。開始角度は自由に選択できます。計測点間の分割角度は、90°に設定する必要があり ます。円周に沿った 2 つの計測点と、ボールの「北極」の 1 つの計測点(最も高い点)から、 中心点(ボールの位置)が特定されます。さらに、キャリブレーションボールの直径を求め ることができます。

2 番目の計測は、プローブのシャフト(距離 DZ)で CYCLE979 を使用して行われます。開始 角度および分割角度は 1 番目の計測から引き継がれます。計測距離と安全面積も、1 番目の 計測に係数 1.5 を掛けて求めます。平面のプローブシャフトの中心点が求められます。

両方の計測で、個々の計測ごとに、プローブのスイッチング方向が補正されます。

XY の角度の偏りは、XY の 2 つの中心点の結果と、Z の 2 つの計測間の距離から計算され ます(G17 の場合)。

オプションで、角度値の許容範囲パラメータがチェックされます(寸法許容範囲「あり」の 場合)。

# 注記**:**

*CYCLE995* サイクルは、特許出願 WO 2007068912 A1 に基づく Renishaw AxiSet TM 方式に 基づいています。

CYCLE995 用途に対して最大の精度を備えた Renishaw プローブを使用することを推奨し ます。

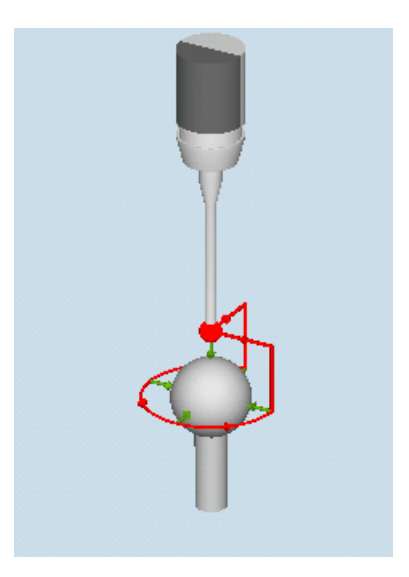

計測:主軸の角度変位 (CYCLE995)、1 番目の計測

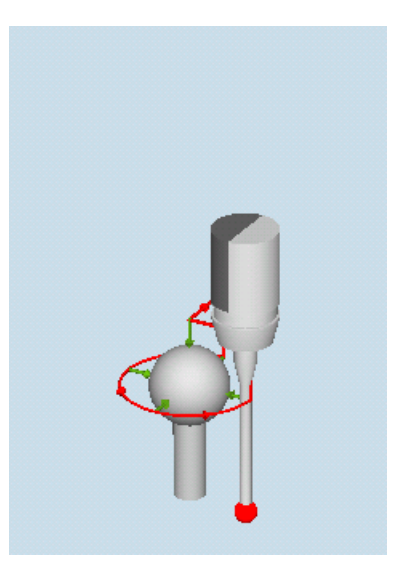

計測:主軸の角度変位 CYCLE995、2 番目の計測

# 必要条件

- キャリブレーションボールの精度は、0.001 mm 未満にする必要があります。
- 可能なかぎり最も長いスタイラスチップ(>100 mm)の電子プローブを主軸に取り付け ます。
- プローブシャフトは、優れた加工面品位(たとえば、研磨鋼シャフト)を持つ必要があり ます。

# 計測前の開始位置

サイクルを呼び出す前に、円周(赤道)での干渉なしでアプローチできるように、プローブを 取り付けられたキャリブレーションボール(北極)から計測距離(DFA)だけ上方に位置決め してください。

# 計測サイクル終了後の位置

プローブは、計測サイクル後に開始位置に位置決めされます。プローブ方向に(G17 Z の場 合)、プローブは、北極から計測距離(DFA)だけ上方にあります。

# 手順

処理するパートプログラムが作成され、エディタが選択されている状態で次の操作をおこ ないます。

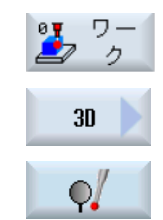

- 1. [ワーク計測]ソフトキーを押します。
- 2. [3D]ソフトキーを押します。
- 3. [主軸の角度偏差]ソフトキーを押します。 入力ウィンドウ[計測: 主軸の角度偏差]が開きます。

パラメータ

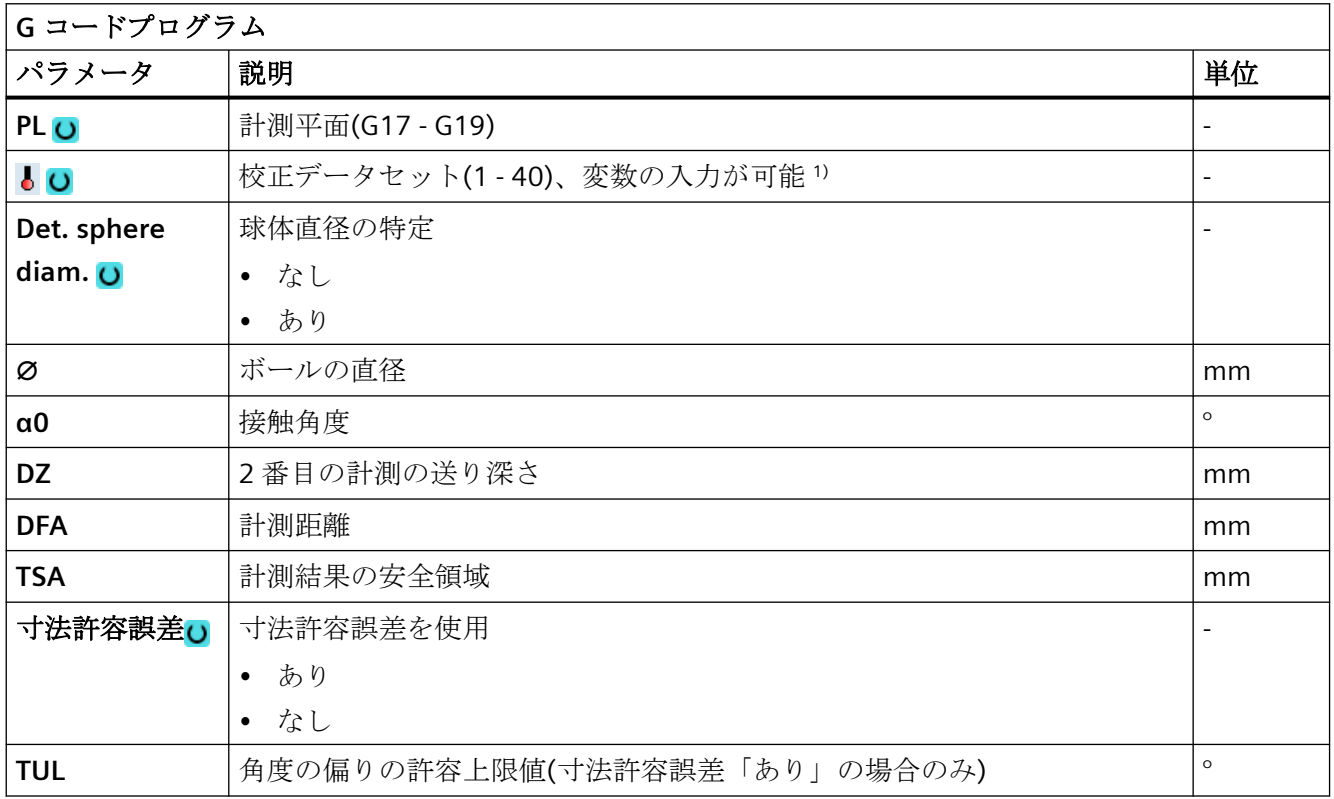

1) 変数名を空にしないでください。

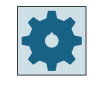

工作機械メーカ

工作機械メーカから提供される情報に従ってください。

*4.3* ワーク計測*(*フライス盤*)*

# 結果パラメータのリスト

計測タイプ「機械形状」では、以下の結果パラメータが得られます。

表 4-29 結果パラメータ「機械形状」(CYCLE995)

| パラメータ   | 説明                              | 単位       |
|---------|---------------------------------|----------|
| OVR [2] | XとZの間の実際の角度                     | $\Omega$ |
|         | (X=G17の平面の1番目の軸、Z=G17の平面の3番目の軸) |          |
| OVR [3] | YとZの間の実際の角度(Y = G17 の平面の2番目の軸)  | $\circ$  |
| OVR [4] | プローブボール位置とプローブシャフトでの計測位置の間の距離   | mm       |
|         | (Z 方向)                          |          |
| OVR [5] | XとZの間の許容誤差の超過(寸法許容誤差「あり」の場合)    | mm       |
| OVR [6] | YとZの間の許容誤差の超過(寸法許容誤差「あり」の場合)    | mm       |
| OVR [7] | XZ 方向への主軸キャンバ(G17 の XZ)         | mm       |
| OVR [8] | YZ 方向への主軸キャンバ(G17 の YZ)         | mm       |
| OVR [9] | 計測角度値の許容誤差上限値(_OVR[2]、_OVR[3])  | mm       |
| OVI [2] | 計測サイクル番号                        |          |
| OVI [3] | 計測タイプ                           |          |
| OVI [5] | 番号、プローブ校正データセット                 |          |
| OVI [9] | アラーム番号                          |          |

表 4-30 1 番目の計測の中間結果(キャリブレーションボール)

| パラメータ    | 説明                 | 単位 |
|----------|--------------------|----|
| OVR [10] | キャリブレーションボールの指令値   | mm |
| OVR [11] | 中心点座標の指令値、平面の1番目の軸 | mm |
| OVR [12] | 中心点座標の指令値、平面の2番目の軸 | mm |
| OVR [13] | 中心点座標の指令値、平面の3番目の軸 | mm |
| OVR [14] | 実際のボール直径           | mm |
| OVR [15] | 中心点座標の現在値、平面の1番目の軸 | mm |
| OVR [16] | 中心点座標の現在値、平面の2番目の軸 | mm |
| OVR [17] | 中心点座標の現在値、平面の3番目の軸 | mm |
| OVR [18] | ボール直径の差            | mm |

*4.3* ワーク計測*(*フライス盤*)*

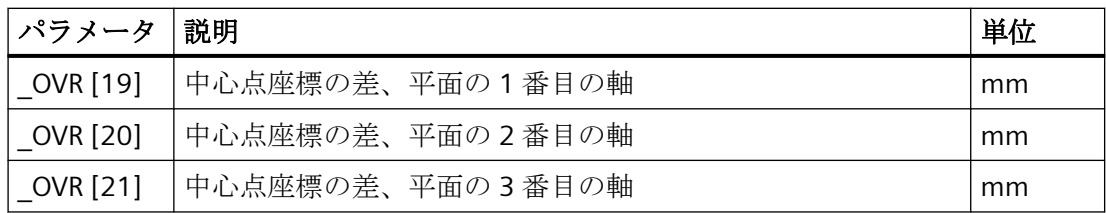

表 4-31 2 番目の計測の中間結果(計測プローブシャフト、または、このシャフトの 2 番目 のプローブボール)

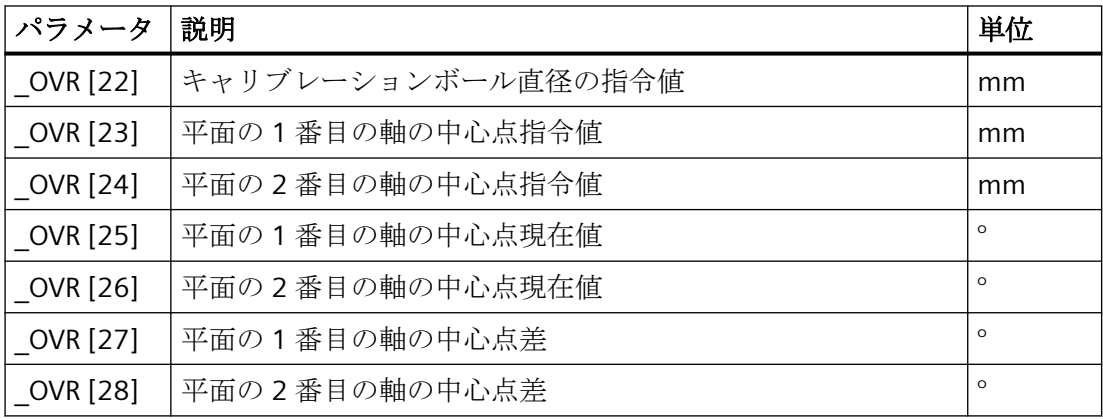

# **4.3.23** キネマティックの完全な計測**(CYCLE9960)**

# **4.3.23.1** 機能

「キネマティックの完全な計測」計測タイプ(CYCLE9960)を使用して、空間内の球体の位置 を計測して、キネマティックチェーンと工具ホルダ(\$TC\_CARR 経由で)に基づくキネマテ ィック 5 軸座標変換の定義に使用される幾何ベクトルを補正できます。

この計測は、常に、各回転軸にある計測球体の最大 12 の位置を感知するワークプローブ によって行われます。球体の位置は、機械の幾何比に対応するよう、ユーザーによって指定 された領域にわたって均等に定義されます。球体の位置は、それぞれの場合に、計測する 回転軸の再位置決めによってのみ自動的に設定されます。

CYCLE9960 を使用するには、自動再位置決めを保証できるように、設計図の寸法に従っ てキネマティックを正確にセットアップしてください。

キネマティックの計測および補正後に、CYCLE9960 と、さまざまな回転軸位置用の有効な 座標変換を併用して、工具先端(TCP)の偏りを計測することもできます。これらの偏りは、 「VCS 回転」コンパイルサイクルを使用して補正できます。

# 可能な適用分野

- 機械のキネマティックスのチェックと補正
	- 干渉発生後の点検
	- 加工処理のときのキネマティックの確認
	- 以前に測定したキネマティックを補正できます。
- 基準の計測(ヘッドが変更可能なキネマティックの場合のみ)
	- 基準ヘッドの Z 寸法の使用
	- 工具軸のベクトルは、機械メーカによって入力されたものとして変わりません
- 基準への適合(ヘッドが変更可能なキネマティックの場合のみ)
	- ワークの加工で複数のヘッドの使用を有効にします
- 補間点の計測と補正「( VCS 回転」がインストールされている場合のみ)
	- 「VCS 回転」コンパイルサイクルによる回転軸モーション用 TCP の補正
	- 補正ファイルの自動作成
- 回転軸の方向の計測と補正「( VCS」がインストールされている場合のみ)
	- コンパイルサイクル「VCS」による回転軸の方向の補正
	- 補正ファイルの自動作成

計測中は、座標変換または工具ホルダが有効でなければなりません。

# 必要条件

CYCLE9960(キネマティック計測)を使用するには、以下の必要条件を満たしてください。

- 3D プローブまたは一方向プローブがキャリブレーション済みであること
- キャリブレーションボールが取り付けられていること
- 座標変換がキネマティックチェーンまたは工具ホルダに基づいて設定されていること。
- 機械の基本ジオメトリ(X、Y、Z)が直交で原点確立済みであること。
- 直角がワーク主軸を参照し、可能な場合はテストマンドレルまたは CYCLE995 計測サ イクルを使用して確認されていること
- 座標変換に関連する回転軸の位置が定義済みであること。
- ISO 841-2001 規格または DIN 66217 規格(右手則)に準拠した座標変換に関連するすべ ての軸の規格に準拠して、移動方向が定義されていること。
- 直線および回転軸の設定内容が、最適なダイナミック設定であること。
- プローブが正確に校正されていること。校正済みのプローブの工具長は、キネマティ ックスのベクトルの計算に直接含まれます。

- 計測時には、計測タイプ「スイッチング方向のトラッキングによって、キャリブレー ション球体の周りを旋回」を使用する必要があります
- 有効な旋回(TCARR)または有効な TRAORI、SD55740: \$SCS:MEA\_FUNCTION\_MASK、ビ ット 8 = 1 の設定による計測。

### 注記

持続的な座標変換が有効でないときのみ、キネマティックスを補正できます。この場合、 「計測のみ」を使用してキネマティックを計測できます。結果としてのベクトルは、 OVR[1] ~ OVR[20]パラメータを使用して読み出すことができます。

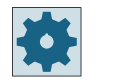

# 工作機械メーカ

工作機械メーカから提供される情報に従ってください。

回転軸の計測は、機械の基本単位系で実行してください。メトリック機械は G710 があり、 mm 単位で位置決めします。「インチ」機械は G700 があり、インチ単位で位置決めします。

# **4.3.23.2** キャリブレーション球体の取り付け

機械の場合、キャリブレーション球体を機械テーブルに取り付けてください。旋回ワーク ホルダのキネマティックを計測するには、球体を適切なワークホルダに取り付けてくださ い。どのような場合にも、選択したすべての回転軸位置で、プローブが衝突しないで、取り 付けられたキャリブレーションボールにアプローチしてバイパスできるようにしてくださ い。

衝突を避けるために、キャリブレーションボールは計測する回転軸の回転の中心からでき るだけ離して取り付けてください。

キャリブレーションボールの取り付け位置が キャリブレーションボールの取り付け位置が 回転の中心から十分離れている場合: 大きな 回転の中心に近すぎる場合: 固定される三角 三角形に固定されます 形が小さすぎます

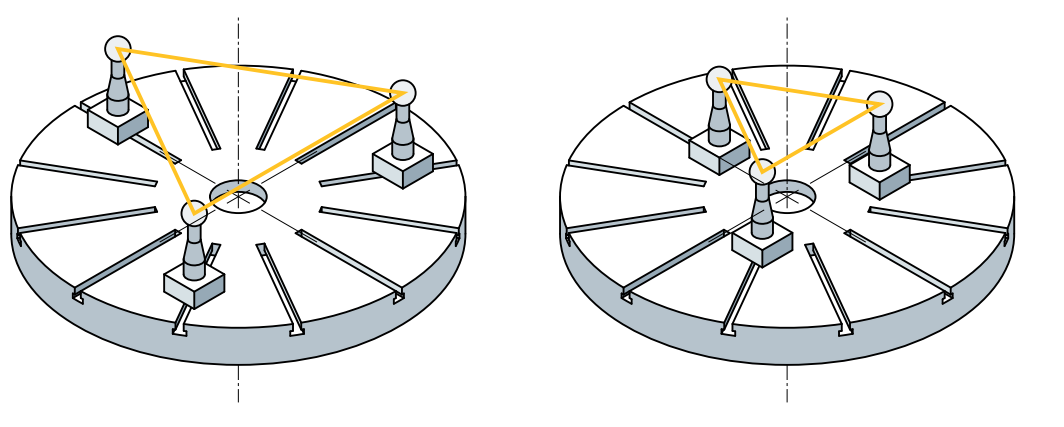

#### 注記

回転軸を計測している間、キャリブレーションボールの留め具は動かさないでください。

# **4.3.23.3** 回転軸の位置決め

ユーザーは、回転軸ごとに、計測する範囲と、この範囲内の計測点の数を指定します。

CYCLE9960 は、指定された計測範囲で、アプローチする回転軸の位置を計算します。画面 でモジュロ軸の位置決め方向を設定できます。非モジュロ軸の場合は、開始値および終了値 を使用して、数学的な正または負の方向で計測することが可能です。

基準計測は、最初は常に、初期状態(通常は 0°)で実行されます。初期状態が指定された計 測範囲に含まれている場合、それは再び計測されません。

補間点を計測するには、初期状態が計測範囲に含まれる点であることが必要です。計測範囲 は、360°を超えてはいけません。指定された数の計測点がアプローチされます。

カップリングギヤ軸の場合、計測位置はグリッドに一致するように四捨五入されます。回 転軸の開始角度および最終角度は常に、回転軸の位置(有効な入射角ではなく)を基準にし ています。

## 例 **1a -** 角度領域が**-100° ... 100°**の非モジュロ軸

開始角度 = -90°、終了角度 = 0°、計測点の数 = 3

計測点 1 = 0°、計測点 2 = -90°、計測点 3 = -45°

### 例 **1b -** 角度領域が**-100° ... 100°**の非モジュロ軸

開始角度 = 0°、終了角度 = 90°、計測点の数 = 3 計測点 1 = 0°、計測点 2 = 45°、計測点 3 = 90°

#### 例 **2a -** 角度領域が **0° ... 360°**のモジュロ軸

開始角度 = 270°、終了角度 = 0°、計測点の数 = 4

計測点 1 = 0°、計測点 2 = 270°、計測点 3 = 300°、計測点 4 = 330°

#### 例 **2b -** 角度領域が **0° ... 360°**のモジュロ軸

開始角度 = 0°、終了角度 = 270°、計測点の数 = 4 計測点 1 = 0°、計測点 2 = 90°、計測点 3 = 180°、計測点 4 = 270°

#### 例 **3 (**初期状態での基準計測も計測されます**)**

開始角度 = 30°、終了角度 = 180°、計測点の数 = 6 (補間点) 基準計測 =  $0^{\circ}$ 、MP 1 =  $30^{\circ}$ 、MP 2 =  $60^{\circ}$ 、MP 3 =  $90^{\circ}$ 、MP 4 =  $120^{\circ}$ 、MP 5 =  $150^{\circ}$ 、MP 6  $= 180^{\circ}$ 

## 例 **4**

開始角度 = -180°、終了角度 = 180°、計測点の数 = 6 基準計測 =  $0^{\circ}$ 、MP 1 =  $-180^{\circ}$ 、MP 2 =  $-120^{\circ}$ 、MP 3 =  $-60^{\circ}$ 、MP 4 =  $0^{\circ}$ 、MP 5 =  $60^{\circ}$ 、MP 6  $= 120^{\circ}$ MP 4 はスキップされて基準計測からの値が使用されます。+180°は、MP 1 -180°に相当す るので、計測されません。

### 例 **5 :2** つの回転軸を備えたヘッドキネマティック

1 番目の回転軸と 2 番目の回転軸開始角度 = -120°、終了角度 = 120°、計測点の数 = 6 1 番目の回転軸:基準計測は不要です。

MP 1 = -120°, MP 2 = -72°, MP 3 = -24°, MP 4 = 24°, MP 5 = 72°, MP 6 = 120°

2 番目の回転軸:

基準計測:MP 1 =  $0^{\circ}$ 、MP 2 = -120 $^{\circ}$ 、MP 3 = -60 $^{\circ}$ 、MP 4 =  $0^{\circ}$ 、MP 5 = 60 $^{\circ}$ 、MP 6 = 120 $^{\circ}$ 基準計測がすでに実行されているため、MP 4 はスキップされます。

可能なかぎり正確な計測結果を得るために、計測する回転軸範囲は小さすぎないようにし てください。セッティングデータ 55648 \$SCS\_MEA\_KIN\_MIN\_ANG\_POS を使用して、計 測する回転軸の範囲の最小角度を設定できます。

セッティングデータ 55647 \$SCS\_MEA\_KIN\_MIN\_ANG\_TRIANGLE を使用して、3 つの計測 点を備えた回転軸の計測の計測三角形の最小内部角度を設定できます。

ヘッドキネマティクスに 2 番目の回転軸を設定することができ、1 番目の回転軸の測定の ためにより大型の測定回路を構成することができます。ヘッドおよびテーブルがそれぞれに 回転軸を備えている場合、ヘッダー軸を測定するためにテーブル軸を設定することができ ます。テーブルのキネマティクスでは、測定のために他の回転軸によってターンテーブルを 傾斜することができます。

### **4.3.23.4** 計測タイプ

### キネマティックの計測

旋回軸の線形ベクトルは、回転軸あたり最大 12 の計測点とオプションで入力された計測点 から計算されます。

オリエンテーション座標変換または工具ホルダは、機械メーカによって指定されたキネマ ティックチェーンの補正エレメントで、キネマティックチェーンに基づいて補正されます。 オリエンテーション座標変換の補正エレメントの名前は、変数\$NT CORR ELEM P および \$NT CORR ELEM Tにあります。TCARR の補正エレメントの名前は、変数

\$TC\_CARR\_CORR\_ELEM に保存されています。クラシック工具ホルダの場合、\$TC\_CARR 変 数は以前と同じように直接、適切に補正されます。

複数の変更可能なキネマティック(たとえば、穴あけ機械用の変更可能なヘッド)を使用し て、それらは別々に計測されます。個々のキネマティックの間に A Z 長さ基準は確立され ません。有効な WO は変更されません。

# 基準の計測

[基準]選択は、選択で少なくとも 2 つの旋回ヘッドが存在する場合だけ表示されます。テ ーブルキネマティックでは、トグラーは表示されません。一般的に、これは、MCS と WCS の間の Z 寸法関係のみを示します。セッティングデータ 55740 \$SCS\_MEA\_FUNCTION\_MASK のビット 10 を使用して、この機能を有効化できます。

基準ヘッドの Z 寸法を使用して、計測球体の中心点 Z を特定します。これに応じて、有効 で設定可能な WO の原点が計測時に補正されます。ベクトルの補正では、工具軸(Z)のベ クトルでなく、平面の 2 つの軸のみ(G17 の場合、X、Y)が補正されます。工具軸のベクト ルは、機械メーカによって入力されたものと変わりません。有効な WO のデータは、後で 計測をチェックするために保存されます。

# 基準への適合

ヘッドのすべての長さベクトルは補正されます(X、Y、Z)。「基準ヘッドの計測」計測方法を 使用して補正された有効な WO の原点は、基準として使用されます。これは、ワークの加 工で複数のヘッドの使用を有効にします。オペレータには、計測シーケンスを遵守する責任 があります(最初は、「基準ヘッドの計測」、次に他のすべてのヘッドを「ヘッドを基準ヘ ッドに適合させる」で計測します)。ただし、「基準ヘッドの計測」として保存された有効な WO が、「ヘッドを基準ヘッドに適合させる」計測方法の WO と同一であるかどうかのチ ェックがおこなわれます。

キネマティックのすべての長さベクトルが補正されます(たとえば、設計図の寸法から実際 の値まで)。

## 補間点の計測**(Multi Error Compensation)**

オプション「Multi Error Compensation ECO」、「-Basis」または「-Advanced」を有効にし て設定すると、「補間点の計測」計測バリアントが提供されます。

キネマティックの場合常に、最初に計測し、次に補正します。精度に対する要求が非常に高 い機械の場合は、「マルチ誤差補正」を使用してより正確な補正を実現することが必要です。 拡張レベルに応じて、CYCLE9960 では最大 144 個のグリッドポイントを記録できます。

補正データを保存するファイルが作成され、必要に応じて有効化されます。第 1 補正テー ブルのデータは常に書き込まれます。

#### 計測順序

3 つのジオメトリ軸の偏りが特定され、計測点と異なる方向ごとに保存されます。補正が 特定された後、補正ファイルに保存されます。

#### 補正ファイル

この補正ファイルは自動的に作成され、メーカーサイクルのディレクトリに保存されます。

CYCLE9960 は補正ファイルに次の名前を提供します: MEC 0 <TC Name> <ChanNo>.SPF

TC\_NAME は有効な座標変換の名前で、ChanNo はチャネルの番号です(たとえば、 「MEC\_0\_HEAD\_1.spf」)。

補正ファイルが開始の前に有効な場合、それは有効なままです。

#### • 補間点の計測と補正

すでに使用可能な補正ファイルは自動的に「MEC\_0\_OLD\_.SPF」という名前で保存され ます。

n は、12 未満の連続した番号です。自動バックアップの長所は、計測中にエラーが発生 したときまたは結果が満足できるものでないときに、古いファイルを再び有効化でき るということです。計測後、オペレータは、オペレータ確認によって補正データを書き 込み、有効にすることができます(NC スタート)。

#### • 補間点のみの計測

補間点の再計測によって、新しいファイルが書き込まれます。このファイルには、新し く計測された補正データが収納されています。このファイルは、

「MEC O <TC NAME> MEA.SPF」と呼ばれ、計測後に自動的に書き込まれます。この ファイルの長所は、オペレータが再計測を新しい補正として使用すると決めた場合、フ ァイルを実行するだけで新しい補正データを有効化できるということです。

## 複数テーブルの計測

一部の機械では、機械内の異なる位置で補間点を計測して補正すると、精度がさらに向上 します。ビット 29 \$SNS\_MEA\_FUNCTION\_MASK\_PIECE を使用すると、画面フォーム内の フィールドが有効になり、MEC テーブルの番号を指定できます。CYCLE9960 はファイル MEC<MEC\_INDEX> <TC\_NAME>\_<ChanNo>.SPF を作成します。これはメーカーのサイク ルに保存されます。このファイルには、初期位置での計測時のキャリブレーションボールの MCS 位置も含まれています。これは、CYCYLE9960 が機械内のさまざまな位置での値の記 録と、これらの値のテーブルへの挿入をサポートしていることを意味します。ユーザーは、 テーブル内の値を計測したり、再度計測したりできるように、位置ごとにマスク内の別の インデックスを選択する必要があります。データの管理の方法は、先に説明した手法と同 じですインデックス付きのテーブルは自動的に有効化されません。

用途によっては、作成したテーブルを結合して 1 つのテーブルを作成する必要があります。

### **4.3.23.5** 計測結果表示

計測結果表示は、ログに非常に類似しています。計測タイプ、有効な座標変換、計測された 回転軸、および関連計測範囲は、ヘッダーに表示されます。この後、各計測の計測差異は、 基本座標系に表示されます。現在のエレメントと、新しく計算された補正エレメントが、 計測されたキネマティックの補正も必要かどうかの評価のために、表示されます。

## 例 **1:**キネマティックチェーンに基づいた座標変換**:**

```
----------------------------------------------------------------
   -----------------------------------------
2 : 
Time:08:59:42
Results measure:Kinematic measure complete /CYCLE9960
Variant :S MVAR=11400
Measuring plane:G17
Name / number :HEAD_CA_Y100/2
Rotary axis 1 :C1 start:120.000 final:240.000 no.:3
Position of rotary axis 2:30
Rotary axis 2 :A1 start:30.000 final:90.000 no.:3
Position of rotary axis 1:0
----------------------------------------------------------------
-----------------------------------------
Difference of measure: X[mm] Y[mm] Z[mm]max Value 0.03663 0.01208 0.04873
min Value -0.02591 -0.05250 0.00000C1[deq] A1[deq] X [mm] Y [mm] Z [mm]
120.0000 30.0000 -0.02591 0.00373 0.01599
180.0000 30.0000 -0.00379 -0.03623 0.03088
240.0000 30.0000 0.03663 -0.05250 0.04800
0.0000 0.00000 0.00000 0.00000 0.00000
0.0000 30.0000 0.00682 -0.00950 0.04377
0.0000 90.0000 0.00505 0.01208 0.01473
Difference of vector 
before:
                     X[mm] Y [mm] Z [mm]
MC1 OFFSET 2 CORR 0.00000 0.00000 0.00000
MA1_OFFSET_2_CORR 0.00000 0.00000 0.00000
Results:
Difference of vector: X [mm] Y [mm] Z [mm]
MC1 OFFSET 2 CORR 0.00470 -0.00449 0.15641
```
MA1 OFFSET 2 CORR -0.01612 -0.00129 -0.25343 Overwrite kinematics data record, yes -> NC start, no -> reset

# 例 **2 :**工具ホルダ**(**クラシック**)**

---------------------------------------------------------------- ----------------------------------------- 2 : Time:08:59:42 Results measure:Kinematic measure complete /CYCLE9960 Variant :S MVAR=11400 Measuring plane:G17 Name / number : HEAD CA / 2 Rotary axis 1 :C1 start:120.000 final:240.000 no.:3 Position of rotary axis 2 :30 Rotary axis 2 :A1 start:30.000 final:90.000 no.:3 Position of rotary axis 1 :0 ---------------------------------------------------------------- ----------------------------------------- Difference of measure:  $X[mm]$   $Y[mm]$   $Z[mm]$ max Value  $0.03663$  0.01208 0.04873 min Value  $-0.02591 -0.05250 0.00000$ C1[deg] A1[deg] X [mm] Y [mm] Z [mm] 120.0000 30.0000 -0.02591 0.00373 0.01599 180.0000 30.0000 -0.00379 -0.03623 0.03088 240.0000 30.0000 0.03663 -0.05250 0.04800 0.0000 0.00000 0.00000 0.00000 0.00000 0.0000 30.0000 0.00682 -0.00950 0.04377 0.0000 90.0000 0.00505 0.01208 0.01473 vectors before:  $X \text{[mm]}$  Y  $\text{[mm]}$  Z  $\text{[mm]}$ I1  $-9.50000$  0.00000  $-80.00000$ I2 9.50000 0.00000 30.00000 I3 0.00000 0.00000 50.00000

*4.3* ワーク計測*(*フライス盤*)*

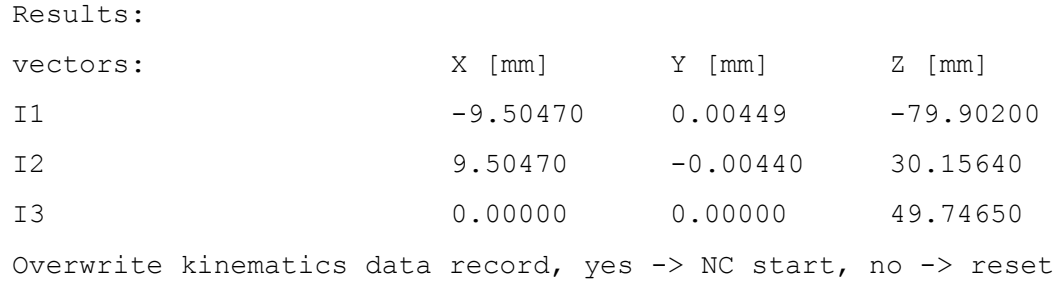

#### **4.3.23.6** ボールに対するキャリブレーション

キャリブレーションボールの北極での事前位置決め付きのキネマティックの計測の前に、 その球体に対する自動キャリブレーションを CYCLE9960 で選択できます。ここでは、新 しいキャリブレーションだけが平面(PL=G17 の場合、X、Y)で実行されます。最初に、可能 なかぎり正確にプローブの長さを特定する必要があります。

#### **4.3.23.7** キャリブレーションボールのまわりの移動

キャリブレーションボールの自動計測中にキャリブレーションボールのシャフトとの衝突 がないようにするために、シャフトの方向をマシンデータ 55649\$SCS MEA KIN BALL VEC[0..2]で指定できます。ベクトルの方向は、キャリブレー ションボールからシャフトへ向かいます。このベクトルを指定する場合、ボールを計測す るとき、シャフトとの衝突がないようにするために、開始角度 α1 および α2 が自動的に計 算されます。

回転軸の再位置決めの速度を SD55637 \$SCS\_MEA\_FEED\_POS\_DEG で指定することができ ます。移動モーションは角度/分で行われます。

# **4.3.23.8** 回転軸の回転点とオフセットの計算方法

# 回転点の計算

機械のキネマティックを補正するには、まず回転軸の回転点を計算する必要があります。

計測点は 3 次元空間内の円上にあります。この円の中心点を計算する必要があります。3 つの計測点を使用して、中心点を明確に計算できます。計測点が 3 つを超える場合、明確な 計算結果は得られせん。計測グリッドが細かいほど、機械のキネマティックスに関するより 多くの情報を得られ、 実際のキネマティクスをより適切に近似できます。外接円の中心点 は、三角形の辺の二等分線の交点から計算できます。

CYCLE9960 はデフォルトでこの方法を使用して、回転軸の回転点の近似計算を行います。 この方法は、計測前に定義されたキネマティックには依存しません。

*4.3* ワーク計測*(*フライス盤*)*

セッティングデータ 55740 \$SCS\_MEA\_FUNCTION\_MASK のビット 21 により、計算方法を 変更できます。

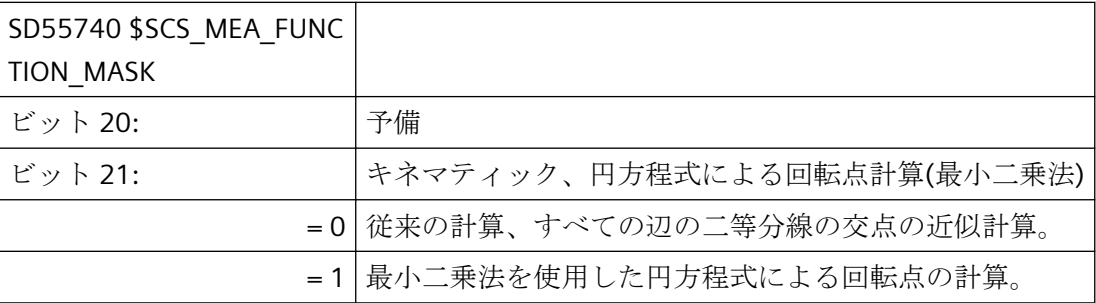

円方程式を計算するには起点が必要です。これにはセットアップされたキネマティックが 使用されます。結果として、新しく計算された回転点は、機械で定義されている回転点に近 くなります。ビット 21=0 からビット 21=1 に変更する際には、キネマティクスをクリア するか、寸法の描画から始めることをお勧めします。この方法は計測前に定義されたキネ マティクスに大きく依存するためです。3 つの計測点を測定する場合、ビットは影響しま せん(ここで明確な結果が計算されるため)。

# キネマティックオフセットの計算

円方程式を計算するには起点が必要です。これにはセットアップされたキネマティックが 使用されます。結果として、新しく計算された回転点は、機械で定義されている回転点に近 くなります。ビット 21=0 からビット 21=1 に変更する際には、キネマティクスをクリア するか、寸法の描画から始めることをお勧めします。この方法は計測前に定義されたキネ マティクスに大きく依存するためです。3 つの計測点を測定する場合、ビットは影響しま せん(ここで明確な結果が計算されるため)。

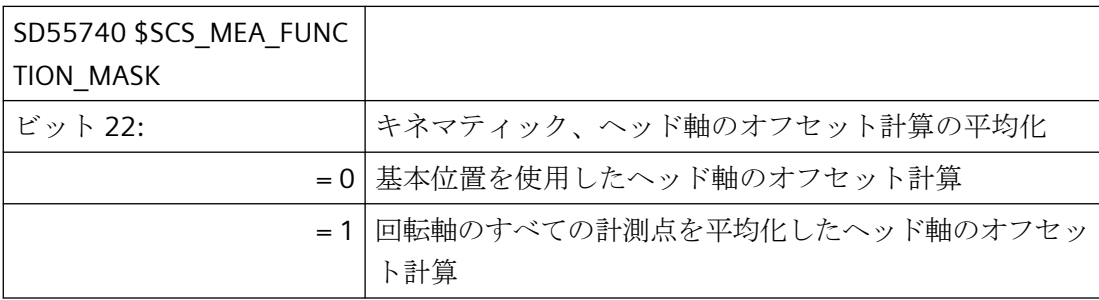

オフセットは測定範囲全体で平均化されるため、残留機械誤差が測定範囲全体に分配され ます。測定範囲全体で見ると、結果として誤差はわずかになります。テーブルの回転軸の 場合、このビットは無効です。
#### **4.3.23.9** 許容値

#### オフセットベクトルの許容範囲**(TLIN)**

CYCLE9960 (開始値と計算値の比較)のパラメータ設定時に許容値を有効にすると、キネ マティックでの異常な変化に関する結果を導くことができます。許容値を調節すると、開 始値が意図せずに自動的に上書きされるのを回避できます。

#### 回転軸の方向ベクトルの許容範囲

主として、計算された回転軸のベクトルによって、機械の設定されたまたは現在のキネマ ティック状態を評価することができます。キネマティックの設定によっては、回転軸ベク トルの位置のほんの少しの偏りを補正しただけでも、大きな補正動作になる可能性があり ます。

計算された回転軸のベクトルの最大許容角度誤差は、SD41611 \$SN\_CORR\_TRAFO\_DIR\_MAX で指定できます。

SD55740 \$SCS\_MEA\_FUNCTION\_MASK BIT12 を使用して、許容範囲違反の CANCAL アラ ームと RESET アラームを切り替えられます。

#### 注記

回転軸ベクトル V1/V2 (回転軸の向き)は、自動的に上書きされることはありません。

#### ボール直径の許容範囲の監視

セッティングデータ SD55644 \$SCS\_MEA\_KIN\_DM\_TOL > 0 の場合、各計測後に、計測さ れたキャリブレーションボール直径がチェックされます。誤差がセッティングデータ SD55644 \$SCS\_MEA\_KIN\_DM\_TOL よりも大きい場合、エラー 62321 または 62322 が出 力されます。

62321 回転軸 1:許容誤差、キャリブレーションボール直径が計測間で%4 超過。

62322 回転軸 2:許容誤差、キャリブレーションボール直径が計測間で%4 超過。

#### **4.3.23.10** 固定値**(**スケーリング**)**の設定

回転軸ごとの軸方向(X、Y、Z)に固定値を設定できます。これは、キネマティック計算の結 果がキャリブレーションボールの計測高さを基準とするため、テーブルキネマティックの 場合に特に必要です。固定値を使用して、たとえば、ワークテーブルの基準点の Z 成分を 計算できます。

固定値の設定は、特定の軸方向に対してのみ有効です。

例

テーブルのキネマティック

• 回転軸 C は Z を中心にして回転します → 固定値を回転軸 C に対して軸方向 Z に設定し ます。

混合キネマティック

- 回転軸 C は Y と Z を中心にして回転します(回転軸ベクトル = (0,1,1)) → 固定値を回転軸 C に対して軸方向 Y または Z に設定します。
- テーブルは Y を中心にして回転します → 固定値を回転軸 B に対して軸方向 Y に設定します。

どの回転軸に対してどの成分がセットされるかは、セッティングデータ SD55645 \$SCS MEA KIN MODE および SD55646 \$SCS MEA KIN VALUE を使用して設定されます。

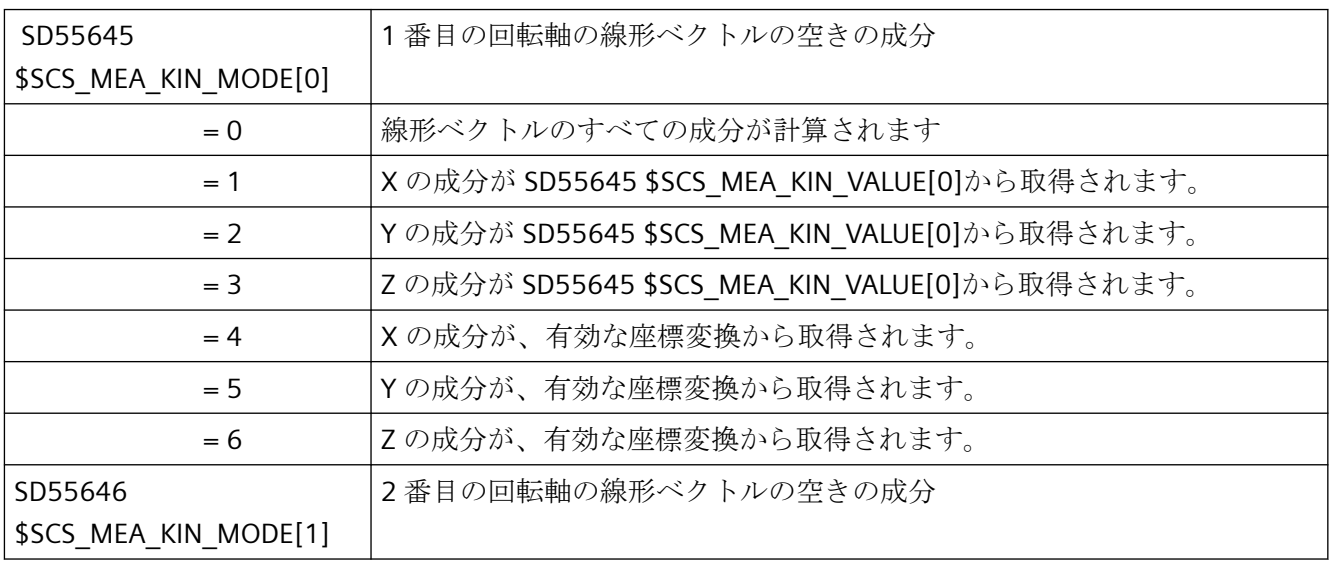

#### 注記

固定値の設定は、常に、キネマティックチェーンまたは工具ホルダで入力された回転軸の 方向ベクトルに基づいて実行されます。

# チェーンを閉じる

キネマティックチェーンに基づいた座標変換では、工具または部品チェーンはシステム変数 \$NT CNTRL Bit7 および8 によって閉じられます。工具ホルダでは、セッティングデータ SD55645 \$SCS\_MEA\_KIN\_MODE を使用して、10 の位でクロージングベクトルも計算する かどうか設定できます。

表 4-32 SD55645 \$SCS\_MEA\_KIN\_MODE[0]

| 値          | 意味                                |
|------------|-----------------------------------|
| l 0x デフォルト | ヘッドチェーンが閉じられ、11 がクロージングベクトルとして計算さ |
|            | れます。                              |
| 1x         | 'ヘッドチェーンは閉じられず、I1=(0,0,0)です。      |

表 4-33 SD55645 \$SCS\_MEA\_KIN\_MODE[1]

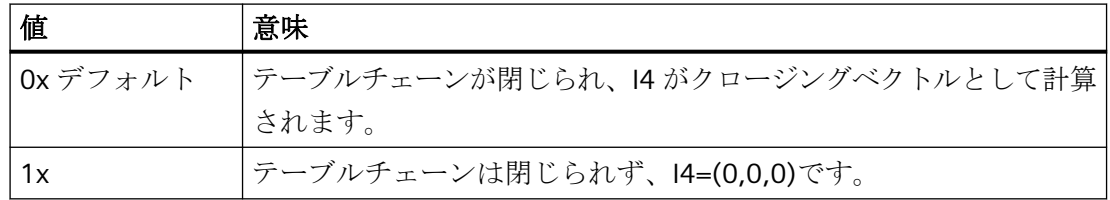

# **4.3.23.11** キネマティックの補正のみ

以前に計測したキネマティックを、「補正のみ」を使用して再度補正することができます。 「計測のみ」タイプを使用してキネマティックを計測した場合は、キネマティックを計測な しで補正できます。

キネマティック計測に必要な変数は、以下の GUD に保存されています。

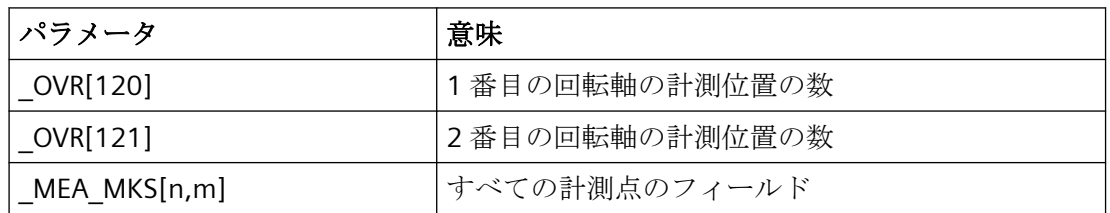

計測タイプ

*4.3* ワーク計測*(*フライス盤*)*

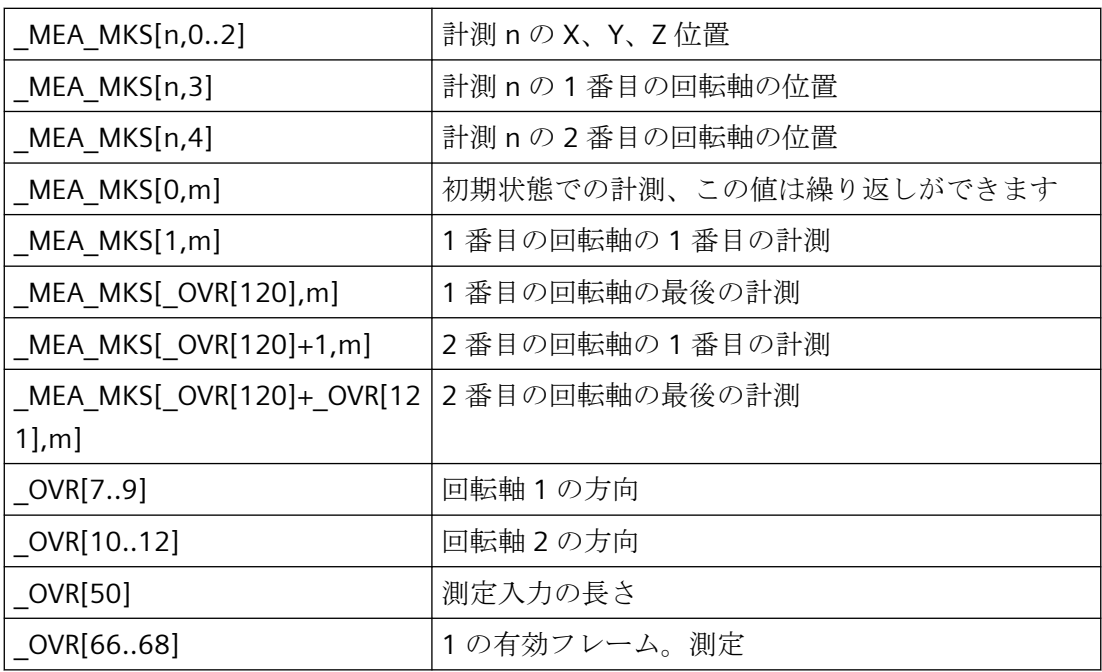

「補正のみ」の場合の許容範囲の監視の設定または固定値の設定は、純粋のキネマティッ クの計測の設定と同じにする必要はありません。以前に補正したキネマティックに対して、 再度、「補正のみ」を使用することができます。たとえば、新しい固定値を使用する場合な どです。補正後に、ユーザーは NC スタートを確定するためのキネマティックデータを書き 込むかどうかをたずねられます。

#### **4.3.23.12** 旋盤のキネマティクスの測定

旋盤の初回の測定では、フライス盤で一般的に前提とされるような基本位置はありません。 旋盤の場合、測定のために B 軸の初期測定位置/基準位置を選択する必要があります。オ ペレータインターフェースで、トグルフィールドを使って測定の前に B 軸の基準位置を選択 することができます。この位置は、基本位置にする必要はありません。

測定の開始時には、基準位置に従って機械を位置決めする必要があります。B 軸を測定す るときに、選択した測定範囲の開始位置と終了位置に関係なく、基準位置も自動的に測定 されます。基準位置は、画面フォームから選択した場合を除き、フライス盤の基本位置と同 じように動作します。

以下の方向が可能です。

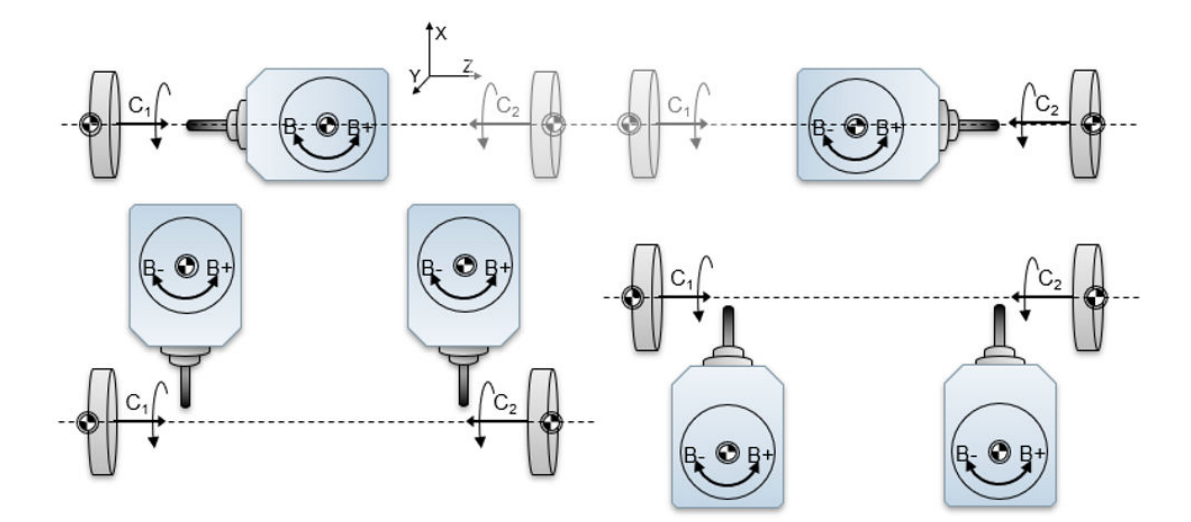

図 4-18 旋盤のキネマティクスの測定

# **2** つの回転軸

座標変換または工具ホルダによって 2 つの回転軸を適用する場合、通常、両方の軸は、キ ネマティック測定中に測定され、修正されます。第 1 のテクノロジ"旋盤"では、B 軸のみを 修正するよう選択できますが、両方の回転軸が測定されます。

## **4.3.23.13 USER** パスワードを使用したキネマティックの計測

キネマティックは一般的に、機械メーカがメーカのパスワードセットを使用して計測しま す。

機械メーカは、エンドユーザーがキネマティックを計測できるかどうかを決定できます。 この使用ケースでは、以下の MD を設定する必要があります。

# 手順

- 1. MD11160 \$NM\_ACCESS\_EXEC\_CST = 1 を設定します。
- 2. MD51742 \$MNS\_MEA\_ACCESS\_EXEC[0] = 1~7 を設定します。

この設定は、計測サイクルが実行されている間、システム変数を書き込むための保護レベ ルを制限します。MD51742 \$MNS\_MEA\_ACCESS\_EXEC は、計測サイクルが実行されてい る間に現在の保護レベルを MD11160 \$NM\_ACCESS\_EXEC\_CST の設定と MD51742 \$MNS MEA ACCESS EXEC 設定の間の範囲に制限します。数値の意味(保護レベル)、 MD11160 \$NM\_ACCESS\_EXEC\_CST を参照してください。

MD51742 \$MNS\_MEA\_ACCESS\_EXEC の設定は、MD11160 \$NM\_ACCESS\_EXEC\_CST = 1 に設定されている場合だけ、有効です。

#### 例

MD11160 \$NM\_ACCESS\_EXEC\_CST =1

MD51742 \$MNS MEA ACCESS EXEC $[0] = 3$ 

計測サイクル CYCLE9960 は、保護レベル 1(メーカ)~3(エンドユーザー)で実行できます。

#### **4.3.23.14 VCS** と **CYCLE9960** を使用した回転軸の方向の補正

CYCLE9960 は、そのキネマティックを計測します。計算された回転ベクトルは特定され ますが、補正されません。回転ベクトルの理想的なベクトルからの偏りを VCS が補正で きるように、CYCLE9960 は、VCS によって読み込まれる VCSROTVEC.SPF 転送ファイルを 書き込みます。

#### 注記

この機能はクラシック TCARR にのみ機能します。

#### **VCS** 用補正ファイルの作成

VCSROTVEC\_VERIFICATION=0 (初期設定)

工具ホルダから、既存の/ N CMA\_DIR/\_N\_VCSROTVEC\_SPF ファイルは最初の計測点で削 除され、理想のベクトルで再書き込みされます。

方向ベクトルが計算されて

/ N CMA\_DIR/ N VCSROTVEC\_SPF ファイルが計測に従って再書き込みされます。VCS フ ァイルが再び有効化されます。

#### **/\_N\_CMA\_DIR/\_N\_VCSROTVEC\_SPF** の例**:**

```
[ROTV1]
-0.9999998863 0.000325562546 0.000348567077
[ROTV2]
0.000605196161 -0.000244774126 -0.9999997869
```
# **VCS** 用補正ファイルの検証

VCSROTVEC\_VERIFICATION=1

計測中は、既存の/ N CMA DIR/ N VCSROTVEC SPF ファイルは保持されます。計測後、 新しい/ N CMA\_DIR/ N VCSROTVEC VERIFI\_SPF ファイルが作成されます。

このファイルには、補正の方向ベクトルと、有効な補正付きの計算された方向ベクトルが 格納されています。

#### **/\_N\_CMA\_DIR/\_N\_VCSROTVEC\_VERIFI\_SPF** の例**:**

```
//回転軸方向用の有効な補正
[ROTV1]
-0.9999998863 0.000325562546 0.000348567077
[ROTV2]
0.000605196161 -0.000244774126 -0.9999997869 
//有効な補正付きの計測された回転軸方向
[ROTV1]
-0.999999998 0.000003232074 0.000003458678
[ROTV2]
0.000006049775 -0.000002447851 -0.999999997
```
#### **4.3.23.15 CYCLE9960** を使用した回転軸のエンコーダ補正用の補正ファイル

どんな検出器にも誤差があります。エンコーダ補正を使用して、このような検出器の誤差を 補正することができます。CYCLE9960 により、回転軸用の簡単な補正ファイルを作成で きます。作成された補正ファイルを使用できるようにするには、NCK でエンコーダ補正を コミッショニングする必要があります。

詳細については、『監視と補正』機能マニュアルの「ピッチ誤差とピッチ誤差補正」章を参 照してください。

#### 補正ファイルの設定

セッティングデータ\$SCS\_MEA\_FUNCTION\_MASK のビット 23 を使用して、CYCLE9960 で エンコーダ補正用のファイルを生成するかどうかを設定することができます。

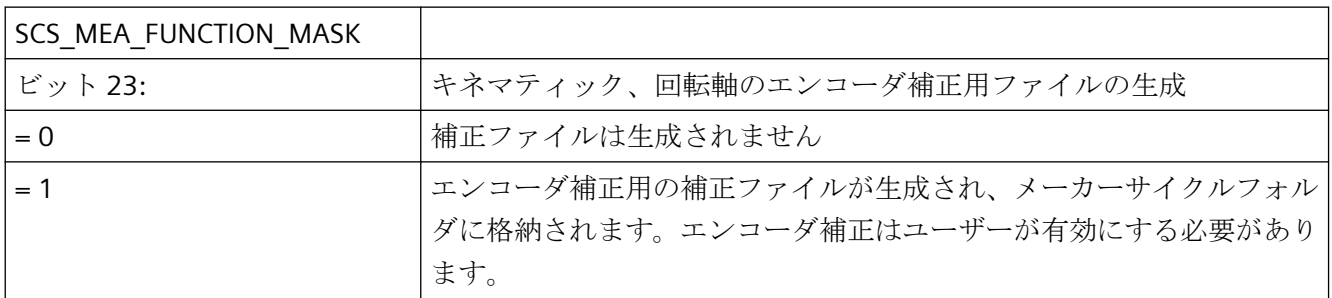

サイクル実行パスの最後に、ファイル"ENC\_COMP\_<機械軸名>.SPF"がメーカーサイクルフ ォルダに格納されます。既存のファイルは削除され、新しいファイルに置き換えられます。 ファイルが作成されるのは、キネマティックが補正された場合のみです。

ファイルは手動で有効にする必要があります。ファイルを自動で有効にするには、自身で これを実装する必要があります。たとえば、キネマティック計測後の CUST\_MEACYC など で行います(ブランド"\_ME996")。

#### 例**:**

\$MA ENC COMP ENABLE[0,A] = 0 ; エンコーダ補正を無効化 \$MA ENC COMP ENABLE[0,A] = 1 ; エンコーダ補正を再度有効化

#### **4.3.23.16** バックラッシュの影響を最小限に抑えるための回転軸の事前位置決め

工作機械の各回転軸にはバックラッシュがあります。これは、回転軸の物理的な位置が、 正方向から 0 度に位置決めしたのか、負方向から 0 度に位置決めしたのかによって異な ることを意味します。CYCLE9960 で計測する前は、回転軸が最後にどの方向に配置され たかはわかりません。これは、2 つの同一の計測を次々に実行すると、異なる結果が得ら れる可能性があることを意味します。

この誤差の原因を排除するには、計測前に CYCLE9960 で回転軸を短時間移動します。移動 は、指定された計測範囲とは逆方向に行われます。第 2 回転軸の計測を開始する前に、事 前位置決めも行われます。したがって、各計測開始時の物理的位置は同じであり、計測前に 回転軸を反転する必要はありません。このようにして、バックラッシュに起因する誤差を 除去または低減することができます。

## 事前位置決めの起動

事前位置決めは設定データ\$SCS\_MEA\_KIN\_PREPOS\_RA で有効にできます。

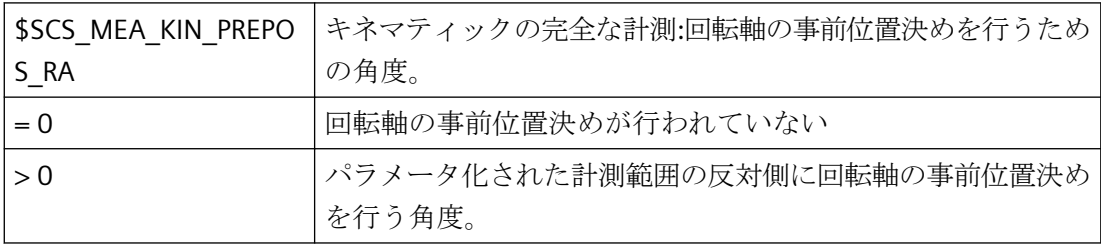

#### 例**:**

C 軸の計測範囲:0~180°、A 軸:0~-90°

\$SCS\_MEA\_KIN\_PREPOS\_RA=1°

=> C 軸の事前位置決め:0° -> -1° -> 0°、A 軸 0° ->1° -> 0°

# **4.3.23.17** パラメータ

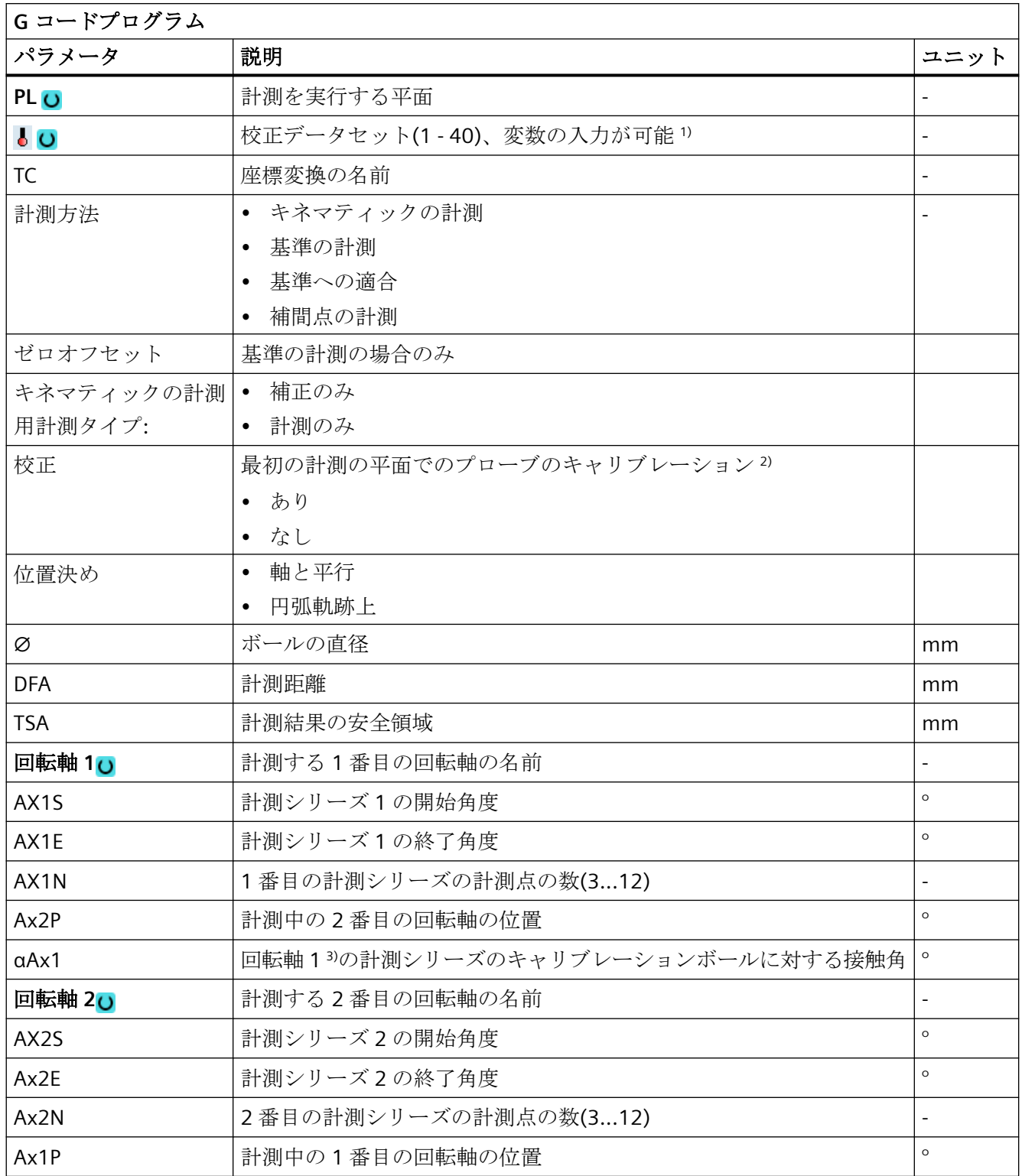

計測タイプ

*4.3* ワーク計測*(*フライス盤*)*

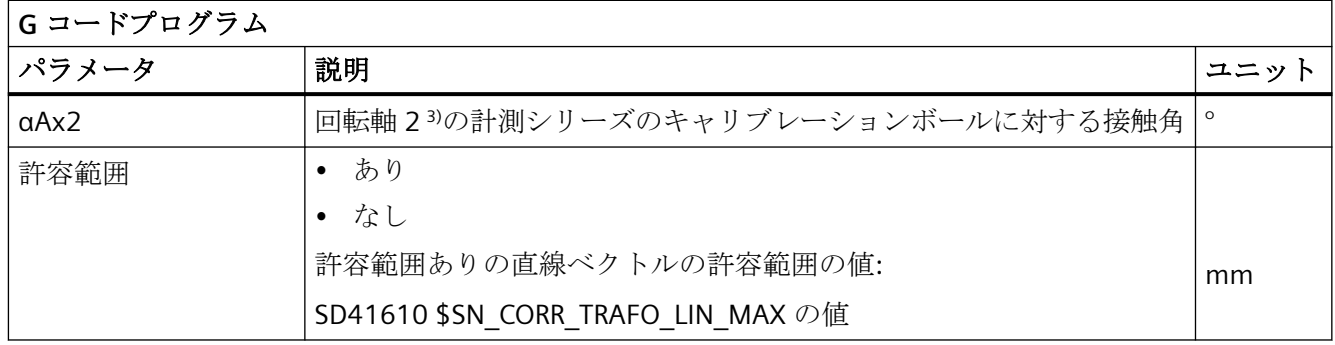

1) 変数名を空にしないでください。

- 2) ワークプローブは SPOS 対応主軸に挿入されている場合、計測前にのみキャリブレーションが可能です。
- 3) キャリブレーション球体シャフトの方向(MD55649 \$SCS\_MEA\_KIN\_BALL\_VEC)が設定済みの場合、接触角は自 動的に計算されます。

# 結果パラメータのリスト

「キネマティックの完全な計測」計測タイプは、以下の結果パラメータを提供します。

| パラメータ        | 説明                     | 単位      |
|--------------|------------------------|---------|
| OVR[21,22,23 | 回転軸1のオフセットの補正値         | mm      |
|              |                        |         |
| OVR[24,25,26 | 回転軸2のオフセットの補正値         | mm      |
|              |                        |         |
| OVR[130,131, | 初期状態での1番目の計測の計測差異      | mm      |
| 132]         |                        |         |
| OVR[133,134] | 1番目の計測の回転軸1および2の位置     | O       |
| OVR[135,136, | 2番目の計測の計測差異            | mm      |
| 137]         |                        |         |
| OVR[138,139] | 2番目の計測の回転軸 2 および 2 の位置 | $\circ$ |
| OVR[140,141, | 2番目の計測の計測差異            | mm      |
| 142]         |                        |         |
| OVR[143,144] | 3番目の計測の回転軸1および2の位置     | $\circ$ |
|              | $\cdots$               |         |

表 4-34 キネマティックチェーンに基づいた座標変換

\_OVR[130]以降、計測差異は、関連する回転軸位置と一緒に保存されます。計測点の数に応 じて、対応する数の OVR 変数が書き込まれます。

表 4-35 工具ホルダ(クラシック)

| パラメータ               | 説明                   | 単位      |
|---------------------|----------------------|---------|
| OVR[1,2,3]          | オフセットベクトル11 1)       | mm      |
| OVR[4,5,6]          | オフセットベクトル 12         | mm      |
| OVR[7,8,9]          | 計算された回転軸ベクトルV1(未補正)  | mm      |
| OVR[10,11,12        | 計算された回転軸ベクトル V2(未補正) | mm      |
| OVR[15,16,17        | オフセットベクトル 13         | mm      |
| OVR[18,19,20        | オフセットベクトル 14 2)      | mm      |
| OVR[130,131,<br>132 | 初期状態での1番目の計測の計測差異    | mm      |
| OVR[133,134]        | 1番目の計測の回転軸1および2の位置   | $\circ$ |
| OVR[135,136,        | 2番目の計測の計測差異          | mm      |
| 137]                |                      |         |
| OVR[138,139]        | 2番目の計測の回転軸1および2の位置   | O       |
|                     | $\ddotsc$            |         |

0 以外の結果パラメータが計算されます。

1) ヘッドのキネマティック:閉ベクトル結合 I1 = -(I3+I2)、固定式機械装着型のキネマテイック 用

2) テーブルのキネマティック:閉ベクトル結合 I4 = -(I3+I2)、固定式機械装着型のキネマテイック 用

混合キネマティック:閉ベクトル結合 I1 = -I2 I4 = -I3、固定式機械装着型のキネマテイック用

# **4.3.24** 方向座標変換による、機械での **3D** 計測

#### 機能

有効な方向座標変換による計測、すなわち、計測サイクル付きの旋回サイクル *CYCLE800* (旋回工具ホルダ TCARR)、または、キネマティック 5 軸座標変換,(TRAORI)による計測が可 能です。

計測サイクルを呼び出す前に、プローブを、加工平面に対して垂直に、または、工具軸に対 して平行に位置決めしてください。

[平面の割り出し] (*CYCLE998*)および[マシンキネマティックの計測] (*CYCLE9960/ CYCLE996)*)機能は例外です。この場合、プローブは常に計測する対象に対してある角度を 成しています。

ワーク計測は、通常、有効なワーク座標系 WCS に基づいています。

#### ワーク計測時の正しいスイッチング方向の確認

旋回、回転する WCS で要素(穴、端面など)を計測する場合は、JOG および AUTO モード での機械の初期セットアップ時に、3D ワークプローブのスイッチング方向を以下のように 確認してください。

- SD55740 \$SCS MEA FUNCTION MASK でビット 1 を 1 に設定してください(座標回転 での主軸の連結)。
- 機械のキネマティックスの初期状態での X+ (G17 の場合)スイッチング方向をプローブ上 にマークしてください。
- 例: 旋回平面での *CYCLE977* による穴の計測をおこなう場合、1 番目の計測点の計測開 始時に、マークされたスイッチング方向を X+の方に割り出ししてください。 有効な方向座標変換(TCARR、*CYCLE800*、TRAORI)では、工具オリエンテーションによ って変更される主軸位置は計測サイクル内部で計算され、それに応じて主軸位置が補正 されます。 計算結果は、GUD 変数 MEA CORR ANGLE[1]に保存されます。 計測対象の異なる向きに対する計測中の正しい主軸位置を、ワーク上で確認してくだ さい。
- 確認が正常の場合は、SD55740 \$SCS\_MEA\_FUNCTION\_MASK のビット 1 を 0 に設定で きます。計測結果は、主軸の連結による計測結果と一致しなければなりません。

# 注記

#### 補正角度の追加調整

選択された機械のキネマティックス、または、用途では、主軸位置決め用の補正角度の追 加調整が必要になる場合があります。

CUST\_MEACYC.SPF メーカーサイクルでは、補正角度\_MEA\_CORR\_ANGLE[0] と \_MEA\_CORR\_ANGLE[1]を記述することができます。

主軸をスイッチング方向に割り出していない場合(計測中に SD55740 のビット 1 = 0、SPOS = 0)、これらの角度は、計測時の主軸位置/プローブの向き、またはトリガ値の内部変換に 影響があります。

# **4.3.25** 切り込み軸の周りに位置決めできないプローブを使用した計測

概要

機械のプローブを切り込み軸の周りに位置決めできない場合、位置決めや割り出しが必要な 計測機能はすべて実行できません。

こうした計測機能の例を以下に示します。

- リングの中心にない開始点を使用した基準リングでの校正
- ボールでの校正
- 主軸回転有りの 3D プローブ機能
- 3D プローブの割り出し機能
- 座標回転による主軸連結機能

以下の説明は、フライス盤の計測サイクルを参照します。

2 つの基本的なユースケースを区別します。

- プローブが「SPOS に対応していない主軸」にある。これはたとえば、位置制御なしの 速度制御主軸または高速主軸などです。
- プローブが「機械に恒久的に設置」されている。これはたとえば、主軸や研削機械が ないレーザー仕上げ機械で考えられます。

計測タイプ

*4.3* ワーク計測*(*フライス盤*)*

#### **4.3.25.1 SPOS** 非対応の主軸

# 必要条件

- 電子 3D ワークプローブ(マルチプローブ)
- 校正および計測の合間に、ユーザーはたとえばクランプやインデックスなどを行って、 プローブが同一の方向(主軸位置)となるよう保証する必要があります。

### 機能

一般的に、プローブに含まれる主軸はマシンデータまたはプログラムコマンドでメイン主軸 として定義されます。プローブおよび加工主軸の中心は、プログラムした軸位置に対応し ます。

計測サイクルの動作は次のチャネル別マシンデータで設定されます。

MD 52207[n] \$MCS AXIS USAGE ATTRIB、ビット 9

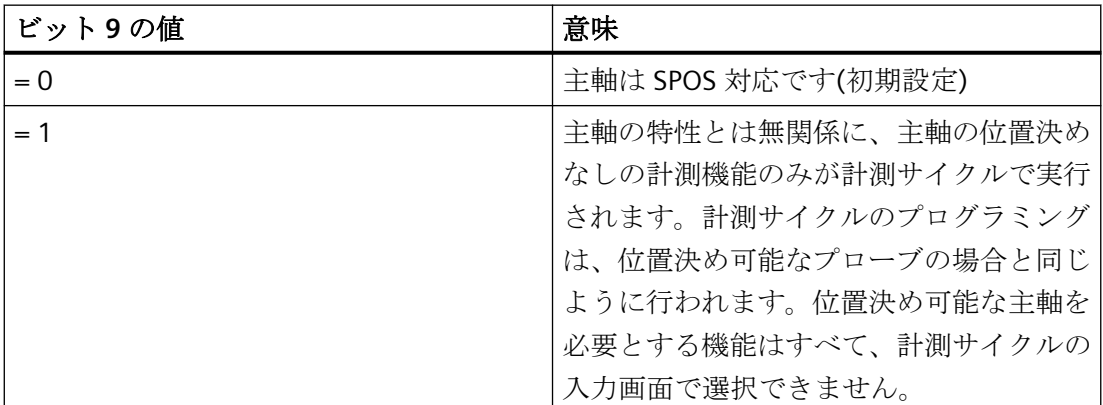

計測サイクルでは SPOS コマンドは呼び出されず、実行不可の計測機能は拒否され、サイ クルのランタイム中にアラームが生成されます。

# 注記

#### 校正

プローブが SPOS 対応でない場合、または機械に恒久的に設置されている場合、結果として 校正に特別な必要条件が発生します。

許容可能な校正タイプを以下に示します。

- 「リングの中心にある開始点」を使用したリングでの校正
	- AUTO  $\pm$   $\dot{r}$ :SD 54760 \$SNS\_FUNCTION\_MASK\_PIECE, bit22 = 1
	- JOG  $\pm$   $\dot{F}$ :SD 55740 \$SCS\_MEA\_FUNCTION\_MASK, bit 15 = 1
- 端面/ 2 つの端面の間での校正

### **4.3.25.2** 計測プローブが機械に恒久的に固定されている場合

#### 必要条件

• 電子 3D ワークプローブ(マルチプローブ)

## 機能

計測プローブが機械に恒久的に固定されている場合、次の 3 つのジオメトリ軸に機械側の オフセットが存在することがあります。

- 計測プローブボール(工具先端)の間
- 加工主軸の工具基準点
- 加工媒体(レーザー)

このオフセットを、ワークプローブの工具データのアダプタ寸法(基本寸法)に入力してく ださい。工具形状の構成部分として、アダプタ寸法がすでに CNC に含まれています。

上述した工具形状を適用すると、結果的にプログラムした軸位置がプローブボール(工具 先端)に対応することになります。プローブの長さがプローブボールの中心またはプロー ブボールの円周のどちらを基準にするかを確認してください。

計測サイクルの動作は次の一般的なマシンデータで設定されます。

#### MD 51740 \$MNS\_MEA\_FUNCTION\_MASK、ビット 4

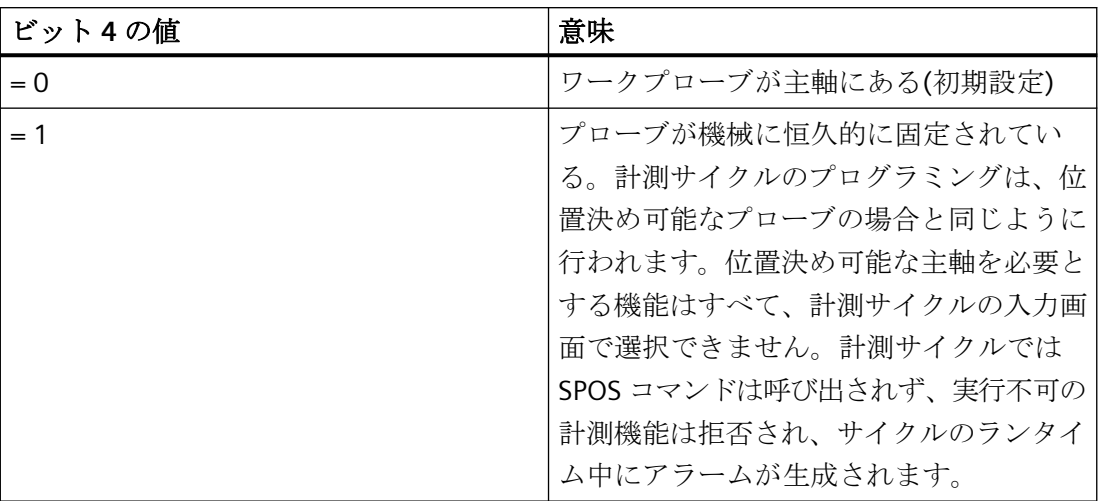

# 注記

# 校正

プローブが SPOS 対応でない場合、または機械に恒久的に設置されている場合、結果として 校正に特別な必要条件が発生します。

許容可能な校正タイプを以下に示します。

- 「リングの中心にある開始点」を使用したリングでの校正
	- AUTO  $\pm$   $\dot{r}$ :SD 54760 \$SNS\_FUNCTION\_MASK\_PIECE, bit22 = 1
	- JOG モード:SD 55740 \$SCS\_MEA\_FUNCTION\_MASK, bit 15 = 1
- 端面/ 2 つの端面の間での校正

# **4.3.26** 二重主軸での同時計測

#### **4.3.26.1** 概要

同時計測により、2 つの同じワークを二重主軸で同時に計測することができます。ワーク 計測サイクルのみがサポートされます。工具を同時に計測することはできません。

- [計測機能 レベル 2]オプションが、「同時計測」機能を使用するのに必要です。
- MD 52740 のビット 0 およびビット 16 により、ワークプローブと工具プローブが接続 されるプローブ入力が定義されます。
- しかしながら、同時計測の場合、ワークプローブは両方のセントラルプローブ入力に接 続されます。

- 以下の割り付けが適用可能です:
	- 1 番目のプローブがワークプローブ入力に対応
	- 2 番目のプローブが工具プローブ入力に対応
	- MD52740 ビット 0 は、どのプローブ入力に対して、主軸 1 のワークプローブが接続 されているかを定義します。主軸 2 のワークプローブは、他のプローブ入力に接続 しています。
- 2 つのプローブ用の 2 つの校正データフィールドは連続している必要があります。つ まり、2 番目のプローブの較正データフィールドは、1 番目のプローブの較正データフ ィールド + 1 となります。1 番目の較正データフィールドだけが、ユーザーインタフェ ースでの計測用に指定されます。
- プローブは、SPOS コマンドを使って整列します。オペレータは、SPOS コマンドがプ ローブを備えたすべてのスピンドルで同じように動作することを確認する必要があり ます。これは、両方のプローブが常に同じ向きでなければならないことを意味します。 計測サイクルのその他のパラメータ割り付けは、プローブとまったく同じように動作しま す。

#### **4.3.26.2** 校正

プローブは個別に順番に校正されます。工具管理では一度に 1 つの工具しか有効になりま せんが、実際は 2 つのプローブが同時に計測するため、校正結果を工具データに書き込ま ないでください。プローブ半径の書き込みは、セッティングデータ 54740

\$SNS MEA FUNCTION MASK bit3 = 0 で防止できます。「トリム長」ユーザーインターフ ェースでは、工具長の補正は工具データの「工具長の補正 = NO」で防止できます。

計測入力の自動切り替えを行なうには、「同時計測」機能を有効にする必要があります(MD 51740 \$MN\_MEA\_FUNCTION MASK ビット 14 = 1)。

工具管理機能で作成されたプローブには、少なくとも 2 つの刃先、たとえば、「D1」と 「D2」があります。主軸 1 の較正の場合、奇数の較正データセットと刃先「D1」が画面で 選択されている必要があります。主軸 2 の較正の場合、次の較正データセットと刃先「D2」 が画面で選択されている必要があります。プローブ入力は自動的に決定され、手動で修正 する必要はありません(画面で較正データセットを選択できるようにするためには、SD 54760 \$SNS FUNCTION MASK PIECE および SD 54780

\$SNS J MEA FUNCTION MASK PIECE ビット 3 を設定する必要があります)。

個別の校正の考えられる手順の 1 つは、毎回、プローブの下に校正リングを置くことで す。

計測タイプ

*4.3* ワーク計測*(*フライス盤*)*

#### **4.3.26.3** 計測

次の測定タイプがサポートされています。

- 端面の計測
- ウェブの計測
- 溝の計測
- 穴の計測
- 円形スピゴットの計測
- 長方形ポケットの計測
- 長方形スピゴットの計測
- 端面の調整
- 平面の計測
- 直角コーナ
- 任意のコーナ
- 円弧の計測

#### **AUTO** モードでの計測

ワークは同時に計測されます。つまり、両方のプローブが平行して計測します。

1 番目の(下限値)較正データセットはプログラムで選択され、「D1」が有効になります。 2 番目のプローブの結果パラメータは、1 番目のプローブのパラメータに平行して GUD フ ィールド「\_OVR[ ]」に保存されます。両方の間のオフセットは 100 です。したがって、 OVR[0]は 1 番目のプローブの結果パラメータであり、 OVR[100]はそれに対応した 2 番目 のプローブのパラメータです。パラメータ OVR[900]以降には、1番目と2番目のプロー ブの計測の平均値が保存されます。例えば、\_OVR[900]は\_OVR[0]と\_OVR[100]の平均値で す。

1 番目のプローブの結果は通常、測定結果画面に表示してログ機能を使用して文書化でき ます。2 番目のプローブの結果は、「ユーザープロトコル」機能を使用して表示およびロ グできます。

#### **JOG** モードでの計測

「同時計測」機能が有効な場合、JOG モードでの計測は引き続きシーケンシャル、つまり連 続的です。関連するプローブは、校正の場合と同様に D 番号で選択できます。結果パラ メータと補正計算は、シングルスピンドル測定時と同様に保存されます。刃先ごとに正しい 校正データレコードを選択してください。

# プログラミング例

T="3D\_TASTER"

M6

G54

F2000

CYCLE150(31,1,"MEAS\_PROTOCOL.TXT")

CYCLE977(103,1,,1,50,,,5,5,0,1,1,,1,1,"",,0,1.01,1.01,-1.01,0.34, 1,0,,1,1)

;ログ/測定結果 2 番目のプローブの画像 円弧穴/スピゴット

S PROTTXT $[0]$ =REP("")

S PROTTXT[0]="2 番目のプローブ:"

S PROTTXT[1]=SPRINT("X %10.3F %10.3F %10.3F mm",\_OVR[101],\_OVR[105],\_OVR[117]) S PROTTXT[2]=SPRINT("Y %10.3F %10.3F %10.3F mm", OVR[102], OVR[106], OVR[118]) S\_PROTTXT[3]=SPRINT("直径%10.3F %10.3F %10.3F mm", OVR[100], \_OVR[104], \_OVR[116])

CYCLE160; ログを書き込んで表示

M2

#### **4.3.26.4** 監視

### プローブの保護

以下の場合、プローブが損傷する可能性があります。

- 1 つのワークのみがチャックされたため、同時計測が誤って有効になった
- 同時計測で計測するエレメントが互いに大きく異なっている

これを防ぐために、プローブの最大オーバーラン距離が監視されます。オーバーラン距離 とは、スイッチがオンになった 1 番目のプローブのスイッチング位置と現在の位置との差分 です。このオーバーフロー距離は、SD55700 \$SCS\_MEA\_SIMULTAN\_LIMIT でパラメータ設 定できます。SD はデフォルトで 1 mm で事前割り付けされ、0.5 mm~5 mm の制限内で 自由にパラメータ設定できます。計測中に、パラメータ設定された最大オーバーフロー距離 を超過した場合、計測はアラームと共に中止されます。

#### 位置の偏り

高度に正確な結果を得るには、2 本のプローブ間の位置の偏りがあまり大きくなってはな りません。この許容範囲は、SD55701 \$SCS\_MEA\_SIMULTAN\_POS\_DEV\_MAX で指定する ことができます。違反した場合、測定前にアラーム 61967 "プローブ間の位置の偏りの差が 大きすぎます"がレポートされます。

#### 校正データフィールド

各プローブには校正データレコードがあります。校正データレコードペアは、2 本のプロ ーブを同時に使用した場合に得られます。つまり、AUTO 計測モードでは、基数の校正デ ータレコードのみが選択できます。偶数の校正データレコードペアが選択された場合、ア ラームが通知されます。

JOG モードと CYCLE976 での校正時は、刃先 D1 に奇数の校正データレコードが選択され、 刃先 D2 に偶数の校正データレコードが選択されていることを確認するためのチェックが行 なわれます。

#### **4.3.26.5** 制限事項

- 工具計測はサポートされていません。
- 球体とキネマティックの計測はサポートされていません。
- 校正値を工具パラメータに書き込むことはできません。
- 主軸が 3 本以上の機械はサポートされていません。

フライス削り/旋削機能について詳細は、試運転マニュアル『*SINUMERIK ONE* 試運転のた めの最終ステップ』を参照してください。

# **4.4** 機能が組み合わされた機械上でのワークの計測

# **4.4.1** フライス盤**/**旋盤でのワークの計測

#### 概要

以下の章は、複合機能「フライス削り/旋盤のワーク計測」について説明します。フライス 削りが最初の機能としてセットアップされ、旋削が 2 番目の機能としてセットアップされ ます。

必要条件:

- 1. フライス加工:MD52200 \$MCS TECHNOLOGY = 2
- 2. 旋削:MD52201 \$MCS TECHNOLOGY EXTENSION = 1

さらに下記のセッティングデータを設定してください。

- SD42950 \$SC\_TOOL\_LENGTH\_TYPE = 3
- SD42940 \$SC\_TOOL\_LENGTH\_CONST = 17
- SD42942 \$SC\_TOOL\_LENGTH\_CONST\_T = 19

フライス盤での旋削技術を使用したワークの計測は、フライス技術を使用して実現されま す。たとえば、輪郭の外径を計測する場合、これは G17 平面で CYCLE977「スピゴットの 計測」を使用して行なうことができます。計測値を旋削工具で補正する場合、プログラマは 工具長 L3x または L1z の補正と、おそらくは補正のサインを指定する必要があります。設 定「自動」で、長さとサインがサイクルによって正しく選択されます。補正の選択は、旋削 のための旋削工具方向(旋削工具機能ベータおよびガンマの割り出し)によって異なります。 SD55760 \$SNS\_MEA\_FUNCTION\_MASK\_PIECE ビット 12 およびビット 13 を考慮してくだ さい。

ゼロオフセットの旋削工具の測定値の補正は、Z 軸に対してのみ意味があります。工作機械 メーカは機械のセットアップ時に XY 方向の旋削中心点を正しく設定します。

工作機械メーカの説明書に注意してください!

工具プローブを計測のために再オリエンテーションする場合は、旋回平面機能(CYCLE800) を使用して実現します。

#### 詳細情報

フライス削り/旋削機能についての詳細は、試運転マニュアル『*SINUMERIK ONE* 試運転の ための最終ステップ』を参照してください。

本書に記述する適切なサイクルの説明に従って、個々の計測バージョンのパラメータ設定を 行ってください。

#### **4.4.2** 旋盤**/**フライス盤でのワークの計測

以下の章では、複合機能『旋盤/フライス盤でのワーク計測』について説明します。旋削が 最初の機能としてセットアップされ、フライス削りが2番目の機能としてセットアップさ れます。

形状の理由から、旋盤/フライス盤用の有効な G18 加工平面(旋削)では、ワークプローブを 校正することはできません。旋削中に、G18 でワーク計測を実行する必要があります。こ のため、プローブは G17 または G19 で校正され、それに応じて、トリガ値が内部で割り当 てられます。

#### 旋削計測**(**直径、外径、内径などの計測**)**

さまざまな工具オリエンテーションで計測を実行する場合は(旋削の場合、B 軸)、「工具の割 り出し」機能(*CYCLE800*)を使ってプローブを事前位置決めすることができます。

#### フライス盤測定**(**穴の測定、エッジの設定、エッジの整列など**)**

さまざまな工具オリエンテーションで計測を実行する場合は、「平面の旋回」機能 (*CYCLE800*)を使ってプローブを事前位置決めすることができます。

計測サイクル(フライス削り)の径方向軸(X)の値指定は、半径(DIAMOF)でおこないます。フ ライス削りの計測サイクルは、内部でも径方向軸に対する半径指定で動作します。

穴とスピゴットの計測(*CYCLE977*、*CYCLE979*)では、計測対象を直径で指定します。

## 注記

#### **CYCLE978** を使った対向主軸の測定**:**

対向主軸で作業し、測定を行う場合、工具軸(Z)のミラーリングが有効であることをが仮定 されます。

さらに、工具の主軸と対向主軸の整列は、方向調整に対応した工具ホルダを使って、B 軸周 りに回転することで行います。関連するプローブを使って工具主軸の位置変化を抑制する には、対向主軸で測定を行う際にチャンネル固有の SD55740

\$SCS MEA FUNCTION MASK、Bit1 = 0 を設定します。つまり、"工具軸(Z)周りの座標回転 による工具主軸位置にカップリング"ファンクションは無効になります。工具主軸は、前の 旋回サイクル CYCLE800 で指定された位置に留まります。

対向主軸で測定を行う場合、有効な G17 の主軸でキャリブレーションを行う必要があり ます。

# **4.4.2.1** トリガ値の割り当て

#### 機能

SW 4.5 SP2 では、「さまざまな平面での校正と計測」機能によって以下の用途が有効にな ります。

- G17 または G19 作業平面での校正(*CYCLE976* を使用)
- 旋削の場合と同様に G18 でのワーク計測(*CYCLE974*, *CYCLE994* を使用)

#### 必要条件

- 1 番目の旋削機能:MD 52200\$MCS TECHNOLOGY = 1
- 2 番目のフライス削り機能:MD 52201\$MCS\_TECHNOLOGY\_EXTENSION = 2
- 有効な工具は 3D マルチプローブ(タイプ 710)

#### **4.4.2.2 710** のタイプの **3D** プローブ使用時の一様性

#### 機能

旋盤/フライス盤での「さまざまな平面での校正と計測」機能により、校正データセットに 基づいて、すべてのワーク計測タイプ(旋削とフライス削り)に対して 3D プローブタイプ (710)を使用することができます。

#### 必要条件

- セッティングデータ SD42940 \$SC\_TOOL\_LENGTH\_CONST = 18 (または-18)
- セッティングデータ SD42950\$SC\_TOOL\_LENGTH\_TYPE = 2
- 有効な工具は 3D マルチプローブ(タイプ 710)

#### 注記

旋削の計測で上記の必要条件が満たされない場合は、アラーム 61309「プローブタイプを 確認してください」が出力されます。

#### **4.4.3** 衝突回避が有効な計測

衝突回避を有効にして、機械上で計測サイクルによる計測を行う場合、以下を守ってくだ さい。

- 計測レコードの長さは、計測サイクルに合わせてユーザーが指定します:
	- 自動モードの場合は、画面パラメータ DFA を使用
	- JOG モードでの計測の場合は、一般マシンデータ MD51751 \$MNS J MEA M DIST MANUELL = 10 mm (デフォルト)を使用
- プロテクションゾーンの定義時に、これらの計測距離の 2 倍の長さを移動するように します。定義時にこれを守らない場合、「アラーム 26260 - 2 つのプロテクションゾー ンの衝突」のトリガが早くなりすぎることがあります。 指定された計測距離を 2 回移動する計測サイクルは正しい動作です。これは、計測レ コードが全体の長さに沿って、設定位置、つまり予想されるタッチポイント周辺に対 称的に置かれるからです。そのため、予想されるタッチポイントと実際のタッチポイ ントとの間に偏差(計測差異)があっても、計測を確実に実行できます。

#### 注記

計測レコードの衝突検出が応答すると、それに応じて計測距離を減少できます。これ は、セットポイントと計測値が互いに近いほど、つまり、計測位置がすでに(計測から) わかっている場合に、効果が高くなります。

• 計測サイクルをシミュレーションされた環境、たとえば、VNCK、SINUTRAIN、または NCU などで、完全にシミュレーションされた軸で使用する場合、計測距離は 1 回だけ 移動されます。

# **4.5** 工具計測**(**旋盤**)**

#### **4.5.1** 概要

以下の計測サイクルは、旋盤での使用を目的としています。

# 注記

# 主軸

計測サイクルの主軸命令は、常に、コントローラの有効なメイン主軸を対象とします。 複数の主軸をもつ機械で計測サイクルを使用する場合、サイクル呼び出しの前に関連する 主軸をメイン主軸として定義してください。

## 注記

Y 旋盤工具(タイプ 505、515、および 525)は計測できません。

詳細情報**:**プログラミングマニュアル『 *NC* プログラミング』

#### 平面定義

計測サイクルは、実際の平面 G17~G19 の 1 番目と 2 番目の軸を使用して内部的に動作し ます。

旋盤用の初期設定は G18 です。

#### 注記

旋盤(CYCLE982)用の工具計測の計測サイクルでは、3 番目の軸(G18 の場合、Y)では位置決 めしません。3 番目の軸での位置決めはユーザがおこなってください。

#### 機械基準**/**ワーク基準の計測**/**校正

• 機械基準の計測/校正:

計測は、基本座標系(キネマティックトランスフォーメーションが無効状態の機械座標系) でおこなわれます。工具プローブの切替え位置は、機械原点を基準とします。次の一般 セッティングデータからのデータを使用します(PLUS と MINUS で工具の移動方向を定義 します):

- ① SD54625 \$SNS\_MEA\_TP\_TRIG\_MINUS\_DIR\_AX1
- ② SD54626 \$SNS\_MEA\_TP\_TRIG\_PLUS\_DIR\_AX1
- $(3)$  SD54627 \$SNS\_MEA\_TP\_TRIG\_MINUS\_DIR\_AX2
- $-$  (4) SD54628 \$SNS MEA TP TRIG PLUS DIR AX2

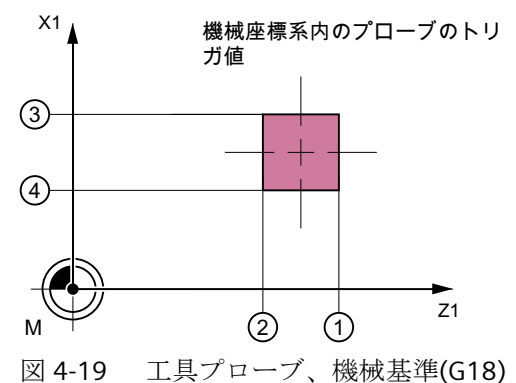

- ワーク基準の計測/校正 工具プローブの切替え位置は、ワーク原点を基準とします。次の一般セッティングデ ータからのデータを使用します(PLUS と MINUS で工具の移動方向を定義します):
	- ① SD54640 \$SNS\_MEA\_TPW\_TRIG\_MINUS\_DIR\_AX1
	- ② SD54641 \$SNS\_MEA\_TPW\_TRIG\_PLUS\_DIR\_AX1
	- ③ SD54642 \$SNS\_MEA\_TPW\_TRIG\_MINUS\_DIR\_AX2

 $-$  (4) SD54643 \$SNS MEA TPW TRIG PLUS DIR AX2

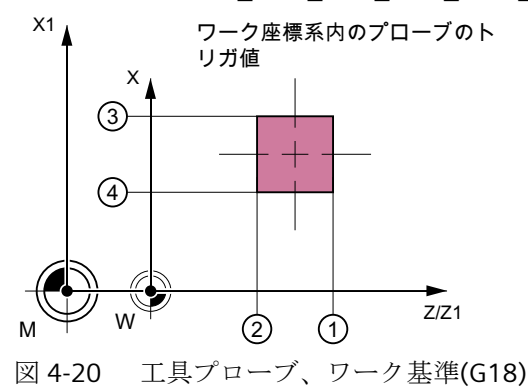

#### 注記

ワーク基準または機械基準の計測では、工具プローブを適切に校正する必要があり ます。「[プローブの校正](#page-316-0)(CYCLE982) (ページ [317\)](#page-316-0)」の章を参照してください。

# 補正方法

工具計測サイクルは、次のようなさまざまな用途に応用できます。

- 工具の 1 番目の計測(一般セッティングデータ SD54762 \$SNS\_MEA\_FUNCTION\_MASK\_TOOL Bit9): 形状と摩耗の工具オフセット値を置き換えます。 オフセットは特定の長さの形状成分に適用されます。 摩耗成分を削除します。
- 工具の再計測(一般セッティングデータ SD54762 \$SNS\_MEA\_FUNCTION\_MASK\_TOOL Bit9):

得られた差で工具の摩耗成分(長さ)が計算されます。

オプションとして経験値を含めることができます。平均値は計算されません。

これについての詳細情報は、章[「計測結果の確認とオフセットのパラメータ](#page-60-0) (ページ [61\)](#page-60-0)」 および[「経験値、平均値、および許容パラメータの作用](#page-65-0)(ページ[66](#page-65-0))」を参照してください。 経験値を有効にする際の注意事項は、試運転マニュアルを参照してください。

# <span id="page-316-0"></span>**4.5.2** プローブの校正**(CYCLE982)**

# 機能

この計測タイプを使って、プローブの校正をおこなうことができます。校正工具を使って、 機械またはワーク原点とプローブのトリガポイントの実際の距離を特定します。

値は経験値や平均値を使用せずに補正されます。

# 注記

専用の校正工具が使用できない場合は、代わりに旋盤工具の刃先位置 1~4 を使ってプロ ーブの 2 つの側面の校正をおこなうこともできます。

#### 計測原理

#### 校正工具**(**タイプ **585)**を使った工具の校正

校正工具は、プローブの 4 つの側面すべてを校正できるような(アングル)形状になってい ます。

#### 校正工具**(**タイプ **725)**または旋盤工具**(**タイプ **5xy)**を使った工具の校正

旋盤工具または校正工具(タイプ 725)を使用する場合は、プローブの 2 つの側面しか校正 できません。

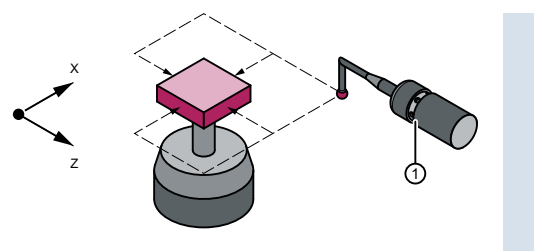

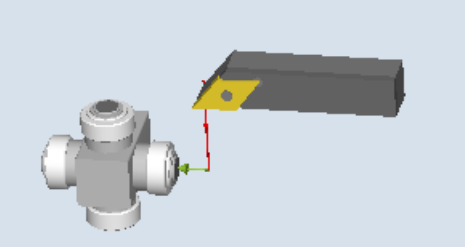

校正工具を使った工具のプローブの校正 旋盤工具を使った工具のプローブの校正

このサイクルで、校正工具または旋盤工具をプローブに位置決めします。サイクル呼び出 しを使って、指定された計測軸のスイッチング位置と計測方向が校正されます。

# 必要条件

- 校正工具または旋盤工具の長さ 1 および 2 と半径が正確に知られており、工具オフセ ットデータセットに設定されること。 計測サイクルを呼び出すときに、この工具オフセットが有効になっていること。
- 校正には、形状が正確に知られている基準旋盤工具(タイプ 5xy) またはタイプ 585 ま たはタイプ 725 の校正工具を使用できます(タイプ 580 の 3 次元プローブ旋盤工具は使 用できません)。
- 校正工具または刃先位置 1~4 の旋盤工具での校正が可能であること。
- プローブ立方体の側面が、機械軸 Z1、X1(平面の軸)に平行に割り出されること。
- 校正を開始する前に、機械またはワーク原点基準のプローブのスイッチング面の近似の 位置を一般セッティングデータに入力してください。 追加情報:*SINUMERIK Operate* 試運転マニュアル これらの値は、校正工具を使ったプローブへの自動アプローチに使用され、それらの絶 対値と実際の値の差がパラメータ TSA の値を超えないようにしてください。 合計計測距離 2 · DFA 内でプローブに到達すること。

# 計測前の開始位置

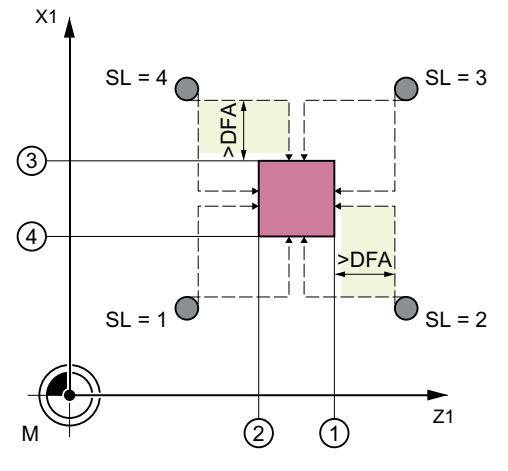

両方の軸の刃先位置 1~4 および適切なアプローチ位置(機械基準)

- ① 1 番目の計測軸の負方向のトリガポイント(一般 SD54625 \$SNS\_MEA\_TP\_TRIG\_MINUS\_DIR\_AX1)
- ② 1 番目の計測軸の正方向のトリガポイント(一般 SD54626 \$SNS\_MEA\_TP\_TRIG\_PLUS\_DIR\_AX1)
- ③ 2 番目の計測軸の負方向のトリガポイント(一般 SD54627 \$SNS\_MEA\_TP\_TRIG\_MINUS\_DIR\_AX2)
- ④ 2 番目の計測軸の正方向のトリガポイント(一般 SD54628 \$SNS\_MEA\_TP\_TRIG\_PLUS\_DIR\_AX2)
- 図 4-21 校正工具を使った工具のプローブの校正

計測タイプ

*4.5* 工具計測*(*旋盤*)*

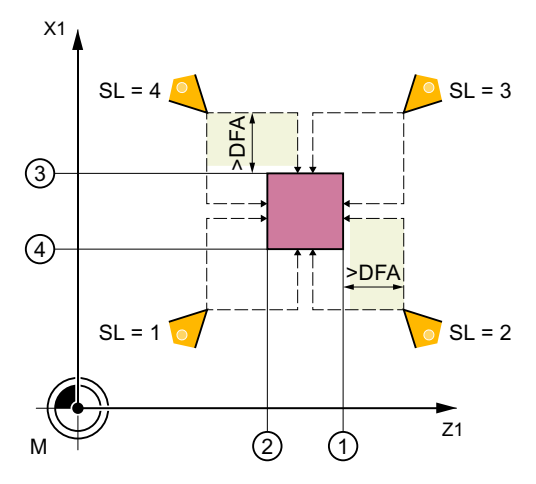

両方の軸の刃先位置 1~4 および適切なアプローチ位置(機械基準)

- ① 1 番目の計測軸の負方向のトリガポイント(一般 SD54625 \$SNS\_MEA\_TP\_TRIG\_MINUS\_DIR\_AX1)
- ② 1 番目の計測軸の正方向のトリガポイント(一般 SD54626 \$SNS\_MEA\_TP\_TRIG\_PLUS\_DIR\_AX1)
- ③ 2 番目の計測軸の負方向のトリガポイント(一般 SD54627 \$SNS\_MEA\_TP\_TRIG\_MINUS\_DIR\_AX2)
- ④ 2 番目の計測軸の正方向のトリガポイント(一般 SD54628 \$SNS\_MEA\_TP\_TRIG\_PLUS\_DIR\_AX2)
- 図 4-22 旋盤工具を使った工具のプローブの校正
- このサイクルで、プローブへのアプローチをおこないます。

# 計測サイクル終了後の位置

校正工具または旋盤工具が計測面から計測距離だけ離れた位置になります。

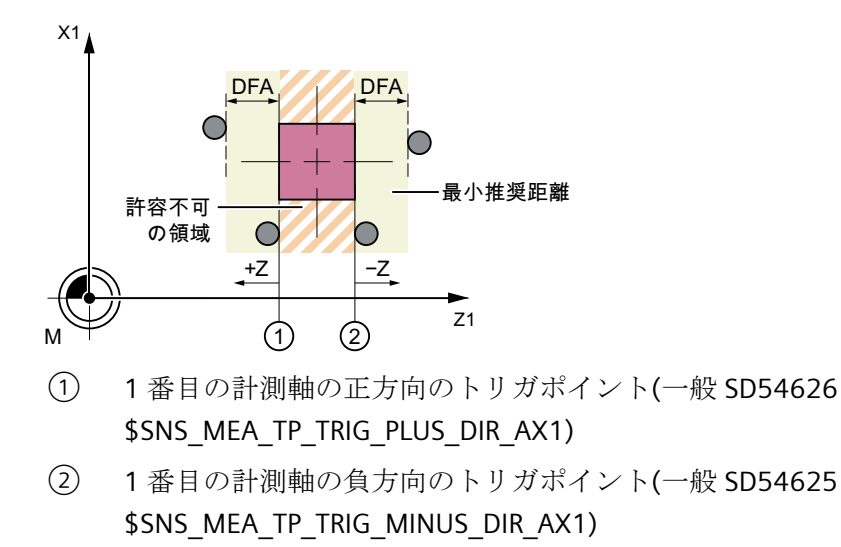

図 4-23 計測サイクル終了後の位置、例: 平面の 1 番目の軸(G18 の場合:Z)でのフライス工具 半径

手順

処理するパートプログラムまたは ShopTurn プログラムが作成され、エディタが選択され ている状態で次の操作をおこないます。

- 1. [工具計測]ソフトキーを押します。
	- 2. [プローブの校正]ソフトキーを押します。 入力ウィンドウ[校正: プローブ]が開きます。

工具  $\mathbb{Z}^1$ 

> プローフ 調整

# パラメータ

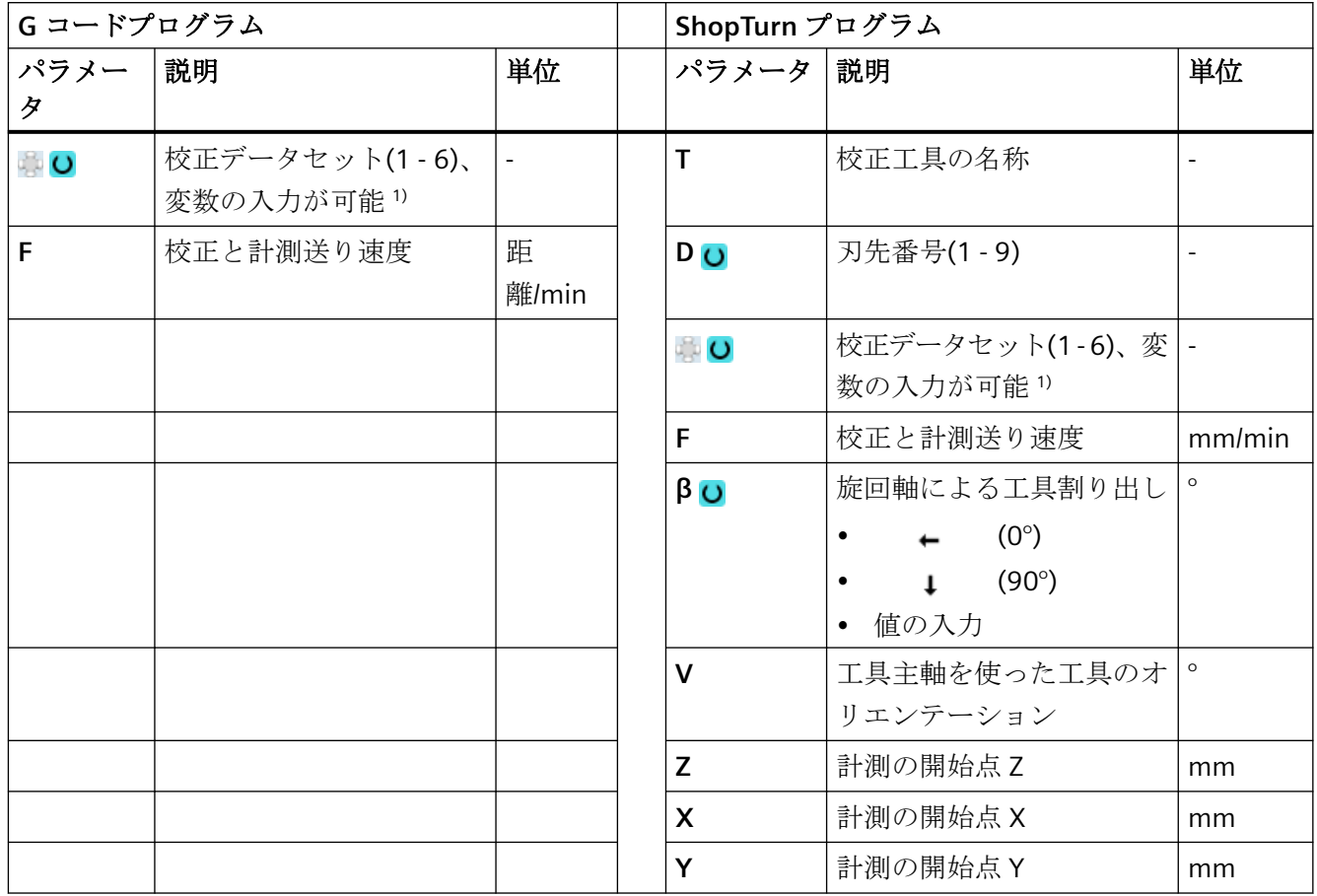

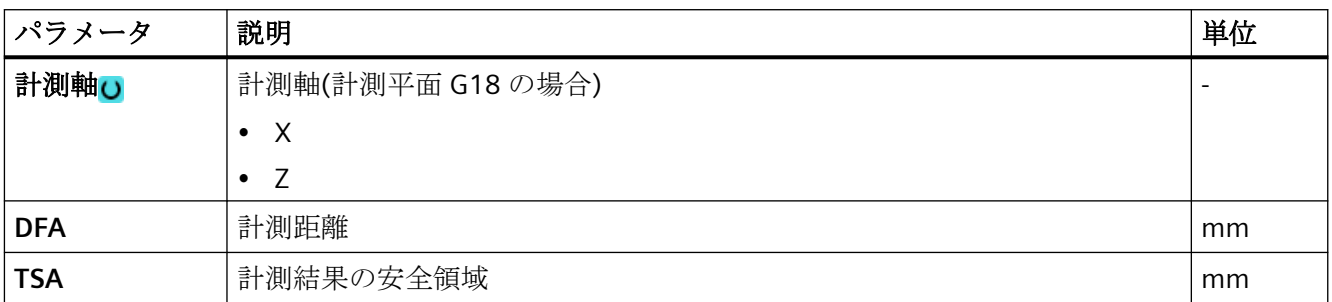

1) 変数名を空にしないでください。

# 計測タイプ、旋盤でのフライス削り

# 手順

編集するパートプログラムまたは ShopMill プログラムが作成され、エディタが選択され ています。

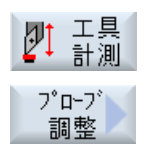

1. [工具計測]ソフトキーを押します。

2. [プローブ調整]ソフトキーを押します。

### パラメータ

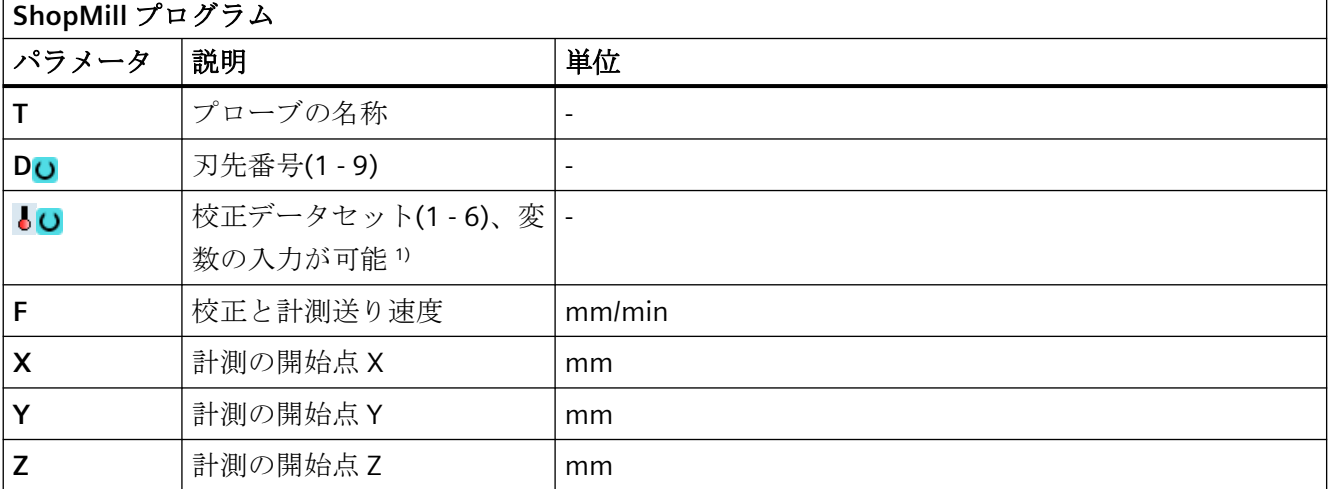

1) 変数名を空にしないでください。

# 結果パラメータのリスト

計測タイプ「プローブの校正」では、次の結果パラメータが得られます。

表 4-36 「プローブの校正」結果パラメータ

| パラメータ   | 説明                       | 単位 |
|---------|--------------------------|----|
| OVR[8]  | 負方向のトリガポイント、平面の1番目の軸の現在値 | mm |
| OVR[10] | 正方向のトリガポイント、平面の1番目の軸の現在値 | mm |
| OVR[12] | 負方向のトリガポイント、平面の2番目の軸の現在値 | mm |
| OVR[14] | 正方向のトリガポイント、平面の2番目の軸の現在値 | mm |
| OVR[9]  | 負方向のトリガポイント、平面の1番目の軸の差   | mm |
| OVR[11] | 正方向のトリガポイント、平面の1番目の軸の差   | mm |

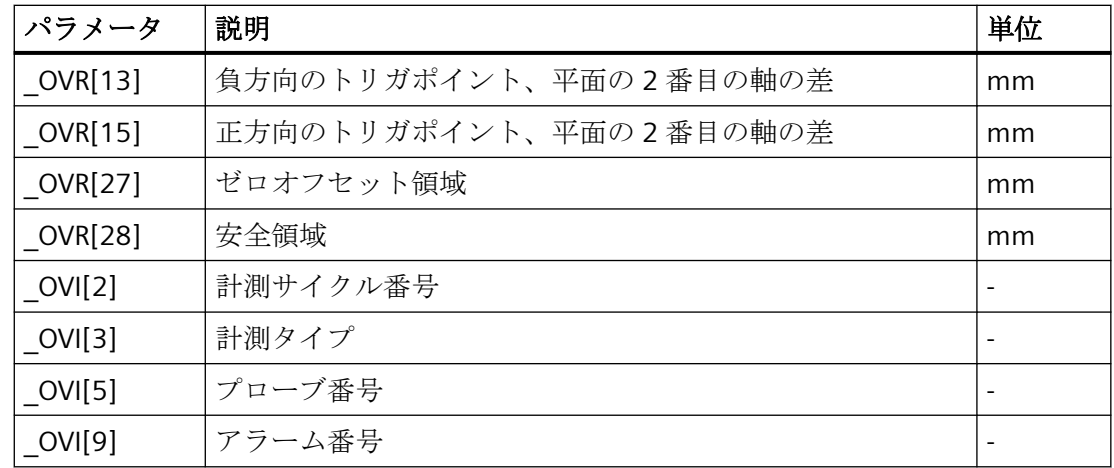

# **4.5.3** 旋盤工具**(CYCLE982)**

#### 機能

この計測タイプでは、刃先位置 1~8 の旋盤工具の工具長さ(L1 か L2、または両方)を特定 することができます。この計測タイプは、旧工具長さに対しておこなわれる補正の差が、 定義された許容範囲内かどうかをチェックします。

- 上限値:安全領域 TSA と寸法差制御 DIF
- 下限値:ゼロオフセット範囲 TZL

この範囲内に収まっている場合は、新しい工具長さはこの工具オフセットが適用されます。 許容範囲を超えた場合は、アラームが出力されます。下限値を下回る場合は補正されませ  $h_{\circ}$ 

# 計測原理

「すべて」計測の場合、旋盤工具のすべての長さが計測されます。

- 刃先位置 1~4 の旋盤工具:L1 と L2
- 刃先位置 5 または 7 の旋盤工具:L2
- 刃先位置 6 または 8 の旋盤工具:L1
旋盤工具に刃先位置 1~4 が存在する場合、平面の両方の軸(G18 の場合、Z と X)でプロー ブとの接触が行われるため、計測は平面の 1 番目の軸(G18 の場合、Z)から開始されます。 刃先位置 5~8 の場合、1 つの軸のみで計測がおこなわれます:

- 刃先位置 5 または 7:G18 の場合、 Z の 1 番目の計測軸
- 刃先位置 6 または 8:G18 の場合、X の 2 番目の計測軸。

「軸毎」の計測の場合、パラメータで決定された計測軸で旋盤工具の長さが計測されます。

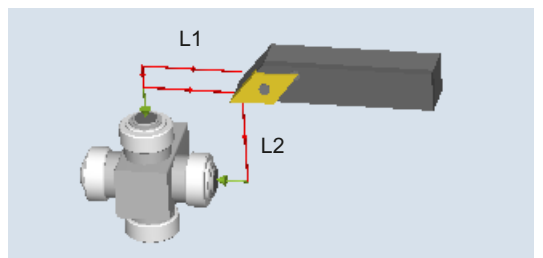

図 4-24 計測:旋盤工具(CYCLE982)、例:すべて計測

### 必要条件

工具プローブが校正されること。[「プローブの校正](#page-316-0)(CYCLE982) (ページ [317\)](#page-316-0)」を参照して ください。

近似の工具寸法が次の工具オフセットデータに入力されること。

- 工具タイプ 5xx
- 刃先位置、刃先半径
- X およびZ の長さ

サイクルを呼び出すときに、計測する工具とその工具オフセット値が有効になっているこ と。

# 計測前の開始位置

サイクルが呼び出される前に、下図のように工具を工具先端開始位置に移動してください。

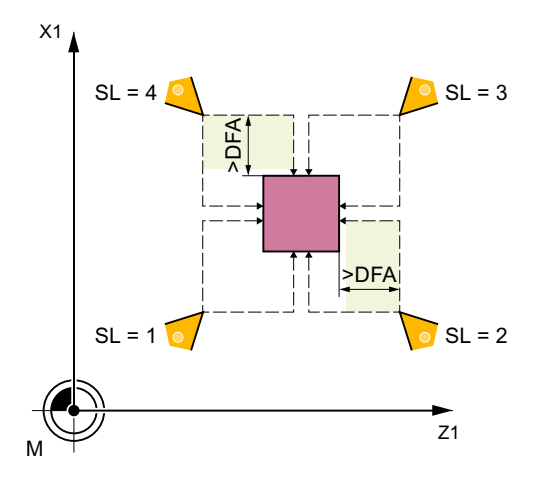

図 4-25 両方の軸での刃先位置 1~4 および適切な開始位置

工具プローブの中心とアプローチ距離が自動的に計算され、必要な移動ブロックが生成さ れます。刃先半径の中心が、プローブの中心に位置決めされます。

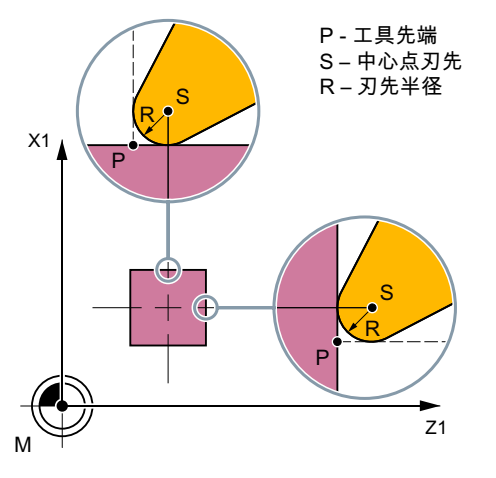

図 4-26 旋盤工具の長さの計測:刃先半径でのオフセット、SL=3 の例

# 計測サイクル終了後の位置

「軸毎」の計測の場合、工具先端がプローブの計測面から計測距離だけ離れた位置になり ます。

「すべて」計測の場合、計測後、工具はサイクルが呼び出される前の起点の位置になります。

# 手順

処理するパートプログラムまたは ShopTurn プログラムが作成され、エディタが選択され ている状態で次の操作をおこないます。

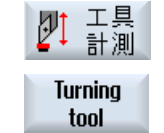

- 1. [工具計測]ソフトキーを押します。
	- 2. [旋盤工具]ソフトキーを押します。 入力ウィンドウ[計測: 旋盤工具]が開きます。

パラメータ

| Gコードプログラム |                                          |                              |                | ShopTurn プログラム                                                  |                          |  |
|-----------|------------------------------------------|------------------------------|----------------|-----------------------------------------------------------------|--------------------------|--|
| パラメー<br>タ | 説明                                       | 単位                           | パラメー<br>タ      | 説明                                                              | 単位                       |  |
| PL O      | 計測平面(G17 - G19)                          | $\qquad \qquad \blacksquare$ | T              | 計測する工具の名称                                                       | $\overline{\phantom{a}}$ |  |
| ္ ပ       | 校正データセット(1-6)、<br>変数の入力が可能 <sup>1)</sup> |                              | D <sub>O</sub> | 刃先番号(1-9)                                                       |                          |  |
|           |                                          |                              | းပ             | 校正データセット(1-6)、<br>変数の入力が可能1)                                    |                          |  |
|           |                                          |                              | $\beta$ O      | 旋回軸による工具割り出<br>し:<br>$(0^{\circ})$<br>$(90^\circ)$<br>$\bullet$ | $\circ$                  |  |
|           |                                          |                              | $\mathsf{V}$   | 値の入力<br>$\bullet$<br>工具主軸を使った工具のオ<br>リエンテーション                   | $\circ$                  |  |
|           |                                          |                              | Z              | 計測の開始点Z                                                         | mm                       |  |
|           |                                          |                              | X              | 計測の開始点 X                                                        | mm                       |  |
|           |                                          |                              | Y              | 計測の開始点Y                                                         | mm                       |  |

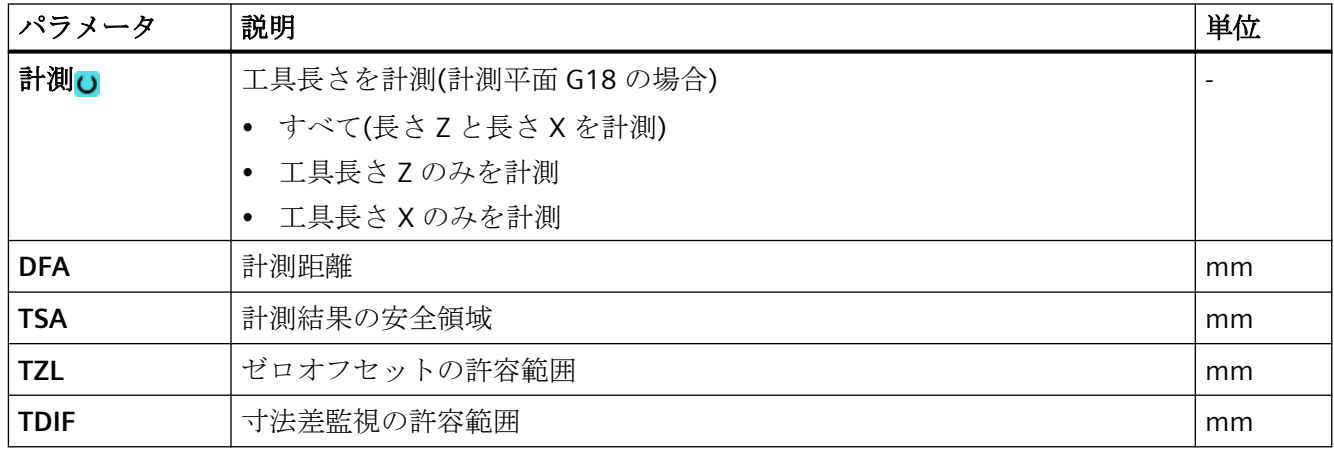

1) 変数名を空にしないでください。

# 計測タイプ、旋盤でのフライス削り

# 手順

編集するパートプログラムまたは ShopMill プログラムが作成され、エディタが選択され ています。

四甜

- 1. [工具計測]ソフトキーを押します。
- **Turning** tool
- 2. [旋盤工具]ソフトキーを押します。

パラメータ

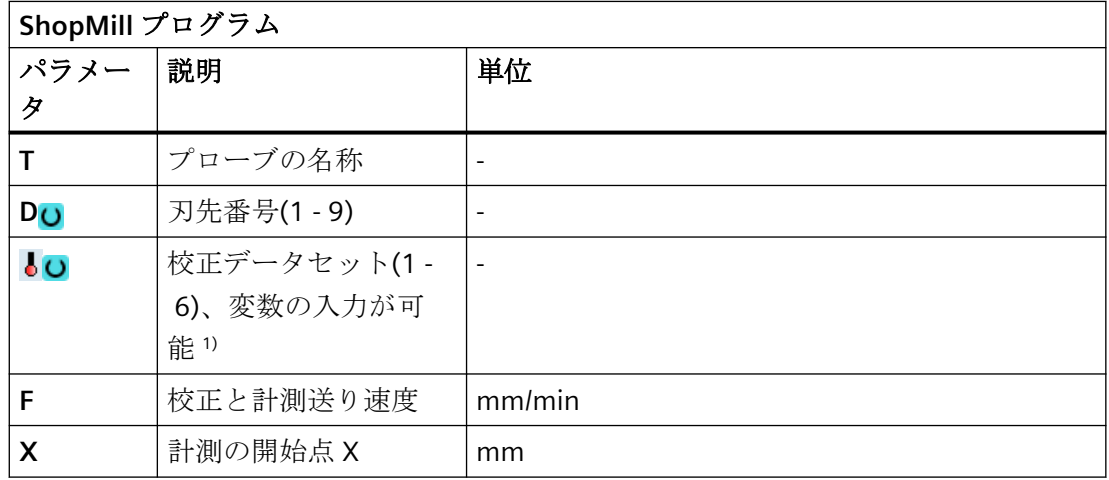

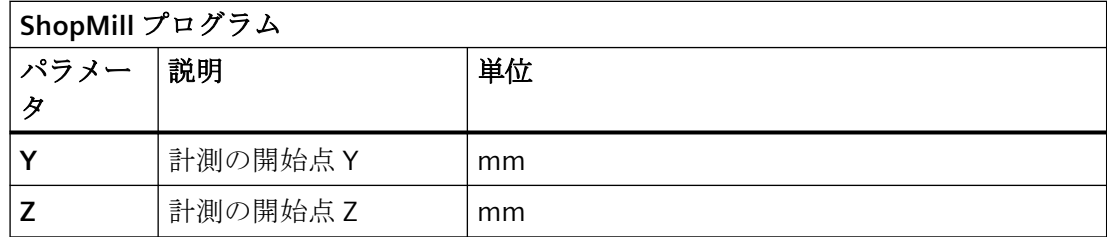

1) 変数名を空にしないでください。

# 結果パラメータのリスト

計測タイプ「旋盤工具」では、次の結果パラメータが得られます。

| パラメータ               | 説明         | 単位                       |
|---------------------|------------|--------------------------|
| OVR[8]              | 長さ L1 の現在値 | mm                       |
| OVR[9]              | 長さ11の差     | mm                       |
| OVR[10]             | 長さ L2 の現在値 | mm                       |
| OVR[11]             | 長さL2の差     | mm                       |
| OVR[12]             | 長さ L3 の現在値 | mm                       |
| OVR[13]             | 長さ L3 の差   | mm                       |
| OVR[27]             | ゼロオフセット範囲  | mm                       |
| _OVR[28]            | 安全領域       | mm                       |
| OVR[29]             | 許容寸法差      | mm                       |
| OVR[30]             | 経験値        | mm                       |
| $\lfloor$ OVI $[0]$ | D番号        | $\overline{\phantom{a}}$ |
| OVI[2]              | 計測サイクル番号   | $\overline{a}$           |
| OVI[3]              | 計測タイプ      | $\overline{\phantom{a}}$ |
| OVI[5]              | プローブ番号     | $\overline{\phantom{a}}$ |
| _OVI[7]             | 経験値メモリ番号   | $\overline{a}$           |
| OVI[8]              | 工具番号       |                          |
| $\lfloor$ OVI[9]    | アラーム番号     |                          |

表 4-37 「旋盤工具」結果パラメータ

## **4.5.4** フライス工具**(CYCLE982)**

## 機能

この計測タイプを使って、旋削機械(旋盤)のフライス工具の計測をおこなうことができま す。

次の計測をおこなうことができます。

- 長さ
- 半径
- 長さと半径

この計測タイプは、旧工具長さまたは旧工具半径に対しておこなわれる補正の差が、定義 された許容範囲内かどうかをチェックします。

- 上限値:安全領域 TSA と寸法差制御 DIF。
- 下限値:ゼロオフセット範囲 TZL。

この範囲内に収まっている場合は、新しい工具長さはこの工具オフセットが適用されます。 許容範囲を超えた場合は、アラームが出力されます。下限値を下回る場合は補正されませ  $h_{\alpha}$ 

工具長補正は、特定の旋削機械(旋盤)に応じておこなわれます。ジオメトリ軸への長さの割 り付け(X の L1、Y の L2)は、旋盤工具と同様におこなわれます。

# 計測原理

「すべて」計測の場合、特定可能なすべての計測値が特定されます(長さ L1 と L2、半径)。 平面の両方の軸(G18 の場合:Z と X)での場合、プローブに対してプロービング動作がおこ なわれ、これによって平面の 1 番目の軸(G18 の場合:Z)の計測が開始されます。

「軸毎」の計測の場合、計測値は、「長さのみ(L1 または L2)」、「半径のみ」、または「長さ (L1 または L2)と半径」の選択に応じて、有効な平面のパラメータで決定された計測軸の みで計測されます。

### 計測「軸毎」 **-** 長さのみ**(L1** または **L2)**

長さ L1 または L2 がパラメータで決定された計測軸で計測されます。

表 4-38 計測「軸毎」 - 長さのみ(L1 または L2)

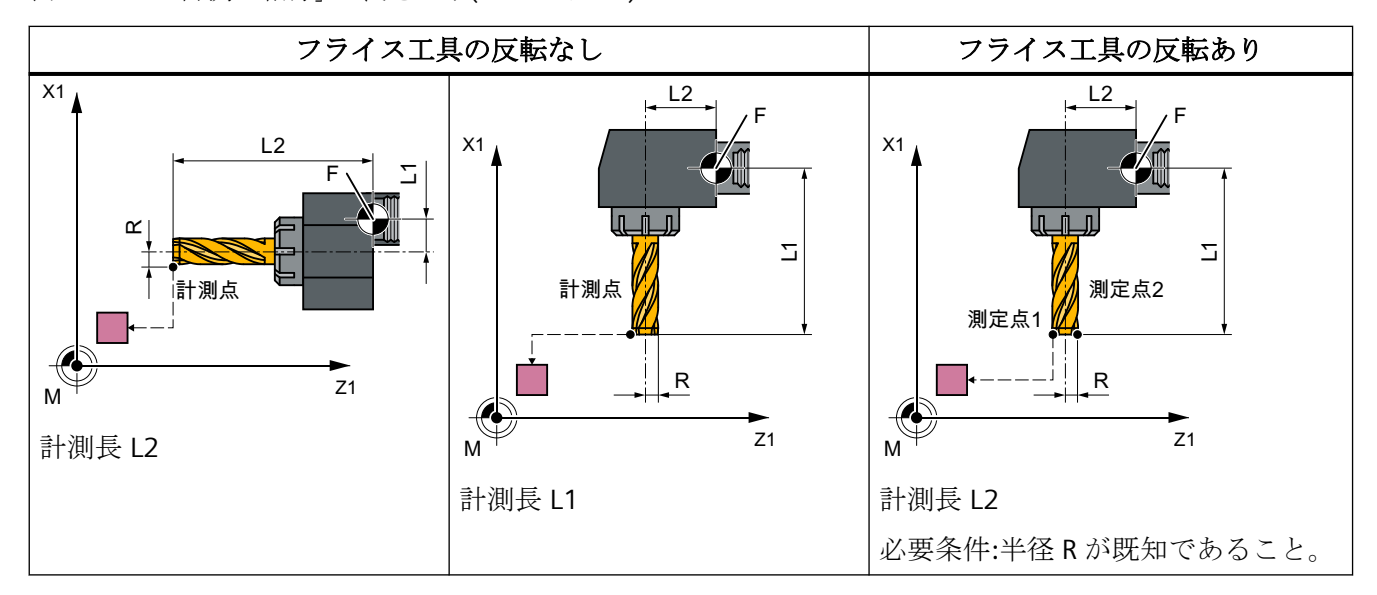

#### 「軸毎」の計測 **-** 半径のみ

半径がパラメータで決定された計測軸で計測されます。反転を使って計測する場合、選択 された軸の計測点 1 と、フライス主軸の位置が計測されます。工具は 180 °回転し、再度 計測されます。平均値が計測値です。

表 4-39 「軸毎」の計測 - 半径のみ

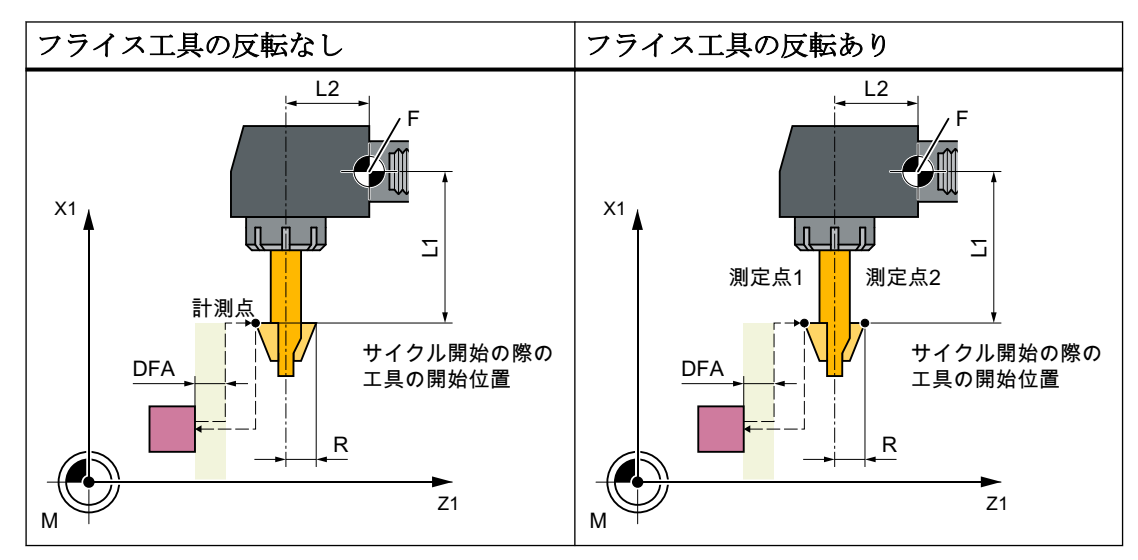

## 計測「軸毎」 **-** 長さ**(L1** または **L2)**および半径のみ

パラメータで決定した計測軸で計測プローブの 2 つの側面をプロービングして、長さ L1 または L2 および半径が計測されます。

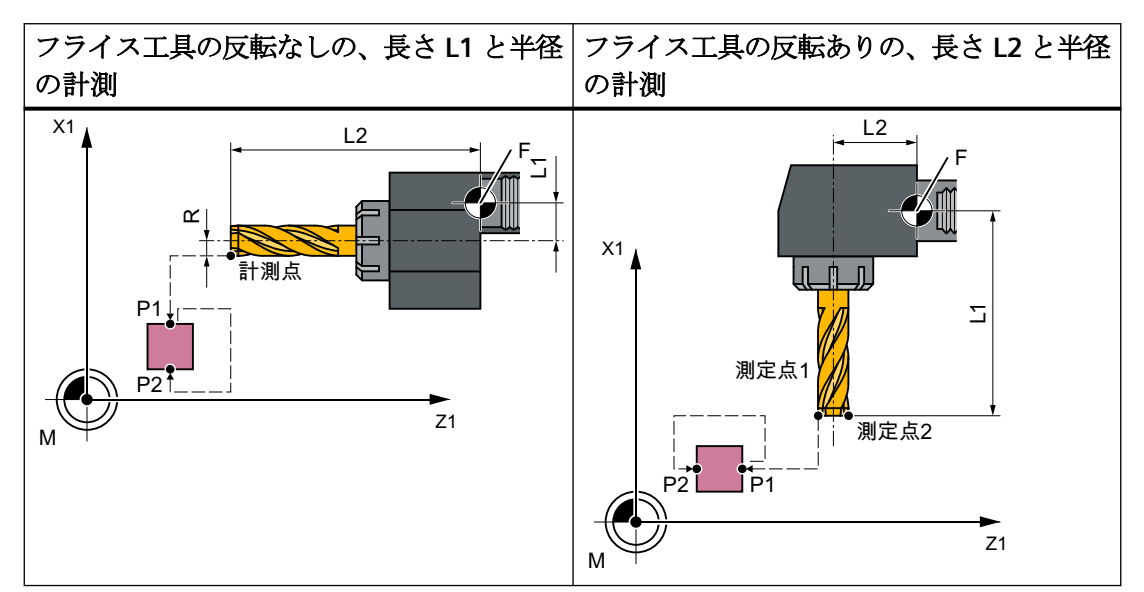

表 4-40 計測「軸毎」 - 長さ(L1 または L2)および半径のみ

## 「すべて」計測 **-** 長さ**(L1** と **L2)**と半径

すべて計測では、すべてのオフセットが特定されます。

- 両方の長さと半径(4 回の計測)。
- 半径0が指定されている場合、両方の長さが計測されます(2回の計測)。

計測サイクルは、プローブへのアプローチブロックと、長さ 1、長さ 2 および半径を計測 するための移動動作を生成します。これは、正しく選択された開始位置のために必要です。

#### フライス工具の反転

反転を使って計測する場合、まず、開始角度 SPOS に基づいて選択された軸の計測点とフ ライス主軸の位置が計測されます。工具(主軸)が 180°回転して、再度計測をおこないます。 平均値が計測値です。反転ありの計測では、開始角度に対して主軸を 180°回転させて、各 計測点で 2 番目の計測をおこないます。SCOR に入力されたオフセット角度は合計で 180° になります。つまり、1 番目の刃先から正確に 180°オフセットされていない特定の 2 番目 のフライス刃先を選択することができます。反転ありの計測では、1 つの工具の 2 つの刃先 を計測できます。平均値がオフセット値です。

#### 工具位置

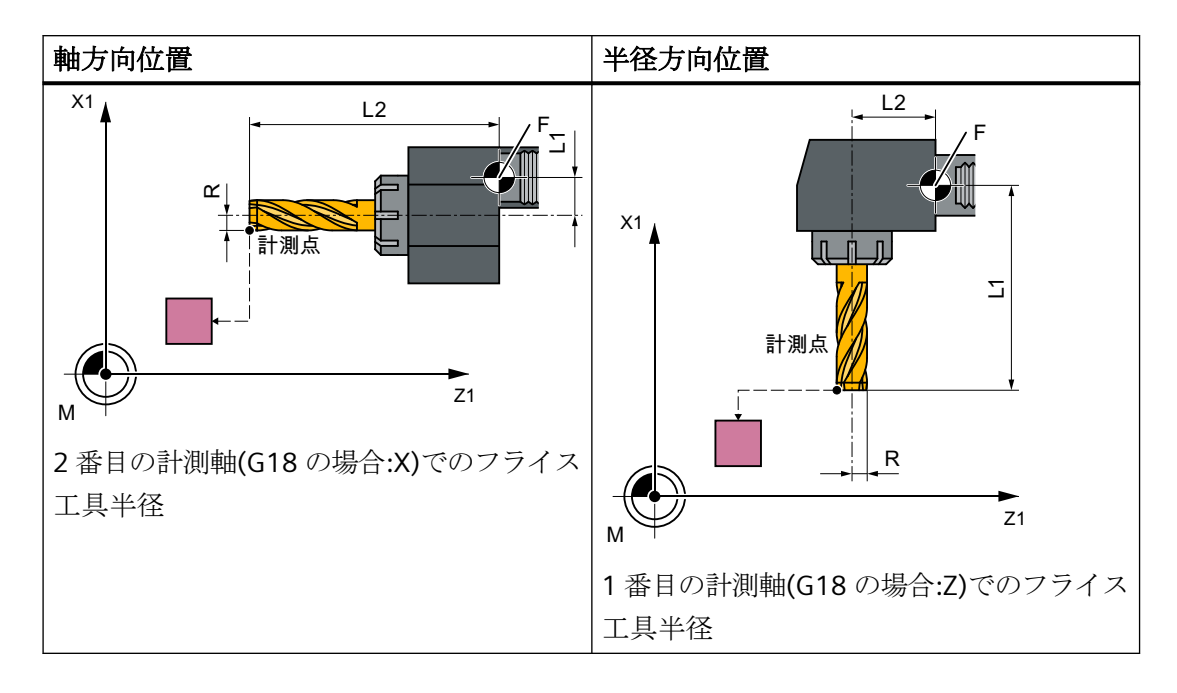

### 回転中**/**停止状態の主軸を使った計測

計測は、回転中のフライス主軸(M3、M4)または停止状態のフライス主軸(M5)でおこなう ことができます。

フライス主軸が停止している場合、開始時点では指定された開始角度 SPOS の位置になり ます。

#### 注記

#### 回転主軸による計測

特定のフライス工具刃先が選択できない場合、主軸を回転させて計測することができます。 この場合は、プローブを損傷することがないように、CYCLE982 を呼び出す前に回転方向、 回転数、および送り速度に十分注意してプログラム指令してください。低い回転数と送り 速度を選択してください。

オプションとして経験値を含めることができます。平均値は計算されません。

# 必要条件

- 工具プローブが校正されること。「[プローブの校正](#page-316-0)(CYCLE982) (ページ [317](#page-316-0))」を参照し てください。
- 近似の工具寸法が次の工具オフセットデータに入力されること。
	- 工具タイプ:1xy (フライス工具)
	- 半径、長さ 1、長さ 2。
- サイクルを呼び出すときに、計測する工具とその工具オフセット値が有効になってい ること。
- フライス工具の場合、チャネル別 SD42950: \$SC\_TOOL\_LENGTH\_TYPE = 2 が設定され ていること(長さの計算は旋削工具と同じです)。
- 工具の主軸がメイン主軸として宣言されること。

# 計測前の開始位置

開始位置から、干渉せずプローブにアプローチするようにしてください。 最初の位置は禁止領域の外側になります(下図を参照してください)。

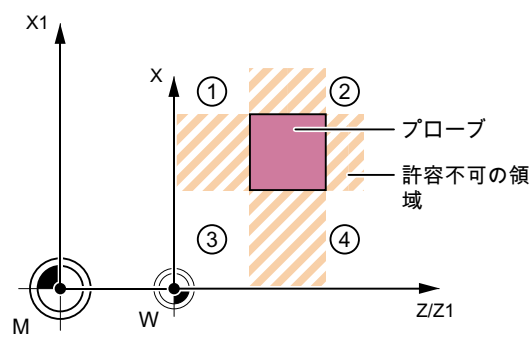

①~④ 許容領域

図 4-27 フライス工具の計測:平面の 2 番目の軸(G18 の場合:X)での開始可能位置

# 計測サイクル終了後の位置

「軸毎」の計測の場合、工具先端が最後に計測されたプローブの計測面から計測距離だけ離 れた位置になります。

「すべて」計測の場合、計測後、工具はサイクルが呼び出される前の起点の位置になります。

# 手順

処理するパートプログラムまたは ShopTurn プログラムが作成され、エディタが選択され ている状態で次の操作をおこないます。

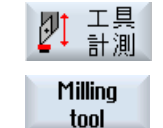

- 1. [工具計測]ソフトキーを押します。
	- 2. [フライス工具]ソフトキーを押します。 入力ウィンドウ[計測: フライス工具]が開きます。

パラメータ

| Gコードプログラム                      |                 | ShopTurn プログラム           |                |                            |         |
|--------------------------------|-----------------|--------------------------|----------------|----------------------------|---------|
| パラメー                           | 説明              | 単位                       | パラメー           | 説明                         | 単位      |
| タ                              |                 |                          | タ              |                            |         |
| $PL$ <sub><math>O</math></sub> | 計測平面(G17 - G19) |                          | т              | 計測する工具の名称                  |         |
| ္ပ္လုပ                         | 校正データセット(1 -    | $\overline{\phantom{a}}$ | D <sub>U</sub> | 刃先番号(1 - 9)                |         |
|                                | 6)、変数の入力が可能 1   |                          |                |                            |         |
|                                |                 |                          | းပ             | 校正データセット(1-6)、             |         |
|                                |                 |                          |                | 変数の入力が可能 <sup>1)</sup>     |         |
|                                |                 |                          | $\beta$ O      | 旋回軸による工具割り出し               | $\circ$ |
|                                |                 |                          |                | $(0^{\circ})$<br>$\bullet$ |         |
|                                |                 |                          |                | $(90^\circ)$<br>$\bullet$  |         |
|                                |                 |                          |                | 値の入力<br>$\bullet$          |         |
|                                |                 |                          | Z              | 計測の開始点Z                    | mm      |
|                                |                 |                          | X              | 計測の開始点 X                   | mm      |
|                                |                 |                          | Y              | 計測の開始点Y                    | mm      |

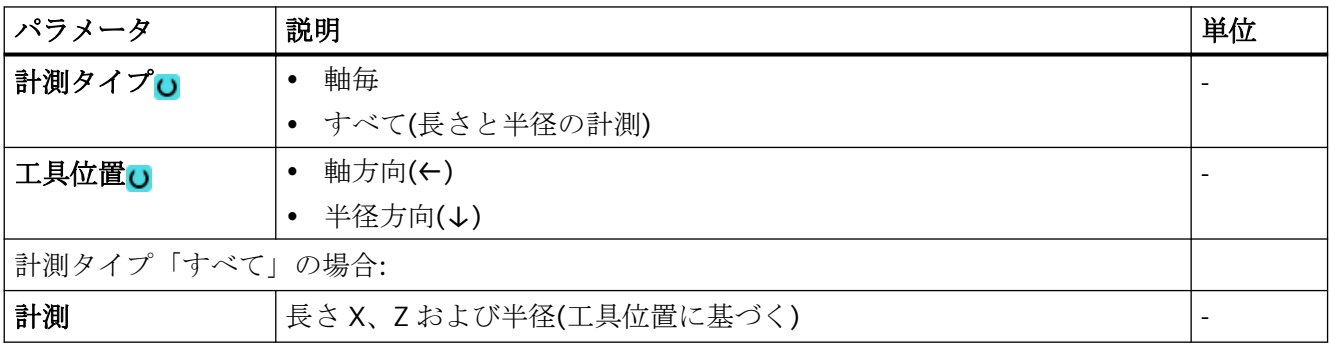

計測タイプ

*4.5* 工具計測*(*旋盤*)*

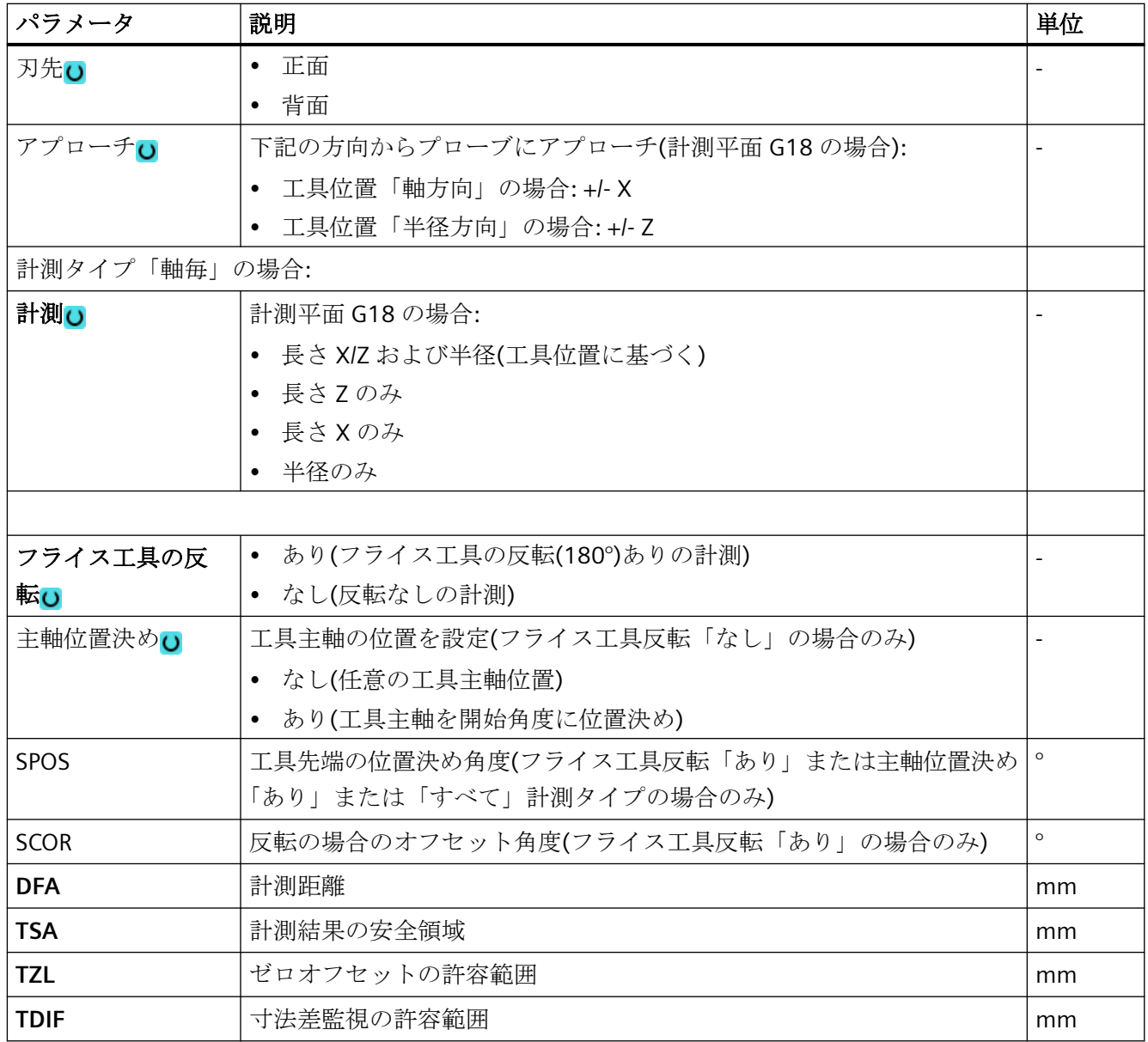

1) 変数名を空にしないでください。

# 計測タイプ、旋盤でのフライス削り

# 手順

編集するパートプログラムまたは ShopMill プログラムが作成され、エディタが選択され ています。

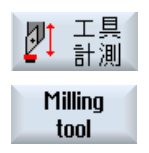

1. [工具計測]ソフトキーを押します。

2. [フライス工具]ソフトキーを押します。

### パラメータ

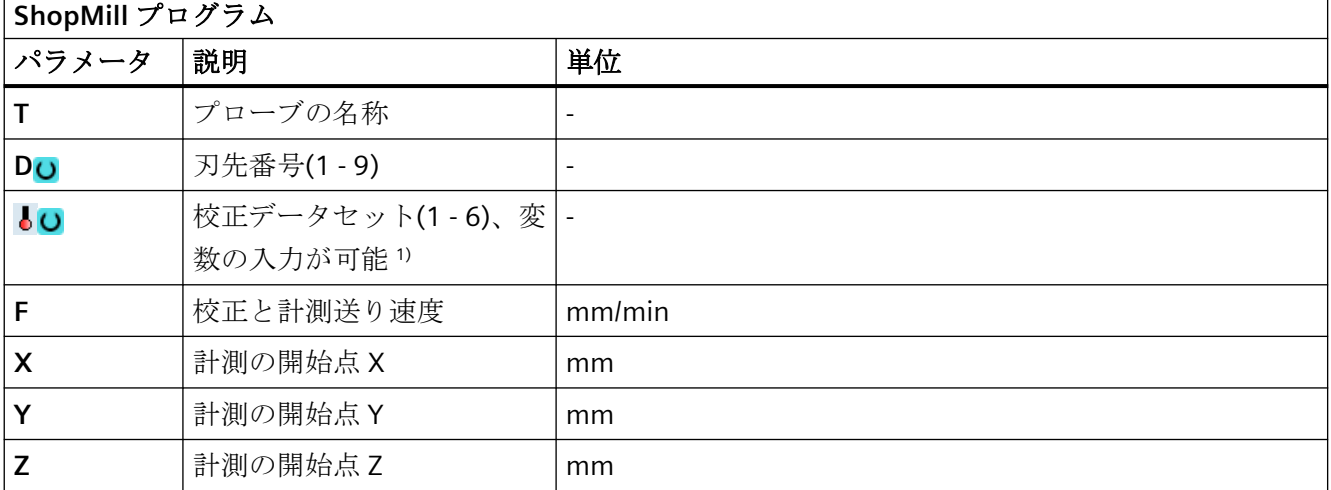

1) 変数名を空にしないでください。

# 結果パラメータのリスト

計測タイプ「フライス工具」では、次の結果パラメータが得られます。

表 4-41 「フライス工具」結果パラメータ

| パラメータ   | 説明         | 単位 |
|---------|------------|----|
| OVR[8]  | 長さ L1 の現在値 | mm |
| OVR[9]  | 長さL1の差     | mm |
| OVR[10] | 長さ L2 の現在値 | mm |
| OVR[11] | 長さL2の差     | mm |
| OVR[12] | 半径の現在値     | mm |
| OVR[13] | 半径の差       | mm |

<span id="page-337-0"></span>計測タイプ

*4.5* 工具計測*(*旋盤*)*

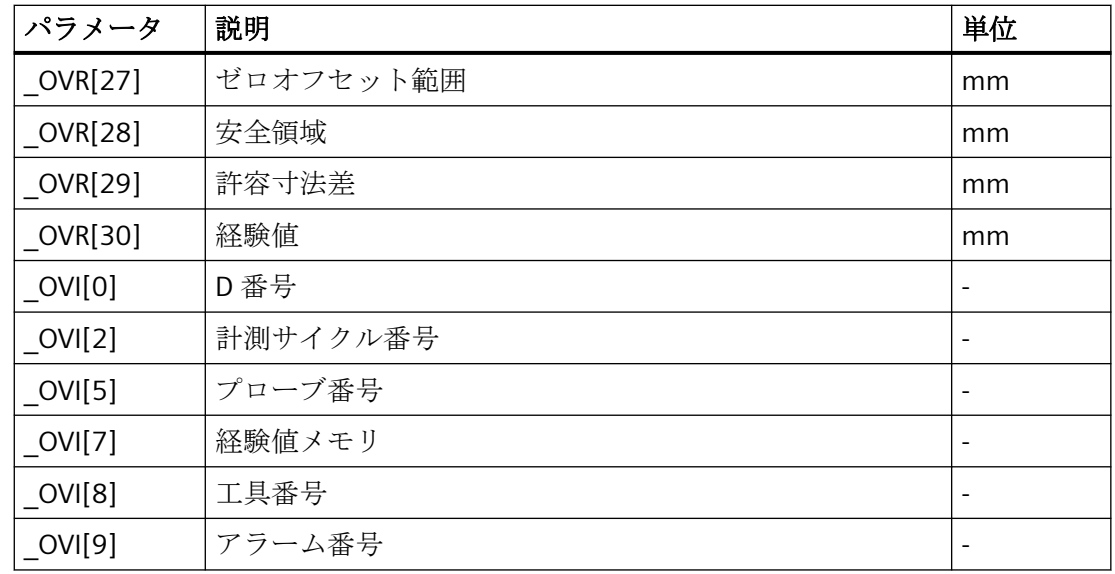

# **4.5.5** ドリル**(CYCLE982)**

#### 機能

この計測タイプでは、ドリルの工具長さ(L1 または L2)を計測することができます。この計 測タイプは、旧工具長さに対しておこなわれる補正の差が、定義された許容範囲内かどう かをチェックします。

- 上限値:安全領域 TSA と寸法差制御 DIF
- 下限値:ゼロオフセット範囲 TZL

この範囲内に収まっている場合は、新しい工具長さはこの工具オフセットが適用されます。 許容範囲を超えた場合は、アラームが出力されます。下限値を下回る場合は補正されませ  $h_{\circ}$ 

# 計測原理

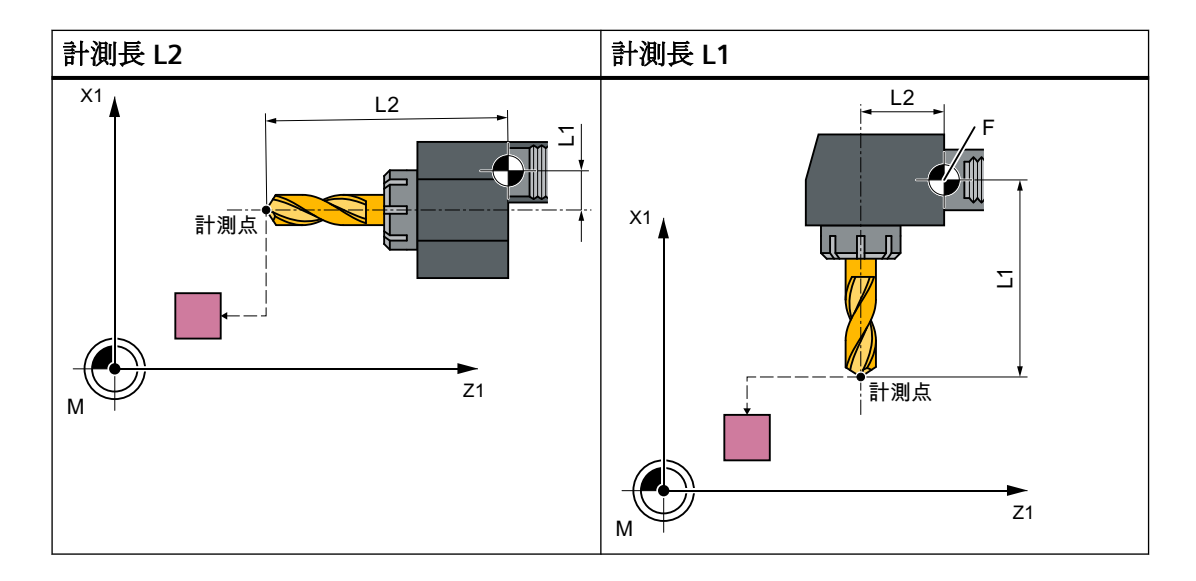

ドリルの長さ(L1 または L2)がパラメータで決定された計測軸で計測されます。

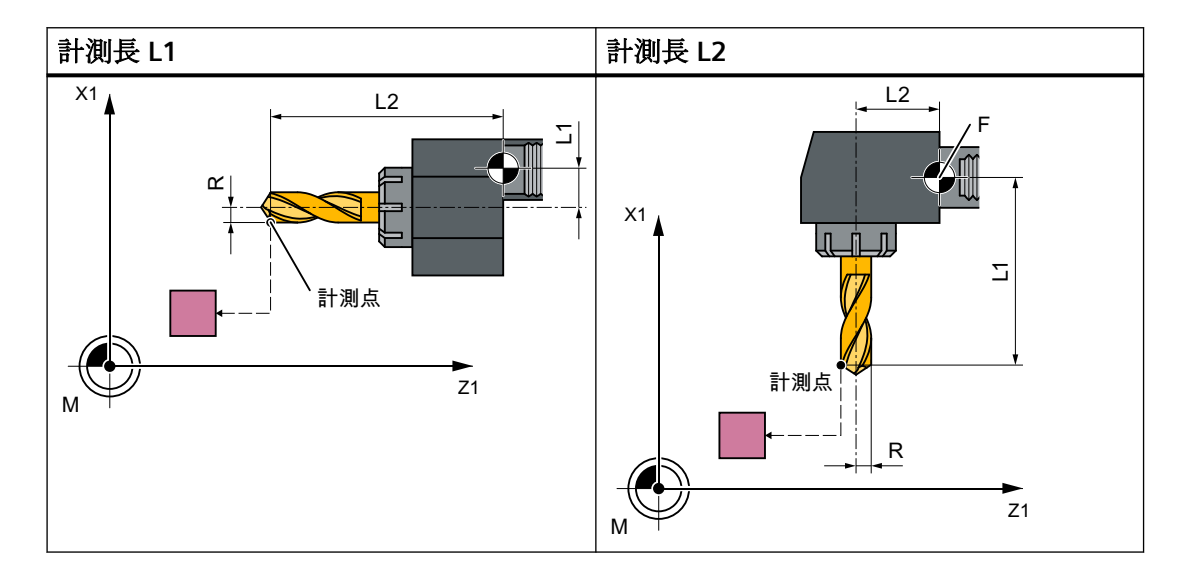

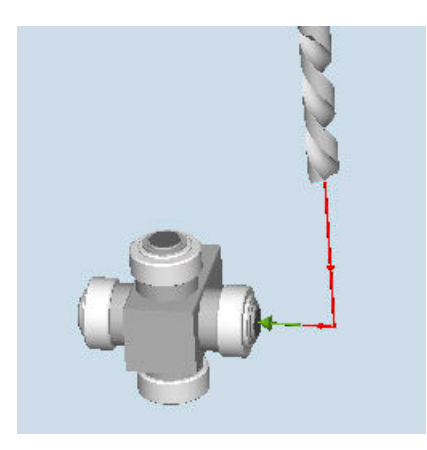

図 4-28 長さの計測ドリル(CYCLE982)、例、工具位置: ↓ 半径方向位置

### 注記

プローブが側面からアプローチしてドリルの長さを計測する場合、屈曲した溝の領域やド リル先端の領域で計測対象のドリルがプローブの検出に影響を与えないことを確認してく ださい。

この必要条件は、ドリル半径が工具オフセットに入力されていることです。これが入力さ れていない場合、アラームが出力されます。

## 必要条件

- 工具プローブが校正されること。
- 近似の工具寸法が次の工具オフセットデータに入力されること。
	- 工具タイプ:2xy (ドリル)
	- 長さ 1、長さ 2
- サイクルを呼び出すときに、計測する工具とその工具オフセット値が有効になってい ること。
- チャネル別 SD42950:\$SC\_TOOL\_LENGTH\_TYPE に標準では 2 を割り当ててください(旋 盤工具と同じ長さタイプを割り当てます)。特殊な用途では、値 0 を使用できます。

## 計測前の開始位置

開始位置から、干渉せずプローブにアプローチするようにしてください。 最初の位置は禁止領域の外側になります(下図を参照してください)。

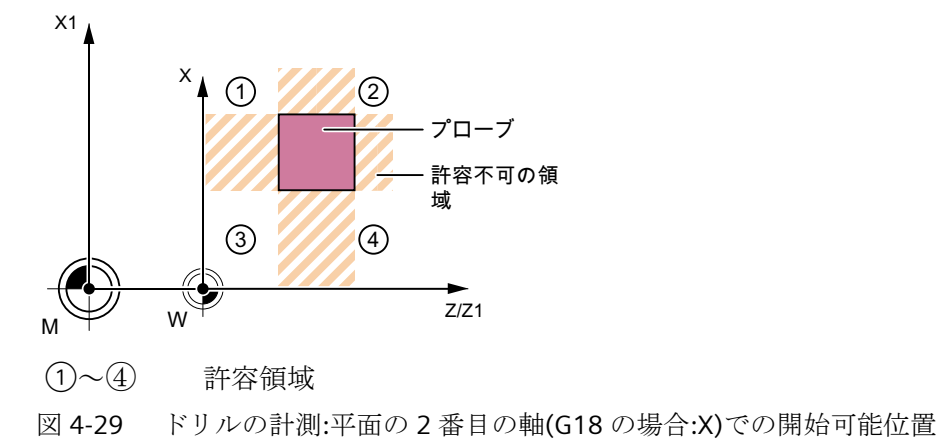

## 計測サイクル終了後の位置

工具先端が計測面から計測距離の位置になります。

# 下記も参照

ドリル[\(CYCLE982\)](#page-337-0) (ページ [338\)](#page-337-0)

### ドリルの計測 **-** 特殊用途

工具プローブは、旋盤工具で通常おこなうように、**G18** を有効にして校正済みです。

### 機能

ドリルをフライス盤のように長さ補正により旋盤で使用する場合(チャネル別 SD42950: \$SC\_TOOL\_LENGTH\_TYPE=0)、ドリルもこのアプリケーションで計測できます。

長さ **L1** は、常に実際の平面 G17~G19 の 3 番目の軸(工具オフセット軸)で計算されます。 これで工具の位置も表します。

**G17**:Z 軸(軸方向位置に相当)での L1

G18:Y 軸での L1(旋盤用途でない)

**G19**:X 軸(半径方向位置に相当)での L1

### 条件

長さ L1 は、次の条件を満たす場合に特定されます。

- 有効な工具がタイプ 2xy (ドリル)である
- チャネル別 SD42950: \$SC\_TOOL\_LENGTH\_TYPE=0
- G17 または G19 が有効

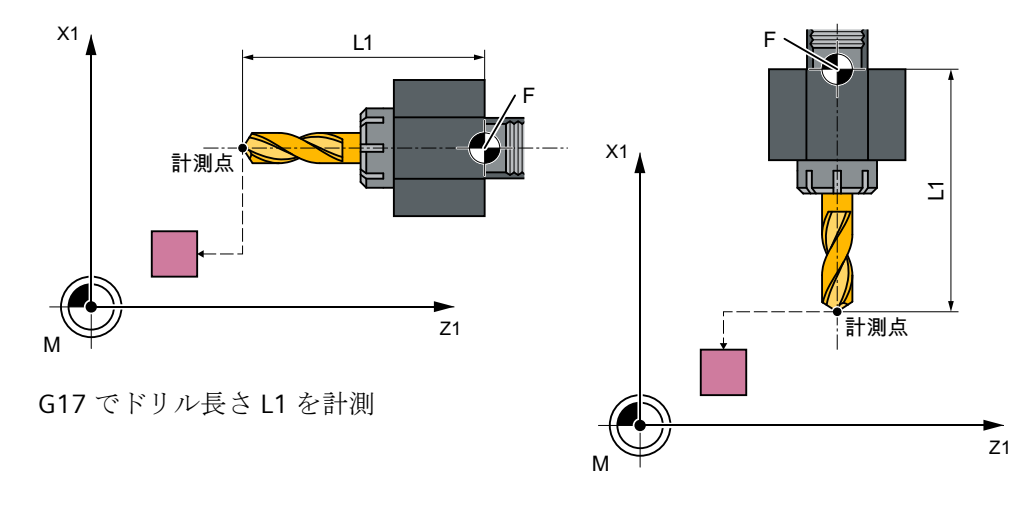

G19 でドリル長さ L1 を計測

手順

処理するパートプログラムまたは ShopTurn プログラムが作成され、エディタが選択され ている状態で次の操作をおこないます。

四調 Drill

- 1. [工具計測]ソフトキーを押します。
- 2. [ドリル]ソフトキーを押します。 入力ウィンドウ[計測: ドリル]が開きます。

## パラメータ

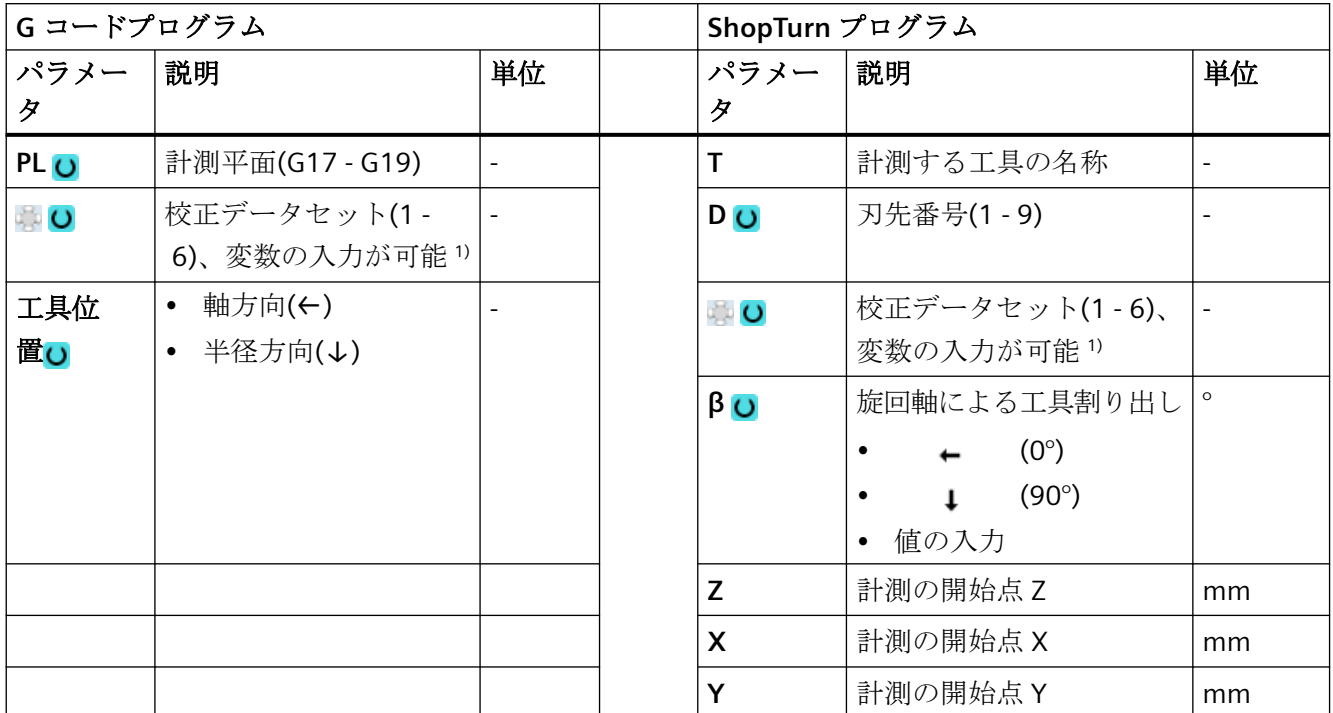

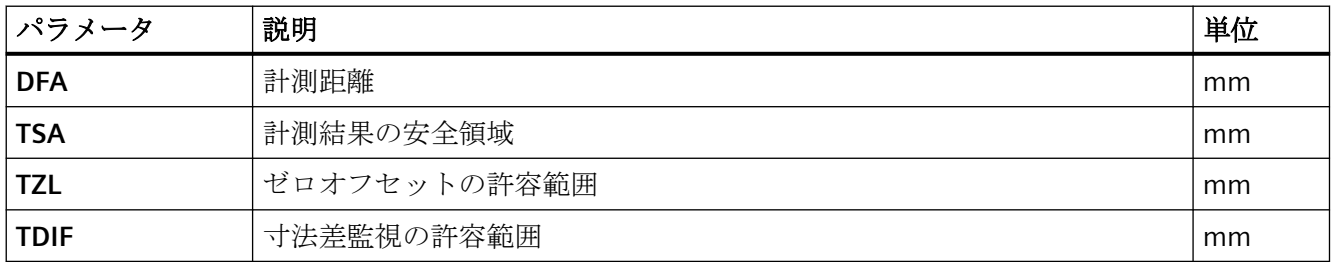

1) 変数名を空にしないでください。

# 計測タイプ、旋盤でのフライス削り

### 手順

編集するパートプログラムまたは ShopMill プログラムが作成され、エディタが選択され ています。

四调 1. [工具計測]ソフトキーを押します。 2. [ドリル]ソフトキーを押します。 Drill

計測タイプ

*4.5* 工具計測*(*旋盤*)*

パラメータ

| ShopMill プログラム  |                              |        |  |  |
|-----------------|------------------------------|--------|--|--|
| パラメータ           | 説明                           | 単位     |  |  |
|                 | プローブの名称                      |        |  |  |
| DO              | 刃先番号(1-9)                    |        |  |  |
| $\overline{60}$ | 校正データセット(1-6)、変<br>数の入力が可能1) |        |  |  |
| F               | 校正と計測送り速度                    | mm/min |  |  |
| X               | 計測の開始点 X                     | mm     |  |  |
| Y               | 計測の開始点Y                      | mm     |  |  |
| Z               | 計測の開始点Z                      | mm     |  |  |

1) 変数名を空にしないでください。

# 結果パラメータのリスト

計測タイプ「ドリル」では、次の結果パラメータが得られます。

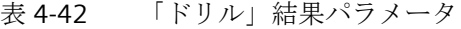

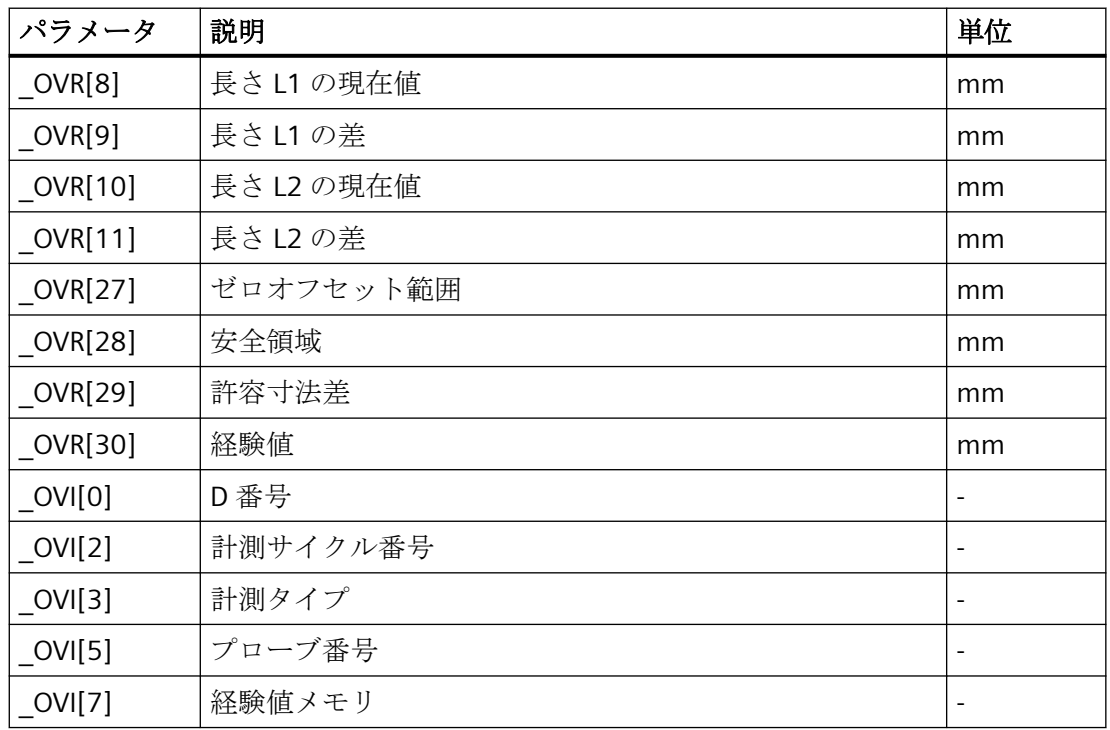

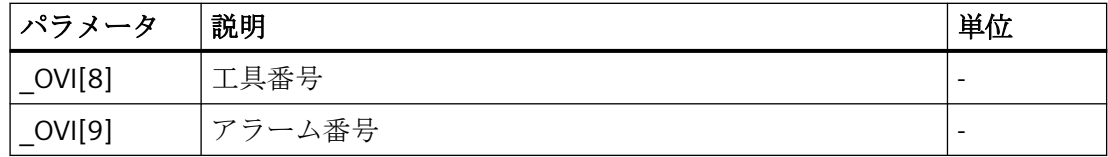

# **4.5.6** 旋回工具ホルダ付きの工具計測

### 概要

この機能は、旋盤(旋盤/フライス盤)専用の構成に合わせて設計されています。旋盤には、 直線軸(Z と X)および主軸に加えて、工具主軸付きの Y 軸を中心とする旋回軸が必要です。 旋回軸を使用して、X/Z 面で工具を割り出すことができます。

#### 必要条件

- 工具プローブの側面が、当該軸(平面の 1 番目または 2 番目の軸の機械座標系またはワ ーク座標系)に平行に割り出されるようにしてください。工具プローブは、計測軸と計測 をおこなう方向で校正してください。
- サイクルを呼び出すときに、計測する工具とその工具オフセット値が有効になってい ること。
- 旋盤工具を計測する場合は、工具ホルダの基本位置に基づいて工具の刃先位置を工具オ フセットに入力してください。
- 穴あけとフライス工具を計測する場合は、セッティングデータは SD42950: TOOL\_LENGTH\_TYPE = 2 つまり、旋盤工具と同じように軸に長さを割り当てます。
- 有効な平面を G18 にしてください。

#### 機能

計測サイクル CYCLE982 で旋回工具ホルダを考慮するためには、以下のマシンデータを設 定してください。

MD 51740 \$MNS MEA FUNCTION MASK, ビット 16 = 1

工具コンポーネントは、初期状態の工具ホルダの方向に応じて補正されます。

特に荒加工、仕上げ加工およびキノコ形の工具などの旋盤工具を計測する場合、旋回軸を Y 軸まわりの任意の位置にすることができます。フライス工具と穴あけ工具の場合は、90°の 倍数が許可されます。工具主軸の位置決め時には、180°の倍数を設定できます。

これはサイクル内で監視されます。

旋盤工具を旋回軸の任意の位置(90°の倍数以外)を使って Y 軸まわりで計測する場合、可能 であれば、旋盤工具を X/Z の両方の軸の同じ工具位置で計測することを考慮してください。

### 手順

CYCLE 982 を呼び出す前に、その次に工具が計測できるように割り出してください。

できれば CYCLE800 で工具を割り出します。操作マニュアル『*旋盤*』の「旋回平面/工具の 割り出し(CYCLE800)」の章を参照してください。

計測サイクルは工具があらかじめ割り出されていることを前提としています。

工具を配置した位置から、計測サイクルを使用して X、Z 軸でプローブにアプローチでき るようにしてください。

そのあとの計測手順は、工具ホルダが基本位置にあるときの計測タイプと同じです。

### 注記

#### フライス工具の計測

旋回工具ホルダを使用する場合は、次の計測タイプはサポートされません。 計測モード:「すべて」および刃先:「背面」計測。 この計測タイプを使用した場合、アラーム 61037:「不正な計測タイプ」が出力されます。

# **4.6** 工具計測**(**フライス盤**)**

#### **4.6.1** 概要

この章で説明している計測サイクルは、フライス盤とマシニングセンタでの使用を前提に しています。

#### 注記

# 主軸

計測サイクルの主軸命令は、常に、コントローラの有効なメイン主軸を対象とします。 複数の主軸をもつ機械で計測サイクルを使用する場合、サイクル呼び出しの前に関連する 主軸をメイン主軸として定義してください。

詳細情報**:**プログラミングマニュアル『 *NC* プログラミング』

#### 平面定義

フライス盤とマシニングセンタの場合、初期設定は実際の加工平面 G17 になります。

### 機械基準**/**ワーク基準の計測**/**校正

• 機械基準の計測/校正:

計測は、基本座標系(キネマティックトランスフォーメーションが無効状態の機械座標系) でおこなわれます。

工具プローブの切替え位置は、機械原点を基準とします。次の一般セッティングデー タからのデータを使用します。

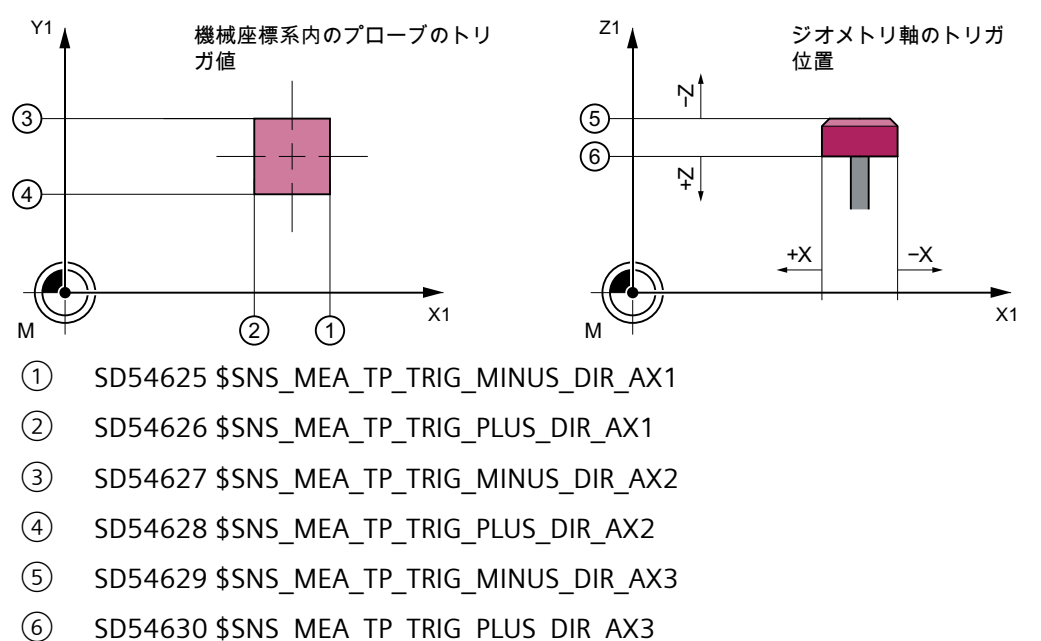

- 図 4-30 工具プローブ、機械基準(G17)
- ワーク基準の計測/校正 工具プローブの切替え位置は、ワーク原点を基準とします。 次の一般セッティングデータからのデータを使用します。

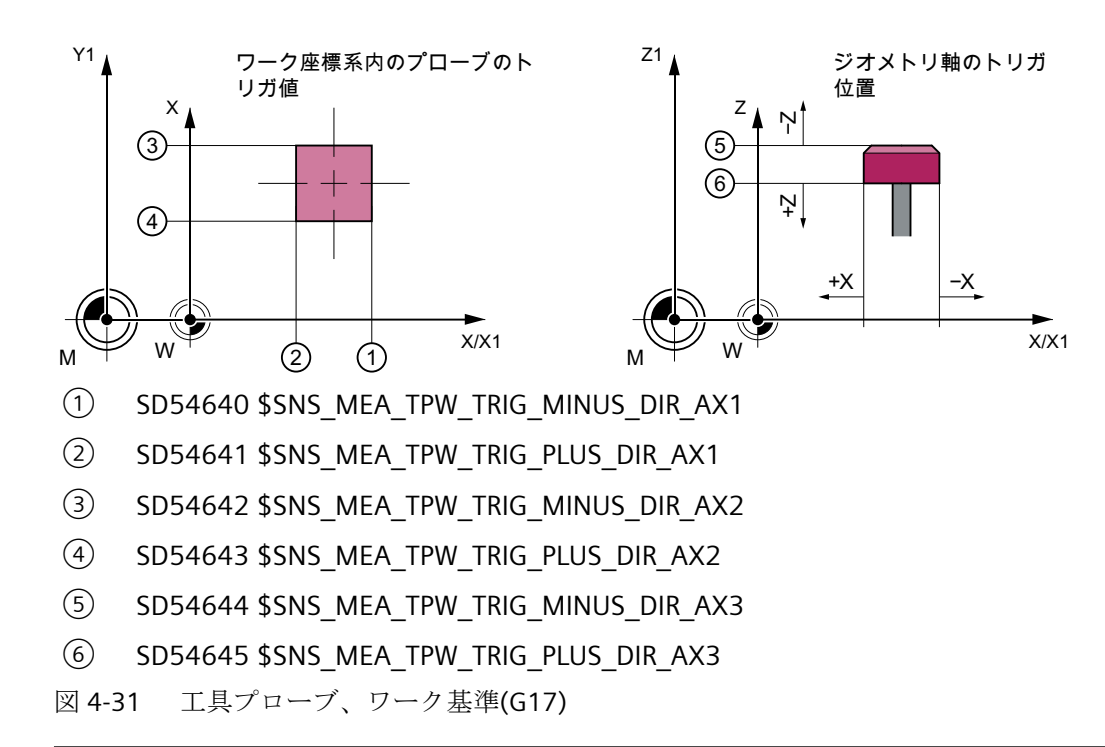

#### 注記

ワーク基準または機械基準の計測では、工具プローブを適切に校正する必要がありま す。[「プローブの校正](#page-349-0)(CYCLE971) (ページ [350](#page-349-0))」の章を参照してください。

# 補正方法

工具計測サイクルは、次のようなさまざまな用途に応用できます。

- 工具の 1 番目の計測(一般セッティングデータ SD54762 \$SNS\_MEA\_FUNCTION\_MASK\_TOOL[Bit9]): 形状と摩耗の工具オフセット値を置き換えます。 長さまたは半径の形状成分にオフセットが適用されます。 摩耗成分を削除します。
- 工具の再計測(一般セッティングデータ SD54762 \$SNS\_MEA\_FUNCTION\_MASK\_TOOL[Bit9]): 得られた差で工具の摩耗成分(長さまたは半径)が計算されます。

オプションとして経験値を含めることができます。平均値は計算されません。

これについての詳細情報は、章「[計測結果の確認とオフセットのパラメータ](#page-60-0) (ページ [61\)](#page-60-0)」 および[「経験値、平均値、および許容パラメータの作用](#page-65-0)(ページ[66](#page-65-0))」を参照してください。 経験値を有効にする際の注意事項は、試運転マニュアルを参照してください。

## <span id="page-349-0"></span>下記も参照

[工具オフセットを使用した計測ワークでの計測方法](#page-57-0) (ページ [58\)](#page-57-0)

# **4.6.2** プローブの校正**(CYCLE971)**

# 機能

この計測タイプは、機械基準またはワーク基準で工具プローブの校正をおこないます。 値は経験値や平均値を使用せずに補正されます。

#### 計測原理

校正工具を使って、機械原点(機械基準校正)またはワーク原点(ワーク基準校正)と工具プ ローブのトリガポイント間の現在の間隙が特定されます。このサイクルで、校正工具をプ ローブに位置決めします。

#### 注記

プローブタイプとしてディスクを使用するか、位置合わせメソッド"軸ごと"または"すべて – 平面上のアプローチの制限方向付き"を使用している場合、精確な計測のため平面上のプ ローブの位置を事前にセッティングデータに入力する必要があります。

追加情報は、『SINUMERIK Operate 試運転マニュアル』に記載されています。

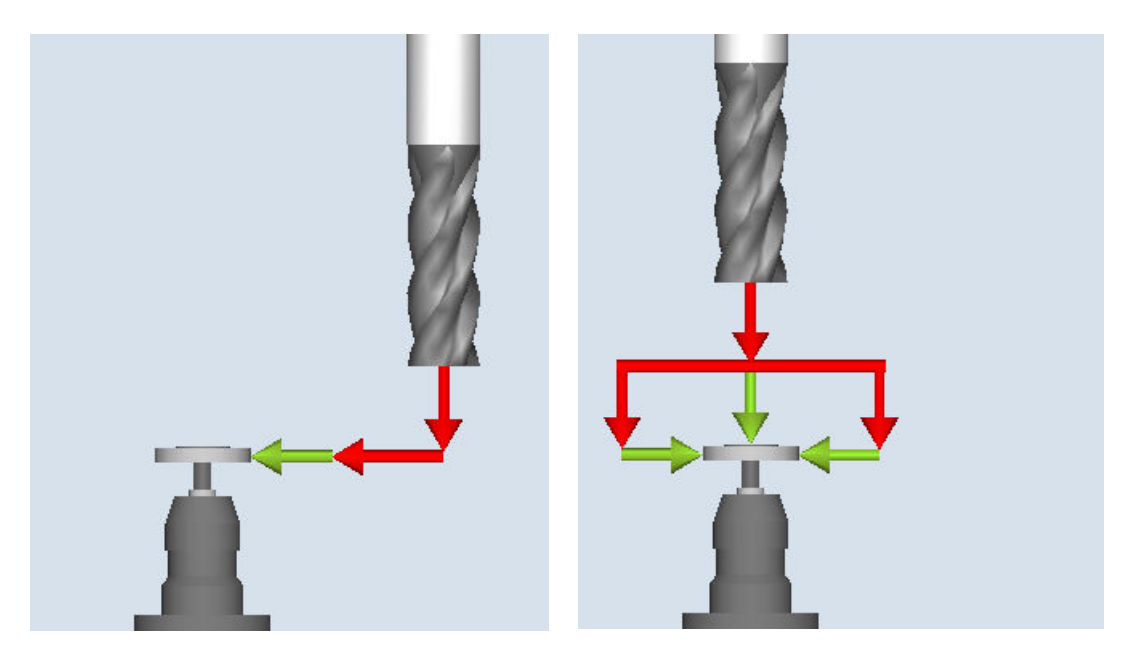

校正:プローブ(CYCLE971)、軸毎 校正:プローブ(CYCLE971)、すべて

# 軸毎の校正

「軸毎」の校正の場合、プローブはパラメータで決定された軸と計測方向で校正されます。 プロービング点は、オフセット軸の中心にすることができます。まずオフセット軸で工具 プローブの実際の中心を特定してから、計測軸で校正をおこないます。

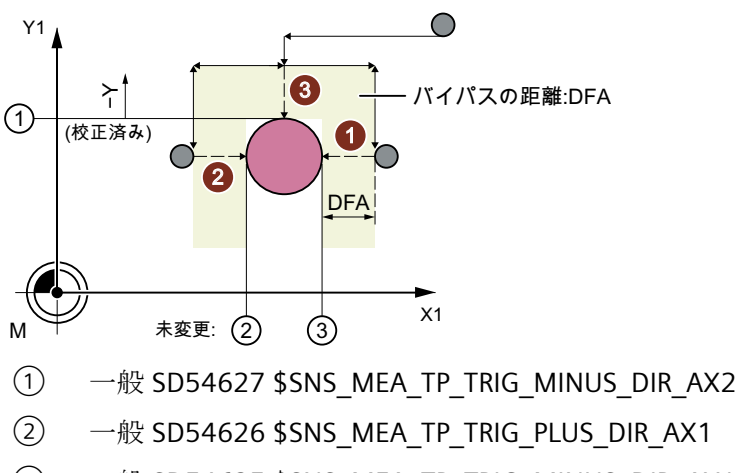

③ 一般 SD54625 \$SNS\_MEA\_TP\_TRIG\_MINUS\_DIR\_AX1

図 4-32 オフセット軸を使ったプローブの校正(CYCLE971)、G17 の例:X で中心を特定、Y で 校正

## すべて校正

「すべて」校正では、工具プローブは自動的に校正されます。この計測サイクルでは、校 正工具を使ってプローブがアプローチすることのできるすべての軸または軸方向で工具プ

ローブトリガポイントを特定します。 追加情報:試運転マニュアル *SINUMERIK Operate* \$SNS MEA TP AX DIR AUTO CAL または SD54647 \$SNS\_MEA\_TPW\_AX\_DIR\_AUTO\_CAL。

工具軸(G17 の場合:Z)は必ず負方向でアプローチできる必要があります。そうしないと、 「すべて」校正ができません。3番目の軸で校正が開始され、次に平面の軸の校正がおこ なわれます。次の図では、「すべて」の位置合わせを示しています(例:G17)。

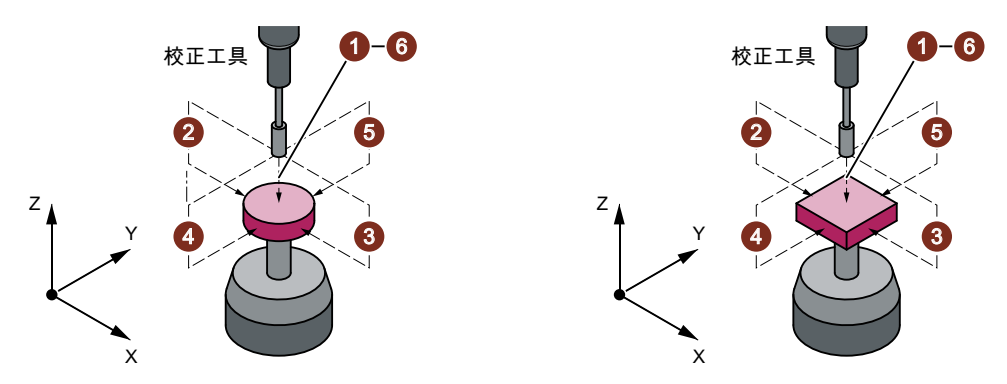

図 4-33 工具プローブ、ディスクおよび立方体タイプ

たとえば 1 番目の軸の正方向に平面での最初の校正作業をおこなう前に、他の軸(2 番目の 軸)でプローブがアプローチできれば、この軸でプローブの正確な中心が特定されます。こ のために、平面での追加の動作がおこなわれます。

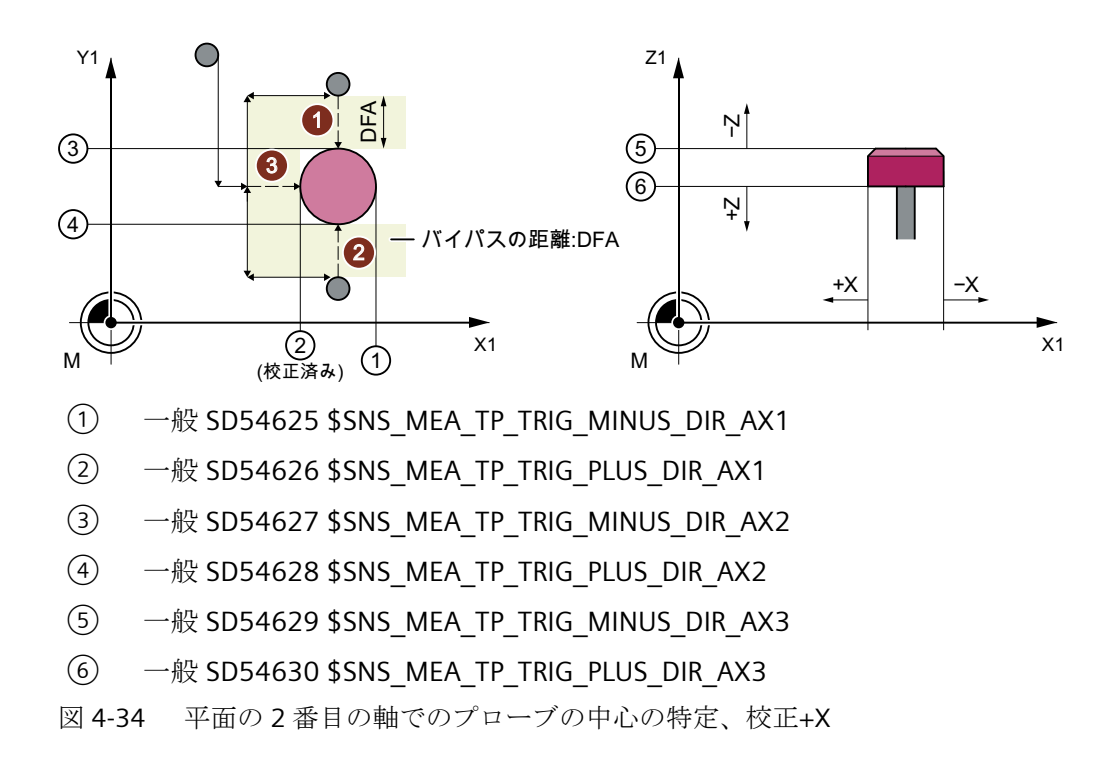

## 必要条件

- 校正工具の正確な長さと半径が工具オフセットデータセットに設定されること。計測サ イクルを呼び出すときに、この工具オフセットが有効になっていること。
- 工具タイプ:
	- 校正工具(タイプ 725)
	- フライス工具(タイプ 1xy)
- サイクル呼び出しの前に、加工平面 G17 または G18 または G19 が定義されること。
- 校正を開始する前に、一般セッティングデータに工具プローブの近似の座標を入力し てください(追加情報は『試運転マニュアル*SINUMERIK Operate*』に記載されています)。 これらの値は、校正工具を使ったプローブへの自動アプローチに使用され、それらの絶 対値と実際の値の差がパラメータ TSA の値を超えないようにしてください。
- 合計計測距離 2 x DFA 内でプローブに到達すること。

## 計測前の開始位置

「軸毎」の校正の場合、サイクルで開始位置からプローブまでのアプローチ距離が計算さ れ、当該の移動ブロックが生成されます。干渉なしでアプローチできるようにしてくださ い。

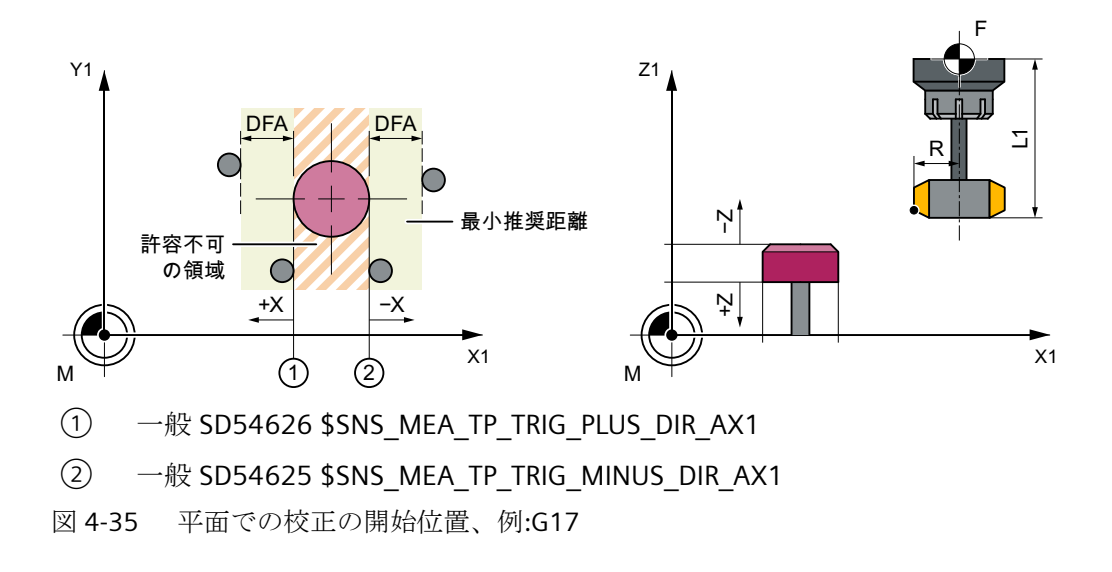

### 注記

#### 計測平面の **3** 番目の軸の校正

工具直径の方が大きい場合、校正工具は工具半径分オフセットされ、プローブの中心に位 置決めされます。オフセットの値は減算されます。

「すべて」校正の場合、干渉せずに、プローブ中心の上方に計測距離 DFA だけ離れてアプ ローチできるように、サイクル呼び出し前の位置を選択してください。まず工具軸(3 番目 の軸)、次に平面の軸の順で、アプローチの軸処理がおこなわれます。

# 計測サイクル終了後の位置

「軸毎」の校正の場合、校正工具は計測面上方に計測距離 DFA だけ離れた位置になります。

「すべて」校正の場合、校正工具はプローブの中心の上方に計測距離 DFA だけ離れた位置 になります。

# 手順

処理するパートプログラムまたは ShopMill プログラムが作成され、エディタが選択され ている状態で次の操作をおこないます。

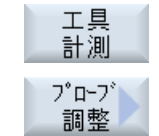

- 1. [工具計測]ソフトキーを押します。
- 2. [プローブの校正]ソフトキーを押します。 入力ウィンドウ[校正: プローブ]が開きます。

パラメータ

| Gコードプログラム |                        |       | ShopMill プログラム |                 |        |
|-----------|------------------------|-------|----------------|-----------------|--------|
| パラメー<br>タ | 説明                     | 単位    | パラメー<br>タ      | 説明              | 単位     |
|           |                        |       |                |                 |        |
| PL O      | 計測平面(G17 - G19)        |       |                | 校正工具の名称         |        |
| ÄΟ        | 校正データセット(1-6)、         |       | DΟ             | 刃先番号(1 - 9)     |        |
|           | 変数の入力が可能 <sup>1)</sup> |       |                |                 |        |
|           | 校正と計測送り速度              | 距     | ñΟ             | 校正データセット(1-6)、変 |        |
|           |                        | 離/min |                | 数の入力が可能1)       |        |
|           |                        |       | F              | 校正と計測送り速度       | mm/min |

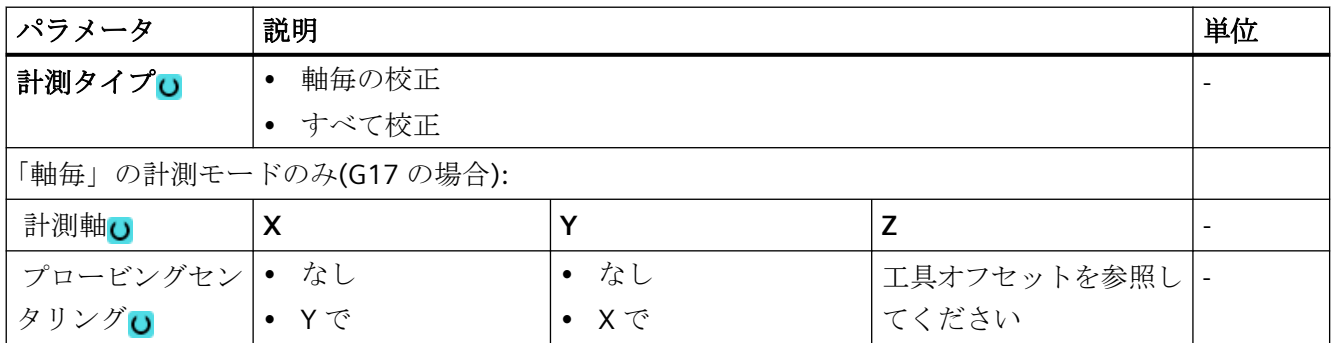

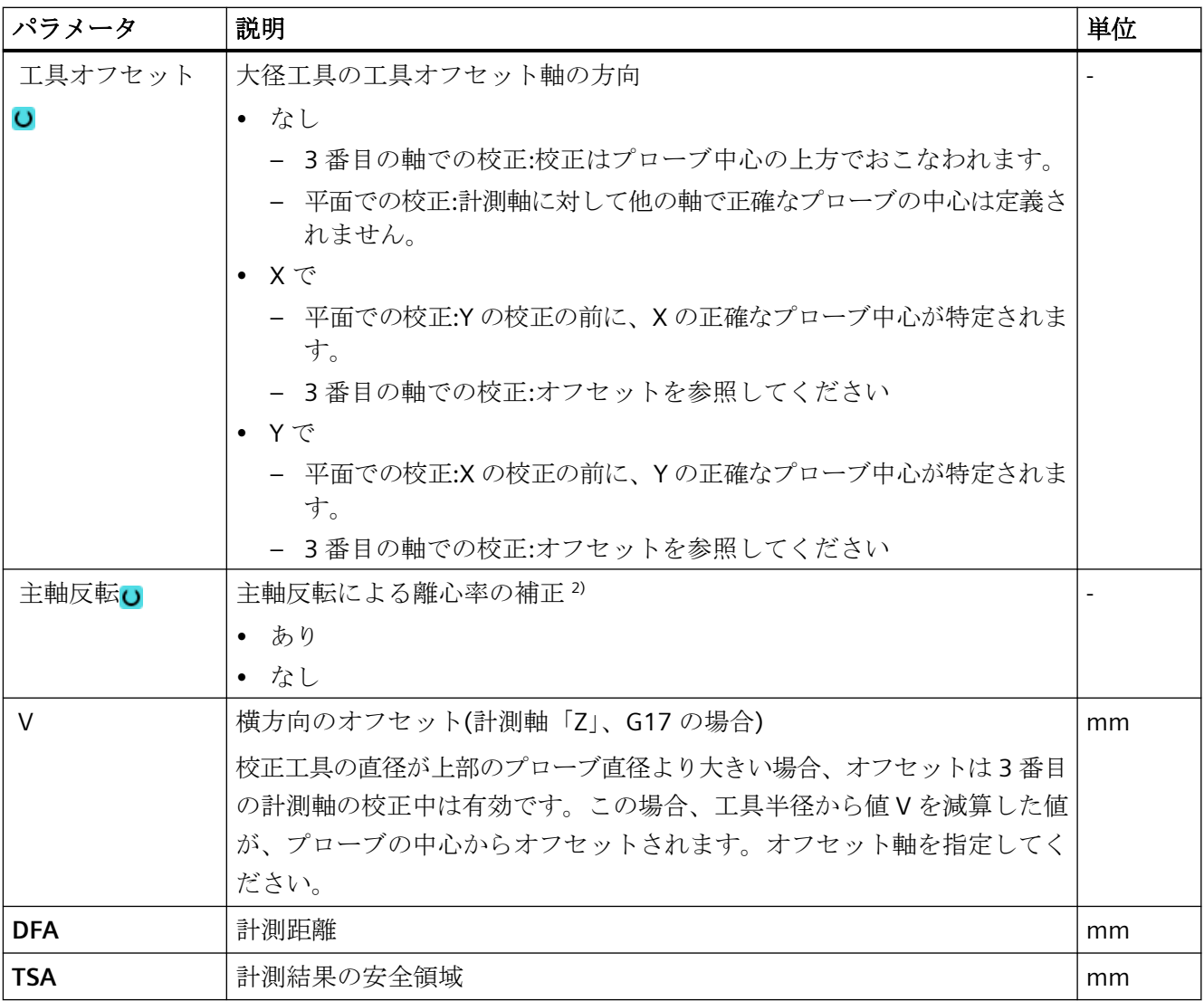

1) 変数名を空にしないでください。

2) 「主軸反転」機能は、ビット 11 が一般 SD 54762 \$SNS\_MEA\_FUNCTION\_MASK\_TOOL で設定されている場合に 表示されます。

# **4.6.2.1** 混合用途パラメータ

# 計測タイプ、フライス盤での旋削

#### 手順

編集用のパートプログラムまたは ShopTurn プログラムを作成し、エディタを起動します。

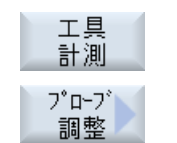

1. [ワーク計測]ソフトキーを押します。

2. [プローブ調整]ソフトキーを押します。

パラメータ

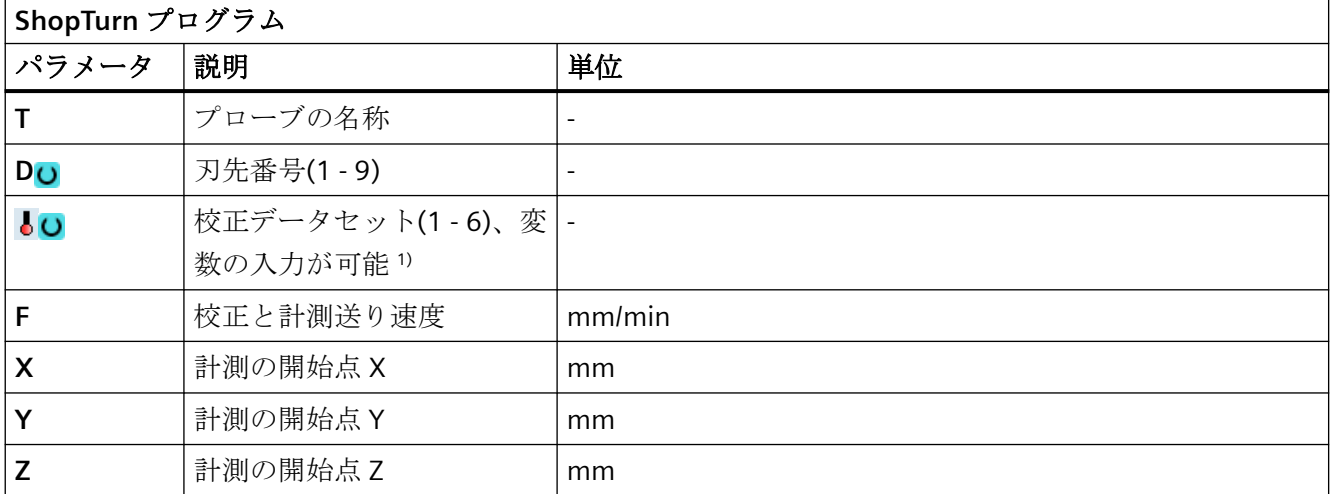

1) 変数名を空にしないでください。

# 結果パラメータのリスト

計測タイプ「プローブの校正」では、次の結果パラメータが得られます。

表 4-43 「プローブの校正」結果パラメータ

| パラメータ    | 説明                         | 単位 |
|----------|----------------------------|----|
| OVR [8]  | 負方向のトリガポイント、1番目のジオメトリ軸の現在値 | mm |
| OVR [10] | 正方向のトリガポイント、1番目のジオメトリ軸の現在値 | mm |
| OVR [12] | 負方向のトリガポイント、2番目のジオメトリ軸の現在値 | mm |
| OVR [14] | 正方向のトリガポイント、2番目のジオメトリ軸の現在値 | mm |

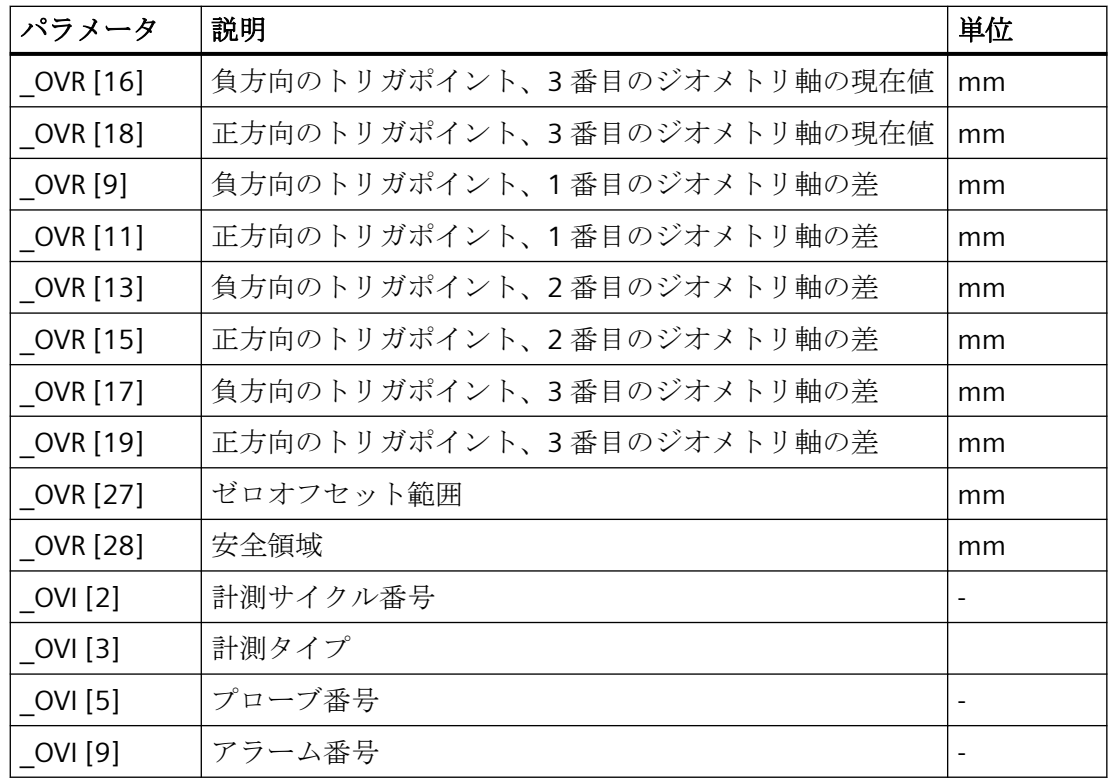

# **4.6.3** フライス工具またはドリル**(CYCLE971)**

機能

この計測タイプでは、フライス工具と穴あけ工具の工具長さまたは工具半径を計測するこ とができます。フライス工具では、オプションで、刃先長さまたは刃先半径を計測できます (たとえば、フライス工具の個々の刃先が損傷していないか確認するためなど)。「各刃の点 検」の章を参照してください。

工具管理機能で入力された工具長または入力された工具半径に対しておこなわれる補正の差 が、定義された許容範囲内かどうかをチェックします。

- 上限値:安全領域 TSA と寸法差制御 DIF
- 下限値:ゼロオフセット範囲 TZL

この領域の範囲にある場合、計測された工具長または工具半径が工具管理機能に入力され、 それ以外の場合はメッセージが出力されます。下限値を下回る場合は補正されません。

計測は次のいずれでもおこなうことができます。

- 主軸停止(「[主軸停止状態での工具計測](#page-362-0)(ページ363)」の章を参照してください)
- 主軸回転(「[主軸回転状態での工具計測](#page-362-0)(ページ363)」の章を参照してください)

#### 注記

「各刃の点検」機能は、「主軸回転状態での工具計測」機能と組み合わせた場合のみ実行 できます。

## 計測原理

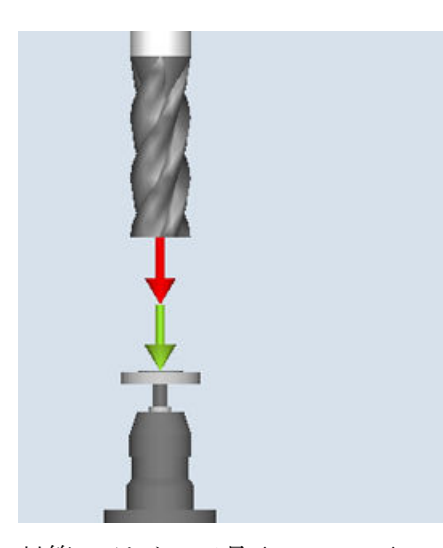

対策:フライス工具 (CYCLE971)、 例、長さ

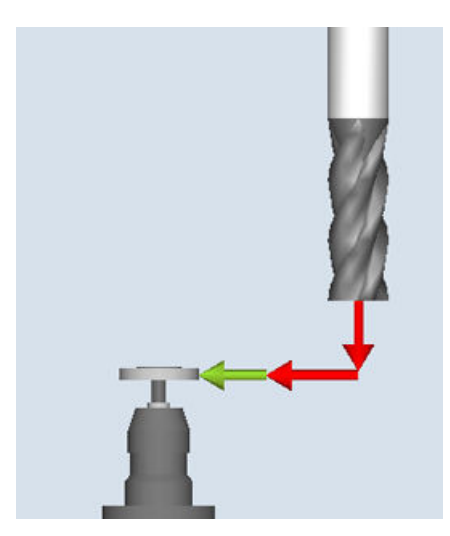

対策:フライス工具(CYCLE971)、 例、半径

計測サイクルを呼び出す前に、フライス工具またはドリルをプローブに対して常に垂直に 位置合わせしてください。これは、工具軸がプローブの中心線に平行であることを意味し ます。

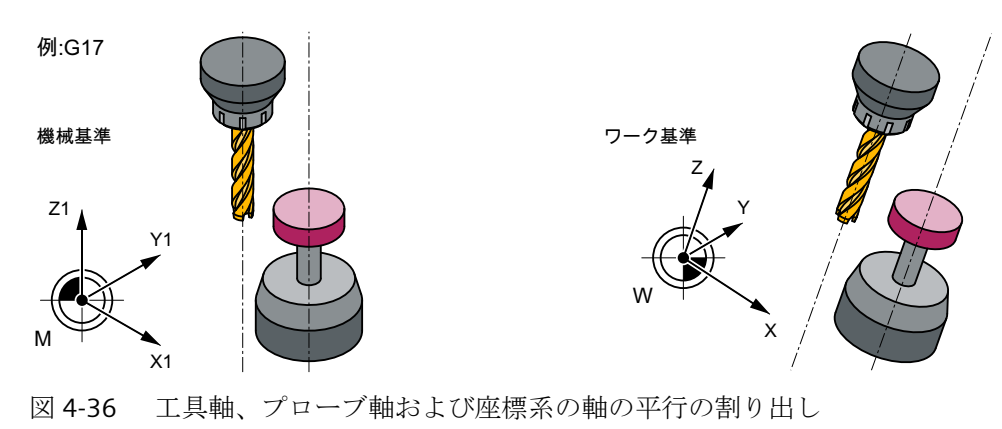

# 長さ計測

工具の長さを計測する場合は、工具の方向にプローブを適用します。

この計測は、工具オフセットありまたはなしで実行できます。工具オフセットは、工具の 半径を中心とするオフセット軸でのプローブの中心からの工具の横方向のずれを意味し、 オフセットベクトルにより修正します。
工具オフセットを使用して長さを計測する場合は、2 つのオプションがあります。

1.「自動」工具補正: 工具の直径が工具のプローブの長さ計測の直径(SD54631 \$SNS\_MEA\_TP\_EDGE\_DISK\_SIZE または SD54646 \$SNS\_MEA\_TPW\_EDGE\_DISK\_SIZE)より大きい場合、補正は選択したオフ セット軸でのみ実行されます。

選択したオフセット軸でのオフセット方向は、計測前に工具の開始位置から取得します。オ フセット軸の開始位置がプローブの中心のほうに近い場合、補正はオフセット軸の「+」方向 で実行されます。それ以外の場合は、「-」方向で実行されます。工具オフセットの絶対量 は、工具の半径からオフセット修正を引いて求めます。

2. 工具オフセット「あり」

オフセットは、プローブの直径に対する工具直径のサイズに関係なく、選択したオフセット 軸で移動します。また、アプローチ動作から見ると、「自動」工具オフセットと同じです。

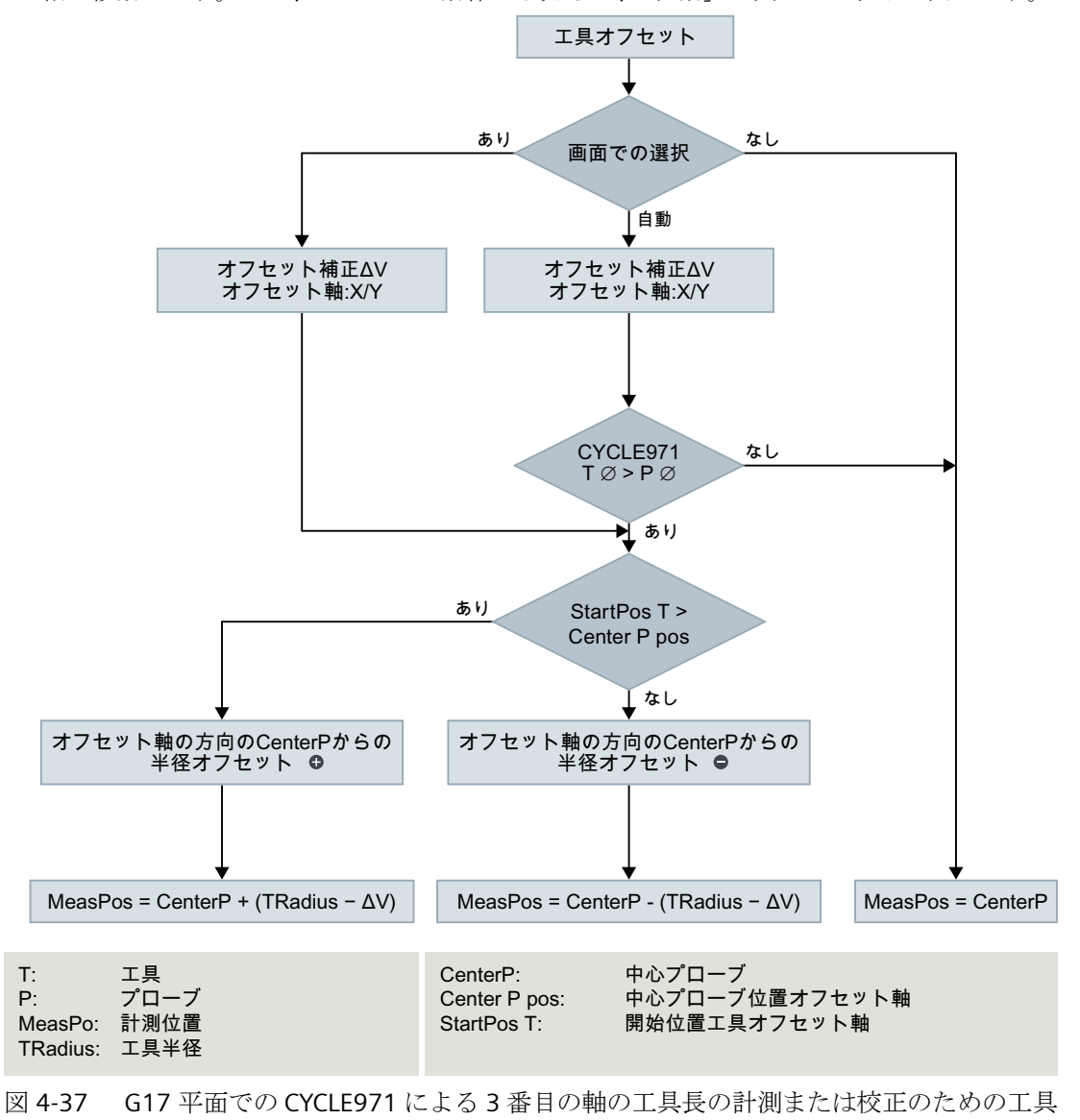

オフセット(半径)およびオフセット修正の効果

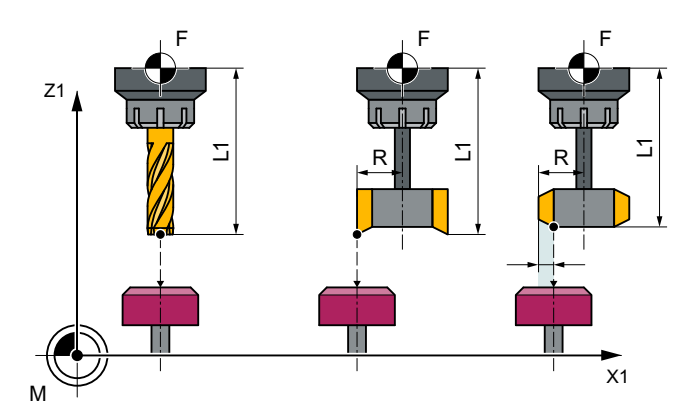

図 4-38 オフセットあり/なしの長さ計測

#### 半径計測

工具半径は、パラメータで決定された計測軸と計測方向をプローブで横方向にプロービン グして計測されます(次の図を参照してください)。

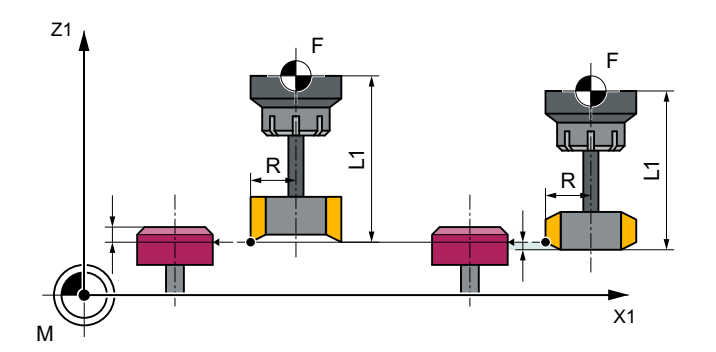

図 4-39 オフセットあり/なしの半径計測

# 必要条件

#### 注記

工具計測の前に、工具プローブが校正されること(「[プローブの校正](#page-349-0)(CYCLE971)(ペー ジ [350\)](#page-349-0)」を参照してください)。

- 工具形状データ(近似値)が工具オフセットデータレコードに入力されること。
- 工具が有効になっていること。
- プローブ校正をおこなった加工平面がプログラム指令されること。
- 計測サイクルでプローブが干渉なくアプローチできるよう、工具の事前位置決めがお こなわれること。

## <span id="page-362-0"></span>計測前の開始位置

サイクル呼び出しの前に、 プローブが干渉なくアプローチできる開始位置に位置決めし てください。計測サイクルで、アプローチの方向が計算され、対応する移動ブロックが生成 されます。

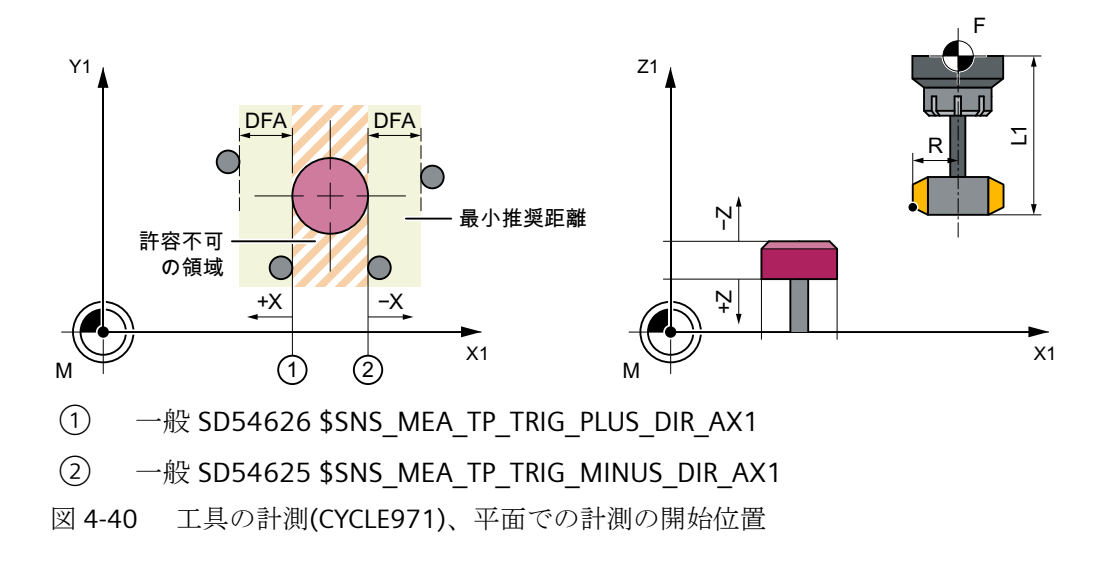

#### 計測サイクル終了後の位置

工具が計測面から計測距離だけ離れた位置になります。

#### **4.6.3.1** 主軸停止による計測

### 主軸停止状態での工具計測

フライス工具を計測する場合、計測サイクルを呼び出す前に、選択された刃先を計測でき るよう主軸付きの工具を回転させてください(長さまたは半径)。

### **4.6.3.2** 回転主軸による計測

## 回転主軸による工具計測

通常、フライス工具の半径の計測は、主軸が回転している状態でおこなわれます。つまり、 計測結果は刃先の最大値になります。

同様に、通常はフライス工具の長さを回転主軸で計測します。

計測タイプ

*4.6* 工具計測*(*フライス盤*)*

次を考慮してください。

- 工具プローブを使って、長さか半径または両方を計算して回転主軸を使用した計測を おこなうことができるか。(工作機械メーカのデータ)
- 計測する工具の許容周(円周)速度
- 許容最高回転数
- プロービング時の許容最大送り速度
- プロービング時の許容最小送り速度
- プローブでのプロービング時に強い衝撃を避けるため、回転方向の選択は刃先形状に よって決まります。
- 指定された計測精度

回転工具で計測をおこなう場合、計測送り速度と回転数の比率を考慮してください。この 場合、刃先を考慮します。複数の刃先を使う場合、最も長い刃先が計測結果を決定します。 次の相互関係を考慮してください。

 $n = S / (2\pi \cdot r \cdot 0.001)$ 

 $F = n \cdot \Delta$ 

次の略語を使用します。 インファイン アイオン あつり 基本単位系

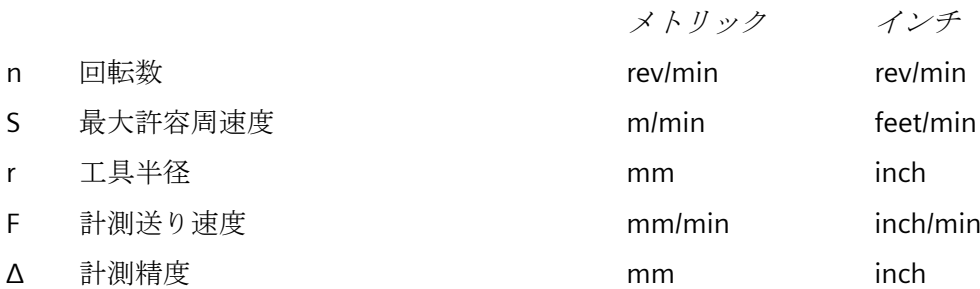

#### 回転主軸による計測をおこなう場合の特別な問題

- 初期設定では、サイクルでは計測のための主軸回転方向だけでなく、一般セッティン グデータ SD 54670 - SD 54677 で定義された周速度、回転数、最小送り速度、最大送り 速度および計測精度の制限値で送り速度と回転数が計算されます(追加情報は『試運転 マニュアル *SINUMERIK Operate*』を参照してください)。 計測は2回のプロービングでおこなわれます。最初のプロービング動作はより速い送り 速度でおこなわれます。計測では最大 3 回のプロービング操作ができます。プロービ ングを複数回おこなった場合、最後のプロービング操作で回転数は徐々に減速されます。 一般 SD54740 \$SNS\_MEA\_FUNCTION\_MASK[Bit19]を設定することで、この減速を抑制 することができます。
- 一般 SD54762 \$SNS\_MEA\_FUNCTION\_MASK\_TOOL[Bit5]を使って、サイクル内部演算 を抑制し、サイクルの入力画面で送り速度と回転数の値を入力することができます。 一般 SD54762 \$SNS\_MEA\_FUNCTION\_MASK\_TOOL で設定されたビット 5 に従って、 この値を指定するには、画面 F1(送り速度 1)と S1 (回転数 1)、F2 (送り速度 2)と S2 (回 転数 2)、または F3 (送り速度 3)と S3 (回転数 3)の入力フィールドを使用します。1 番目 のプロービングでは F1 と S1 の値が有効です、2 番目のプロービングでは F2 と S2 の値 が有効です。S2=0 の場合、プロービングは 1 回だけおこなわれます。S3>0 および S2>0 の場合、プロービングは 3 回おこなわれ、3 番目のプロービングでは F3 と S3 か らの値が有効になります。

一般セッティングデータ SD 54670 - SD 54677 の監視機能は有効ではありません。

• 計測サイクルを呼び出すときに主軸が停止している場合、回転方向は一般 SD54674 \$SNS\_MEA\_CM\_SPIND\_ROT\_DIR で特定されます。

#### 注記

計測サイクルを呼び出すときにすでに主軸が回転している場合、回転方向は一般 SD54674 \$SNS\_MEA\_CM\_SPIND\_ROT\_DIR とは無関係に維持されます。

#### **4.6.3.3** 各刃の点検

### 各刃の点検

「各刃の点検」機能は、再計測(磨耗のオフセット)と初期計測(形状のオフセット)で使用で きます。最大 100 の刃先を持つフライス工具を計測できます。

#### 計測タイプ

*4.6* 工具計測*(*フライス盤*)*

すべての刃先の計測値が定義された許容範囲内であるかどうかに関するチェックがおこな われます。

- 上限値:安全領域 TSA と寸法差制御 DIF
- 下限値:ゼロオフセット範囲 TZL

計測値が許容範囲外である場合、アラームが出力されます。

最も長い刃先の計測値が許容範囲内である場合、この値が工具管理に入力されます。下限値 を下回る場合は補正されません。

#### 注記

「各刃の点検」機能は[、「主軸回転状態での工具計測」](#page-362-0)(ページ[363\)](#page-362-0) 機能と組み合わせた場合 のみ実行できます。

#### 長さ計測

工具は、プローブの側面と、オフセット軸のプローブの上端の下に位置決めされます。刃先 の主軸位置を特定するために、プローブを、2 回、回転工具と接触させます。

この後に、主軸停止状態で長さ計測をおこないます。この目的のために、工具は、プロー ブの上方に位置決めされ、プローブの中心へ工具半径だけオフセットされます。

最初に、側面接触によって主軸位置が特定された刃先が計測されます。他の残りの刃先は、 主軸オリエンテーションによって計測されます。

計測後、最も長い刃先の計測値が許容範囲内である場合、この値が工具オフセットに入力 されます。

#### 半径計測

半径計測では、刃先間の距離が同一でなければなりません(例:刃先が 3 つの工具は、120° ごとに 1 つの刃先を持ちます)。

工具は、プローブの側面と、オフセット軸のプローブの上端の下に位置決めされます。最も 長い刃先の主軸位置を特定するために、プローブを、2 回、回転工具と接触させます。

この後、刃先の最も高い点での正確な主軸位置と刃先半径が、主軸が停止しているときに、 複数のプロービングによって計測されます。

他の残りの刃先は、主軸オリエンテーションを変更することによって計測されます。最も長 い刃先の計測半径が許容範囲内である場合、この値が工具オフセットに入力されます。

# 「各刃の点検」機能の特記事項

以下の追加の必要条件が適用されます。

- フライス工具の刃先の数が工具オフセットに入力されること。
- 工具主軸に位置検出器が付いていること。
- 工具プローブが校正されること。[「プローブの校正](#page-349-0)(CYCLE971) (ページ [350\)](#page-349-0)」を参照し てください。

サイクルの呼び出しの前に、工具が、プローブのそばに、かつ、プローブ端面の上方に位 置決めされること。

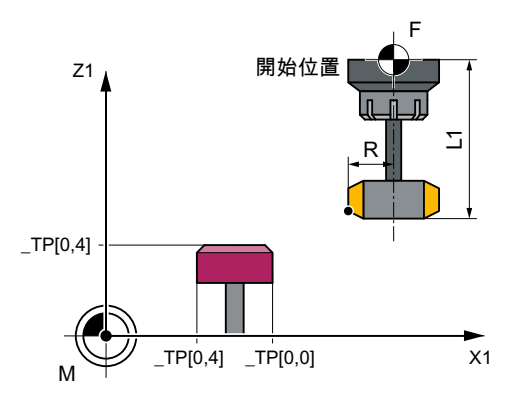

図 4-41 「各刃の点検」(CYCLE971)、計測サイクル呼び出し前の開始位置

#### **4.6.3.4** 計測タイプ「フライス工具」の呼び出し

#### 手順

処理するパートプログラムまたは ShopMill プログラムが作成され、エディタが選択され ています。

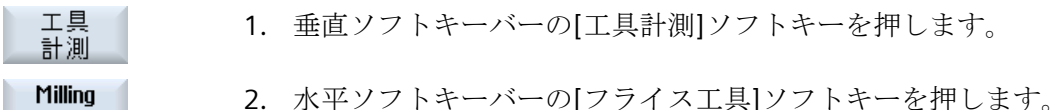

入力ウィンドウ[計測:工具]が開きます。

tool

# **4.6.3.5** 計測タイプ「ドリル」の呼び出し

### 手順

処理するパートプログラムまたは ShopMill プログラムが作成され、エディタが選択され ています。

- 工具 計測 Drill
	- 1. 垂直ソフトキーバーの[工具計測]ソフトキーを押します。
	- 2. 水平ソフトキーバーの[穴あけ工具]ソフトキーを押します。 入力ウィンドウ[計測:工具]が開きます。

## **4.6.3.6** パラメータ

# パラメータ

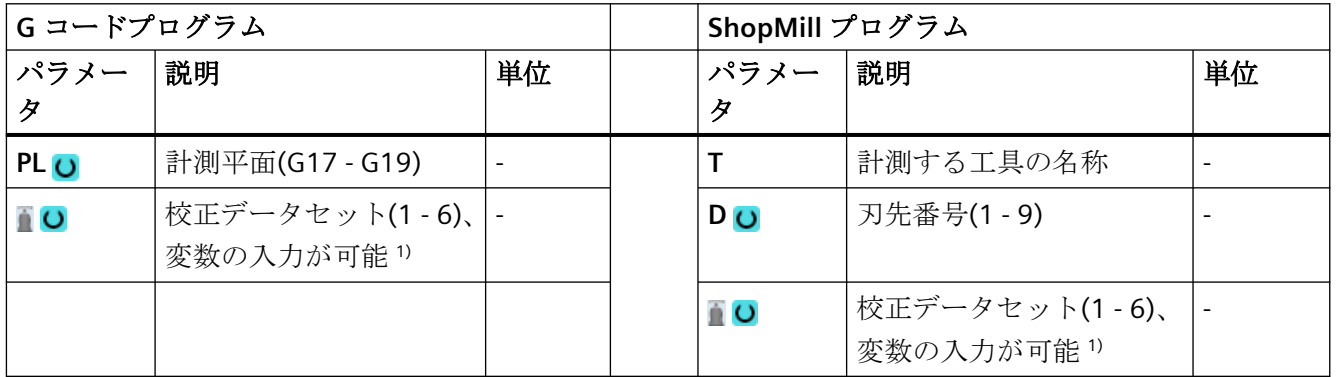

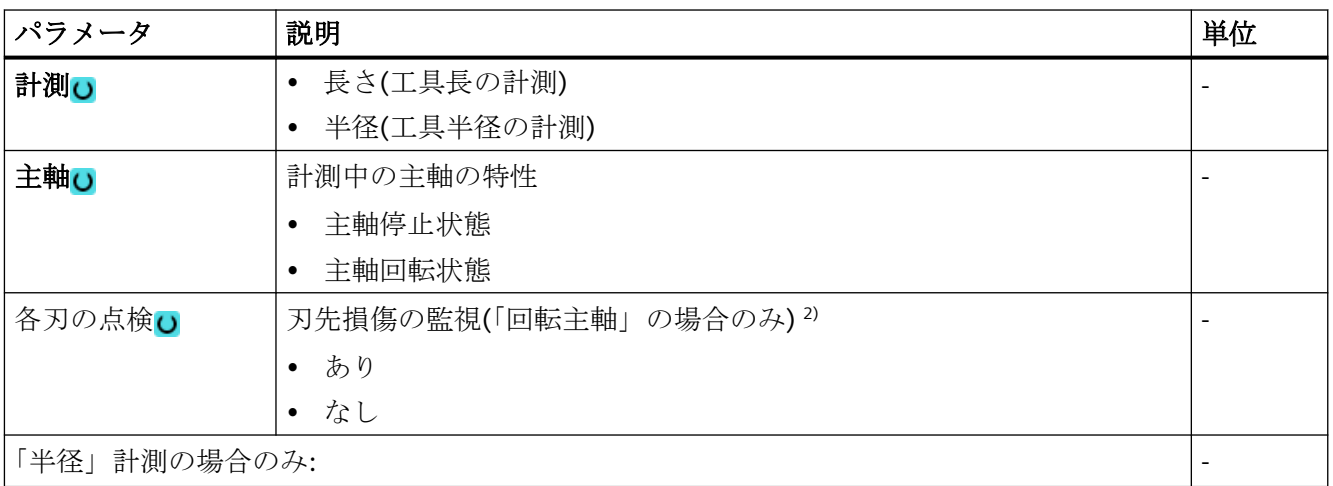

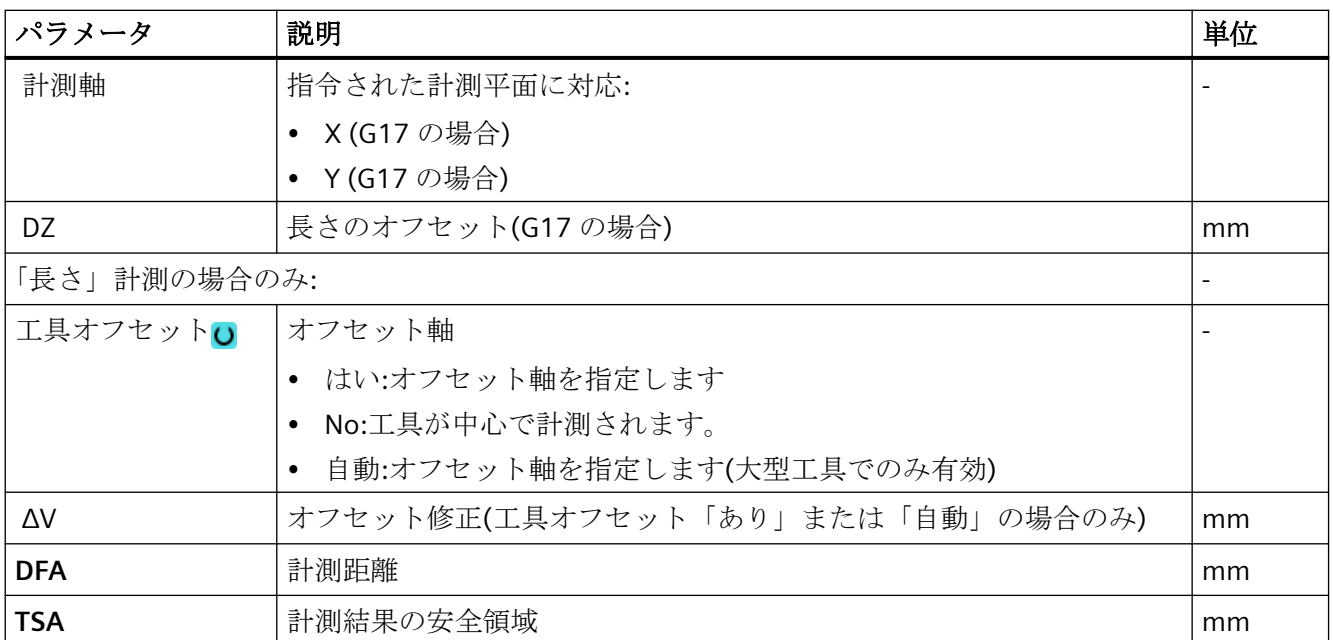

1) 変数名を空にしないでください。

2) 「各刃の点検」機能は一般 SD54762 \$SNS\_MEA\_FUNCTIONS\_MASK\_TOOL でビット 10 が設定されている場合に 表示されます。

#### **4.6.3.7** 混合用途パラメータ

#### 計測タイプ、フライス盤での旋削

手順

編集用のパートプログラムまたは ShopTurn プログラムを作成し、エディタを起動します。

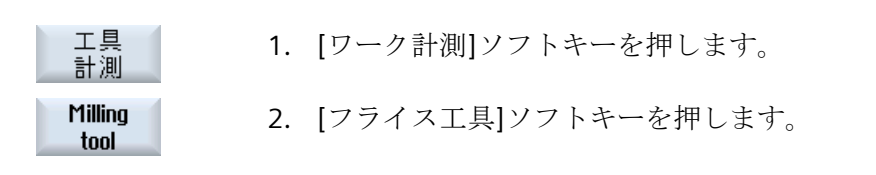

パラメータ

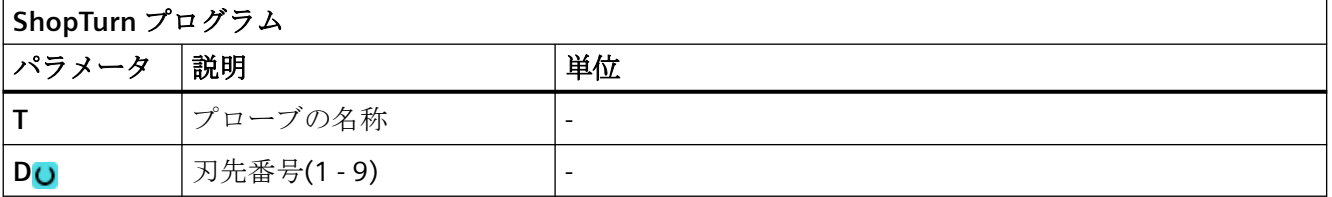

計測タイプ

# *4.6* 工具計測*(*フライス盤*)*

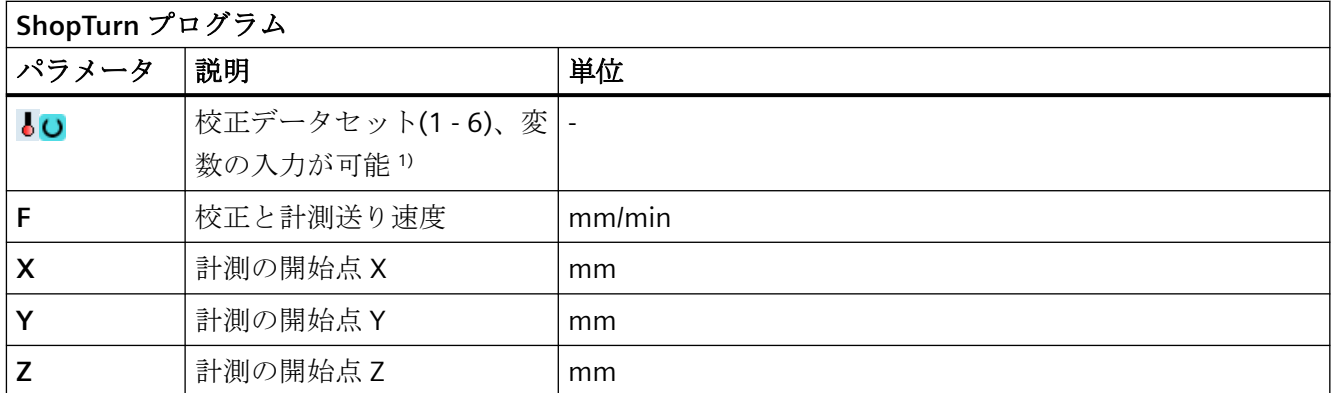

1) 変数名を空にしないでください。

# **4.6.3.8** 結果パラメータ

## 結果パラメータのリスト

計測タイプ「フライス工具の計測」または「ドリルの計測」では、次の結果パラメータが得 られます。

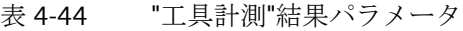

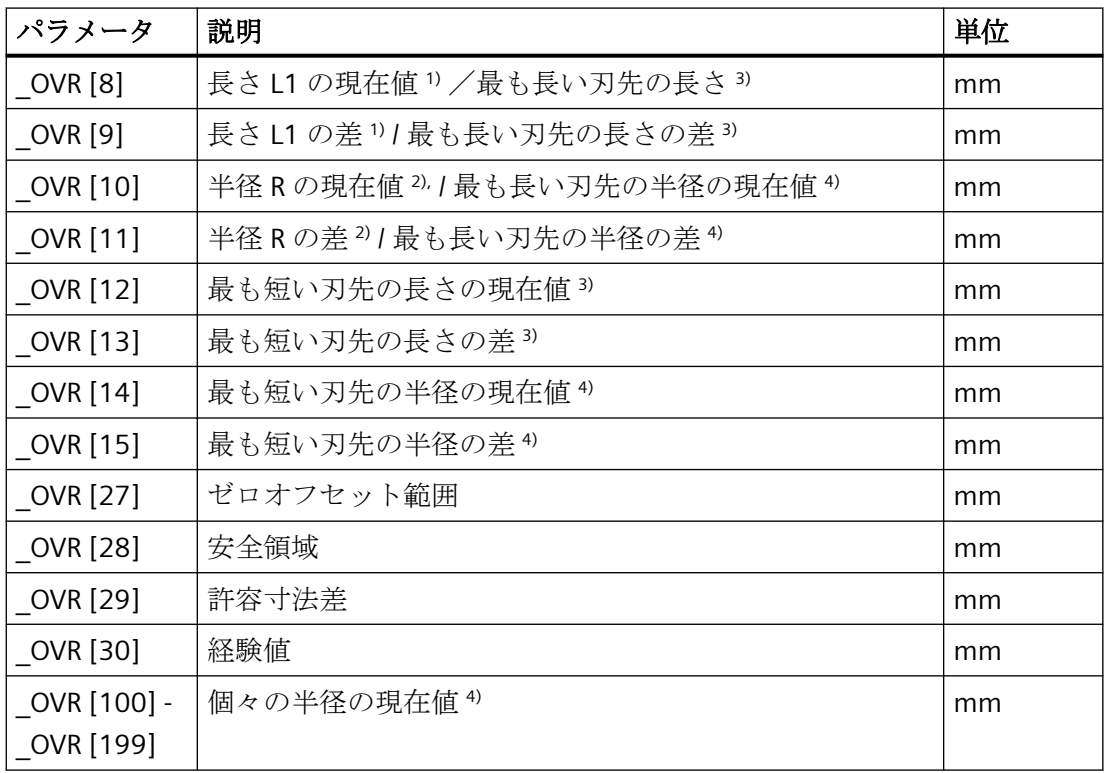

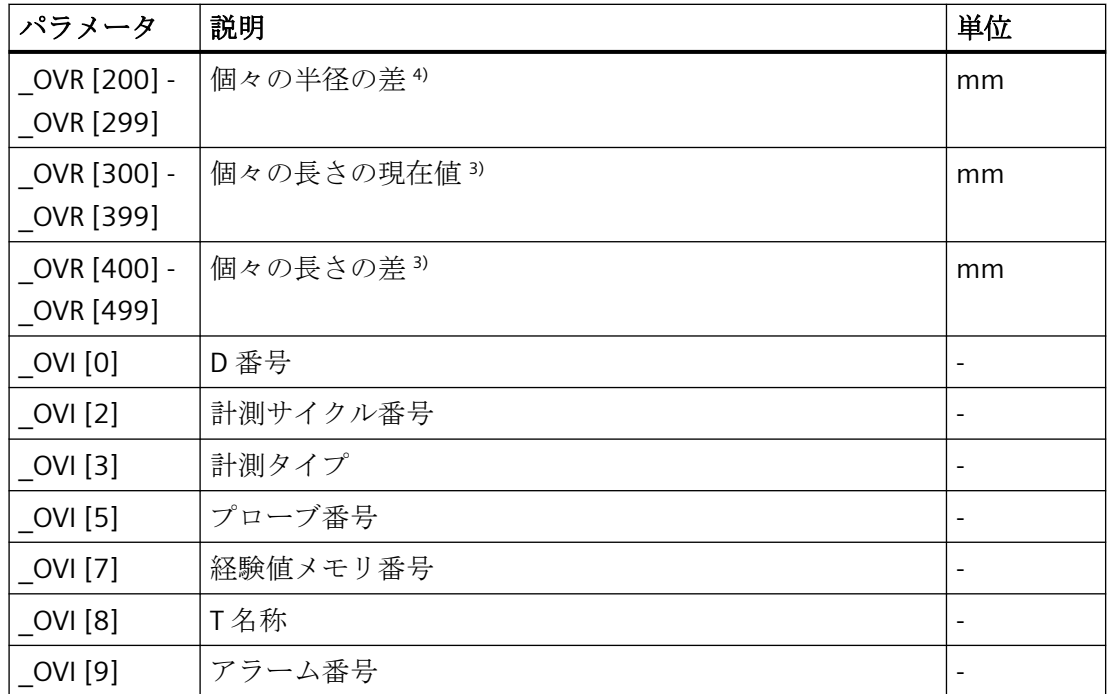

1) "長さ"計測の場合のみ

2) "半径"計測の場合のみ

3) 「各刃の点検」機能の場合のみ、刃先長さを計測

4) 「各刃の点検」機能の場合のみ、刃先半径を計測

### **4.6.3.9** 技術が組み合わされた機械での工具の計測

# 一般情報

本章では、フライス盤/旋盤での工具の計測について説明します。フライス削りが最初の機 能としてセットアップされ、旋削が 2 番目の機能としてセットアップされます。

必要条件:

1. フライス加工:MD 52200 \$MCS TECHNOLOGY = 2

2. 旋削:MD 52201 \$MCS\_TECHNOLOGY\_EXTENSION = 1

フライス削り/旋削機能についての詳細情報は、『*SINUMERIK Operate* 試運転マニュアル』を 参照してください。

#### 機能

計測サイクルを使用して、プローブをフライス盤/旋盤で校正し、フライス削り、穴あけ、 旋削工具を計測することができます。

- プローブは CYCLE971 サイクルを使用して校正されます。
- サイクル CYCLE971 は、フライス削りおよび穴あけ工具の計測に使用されます。
- サイクル CYCLE982 は旋削工具の計測に使用されます。

本書に記述する適切なサイクルの説明に従って、個々の計測バージョンのパラメータ設定を 行ってください。

# **5.1** 計測サイクルパラメータ一覧

# **5.1.1 CYCLE973** 計測サイクルパラメータ

PROC CYCLE973(INT S\_MVAR, INT S\_PRNUM, INT S\_CALNUM, REAL S\_SETV, INT S\_MA, INT S\_MD, REAL S\_FA,REAL S\_TSA,REAL S\_VMS,INT S\_NMSP,INT S\_MCBIT,INT \_DMODE,INT \_AMODE)

#### 表 5-1 CYCLE973 呼び出しパラメータ 1)

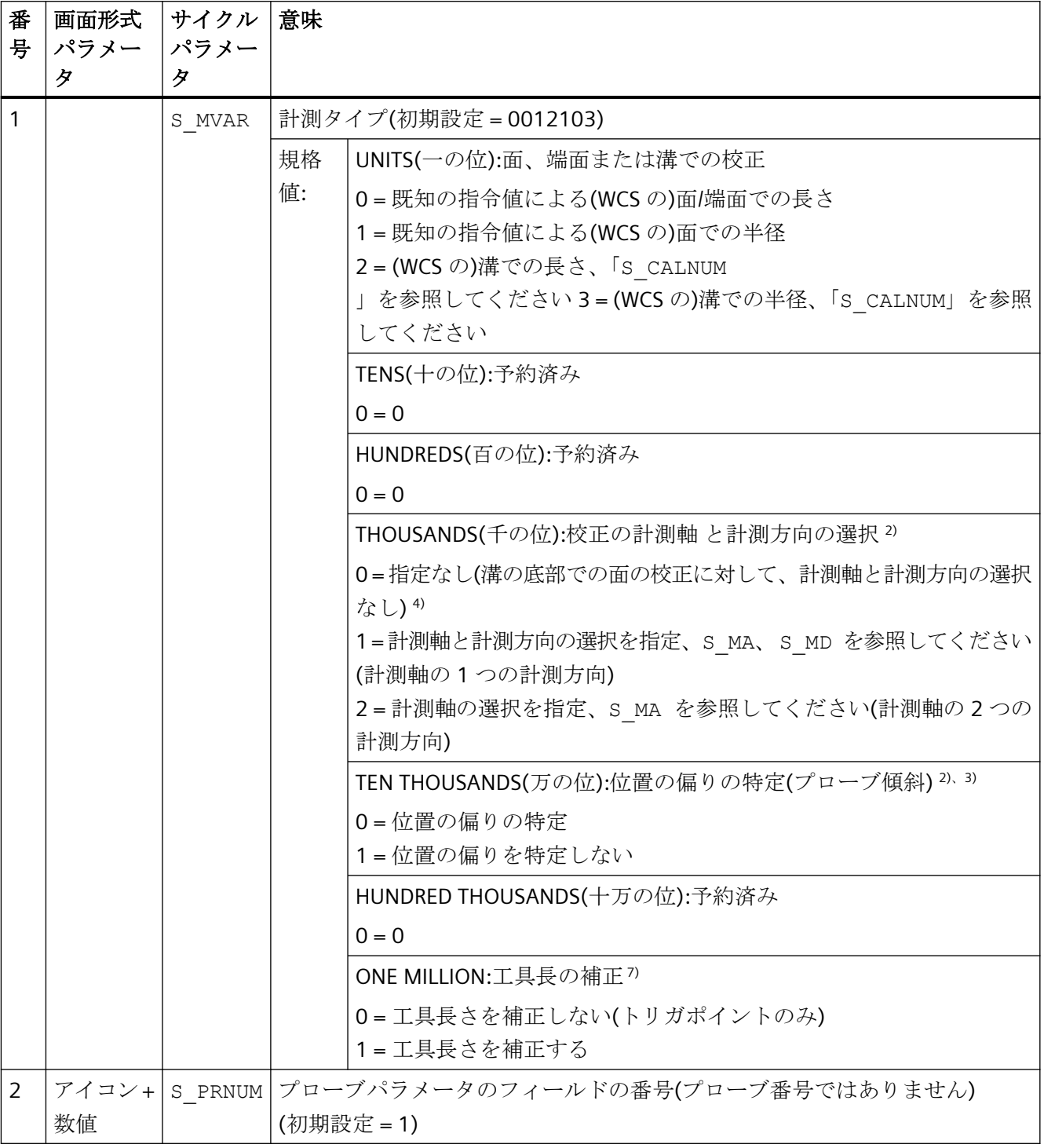

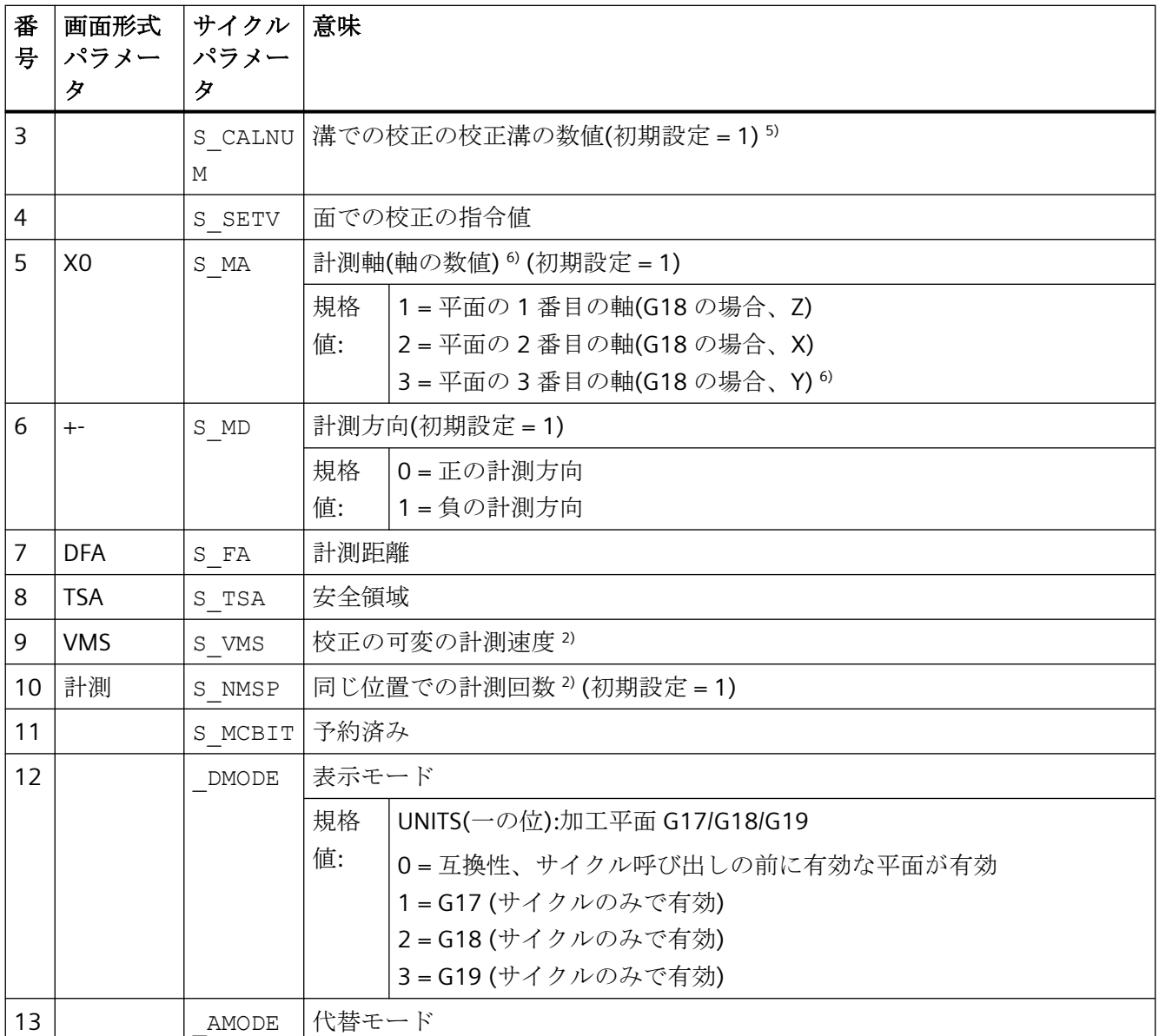

1) すべての初期値 = 0 または初期設定=x として指定

#### 2) 表示は一般 SD54760 \$SNS\_MEA\_FUNCTION\_MASK\_PIECE で決定

- 3) 軸の 2 方向での校正の場合のみ該当
- <sup>4)</sup> プローブの刃先位置(SL)から計測軸と計測方向のみが自動的に特定されます。SL=8 → -X、SL=7 → -Z

5) 校正溝の番号(n)は次の一般セッティングデータを示します(MCS のすべての位置): 刃先位置 SL=7 の場合:

SD54615 \$SNS\_MEA\_CAL\_EDGE\_BASE\_AX1[n] 平面の 1 番目の軸の溝底部の位置(G18 の場合、Z) SD54621 \$SNS MEA CAL EDGE PLUS DIR AX2[n] 平面の 2 番目の軸の正方向の溝壁面の位置(G18 の場合、X) SD54622 \$SNS\_MEA\_CAL\_EDGE\_MINUS\_DIR\_AX2[n] 平面の 2 番目の軸の負方向の溝壁面の位置: 刃先位置 SL=8 の場合:

*5.1* 計測サイクルパラメータ一覧

SD54619 \$SNS\_MEA\_CAL\_EDGE\_BASE\_AX2[n] 平面の 2 番目の軸の溝底部の位置

SD54620 \$SNS\_MEA\_CAL\_EDGE\_UPPER\_AX2[n] 平面の 2 番目の軸の溝端面の上端の位置(プローブの事前位置 決め用のみ)

SD54617 \$SNS MEA CAL EDGE PLUS DIR AX1[n] 平面の 1 番目の軸の正方向の溝壁面の位置 SD54618 \$SNS MEA CAL EDGE MINUS DIR AX1[n] 平面の 1 番目の軸の負方向の溝壁面の位置 注**:**

溝壁面の位置の値+-は、ラフに特定できます。 溝壁面の位置の値の差から求められる溝幅は、正確に特定できることが必要です(精密ダイヤルゲージ)。 溝で校正する場合、校正する軸のプローブの工具長さ = 0 とします。 溝底部の位置の値も、機械で(外形寸法図ではなく)正確に特定してください。

<sup>6)</sup> 計測軸 S MA=3 は、面の校正をおこなうための平面の 3 番目の実軸を備えた旋盤の軸です(G18 の場合、Y)。

7) 溝の長さ、または面の長さを校正する場合に、工具長を補正します。 旋盤のワークプローブは、2 つの長さ(X Z)を使用して定義できます。 旋削プローブ、タイプ 580 刃先位置 7:長さの校正の場合は、オプションで長さ Z が補正されます。 旋削プローブ、タイプ 580 刃先位置 8:長さの校正の場合は、オプションで長さ X が補正されます 工具長は、計測バージョン、溝の半径、または面の半径に合わせて補正されません。 対応するトリガ位置のみが保存されます。

# **5.1.2 CYCLE974** 計測サイクルパラメータ

PROC CYCLE974(INT S\_MVAR, INT S\_KNUM, INT S\_KNUM1, INT S\_PRNUM, REAL S\_SETV, INT S\_MA, REAL S\_FA,REAL S\_TSA,REAL S\_STA1, INT S\_NMSP, STRING[32] S\_TNAME, INT S\_DLNUM, REAL S\_TZL, REAL S\_TDIF,REAL S\_TUL,REAL S\_TLL,REAL S\_TMV, INT S\_K, INT S\_EVNUM, INT S\_MCBIT, INT \_DMODE, INT \_AMODE,INT \_DP)

#### 表 5-2 CYCLE974 呼び出しパラメータ 1)

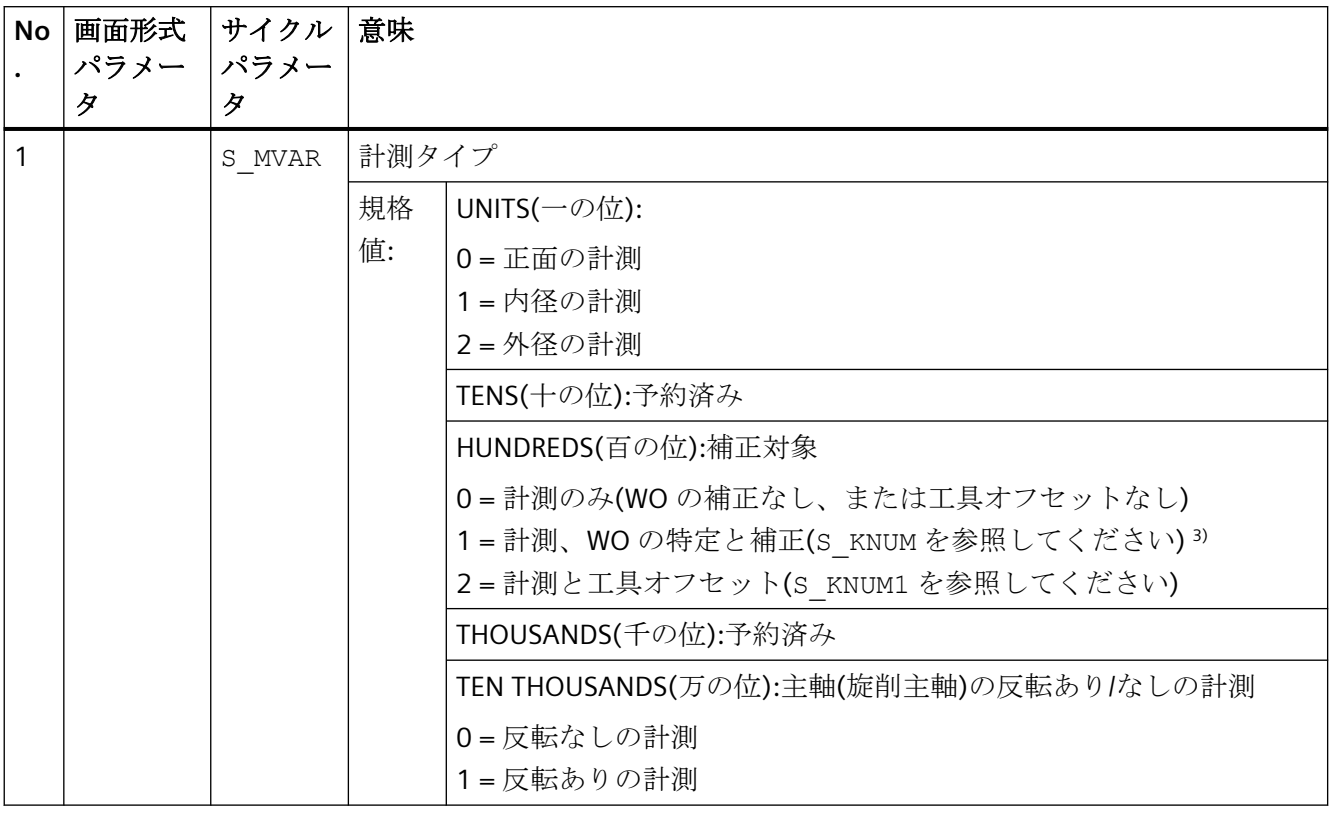

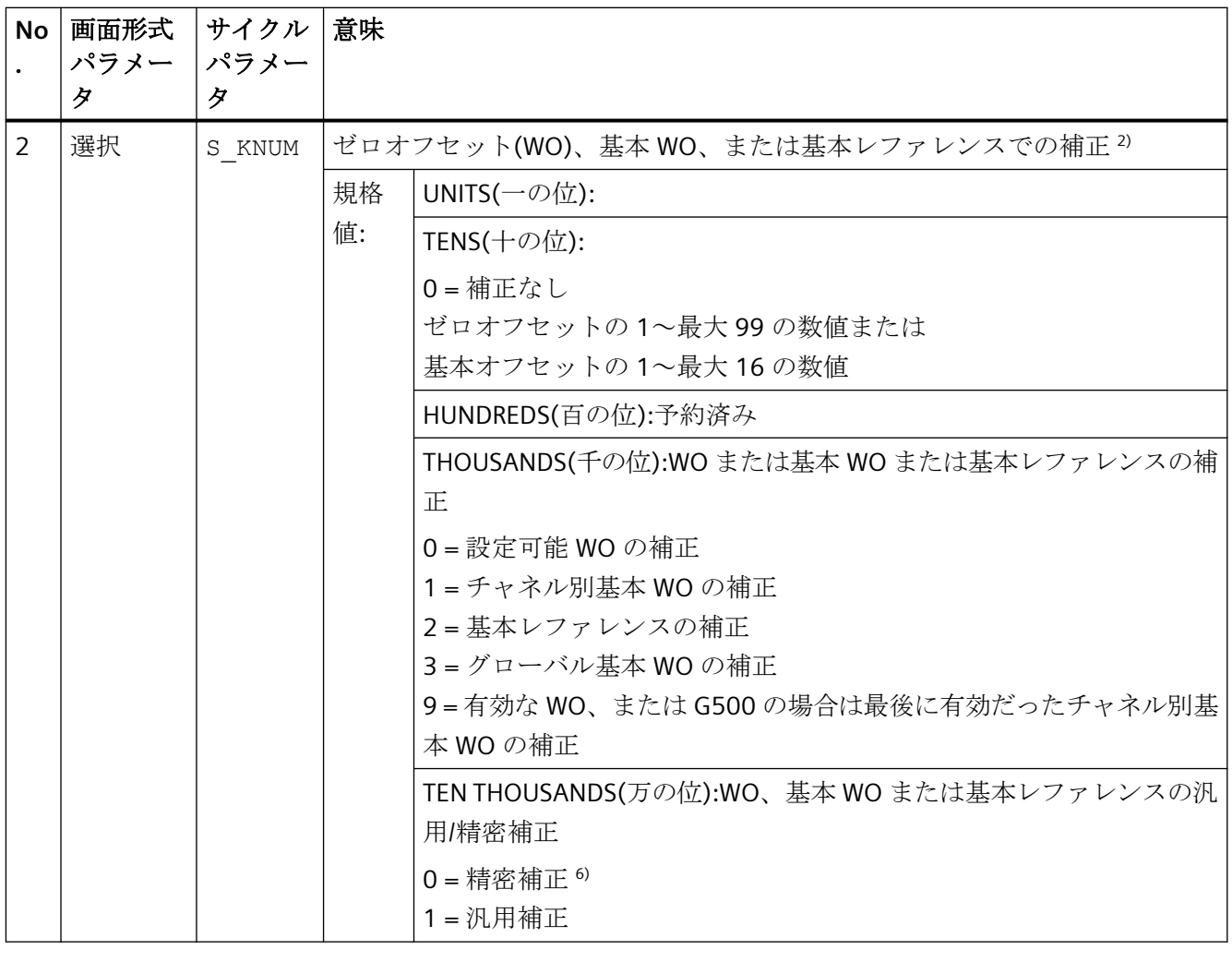

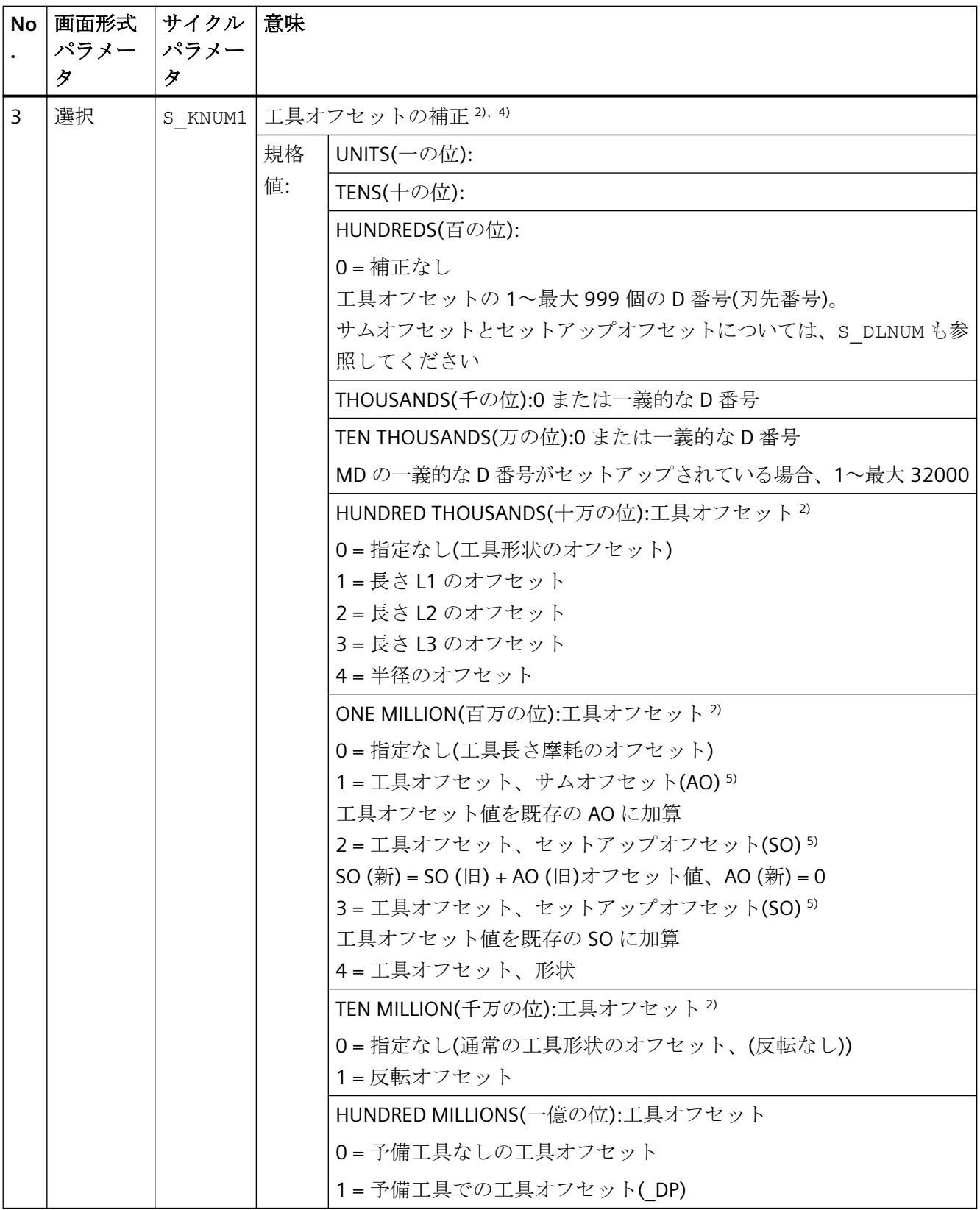

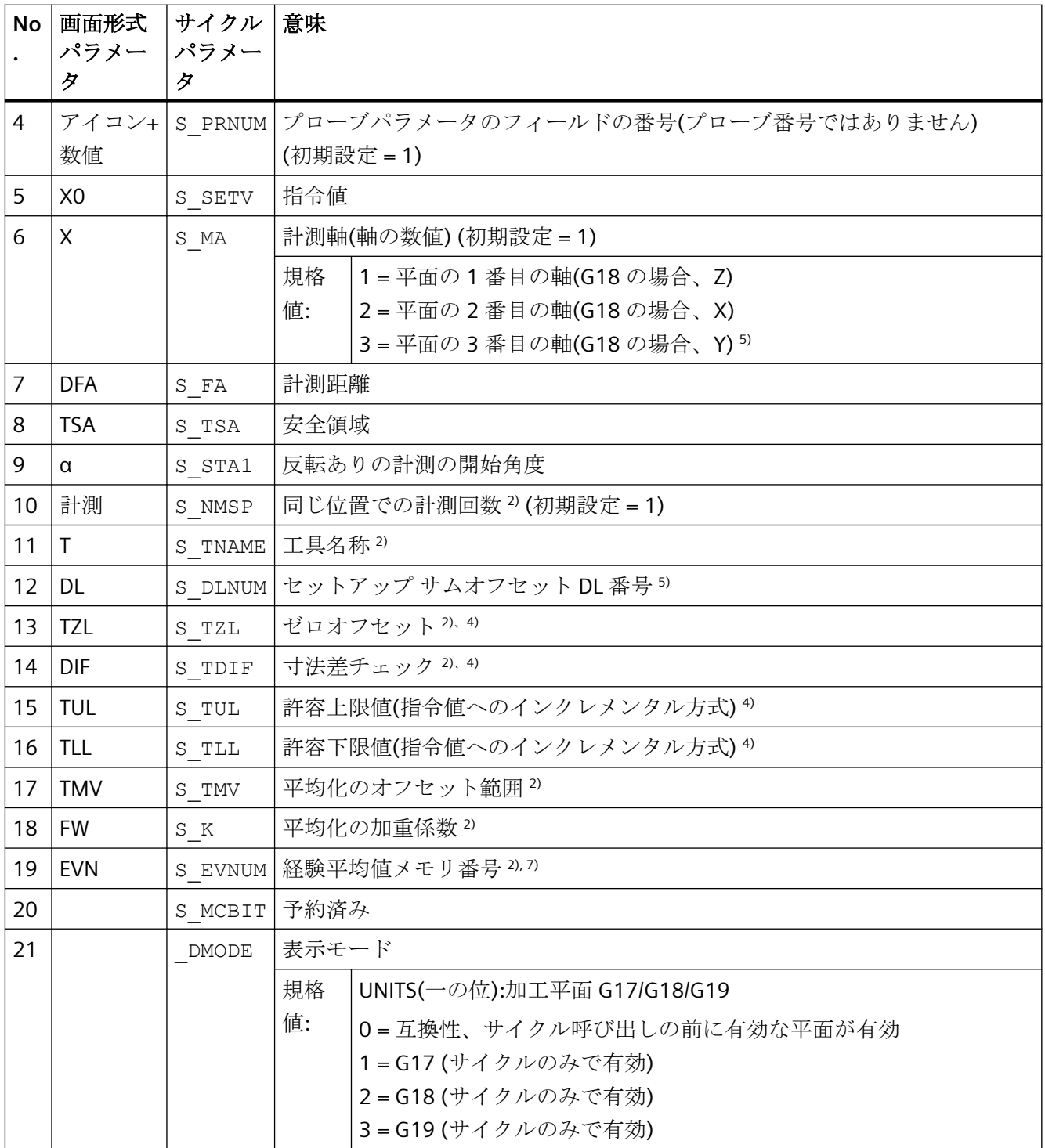

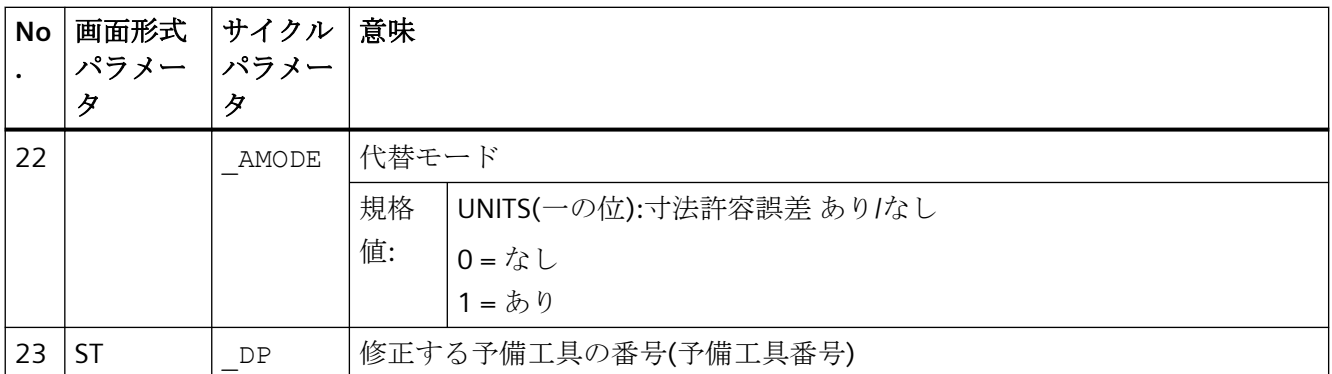

1) すべての初期値 = 0 または初期設定=x として指定

2) 表示は一般 SD54760 \$SNS\_MEA\_FUNCTION\_MASK\_PIECE で決定

3) WO の補正は反転なしの計測のみで可能

4) チャネル別 MD 20360 \$TOOL PARAMETER DEF MASK の工具オフセットでは、ビット 0 とビット 1 を参照

- 5) 「セットアップサムオフセット」機能が一般 MD 18108 \$MN\_MM\_NUM\_SUMCORR で設定されている場合のみ また、一般 MD 18080 \$MN\_MM\_TOOL\_MANAGEMENT\_MASK で、ビット 8 を 1 にセットしてください。
- 6) MD で WO 「精密」が設定されていない場合、補正は WO 「汎用」に基づいておこなわれます。
- 7) 経験平均化は、工具オフセットのみで可能 経験平均値メモリの数値の範囲:: 経験値メモリの 1~20 の数値(n)。チャネル別の SD55623 \$SCS\_MEA\_EMPIRIC\_VALUE[n-1]を参照してください 平均値メモリの 10000~200000 の数値(n)。チャネル別の SD55625 \$SCS\_MEA\_AVERAGE\_VALUE[n-1]を参照 してください

# **5.1.3 CYCLE994** 計測サイクルパラメータ

PROC CYCLE994(INT S\_MVAR, INT S\_KNUM, INT S\_KNUM1, INT S\_PRNUM, REAL S\_SETV, INT S\_MA, REAL S\_SZA,REAL S\_SZO,REAL S\_FA,REAL S\_TSA,INT S\_NMSP,STRING[32] S\_TNAME,INT S\_DLNUM,REAL S TZL,REAL S\_TDIF,REAL S\_TUL,REAL S\_TLL,REAL S\_TMV,INT S\_K,INT S\_EVNUM,INT S\_MCBIT,INT DMODE, INT AMODE, INT DP)

#### 表 5-3 CYCLE994 呼び出しパラメータ 1)

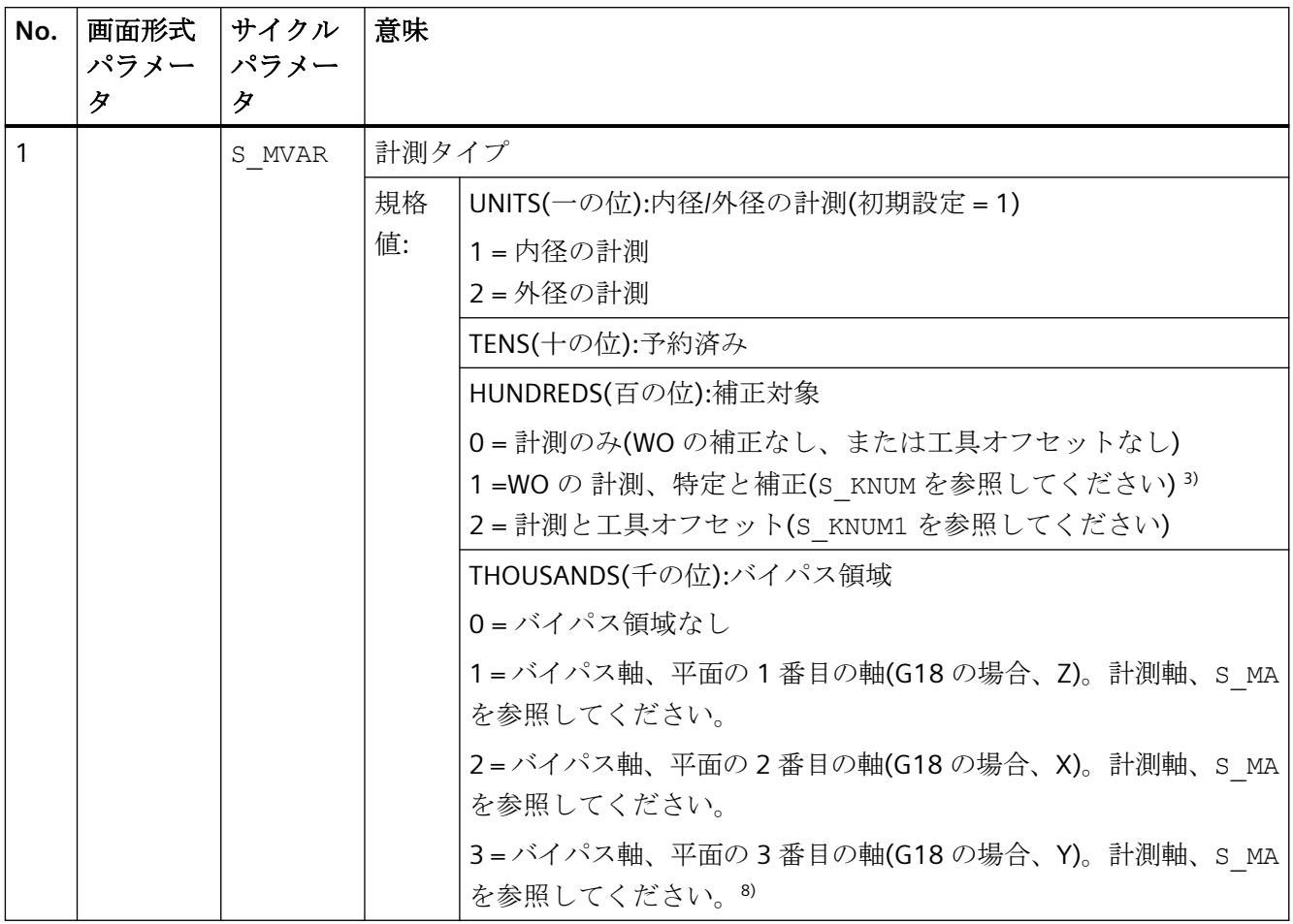

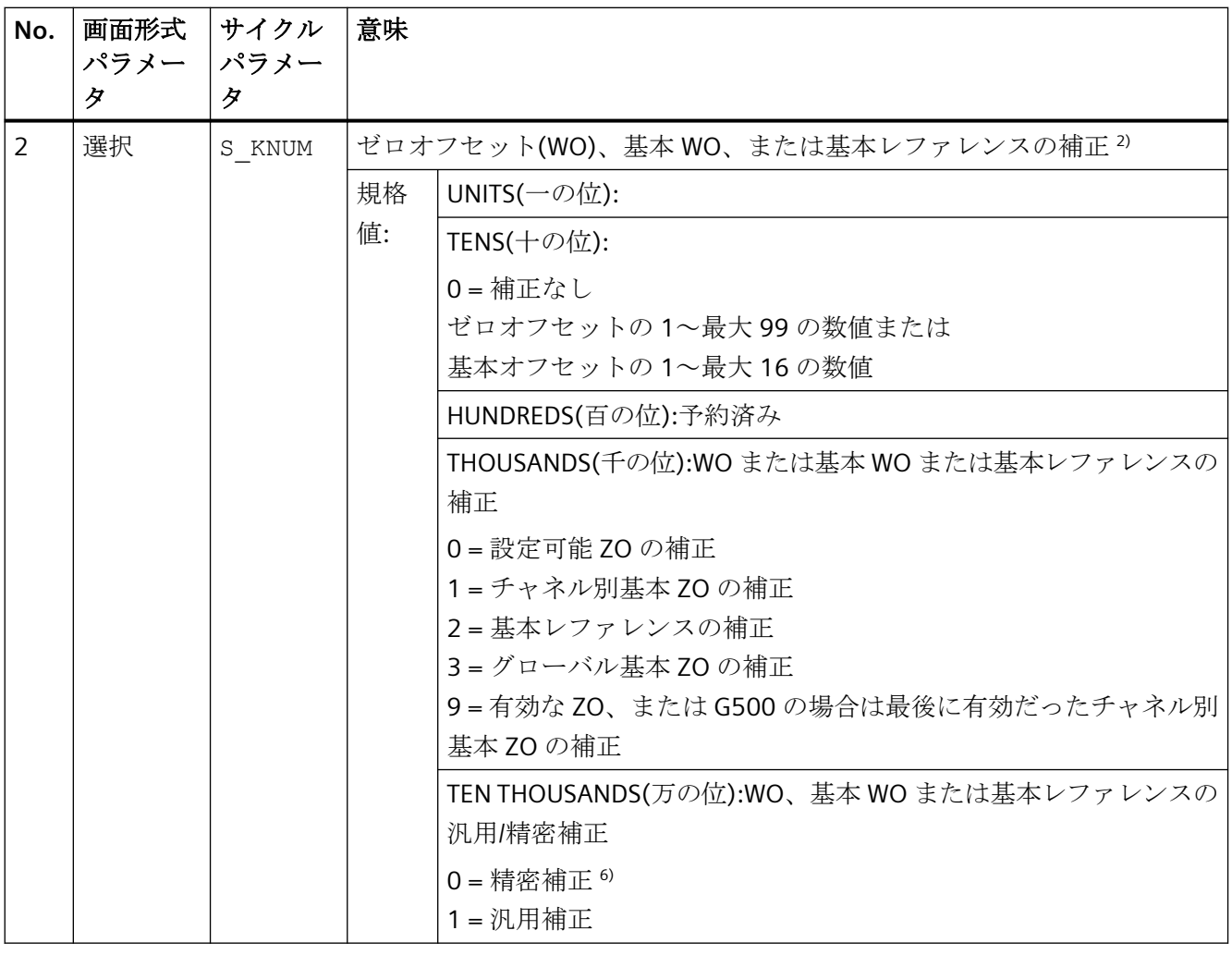

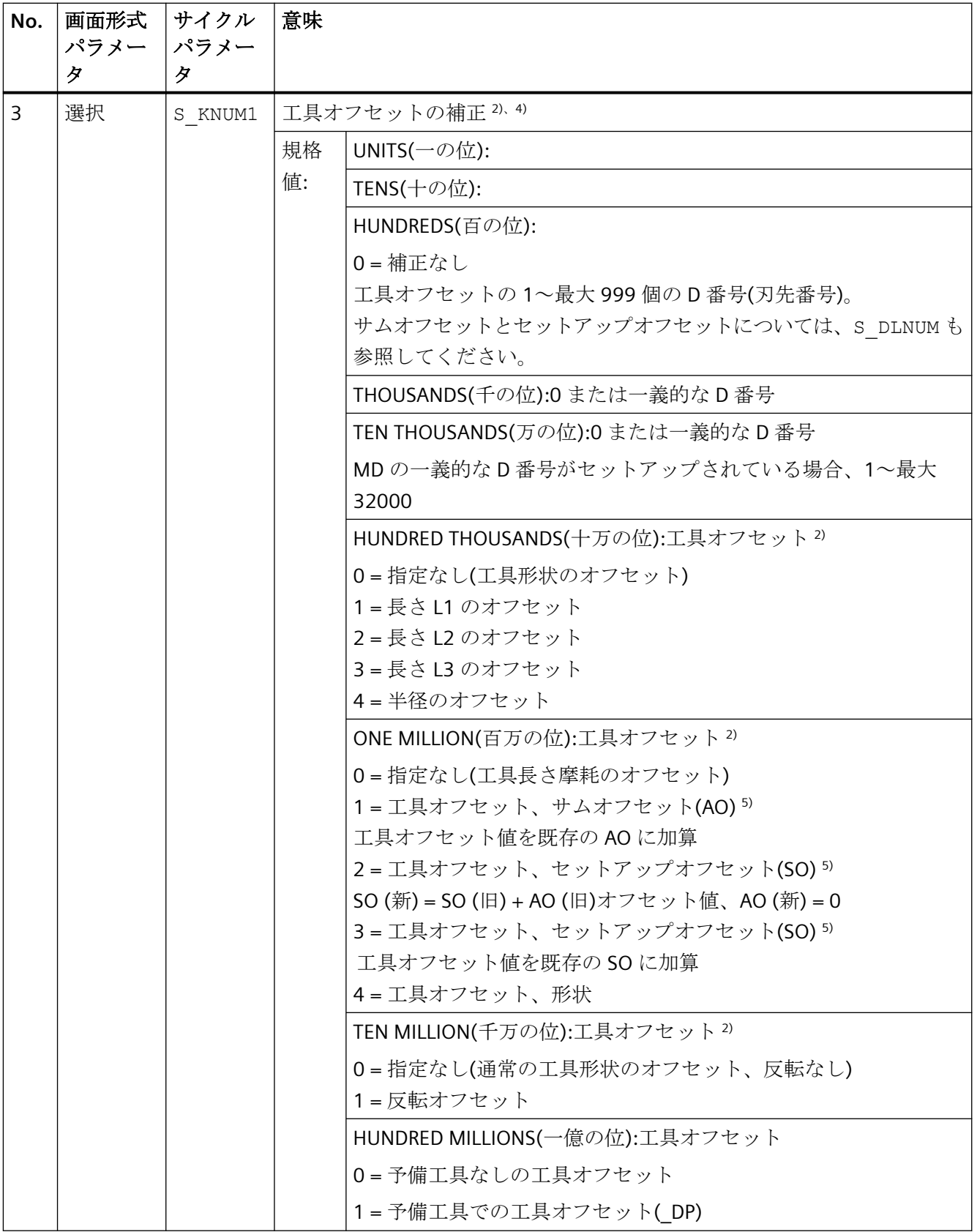

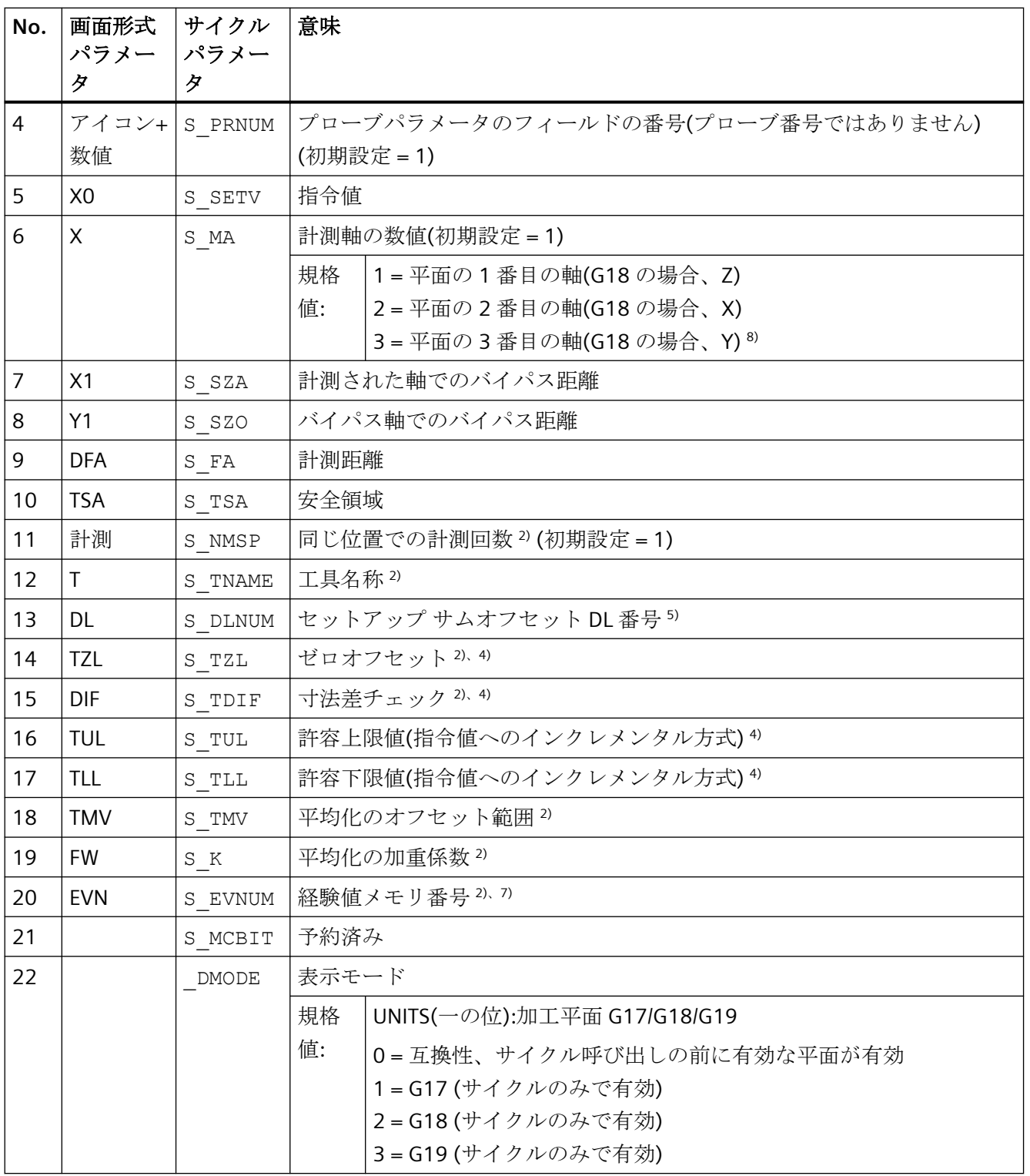

*5.1* 計測サイクルパラメータ一覧

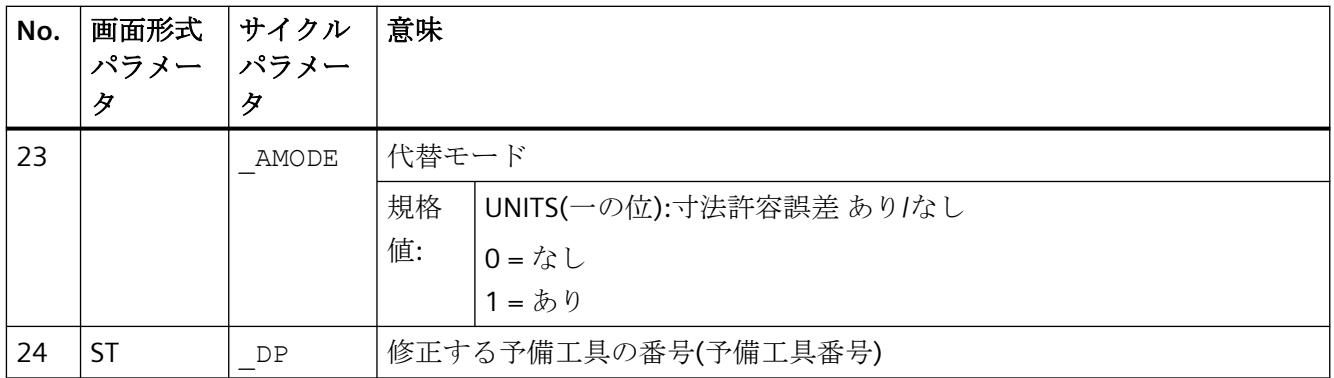

- 1) すべての初期値 = 0 または初期設定=x として指定
- 2) 表示は一般 SD54760 \$SNS\_MEA\_FUNCTION\_MASK\_PIECE で決定
- 3) WO の補正は反転なしの計測のみで可能
- <sup>4)</sup> 工具オフセットの場合、チャネル MD20360 \$TOOL PARAMETER DEF MASK を参照
- 5) 「セットアップサムオフセット」機能が一般 MD 18108 \$MN\_MM\_NUM\_SUMCORR で設定されている場合のみ また、一般 MD 18080 \$MN\_MM\_TOOL\_MANAGEMENT\_MASK で、ビット 8 を 1 にセットしてください。
- 6) MD で WO 「精密」が設定されていない場合、補正は WO 「汎用」に基づいておこなわれます。
- 7) 経験平均化は、工具オフセットのみで可能 経験平均値メモリの数値の範囲:: 経験値メモリの 1~20 の数値(n)。チャネル別の SD55623 \$SCS\_MEA\_EMPIRIC\_VALUE[n-1]を参照してください 平均値メモリの 10000~200000 の数値(n)。チャネル別の SD55625 \$SCS\_MEA\_AVERAGE\_VALUE[n-1]を参照 してください
- 8) 機械に Y 軸がある場合

# **5.1.4 CYCLE976** 計測サイクルパラメータ

PROC CYCLE976(INT S\_MVAR, INT S\_PRNUM, REAL S\_SETV, REAL S\_SETV0, INT S\_MA, INT S\_MD, REAL S\_FA,REAL S\_TSA,REAL S\_VMS,REAL S\_STA1, INT S\_NMSP, INT S\_SETV1, INT \_DMODE, INT \_AMODE)

*5.1* 計測サイクルパラメータ一覧

#### 表 5-4 CYCLE976 呼び出しパラメータ 1)

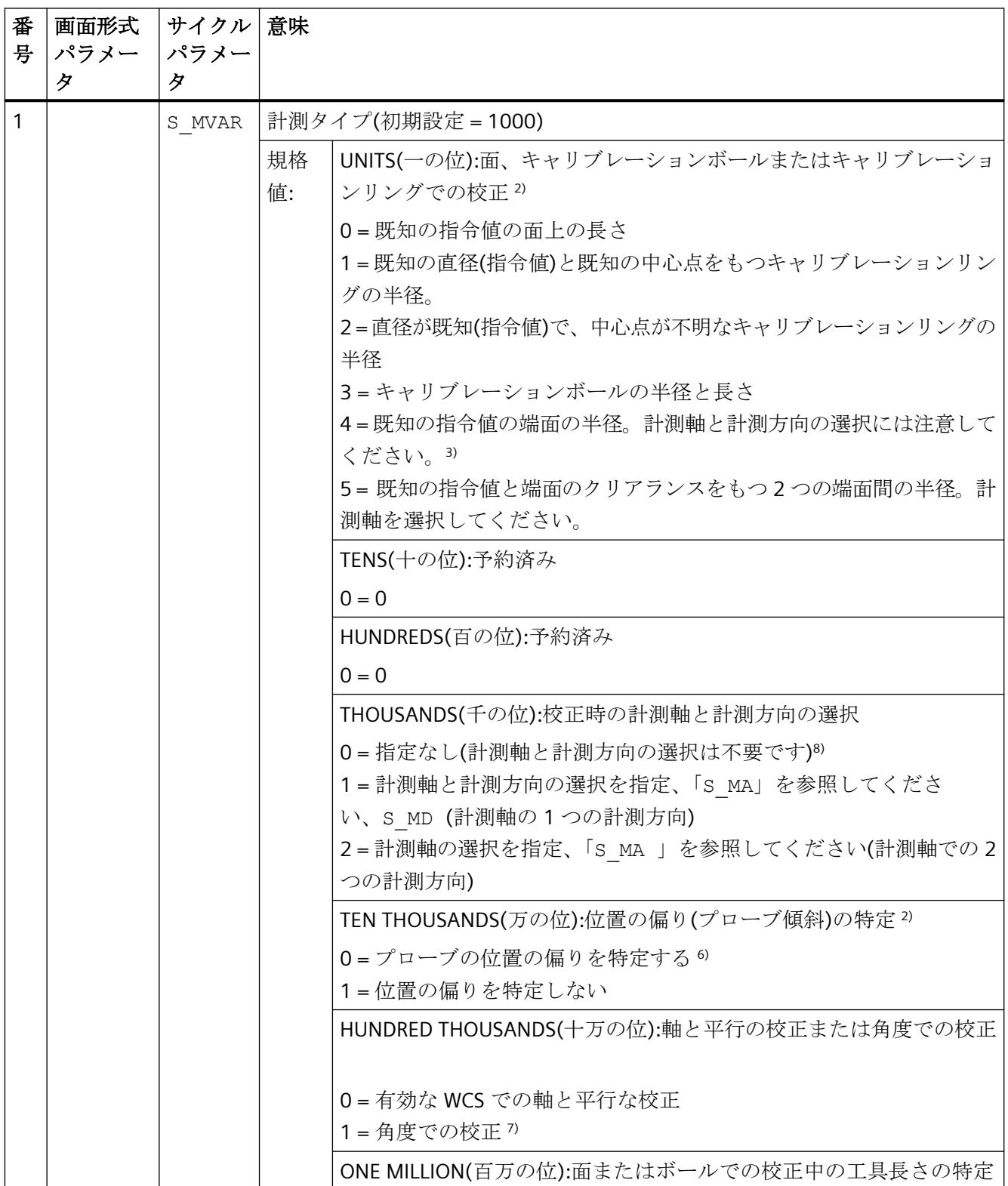

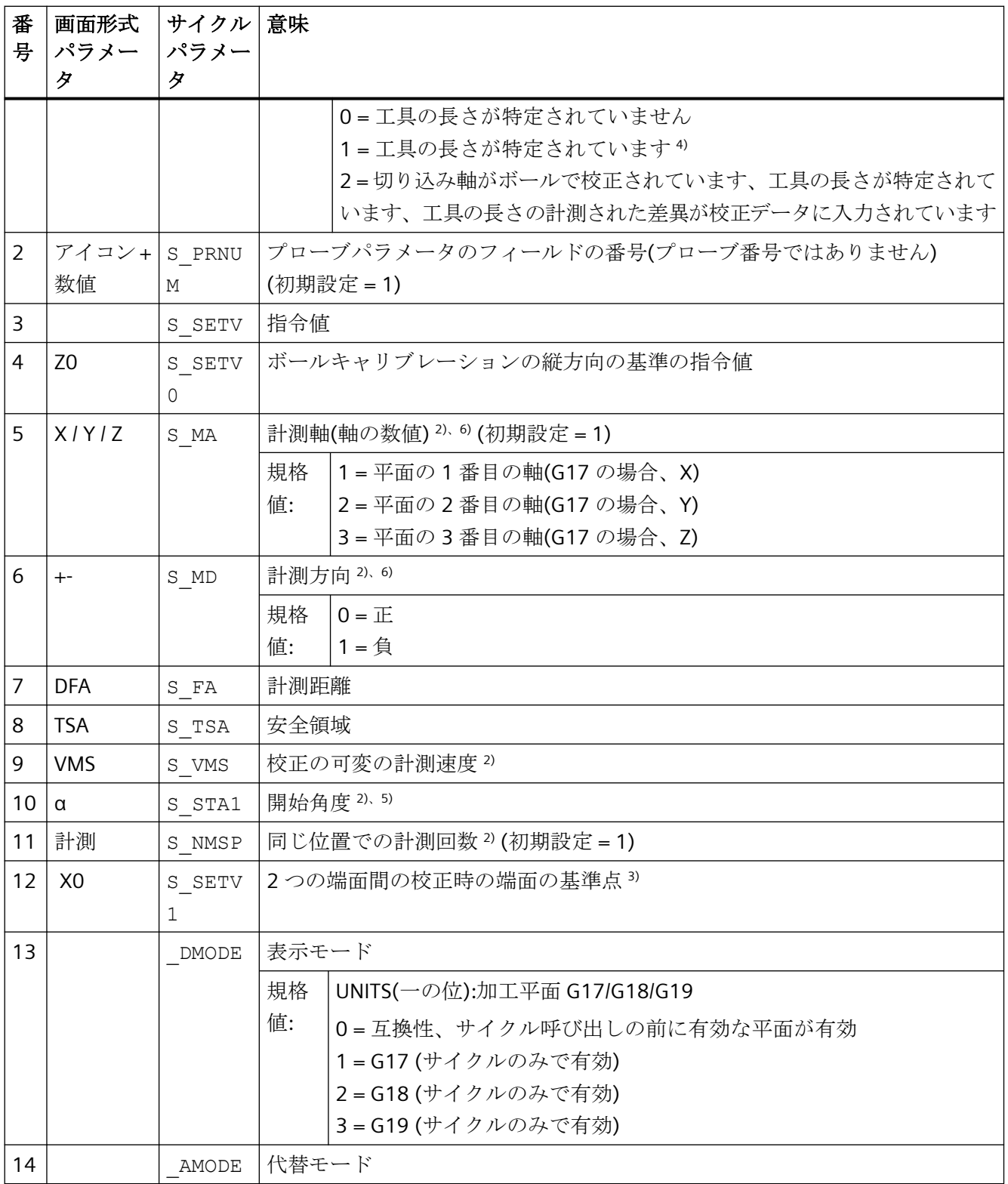

1) すべての初期値 = 0 または初期設定=x として指定

2) 表示は一般 SD54760 \$SNS\_MEA\_FUNCTION\_MASK\_PIECE で決定

3) "キャリブレーションリングでの半径"校正では、リングの直径と中心点が既知であることが必要です(4 つの計 測方向)。

"2 つの端面での半径"校正では、計測軸方向の端面への距離が既知であることが必要です(2 つの計測方向)。 "1 つの端面での半径"校正では、面の指令値が既知であることが必要です。

- <sup>4)</sup> 面での校正(面での長さ)のみの計測タイプでは、補正された工具長さは SMD と S\_MA から得られます。
- 5) 「キャリブレーションリング、 ...および中心点が既知」(S\_MVAR=1xxx02)の場合のみ。
- 6) 下記の計測タイプのみの計測軸 S\_MVAR=0 または=xx1x01 または=xx2x01 または=20000 計測タイプ:「面での校正」→計測軸と計測方向の選択 または「キャリブレーションリング、... および既知の中心点」→ 軸方向の選択と計測軸と計測方向 の選択または「キャリブレーションリング、... および既知の中心点」→2つの軸方向の選択と計測軸の選択 または「プローブ長さの特定」 → S\_MA=3 → 平面の 3 番目の軸(G17 の場合、Z)
- 7) 計測タイプ、キャリブレーションリングまたはキャリブレーションボールによる校正のみ 「キャリブレーションボールでの校正」の場合の、角度での計測の場合、軸はボールの赤道のまわりを回転し ます。
- 8) 未知の中心点での「キャリブレーションリングでの半径」の校正の場合、平面での 4 つの計測方向(G17 の場 合、+-X、+-Y)です。

「面での長さ」校正の場合、工具軸の負方向(G17 の場合、-Z)です。

# **5.1.5 CYCLE978** 計測サイクルパラメータ

PROC CYCLE978(INT S\_MVAR, INT S\_KNUM, INT S\_KNUM1, INT S\_PRNUM, REAL S\_SETV, REAL S\_FA, REAL S\_TSA, INT S\_MA, INT S\_MD, INT S\_NMSP, STRING[32] S\_TNAME, INT S\_DLNUM, REAL S\_TZL, REAL S\_TDIF,REAL S\_TUL,REAL S\_TLL,REAL S\_TMV, INT S\_K, INT S\_EVNUM, INT S\_MCBIT, INT \_DMODE, INT \_AMODE,INT \_DP)

#### 表 5-5 CYCLE978 呼び出しパラメータ 1)

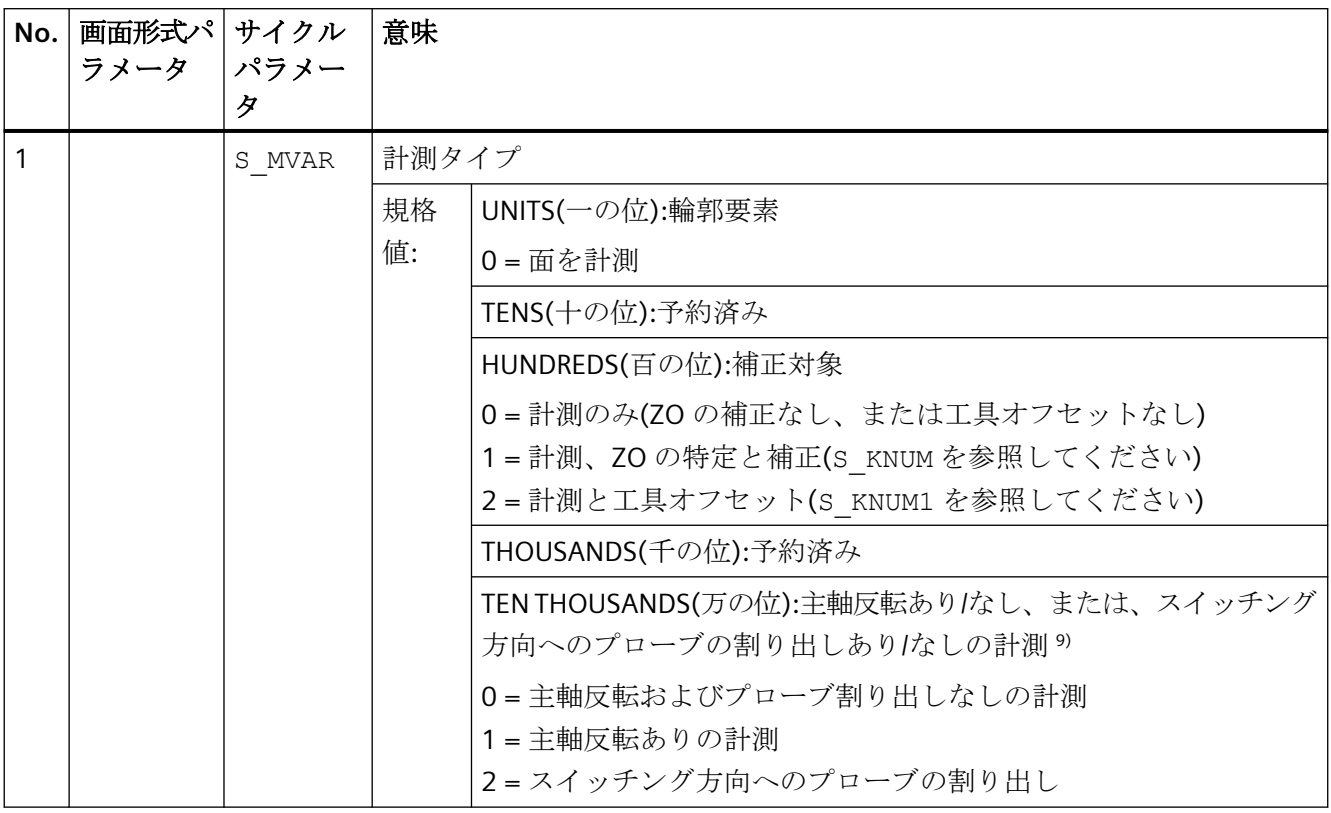

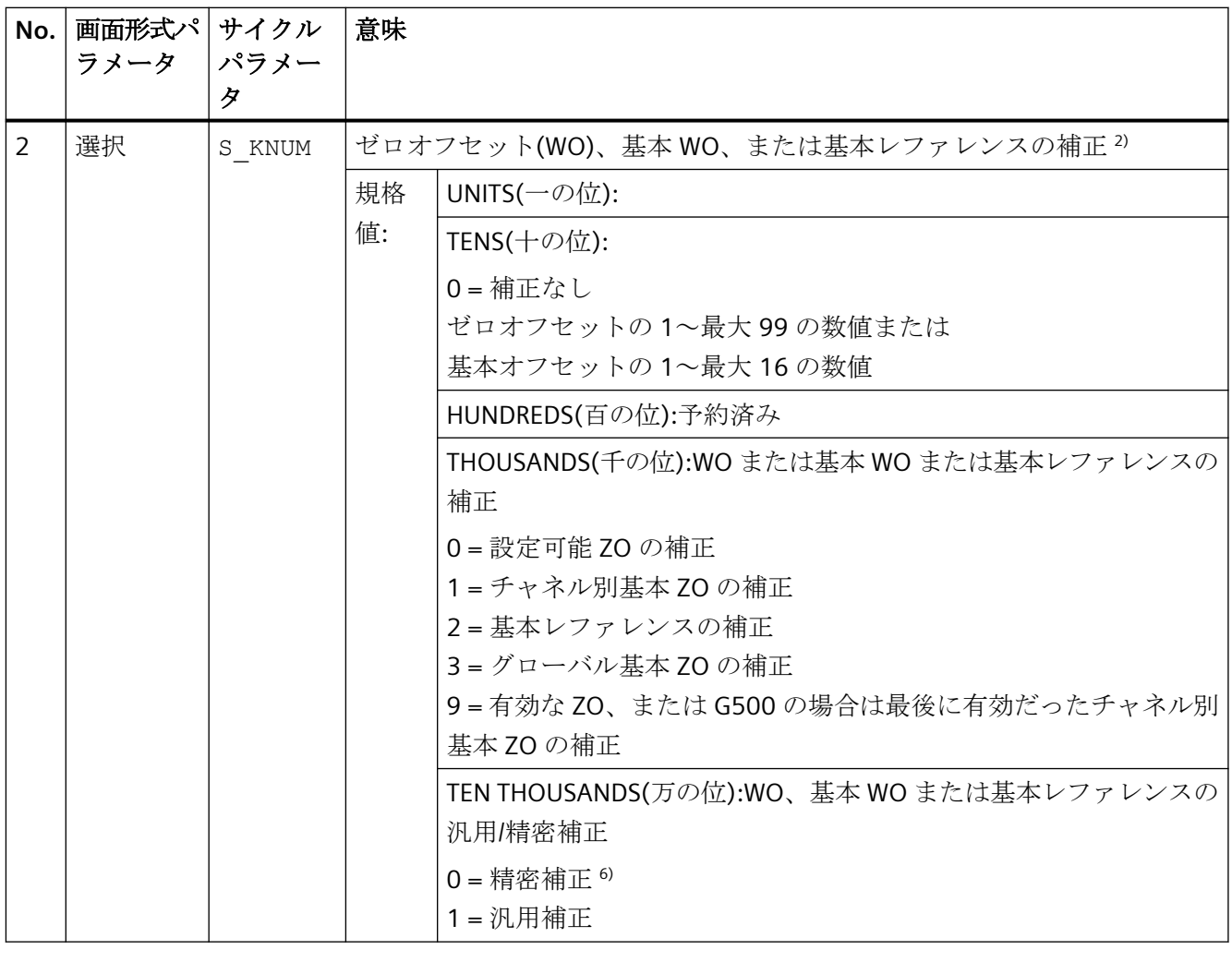

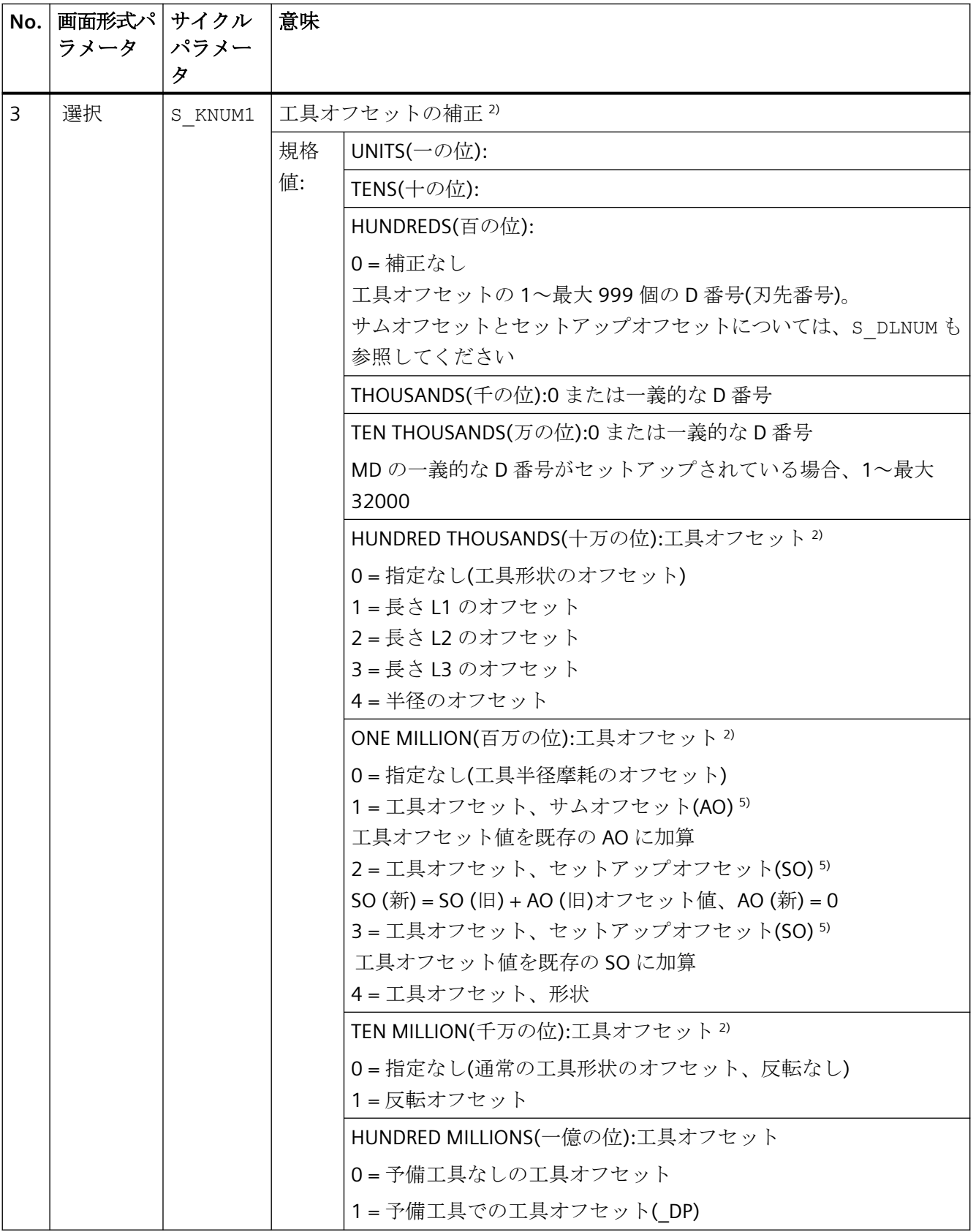

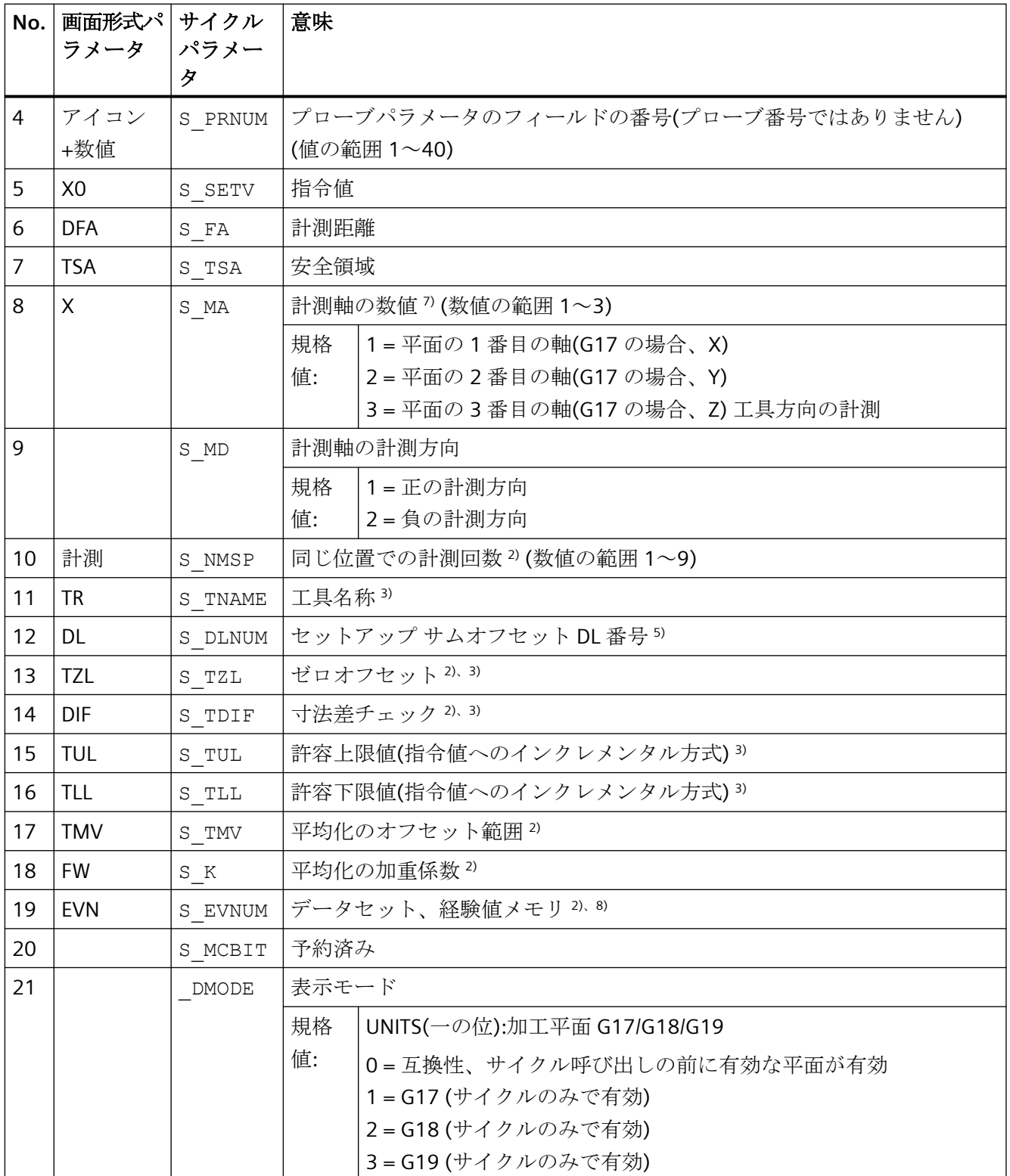

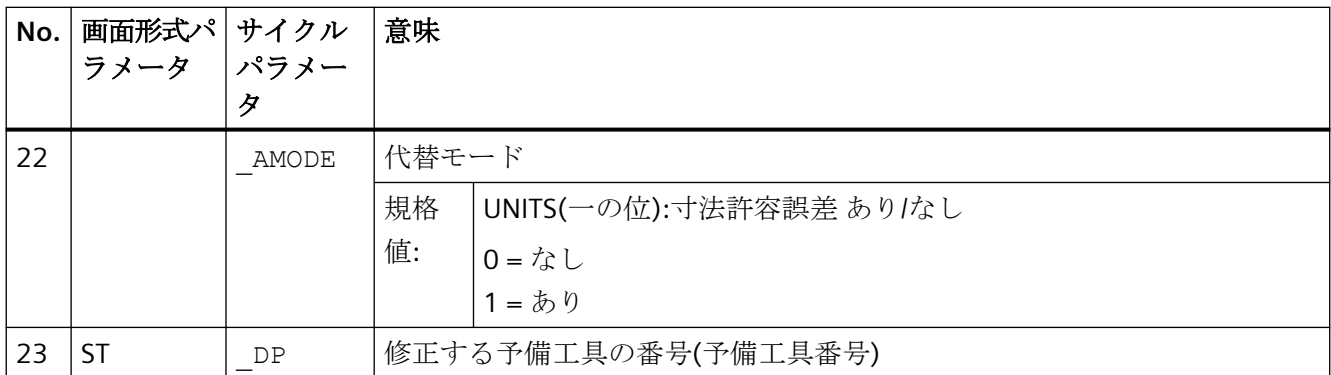

- 1) すべての初期値 = 0 または a~b の値のデータ範囲として指定
- 2) 表示は一般 SD54760 \$SNS\_MEA\_FUNCTION\_MASK\_PIECE で決定
- 3) 工具のオフセットのみ、それ以外はパラメータ = ""
- 4) 工具のオフセットと寸法許容誤差「あり」の場合のみ、それ以外はパラメータ = 0
- 5) 「セットアップサムオフセット」機能が一般 MD 18108 \$MN\_MM\_NUM\_SUMCORR で設定されている場合のみ また、一般 MD 18080 \$MN\_MM\_TOOL\_MANAGEMENT\_MASK で、ビット 8 を 1 にセットしてください。
- 6) MD で WO 「精密」が設定されていない場合、補正は WO 「汎用」に基づいておこなわれます。
- 7) 工具形状のオフセット: 平面での計測の場合(S\_MA=1 または S\_MA=2) 工具半径のオフセット 工具方向での計測の場合(S\_MA=3) 工具長さ L1 のオフセット
- 8) 工具オフセットと ZO の補正で経験平均化が可能 経験平均値メモリの数値の範囲: 経験値メモリの 1~20 の数値(n)。チャネル別 SD55623 \$SCS\_MEA\_EMPIRIC\_VALUE[n-1] を参照してください。平均値メモリの 10000~200000 の数値(n)。チャネル別 SD55625 \$SCS\_MEA\_AVERAGE\_VALUE[n-1]を参照してください
- 9) 主軸反転ありで計測する場合、プローブの半径/直径を精密に特定してください。これは、リング、端面、ま たはボールでの CYCLE976 の半径の校正タイプで行います。それ以外は、計測結果が不正になります。

# **5.1.6 CYCLE998** 計測サイクルパラメータ

PROC CYCLE998(INT S\_MVAR, INT S\_KNUM, INT S\_RA, INT S\_PRNUM, REAL S\_SETV, REAL S\_STA1, REAL S\_INCA,REAL S\_FA,REAL S\_TSA, INT S\_MA, INT S\_MD,REAL S\_ID,REAL S\_SETV0,REAL S\_SETV1,REAL S\_SETV2,REAL S\_SETV3, INT S\_NMSP, INT S\_EVNUM, INT \_DMODE, INT \_AMODE)

#### 表 5-6 CYCLE998 呼び出しパラメータ 1)

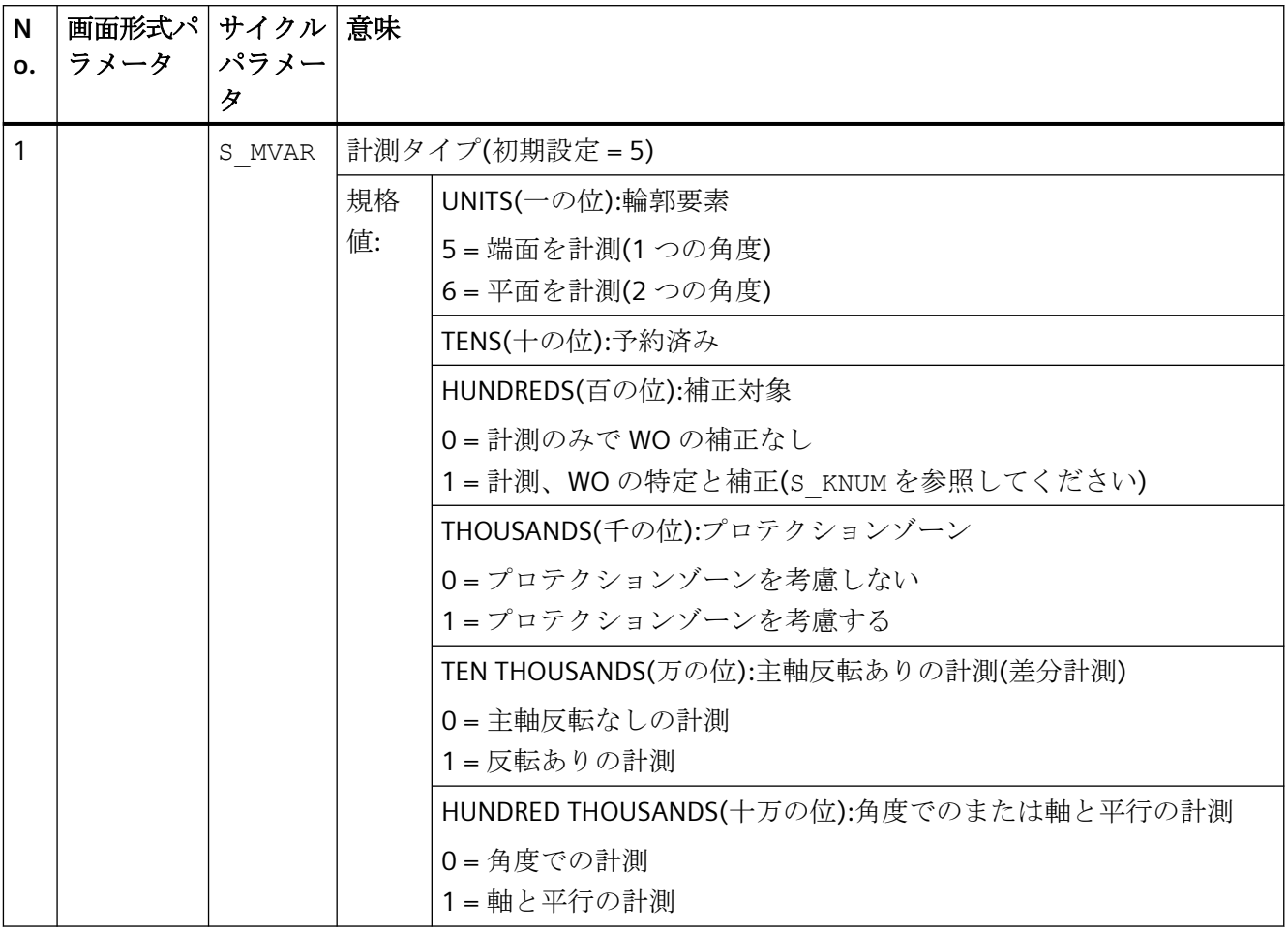
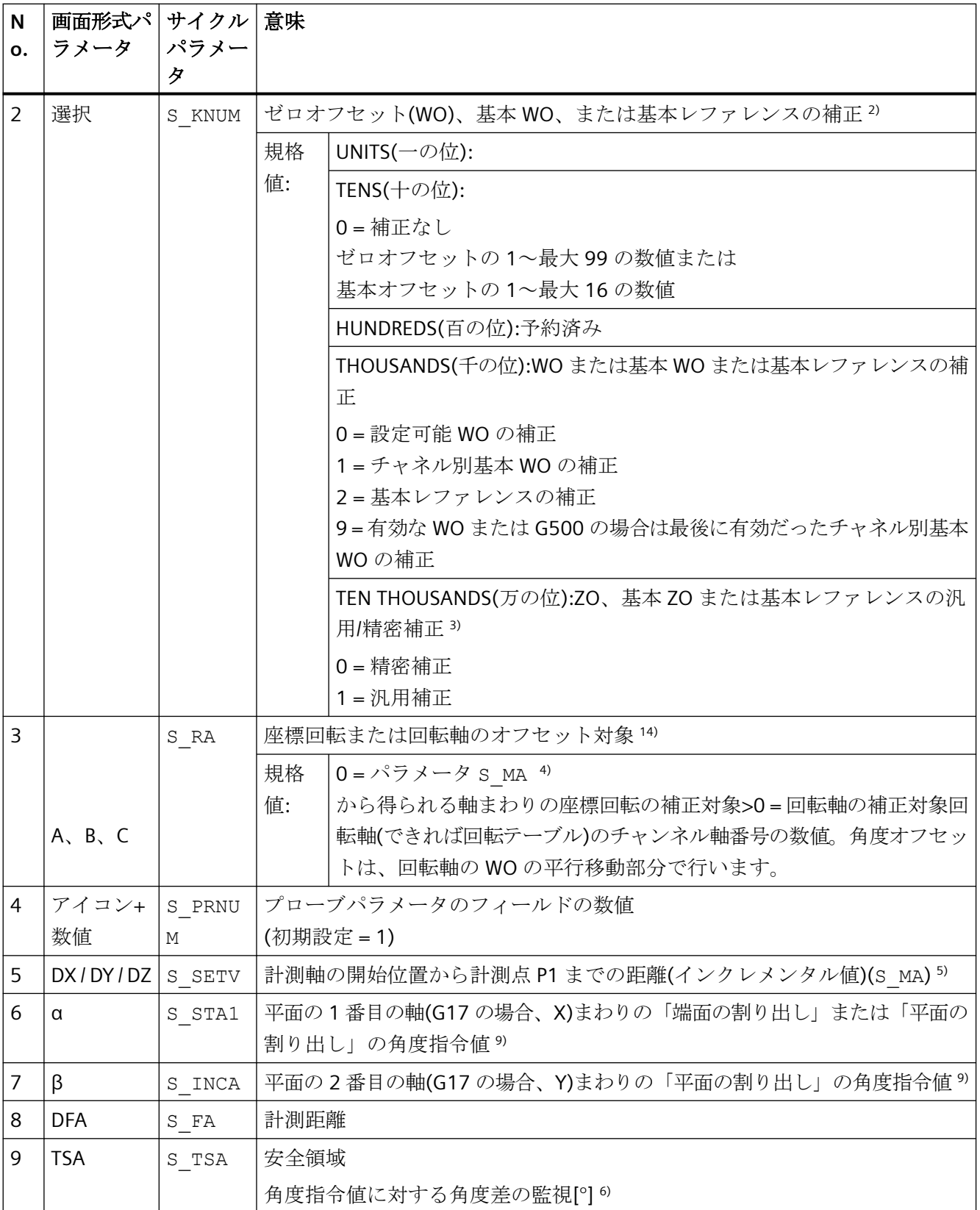

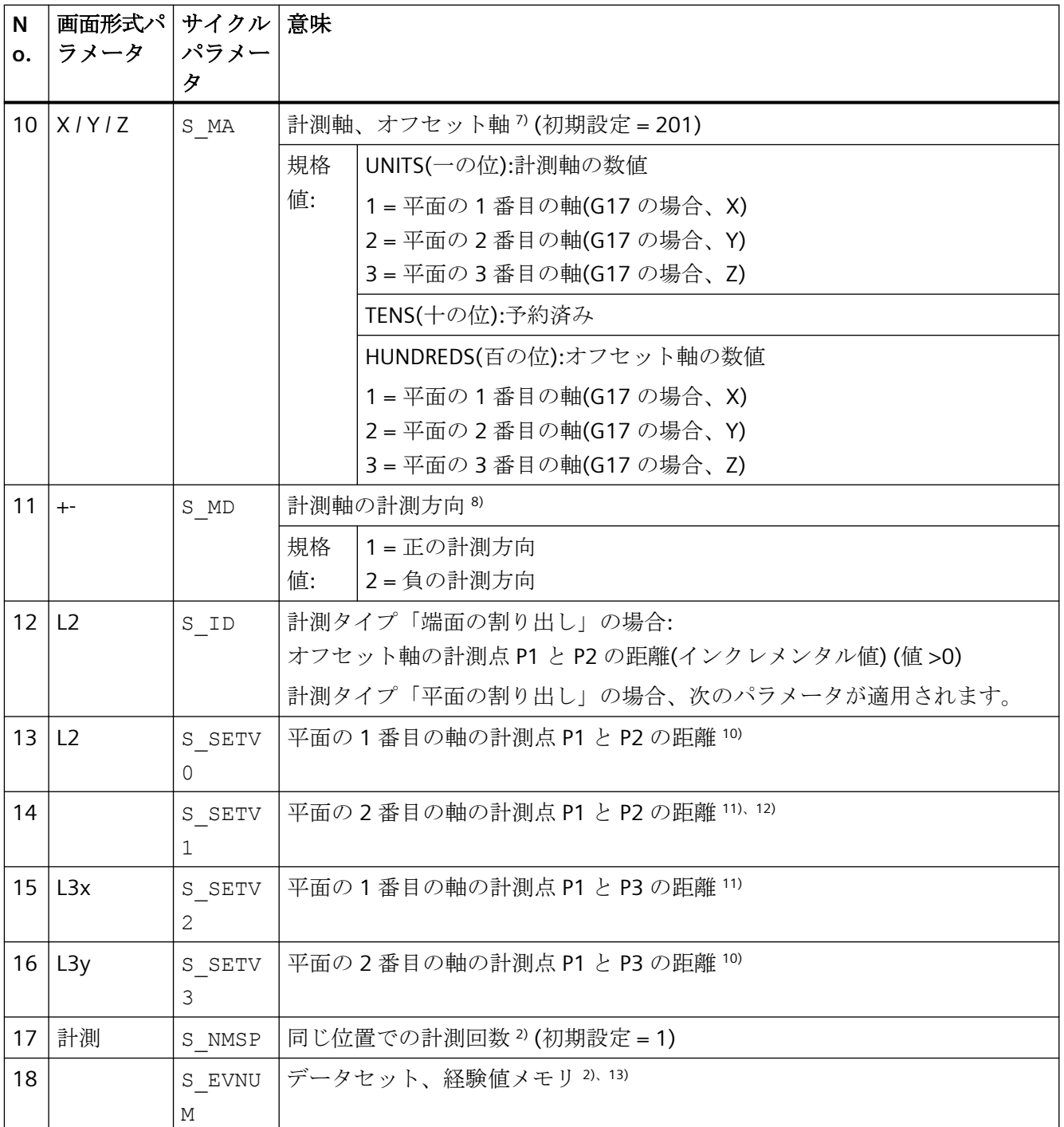

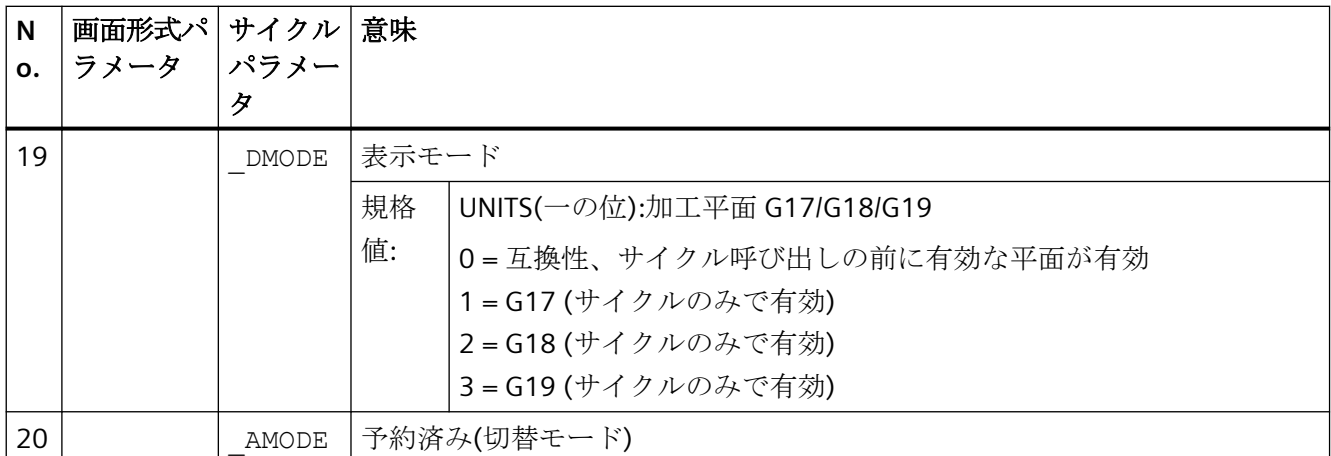

- 1) すべての初期値 = 0 または初期設定=x として指定
- <sup>2)</sup> 表示は一般 SD54760 \$SNS\_MEA\_FUNCTION\_MASK\_PIECE で決定
- 3) 補正対象が回転軸で MD 52207 \$MCS\_AXIS\_USAGE\_ATTRIB[n] ビット 6=1 の場合のみ ZO「精密」。 MD で ZO がセットアップされていない場合、補正は ZO 「汎用」に基づいて行われます。
- 4) 座標回転のオフセットの例:S\_MA=102 計測軸 Y、オフセット軸 X で(G17 の場合)Z まわりの座標回転が得ら れます。
- 5) プロテクションゾーン「あり」の場合のみ有効な値です(S\_MVAR THOUSANDS の位 = 1)
- 6) オフセット軸で計測点 P1 から計測点 P2 に位置決めする場合、パラメータ S\_STA1 と S\_TSA の角度が加算さ れます。
- 7) 計測軸の数値がオフセット軸の数値と一致しないようにしてください(例: 101 は許可されません)
- <sup>9)</sup> 角度範囲 S STA1 「端面の割り出し」で±45° 角度範囲 S STA1 0~+60°および S INCA 「平面の割り出し」で±30°
- 10) 計測タイプ「平面の割り出し」と「端面の割り出し」の場合です
- 11) 計測タイプ「平面の計測」と「軸と平行に計測」の場合です
- 12) 計測サイクルタイプ SW04.04 では不可です
- 13) WO の補正のための経験値生成; 経験平均値メモリの値の範囲: 経験値メモリの 1~20 の数値(n)、以下のチャネル別を参照してください。SD55623 \$SCS\_MEA\_EMPIRIC\_VALUE[n-1]
- 14) パラメータ S\_RA は、計測タイプ「端面の割り出し」(S\_MVAR xxxxx5)にのみ関係します。

# **5.1.7 CYCLE977** 計測サイクルパラメータ

PROC CYCLE977(INT S\_MVAR, INT S\_KNUM, INT S\_KNUM1, INT S\_PRNUM, REAL S\_SETV, REAL S\_SETV0, REAL S\_SETV1,REAL S\_FA,REAL S\_TSA,REAL S\_STA1,REAL S\_ID,REAL S\_SZA,REAL S\_SZO,INT S\_MA,INT S\_NMSP,STRING[32] S\_TNAME,INT S\_DLNUM,REAL S\_TZL,REAL S\_TDIF,REAL S\_TUL,REAL S\_TLL,REAL S\_TMV, INT S\_K, INT S\_EVNUM, INT S\_MCBIT, INT \_DMODE, INT \_AMODE, REAL S\_XM, REAL S\_YM, INT \_DP)

#### 表 5-7 CYCLE977 呼び出しパラメータ 1)

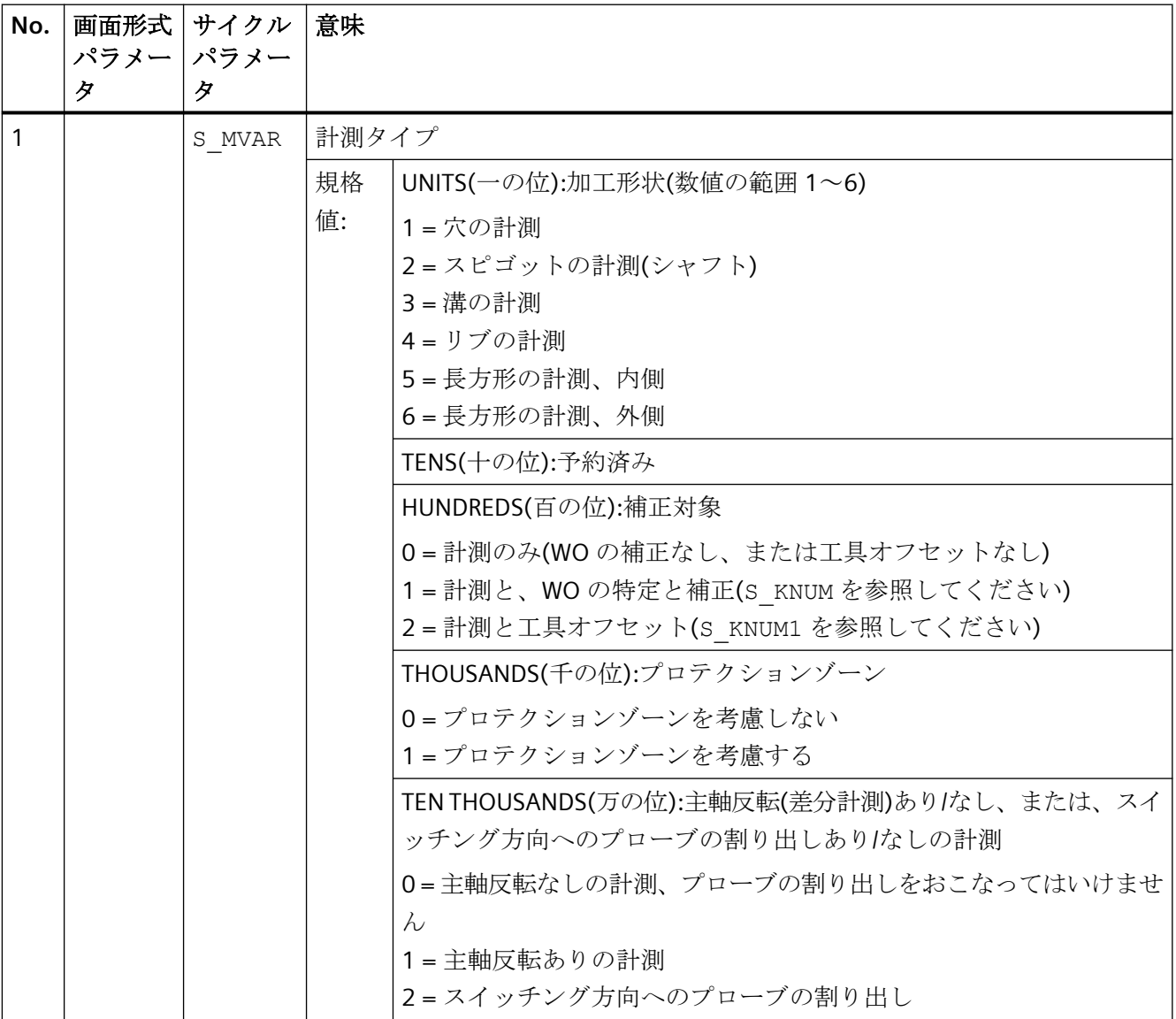

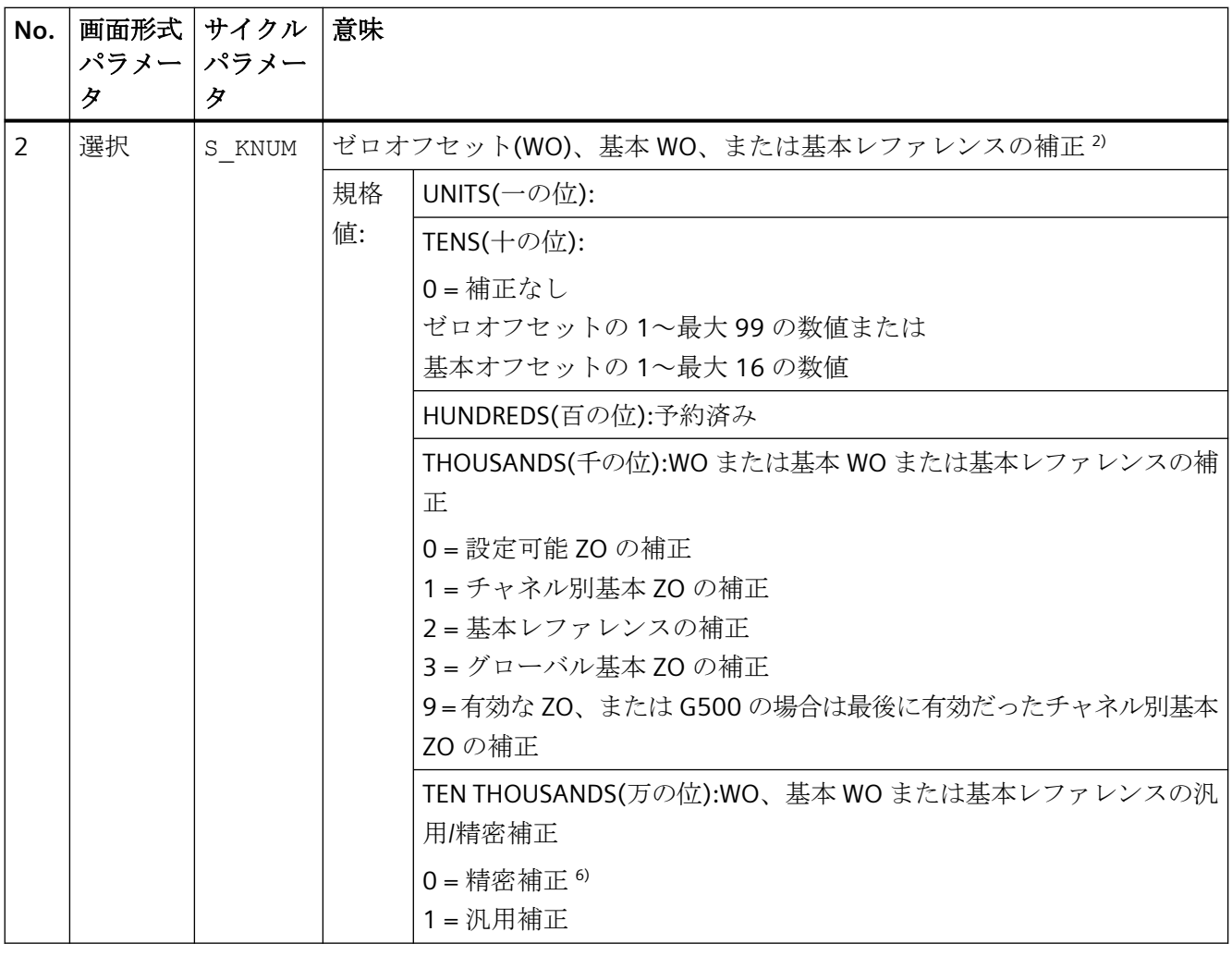

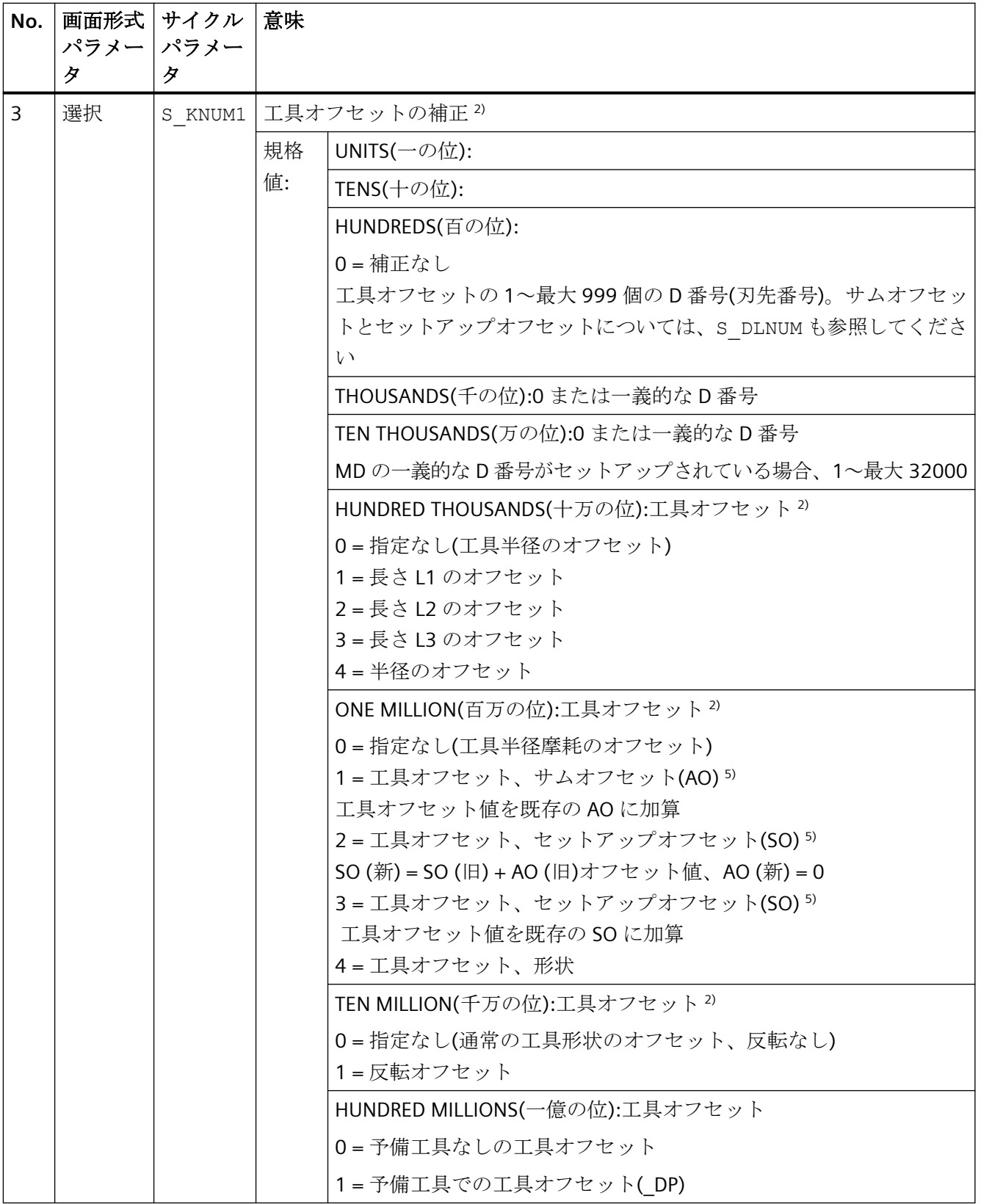

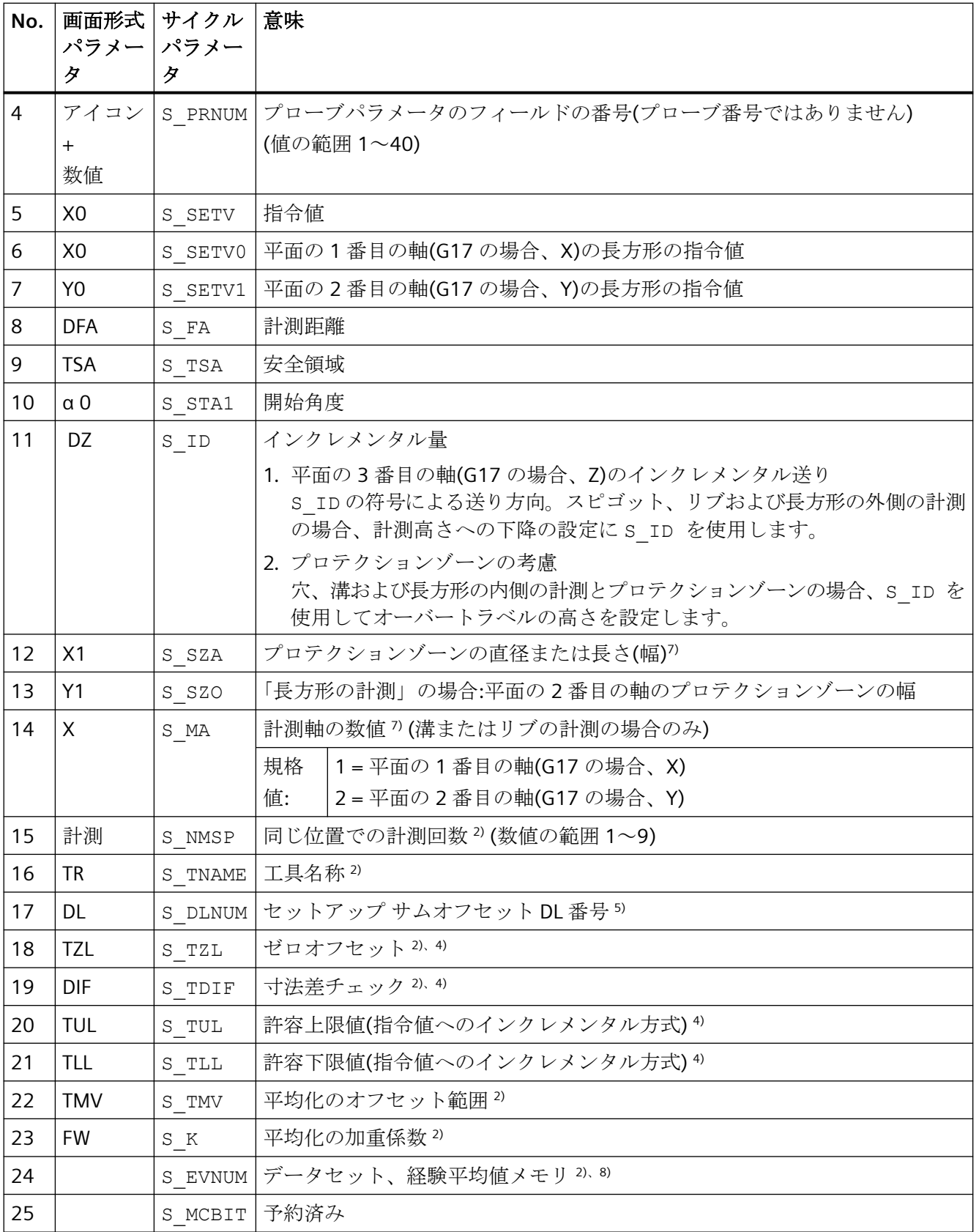

*5.1* 計測サイクルパラメータ一覧

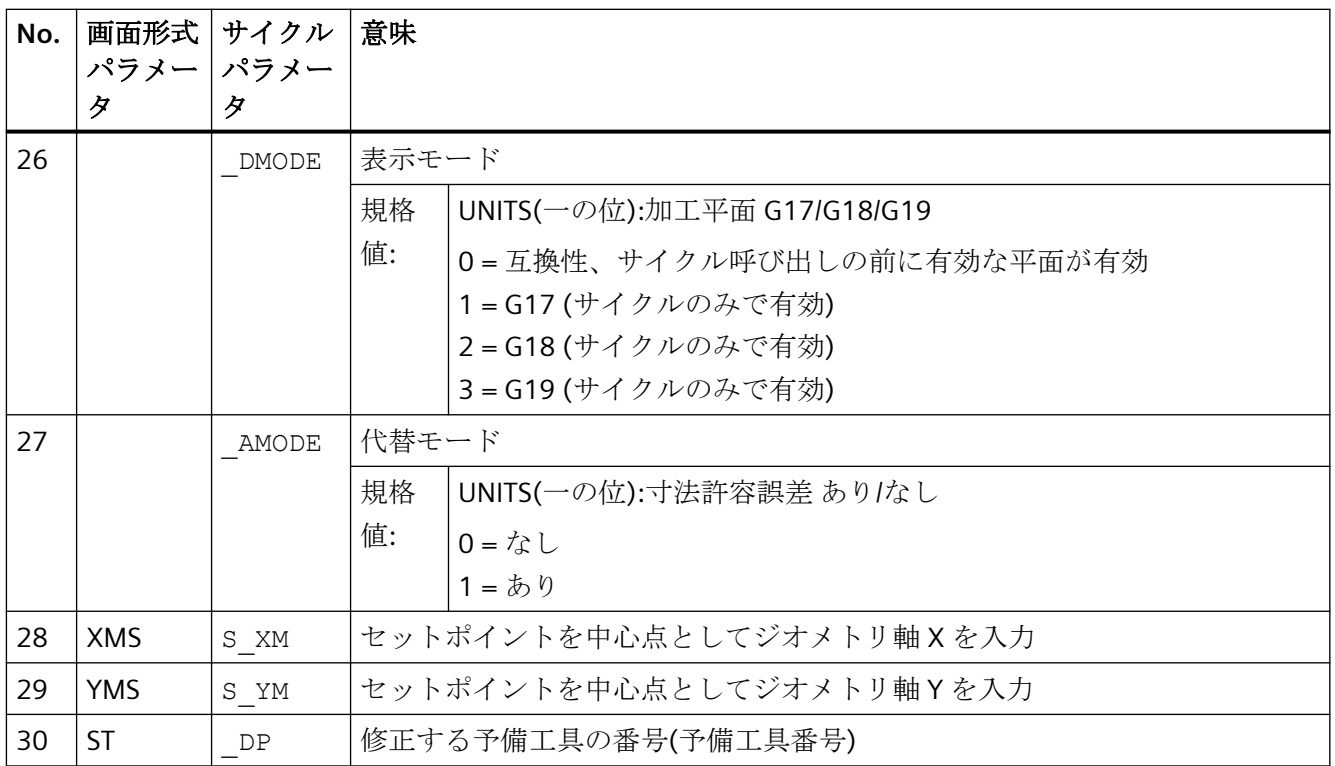

1) すべての初期値 = 0 または a~b の値のデータ範囲として指定

<sup>2)</sup> 表示は一般 SD54760 \$SNS\_MEA\_FUNCTION\_MASK\_PIECE で決定

3) 工具のオフセットのみ、それ以外はパラメータ = ""

4) 工具のオフセットと寸法許容誤差「あり」の場合のみ、それ以外はパラメータ = 0

- 5) 「セットアップサムオフセット」機能が一般 MD 18108 \$MN\_MM\_NUM\_SUMCORR で設定されている場合のみ また、一般 MD 18080 \$MN\_MM\_TOOL\_MANAGEMENT\_MASK で、ビット 8 を 1 にセットしてください。
- 6) MD で WO 「精密」が設定されていない場合、補正は WO 「汎用」に基づいておこなわれます。

7) 穴または溝の内側のプロテクションゾーンの直径または幅 スピゴットまたはリブの外側のプロテクションゾーンの直径または幅

8) 経験平均化は、工具オフセットで可能

経験平均値メモリの数値の範囲:

経験値メモリの1~20の数値(n)。チャネル別 SD55623 \$SCS\_MEA\_EMPIRIC\_VALUE[n-1]を参照してください 平均値メモリの 10000~200000 の数値(n)。チャネル別 SD55625 \$SCS\_MEA\_AVERAGE\_VALUE[n-1]を参照し てください。

# **5.1.8 CYCLE961** 計測サイクルパラメータ

PROC CYCLE961(INT S\_MVAR,INT S\_KNUM,INT S\_PRNUM,REAL S\_SETV0,REAL S\_SETV1,REAL S\_SETV2,REAL S\_SETV3,REAL S\_SETV4,REAL S\_SETV5,REAL S\_SETV6,REAL S\_SETV7,REAL S\_SETV8,REAL S\_SETV9,REAL S\_STA1,REAL S\_INCA,REAL S\_ID,REAL S\_FA,REAL S\_TSA,INT S\_NMSP,INT S\_MCBIT,INT \_DMODE,INT \_AMODE)

### 表 5-8 CYCLE961 呼び出しパラメータ 1)

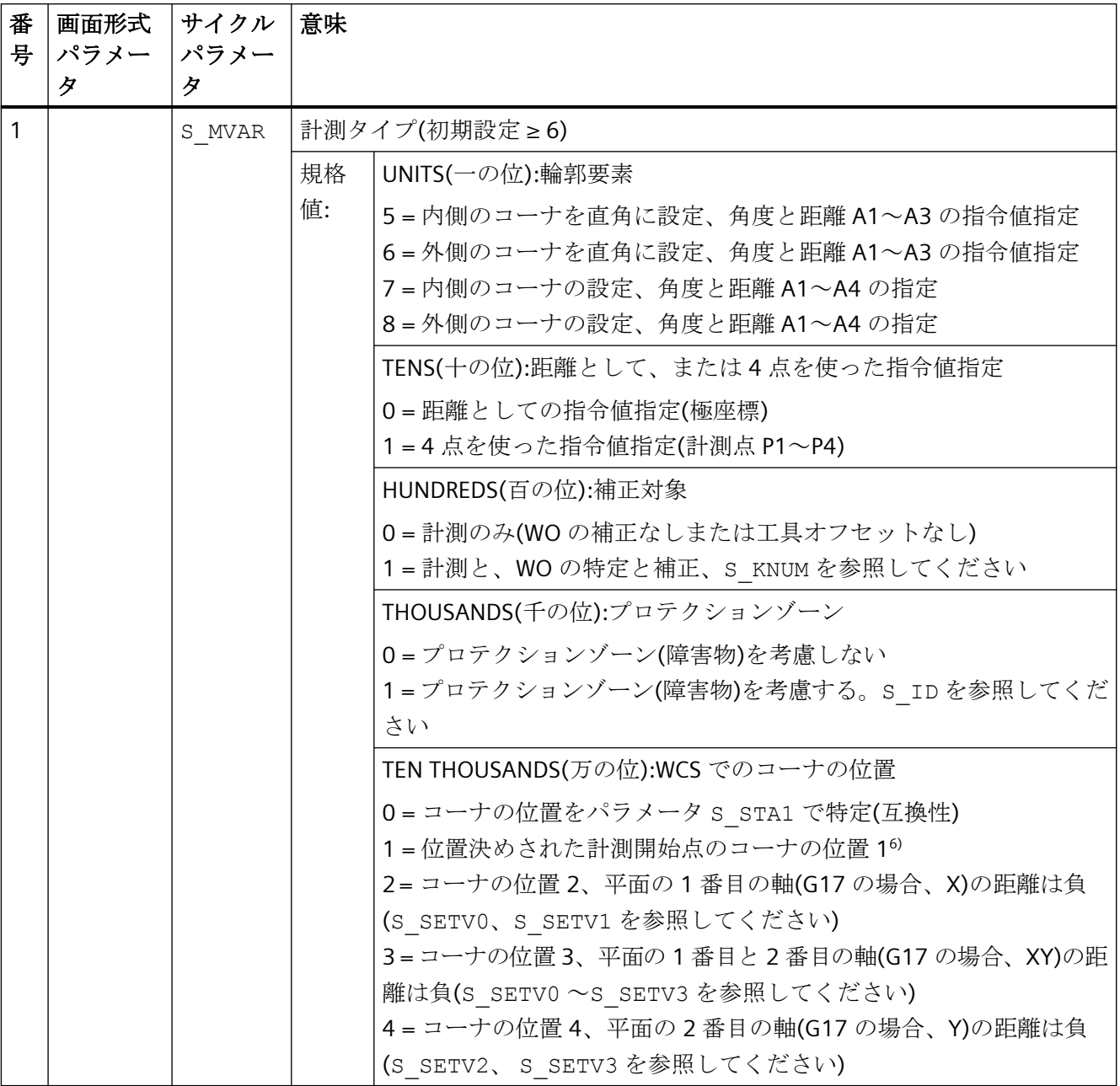

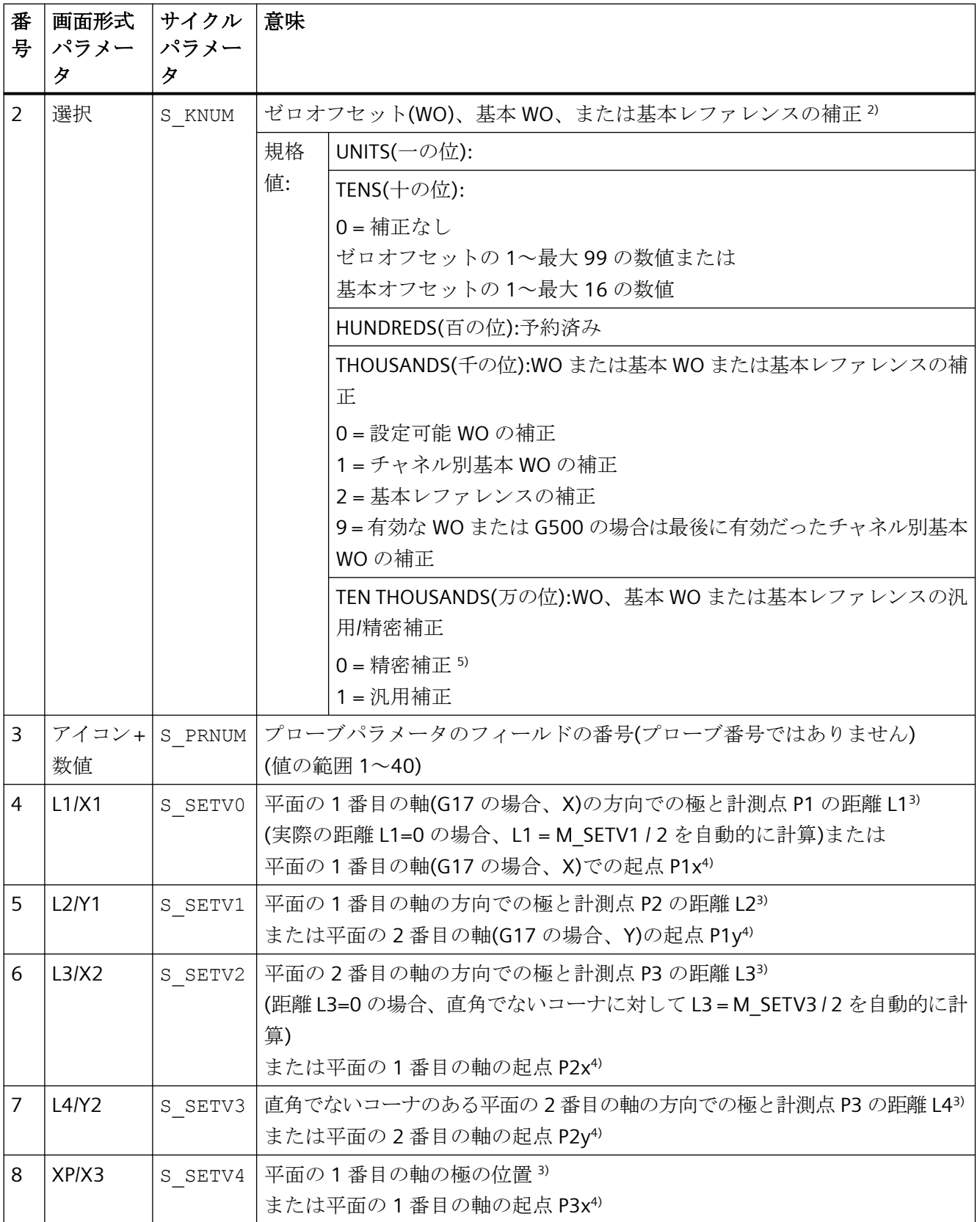

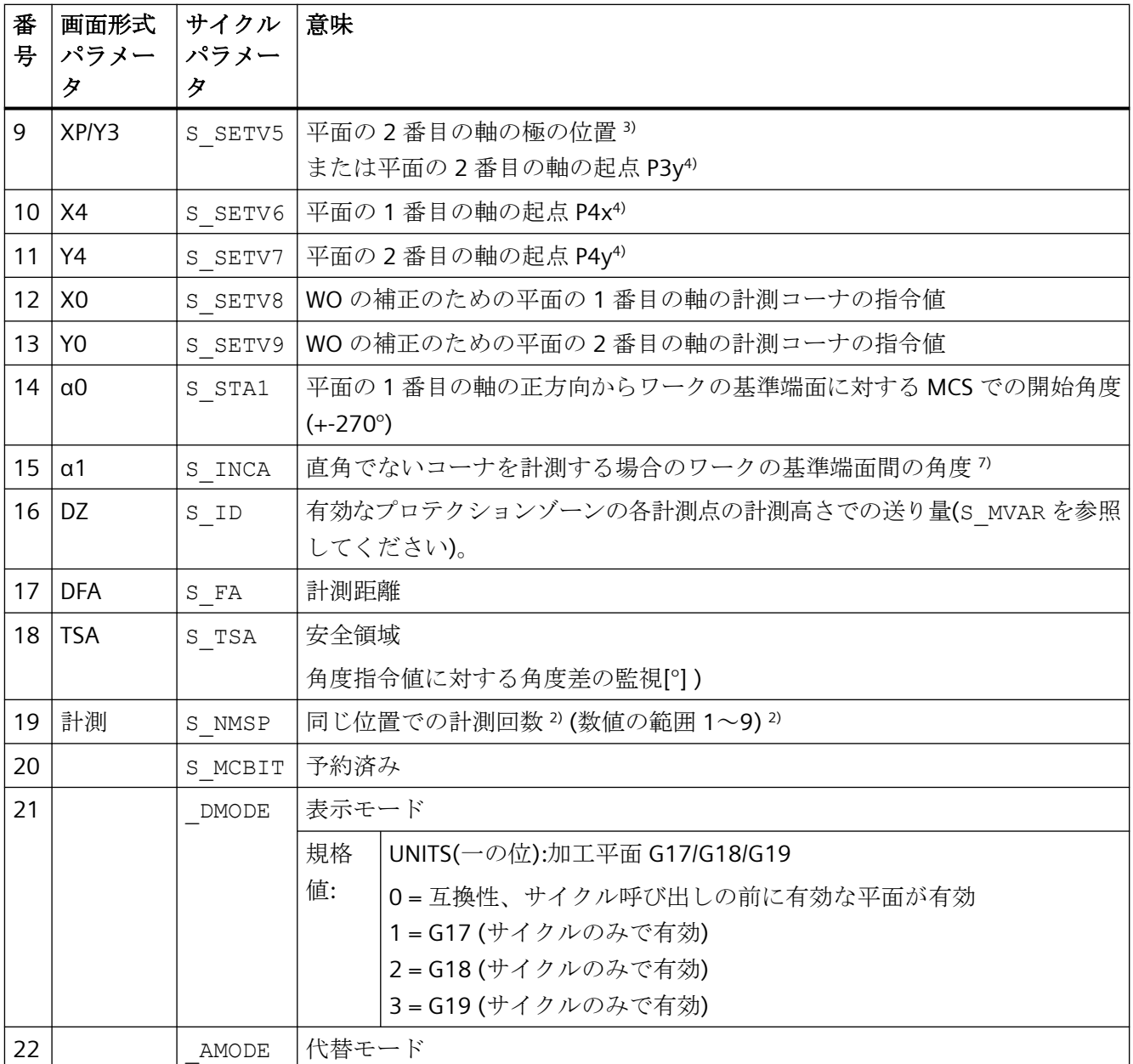

1) すべての初期値 = 0 または a~b の値のデータ範囲として指定

2) 表示は一般 SD54760 \$SNS\_MEA\_FUNCTION\_MASK\_PIECE で決定

3) 極座標での計測点の入力、分割角度 S\_INCA の計測点 3 または 4 の開始角度 S\_STA1 を考慮。

4) 直角座標系での計測点の入力(4 点を使った入力)

- 5) MD で WO「精密」が設定されていない場合、補正は WO 「汎用」に基づいておこなわれます。
- 6) 角度の範囲 S\_INCA: -180°~+180°

7) 開始角度 S\_STA1、数値の範囲:直角のコーナ: +- 90°、すべてのコーナ: +- 45°

## **5.1.9 CYCLE979** 計測サイクルパラメータ

PROC CYCLE979(INT S\_MVAR,INT S\_KNUM,INT S\_KNUM1,INT S\_PRNUM,REAL S\_SETV,REAL S\_FA,REAL S\_TSA,REAL S\_CPA,REAL S\_CPO,REAL S\_STA1,REAL S\_INCA,INT S\_NMSP,STRING[32] S\_TNAME,REAL S\_DLNUM,REAL S\_TZL,REAL S\_TDIF,REAL S\_TUL,REAL S\_TLL,REAL S\_TMV,INT S\_K,INT S\_EVNUM,INT S\_MCBIT,INT \_DMODE,INT \_AMODE,REAL S\_MPVAL1,REAL S\_MPVAL2,INT \_DP)

#### 表 5-9 CYCLE979 呼び出しパラメータ <sup>o)</sup>

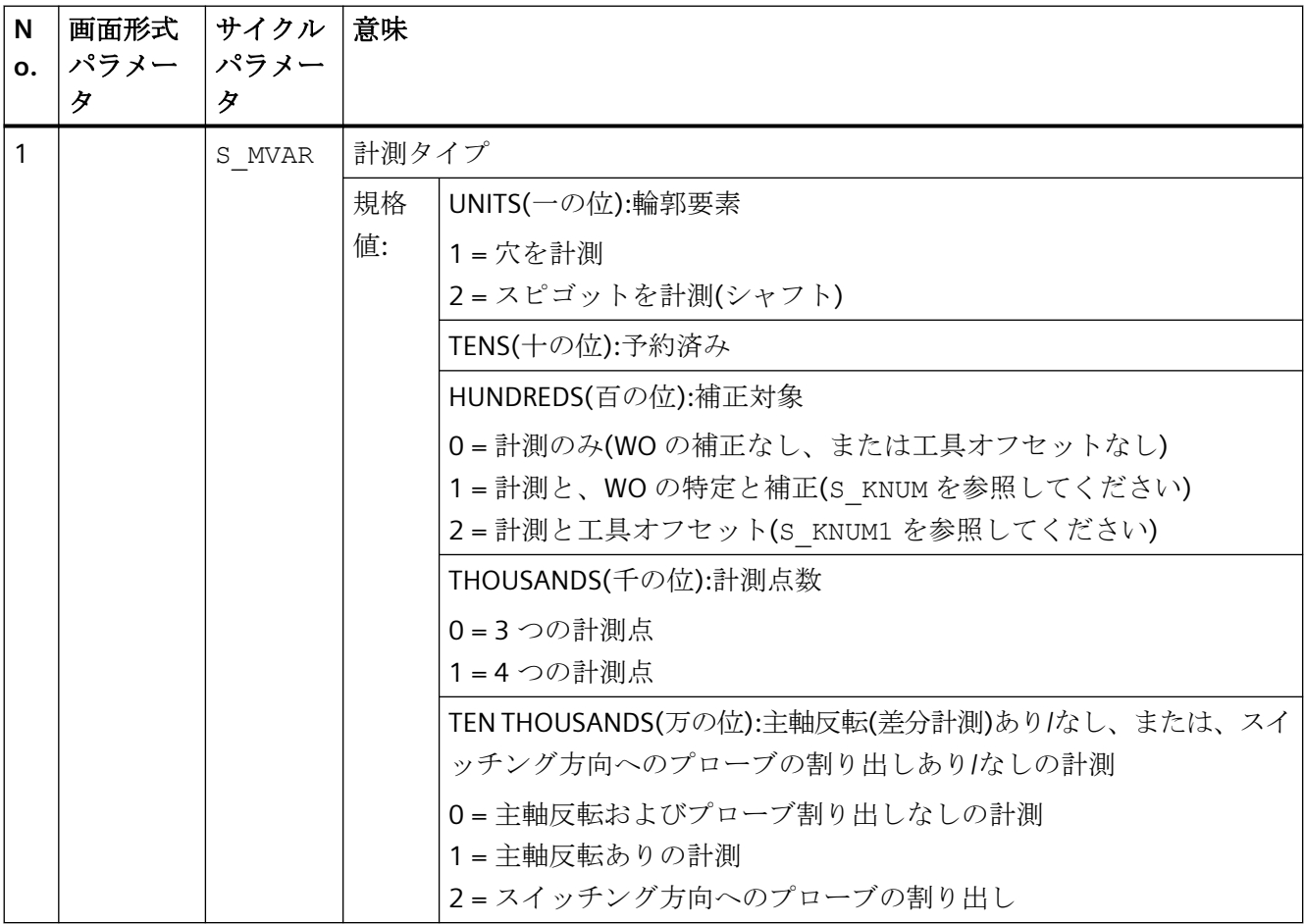

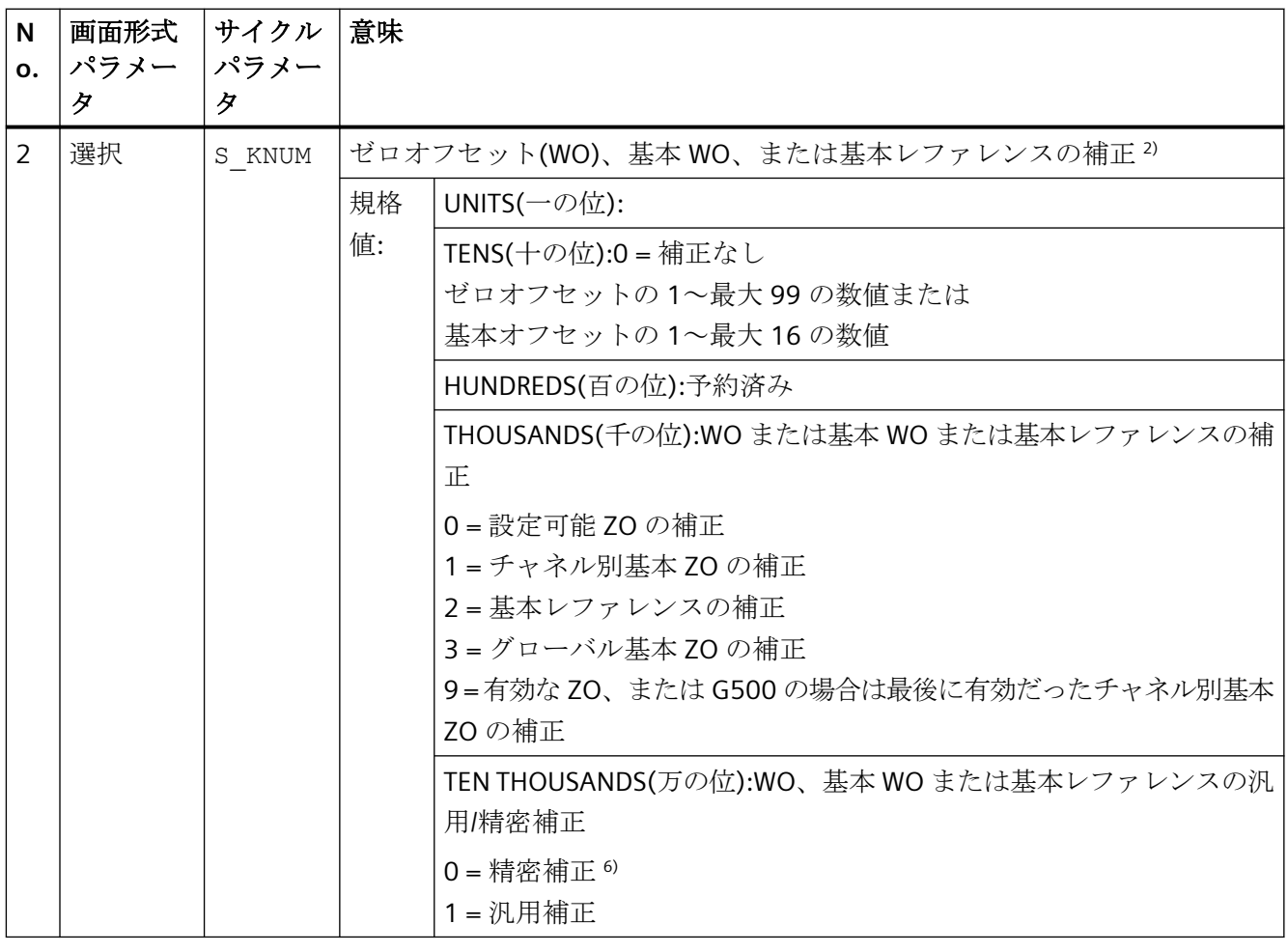

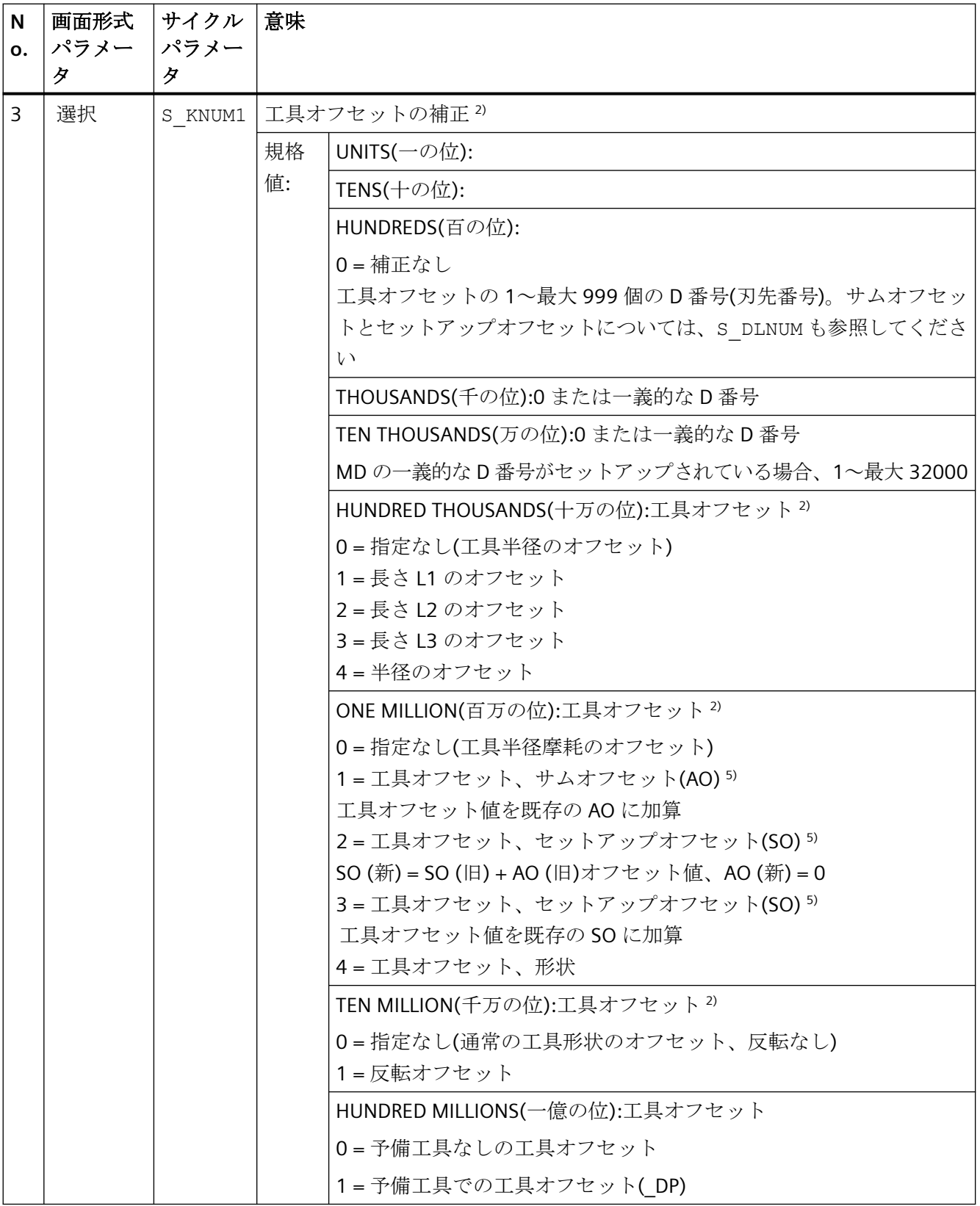

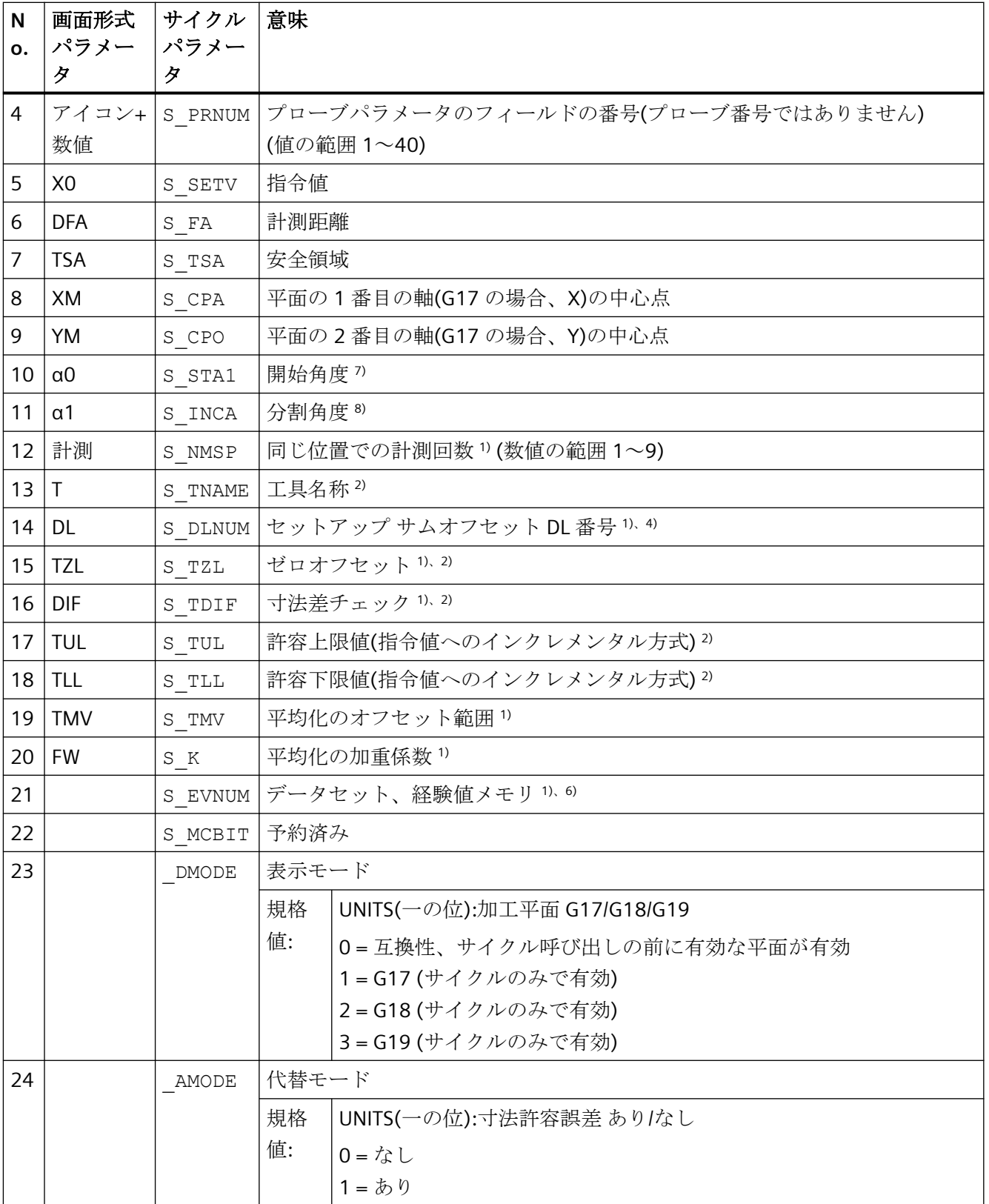

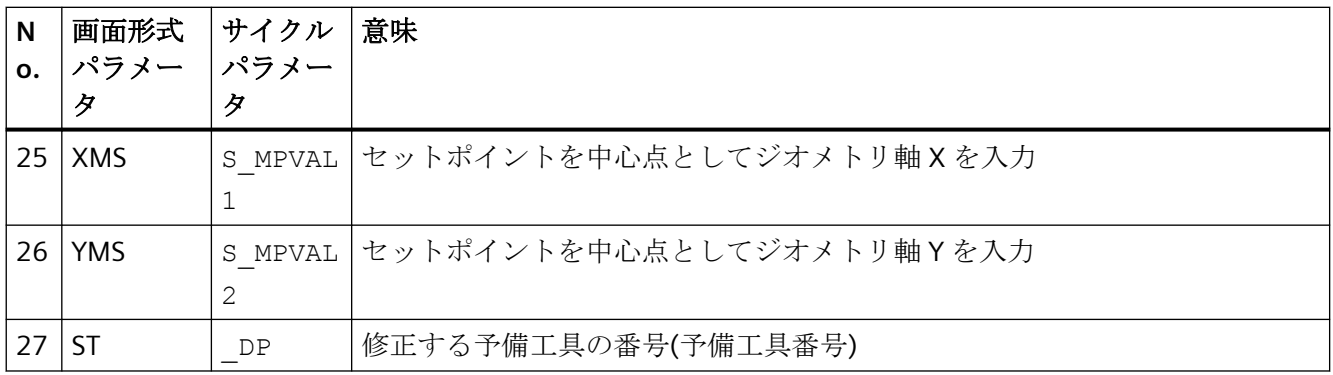

0) すべての初期値 = 0 または a~b の値のデータ範囲として指定。

- 1) 表示は一般 SD54760 \$SNS\_MEA\_FUNCTION\_MASK\_PIECE で決定
- 2) 工具のオフセットのみ、それ以外はパラメータ = ""
- 3) 工具のオフセットと寸法許容誤差「あり」の場合のみ、それ以外はパラメータ=0
- 4) 「セットアップサムオフセット」機能が一般 MD 18108 \$MN\_MM\_NUM\_SUMCORR で設定されている場合のみ
- 5) MD で WO 「精密」が設定されていない場合、補正は WO 「汎用」に基づいておこなわれます。
- 6) 経験平均化は、工具オフセットのみで可能 経験平均値メモリの数値の範囲: 経験値メモリの 1~20 の数値(n)。チャネル別 SD55623 \$SCS\_MEA\_EMPIRIC\_VALUE[n-1] を参照してください平均値メモリの 10000~200000 の数値(n)。チャネル別 SD55625 \$SCS MEA AVERAGE VALUE[n-1]を参照してください
- 7) 開始角度の数値の範囲-360°~+360°
- 8) 4 つの計測点の場合、0°分割角度 ≤90°の数値の範囲、または 3 点計測の場合、0°分割角度 ≤120°。

## **5.1.10 CYCLE997** 計測サイクルパラメータ

PROC CYCLE997 (INT S\_MVAR, INT S\_KNUM, INT S\_PRNUM, REAL S\_SETV, REAL S\_FA, REAL S\_TSA, REAL S\_STA1,REAL S\_INCA,REAL S\_SETV0,REAL S\_SETV1,REAL S\_SETV2,REAL S\_SETV3,REAL S\_SETV4,REAL S\_SETV5,REAL S\_SETV6,REAL S\_SETV7,REAL S\_SETV8,REAL S\_TNVL, INT S\_NMSP, INT S\_MCBIT, INT DMODE, INT AMODE)

### 表 5-10 CYCLE997 呼び出しパラメータ 1)、2)

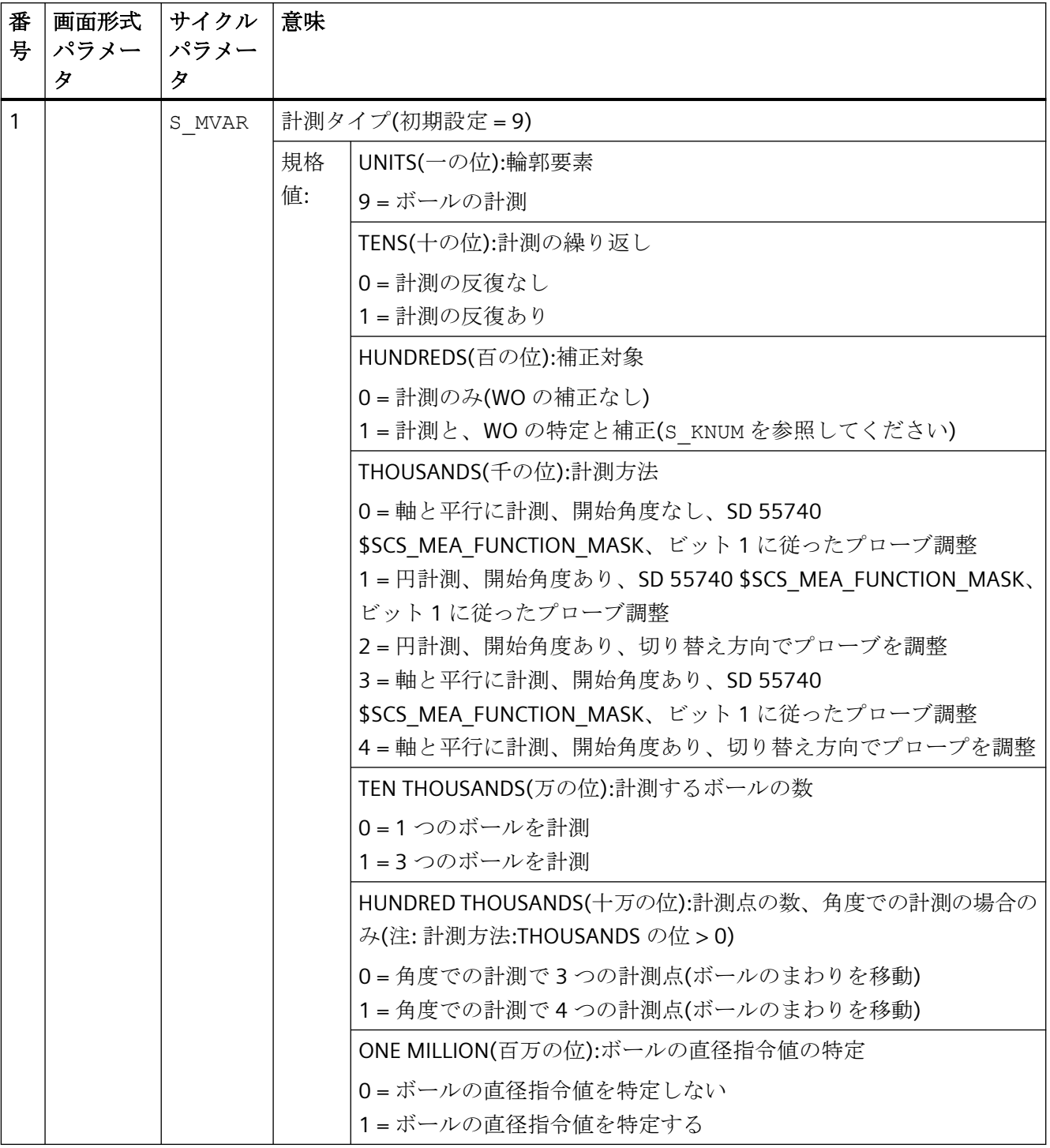

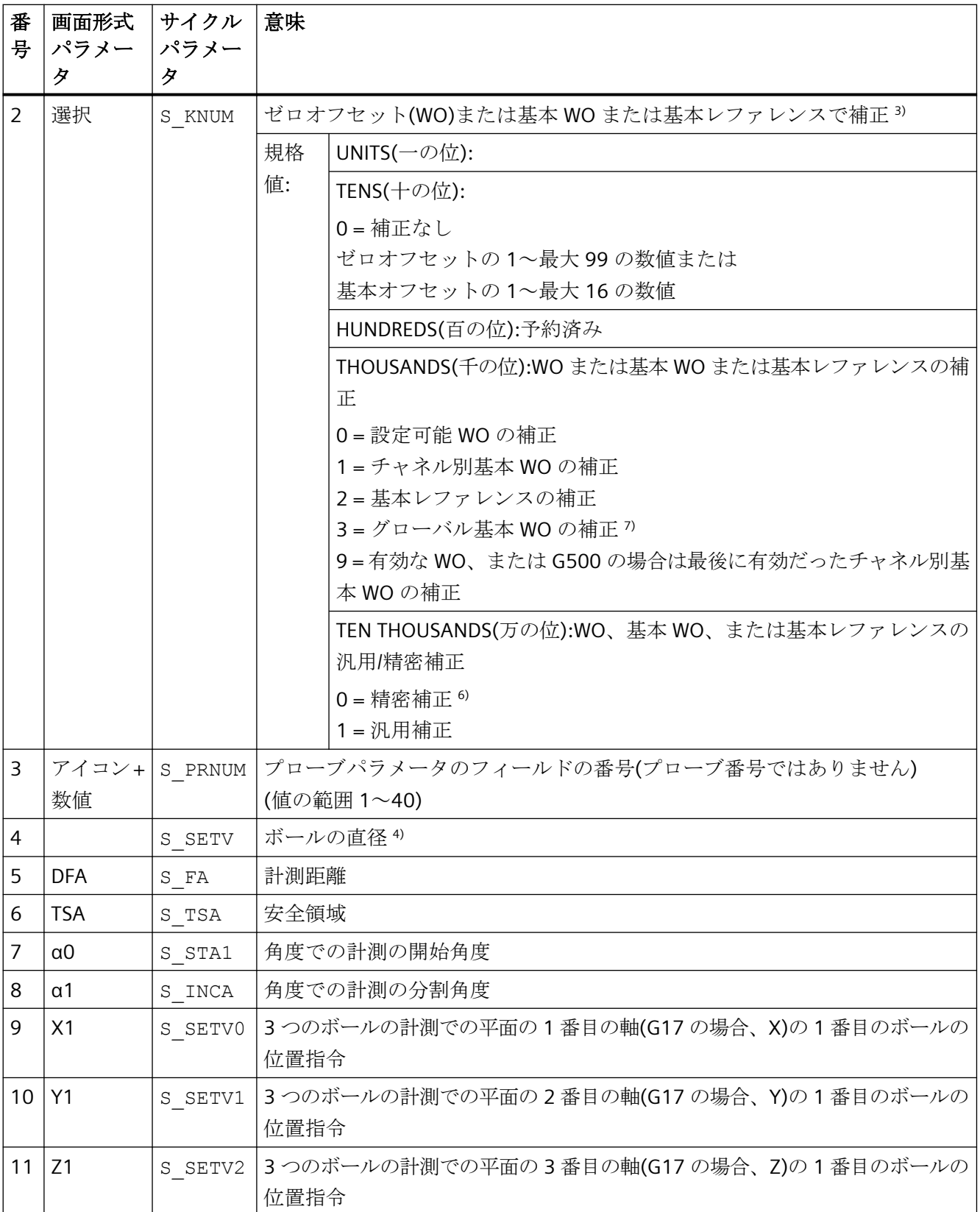

*5.1* 計測サイクルパラメータ一覧

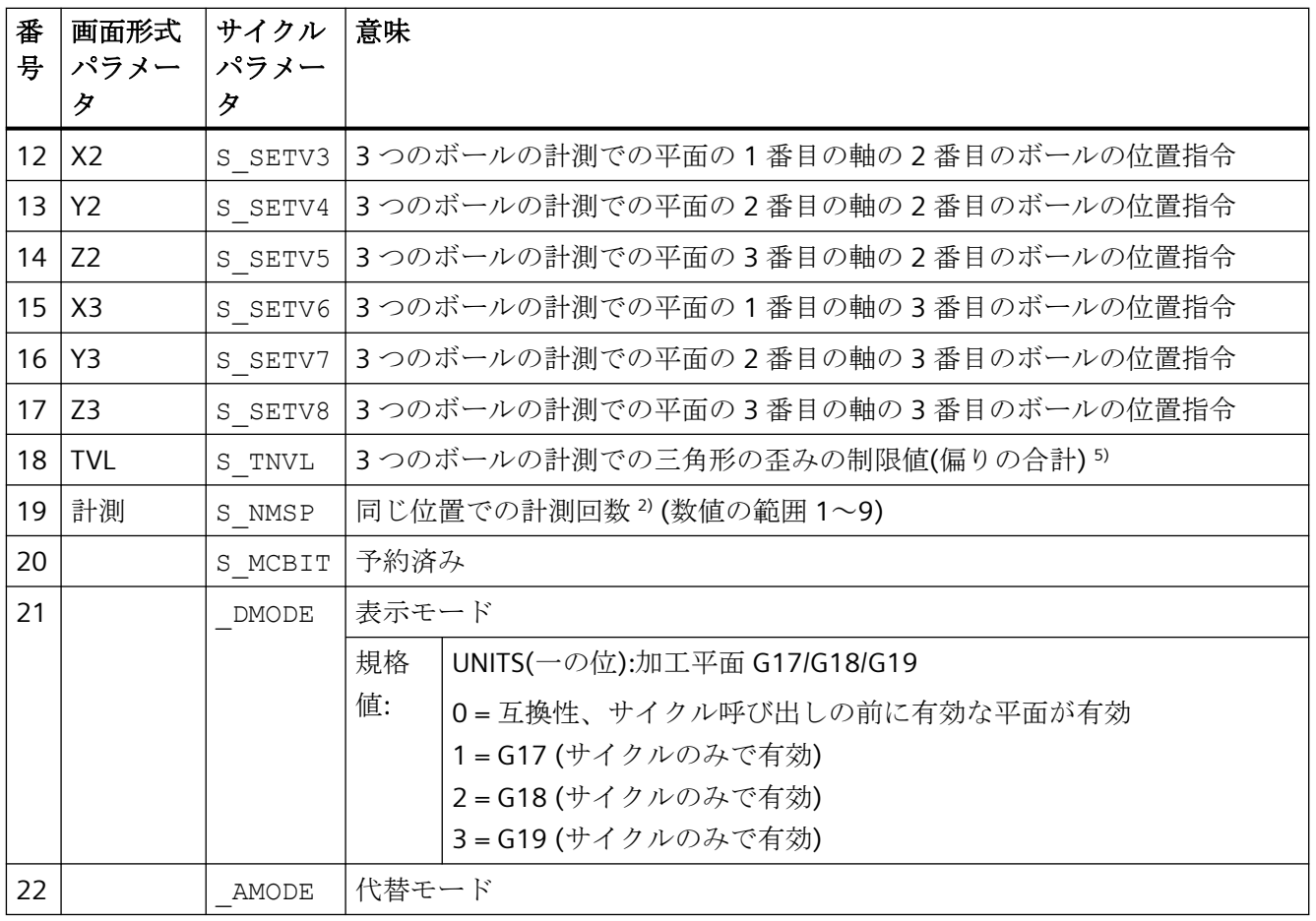

1) すべての初期値 = 0 または a~b の値のデータ範囲として指定

2) 表示は一般 SD54760 \$SNS\_MEA\_FUNCTION\_MASK\_PIECE で決定

3) 中間位置決め、球体の赤道のまわりを回転

4) 3 つのボールの計測:3 つすべてのボールに同じ直径の指令を適用( SETV)

5) S\_TNVL=1.2 の初期値 WO の補正:特定された歪みが S\_TNVL 制限値を下回った場合のみ WO の補正がおこなわれます。

- 6) MD で WO 「精密」が設定されていない場合、補正は WO 「汎用」に基づいておこなわれます。
- $7$  計測タイプ「3つのボールの計測」の場合、グローバル基本フレームでの補正はできません(S\_KNUM = 3001~ 3016)。これは、フレームに回転成分がないからです。

# **5.1.11 CYCLE995** 計測サイクルパラメータ

PROC CYCLE995 (INT S\_MVAR, INT S\_KNUM, INT S\_PRNUM, REAL S\_SETV, REAL S\_FA, REAL S\_TSA, REAL S\_STA1,REAL S\_INCA,REAL S\_DZ,REAL S\_SETV0,REAL S\_SETV1,REAL S\_SETV2,REAL S\_TUL,REAL S\_TZL,INT S\_NMSP,INT S\_MCBIT,INT \_DMODE,INT \_AMODE)

### 表 5-11 CYCLE995 呼び出しパラメータ 1)

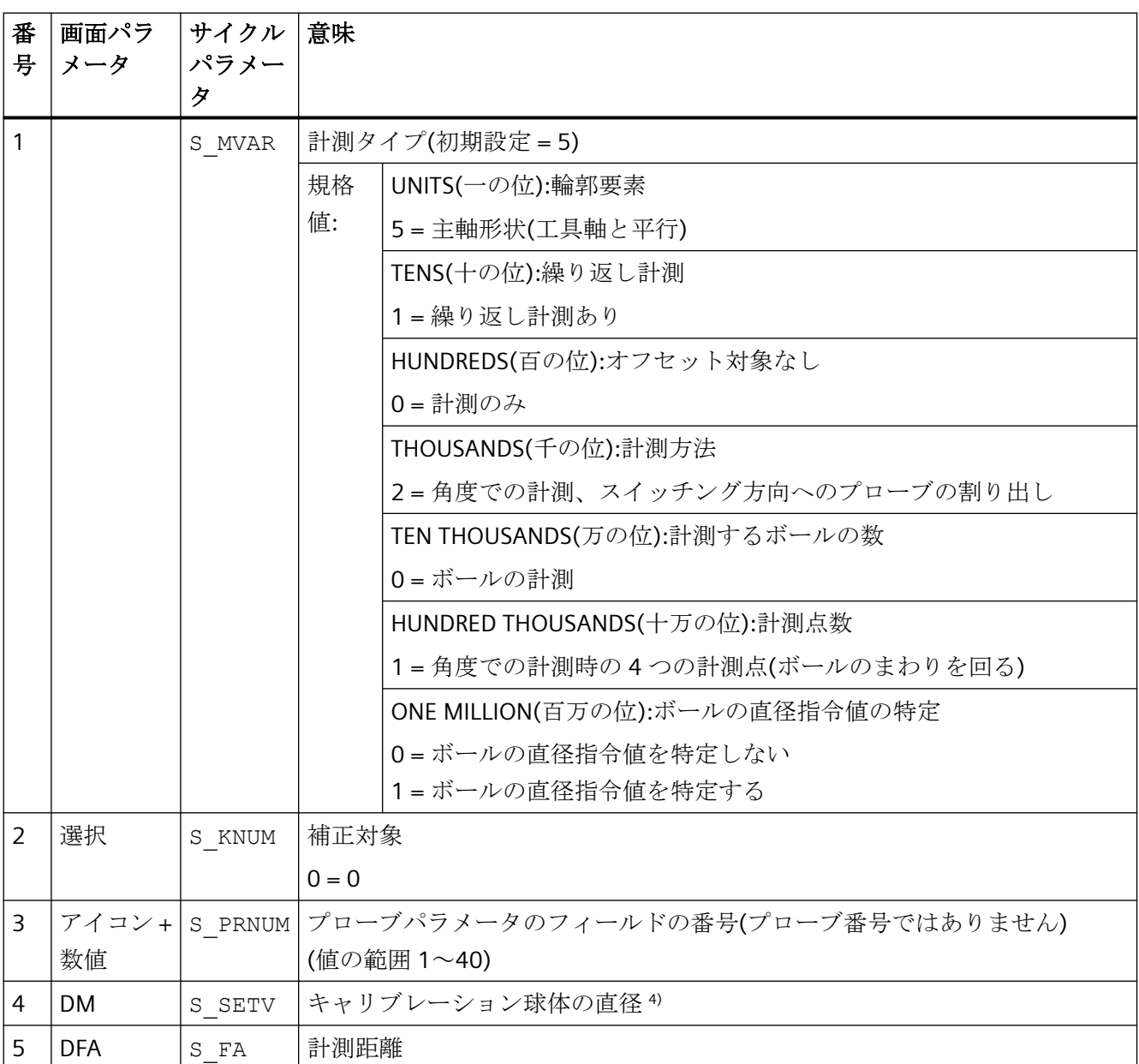

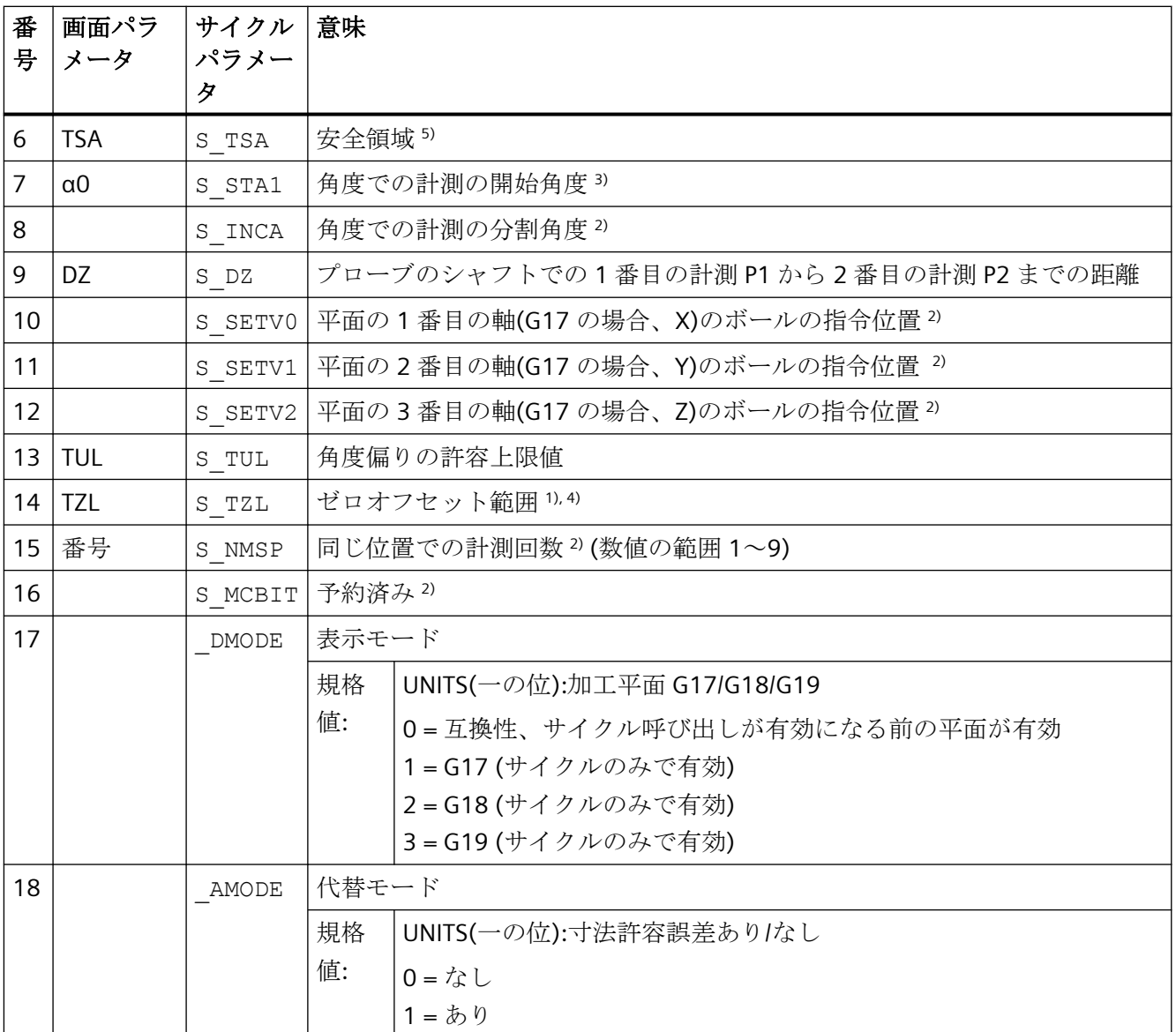

すべての初期値 = 0 または a~b の値の範囲として指定

1) 表示は一般 SD54760 \$SNS\_MEA\_FUNCTION\_MASK\_PIECE で決定

2) パラメータが現在未使用で、入力画面でも表示されません。 パラメータ「分割角度」S\_INCA は固定値として 90°が設定されます。

3) 開始角度の数値の範囲-360°~+360°

4) 寸法許容誤差ありの場合:

計測角度がゼロオフセット範囲 TZL の値未満の場合、角度(\_OVR[2], \_OVR[3])および偏り(\_OVR[7], \_OVR[8])の 結果パラメータはゼロに設定されます。

TZL 表示は一般 SD54760 \$SNS\_MEA\_FUNCTION\_MASK\_PIECE のビット 25=1 を使用しておこなわれます。 (角度、主軸の計測時に選択したゼロオフセットを有効化してください)

5) パラメータ TSA は、キャリブレーションボールの 1 番目の計測を示します。

# **5.1.12 CYCLE996** 計測サイクルパラメータ

PROC CYCLE996(INT S\_MVAR, INT S\_TC, INT S\_PRNUM, REAL S\_SETV, REAL S\_STA1, REAL S\_SETV0, REAL S\_SETV1,REAL S\_SETV2,REAL S\_SETV3,REAL S\_SETV4,REAL S\_SETV5,REAL S\_TNVL,REAL S\_FA,REAL S\_TSA,INT S\_NMSP,INT S\_MCBIT,INT \_DMODE,INT \_AMODE)

#### 表 5-12 CYCLE996 呼び出しパラメータ 1)

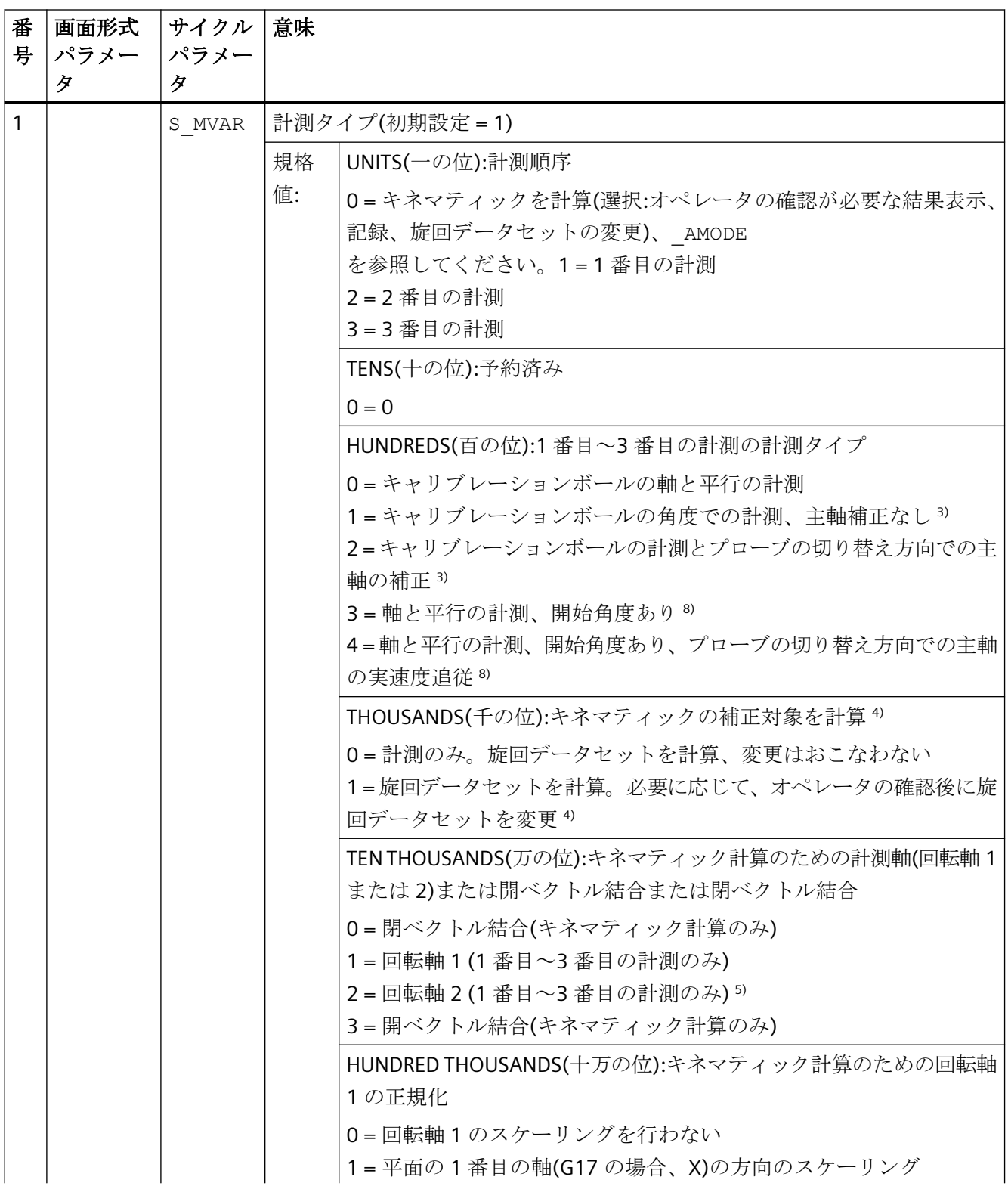

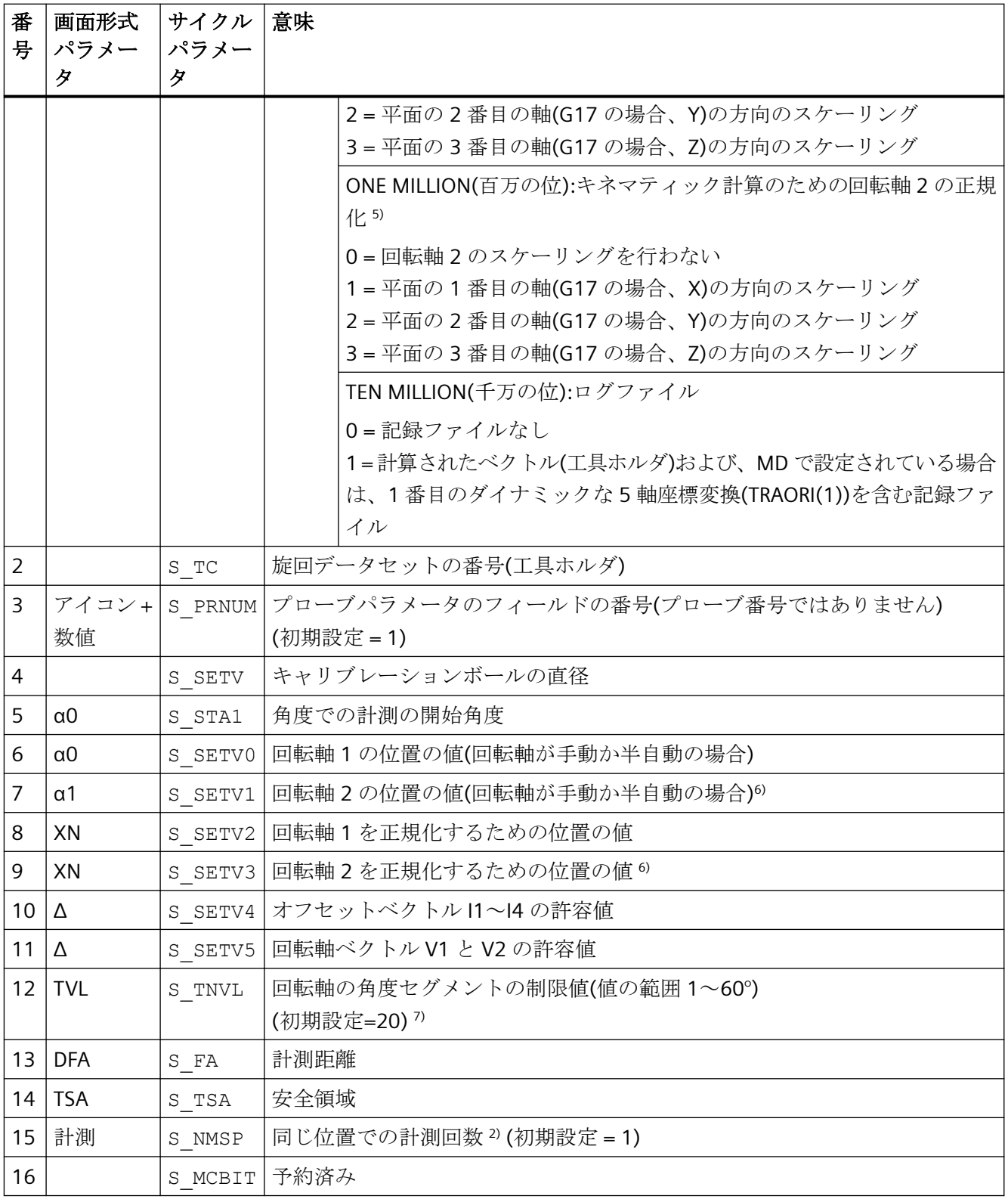

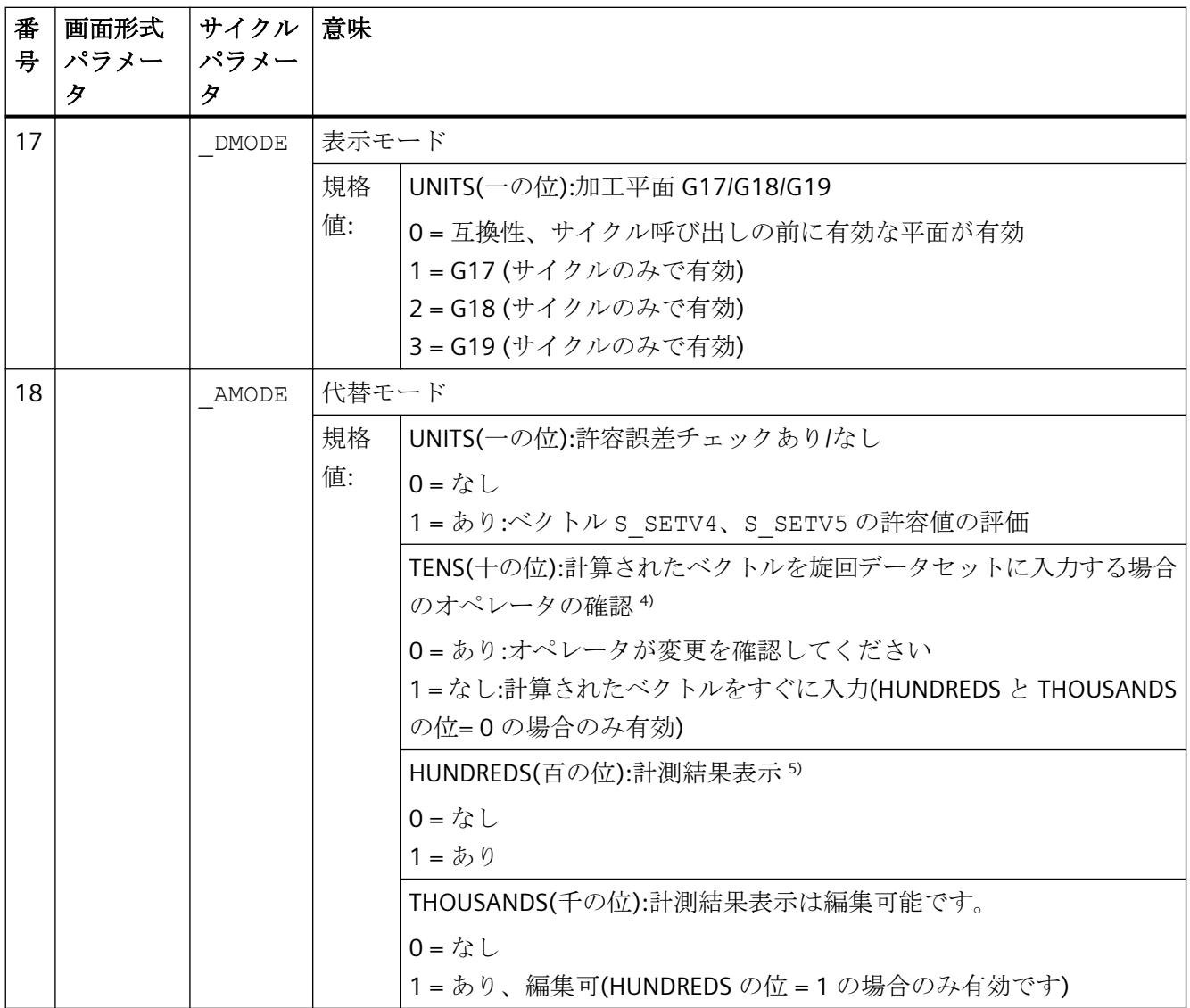

1) すべての初期値 = 0 または初期設定=x として指定

- <sup>2)</sup> 表示は一般 SD54760 \$SNS\_MEA\_FUNCTION\_MASK\_PIECE で決定。
- 3) このタイプを使って、たとえば 90°の位置で、キャリブレーションボールの保持シャフトとの干渉なしでキネ マティックをキャリブレーションボールで計測することができます。開始角度 S\_STA1 (0°~360°)を入力でき ます。ボールのまわりを回る場合の分割角度は 90°になります。 円弧軌跡の送り速度として、チャンネル別 SD55634 \$SCS\_MEA\_FEED\_PLANE\_VALUE が使用されます。
- 4) 入力前に M0 のオペレータ確認があります。ベクトルは NC スタートのみで入力されます。 計測プログラムが RESET で中止された場合、計算されたベクトルは入力されません。 ベクトルは、計算中にオフセットベクトルの許容誤差を超えなかった場合のみに入力されます。
- 5) 計算されたキネマティック計測タイプ専用の計測結果表示。 1 番目から 3 番目の計測後にも計測結果を表示させたい場合、チャネル別 SD55613 \$SCS MEA RESULT DISPLAY を設定します。

- 6) 回転軸 2 は 2 つの回転軸を持つキネマティックの場合のみです
- <sup>7</sup> 回転軸の角度セグメントの制限値 20°~60°の S\_TNVL の値の範囲 S\_TNVL の値 < 20°の場合、プローブのミ クロンの範囲の計測の不正確さにより、精度低下の可能性があります。この制限値に違反すると、エラーメッ セージ 61430 が出力されます。このとき、最小制限値も表示されます。
- 8) SD54760 \$SNS MEA FUNCTION MASK PIECE ビット 17 = 1 の場合、主軸はプローブの切り替え方向に追跡さ れます。

## **5.1.13 CYCLE9960** 計測サイクルパラメータ

PROC CYCLE9960(INT S\_MVAR, STRING[40] S\_TNAME, INT S\_PRNUM, REAL S\_SETV, REAL S\_SETV1, REAL S\_START\_RA1,REAL S\_END\_RA1,INT S\_CMEA\_RA1,REAL S\_POS\_RA2,REAL S\_SETV2,REAL S\_START\_RA2,REAL S\_END\_RA2,INT S\_CMEA\_RA2,REAL S\_POS\_RA1,REAL S\_SETV4,REAL S\_FA,REAL S\_TSA, INT S\_NMSP, INT S\_DMODE, INT S\_AMODE, INT S\_KNUM, S\_MEC\_INDEX)

#### 表 5-13 CYCLE9960 呼び出しパラメータ 1)

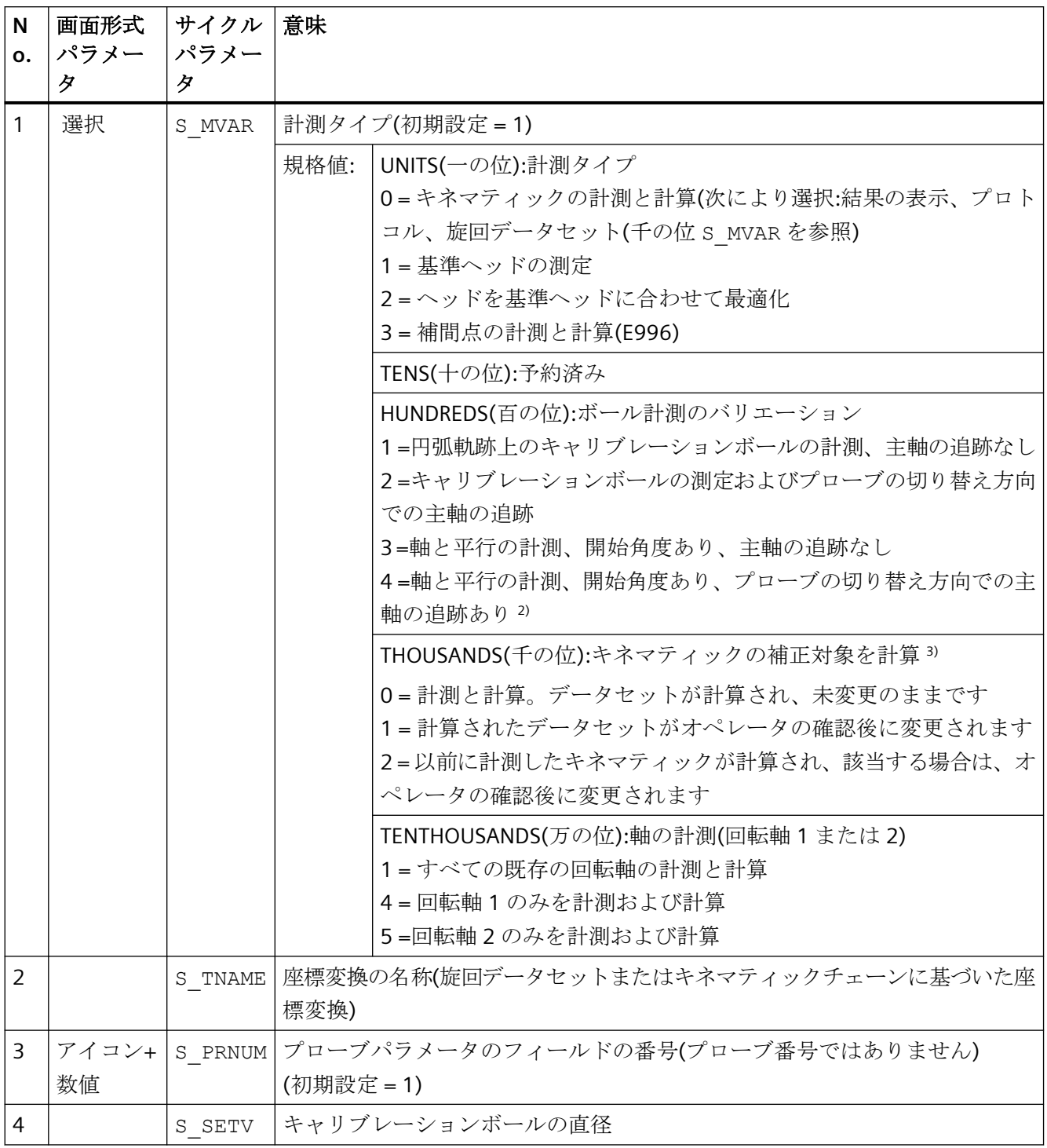

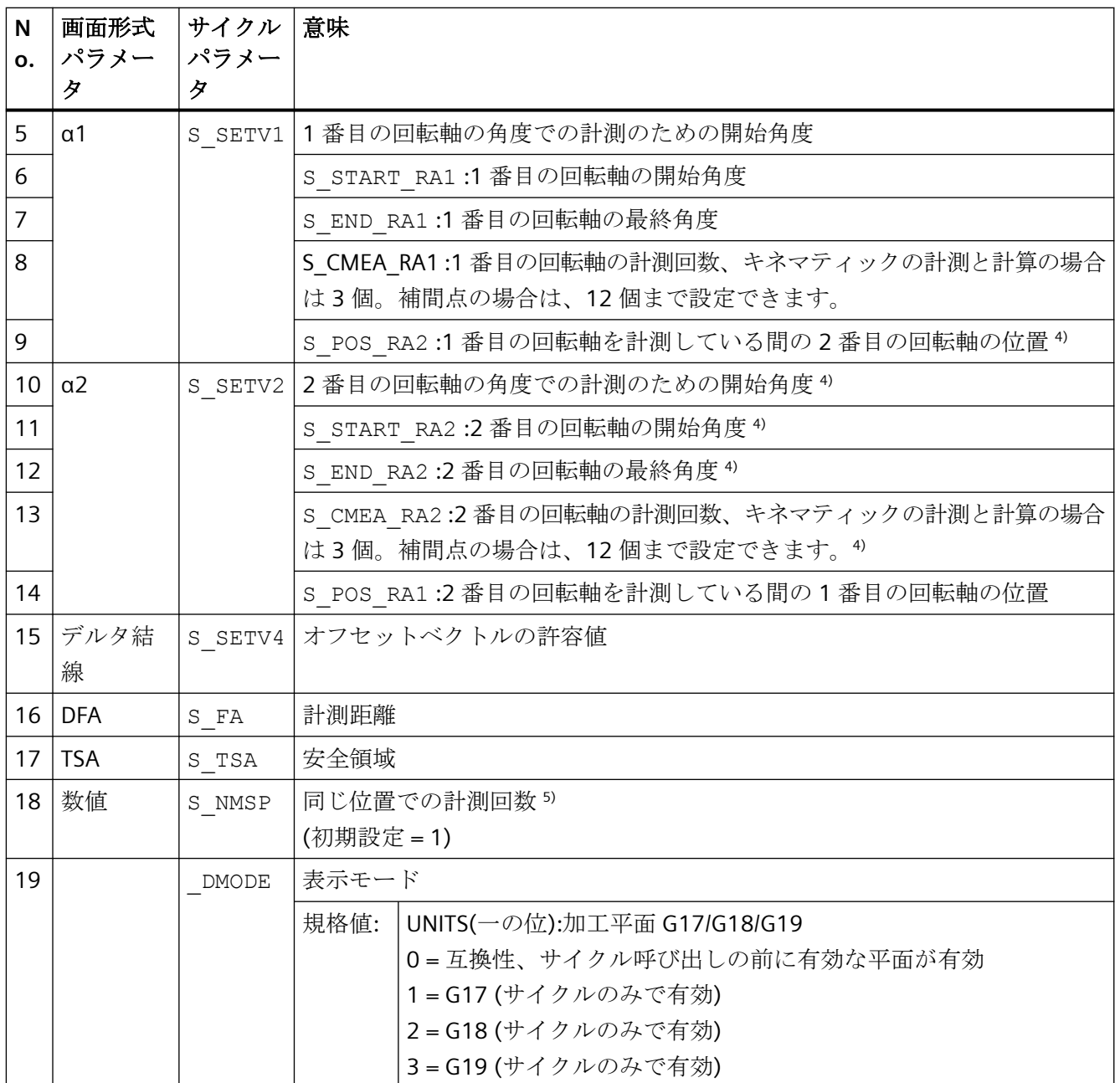

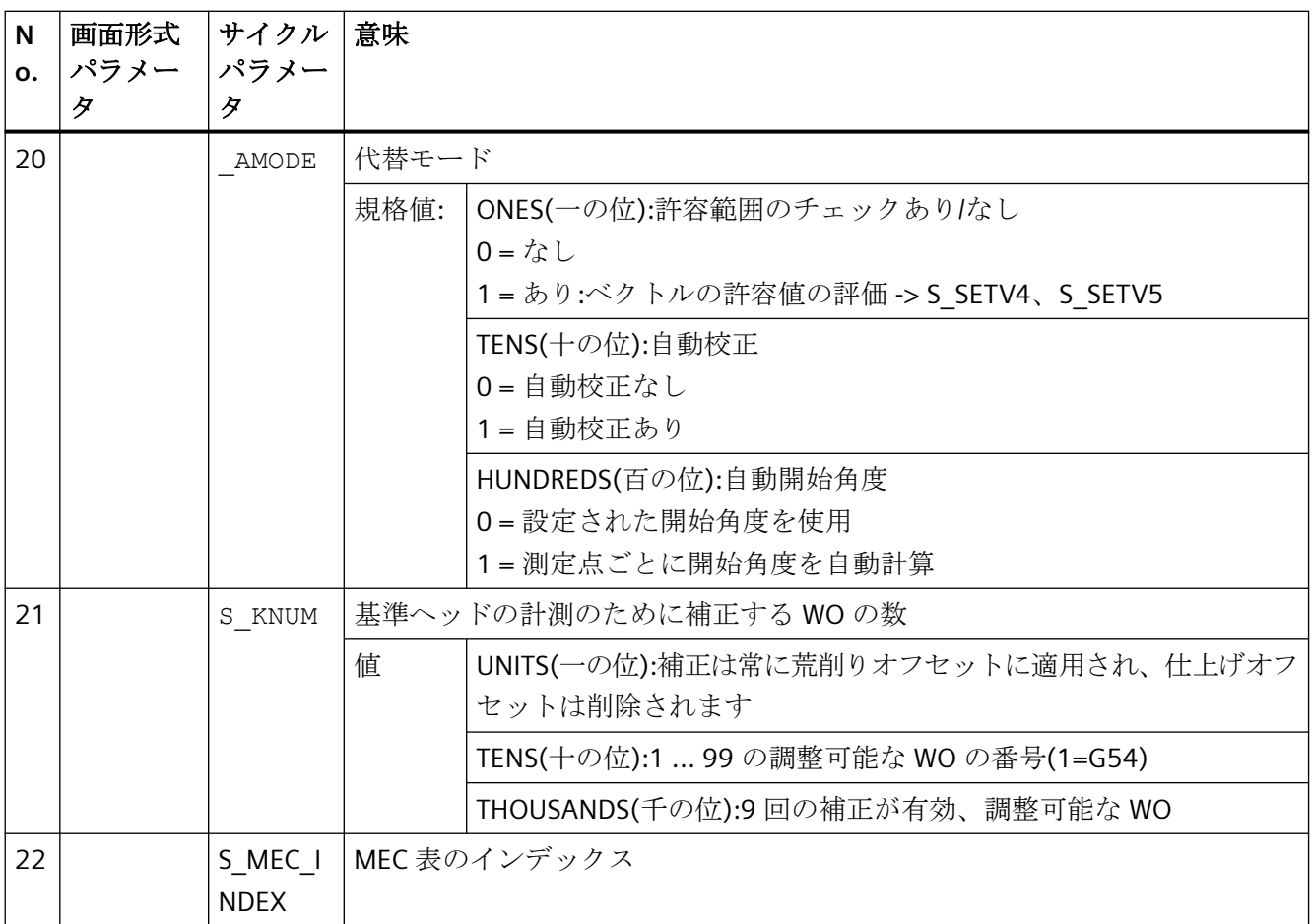

1) すべての初期値 = 0 または初期設定=xx として指定

- <sup>2)</sup> SD54760 \$SNS MEA FUNCTION MASK PIECE ビット 17=1 の場合、主軸はプローブの切り替え方向に追跡さ れます。
- 3) 入力前に M0 のオペレータ確認があります。NC が開始されるまでベクトルを入力できません。計測プログラムが RESET で中断された場合、計算されたベクトルは入力されません。計算でオフセットベクトルの許容値を超え ていない場合のみ、ベクトルが入力されます。
- 4) 回転軸 2 は 2 つの回転軸を持つキネマティックの場合のみです
- 5) 表示は一般 SD54760 \$SNS\_MEA\_FUNCTION\_MASK\_PIECE で決定。

## **5.1.14 CYCLE982** 計測サイクルパラメータ

PROC CYCLE982(INT S\_MVAR, INT S\_KNUM, INT S\_PRNUM, INT S\_MA, INT S\_MD, REAL S\_ID, REAL S\_FA, REAL S\_TSA, REAL S\_VMS, REAL S\_STA1, REAL S\_CORA, REAL S\_TZL, REAL S\_TDIF, INT S\_NMSP, INT S\_EVNUM, INT S\_MCBIT, INT \_DMODE, INT \_AMODE)

#### 表 5-14 CYCLE982 呼び出しパラメータ 1)

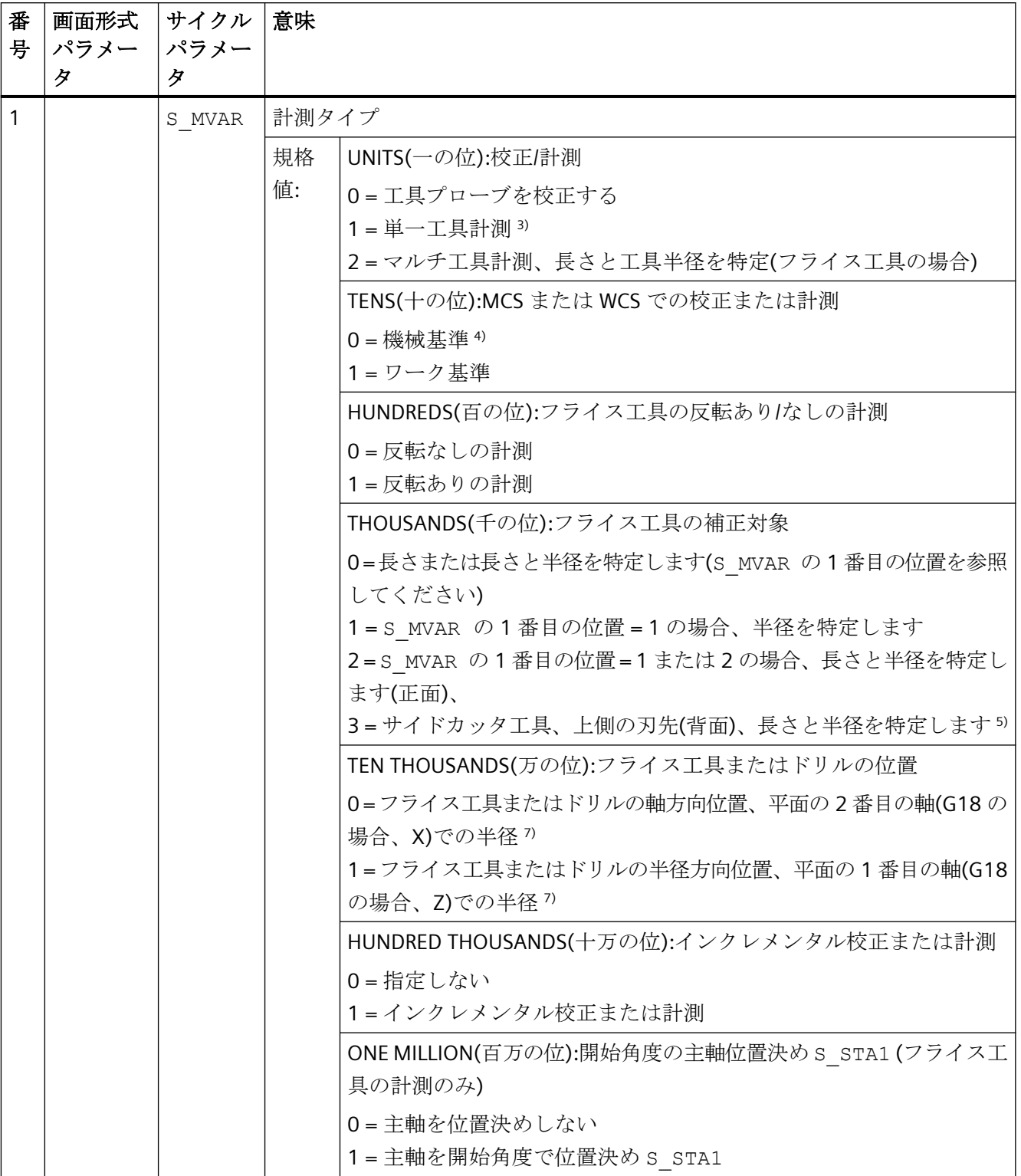

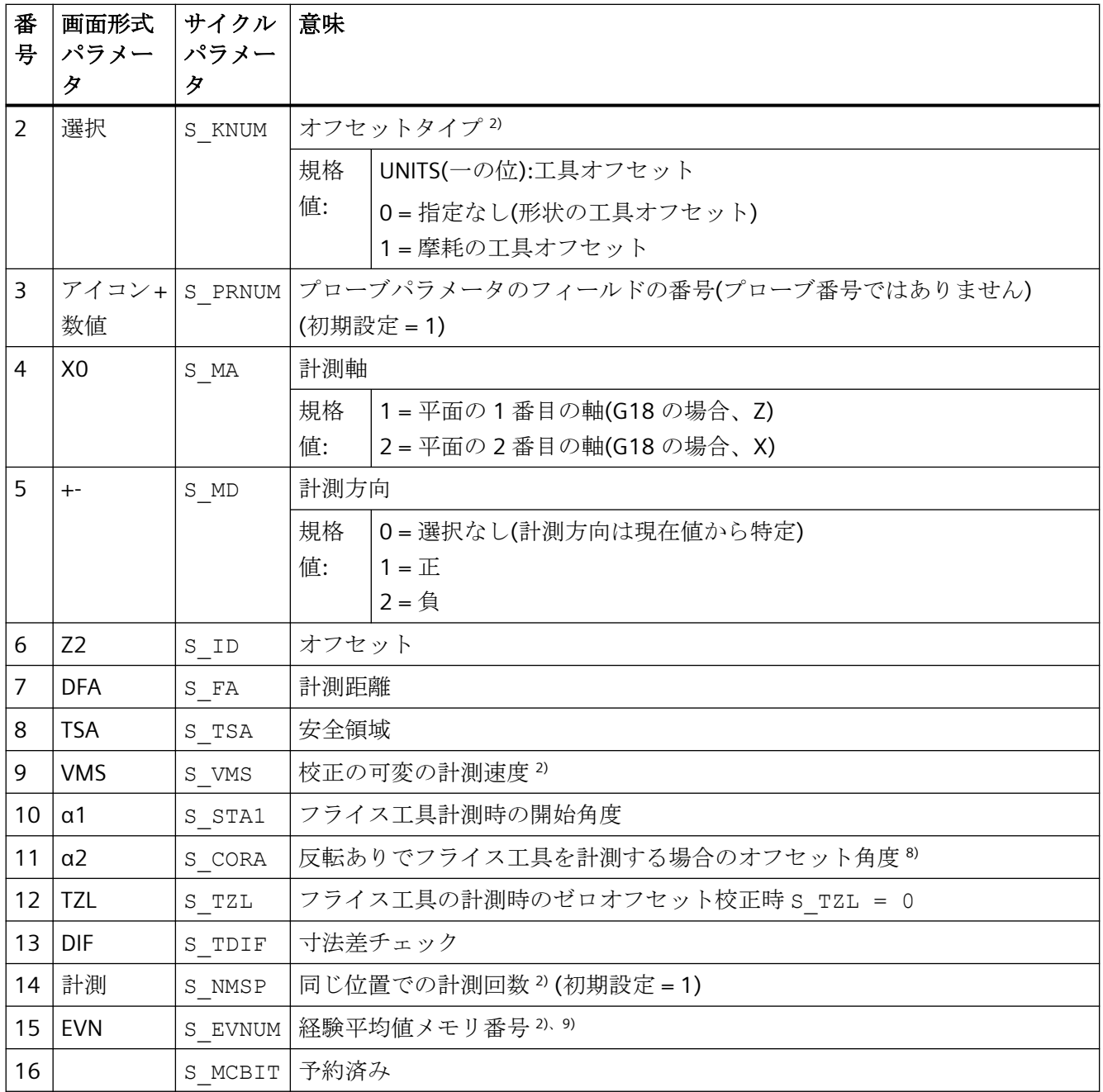

*5.1* 計測サイクルパラメータ一覧

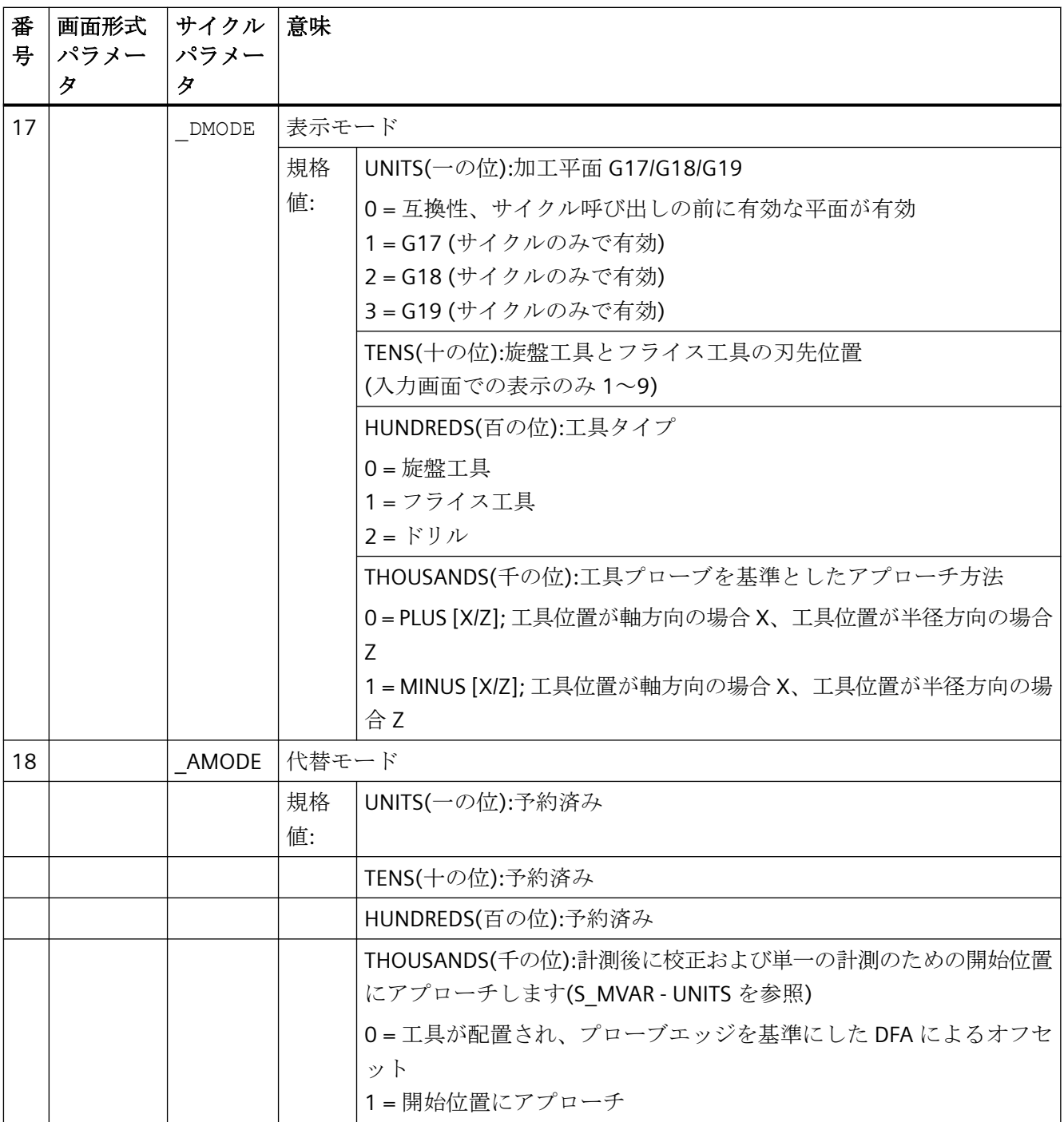

1) すべての初期値 = 0 または初期設定=x として指定

2) 表示は一般 SD54762 \_MEA\_FUNCTION\_MASK\_TOOL で決定

3) 旋盤またはフライス工具またはドリルを計測。パラメータ S\_MA での計測軸。刃先位置1~8で旋盤工具を指定、フライス工具の場合はパラメータ S\_MVAR の HUNDREDS から THOUSANDS の位を使用。

- 4) 計測と校正は基本座標系(キネマティックトランスフォーメーションがオフの場合は MCS)でおこなわれます。
- 5) インクレメンタル計測の場合は不可
- 6) 複数計測 S\_MVAR=x2x02 または x3x02 のみ(例: ディスクタイプまたは溝フライス工具)
- 7) チャネル別 SD42950 \$SC\_TOOL\_LENGTH\_TYPE = 2 の場合、工具長さの成分は旋盤工具と同様に割り当てられ ます。
- 8) 反転ありの計測の場合のみ S\_MVAR=xx1x1
- 9) 経験値生成 経験値メモリの数値の範囲:経験値メモリの 1~20 の数値(n)、チャネル別 SD55623 \$SCS MEA EMPIRIC VALUE[n-1]を参照してください。

## **5.1.15 CYCLE971** 計測サイクルパラメータ

PROC CYCLE971(INT S\_MVAR, INT S\_KNUM, INT S\_PRNUM, INT S\_MA, INT S\_MD, REAL S\_ID, REAL S\_FA, REAL S\_TSA, REAL S\_VMS, REAL S\_TZL, REAL S\_TDIF, INT S\_NMSP, REAL S\_F1, REAL S\_S1, REAL S\_F2, REAL S\_S2,REAL S\_F3,REAL S\_S3,INT S\_EVNUM, INT S\_MCBIT, INT \_DMODE, INT \_AMODE)

### 表 5-15 CYCLE971 呼び出しパラメータ 1)

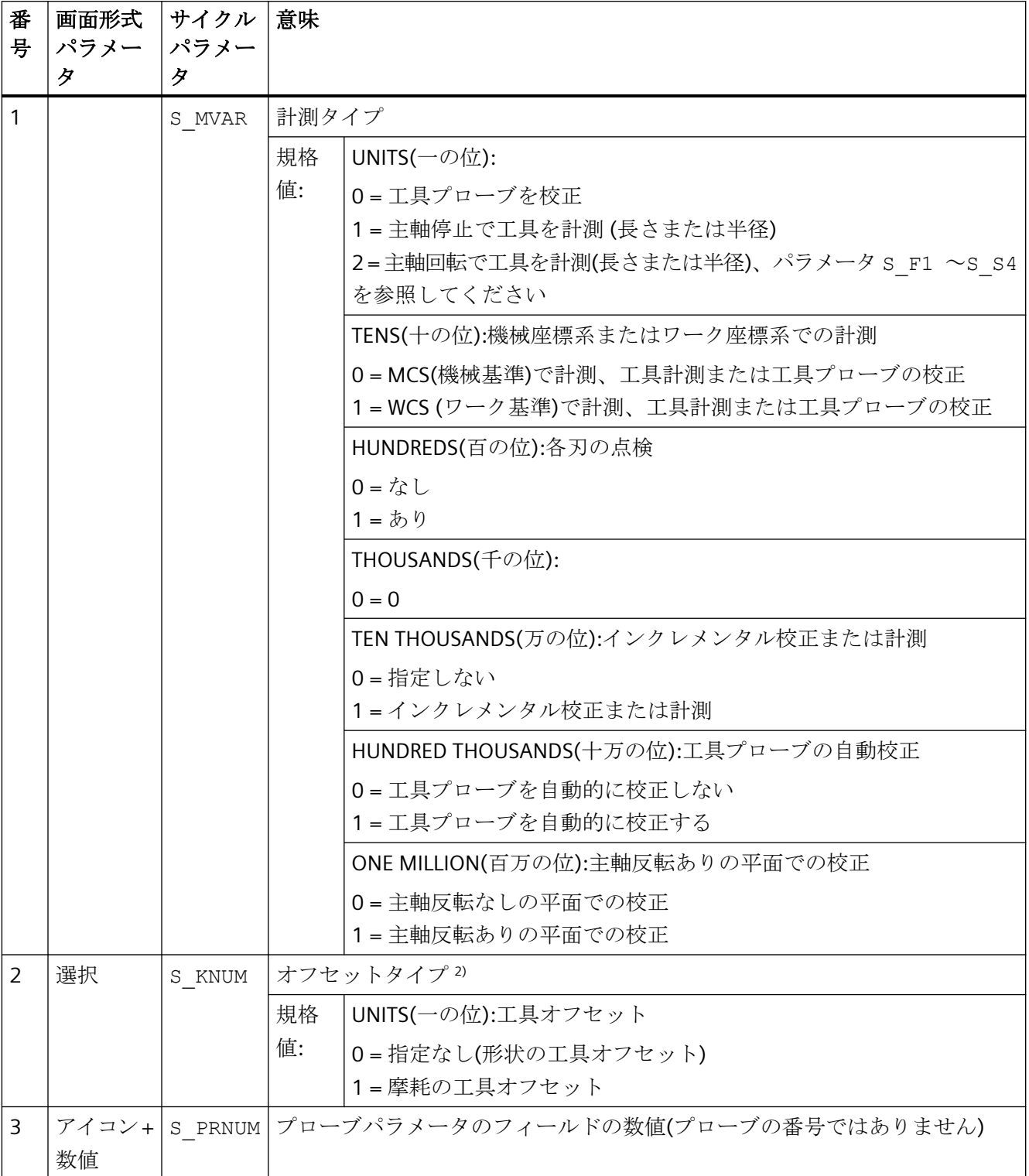
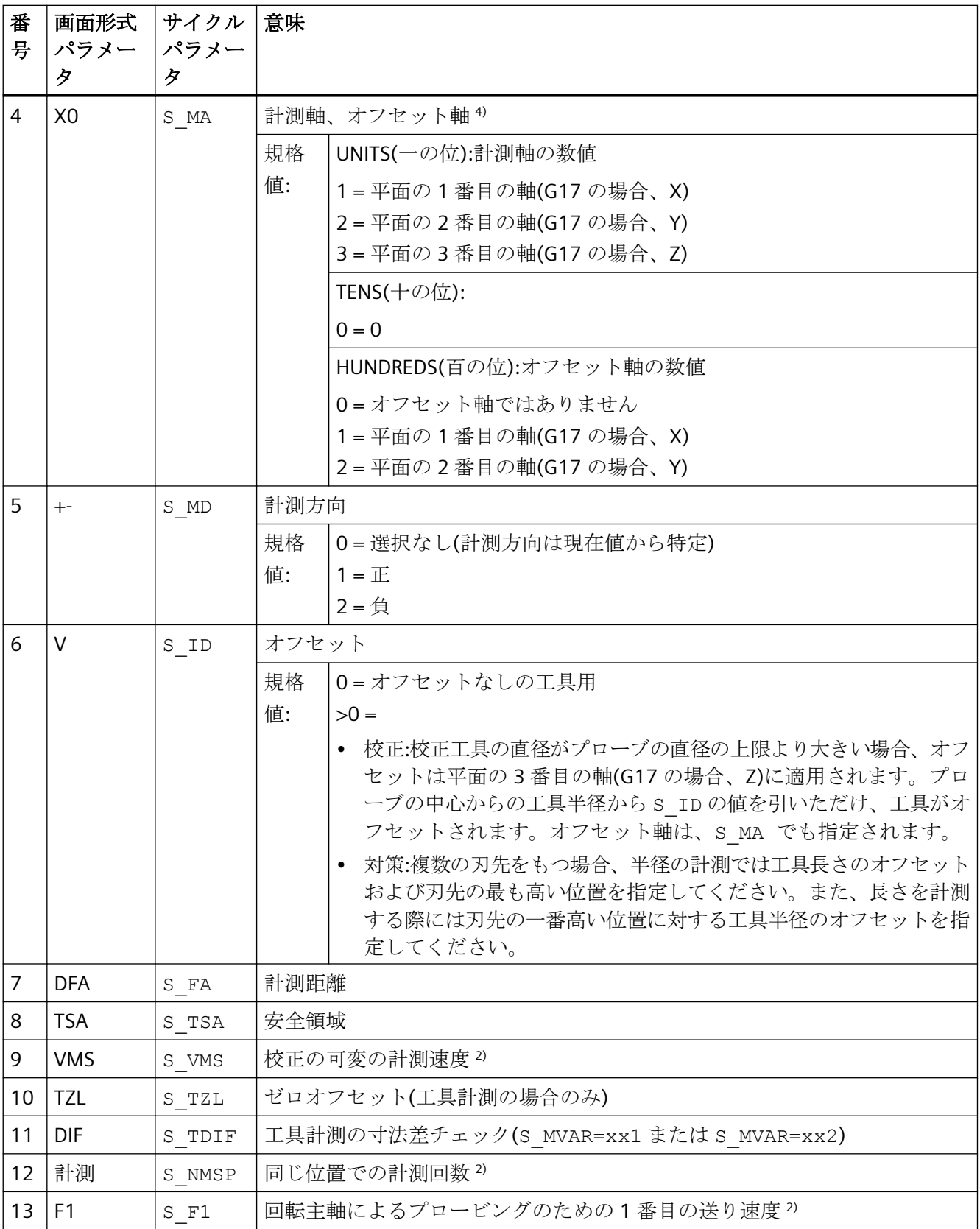

*5.1* 計測サイクルパラメータ一覧

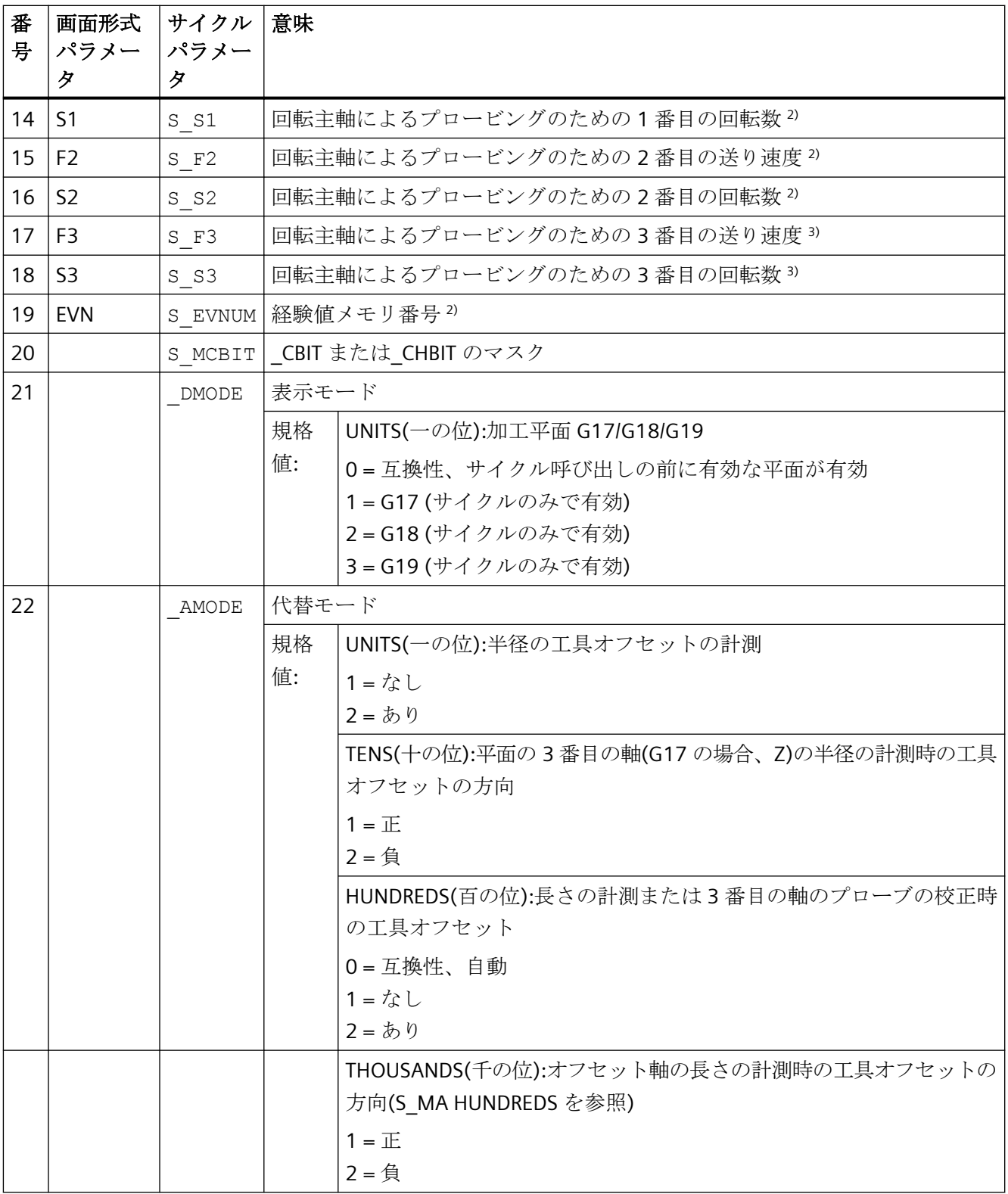

1) すべての初期値 = 0 または初期設定=x として指定

2) 表示は一般 SD54762 \$MEA\_FUNCTION\_MASK\_TOOL で決定

*5.1* 計測サイクルパラメータ一覧

3) 工具のオフセットと寸法許容誤差「あり」の場合のみ、それ以外はパラメータ=0

<sup>4)</sup> 自動計測の場合(S\_MVAR=1x00xx)、計測軸の表示なし、オフセット軸 ⇒ S\_MA=0。

### **5.1.16 CYCLE150** 計測サイクルパラメータ

PROC CYCLE150(INT S\_PICT, INT S\_PROT, STRING[160] S\_PATH) SAVE ACTBLOCNO DISPLOF

表 5-16 CYCLE150 呼び出しパラメータ

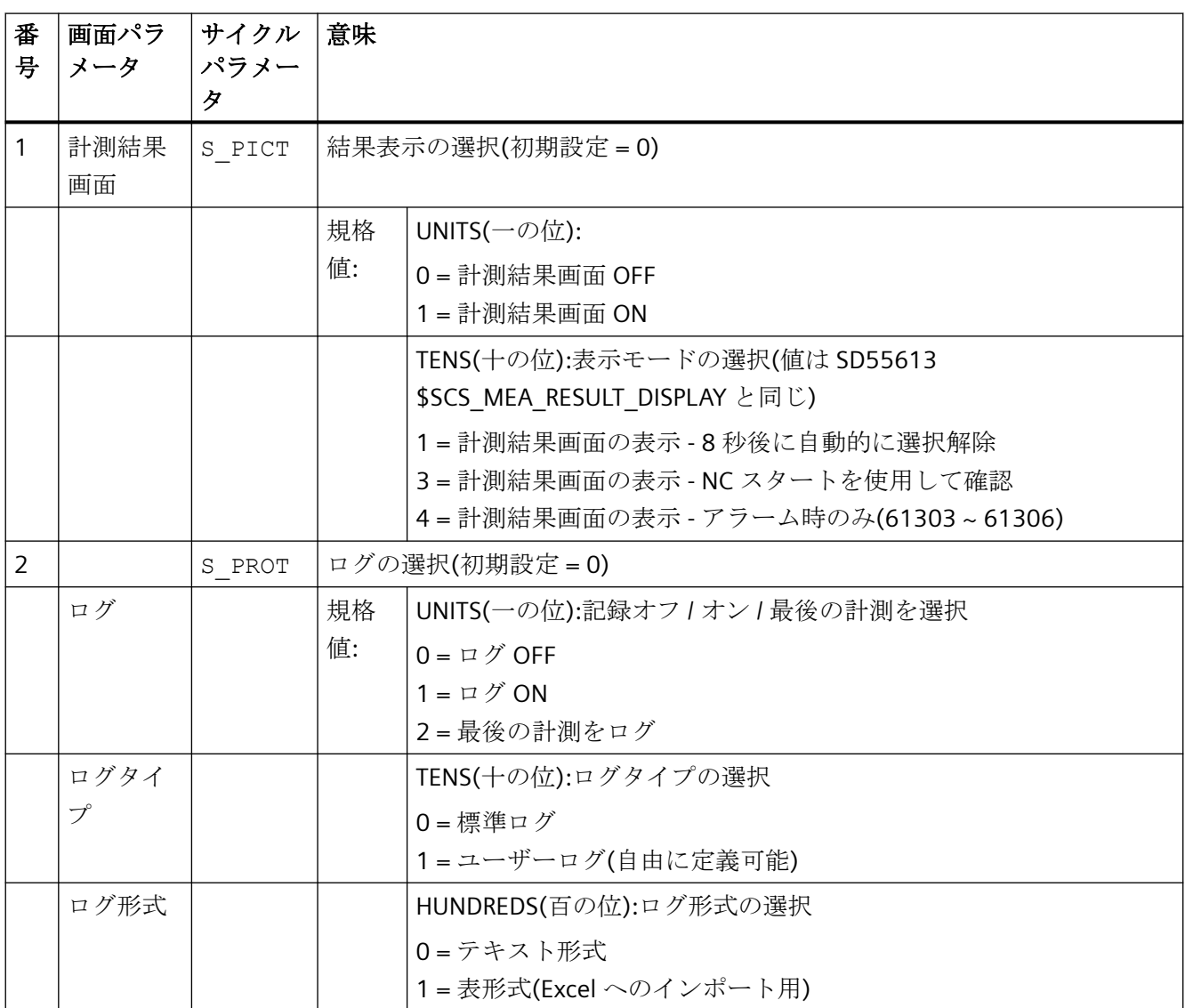

パラメータリスト

*5.1* 計測サイクルパラメータ一覧

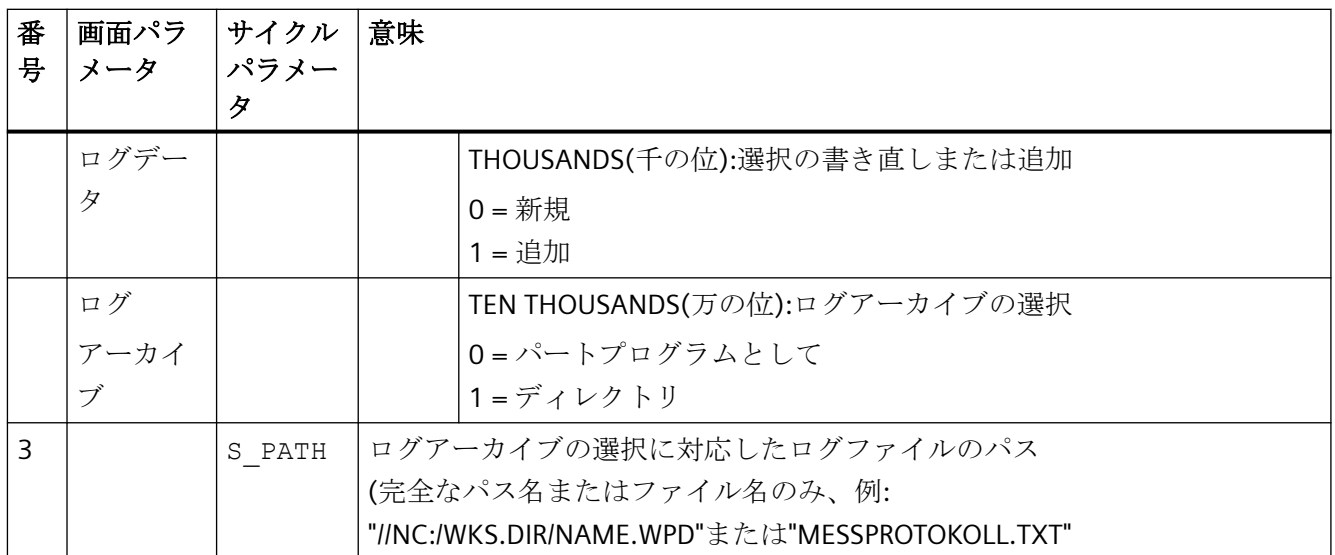

*5.2* 追加パラメータ

### **5.2** 追加パラメータ

次の補助パラメータは、入力画面のセッティングデータを使って非表示または表示にでき ます。セッティングデータ SD54760~SD54764 について詳しくは、リストマニュアル 『 マシンデータとパラメータ』を参照してください。

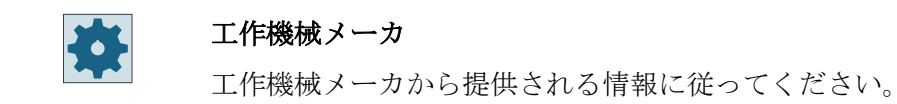

補助パラメータは、すべての計測サイクルで使用できるわけではありません。インタフェ ースの説明も参照してください。

表 5-17 ワーク計測の補助パラメータ

| 画面形式パラメ<br>ータ            | 転送パラ<br>メータ                | 説明                                          | 単位     |
|--------------------------|----------------------------|---------------------------------------------|--------|
| 校正データセッ<br>$\mathcal{L}$ | S PRNUM                    | プローブの校正値のデータセットの数値                          |        |
| F                        | S VMS                      | プローブの校正時の計測送り速度                             | mm/min |
| 選択                       | S MVAR                     | プローブの校正:キャリブレーションリングの中心点の既知または<br>未知の選択     |        |
| 選択                       | S MVAR                     | プローブの校正:選択、位置の偏り(プローブ傾斜)あり、またはな   -<br>しの校正 |        |
| 数値                       | S NMSP                     | 同じ位置での計測回数                                  |        |
| <b>TZL</b>               | S TZL                      | 工具補正用のゼロオフセット                               | mm     |
| <b>DIF</b>               | S TDIF                     | 工具補正用の寸法差監視                                 |        |
| データセット、<br>平均值生成         | S EVNUM                    | 工具補正用の平均値生成                                 |        |
| データセット、<br>経験値           | S EVNUM                    | 工具補正用の経験値生成                                 |        |
| <b>FW</b>                | $S_K$                      | 平均化の加重係数                                    | $\sim$ |
| <b>TMV</b>               | $\mathsf{S}\_\mathsf{TMV}$ | 平均化のオフセット範囲                                 |        |
| 選択                       | S MVAR                     | 旋盤時の計測、内径および外径:                             |        |
|                          |                            | 反転あり<br>$\bullet$                           |        |
|                          |                            | • 回転中心での移動                                  |        |

*5.2* 追加パラメータ

ワーク計測の追加補正オプション:

- 1. ワークオフセット
	- 基本レファレンスのオフセット
	- チャネル別基本 WO のオフセット
	- グローバルの基本 WO のオフセット
	- オフセット、汎用または精密
- 2. 工具オフセット
	- ジオメトリまたは摩耗の工具オフセット
	- 工具オフセット、反転ありまたは反転なし
	- 半径または長さ L1 または L2 または L3 の工具オフセット

表 5-18 工具計測時の補助パラメータ

| 画面形式パラメ<br>ータ  | 転送パラ<br>メータ | 説明                            | 単位     |
|----------------|-------------|-------------------------------|--------|
| 校正データセッ        | S PRNUM     | プローブの校正値のデータセットの数値            |        |
|                | S VMS       | プローブの校正時の計測送り速度               | mm/min |
| 選択、計測ステ        | S MVAR      | 回転主軸での計測時に最大3つの送り速度と3つの主軸回転数を |        |
| ップ             |             | 入力                            |        |
| 選択             | S MVAR      | ジオメトリまたは摩耗の工具オフセット            |        |
| 選択             | S MVAR      | 機械座標系またはワーク座標系での計測            |        |
| 数值             | S NMSP      | 同じ位置での計測回数                    |        |
| データセット、<br>経験値 | S EVNUM     | 工具補正用の経験値生成                   |        |

# **5.3** 追加の結果パラメータ

次の表は、工具オフセット計測タイプの追加の結果パラメータを示します。

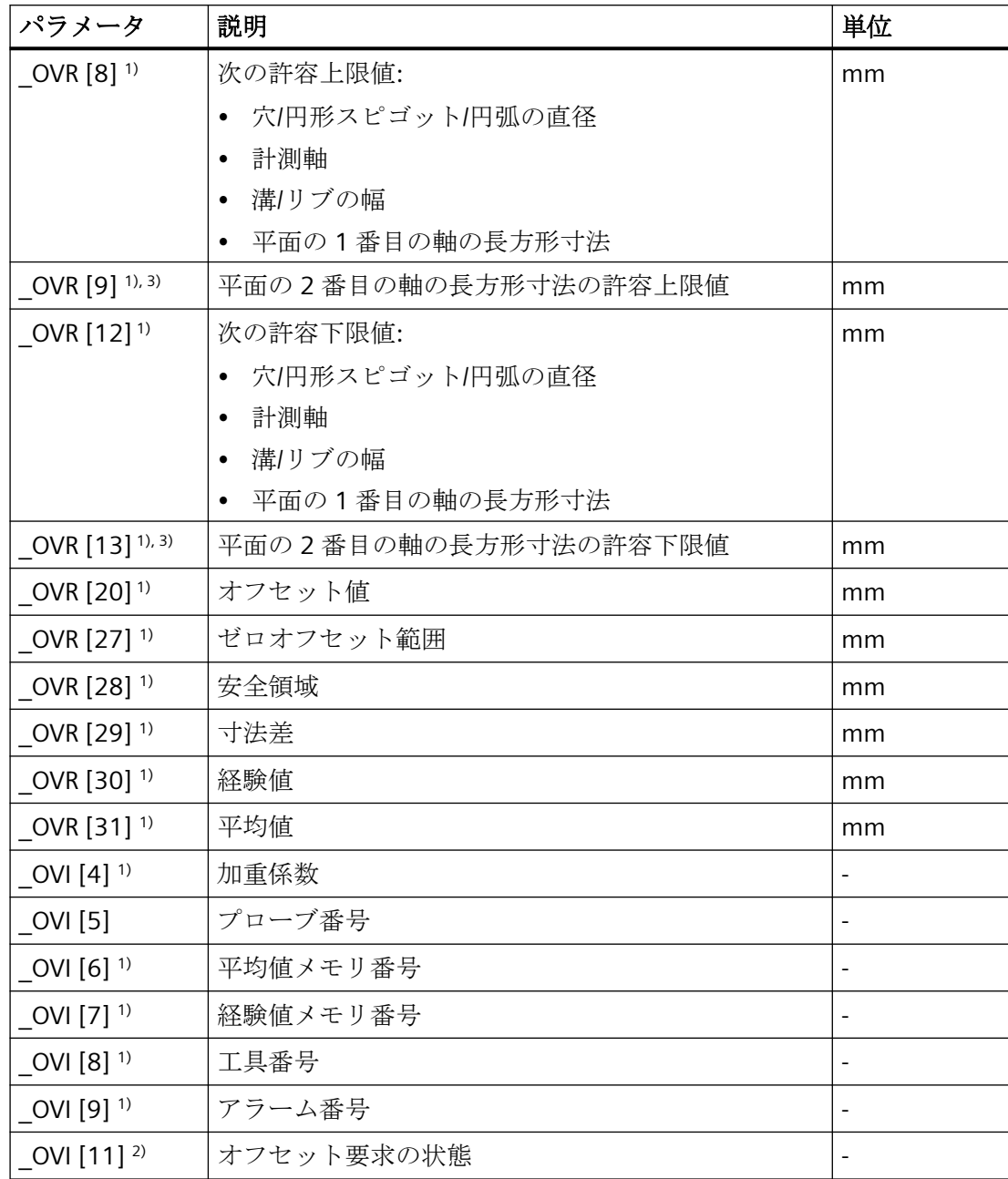

*5.3* 追加の結果パラメータ

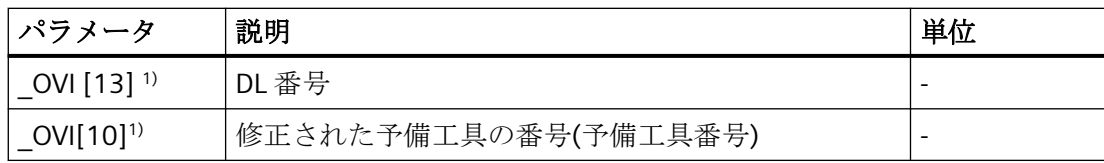

1) 工具オフセットを使用したワーク計測の場合のみ

2) WO 補正の場合のみ

3) 計測タイプ「長方形ポケット」および「長方形スピゴット」のみに適用されます。

## **5.4** パラメータ

表 5-19 サイクルの入力/出力変数のリスト

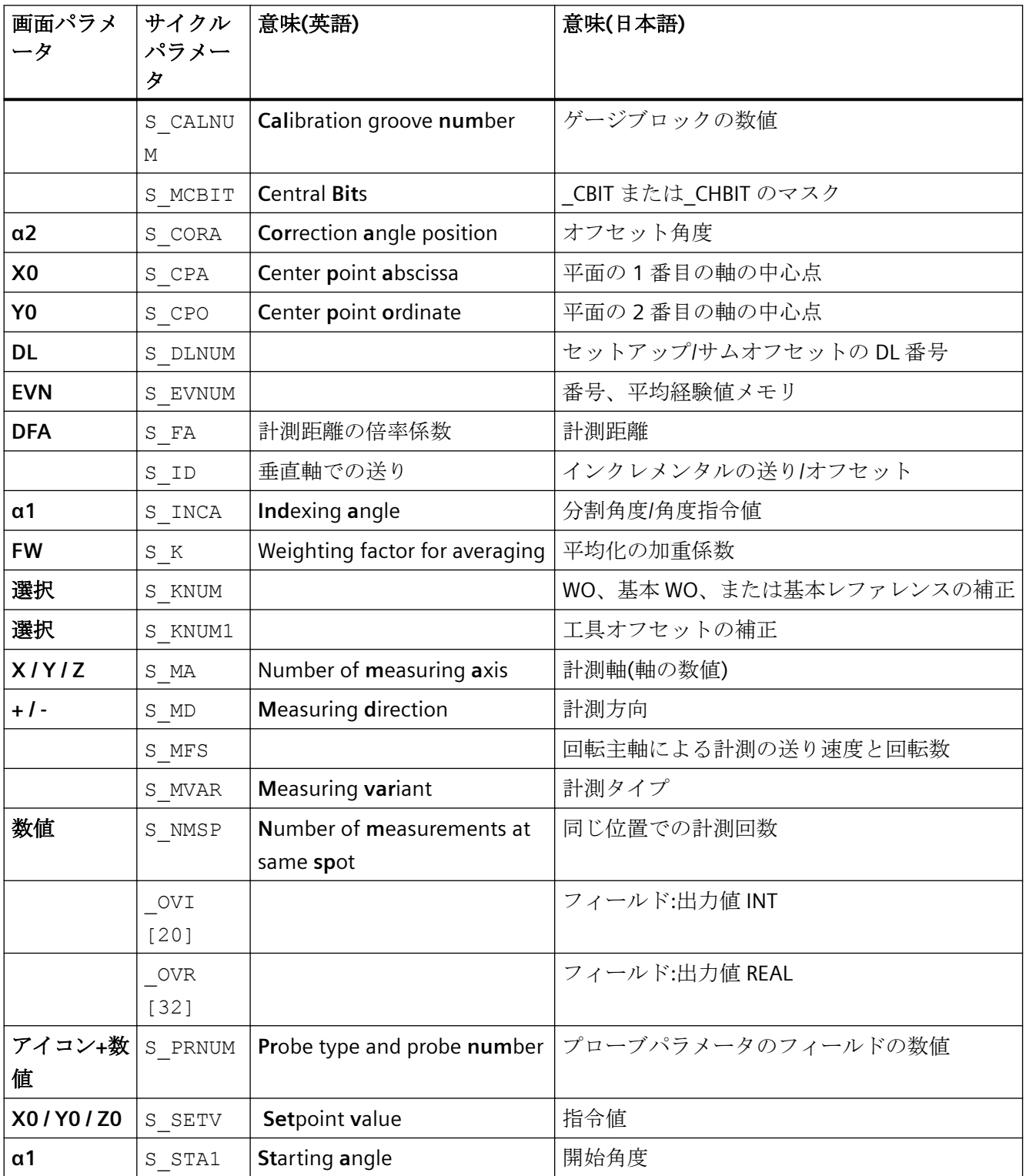

*5.4* パラメータ

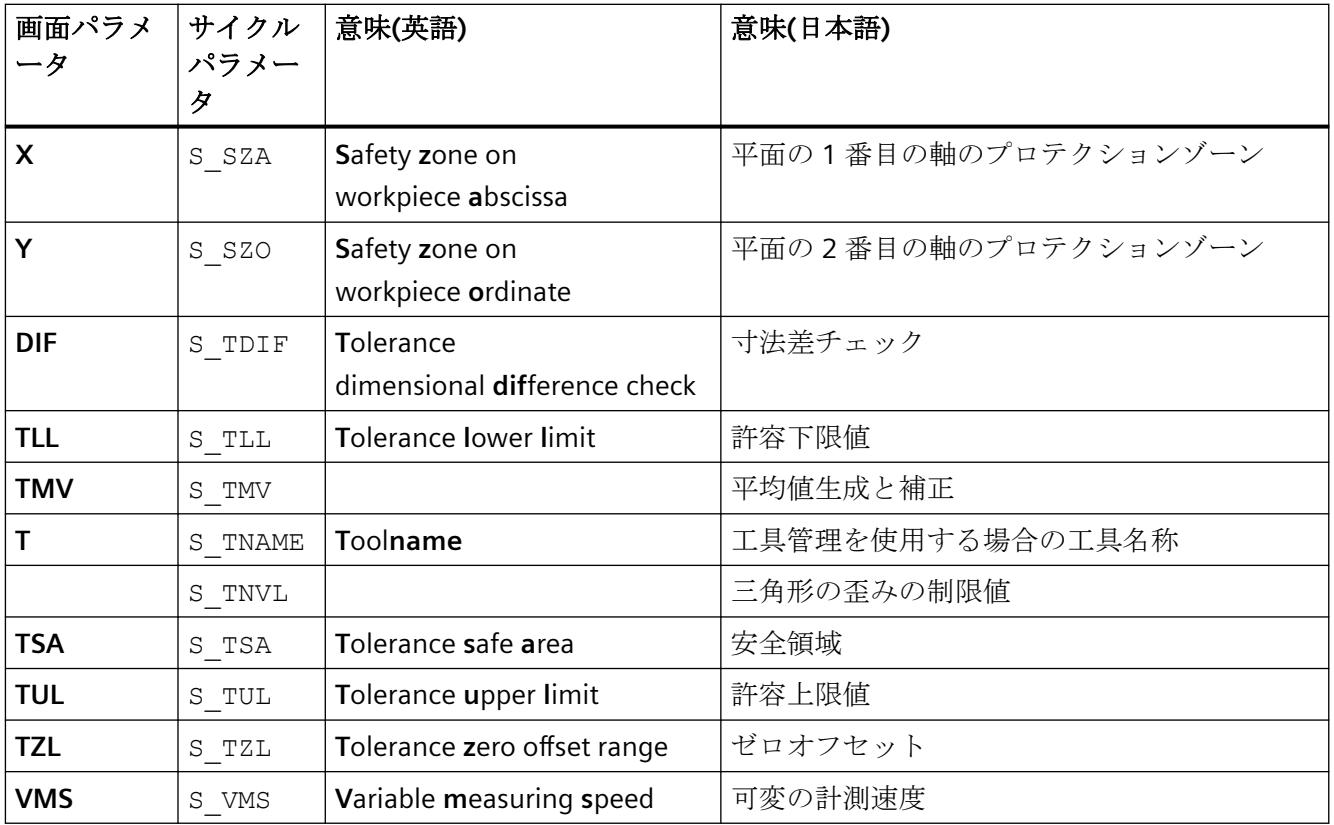

付録 **A**

### **A.1** 略語

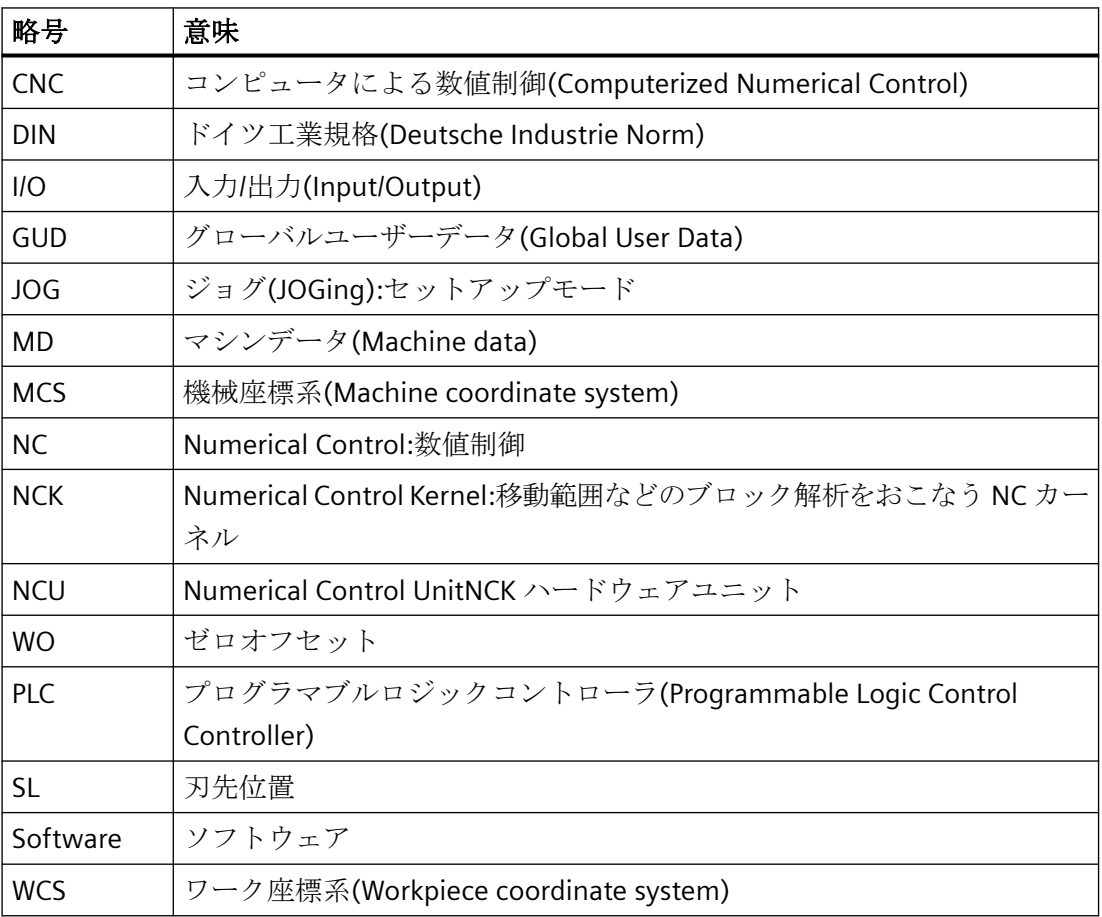

付録

*A.1* 略語

# 用語集

#### **JOG** での計測

JOG には次の機能があります。

- 工具形状の半自動演算と工具オフセットメモリへの設定
- レファレンス点の半自動演算と設定およびゼロオフセットメモリへの設定
- この機能は、ソフトキーと入力画面で操作します。

#### **Superimposition**

Superimposition

#### オフセット軸

計測タイプによっては、たとえば CYCLE998 での角度計測の場合、計測軸での計測中に、 定義が必要な別の軸(オフセット軸とも呼ばれます)の位置決めを行うことができます。こ れは、オフセット軸/計測軸のパラメータ S\_MA で定義してください。

#### オンザフライ計測

この計測方法では、プローブ信号を NC 内で直接処理します。

#### カップリング接続

たとえば回転軸の回転位置をロックするための、2 本の軸間の固定された切り離し不可能な 接続。20 世紀の初めにアルバート・ハースによって発明されました。

#### キネマティックチェーン

キネマティックチェーンとは、機械のキネマティック構造の説明です。任意の数の内部接続 エレメントで構成されます。キネマティックチェーンから平行サブチェーンを分岐できま す。制御システムで使用できるキネマティックチェーンは、1 つのみです。有効なキネマ ティックチェーンはルートエレメントで開始します。キネマティックチェーンは、ワールド 座標系の空間的に固定された座標で定義されます。

#### ゼロオフセット**(WO)**

計測の結果として、現在値と指令値の差が設定可能ゼロオフセットのデータセットに設定 されます。

#### ゼロオフセット範囲

この許容範囲(下限値 S TZL)は、ランダムな最大寸法の偏りの絶対値に相当します。現在 値/指令値の差の絶対値がゼロオフセット範囲を下回る場合、オフセットは適用されません。

#### トリガポイント

校正中、プローブのトリガポイントが特定され、対応する軸方向で、SD 54600 から昇順に チャネル別セッティングデータに保存されます。

#### バックラッシュ

ギアボックス遊びの別の用語。伝達されるトルクが逆転すると摩擦結合が失われ、一定の 距離(バックラッシュシの幅)を移動した後にのみ反対方向の摩擦結合が再確立されるギヤ ユニットの特性。

#### プローブタイプ

工具とワークの寸法を計測するには、スイッチがオンしたときに信号を変化させる電子式 タッチトリガプローブが必要です。

プローブは、計測方向の数によって分類されます。

- 多方向(3 次元、マルチプローブ)
- 一方向(一方向プローブ)

#### プローブボール直径

プローブボールの有効な直径です。これは校正中に確定され、計測サイクルデータに設定 されます。

#### マルチプローブ

マルチ(方向)プローブは、3 次元で作動可能なプローブです。

#### モジュロ軸

軸のモジュロ位置は、絶対軸位置の追加情報です。これは、要求されたターゲット位置の別 の表示方法です。

#### ワーク計測

ワーク計測の場合は、プローブが工具と同様に、クランプされたワークまで移動します。 柔軟性のある計測サイクルにより、フライス盤や旋盤で必要なほぼすべての計測をおこな うことができます。

#### 安全領域

安全領域 S TSA は、オフセット値に影響しません。これは診断に使用されます。この制限 に達した場合は、プローブに不具合があるか、または指令された位置が不正です。

#### 位置の偏り

位置の偏り(傾斜)は、主軸中心と、校正で確定されたプローブボールの中心との差を表し ます。これは計測サイクルにより補正されます。

#### 一方向プローブ

単一(方向)プローブは、一方向のみで作動可能なプローブです。これは制限が少ないフラ イス盤やマシニングセンタでのワーク計測にのみ使用できます。

#### 角度での計測

穴、スピゴット(シャフト)、溝または Web を任意の角度で計測するために使用する計測タ イプです。計測距離は、WCS で定義されている特定の設定角度で移動します。

#### 角度位置のオフセット

一方向プローブを使用する場合、機械によっては、一方向プローブタイプ 712 の工具デ ータを使ってプローブ位置を補正する必要があります。

#### 基準溝

(この機械固有の)作業領域に設けられた正確な位置が既知の溝で、これを使用してワーク プローブを校正できます。

#### 許容下限値

「2/3 ワーク許容誤差」と「寸法差制御」の範囲の寸法の偏りを許容下限値(S\_TLL)として 計測する場合、寸法の偏りは 100%工具補正とみなされます。前の平均値は消去されます。

#### 許容上限値

「2/3 ワーク許容誤差」と「寸法差制御」の範囲の寸法の偏りを許容上限値(S\_TU)として計 測する場合、寸法の偏りは 100%工具補正とみなされます。前の平均値は消去されます。

#### 経験値

経験値は、ひとつの傾向から外れた一定の寸法の偏りを抑えるために使用します。

#### 計測タイプ

各計測サイクルの計測タイプは、パラメータ S\_MVAR で定義されます。パラメータは計測 サイクル毎に特定の整数値を持つことができ、サイクル内でその有効性がチェックされま す。

#### 計測距離

計測距離 DFA は、プローブの開始位置と予測される切替え位置(指令位置)の距離を定義し ます。

#### 計測精度

得られる計測精度は、次の要素によって異なります。

- 機械の繰り返し精度
- プローブの繰り返し精度
- 検出器の分解能

コントローラの「オンザフライ計測」での繰り返し精度は、±1 µm です。

#### 現在値**/**指令値の差

実測値と期待値の差です。

#### 工具チェーン

工具チェーンはキネマティックチェーンの構成部分のチェーンであり、部品チェーンと平行 に動作します。工具チェーンはルートエレメントで開始し、工具ホルダで終了します。

#### 工具ホルダ

工具ホルダは、工具とワークの間のオリエンテーションを変更可能な機械で使用されます。 工具ホルダは内部的な座標変換です。つまり運転中に一度設定されたオリエンテーションは 恒久的で、処理中に変更することはできません。特に、工具の長さ要素の変更は、オリエ ンテーションの変更が原因で発生します。工具ホルダはオリエンテーションとオフセットの 変更に必要な演算をインポートします。

#### 工具計測

工具を計測するため、新たな工具をプローブの高さまで移動します。このプローブは固定 位置にあるか、作業領域まで旋回移動します。工具形状が自動取得され、関連する工具オ フセットデータセットに入力されます。

#### 工具名称

工具リストの工具の名称です。

#### 校正

校正時に、プローブのトリガポイントが特定され、SD 54600 からのサイクルセッティン グデータに保存されます。

#### 校正工具

寸法が既知の特別な工具(通常は円筒形のプローブ)で、機械原点とワークプローブのトリ ガポイントとの間の正確な距離を特定するために使用します。

#### 差分計測

差分計測は、1 番目の計測点を 2 回計測します。サイクルスタート時の主軸位置で 1 回、 主軸を 180°(プローブの回転)回転させて、サイクルスタート位置の反対側で 1 回の合計 2 回計測します。この処理により、精度要求を下げなくても未校正のプローブを使用できま す。

#### 残移動距離削除

計測点にアプローチする場合、移動指令が位置制御ループに転送され、プローブが計測点 方向に移動します。予測される計測点の後の位置は、指令位置として定義されます。プロ ーブが接触するとすぐに、切り替え位置に到達した時点での現在の軸の値を計測して、ド ライブを停止します。残りの「残移動距離」は削除されます。

#### 指令値

「オンザフライ計測」処理では、位置はタッチトリガプローブの信号が予測される位置を サイクルの指令値として指定します。

#### 軸と平行に計測

穴、スピゴット(シャフト)、長方形など、軸と平行なワーク計測で使用する計測タイプで す。計測軌跡は WCS で軸と平行に移動します。

#### 衝突監視

計測サイクルにおいて、計測サイクル内でプローブの切替え信号で生成されたすべての中 間位置を監視する機能を指します。プローブ信号が切替わると、動作をすぐに停止して、 アラームメッセージが出力されます。

#### 寸法差チェック

これは許容誤差パラメータです。制限値(S\_DIF)に達したら、摩耗による工具の交換時期 です。寸法差チェックは、補正値の生成とは無関係です。

#### 素材部の計測

素材の計測では、ワーク計測の結果でワークの位置、偏りおよびゼロオフセットを特定し ます。

#### 同じ位置で複数回計測

パラメータ S\_NMSP を使って、同じ点の計測回数を特定します。現在値/指令値の差は、演 算で特定されます。

#### 同時計測

同時計測により、2 つの同じワークを二重主軸で同時に計測することができます。ワーク 計測サイクルのみがサポートされます。工具を同時に計測することはできません。

#### 非同期サブプログラム

割り込み信号(たとえば、「高速 NC 入力」信号)を使用して、現在のプログラム状態と非同 期で(無関係に)起動できるパートプログラムです。

#### 部品チェーン

部品チェーンはキネマティックチェーンの構成部分のチェーンであり、工具チェーンと平行 に動作します。部品チェーンはルートエレメントで開始し、ワークのクランプで終了しま す。

### 複合機能

複合機能とは、以下の機能を指します。

- フライス削り/旋盤でのワークの計測。フライス削りが最初の機能としてセットアップ され、旋削が 2 番目の機能としてセットアップされます。
- 旋盤/フライス盤でのワークの計測。旋削が最初の機能としてセットアップされ、フラ イス削りが 2 番目の機能としてセットアップされます。

#### 平均化の加重係数

加重係数 k を適用して、個々の計測に異なる加重を指定できます。これにより、新しい計 測結果は、k に応じて新しい工具オフセットのみに限定して反映されます。

#### 平均値

平均値計算では、一連の加工での寸法の偏りの傾向が考慮されます。平均値計算の基本と なる加重係数 k を選択できます。

一定の加工品質を確保するには、平均値計算のみでは不十分です。計測された寸法誤差は、 1 つの傾向のない一定の誤差の場合は、 経験値で補正できます。

# 索引

### **C**

CYCLE116, [72](#page-71-0)

### セ

ゼロオフセット(WO), [30](#page-29-0) ゼロオフセット範囲, [63](#page-62-0)

### フ

プローブ, [37](#page-36-0) L 型プローブ, [40](#page-39-0) スター型プローブ, [40](#page-39-0) マルチプローブ, [39](#page-38-0) ワークプローブ, [38](#page-37-0) 一方向プローブ, [39](#page-38-0) 工具プローブ, [37](#page-36-0) プログラムエディタでの計測サイクルサポート(SW6.2 以上), [79](#page-78-0)

### メ

メニューツリー フライス盤用途, [109](#page-108-0)

### ユ

ユーザープログラム 計測の実行前, [77](#page-76-0)

### ワ

ワークプローブ, [42](#page-41-0) ワーク計測, [25](#page-24-0) ワーク計測(フライス盤) 2 つの端面間の半径の校正(CYCLE976), [160](#page-159-0) ボールでの校正(CYCLE976), [165](#page-164-0) リングでの半径の校正(CYCLE976), [150](#page-149-0) 計測 - 1 つの円形スピゴット(CYCLE977), [240](#page-239-0) 計測 - 1 つ穴(CYCLE977), [219](#page-218-0) 計測 - 3 つの球体(CYCLE997), [267](#page-266-0) 計測 - キネマティックの完全な計測 (CYCLE9960), [277](#page-276-0) 計測 - リブ(CYCLE977), [193](#page-192-0)

計測 - 外側の円弧(CYCLE979), [247](#page-246-0) 計測 - 球体(CYCLE997), [260](#page-259-0) 計測 - 溝(CYCLE977), [186](#page-185-0) 計測 - 主軸角度の偏り(CYCLE995), [273](#page-272-0) 計測 - 端面の割り出し(CYCLE998), [178](#page-177-0) 計測 - 端面の設定(CYCLE978), [170](#page-169-0) 計測 - 長方形スピゴット(CYCLE977), [233](#page-232-0) 計測 - 長方形ポケット(CYCLE977), [213](#page-212-0) 計測 - 直角のコーナ(CYCLE961), [201](#page-200-0) 計測 - 内側の円弧(CYCLE979), [226](#page-225-0) 計測 - 任意のコーナ(CYCLE961), [207](#page-206-0) 計測 - 平面の割り出し(CYCLE998), [254](#page-253-0) 校正 - 溝でのプローブ(CYCLE973), [121](#page-120-0) 端面での半径の校正(CYCLE976), [155](#page-154-0) 長さの調整(CYCLE976), [145](#page-144-0) ワーク計測(旋盤) ボールでの校正(CYCLE976), [165](#page-164-0) リングでの半径の校正(CYCLE976), [150](#page-149-0) 拡張計測, [142](#page-141-0) 計測 - 1 つの円形スピゴット(CYCLE977), [240](#page-239-0) 計測 - 1 つ穴(CYCLE977), [219](#page-218-0) 計測 - 3 つの球体(CYCLE997), [267](#page-266-0) 計測 - リブ(CYCLE977), [193](#page-192-0) 計測 - 外径(CYCLE974、CYCLE994), [135](#page-134-0) 計測 - 外側の円弧(CYCLE979), [247](#page-246-0) 計測 - 球体(CYCLE997), [260](#page-259-0) 計測 - 溝(CYCLE977), [186](#page-185-0) 計測 - 主軸角度の偏り(CYCLE995), [273](#page-272-0) 計測 - 正面(CYCLE974), [126](#page-125-0) 計測 - 端面の割り出し(CYCLE998), [178](#page-177-0) 計測 - 端面の設定(CYCLE978), [170](#page-169-0) 計測 - 長方形スピゴット(CYCLE977), [233](#page-232-0) 計測 - 長方形ポケット(CYCLE977), [213](#page-212-0) 計測 - 直角のコーナ(CYCLE961), [201](#page-200-0) 計測 - 内径(CYCLE974、CYCLE994), [130](#page-129-0) 計測 - 内側の円弧(CYCLE979), [226](#page-225-0) 計測 - 任意のコーナ(CYCLE961), [207](#page-206-0) 計測 - 平面の割り出し(CYCLE998), [254](#page-253-0) 校正 - 溝でのプローブ(CYCLE973), [121](#page-120-0) 校正 - 長さ(CYCLE973), [114](#page-113-0) 校正 - 面での半径(CYCLE973), [118](#page-117-0) 端面での半径の校正(CYCLE976), [155](#page-154-0) 長さの調整(CYCLE976), [145](#page-144-0)

### 安

安全領域, [61](#page-60-0)

### 円

円弧の中心点と半径の計算, [72](#page-71-0)

### 開

開始位置/指令位置, [53](#page-52-0)

### 機

機械とワークのレファレンス点, [30](#page-29-0)

### 許

許容下限値, [62](#page-61-0) 許容上限値, [62](#page-61-0)

### 経

経験値、平均値、および許容誤差パラメータの作 用, [66](#page-65-0)

### 計

計測サイクルパラメータ CYCLE961, [406](#page-405-0) CYCLE971, [432](#page-431-0) CYCLE973, [374](#page-373-0) CYCLE974, [377](#page-376-0) CYCLE976, [388](#page-387-0) CYCLE977, [400](#page-399-0) CYCLE978, [391](#page-390-0) CYCLE979, [409](#page-408-0) CYCLE982, [428](#page-427-0) CYCLE994, [382](#page-381-0) CYCLE995, [417](#page-416-0) CYCLE996, [421](#page-420-0) CYCLE9960, [425](#page-424-0) CYCLE997, [414](#page-413-0) CYCLE998, [396](#page-395-0) 計測結果の確認とオフセットのパラメータ, [61](#page-60-0) 計測結果表示, [79](#page-78-0) 計測精度, [55](#page-54-0) 計測速度, [54](#page-53-0) 計測方法, [58](#page-57-0)

### 結

結果パラメータ, [111](#page-110-0)

### 減

減速距離の計算, [54](#page-53-0)

### 工

工具計測, [26](#page-25-0) 工具計測(フライス盤) プローブの校正(CYCLE971), [350](#page-349-0) 計測 - フライス工具(CYCLE971), [358](#page-357-0) 計測 - 旋盤工具(CYCLE982), [324](#page-323-0) 工具計測(旋盤) プローブの校正(CYCLE982), [317](#page-316-0) 計測 - ドリル(CYCLE982), [338](#page-337-0) 計測 - フライス工具(CYCLE982), [330](#page-329-0) 計測 - 旋盤工具(CYCLE982), [324](#page-323-0)

### 校

校正工具, [51](#page-50-0)

### 使

使用可能なプローブ, [37](#page-36-0)

### 寸

寸法の偏り, [58](#page-57-0) 寸法差チェック, [62](#page-61-0)

### 平

平均値, [58](#page-57-0) 平均値計算, [58](#page-57-0)

### 補

補正値計算, [58](#page-57-0)